$\overline{aws}$ 

## 開発者ガイド

# Amazon S3 Glacier

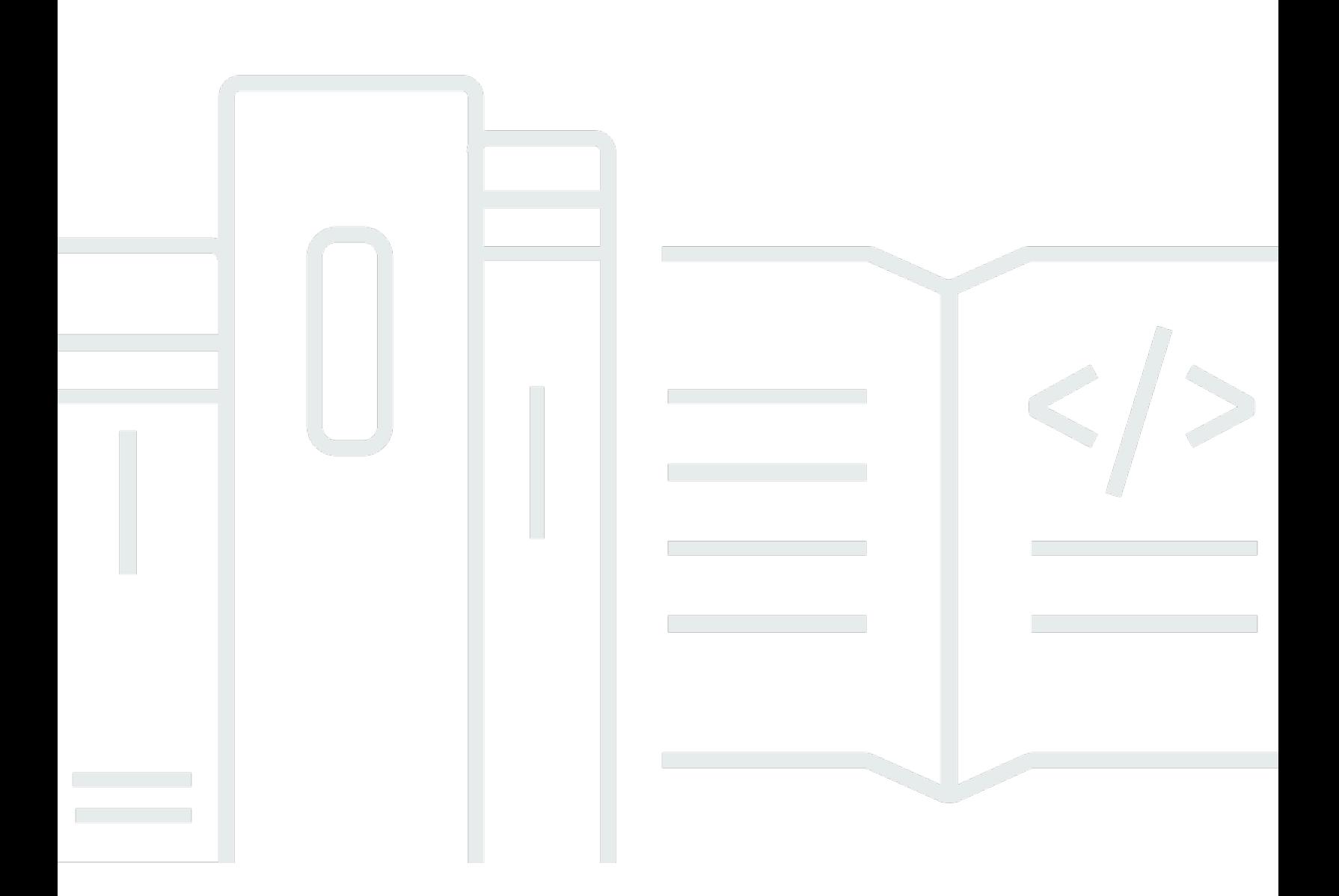

### API バージョン 2012-06-01

Copyright © 2024 Amazon Web Services, Inc. and/or its affiliates. All rights reserved.

# Amazon S3 Glacier: 開発者ガイド

Copyright © 2024 Amazon Web Services, Inc. and/or its affiliates. All rights reserved.

Amazon の商標およびトレードドレスは、Amazon のものではない製品またはサービスにも関連し て、お客様に混乱を招いたり Amazon の信用を傷つけたり失わせたりするいかなる形においても使 用することはできません。Amazon が所有しない他の商標はすべてそれぞれの所有者に帰属します。 所有者は必ずしも Amazon との提携や関連があるわけではありません。また、Amazon の支援を受 けているとはかぎりません。

# **Table of Contents**

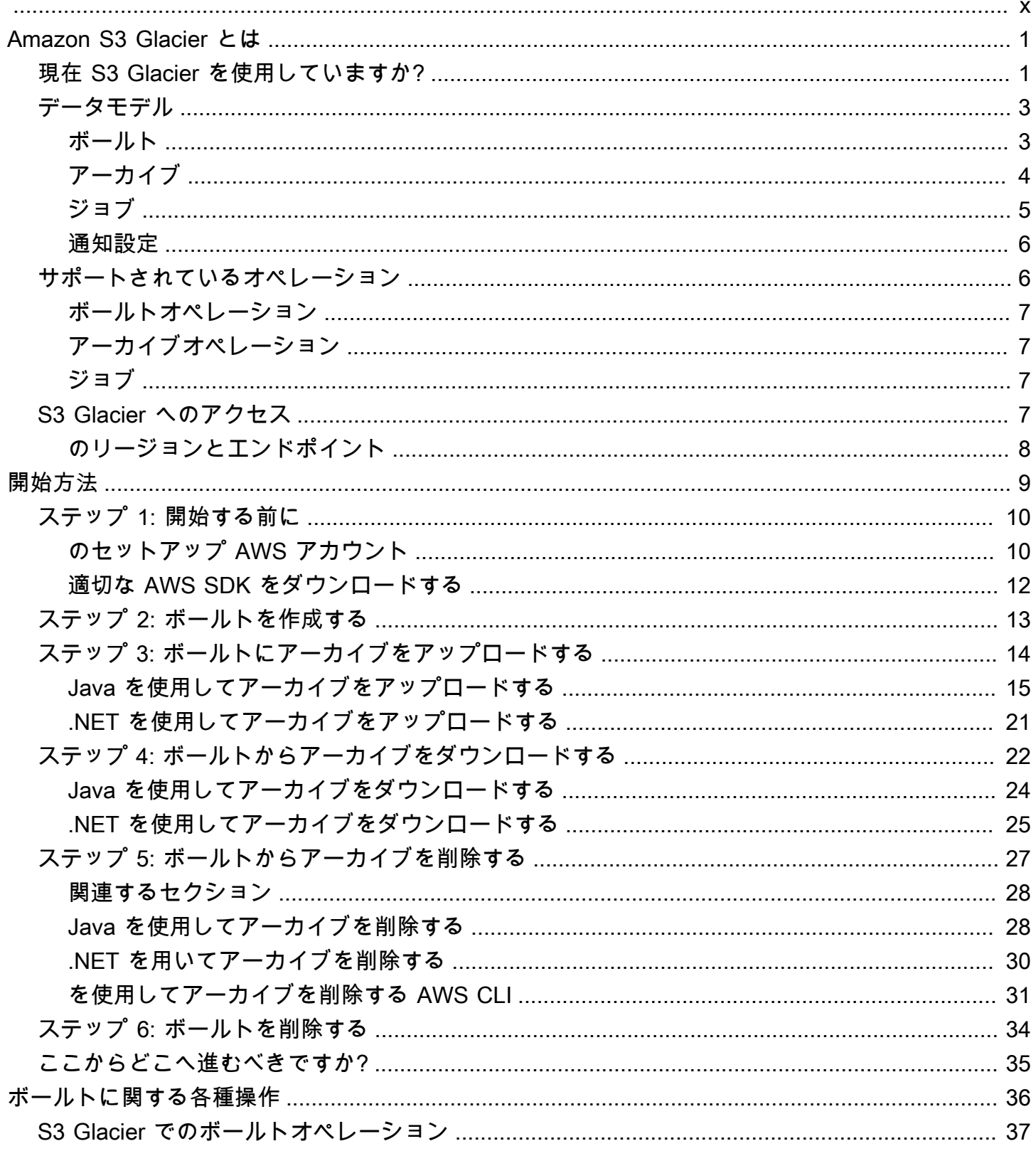

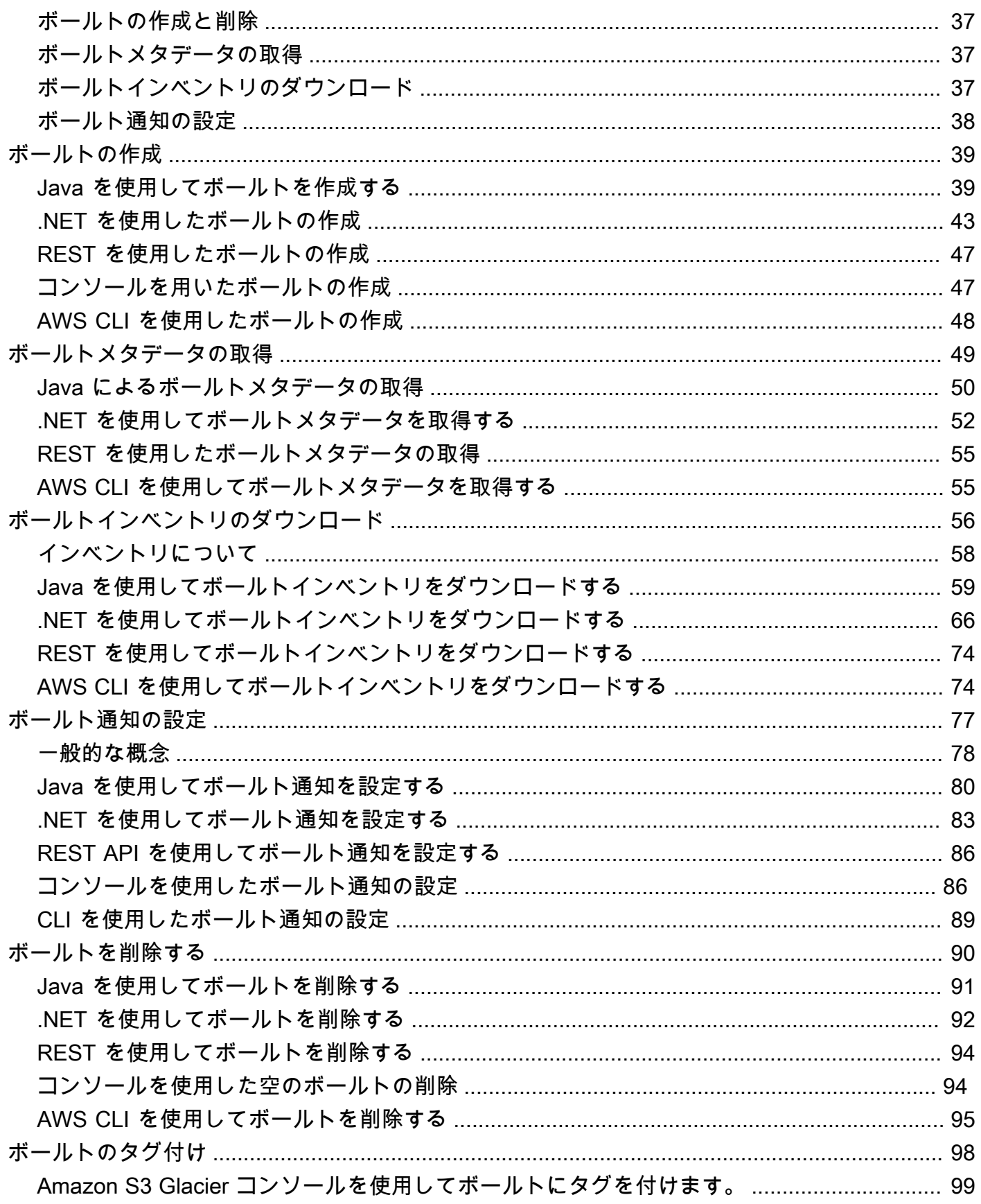

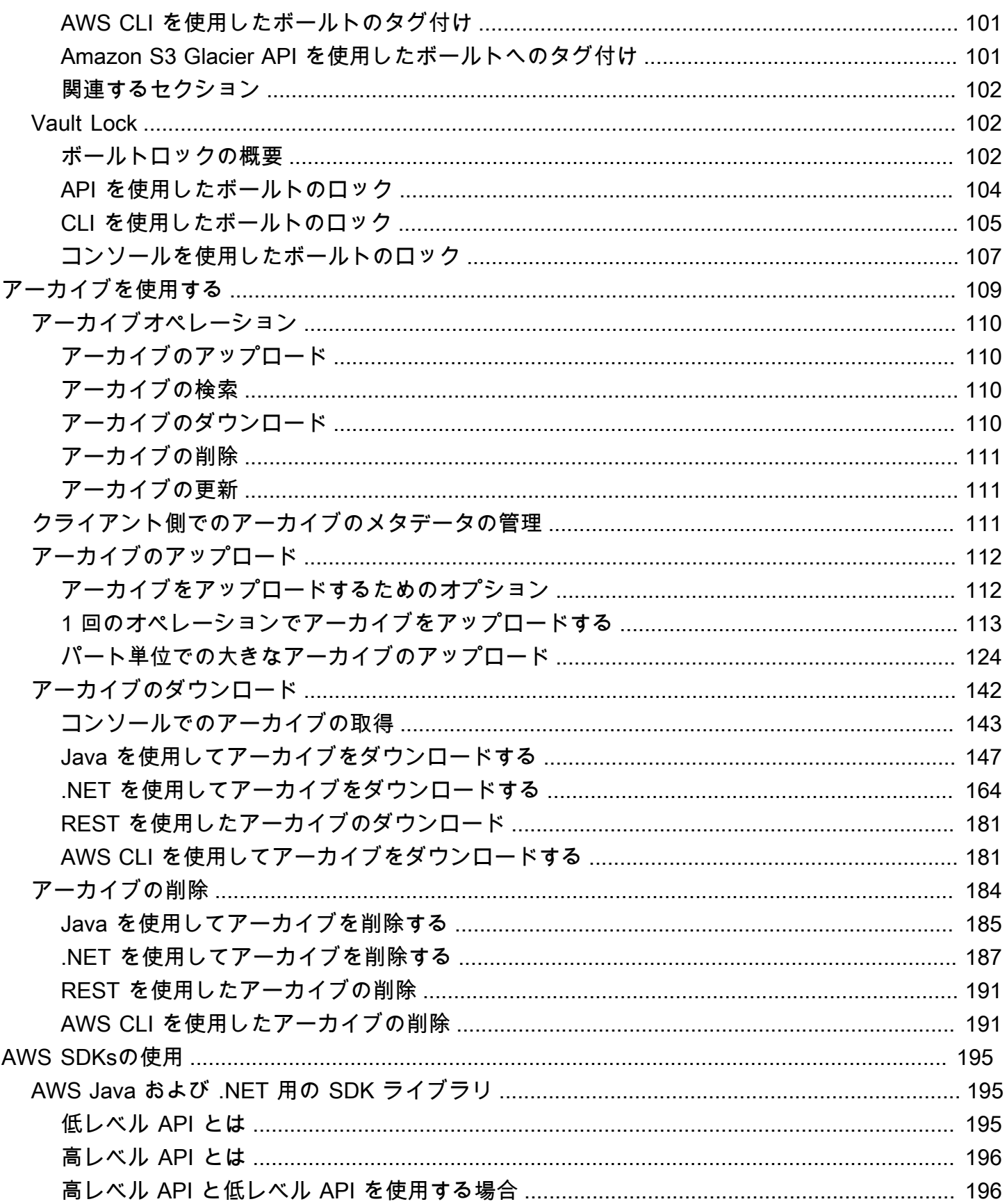

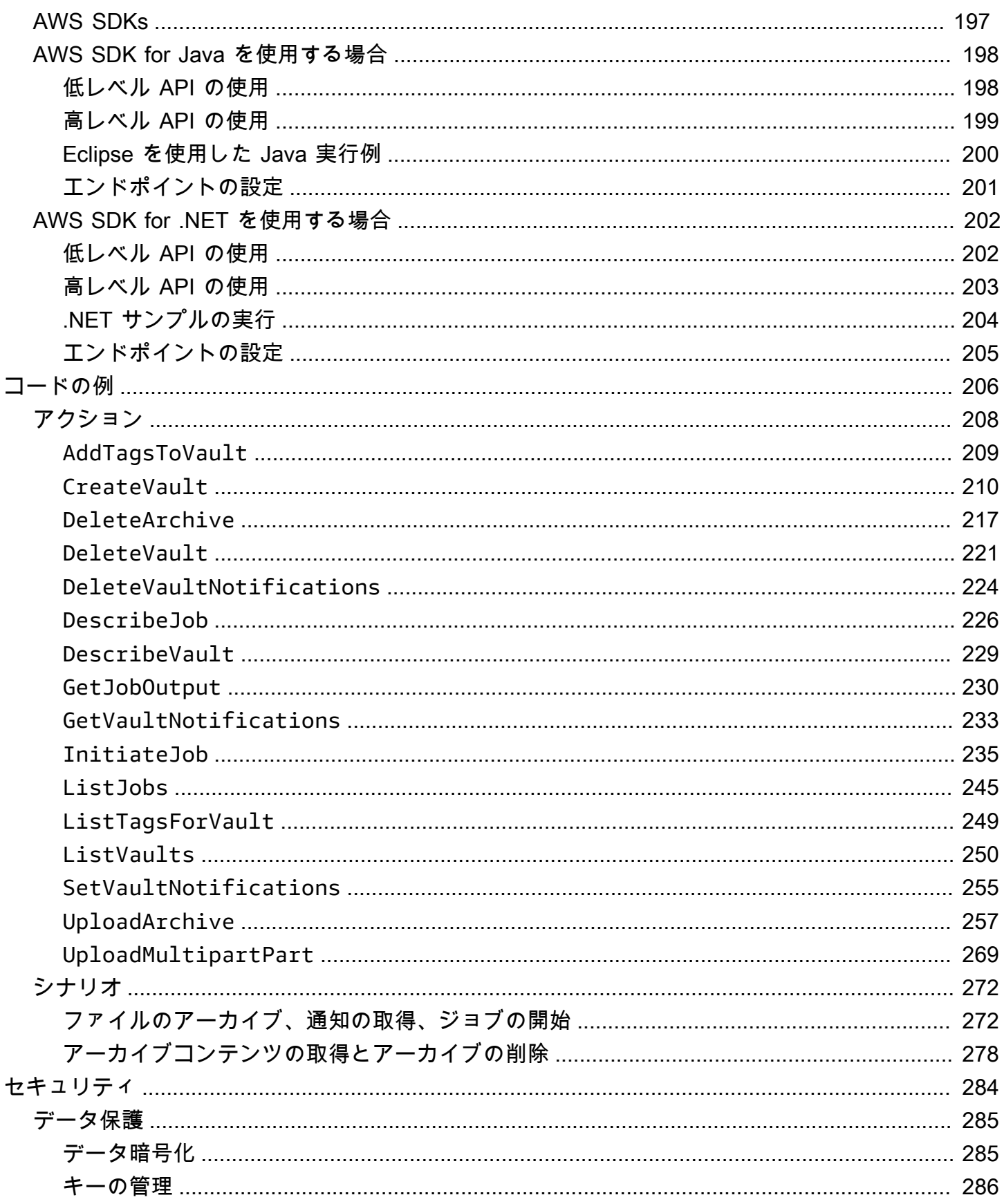

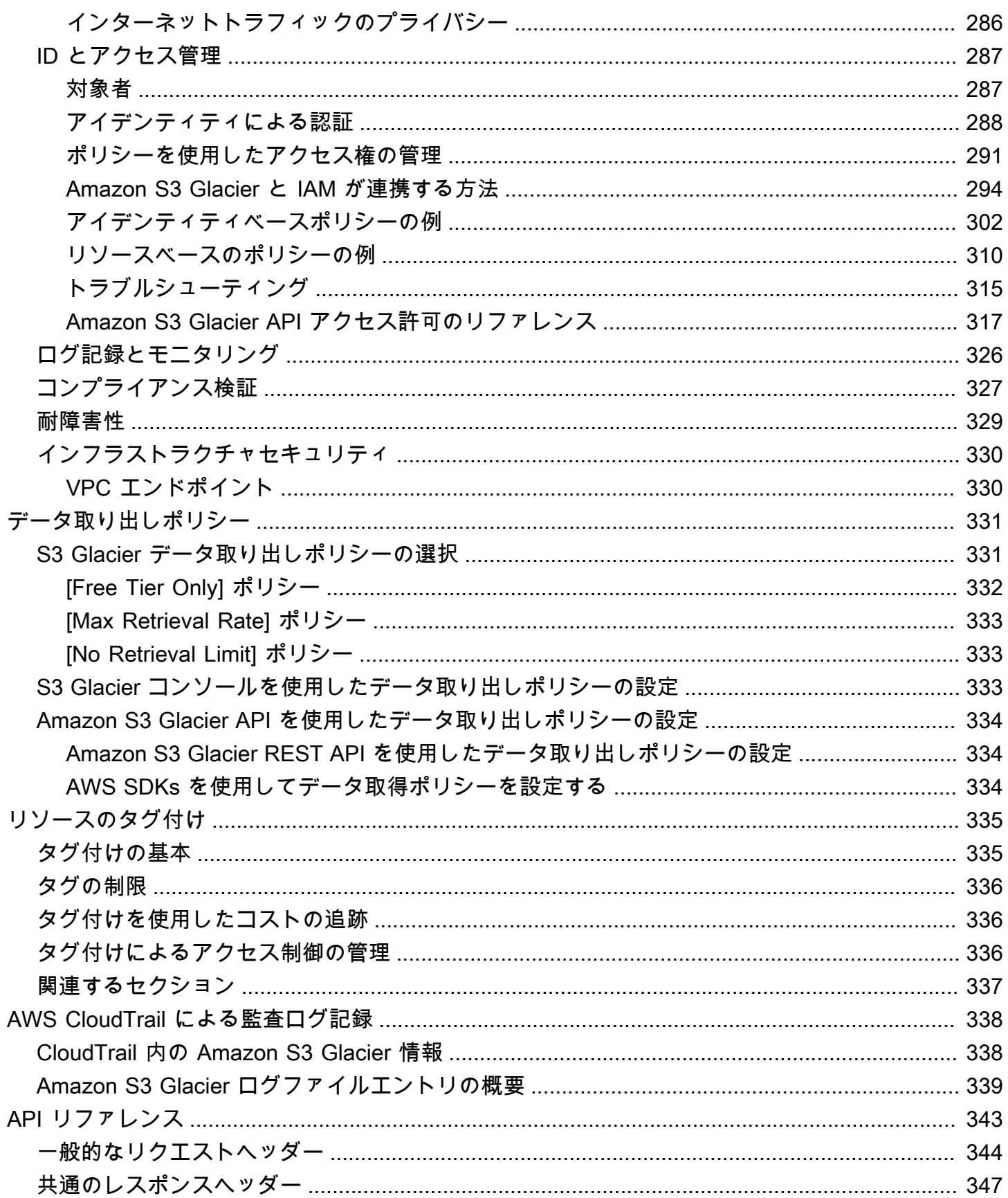

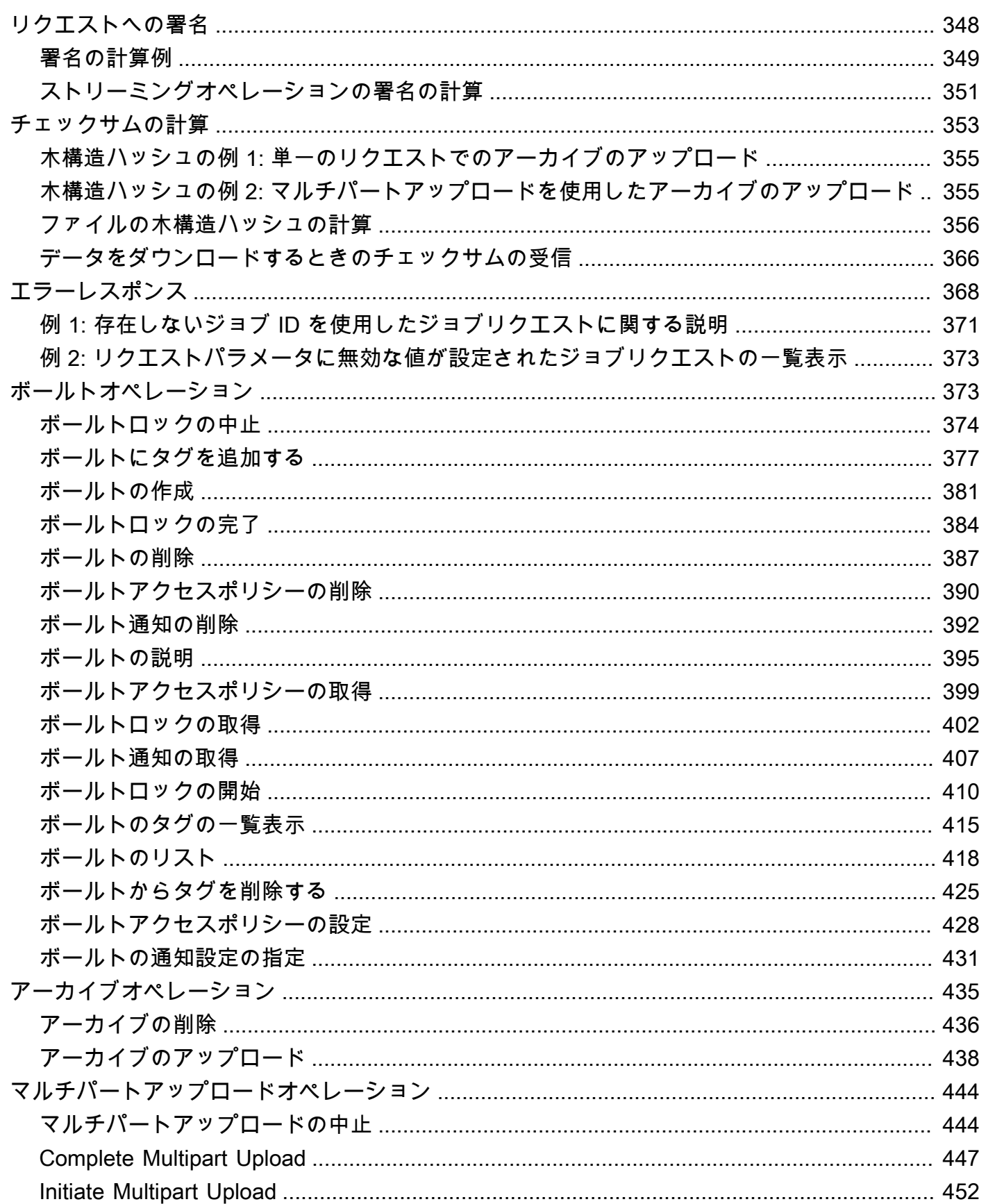

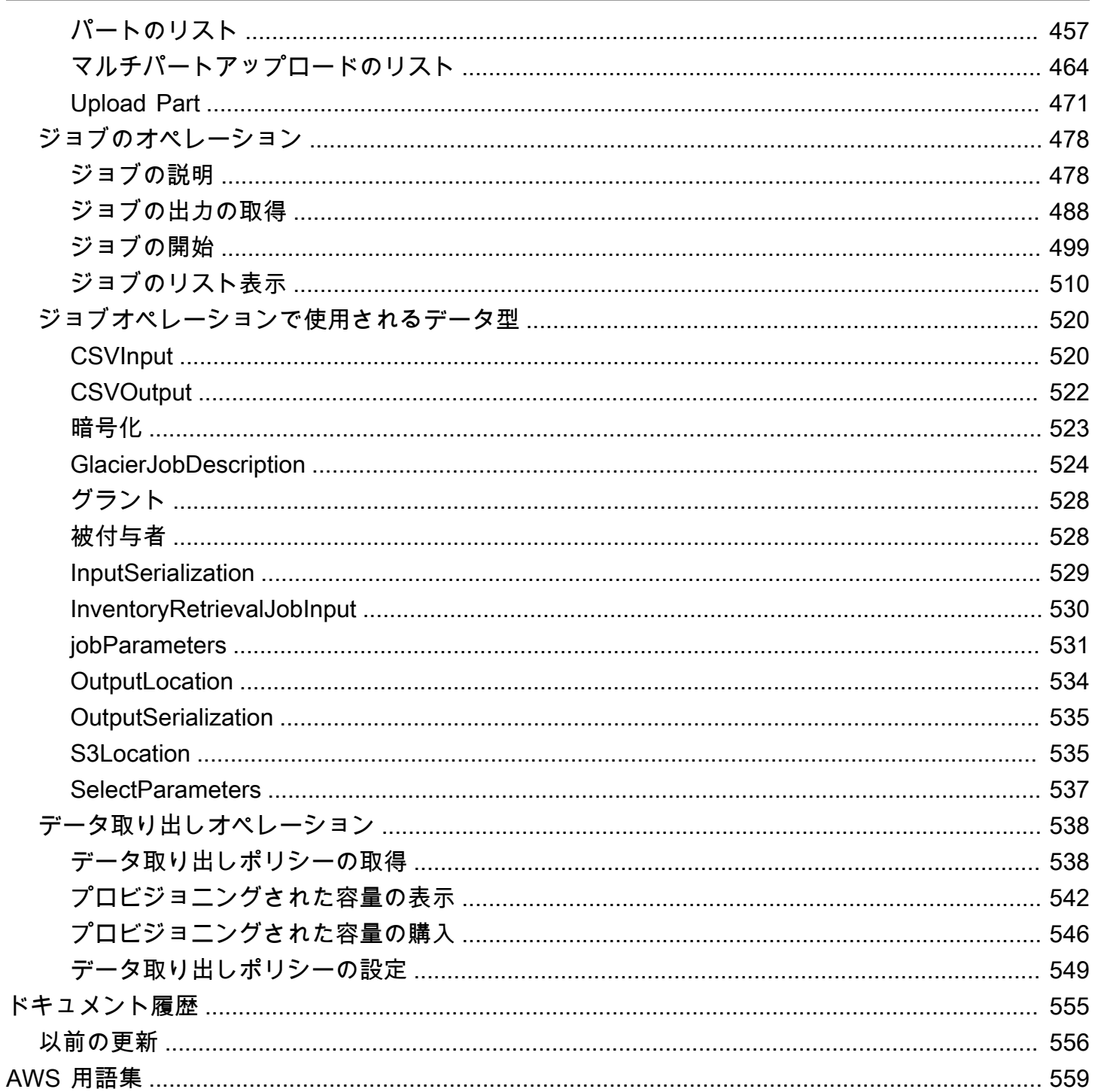

Amazon Simple Storage Service (Amazon S3) のアーカイブストレージを初めて使用する場合 は、Amazon S3 の S3 Glacier ストレージクラス、S3 Glacier Instant Retrieval、S3 Glacier Flexible Retrieval、S3 Glacier Deep Archive について詳しく知ることから始めることをお勧めします。詳細 については、「Amazon [S3 ユーザーガイド」の「S3 Glacier ストレージクラス」](https://aws.amazon.com/s3/storage-classes/glacier/)および[「オブジェ](https://docs.aws.amazon.com/AmazonS3/latest/userguide/storage-class-intro.html#sc-glacier) [クトをアーカイブするためのストレージクラス](https://docs.aws.amazon.com/AmazonS3/latest/userguide/storage-class-intro.html#sc-glacier)」を参照してください。 Amazon S3

翻訳は機械翻訳により提供されています。提供された翻訳内容と英語版の間で齟齬、不一致または矛 盾がある場合、英語版が優先します。

# <span id="page-10-0"></span>Amazon S3 Glacier とは

Amazon S3 Glacier (S3 Glacier) サービスを現在使用していて、さらに詳しく知りたい場合は、この ガイドで必要な情報が見つかります。S3 Glacier は、ボールトを使用してデータのアーカイブと長期 バックアップを行うための、安全性と耐久性に優れた低コストのサービスです。S3 Glacier のサービ ス料金の詳細については、「[S3 Glacier の料金](https://aws.amazon.com/s3/glacier/pricing/)」を参照してください。

トピック

- [現在 S3 Glacier を使用していますか?](#page-10-1)
- [Amazon S3 Glacier データモデル](#page-12-0)
- [S3 Glacier でサポートされるオペレーション](#page-15-1)
- [Amazon S3 Glacier へのアクセス](#page-16-3)

## <span id="page-10-1"></span>現在 S3 Glacier を使用していますか?

#### **a** Note

このセクションでは、S3 Glacier のサービスについて説明します。現在 S3 Glacier ストレー ジクラス (S3 Glacier Instant Retrieval 、S3 Glacier Flexible Retrieval 、および S3 Glacier Deep Archive ) を使用している場合は、「Amazon S3 ユーザーガイド」の[「オブジェクトを](https://docs.aws.amazon.com/AmazonS3/latest/userguide/storage-class-intro.html#sc-glacier) [アーカイブするためのストレージクラス](https://docs.aws.amazon.com/AmazonS3/latest/userguide/storage-class-intro.html#sc-glacier)」を参照してください。

現在 S3 Glacier のサービスを使用していて、さらに詳しく知りたい場合は、初めに以下のセクショ ンを読むことをお勧めします。

- Amazon S3 Glacier とは このセクションの以降の部分では、基盤となるデータモデル、サポート しているオペレーション、サービスとの連携に利用できる AWS SDK について説明します。
- 開始方法 -[「Amazon S3 Glacier の開始方法」](#page-18-0)セクションでは、ボールトの作成、アーカイブの アップロード、アーカイブのダウンロードジョブの作成、ジョブ出力の取得、アーカイブの削除の プロセスについて順を追って説明します。

#### **A** Important

S3 Glacier は、コンソールも提供します。いずれのアーカイブオペレーション (アップ ロード、ダウンロード、削除など) にも、AWS Command Line Interface (AWS CLI) の使用 かコードの記述が必要になります。アーカイブオペレーションについては、コンソールに よるサポートはありません。例えば、写真、ビデオ、その他のドキュメントなどのデータ をアップロードするには、AWS CLI を使用する必要があります。あるいは、REST API を 直接使用するか AWS SDK を使用して、リクエストを行うコードを記述する必要がありま す。

AWS CLIをインストールするには、[「AWS Command Line Interface](https://aws.amazon.com/cli/)」をご参照くださ い。AWS CLI での S3 Glacier の使用の詳細については、[「S3 Glacierの AWS CLI リファ](https://docs.aws.amazon.com/cli/latest/reference/glacier/index.html) [レンス](https://docs.aws.amazon.com/cli/latest/reference/glacier/index.html)」を参照してください。たとえば、AWS CLIS3 Glacier を使用してアーカイブを アップロードするには、「[でのS3 Glacierの使用AWS Command Line Interface」](https://docs.aws.amazon.com/cli/latest/userguide/cli-using-glacier.html)を参照し てください。

「ご利用開始にあたって」セクションを読み終えたら、S3 Glacier のオペレーションについて さらに詳しく学習することをお勧めします。以下のセクションでは、REST API や Java または Microsoft .NET 用の AWS SDK を用いた S3 Glacier の運用に関する詳細を説明します。

#### • [Amazon S3 Glacier AWS SDKs の使用](#page-204-0)

このセクションでは、このガイドの多様なコード例で使用されている AWS SDK の概要を説明し ます。このセクションの内容をよく確認しておくと、以降のセクションの理解に役立ちます。これ らの SDK が提供する高レベルまたは低レベルの API の概要、使用する状況、このガイドで提供さ れるコード例を実行するための一般的な手順について記載します。

• [Amazon S3 Glacier のボールトの操作](#page-45-0)

このセクションでは、ボールトの作成、ボールトメタデータの取得、ボールトインベントリを取 得するジョブの使用、ボールト通知の設定など、各種のボールトオペレーションの詳細を示しま す。S3 Glacier コンソールの使用に加えて、AWS SDK を多様なボールトオペレーションに使用で きます。このセクションでは、API について説明し、AWS SDK for Java と AWS SDK for .NET を 使用した作業サンプルを提示します。

• [Amazon S3 Glacier でのアーカイブの操作](#page-118-0)

このセクションでは、単一のリクエストでアーカイブをアップロードしたり、マルチパートアップ ロードオペレーションを使用してパート単位で大きなアーカイブをアップロードしたりするなどの

アーカイブオペレーションについて、その詳細を説明します。また、アーカイブを非同期的にダウ ンロードするジョブの作成方法についても解説します。このセクションでは、AWS SDK for Java と AWS SDK for .NET を使用した例を示します。

• [Amazon S3 Glacier の API リファレンス](#page-352-0)

S3 Glacier は RESTful サービスです。このセクションでは、REST オペレーションについて説明 し、すべての REST オペレーションに関する構文と、リクエストおよびレスポンスの例を示しま す。AWS SDK ライブラリはこの API をラップし、プログラミングタスクを簡素化します。

## <span id="page-12-0"></span>Amazon S3 Glacier データモデル

Amazon S3 Glacier データモデルの主要コンポーネントには、ボールトとアーカイブが含まれま す。S3 Glacier は REST ベースのウェブサービスです。REST の観点からすると、ボールトとアー カイブはリソースです。さらに S3 Glacier データモデルには、ジョブおよび通知設定リソースも含 まれます。これらのリソースは主要なリソースを補完します。

トピック

- [ボールト](#page-12-1)
- [アーカイブ](#page-13-0)
- [ジョブ](#page-14-0)
- [通知設定](#page-15-0)

<span id="page-12-1"></span>ボールト

S3 Glacier では、ボールトはアーカイブを格納するコンテナです。ボールトは Amazon S3 バケット に似ています。ボールトを作成する際には、名前を指定し、ボールトの作成先となる AWS リージョ ン を選択します。

各ボールトリソースは一意のアドレスを持ちます。一般的な形式は次のとおりです。

https://*region-specific-endpoint*/*account-id*/vaults/*vault-name*

例えば、米国西部 (オレゴン) リージョンで ID 111122223333 のアカウントにボールト (examplevault) を作成するとします。次の URI を使用してこのボールトに対応できます。

https://glacier.us-west-2.amazonaws.com/111122223333/vaults/examplevault

URI のさまざまなコンポーネントの意味は次のとおりです。

- glacier.us-west-2.amazonaws.comは、米国西部 (オレゴン) リージョンを識別します。
- 111122223333 はボールトを所有する AWS アカウント ID です。
- vaults は、AWS アカウント によって所有されているボールトの集合のことです。
- examplevault は、ボールトの集合に含まれる特定のボールトを識別します。

AWS アカウント は、サポートされているすべての AWS リージョン でボールトを作成できます。サ ポートされている AWS リージョン の一覧は、[「Amazon S3 Glacier へのアクセス」](#page-16-3)でご確認くださ い。単一のリージョン内では、アカウントは一意のボールト名を使用する必要があります。AWS ア カウント が、異なるリージョンで同じ名前のボールトを作成することは可能です。

ボールトに格納できるアーカイブの数に制限はありません。ビジネスまたはアプリケーションのニー ズに応じて、単一のボールトまたは複数のボールトにそれらのアーカイブを格納できます。

S3 Glacier は多様なボールトオペレーションをサポートしています。ボールトオペレーションはリー ジョンに固有です。たとえば、ボールトを作成する際は、特定のリージョンで作成します。ボールト リストのリクエストは特定の AWS リージョン から実行し、結果のリストには、そのリージョンで 作成されたボールトのみが含まれます。

## <span id="page-13-0"></span>アーカイブ

アーカイブは、写真、動画、ドキュメントなどのデータです。アーカイブは Amazon S3 オブジェ クトに類似しており、S3 Glacier のストレージの基本単位です。各アーカイブには一意の ID とオプ ションの説明が割り当てられます。アーカイブのアップロード中にのみ、オプションの説明を指定で きます。S3 Glacier は、アーカイブが保存されている AWS リージョン 内で一意の ID をアーカイブ に割り当てます。

各アーカイブは一意のアドレスを持ちます。全体の形式は次のとおりです。

https://*region-specific-endpoint*/*account-id*/vaults/*vault-name*/archives/*archive-id*

次の例は、アカウント 111122223333 の米国西部 (オレゴン) リージョンの examplevault ボール トに格納されたアーカイブの URI です。

```
https://glacier.us-west-2.amazonaws.com/111122223333/vaults/
examplevault/archives/NkbByEejwEggmBz2fTHgJrg0XBoDfjP4q6iu87-
TjhqG6eGoOY9Z8i1_AUyUsuhPAdTqLHy8pTl5nfCFJmDl2yEZONi5L26Omw12vcs01MNGntHEQL8MBfGlqrEXAMPLEArchiveId
```
<span id="page-14-0"></span>ボールトに格納できるアーカイブの数に制限はありません。

### ジョブ

S3 Glacier ジョブでは、アーカイブを取得したり、ボールトのインベントリを取得したりできます。

S3 Glacier では、アーカイブやボールトインベントリ (アーカイブのリスト) の取得は非同期オペ レーションです。まずジョブが開始され、S3 Glacier がジョブを完了した後にジョブ出力のダウン ロードが実行されます。

#### **G** Note

S3 Glacier はコールドストレージデータのアーカイブを行うソリューションを提供します。 リアルタイムでのデータ取得が欠かせないストレージソリューションを必要とする用途の 場合は、Amazon S3 の使用もご検討ください。詳細は[、Amazon Simple Storage Service](https://aws.amazon.com/s3)  [\(Amazon S3\)を](https://aws.amazon.com/s3)参照してください。

ボールトインベントリのジョブを開始するには、ボールト名を提供します。アーカイブの取得ジョブ には、ボールト名とアーカイブ ID の両方が必要です。ジョブの説明を追加して、ジョブを識別する ことも可能です。

アーカイブの取得ジョブとボールトインベントリのジョブは、ボールトに関連付けられます。いつで も単一のボールトで複数のジョブを進行させることができます。ジョブのリクエスト (ジョブの開始) を送信すると、S3 Glacier はジョブを追跡するジョブ ID を返します。各ジョブは次の形式の URI で 一意に識別されます。

https://*region-specific-endpoint*/*account-id*/vaults/*vault-name*/jobs/*job-id*

以下は、アカウント 111122223333 の米国西部 (オレゴン) リージョン内の examplevault ボール トに関連付けられたジョブの例です。

https://glacier.us-west-2.amazonaws.com/111122223333/vaults/examplevault/jobs/ HkF9p6o7yjhFx-K3CGl6fuSm6VzW9T7esGQfco8nUXVYwS0jlb5gq1JZ55yHgt5vP54ZShjoQzQVVh7vEXAMPLEjobID

S3 Glacier はジョブのタイプ、説明、作成日、完了日、ジョブのステータスなどの情報をジョブごと に保持します。特定のジョブに関する情報、またはいずれかのボールトに関連するすべてのジョブの リストを取得できます。S3 Glacier が返すジョブのリストには、進行中または最近終了したすべての ジョブが含まれます。

### <span id="page-15-0"></span>通知設定

ジョブは実行に時間がかかるため、S3 Glacier ではジョブの完了時に通知する通知メカニズムを サポートしています。ジョブの完了時に、Amazon Simple Notification Service (Amazon SNS) ト ピックで通知を受け取るように、ボールトを設定できます。通知設定で、ボールトごとに 1 つの Amazon SNS トピックを指定できます。

S3 Glacier は通知設定を JSON ドキュメントとして保存します。次の例は、ボールト通知設定を示 しています。

```
{ 
    "Topic": "arn:aws:sns:us-west-2:111122223333:mytopic", 
    "Events": ["ArchiveRetrievalCompleted", "InventoryRetrievalCompleted"] 
}
```
通知設定はボールトに関連付けられており、ボールトごとに 1 件設定できます。各通知設定リソー スは次の形式の URI で一意に識別されます。

https://*region-specific-endpoint*/*account-id*/vaults/*vault-name*/*notificationconfiguration*

S3 Glacier は、通知設定を指定、取得、削除するオペレーションをサポートしています。通知設定を 削除すると、ボールトに対するデータ取得オペレーションが完了しても、通知は送信されません。

# <span id="page-15-1"></span>S3 Glacier でサポートされるオペレーション

ボールトとアーカイブを使用する ([「Amazon S3 Glacier データモデル」](#page-12-0)を参照) ために、Amazon S3 Glacier は一連のオペレーションをサポートしています。サポート対象の全オペレーションのう ち、次のオペレーションのみが非同期です。

• アーカイブの取得

• ボールトインベントリ (アーカイブの一覧) の取得

これらのオペレーションでは、最初にジョブを開始し、次にジョブの出力をダウンロードする必要が あります。以下のセクションでは、S3 Glacier オペレーションの概要を示します。

# <span id="page-16-0"></span>ボールトオペレーション

S3 Glacier はボールトの作成と削除を行うオペレーションを提供します。特定のボールトの説明、ま たは AWS リージョン に存在するすべてのボールトについての説明を取得できます。ボールトの説 明には、作成日、ボールト内のアーカイブ数、ボールト内の全アーカイブが使用している合計サイズ (バイト単位)、S3 Glacier によるボールトインベントリの作成日などの情報が記されています。S3 Glacier は、ボールトで通知設定を指定、取得、削除するオペレーションも提供します。詳細につい ては、「[Amazon S3 Glacier のボールトの操作」](#page-45-0)を参照してください。

## <span id="page-16-1"></span>アーカイブオペレーション

S3 Glacier では、アーカイブをアップロードおよび削除するオペレーションを提供します。既存の アーカイブを更新することはできず、既存のアーカイブを削除し、新しいアーカイブをアップロード する必要があります。アーカイブをアップロードするたびに、S3 Glacier が新しいアーカイブ ID を 生成します。詳細については、「[Amazon S3 Glacier でのアーカイブの操作」](#page-118-0)を参照してください。

### <span id="page-16-2"></span>ジョブ

S3 Glacier ジョブを開始して、アーカイブの取得を実行したり、ボールトのインベントリを取得した りできます。

以下は、S3 Glacier ジョブのタイプです。

• archive-retrieval – アーカイブを取得します。

詳細については、「[S3 Glacier でのアーカイブのダウンロード](#page-151-0)」を参照してください。

• inventory-retrieval – ボールトのインベントリを作成します。

詳細については、「[Amazon S3 Glacier でボールトインベントリをダウンロードする」](#page-65-0)を参照して ください。

# <span id="page-16-3"></span>Amazon S3 Glacier へのアクセス

Amazon S3 Glacier は、HTTP と HTTPS をトランスポートプロトコルとして使用し、JavaScript Object Notation (JSON) をメッセージシリアル化形式として使用する RESTful ウェブサービスで す。アプリケーションコードから直接、S3 Glacier ウェブサービス API へのリクエストを行うこと ができます。この REST API を直接使用するときは、リクエストの署名と認証のためのコードを書 く必要があります。API の詳細については、「[Amazon S3 Glacier の API リファレンス](#page-352-0)」を参照して ください。

別の方法として、AWS SDK を使用して S3 Glacier REST API コールをラップすることで、アプリ ケーション開発を簡素化できます。開発者が認証情報を指定すれば、ライブラリによって認証とリク エスト署名の処理が自動的に行われます。AWS SDK の使用方法の詳細については、「[Amazon S3](#page-204-0)  [Glacier AWS SDKs の使用」](#page-204-0)を参照してください。

S3 Glacier には、コンソールも提供します。ただし、すべてのアーカイブオペレーションとジョブオ ペレーションで、REST API を直接使用するか AWS SDK ラッパーライブラリを使用してコードを作 成し、リクエストを行う必要があります。S3 Glacier コンソールにアクセスするには、を参照してく ださい。[S3 Glacier コンソール](https://console.aws.amazon.com/glacier/home)。

## <span id="page-17-0"></span>のリージョンとエンドポイント

特定の AWS リージョン でボールトを作成します。S3 Glacier リクエストは、常に AWS リージョン の固有のエンドポイントに送信します。S3 Glacier でサポートされる AWS リージョン のリストに ついては、「AWS 全般リファレンス」の「[Amazon S3 Glacier エンドポイントとクォータ](https://docs.aws.amazon.com/general/latest/gr/glacier-service.html)」を参照 してください。

# <span id="page-18-0"></span>Amazon S3 Glacier の開始方法

ボールトとアーカイブを操作することにより Amazon S3 Glacier (S3 Glacier) の使用を開始できま す。アーカイブを格納するコンテナをボールトと言います。アーカイブとは、ボールトに格納する 写真、動画、ドキュメントなどのオブジェクトを指します。アーカイブは、S3 Glacier のストレージ の基本単位です。この入門演習では、ボールトおよびアーカイブリソースに関する S3 Glacier の基 本的なオペレーションを、手順に従って学習していきます。これらのリソースの詳細については、 「[Amazon S3 Glacier データモデル](#page-12-0) セクション」を参照してください。

この入門演習では、ボールトを作成し、アーカイブのアップロードやダウンロードを行った後、 アーカイブとボールトを削除します。ここに挙げたオペレーションはすべて、プログラムで実行で きます。ただし、今回の入門演習では、ボールトの作成と削除には S3 Glacier マネジメントコン ソールを使用します。アーカイブのアップロードとダウンロードについては、この入門セクションで は、 AWS SDK for Java と の高レベル API を使用します AWS SDK for .NET。高レベル API は、S3 Glacier でプログラミングを簡単に行えるようにするものです。 AWS SDKs「」を参照してくださ い[Amazon S3 Glacier AWS SDKs の使用](#page-204-0)。

**A** Important

S3 Glacier は、コンソールも提供します。ただし、アップロード、ダウンロード、削除な どのアーカイブオペレーションでは、 AWS Command Line Interface (CLI) を使用するか、 コードを記述する必要があります。アーカイブオペレーションについては、コンソールに よるサポートはありません。例えば、写真、動画、その他のドキュメントなどのデータを アップロードするには、 を使用するか、REST API を直接使用するか AWS SDKs を使用し てコードを AWS CLI 記述してリクエストを行う必要があります。 をインストールするには、 AWS CLI「」を参照してください[AWS Command Line](https://aws.amazon.com/cli/)  [Interface。](https://aws.amazon.com/cli/)で S3 Glacier を使用する方法の詳細については AWS CLI、[AWS CLI S3 Glacier](https://docs.aws.amazon.com/cli/latest/reference/glacier/index.html) [のリファレンス](https://docs.aws.amazon.com/cli/latest/reference/glacier/index.html)」を参照してください。を使用して S3 Glacier にアーカイブ AWS CLI を アップロードする例については、[「 での S3 Glacier AWS Command Line Interfaceの](https://docs.aws.amazon.com/cli/latest/userguide/cli-using-glacier.html)使用」 を参照してください。

この入門演習では、アーカイブのアップロードおよびダウンロードのための Java および C# のコー ド例を用意しています。この入門演習の最後のセクションでは、S3 Glacier を使用した開発者のエク スペリエンスについて詳しく知ることができる手順を説明します。

トピック

- [ステップ 1: S3 Glacier の使用を開始する前に](#page-19-0)
- [ステップ 2: S3 Glacier でボールトを作成する](#page-22-0)
- [ステップ 3: S3 Glacier でボールトにアーカイブをアップロードする](#page-23-0)
- [ステップ 4: S3 Glacier でボールトからアーカイブをダウンロードする](#page-31-0)
- [ステップ 5: S3 Glacier でボールトからアーカイブを削除する](#page-36-0)
- [ステップ 6: S3 Glacier でボールトを削除する](#page-43-0)
- [ここからどこへ進むべきですか?](#page-44-0)

# <span id="page-19-0"></span>ステップ 1: S3 Glacier の使用を開始する前に

この演習を開始する前に、 にサインアップし AWS アカウント (まだ持っていない場合)、いずれ かの AWS SDKsをダウンロードする必要があります。詳細については、以下のセクションを参照し てください。

トピック

- [AWS アカウント と管理者ユーザーを設定する](#page-19-1)
- [適切な AWS SDK をダウンロードする](#page-21-0)

### <span id="page-19-1"></span>AWS アカウント と管理者ユーザーを設定する

まだサインアップしていない場合は、 にサインアップ AWS アカウント し、アカウントに管理者 ユーザーを作成する必要があります。

セットアップを完了するには、以下のトピックの指示に従ってください。

のセットアップ AWS アカウント と管理者ユーザーの作成

にサインアップする AWS

Amazon Web Services (AWS) にサインアップすると AWS、S3 Glacier を含む のすべてのサービス に が自動的にサインアップ AWS アカウント されます。料金は、使用するサービスの料金のみが請 求されます。S3 Glacier の使用料の詳細については[、Amazon S3 Glacier 料金ページを](https://aws.amazon.com/s3/glacier/pricing/)参照してくだ さい。

が既にある場合は AWS アカウント、「」に進みます[適切な AWS SDK をダウンロードする。](#page-21-0)がない 場合は AWS アカウント、次の手順を使用して作成します。

がない場合は AWS アカウント、次の手順を実行して作成します。

にサインアップするには AWS アカウント

- 1. <https://portal.aws.amazon.com/billing/signup> を開きます。
- 2. オンラインの手順に従います。

サインアップ手順の一環として、通話呼び出しを受け取り、電話キーパッドで検証コードを入力 するように求められます。

にサインアップすると AWS アカウント、 AWS アカウントのルートユーザーが作成されます。 ルートユーザーには、アカウントのすべての AWS のサービス とリソースへのアクセス権があ ります。セキュリティのベストプラクティスとして、ユーザーに管理アクセスを割り当て、ルー トユーザーのみを使用して[ルートユーザーアクセスが必要なタスク](https://docs.aws.amazon.com/accounts/latest/reference/root-user-tasks.html)を実行してください。

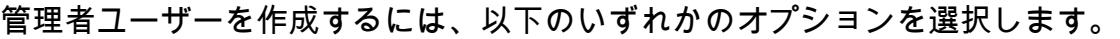

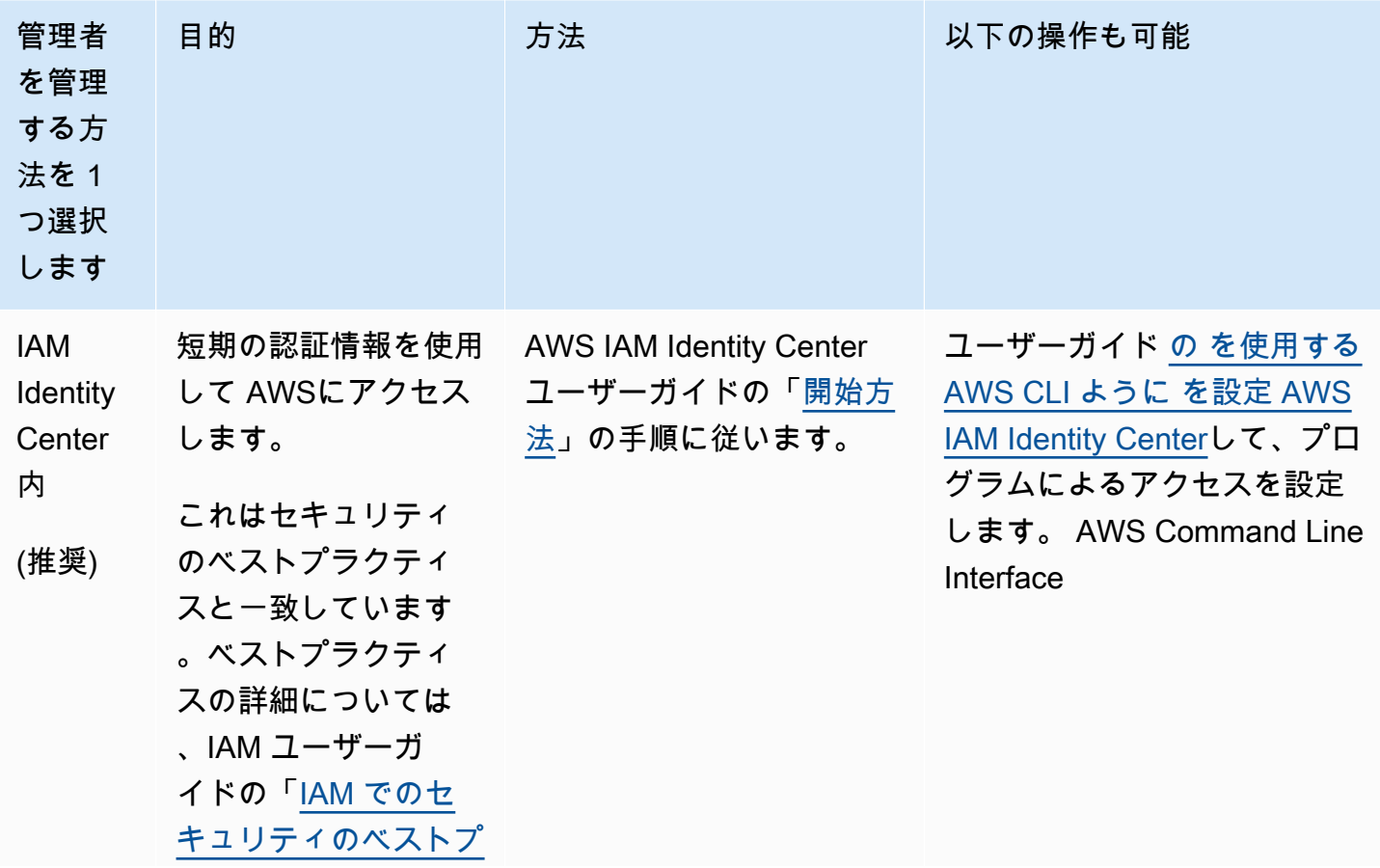

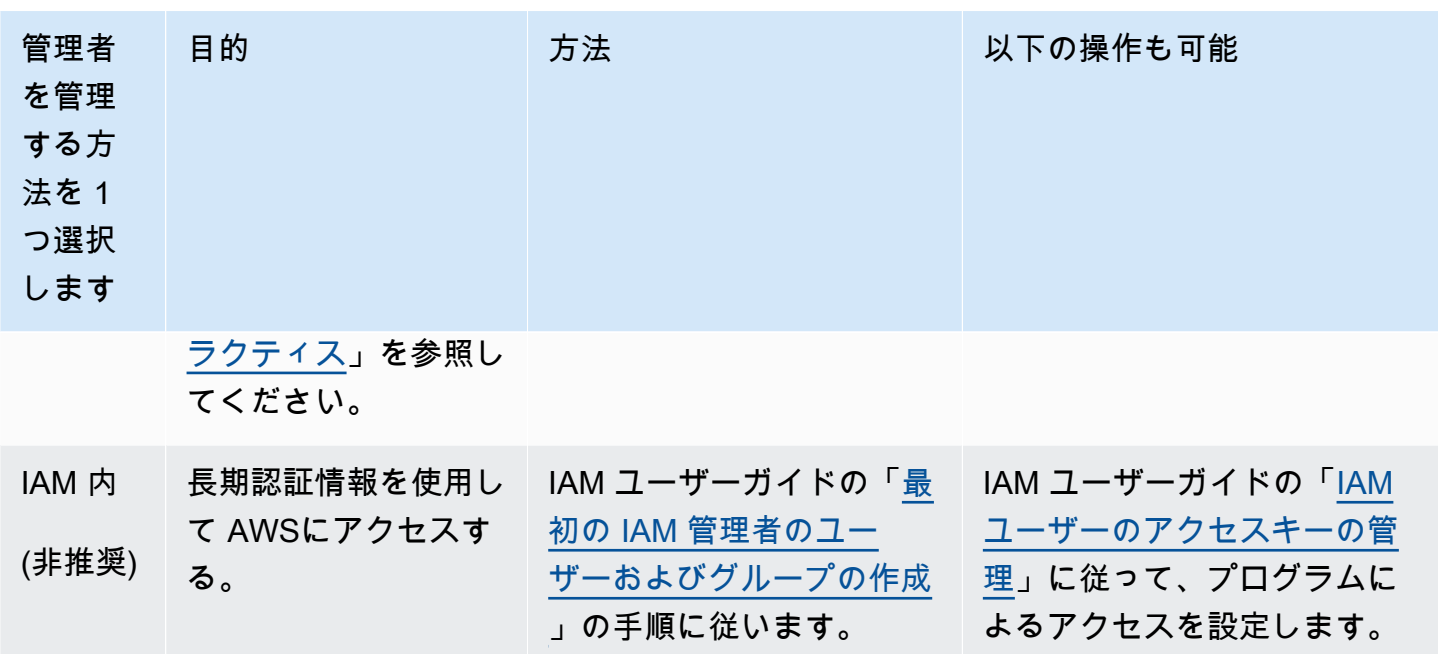

### <span id="page-21-0"></span>適切な AWS SDK をダウンロードする

開始方法の演習を試すには、使用するプログラミング言語を決定し、開発プラットフォームに適した AWS SDK をダウンロードする必要があります。

この入門演習では、Java と C# の例を用意しています。

AWS SDK for Javaのダウンロード

この開発者ガイドの Java の例をテストするには、 AWS SDK for Javaが必要です。次のいずれかの 方法でダウンロードしてください。

- Eclipse を使用している場合は、更新サイト [http://aws.amazon.com/eclipse/](https://aws.amazon.com/eclipse/) AWS Toolkit for Eclipse を使用して をダウンロードしてインストールできます。詳細については、[「AWS Toolkit](https://aws.amazon.com/eclipse/) [for Eclipse」](https://aws.amazon.com/eclipse/)を参照してください。
- 他の IDE を使用してアプリケーションを作成する場合は、[AWS SDK for Java](https://aws.amazon.com/sdkforjava) をダウンロードして ください。

AWS SDK for .NETのダウンロード

この開発者ガイドの C# のコード例をテストするには、 AWS SDK for .NETが必要です。次のいずれ かの方法でダウンロードしてください。

- Visual Studio を使用している場合は、 AWS SDK for .NET と の両方をインストールできます AWS Toolkit for Visual Studio。このツールキットには、 AWS 開発に使用できる Explorer for Visual Studio とプロジェクトテンプレートが用意されています。をダウンロードするには AWS SDK for .NET、[http://aws.amazon.com/sdkfornet](https://aws.amazon.com/sdkfornet/) にアクセスします。デフォルトでは、インストー ルスクリプトは AWS SDK と の両方をインストールします AWS Toolkit for Visual Studio。ツー ルキットの詳細については、「[AWS Toolkit for Visual Studio ユーザーガイド」](https://docs.aws.amazon.com/AWSToolkitVS/latest/UserGuide/)を参照してくださ い。
- 他の IDE を使用してアプリケーションを作成する場合は、前のステップに示したリンクを使用し て AWS SDK for .NETのみをインストールしてください。

# <span id="page-22-0"></span>ステップ 2: S3 Glacier でボールトを作成する

ボールトは、アーカイブを格納するコンテナです。最初のステップは、サポートされている のいず れかにボールトを作成することです AWS リージョン。Amazon S3 Glacier で AWS リージョン サ ポートされている のリストについては、 AWS 全般のリファレンス[のAmazon S3 Glacier エンドポイ](https://docs.aws.amazon.com/general/latest/gr/glacier-service.html) [ントとクォータ](https://docs.aws.amazon.com/general/latest/gr/glacier-service.html)」を参照してください。

ボールトは、プログラムまたは S3 Glacier コンソールを使用して作成できます。このセクションで は、コンソールを使用してボールトを作成します。

#### ボールトを作成するには

- 1. にサインイン AWS Management Console し、<https://console.aws.amazon.com/glacier/home>で S3 Glacier コンソールを開きます。
- 2. 左のナビゲーションペインで、[ボールト] を選択します。
- 3. [ボールトを作成] を選択します。

[ボールトを作成] ページが開きます。

- 4. 「リージョンの選択」で、リージョンセレクタ AWS リージョン から を選択します。ボールト は選択するリージョンにあります。
- 5. [ボールト名] にボールトの名前を入力します。

以下に、ボールト命名の要件を示します。

- ボールト名は、ボールトが作成される AWS アカウント および AWS リージョン 内で一意で ある必要があります。
- ボールト名の長さは 1~255 文字である必要があります。
- ボールト名には、a–z、A–Z、0–9、\_ (下線)、- (ハイフン)、. (ピリオド) のみを使用できま す。
- 6. [イベント通知] で、ジョブが完了した際のボールトへの通知をオンまたはオフにするには、以下 のいずれかの設定を選択します。
	- 通知をオフにします 通知はオフになり、指定したジョブが完了すると Amazon Simple Notification Service (Amazon SNS) トピックに通知が送信されなくなります。
	- 通知をオンにします 通知はオンになり、指定したジョブが完了すると Amazon SNS ト ピックに通知が送信されます。

[通知をオンにします] を選択した場合は、「[Amazon S3 Glacier コンソールを使用したボール](https://docs.aws.amazon.com/amazonglacier/latest/dev/configuring-notifications-console.html) [ト通知の設定](https://docs.aws.amazon.com/amazonglacier/latest/dev/configuring-notifications-console.html)」を参照してください。

7. AWS リージョン とボールト名が正しい場合は、ボールトの作成 を選択します。

<span id="page-23-0"></span>新しいボールトが S3 Glacier コンソールの [ボールト] ページに表示されます。

# ステップ 3: S3 Glacier でボールトにアーカイブをアップロードす る

このステップでは、前のステップ ([「ステップ 2: S3 Glacier でボールトを作成する](#page-22-0)」を参照) で作成 したボールトにサンプルアーカイブをアップロードします。使用する開発プラットフォームに応じ て、このセクションの最後にあるリンクのいずれか 1 つをクリックしてください。

**A** Important

いずれのアーカイブオペレーション (アップロード、ダウンロード、削除など) にも、 AWS Command Line Interface (CLI) の使用かコードの記述が必要になります。アーカイブオペ レーションについては、コンソールによるサポートはありません。例えば、写真、動画、そ の他のドキュメントなどのデータをアップロードするには、 を使用するか、REST API を直 接使用するか AWS SDKs を使用してコードを AWS CLI 記述してリクエストを行う必要があ ります。

をインストールするには、 AWS CLI「」を参照してください[AWS Command Line](https://aws.amazon.com/cli/)  [Interface。](https://aws.amazon.com/cli/)で S3 Glacier を使用する方法の詳細については AWS CLI、[AWS CLI S3 Glacier](https://docs.aws.amazon.com/cli/latest/reference/glacier/index.html) [のリファレンス](https://docs.aws.amazon.com/cli/latest/reference/glacier/index.html)」を参照してください。を使用して S3 Glacier にアーカイブ AWS CLI を

アップロードする例については、[「 での S3 Glacier AWS Command Line Interfaceの](https://docs.aws.amazon.com/cli/latest/userguide/cli-using-glacier.html)使用」 を参照してください。

アーカイブとは、写真、動画、ドキュメントなど、ボールトに格納するオブジェクトを指します。 アーカイブは、S3 Glacier のストレージの基本単位です。1 回のリクエストでは、アーカイブを 1 つ アップロードできます。アーカイブが大きい場合、S3 Glacier ではアーカイブを分割してアップロー ドするためのマルチパートアップロード API オペレーションが用意されています。

入門演習のこのセクションでは、1 回のリクエストでサンプルアーカイブを 1 つアップロードしま す。この演習で指定するファイルのサイズは、比較的小さなものです。ファイルのサイズが大きい場 合には、マルチパートアップロードが適しています。詳細については、「[パート単位での大きなアー](#page-133-0) [カイブのアップロード \(マルチパートアップロード\)](#page-133-0)」を参照してください。

トピック

- [S3 Glacier で AWS SDK for Java を使用してボールトにアーカイブをアップロードする](#page-24-0)
- [S3 Glacier で AWS SDK for .NET を使用してボールトにアーカイブをアップロードする](#page-30-0)

<span id="page-24-0"></span>S3 Glacier で AWS SDK for Java を使用してボールトにアーカイブをアッ プロードする

以下の Java コード例では、AWS SDK for Java の高レベル API を使用してボールトにサンプルの アーカイブをアップロードします。このコード例では、以下の点に注意してください。

- この例では、AmazonGlacierClient クラスのインスタンスを作成します。
- この例では、AWS SDK for Java の高レベル API の ArchiveTransferManager クラスの upload API オペレーションを使用します。
- この例では、米国西部 (オレゴン) リージョン (us-west-2) を使用します。

この例を実行するための詳しい手順については、「[Eclipse を使用した Amazon S3 Glacier の Java](#page-209-0)  [実行例](#page-209-0)」を参照してください。ここに示したコードは、アップロードするアーカイブファイルの名前 で更新する必要があります。

**a** Note

Amazon S3 Glacier では、ボールト内のすべてのアーカイブのインベントリが保持されま す。以下の例でアーカイブをアップロードすると、ボールトインベントリが更新されるま で、マネジメントコンソールでそのアーカイブはボールトに表示されません。この更新は通 常、1 日 1 回実行されます。

#### SDK for Java 2.x

#### **a** Note

GitHub には、その他のリソースもあります。用例一覧を検索し、[AWS コード例リポジト](https://github.com/awsdocs/aws-doc-sdk-examples/tree/main/javav2/example_code/glacier#readme) [リ](https://github.com/awsdocs/aws-doc-sdk-examples/tree/main/javav2/example_code/glacier#readme)での設定と実行の方法を確認してください。

```
import software.amazon.awssdk.regions.Region;
import software.amazon.awssdk.services.glacier.GlacierClient;
import software.amazon.awssdk.services.glacier.model.UploadArchiveRequest;
import software.amazon.awssdk.services.glacier.model.UploadArchiveResponse;
import software.amazon.awssdk.services.glacier.model.GlacierException;
import java.io.File;
import java.nio.file.Path;
import java.nio.file.Paths;
import java.io.FileInputStream;
import java.io.IOException;
import java.security.MessageDigest;
import java.security.NoSuchAlgorithmException;
/** 
  * Before running this Java V2 code example, set up your development 
  * environment, including your credentials. 
 * 
  * For more information, see the following documentation topic: 
 * 
  * https://docs.aws.amazon.com/sdk-for-java/latest/developer-guide/get-started.html 
  */
public class UploadArchive { 
     static final int ONE_MB = 1024 * 1024; 
     public static void main(String[] args) { 
         final String usage = """ 
                 Usage: <strPath> <vaultName>\s
```

```
 Where: 
                     strPath - The path to the archive to upload (for example, C:\\AWS
\\test.pdf). 
                     vaultName - The name of the vault. 
                 """
        if (args.length != 2) {
             System.out.println(usage); 
             System.exit(1); 
         } 
         String strPath = args[0]; 
         String vaultName = args[1]; 
        File myFile = new File(strPath);
         Path path = Paths.get(strPath); 
         GlacierClient glacier = GlacierClient.builder() 
                  .region(Region.US_EAST_1) 
                 .build();
        String archiveId = uploadContent(glacier, path, vaultName, myFile);
         System.out.println("The ID of the archived item is " + archiveId); 
         glacier.close(); 
     } 
     public static String uploadContent(GlacierClient glacier, Path path, String 
  vaultName, File myFile) { 
         // Get an SHA-256 tree hash value. 
         String checkVal = computeSHA256(myFile); 
         try { 
             UploadArchiveRequest uploadRequest = UploadArchiveRequest.builder() 
                      .vaultName(vaultName) 
                      .checksum(checkVal) 
                     .build();
             UploadArchiveResponse res = glacier.uploadArchive(uploadRequest, path); 
             return res.archiveId(); 
         } catch (GlacierException e) { 
             System.err.println(e.awsErrorDetails().errorMessage()); 
             System.exit(1); 
         } 
         return ""; 
     }
```

```
 private static String computeSHA256(File inputFile) { 
        try { 
            byte[] treeHash = computeSHA256TreeHash(inputFile); 
           System.out.printf("SHA-256 tree hash = %s\n", toHex(treeHash));
            return toHex(treeHash); 
        } catch (IOException ioe) { 
            System.err.format("Exception when reading from file %s: %s", inputFile, 
 ioe.getMessage()); 
            System.exit(-1); 
        } catch (NoSuchAlgorithmException nsae) { 
            System.err.format("Cannot locate MessageDigest algorithm for SHA-256: 
 %s", nsae.getMessage()); 
            System.exit(-1); 
        } 
        return ""; 
    } 
    public static byte[] computeSHA256TreeHash(File inputFile) throws IOException, 
            NoSuchAlgorithmException { 
        byte[][] chunkSHA256Hashes = getChunkSHA256Hashes(inputFile); 
        return computeSHA256TreeHash(chunkSHA256Hashes); 
    } 
    /** 
     * Computes an SHA256 checksum for each 1 MB chunk of the input file. This 
     * includes the checksum for the last chunk, even if it's smaller than 1 MB. 
     */ 
    public static byte[][] getChunkSHA256Hashes(File file) throws IOException, 
            NoSuchAlgorithmException { 
        MessageDigest md = MessageDigest.getInstance("SHA-256"); 
        long numChunks = file.length() / ONE_MB; 
       if (file.length() % ONE_MB > \emptyset) {
            numChunks++; 
        } 
       if (numChunks == \emptyset) {
            return new byte[][] { md.digest() }; 
        } 
        byte[][] chunkSHA256Hashes = new byte[(int) numChunks][];
```

```
 FileInputStream fileStream = null; 
         try { 
             fileStream = new FileInputStream(file); 
            byte[] buff = new byte[ONE_MB];
             int bytesRead; 
            int idx = 0;
            while ((bytesRead = fileStream.read(buff, 0, ONE_MB)) > 0) {
                 md.reset(); 
                 md.update(buff, 0, bytesRead); 
                 chunkSHA256Hashes[idx++] = md.digest(); 
 } 
             return chunkSHA256Hashes; 
         } finally { 
             if (fileStream != null) { 
                 try { 
                     fileStream.close(); 
                 } catch (IOException ioe) { 
                     System.err.printf("Exception while closing %s.\n %s", 
 file.getName(), 
                             ioe.getMessage()); 
 } 
 } 
         } 
    } 
    /** 
      * Computes the SHA-256 tree hash for the passed array of 1 MB chunk 
      * checksums. 
      */ 
    public static byte[] computeSHA256TreeHash(byte[][] chunkSHA256Hashes) 
             throws NoSuchAlgorithmException { 
        MessageDigest md = MessageDigest.getInstance("SHA-256"); 
         byte[][] prevLvlHashes = chunkSHA256Hashes; 
         while (prevLvlHashes.length > 1) { 
             int len = prevLvlHashes.length / 2; 
             if (prevLvlHashes.length % 2 != 0) { 
                 len++; 
 }
```

```
 byte[][] currLvlHashes = new byte[len][]; 
            int i = 0;
            for (int i = 0; i < prevLvlHashes.length; i = i + 2, j++) {
                 // If there are at least two elements remaining. 
                if (prevLvlHashes.length - i > 1) {
                     // Calculate a digest of the concatenated nodes. 
                     md.reset(); 
                     md.update(prevLvlHashes[i]); 
                     md.update(prevLvlHashes[i + 1]); 
                     currLvlHashes[j] = md.digest(); 
                 } else { // Take care of the remaining odd chunk 
                     currLvlHashes[j] = prevLvlHashes[i]; 
 } 
 } 
             prevLvlHashes = currLvlHashes; 
         } 
         return prevLvlHashes[0]; 
    } 
    /** 
      * Returns the hexadecimal representation of the input byte array 
      */ 
    public static String toHex(byte[] data) { 
         StringBuilder sb = new StringBuilder(data.length * 2); 
         for (byte datum : data) { 
            String hex = Integer.toHexString(datum & 0xFF);
            if (hex.length() == 1) {
                 // Append leading zero. 
                 sb.append("0"); 
 } 
             sb.append(hex); 
         } 
         return sb.toString().toLowerCase(); 
    }
```
}

• API の詳細については、AWS SDK for Java 2.xAPI リファレンスの[UploadArchiveを](https://docs.aws.amazon.com/goto/SdkForJavaV2/glacier-2012-06-01/UploadArchive)参照してく ださい。

<span id="page-30-0"></span>S3 Glacier で AWS SDK for .NET を使用してボールトにアーカイブをアッ プロードする

以下の C# コード例では、AWS SDK for .NET の高レベル API を使用してボールトにサンプルのアー カイブをアップロードします。このコード例では、以下の点に注意してください。

- この例では、指定された Amazon S3 Glacier リージョンのエンドポイントに対し て、ArchiveTransferManager クラスのインスタンスを作成します。
- このコード例では、米国西部 (オレゴン) リージョン (us-west-2) を使用します。
- この例では、ArchiveTransferManager クラスの Upload API オペレーションを使用してアー カイブをアップロードしています。小さいアーカイブでは、このオペレーションによりアーカイブ が直接 S3 Glacier にアップロードされます。大きなアーカイブの場合、このオペレーションでは S3 Glacier のマルチパートアップロード API オペレーションを使用し、S3 Glacier へのデータの ストリーミング中にエラーが発生したときにアップロードを複数のパートに分割してエラー回復を 向上させます。

以下の例を実行するための詳しい手順については、「[コード例の実行](#page-213-0)」を参照してください。ここに 示したコードは、ボールトの名前とアップロードするアーカイブファイルの名前で更新する必要があ ります。

**a** Note

S3 Glacier では、ボールト内のすべてのアーカイブのインベントリが保持されます。以下の 例でアーカイブをアップロードすると、ボールトインベントリが更新されるまで、マネジメ ントコンソールでそのアーカイブはボールトに表示されません。この更新は通常、1 日 1 回 実行されます。

Example - AWS SDK for .NET の高レベル API を使用してアーカイブをアップロードする

```
using System;
using Amazon.Glacier;
using Amazon.Glacier.Transfer;
```

```
using Amazon.Runtime;
namespace glacier.amazon.com.docsamples
{ 
     class ArchiveUploadHighLevel_GettingStarted 
    \mathcal{L}static string vaultName = "examplevault";
         static string archiveToUpload = "*** Provide file name (with full path) to 
  upload ***"; 
         public static void Main(string[] args) 
         { 
             try 
\{\hspace{.1cm} \} var manager = new 
  ArchiveTransferManager(Amazon.RegionEndpoint.USWest2); 
                  // Upload an archive. 
                  string archiveId = manager.Upload(vaultName, "getting started archive 
  test", archiveToUpload).ArchiveId; 
                  Console.WriteLine("Copy and save the following Archive ID for the next 
  step."); 
                  Console.WriteLine("Archive ID: {0}", archiveId); 
                  Console.WriteLine("To continue, press Enter"); 
                  Console.ReadKey(); 
             } 
              catch (AmazonGlacierException e) { Console.WriteLine(e.Message); } 
              catch (AmazonServiceException e) { Console.WriteLine(e.Message); } 
              catch (Exception e) { Console.WriteLine(e.Message); } 
              Console.WriteLine("To continue, press Enter"); 
              Console.ReadKey(); 
         } 
     }
}
```
# <span id="page-31-0"></span>ステップ 4: S3 Glacier でボールトからアーカイブをダウンロード する

このステップでは、「[ステップ 3: S3 Glacier でボールトにアーカイブをアップロードする」](#page-23-0)でアッ プロードしたサンプルアーカイブをダウンロードします。

### **A** Important

Amazon S3 Glacier は、コンソールも提供します。ただし、アップロード、ダウンロード、 削除などのアーカイブオペレーションでは、 AWS Command Line Interface (CLI) を使用す るか、コードを記述する必要があります。アーカイブオペレーションについては、コンソー ルによるサポートはありません。例えば、写真、動画、その他のドキュメントなどのデータ をアップロードするには、 を使用するか、REST API を直接使用するか AWS SDKs を使用 してコードを AWS CLI 記述してリクエストを行う必要があります。 をインストールするには、 AWS CLI「」を参照してください[AWS Command Line](https://aws.amazon.com/cli/)  [Interface。](https://aws.amazon.com/cli/)で S3 Glacier を使用する方法の詳細については AWS CLI、[AWS CLI S3 Glacier](https://docs.aws.amazon.com/cli/latest/reference/glacier/index.html) [のリファレンス](https://docs.aws.amazon.com/cli/latest/reference/glacier/index.html)」を参照してください。を使用してアーカイブ AWS CLI を S3 Glacier に アップロードする例については、[「 での S3 Glacier AWS Command Line Interfaceの](https://docs.aws.amazon.com/cli/latest/userguide/cli-using-glacier.html)使用」 を参照してください。

一般に、S3 Glacier からのデータの取得は、2 段階のプロセスです。

1. 取得ジョブを開始します。

2. ジョブが完了したら、データのバイトをダウンロードします。

S3 Glacier からアーカイブを取得するには、まずジョブを開始します。ジョブが完了したら、データ をダウンロードします。アーカイブの取得に関する詳細については、「[AWS コンソールを使用した](#page-152-0)  [S3 Glacier アーカイブの取得](#page-152-0)」を参照してください。

リクエストのアクセス時間は、迅速、標準、大容量のどの取り出しオプションを選択したかによって 決まります。最大規模のアーカイブ (250 MB 以上) を除くすべてのアーカイブについては、迅速取り 出しでアクセスしたアーカイブは通常 1〜5 分以内で使用可能になります。標準取り出しを使用して 取り出したアーカイブは、通常 3〜5 時間で使用可能になりす。通常、大容量取り出しは 5〜12 時間 で使用可能になります。さまざまな取り出しオプションの詳細については、「[S3 Glacier のよくある](https://aws.amazon.com/glacier/faqs/#Data-retrievals) [質問](https://aws.amazon.com/glacier/faqs/#Data-retrievals)」を参照してください。データ取り出し料金については、「[S3 Glacier の料金](https://aws.amazon.com/s3/glacier/pricing/)」ページを参照し てください。

以下のトピックで示すコード例では、ジョブを開始し、その完了まで待機したうえで、アーカイブの データをダウンロードしています。

トピック

• [S3 Glacier で AWS SDK for Java を使用してボールトからアーカイブをダウンロードする](#page-33-0)

• [S3 Glacier で AWS SDK for .NET を使用してボールトからアーカイブをダウンロードする](#page-34-0)

# <span id="page-33-0"></span>S3 Glacier で AWS SDK for Java を使用してボールトからアーカイブをダ ウンロードする

次の Java コード例では、AWS SDK for Java の高レベル API を使用して、前のステップでアップ ロードしたアーカイブをダウンロードします。このコード例では、以下の点に注意してください。

- この例では、AmazonGlacierClient クラスのインスタンスを作成します。
- このコードでは、「[ステップ 2: S3 Glacier でボールトを作成する」](#page-22-0)でボールトを作成した場所に 合わせて、us-west-2 リージョン 米国西部(オレゴン) を使用します。
- この例では、AWS SDK for Java の高レベル API の ArchiveTransferManager クラスの download API オペレーションを使用します。この例は、Amazon Simple Notification Service (Amazon SNS) トピックと、そのトピックにサブスクライブされている Amazon Simple Queue Service (Amazon SQS) キューを作成します。[「ステップ 1: S3 Glacier の使用を開始する前に](#page-19-0)」 の説明に従って AWS Identity and Access Management (IAM) 管理ユーザーを作成した場合、ユー ザーには Amazon SNS トピックと Amazon SQS キューの作成と使用に必要な IAM アクセス許可 があります。

この例を実行するための詳しい手順については、「[Eclipse を使用した Amazon S3 Glacier の Java](#page-209-0)  [実行例](#page-209-0)」を参照してください。ここに示したコードは、「[ステップ 3: S3 Glacier でボールトにアー](#page-23-0) [カイブをアップロードする](#page-23-0)」でアップロードしたファイルのアーカイブ ID で更新する必要がありま す。

Example - AWS SDK for Java を使用してアーカイブをダウンロードする

```
import java.io.File;
import java.io.IOException;
import com.amazonaws.auth.profile.ProfileCredentialsProvider;
import com.amazonaws.services.glacier.AmazonGlacierClient;
import com.amazonaws.services.glacier.transfer.ArchiveTransferManager;
import com.amazonaws.services.sns.AmazonSNSClient;
import com.amazonaws.services.sqs.AmazonSQSClient;
public class AmazonGlacierDownloadArchive_GettingStarted { 
     public static String vaultName = "examplevault"; 
     public static String archiveId = "*** provide archive ID ***";
```

```
 public static String downloadFilePath = "*** provide location to download archive 
  ***"; 
     public static AmazonGlacierClient glacierClient; 
     public static AmazonSQSClient sqsClient; 
     public static AmazonSNSClient snsClient; 
     public static void main(String[] args) throws IOException { 
      ProfileCredentialsProvider credentials = new ProfileCredentialsProvider(); 
         glacierClient = new AmazonGlacierClient(credentials); 
         sqsClient = new AmazonSQSClient(credentials); 
         snsClient = new AmazonSNSClient(credentials); 
         glacierClient.setEndpoint("glacier.us-west-2.amazonaws.com"); 
         sqsClient.setEndpoint("sqs.us-west-2.amazonaws.com"); 
         snsClient.setEndpoint("sns.us-west-2.amazonaws.com"); 
         try { 
             ArchiveTransferManager atm = new ArchiveTransferManager(glacierClient, 
  sqsClient, snsClient); 
             atm.download(vaultName, archiveId, new File(downloadFilePath)); 
         } catch (Exception e) 
        \{ System.err.println(e); 
 } 
     }
}
```
<span id="page-34-0"></span>S3 Glacier で AWS SDK for .NET を使用してボールトからアーカイブをダ ウンロードする

次の C# コード例では、「[S3 Glacier で AWS SDK for .NET を使用してボールトにアーカイブをアッ](#page-30-0) [プロードする](#page-30-0)」で以前にアップロードしたアーカイブを AWS SDK for .NET の高レベル API を使用 してダウンロードします。このコード例では、以下の点に注意してください。

- この例では、指定された Amazon S3 Glacier リージョンのエンドポイントに対し て、ArchiveTransferManager クラスのインスタンスを作成します。
- このコード例では、以前に「us-west-2」でボールトを作成した場所に合わせて、 リージョン 米 国西部(オレゴン) を使用します。
- この例では、ArchiveTransferManager クラスの Download API オペレーションを使用して アーカイブをダウンロードしています。この例は、Amazon Simple Notification Service (Amazon SNS) トピックと、そのトピックにサブスクライブされている Amazon Simple Queue Service (Amazon SQS) キューを作成します。「[ステップ 1: S3 Glacier の使用を開始する前に」](#page-19-0)の説明に 従って AWS Identity and Access Management (IAM) 管理ユーザーを作成した場合、ユーザーには Amazon SNS トピックと Amazon SQS キューの作成と使用に必要な IAM アクセス許可がありま す。
- その後、この例ではアーカイブの取り出しジョブを開始し、使用可能にするアーカイブを探して キューをポーリングします。アーカイブが使用可能になると、ダウンロードが開始されます。取得 時間に関する詳細については、「[アーカイブの取り出しオプション](#page-154-0)」を参照してください。

この例を実行するための詳しい手順については、「[コード例の実行](#page-213-0)」を参照してください。ここに 示したコードは、「[ステップ 3: S3 Glacier でボールトにアーカイブをアップロードする」](#page-23-0)でアップ ロードしたファイルのアーカイブ ID で更新する必要があります。

Example - AWS SDK for .NET の高レベル API を使用したアーカイブのダウンロード

```
using System;
using Amazon.Glacier;
using Amazon.Glacier.Transfer;
using Amazon.Runtime;
namespace glacier.amazon.com.docsamples
{ 
     class ArchiveDownloadHighLevel_GettingStarted 
     { 
         static string vaultName = "examplevault"; 
         static string archiveId = "*** Provide archive ID ***"; 
         static string downloadFilePath = "*** Provide the file name and path to where 
  to store the download ***"; 
         public static void Main(string[] args) 
         { 
             try 
\{\hspace{.1cm} \}
```
Amazon S3 Glacier アンチェック しょうしょう しょうしょう しょうしゅう しょうしゅう しょうしゅう しょうしゅう うちのみ 開発者ガイド

```
 var manager = new 
  ArchiveTransferManager(Amazon.RegionEndpoint.USWest2); 
                 var options = new DownloadOptions(); 
                 options.StreamTransferProgress += 
 ArchiveDownloadHighLevel GettingStarted.progress;
                 // Download an archive. 
                 Console.WriteLine("Intiating the archive retrieval job and then polling 
  SQS queue for the archive to be available."); 
                 Console.WriteLine("Once the archive is available, downloading will 
  begin."); 
                 manager.Download(vaultName, archiveId, downloadFilePath, options); 
                 Console.WriteLine("To continue, press Enter"); 
                 Console.ReadKey(); 
 } 
             catch (AmazonGlacierException e) { Console.WriteLine(e.Message); } 
             catch (AmazonServiceException e) { Console.WriteLine(e.Message); } 
             catch (Exception e) { Console.WriteLine(e.Message); } 
             Console.WriteLine("To continue, press Enter"); 
             Console.ReadKey(); 
         } 
        static int currentPercentage = -1;
         static void progress(object sender, StreamTransferProgressArgs args) 
        \{ if (args.PercentDone != currentPercentage) 
             { 
                 currentPercentage = args.PercentDone; 
                 Console.WriteLine("Downloaded {0}%", args.PercentDone); 
 } 
         } 
     }
}
```
# <span id="page-36-0"></span>ステップ 5: S3 Glacier でボールトからアーカイブを削除する

このステップでは、「[ステップ 3: S3 Glacier でボールトにアーカイブをアップロードする」](#page-23-0)でアッ プロードしたサンプルアーカイブを削除します。

### **A** Important

Amazon S3 Glacier コンソールを使用してアーカイブを削除することはできません。アップ ロード、ダウンロード、削除などのアーカイブオペレーションでは、 AWS Command Line Interface (CLI) を使用するか、コードを記述する必要があります。写真、動画、その他のド キュメントなどのデータをアップロードするには、 を使用するか、REST API を直接使用す るか、 AWS SDKs を使用してリクエストを行うコードを AWS CLI 記述する必要がありま す。

をインストールするには、 AWS CLI「」を参照してください[AWS Command Line](https://aws.amazon.com/cli/)  [Interface。](https://aws.amazon.com/cli/)で S3 Glacier を使用する方法の詳細については AWS CLI、[AWS CLI S3 Glacier](https://docs.aws.amazon.com/cli/latest/reference/glacier/index.html) [のリファレンス](https://docs.aws.amazon.com/cli/latest/reference/glacier/index.html)」を参照してください。を使用して S3 Glacier にアーカイブ AWS CLI を アップロードする例については、[「 での S3 Glacier AWS Command Line Interfaceの](https://docs.aws.amazon.com/cli/latest/userguide/cli-using-glacier.html)使用」 を参照してください。

以下のいずれかの SDK または AWS CLIを使用して、サンプルアーカイブを削除します。

- [S3 Glacier で AWS SDK for Java を使用してボールトからアーカイブを削除する方法。](#page-37-0)
- [S3 Glacier で AWS SDK for .NET を使用してボールトからアーカイブを削除する方法。](#page-39-0)
- [AWS CLIを使用した S3 Glacier でのアーカイブの削除](#page-40-0)

## 関連するセクション

- [ステップ 3: S3 Glacier でボールトにアーカイブをアップロードする](#page-23-0)
- [Amazon S3 Glacier でアーカイブを削除する](#page-193-0)

<span id="page-37-0"></span>S3 Glacier で AWS SDK for Java を使用してボールトからアーカイブを削 除する方法。

以下のコード例では、AWS SDK for Java を使用してアーカイブを削除しています。このコードで は、以下の点に注意してください。

• DeleteArchiveRequest オブジェクトには、アーカイブが存在するボールトの名前やアーカイ ブ ID など、削除のリクエストを説明する情報が含まれています。

- deleteArchive API オペレーションは、アーカイブを削除するリクエストを Amazon S3 Glacier に送信します。
- この例では、米国西部 (オレゴン) リージョン (us-west-2) を使用します。

この例を実行するための詳しい手順については、「[Eclipse を使用した Amazon S3 Glacier の Java](#page-209-0)  [実行例](#page-209-0)」を参照してください。ここに示したコードは、「[ステップ 3: S3 Glacier でボールトにアー](#page-23-0) [カイブをアップロードする](#page-23-0)」でアップロードしたファイルのアーカイブ ID で更新する必要がありま す。

Example — AWS SDK for Java を使用したアーカイブの削除

```
import java.io.IOException;
import com.amazonaws.auth.profile.ProfileCredentialsProvider;
import com.amazonaws.services.glacier.AmazonGlacierClient;
import com.amazonaws.services.glacier.model.DeleteArchiveRequest;
public class AmazonGlacierDeleteArchive_GettingStarted { 
     public static String vaultName = "examplevault"; 
     public static String archiveId = "*** provide archive ID***"; 
     public static AmazonGlacierClient client; 
     public static void main(String[] args) throws IOException { 
      ProfileCredentialsProvider credentials = new ProfileCredentialsProvider(); 
         client = new AmazonGlacierClient(credentials); 
         client.setEndpoint("https://glacier.us-west-2.amazonaws.com/"); 
         try { 
             // Delete the archive. 
             client.deleteArchive(new DeleteArchiveRequest() 
                  .withVaultName(vaultName) 
                  .withArchiveId(archiveId)); 
             System.out.println("Deleted archive successfully."); 
         } catch (Exception e) { 
             System.err.println("Archive not deleted.");
```
}

```
 System.err.println(e); 
      } 
 }
```
<span id="page-39-0"></span>S3 Glacier で AWS SDK for .NET を使用してボールトからアーカイブを削 除する方法。

次の C# コード例では、AWS SDK for .NET の高レベル API を使用して、以前のステップでアップ ロードしたアーカイブを削除します。このコード例では、以下の点に注意してください。

- この例では、指定された Amazon S3 Glacier リージョンのエンドポイントに対し て、ArchiveTransferManager クラスのインスタンスを作成します。
- このコード例では、米国西部 (オレゴン) リージョン (us-west-2) を使用します。
- この例では、AWS SDK for .NET の高レベル API の一部として提供される ArchiveTransferManager クラスの Delete API オペレーションを使用します。

この例を実行するための詳しい手順については、「[コード例の実行](#page-213-0)」を参照してください。ここに 示したコードは、「[ステップ 3: S3 Glacier でボールトにアーカイブをアップロードする」](#page-23-0)でアップ ロードしたファイルのアーカイブ ID で更新する必要があります。

Example - AWS SDK for .NET の高レベル API を使用してアーカイブを削除する

```
using System;
using Amazon.Glacier;
using Amazon.Glacier.Transfer;
using Amazon.Runtime;
namespace glacier.amazon.com.docsamples
{ 
   class ArchiveDeleteHighLevel_GettingStarted 
  \{ static string vaultName = "examplevault"; 
     static string archiveId = "*** Provide archive ID ***"; 
     public static void Main(string[] args) 
     { 
       try 
       {
```

```
var manager = new ArchiveTransferManager(Amazon.RegionEndpoint.USWest2);
        manager.DeleteArchive(vaultName, archiveId);
       } 
       catch (AmazonGlacierException e) { Console.WriteLine(e.Message); } 
       catch (AmazonServiceException e) { Console.WriteLine(e.Message); } 
       catch (Exception e) { Console.WriteLine(e.Message); } 
       Console.WriteLine("To continue, press Enter"); 
       Console.ReadKey(); 
     } 
   }
}
```
## <span id="page-40-0"></span>AWS CLIを使用した S3 Glacier でのアーカイブの削除

AWS Command Line Interface () を使用して、Amazon S3 Glacier のアーカイブを削除できますAWS CLI。

### トピック

- [\(前提条件\) のセットアップ AWS CLI](#page-40-1)
- [例: を使用してアーカイブを削除する AWS CLI](#page-41-0)

<span id="page-40-1"></span>(前提条件) のセットアップ AWS CLI

1. AWS CLIをダウンロードして設定します。手順については、「AWS Command Line Interface ユーザーガイド」の次のトピックを参照してください。

[のインストール AWS Command Line Interface](https://docs.aws.amazon.com/cli/latest/userguide/installing.html)

[の設定 AWS Command Line Interface](https://docs.aws.amazon.com/cli/latest/userguide/cli-chap-getting-started.html)

- 2. コマンドプロンプトで次のコマンドを入力して、 AWS CLI セットアップを確認します。これら のコマンドは、いずれも認証情報を明示的に提供しないため、デフォルトプロファイルの認証情 報が使用されます。
	- help コマンドを使用してください。

aws help

• 設定したアカウントの S3 Glacier ボールトのリストを取得するには、list-vaults コマン ドを使用します。*123456789012* を AWS アカウント ID に置き換えます。

aws glacier list-vaults --account-id *123456789012*

• の現在の設定データを表示するには AWS CLI、 aws configure list コマンドを使用しま す。

aws configure list

#### <span id="page-41-0"></span>例: を使用してアーカイブを削除する AWS CLI

1. インベントリ取得ジョブを開始するには、initiate-job コマンドを使用します。initiatejob コマンドの詳細については、「[ジョブの開始」](https://docs.aws.amazon.com/amazonglacier/latest/dev/api-initiate-job-post.html)を参照してください。

aws glacier initiate-job --vault-name *awsexamplevault* --account-id *111122223333* - job-parameters "{\"Type\": \"inventory-retrieval\"}"

正常な出力:

```
{ 
     "location": "/111122223333/vaults/awsexamplevault/jobs/*** jobid ***", 
     "jobId": "*** jobid ***"
}
```
2. 以前の取り出しジョブのステータスをチェックするには、describe-job コマンドを使用しま す。describe-job コマンドの詳細については、「[ジョブの説明」](https://docs.aws.amazon.com/amazonglacier/latest/dev/api-describe-job-get.html)を参照してください。

```
aws glacier describe-job --vault-name awsexamplevault --account-id 111122223333 --
job-id *** jobid ***
```
正常な出力:

```
{ 
     "InventoryRetrievalParameters": { 
          "Format": "JSON" 
     }, 
     "VaultARN": "*** vault arn ***", 
     "Completed": false, 
     "JobId": "*** jobid ***", 
     "Action": "InventoryRetrieval",
```

```
 "CreationDate": "*** job creation date ***", 
     "StatusCode": "InProgress"
}
```
3. ジョブが完了するまで待ちます。

ジョブの出力をダウンロードする準備が整うまで待つ必要があります。ボールトに通知設定を指 定している場合、またはジョブを開始したときに Amazon Simple Notification Service (Amazon SNS) トピックを指定している場合は、ジョブの完了後に S3 Glacier からそのトピックにメッ セージが送信されます。

ボールトに特定のイベントに対する通知設定を指定できます。詳細については、「[Amazon S3](#page-86-0)  [Glacier でのボールト通知の設定](#page-86-0)」を参照してください。S3 Glacier は、特定のイベントが発生 するたびに、指定された Amazon SNS トピックにメッセージを送信します。

4. ジョブが完了したら、get-job-output コマンドを使用して、取り出しジョブをファイル output.json にダウンロードします。get-job-output コマンドの詳細については、「[ジョ](https://docs.aws.amazon.com/amazonglacier/latest/dev/api-job-output-get.html) [ブの出力の取得](https://docs.aws.amazon.com/amazonglacier/latest/dev/api-job-output-get.html)」を参照してください。

aws glacier get-job-output --vault-name *awsexamplevault* --account-id *111122223333* --job-id *\*\*\* jobid \*\*\** output.json

このコマンドは、次のフィールドを含むファイルを生成します。

```
{
"VaultARN":"arn:aws:glacier:region:111122223333:vaults/awsexamplevault",
"InventoryDate":""*** job completion date ***"",
"ArchiveList":[{
{"ArchiveId":""*** archiveid ***"",
"ArchiveDescription":"*** archive description (if set) ***",
"CreationDate":""*** archive creation date ***"",
"Size":""*** archive size (in bytes) ***"",
"SHA256TreeHash":"*** archive hash ***"
}],
"ArchiveId": 123456789
}
```
5. delete-archive コマンドを使用して、ボールトから各アーカイブを削除します。

aws glacier delete-archive --vault-name *awsexamplevault* --account-id *111122223333* --archive-id="*\*\*\* archiveid \*\*\**"

delete-archive コマンドの詳細については、[「アーカイブの削除](https://docs.aws.amazon.com/amazonglacier/latest/dev/api-archive-delete.html)」を参照してください。

## ステップ 6: S3 Glacier でボールトを削除する

ボールトは、アーカイブを格納するコンテナです。Amazon S3 Glacier ボールトを削除するには、ま ず、S3 Glacier によって計算された最後のインベントリの時点でボールトにある、既存のアーカイブ をすべて削除する必要があります。

ボールトは、プログラムまたは S3 Glacier コンソールを使用して削除できます。プログラムを使用 してボールトを削除する方法の詳細については、「[Amazon S3 Glacier でボールトを削除する」](#page-99-0)を参 照してください。

**A** Important

過去 24 時間以内にボールトにアーカイブをアップロードしたり、ボールトからアーカイブ を削除したりした場合は、最新の情報を反映するためにボールトインベントリが更新される まで待機する必要があります。S3 Glacier では、各ボールトについて 24 時間ごとにインベ ントリを作成します。

空のボールトを削除するには

- 1. にサインイン AWS Management Console し、<https://console.aws.amazon.com/glacier/home>で S3 Glacier コンソールを開きます。
- 2. リージョンの選択メニューから、削除するボールト AWS リージョン の を選択します。

この入門演習では、米国西部 (オレゴン) リージョンにサンプルのボールトがあります。

3. 削除する空のボールトの名前の横にあるオプションボタンを選択します。ボールトが空でない場 合、ボールトを削除する前にすべてのアーカイブを削除する必要があります。詳細については、 「[Amazon S3 Glacier でアーカイブを削除する」](#page-193-0)を参照してください。

#### **A** Important

ボールトの削除は元に戻せません。

- 4. [削除] を選択します。
- 5. [ボールトの削除] ダイアログボックスが表示されます。[削除] を選択します。

空でないボールトを削除するには

- 1. 空でないボールトを削除する場合は、ボールトを削除する前に、まず既存のアーカイブをすべ て削除する必要があります。これを行うには、REST API、、 AWS SDK for Java AWS SDK for .NET 、または のいずれかを使用して、アーカイブの削除リクエストを行うコードを記述し ます AWS CLI。アーカイブの削除の詳細については、「[ステップ 5: S3 Glacier でボールトから](#page-36-0) [アーカイブを削除する](#page-36-0)」を参照してください。
- 2. ボールトが空になったら、前に説明した空のボールトを削除する手順に従います。

# ここからどこへ進むべきですか?

これで入門演習が完了しました。次の各セクションでは Amazon S3 Glacier の詳細について説明し ます。

- [Amazon S3 Glacier のボールトの操作](#page-45-0)
- [Amazon S3 Glacier でのアーカイブの操作](#page-118-0)

# <span id="page-45-0"></span>Amazon S3 Glacier のボールトの操作

ボールトは、アーカイブを格納するコンテナです。ボールトを作成する際には、ボールト名と、ボー ルトの作成先となる AWS リージョン を指定します。S3 Glacier でサポートされる AWS リージョン のリストについては、「AWS 全般リファレンス」の「[Amazon S3 Glacier エンドポイントとクォー](https://docs.aws.amazon.com/general/latest/gr/glacier-service.html) [タ](https://docs.aws.amazon.com/general/latest/gr/glacier-service.html)」を参照してください。

ボールトに格納できるアーカイブの数に制限はありません。

**A** Important

S3 Glacier は、コンソールも提供します。いずれのアーカイブオペレーション (アップロー ド、ダウンロード、削除など) にも、AWS Command Line Interface (AWS CLI) の使用かコー ドの記述が必要になります。アーカイブオペレーションについては、コンソールによるサ ポートはありません。例えば、写真、ビデオ、その他のドキュメントなどのデータをアップ ロードするには、AWS CLI を使用する必要があります。あるいは、REST API を直接使用す るか AWS SDK を使用して、リクエストを行うコードを記述する必要があります。 AWS CLIをインストールするには、[「AWS Command Line Interface](https://aws.amazon.com/cli/)」をご参照くださ い。AWS CLI での S3 Glacier の使用の詳細については、[「S3 Glacierの AWS CLI リファレ](https://docs.aws.amazon.com/cli/latest/reference/glacier/index.html) [ンス](https://docs.aws.amazon.com/cli/latest/reference/glacier/index.html)」を参照してください。たとえば、AWS CLIS3 Glacier を使用してアーカイブをアップ ロードするには、「[でのS3 Glacierの使用AWS Command Line Interface」](https://docs.aws.amazon.com/cli/latest/userguide/cli-using-glacier.html)を参照してくださ い。

トピック

- [S3 Glacier でのボールトオペレーション](#page-46-0)
- [Amazon S3 Glacier でボールトを作成する](#page-48-0)
- [Amazon S3 Glacier でボールトメタデータを取得する](#page-58-0)
- [Amazon S3 Glacier でボールトインベントリをダウンロードする](#page-65-0)
- [Amazon S3 Glacier でのボールト通知の設定](#page-86-0)
- [Amazon S3 Glacier でボールトを削除する](#page-99-0)
- [S3 Glacier ボールトにタグを付ける](#page-107-0)
- [S3 Glacier ボールトロック](#page-111-0)

# <span id="page-46-0"></span>S3 Glacier でのボールトオペレーション

S3 Glacier は多様なボールトオペレーションをサポートしています。ボールトオペレーションは、 特定の AWS リージョン に固有です。つまり、ボールトを作成するときは、特定の AWS リージョン にボールトを作成します。ボールトを一覧表示すると、S3 Glacier によって、リクエストで指定した AWS リージョン のボールトのリストが返されます。

### ボールトの作成と削除

AWS アカウント は、AWS リージョン ごとに最大 1,000 個のボールトを作成できます。S3 Glacier でサポートされる AWS リージョン のリストについては、「AWS 全般リファレンス」の「[Amazon](https://docs.aws.amazon.com/general/latest/gr/glacier-service.html)  [S3 Glacier エンドポイントとクォータ](https://docs.aws.amazon.com/general/latest/gr/glacier-service.html)」を参照してください。

S3 Glacier が最後にインベントリを計算した時点でボールト内にアーカイブがなく、また、最後のイ ンベントリからボールトへの書き込みがない場合にのみ、ボールトを削除できます。

**a** Note

S3 Glacier では、各ボールトについて 24 時間ごとにインベントリを作成します。インベン トリには最新の情報が反映されていないことがあるため、S3 Glacier では、ボールトが実際 に空であるかどうかを確認するために、最後にボールトインベントリが作成されてから書き 込み オペレーションがあったかどうかを確認します。

詳細については、[Amazon S3 Glacier でボールトを作成する](#page-48-0) および [Amazon S3 Glacier でボールト](#page-99-0) [を削除する](#page-99-0) を参照してください。

### ボールトメタデータの取得

ボールトの 作成日、ボールトの中のアーカイブの数、すべてのアーカイブの合計サイズなど、ボー ルトに関する情報を返します。S3 Glacier では、アカウント内の特定の AWS リージョン にある特 定のボールトまたはすべてのボールトについてこの情報を取得するための API コールが用意されて います。詳細については、「[Amazon S3 Glacier でボールトメタデータを取得する」](#page-58-0)を参照してくだ さい。

ボールトインベントリのダウンロード

ボールトインベントリとは、ボールト内のアーカイブのリストを指します。インベントリではリスト 内の各アーカイブに、アーカイブ ID、作成日、サイズなど、アーカイブに関する情報が記載されて

います。S3 Glacier はボールトインベントリを 1 日 1 回のペースで更新します。この更新は、アー カイブがボールトに最初にアップロードされた日から開始されます。ボールトインベントリをダウン ロードするには、ボールトインベントリが存在している必要があります。

ボールトインベントリのダウンロードは、非同期オペレーションです。まず、インベントリをダウン ロードするジョブを開始する必要があります。S3 Glacier はジョブのリクエストを受け取った後で、 ダウンロードするインベントリを準備します。ジョブが完了したら、インベントリデータをダウン ロードできます。

このジョブの非同期であるという性質を考慮し、ジョブの完了時に Amazon Simple Notification Service (Amazon SNS) 通知を使用して通知を送信することができます。個々のジョブリクエストご とに Amazon SNS のトピックを指定することも、特定のボールトイベントが発生したときに通知を 送信するようにボールトを設定することもできます。

S3 Glacier では、各ボールトについて 24 時間ごとにインベントリを作成します。最後のインベント リ以降に、ボールトに対してアーカイブの追加や削除が行われていない場合、インベントリの日付は 更新されません。

ボールトインベントリに対してジョブを開始すると、S3 Glacier により最後に生成されたインベント リが返されます。そのインベントリはポイントインタイムのスナップショットであり、リアルタイム のデータではありません。アーカイブをアップロードするごとにボールトインベントリを取得するこ とは、あまり便利には感じられないかもしれません。しかし、S3 Glacier にアップロードしたアーカ イブに関するメタデータに含まれるデータベースをクライアント側で管理する場合を考えてみてくだ さい。そのような場合には、実際のボールトインベントリとデータベース内の情報とを照合できるた め、ボールトインベントリの利便性が実感できるものと思われます。

ボールトインベントリの取得の詳細については、「[Amazon S3 Glacier でボールトインベントリをダ](#page-65-0) [ウンロードする](#page-65-0)」を参照してください。

### ボールト通知の設定

S3 Glacier からのボールトのアーカイブやボールトインベントリなどの取得は 2 ステップのプロセ スです。まず、ジョブを開始します。ジョブが完了したら、ジョブの出力をダウンロードします。 ジョブがいつ完了したかを確認するには、S3 Glacier の通知を使用できます。S3 Glacier は、指定し た Amazon Simple Notification Service (Amazon SNS) トピックに通知メッセージを送信します。

ボールトに通知を設定できるほか、ボールトイベントや、そのイベントが発生したときに通知を送信 する Amazon SNS トピックを指定できます。S3 Glacier は、ボールトイベントが発生した時点で、 指定された Amazon SNS トピックに通知を送信します。詳細については、「[Amazon S3 Glacier で](#page-86-0) [のボールト通知の設定](#page-86-0)」を参照してください。

# <span id="page-48-0"></span>Amazon S3 Glacier でボールトを作成する

ボールトを作成すると、アカウントのボールトのセットにボールトが追加されます。AWS アカウ ントは、AWS リージョンごとに最大 1,000 個のボールトを作成できます。Amazon S3 Glacier (S3 Glacier) がサポートするリージョンの一覧については、AWSAmazon ウェブサービスAWS全般のリ ファレンスの[「リージョンとエンドポイント」](https://docs.aws.amazon.com/general/latest/gr/rande.html#glacier_region)を参照してください。

ボールトの作成時に、ボールト名を指定する必要があります。以下に、ボールト名の要件を示しま す。

- 名前は 1~255 文字の長さです。
- 使用できる文字は、a~z、A~Z、0~9、'\_' (アンダースコア)、'-' (ハイフン)、'.' (ピリオド) です。

ボールト名は、ボールトを作成するAWSリージョンおよびアカウント内で一意である必要がありま す。つまり、あるアカウントでボールトを作成する際に、AWS リージョンが異なっていれば同じ名 前のボールトを作成できますが、同じAWSリージョン内で同じ名前のボールトを作成することはで きません。

トピック

- [AWS SDK for Java を使用して、Amazon S3 Glacier でボールトを作成する](#page-48-1)
- [を使用して、Amazon S3 Glacier でボールトを作成するAWS SDK for .NET](#page-52-0)
- [Amazon S3 Glacier での REST API を使用したボールトの作成](#page-56-0)
- [Amazon S3 Glacier のコンソールを使用してボールトを作成します。](#page-56-1)
- [を使用して、Amazon S3 Glacier でボールトを作成するAWS Command Line Interface](#page-57-0)

## <span id="page-48-1"></span>AWS SDK for Java を使用して、Amazon S3 Glacier でボールトを作成する

低レベル API では、ボールトの作成と削除、ボールトの詳細の取得、特定の AWS リージョン で作 成されているボールトのリストの取得など、ボールトに関するあらゆるオペレーションに使用するメ ソッドが用意されています。以下に、AWS SDK for Java を使用してボールトを作成する手順を示し ます。

1. AmazonGlacierClient クラスのインスタンス(クライアント)を作成します。

ボールトを作成する AWS リージョン を指定する必要があります。このクライアントを使用して 実行するすべてのオペレーションは、その AWS リージョン に適用されます。

2. CreateVaultRequest クラスのインスタンスを作成することにより、リクエスト情報を指定し ます。

Amazon S3 Glacier (S3 Glacier) には、ボールト名とアカウント ID を指定する必要があります ア カウント ID を指定しなかった場合には、リクエストに署名する際に指定した認証情報に関連付 けられているアカウント ID が使用されます。詳細については、[「Amazon S3 Glacier でのAWS](#page-207-0)  [SDK for Javaの使用](#page-207-0)」を参照してください。

3. リクエストオブジェクトをパラメータとして指定して、createVault メソッドを実行します。

S3 Glacier が返すレスポンスは、CreateVaultResult オブジェクトで確認できます。

以下の Java コードスニペットは、前述の手順を示しています。このスニペットでは、us-west-2 リージョンにボールトを作成します。出力される Location は、アカウント ID、AWS リージョ ン、ボールト名を含むボールトの相対 URI です。

AmazonGlacierClient client = new AmazonGlacierClient(credentials); client.setEndpoint("https://glacier.us-west-2.amazonaws.com");

CreateVaultRequest request = new CreateVaultRequest() .withVaultName("\*\*\* provide vault name \*\*\*"); CreateVaultResult result = client.createVault(request);

System.out.println("Created vault successfully: " + result.getLocation());

**a** Note

基本となる REST API については、[「ボールトの作成 \(PUT vault\)](#page-390-0)」を参照してください。

<span id="page-49-0"></span>例: AWS SDK for Java を使用したボールトの作成

以下の Java コード例では、us-west-2 リージョンにボールトを作成します (AWS リージョン の詳 細については、「[Amazon S3 Glacier へのアクセス」](#page-16-0)を参照してください)。また、このコード例は ボールト情報を取得し、同じ AWS リージョン のすべてのボールトを一覧表示して、作成されてい るボールトを削除します。

以下の例を実行するための詳しい手順については、「[Eclipse を使用した Amazon S3 Glacier の](#page-209-0)  [Java 実行例」](#page-209-0)を参照してください。

#### Example

```
import java.io.IOException;
import java.util.List;
import com.amazonaws.auth.profile.ProfileCredentialsProvider;
import com.amazonaws.services.glacier.AmazonGlacierClient;
import com.amazonaws.services.glacier.model.CreateVaultRequest;
import com.amazonaws.services.glacier.model.CreateVaultResult;
import com.amazonaws.services.glacier.model.DeleteVaultRequest;
import com.amazonaws.services.glacier.model.DescribeVaultOutput;
import com.amazonaws.services.glacier.model.DescribeVaultRequest;
import com.amazonaws.services.glacier.model.DescribeVaultResult;
import com.amazonaws.services.glacier.model.ListVaultsRequest;
import com.amazonaws.services.glacier.model.ListVaultsResult;
public class AmazonGlacierVaultOperations { 
     public static AmazonGlacierClient client; 
     public static void main(String[] args) throws IOException { 
      ProfileCredentialsProvider credentials = new ProfileCredentialsProvider(); 
         client = new AmazonGlacierClient(credentials); 
         client.setEndpoint("https://glacier.us-east-1.amazonaws.com/"); 
         String vaultName = "examplevaultfordelete"; 
         try { 
             createVault(client, vaultName); 
             describeVault(client, vaultName); 
             listVaults(client); 
             deleteVault(client, vaultName); 
         } catch (Exception e) { 
             System.err.println("Vault operation failed." + e.getMessage()); 
         } 
     }
```

```
private static void createVault(AmazonGlacierClient client, String vaultName) {
        CreateVaultRequest createVaultRequest = new CreateVaultRequest() 
            .withVaultName(vaultName); 
        CreateVaultResult createVaultResult = client.createVault(createVaultRequest); 
        System.out.println("Created vault successfully: " + 
 createVaultResult.getLocation()); 
    } 
    private static void describeVault(AmazonGlacierClient client, String vaultName) { 
        DescribeVaultRequest describeVaultRequest = new DescribeVaultRequest() 
            .withVaultName(vaultName); 
       DescribeVaultResult describeVaultResult =
 client.describeVault(describeVaultRequest); 
        System.out.println("Describing the vault: " + vaultName); 
        System.out.print( 
                "CreationDate: " + describeVaultResult.getCreationDate() + 
                "\nLastInventoryDate: " + describeVaultResult.getLastInventoryDate() + 
                "\nNumberOfArchives: " + describeVaultResult.getNumberOfArchives() + 
                 "\nSizeInBytes: " + describeVaultResult.getSizeInBytes() + 
                "\nVaultARN: " + describeVaultResult.getVaultARN() + 
                "\nVaultName: " + describeVaultResult.getVaultName()); 
    } 
    private static void listVaults(AmazonGlacierClient client) { 
       ListVaultsRequest listVaultsRequest = new ListVaultsRequest();
        ListVaultsResult listVaultsResult = client.listVaults(listVaultsRequest); 
       List<DescribeVaultOutput> vaultList = listVaultsResult.getVaultList();
        System.out.println("\nDescribing all vaults (vault list):"); 
        for (DescribeVaultOutput vault : vaultList) { 
            System.out.println( 
                     "\nCreationDate: " + vault.getCreationDate() + 
                     "\nLastInventoryDate: " + vault.getLastInventoryDate() + 
                     "\nNumberOfArchives: " + vault.getNumberOfArchives() + 
                     "\nSizeInBytes: " + vault.getSizeInBytes() + 
                     "\nVaultARN: " + vault.getVaultARN() + 
                     "\nVaultName: " + vault.getVaultName()); 
        } 
    } 
    private static void deleteVault(AmazonGlacierClient client, String vaultName) { 
        DeleteVaultRequest request = new DeleteVaultRequest()
```

```
 .withVaultName(vaultName); 
          client.deleteVault(request); 
          System.out.println("Deleted vault: " + vaultName); 
     }
}
```
<span id="page-52-0"></span>を使用して、Amazon S3 Glacier でボールトを作成するAWS SDK for .NET

どちらも[高レベル API と低レベル APIA](#page-204-0)mazon SDK で.NET で提供されているボールト作成のための メソッドがあります。

トピック

- [AWS SDK for .NET の高レベル API を使用したボールトの作成](#page-52-1)
- [AWS SDK for .NET の低レベル API を使用してボールトを作成する](#page-53-0)

<span id="page-52-1"></span>AWS SDK for .NET の高レベル API を使用したボールトの作成

高レベル API ArchiveTransferManager クラスは、AWSリージョンでボールト作成に使用できる CreateVault メソッドを提供します。

例: AWS SDK for .NET の高レベル API を使用するボールトオペレーション

以下の C# コード例では、US West (Oregon)Region でボールトを作成および削除します。ボールト を作成できる AWS リージョン のリストについては、[「Amazon S3 Glacier へのアクセス」](#page-16-0)を参照し てください。

以下の例を実行するための詳しい手順については、「[コード例の実行](#page-213-0)」を参照してください。ボール ト名に示すコードを更新する必要があります。

#### Example

```
using System;
using Amazon.Glacier;
using Amazon.Glacier.Transfer;
using Amazon.Runtime;
namespace glacier.amazon.com.docsamples
{ 
   class VaultCreateDescribeListVaultsDeleteHighLevel
```

```
 { 
     static string vaultName = "*** Provide vault name ***"; 
     public static void Main(string[] args) 
    \mathcal{L} try 
       { 
          var manager = new ArchiveTransferManager(Amazon.RegionEndpoint.USWest2);
           manager.CreateVault(vaultName); 
           Console.WriteLine("Vault created. To delete the vault, press Enter"); 
           Console.ReadKey(); 
           manager.DeleteVault(vaultName); 
           Console.WriteLine("\nVault deleted. To continue, press Enter"); 
           Console.ReadKey(); 
       } 
       catch (AmazonGlacierException e) { Console.WriteLine(e.Message); } 
       catch (AmazonServiceException e) { Console.WriteLine(e.Message); } 
       catch (Exception e) { Console.WriteLine(e.Message); } 
       Console.WriteLine("To continue, press Enter"); 
       Console.ReadKey(); 
     } 
   }
}
```
<span id="page-53-0"></span>AWS SDK for .NET の低レベル API を使用してボールトを作成する

低レベル API には、ボールトの作成と削除、ボールトの説明の取得、特定の AWS リージョン で作 成されたボールトのリストの取得など、すべてのボールトオペレーションに関するメソッドが用意さ れています。以下に、AWS SDK for .NET を使用してボールトを作成する手順を示します。

1. AmazonGlacierClient クラスのインスタンス(クライアント)を作成します。

ボールトを作成する AWS リージョン を指定する必要があります。このクライアントを使用して 実行するすべてのオペレーションは、その AWS リージョン に適用されます。

2. CreateVaultRequest クラスのインスタンスを作成することにより、リクエスト情報を指定し ます。

Amazon S3 Glacier (S3 Glacier) には、ボールト名とアカウント ID を指定する必要があります ア カウント ID を指定しなかった場合は、リクエストに署名する際に指定した認証情報に関連づけら れているアカウント ID が使用されます。詳細については、[「Amazon S3 Glacier でのAWS SDK](#page-211-0)  [for .NETの使用](#page-211-0)」を参照してください。

3. リクエストオブジェクトをパラメータとして指定して、CreateVault メソッドを実行します。

S3 Glacier が返すレスポンスは、CreateVaultResponse オブジェクトで確認できます。

<span id="page-54-0"></span>例: AWS SDK for .NET の低レベル API を使用するボールトオペレーション

以下の C# の例は、前述の手順を示しています。この例では、米国西部 (オレゴン) リージョンに ボールトを作成します。また、このコード例はボールト情報を取得し、同じ AWS リージョン の すべてのボールトを一覧表示して、作成されているボールトを削除します。出力される Location は、アカウント ID、AWS リージョン、ボールト名を含むボールトの相対 URI です。

**a** Note

基本となる REST API については、[「ボールトの作成 \(PUT vault\)](#page-390-0)」を参照してください。

以下の例を実行するための詳しい手順については、「[コード例の実行](#page-213-0)」を参照してください。ボール ト名に示すコードを更新する必要があります。

Example

```
using System;
using Amazon.Glacier;
using Amazon.Glacier.Model;
using Amazon.Runtime;
namespace glacier.amazon.com.docsamples
{ 
   class VaultCreateDescribeListVaultsDelete 
  \{ static string vaultName = "*** Provide vault name ***"; 
     static AmazonGlacierClient client; 
     public static void Main(string[] args) 
     { 
        try 
       { 
          using (client = new AmazonGlacierClient(Amazon.RegionEndpoint.USWest2)) 
         { 
           Console.WriteLine("Creating a vault."); 
           CreateAVault(); 
           DescribeVault();
```

```
 GetVaultsList(); 
          Console.WriteLine("\nVault created. Now press Enter to delete the vault..."); 
          Console.ReadKey(); 
          DeleteVault(); 
        } 
      } 
      catch (AmazonGlacierException e) { Console.WriteLine(e.Message); } 
      catch (AmazonServiceException e) { Console.WriteLine(e.Message); } 
      catch (Exception e) { Console.WriteLine(e.Message); } 
      Console.WriteLine("To continue, press Enter"); 
      Console.ReadKey(); 
    } 
    static void CreateAVault() 
   \mathcal{L} CreateVaultRequest request = new CreateVaultRequest() 
     \left\{ \right. VaultName = vaultName 
      }; 
      CreateVaultResponse response = client.CreateVault(request); 
      Console.WriteLine("Vault created: {0}\n", response.Location); 
    } 
    static void DescribeVault() 
   \{ DescribeVaultRequest describeVaultRequest = new DescribeVaultRequest() 
      { 
        VaultName = vaultName 
      }; 
      DescribeVaultResponse describeVaultResponse = 
 client.DescribeVault(describeVaultRequest); 
      Console.WriteLine("\nVault description..."); 
      Console.WriteLine( 
        "\nVaultName: " + describeVaultResponse.VaultName + 
        "\nVaultARN: " + describeVaultResponse.VaultARN + 
        "\nVaultCreationDate: " + describeVaultResponse.CreationDate + 
        "\nNumberOfArchives: " + describeVaultResponse.NumberOfArchives + 
        "\nSizeInBytes: " + describeVaultResponse.SizeInBytes + 
        "\nLastInventoryDate: " + describeVaultResponse.LastInventoryDate 
        ); 
    } 
    static void GetVaultsList()
```

```
 { 
       string lastMarker = null; 
       Console.WriteLine("\n List of vaults in your account in the specific 
  region ..."); 
       do 
       { 
         ListVaultsRequest request = new ListVaultsRequest() 
        \{ Marker = lastMarker 
         }; 
         ListVaultsResponse response = client.ListVaults(request); 
         foreach (DescribeVaultOutput output in response.VaultList) 
         { 
            Console.WriteLine("Vault Name: {0} \tCreation Date: {1} \t #of archives: 
  {2}", 
                               output.VaultName, output.CreationDate, 
  output.NumberOfArchives); 
 } 
         lastMarker = response.Marker; 
       } while (lastMarker != null); 
     } 
     static void DeleteVault() 
    \{ DeleteVaultRequest request = new DeleteVaultRequest() 
      \sqrt{ } VaultName = vaultName 
       }; 
       DeleteVaultResponse response = client.DeleteVault(request); 
     } 
   }
}
```
## <span id="page-56-0"></span>Amazon S3 Glacier での REST API を使用したボールトの作成

REST API を使用してボールトを作成するには、「[ボールトの作成 \(PUT vault\)」](#page-390-0)を参照してくださ い。

## <span id="page-56-1"></span>Amazon S3 Glacier のコンソールを使用してボールトを作成します。

Amazon S3 Glacier (S3 Glacier) コンソールを使用してボールトを作成するには、「」を参照してく ださい。[ステップ 2: S3 Glacier でボールトを作成するの](#page-22-0)開始方法チュートリアル。

# <span id="page-57-0"></span>を使用して、Amazon S3 Glacier でボールトを作成するAWS Command Line Interface

AWS Command Line Interface(AWS CLI)を使用して、Amazon S3 Glacier (S3 Glacier) でボールトを 作成するには、次の手順に従います。

トピック

- [\(前提条件\) AWS CLI の設定](#page-40-1)
- [例: AWS CLI を使用したボールトの作成](#page-58-1)

### (前提条件) AWS CLI の設定

1. AWS CLI をダウンロードして設定します。手順については、「AWS Command Line Interface ユーザーガイド」の次のトピックを参照してください。

[AWS Command Line Interface のインストール](https://docs.aws.amazon.com/cli/latest/userguide/installing.html)

[AWS Command Line Interface の設定](https://docs.aws.amazon.com/cli/latest/userguide/cli-chap-getting-started.html)

- 2. コマンドプロンプトで以下のコマンドを入力して、AWS CLI の設定を確認します。これらのコ マンドは、いずれも認証情報を明示的に提供しないため、デフォルトプロファイルの認証情報が 使用されます。
	- help コマンドを使用してください。

• 設定したアカウントの S3 Glacier ボールトのリストを取得するには、list-vaults コマン ドを使用します。*123456789012* を自分の AWS アカウント ID に置き換えます。

aws glacier list-vaults --account-id *123456789012*

• AWS CLI の現在の設定データを確認するには、aws configure list コマンドを使用しま す。

aws configure list

aws help

## <span id="page-58-1"></span>例: AWS CLI を使用したボールトの作成

1. を使用するcreate-vaultという名前のボールトを作成するコマンド*awsexampleVault*アカ ウントの下に*111122223333*。

aws glacier create-vault --vault-name *awsexamplevault* --account-id *111122223333*

#### 正常な出力:

{ "location": "/*111122223333*/vaults/*awsexamplevault*" }

2. describe-vault コマンドを使用して作成を確認します。

aws glacier describe-vault --vault-name *awsexamplevault* --account-id *111122223333*

# <span id="page-58-0"></span>Amazon S3 Glacier でボールトメタデータを取得する

ボールトの 作成日、アーカイブの数、すべてのアーカイブの合計サイズなど、ボールトに関する情 報を返します。Amazon S3 Glacier (S3 Glacier) では、特定のボールトまたは特定のボールト内のす べてのボールトの情報を取得するための API コールが用意されています。AWSアカウント内のリー ジョン。

ボールトリストを取得すると、S3 Glacier は、ボールト名の ASCII 値でソートされたリストを返 します。リストには最大 1,000 のボールトが含まれます。リストを維持するマーカーに対するレス ポンスを常に確認する必要があります。それ以上の項目が存在しない場合、マーカーフィールドは null です。レスポンスで返されるボールトの数を制限することもできます。レスポンスで多くの ボールトが返されると、結果はページ分割されます。ボールトの次のセットを取得するには、追加リ クエストを送信する必要があります。

トピック

- [Amazon S3 Glacier で AWS SDK for Java を使用してボールトメタデータを取得する](#page-59-0)
- [Amazon S3 Glacier で AWS SDK for .NET を使用してボールトメタデータを取得する](#page-61-0)
- [REST API を使用したボールトメタデータの取得](#page-64-0)

• [Amazon S3 Glacier で AWS Command Line Interface を使用してボールトメタデータを取得する](#page-64-1)

<span id="page-59-0"></span>Amazon S3 Glacier で AWS SDK for Java を使用してボールトメタデータ を取得する

トピック

- [特定のボールトのボールトメタデータの取得](#page-59-1)
- [リージョン内のすべてのボールトのボールトメタデータの取得](#page-60-0)
- [例: Amazon SDK for Java によるボールトメタデータの取得](#page-61-1)

<span id="page-59-1"></span>特定のボールトのボールトメタデータの取得

特定のボールトのメタデータおよび特定のAWSリージョン内のすべてのボールトのメタデータを取 得することができます。以下に、Amazon SDK for Java の低レベル API を使用して特定のボールト のボールトメタデータを取得する手順を示します。

1. AmazonGlacierClient クラスのインスタンス(クライアント)を作成します。

ボールトが属する AWS リージョンを指定する必要があります。このクライアントを使用して実 行するすべてのオペレーションは、そのAWS リージョンに適用されます。

2. DescribeVaultRequest クラスのインスタンスを作成することにより、リクエスト情報を指定 します。

Amazon S3 Glacier (S3 Glacier) には、ボールト名とアカウント ID を指定する必要があります ア カウント ID を指定しなかった場合には、リクエストに署名する際に使用した認証情報に関連付 けられているアカウント ID が使用されます。詳細については、[「Amazon S3 Glacier でのAWS](#page-207-0)  [SDK for Javaの使用](#page-207-0)」を参照してください。

3. リクエストオブジェクトをパラメータとして指定して、describeVault メソッドを実行しま す。

S3 Glacier が返すボールトメタデータ情報は、DescribeVaultResult オブジェクトで使用でき ます。

以下の Java コードスニペットは、前述の手順を示しています。

```
DescribeVaultRequest request = new DescribeVaultRequest() 
  .withVaultName("*** provide vault name***");
DescribeVaultResult result = client.describeVault(request);
System.out.print( 
         "\nCreationDate: " + result.getCreationDate() + 
         "\nLastInventoryDate: " + result.getLastInventoryDate() + 
         "\nNumberOfArchives: " + result.getNumberOfArchives() + 
         "\nSizeInBytes: " + result.getSizeInBytes() + 
         "\nVaultARN: " + result.getVaultARN() + 
         "\nVaultName: " + result.getVaultName());
```
#### **a** Note

基本となる REST API については、[「ボールトの説明 \(GET vault\)」](#page-404-0)を参照してください。

<span id="page-60-0"></span>リージョン内のすべてのボールトのボールトメタデータの取得

listVaults メソッドを使用して、特定のAWSリージョン内のすべてのボールトのメタデータを取 得することもできます。

以下の Java コードスニペットにより、us-west-2 リージョン内のボールトのリストを取得しま す。リクエストでは、レスポンスで返されるボールトの数を 5 に制限します。このコードスニペッ トでは、AWS リージョンのボールトのリスト全体を取得する一連の listVaults 呼び出しを行い ます。

```
AmazonGlacierClient client;
client.setEndpoint("https://glacier.us-west-2.amazonaws.com/");
String marker = null;
do { 
     ListVaultsRequest request = new ListVaultsRequest() 
         .withLimit("5") 
         .withMarker(marker); 
     ListVaultsResult listVaultsResult = client.listVaults(request); 
    List<DescribeVaultOutput> vaultList = listVaultsResult.getVaultList();
```

```
 marker = listVaultsResult.getMarker(); 
     for (DescribeVaultOutput vault : vaultList) { 
         System.out.println( 
                  "\nCreationDate: " + vault.getCreationDate() + 
                  "\nLastInventoryDate: " + vault.getLastInventoryDate() + 
                  "\nNumberOfArchives: " + vault.getNumberOfArchives() + 
                  "\nSizeInBytes: " + vault.getSizeInBytes() + 
                  "\nVaultARN: " + vault.getVaultARN() + 
                  "\nVaultName: " + vault.getVaultName()); 
     }
} while (marker != null);
```
このコードスニペットにおいて、リクエストの Limit の値を指定しなかった場合、S3 Glacier は、S3 Glacier API に定められているように、最大 10 個のボールトを返します。リストに表示す るボールトがさらに存在する場合、レスポンスの marker フィールドにボールト Amazon リソー スネーム (ARN) が含まれ、この中に新しいリクエストのリストの続きが含まれます。そうでない場 合、marker フィールドは null になります。

リスト内の各ボールトに対して返される情報は、特定のボールトに対して describeVault メソッ ドを呼び出して取得する情報と同じであることに注意してください。

**a** Note

listVaults メソッドは基本となる REST API を呼び出します (「[ボールトのリスト \(GET](#page-427-0)  [vaults\)](#page-427-0)」を参照)。

<span id="page-61-1"></span>例: Amazon SDK for Java によるボールトメタデータの取得

コード例については、「[例: AWS SDK for Java を使用したボールトの作成](#page-49-0)」を参照してください。 この Java コード例では、ボールトを作成し、ボールトメタデータを取得します。

<span id="page-61-0"></span>Amazon S3 Glacier で AWS SDK for .NET を使用してボールトメタデータ を取得する

トピック

- [特定のボールトのボールトメタデータの取得](#page-62-0)
- [リージョン内のすべてのボールトのボールトメタデータの取得](#page-63-0)

• [例: AWS SDK for .NET の低レベル API を使用してボールトメタデータを取得する](#page-64-2)

<span id="page-62-0"></span>特定のボールトのボールトメタデータの取得

特定のボールトのメタデータおよび特定のAWSリージョン内のすべてのボールトのメタデータを取 得することができます。以下に、AWS SDK for .NET の低レベル API を使用して特定のボールトの ボールトメタデータを取得する手順を示します。

1. AmazonGlacierClient クラスのインスタンス(クライアント)を作成します。

ボールトが属する AWS リージョンを指定する必要があります。このクライアントを使用して実 行するすべてのオペレーションは、そのAWS リージョンに適用されます。

2. DescribeVaultRequest クラスのインスタンスを作成することにより、リクエスト情報を指定 します。

Amazon S3 Glacier (S3 Glacier) には、ボールト名とアカウント ID を指定する必要があります ア カウント ID を指定しなかった場合には、リクエストに署名する際に使用した認証情報に関連付 けられているアカウント ID が使用されます。詳細については、[「Amazon S3 Glacier でのAWS](#page-211-0)  [SDK for .NETの使用」](#page-211-0)を参照してください。

3. リクエストオブジェクトをパラメータとして指定して、DescribeVault メソッドを実行しま す。

S3 Glacier が返すボールトメタデータ情報は、DescribeVaultResult オブジェクトで使用でき ます。

以下の C# コードスニペットは、前述の手順を示しています。このスニペットでは、米国西部(オレ ゴン)リージョン 内の既存のボールトのメタデータ情報を取得します。

```
AmazonGlacierClient client;
client = new AmazonGlacierClient(Amazon.RegionEndpoint.USWest2);
DescribeVaultRequest describeVaultRequest = new DescribeVaultRequest()
{ 
   VaultName = "*** Provide vault name ***"
}; 
DescribeVaultResponse describeVaultResponse = 
  client.DescribeVault(describeVaultRequest);
Console.WriteLine("\nVault description...");
```
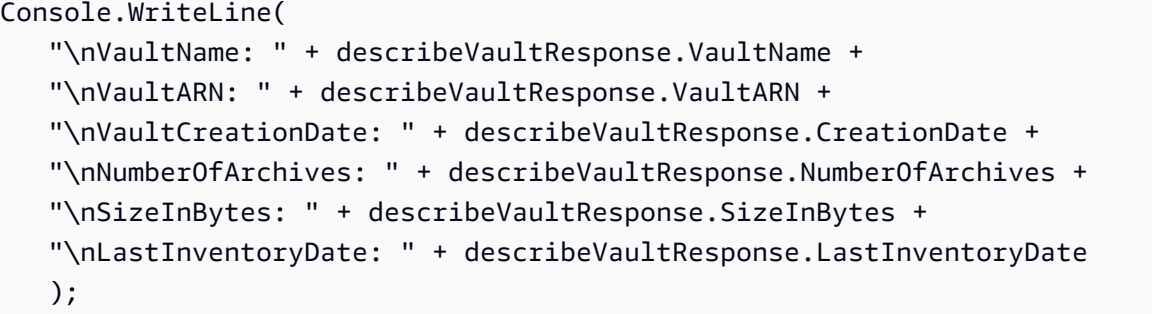

**a** Note

基本となる REST API については、[「ボールトの説明 \(GET vault\)」](#page-404-0)を参照してください。

<span id="page-63-0"></span>リージョン内のすべてのボールトのボールトメタデータの取得

ListVaults メソッドを使用して、特定のAWSリージョン内のすべてのボールトのメタデータを取 得することもできます。

次の C# コードスニペットでは、米国西部(オレゴン)リージョン のボールトのリストを取得しま す。リクエストでは、レスポンスで返されるボールトの数を 5 に制限します。このコードスニペッ トでは、AWS リージョンのボールトのリスト全体を取得する一連の ListVaults 呼び出しを行い ます。

```
AmazonGlacierClient client;
client = new AmazonGlacierClient(Amazon.RegionEndpoint.USWest2);
string lastMarker = null;
Console.WriteLine("\n List of vaults in your account in the specific AWS Region ...");
do
{ 
   ListVaultsRequest request = new ListVaultsRequest() 
   { 
    Limit = 5,
     Marker = lastMarker 
   }; 
   ListVaultsResponse response = client.ListVaults(request); 
   foreach (DescribeVaultOutput output in response.VaultList) 
   { 
     Console.WriteLine("Vault Name: {0} \tCreation Date: {1} \t #of archives: {2}",
```
output.VaultName, output.CreationDate, output.NumberOfArchives);

```
 } 
   lastMarker = response.Marker;
} while (lastMarker != null);
```
このコードスニペットにおいて、リクエストの Limit の値を指定しなかった場合、S3 Glacier は、S3 Glacier API に定められているように、最大 10 個のボールトを返します。

リスト内の各ボールトに対して返される情報は、特定のボールトに対して DescribeVault メソッ ドを呼び出して取得する情報と同じであることに注意してください。

**a** Note

ListVaults メソッドは基本となる REST API を呼び出します (「[ボールトのリスト \(GET](#page-427-0)  [vaults\)](#page-427-0)」を参照)。

<span id="page-64-2"></span>例: AWS SDK for .NET の低レベル API を使用してボールトメタデータを取得する

コード例については、「[例: AWS SDK for .NET の低レベル API を使用するボールトオペレーショ](#page-54-0) [ン](#page-54-0)」を参照してください。この C# コード例では、ボールトを作成し、ボールトメタデータを取得し ます。

<span id="page-64-0"></span>REST API を使用したボールトメタデータの取得

REST API を使用してボールトをリストするには、「[ボールトのリスト \(GET vaults\)」](#page-427-0)を参照してく ださい。1 つのボールトを説明するには、「[ボールトの説明 \(GET vault\)」](#page-404-0)を参照してください。

<span id="page-64-1"></span>Amazon S3 Glacier で AWS Command Line Interface を使用してボールト メタデータを取得する

この例では、Amazon S3 Glacier (S3 Glacier) を使用して AWS Command Line Interface (AWS CLI) 内のボールト情報とメタデータを取得する方法を示します。

トピック

- [\(前提条件\) AWS CLI の設定](#page-40-1)
- [AWS CLI を使用したボールトメタデータの取得](#page-65-1)

1. AWS CLI をダウンロードして設定します。手順については、「AWS Command Line Interface ユーザーガイド」の次のトピックを参照してください。

[AWS Command Line Interface のインストール](https://docs.aws.amazon.com/cli/latest/userguide/installing.html)

[AWS Command Line Interface の設定](https://docs.aws.amazon.com/cli/latest/userguide/cli-chap-getting-started.html)

- 2. コマンドプロンプトで以下のコマンドを入力して、AWS CLI の設定を確認します。これらのコ マンドは、いずれも認証情報を明示的に提供しないため、デフォルトプロファイルの認証情報が 使用されます。
	- help コマンドを使用してください。

aws help

• 設定したアカウントの S3 Glacier ボールトのリストを取得するには、list-vaults コマン ドを使用します。*123456789012* を自分の AWS アカウント ID に置き換えます。

aws glacier list-vaults --account-id *123456789012*

• AWS CLI の現在の設定データを確認するには、aws configure list コマンドを使用しま す。

aws configure list

### <span id="page-65-1"></span>AWS CLI を使用したボールトメタデータの取得

• 使用するdescribe-vaultという名前のボールトを記述するコマンド*awsexampleVault*アカ ウントの下に*111122223333*。

aws glacier describe-vault --vault-name *awsexamplevault* --account-id *111122223333*

# <span id="page-65-0"></span>Amazon S3 Glacier でボールトインベントリをダウンロードする

最初のアーカイブをボールトにアップロードすると、Amazon S3 Glacier (S3 Glacier) により、ボー ルトインベントリが自動的に作成され、インベントリが約 1 日 1 回のペースで更新されます。S3

Glacier によって最初に作成されるインベントリは、取得できるようになるまで、通常半日から最大 1 日かかります。次の 2 ステップのプロセスで、S3 Glacier からボールトインベントリを取得できま す。

1. [ジョブの開始 \(ジョブの POST\)](#page-508-0) オペレーションを使用して、インベントリの取得ジョブを開始し ます。

**A** Important

データ取り出しポリシーにより、PolicyEnforcedException 例外が発生して、 取り出しジョブの開始リクエストが失敗することがあります。データ取り出しポリ シーの詳細については、[「S3 Glacier データ取り出しポリシー」](#page-340-0)を参照してくださ い。PolicyEnforcedException 例外の詳細については、[「エラーレスポンス](#page-377-0)」を参照 してください。

2. ジョブが完了したら[、ジョブの出力の取得 \(GET output\)](#page-497-0) オペレーションを使用してバイトをダウ ンロードします。

たとえば、アーカイブまたはボールトインベントリを取得するには、最初に取得ジョブを開始する 必要があります。ジョブのリクエストは非同期的に実行されます。取得ジョブを開始すると、S3 Glacier はジョブを作成し、レスポンスでジョブ ID を返します。S3 Glacier がジョブを完了すると、 ジョブの出力、アーカイブのバイト数、またはボールトインベントリデータを取得できます。

出力を取得する前にジョブが完了している必要があります。次のオプションを使用してジョブのス テータスを確認できます。

- ジョブの完了の通知を待つ ジョブの完了後に S3 Glacier が通知を投稿する Amazon Simple Notification Service (Amazon SNS) トピックを指定できます。以下のメソッドを使用し て、Amazon SNS トピックを指定できます。
	- ジョブごとに Amazon SNS トピックを指定する。

ジョブを開始する際に、オプションで Amazon SNS トピックを指定できます。

• ボールトに通知設定を指定する。

ボールトに特定のイベントに対する通知 設定を指定できます。[\(Amazon S3 Glacier でのボール](#page-86-0) [ト通知の設定](#page-86-0) を参照)。S3 Glacier は、特定のイベントが発生するたびに、指定された SNS ト ピックにメッセージを送信します。

ボールトに通知設定を指定し、さらに、ジョブを開始する際に Amazon SNS トピックを指定した 場合、S3 Glacier は両方のトピックにジョブの完了メッセージを送信します。

E メールで通知を受け取るか、アプリケーションがポーリングできる Amazon Simple Queue Service (Amazon SQS) にメッセージを格納するように SNS トピックを設定できます。メッセー ジがキューに表示されたら、ジョブが正常に完了したかどうかを確認し、ジョブの出力をダウン ロードできます。

• 明示的にジョブ情報をリクエストする -S3 Glacier では、ジョブの説明オペレーション ([ジョブの](#page-487-0) [説明 \(GET JobID\)\)](#page-487-0) も用意されており、ジョブの情報をポーリングできるようになっています。こ のリクエストを定期的に送信して、ジョブ情報を取得できます。ただし、Amazon SNS 通知を使 用することをお勧めします。

**a** Note

SNS 通知により取得する情報は、ジョブの説明を呼び出して取得する情報と同じです。

トピック

- [インベントリについて](#page-67-0)
- [Amazon S3 Glacier で AWS SDK for Java を使用してボールトインベントリをダウンロードする](#page-68-0)
- [Amazon S3 Glacier で AWS SDK for .NET を使用してボールトインベントリをダウンロードする](#page-75-0)
- [REST API を使用してボールトインベントリをダウンロードする](#page-83-0)
- [Amazon S3 Glacier で AWS Command Line Interface を使用してボールトインベントリをダウン](#page-83-1) [ロードする](#page-83-1)

## <span id="page-67-0"></span>インベントリについて

S3 Glacier はボールトインベントリを約 1 日 1 回のペースで更新します。この更新は、アーカイブ がボールトに最初にアップロードされた日から開始します。最後のインベントリ以降に、ボールトに 対してアーカイブの追加や削除が行われていない場合、インベントリの日付は更新されません。ボー ルトインベントリに対してジョブを開始すると、S3 Glacier により最後に生成されたインベントリが 返されます。そのインベントリはポイントインタイムのスナップショットであり、リアルタイムの データではありません。S3 Glacier によりボールトに対して最初に作成されるインベントリは、取得 できるようになるまで、通常半日から最大 1 日かかることに注意してください。

アーカイブをアップロードするごとにボールトインベントリを取得することは、あまり便利には感 じられないかもしれません。しかし、S3 Glacier にアップロードしたアーカイブに関するメタデータ に関連付けられたデータベースをクライアント側で管理する場合を考えてみてください。そのような 場合には、実際のボールトインベントリとデータベース内の情報とを必要に応じて照合できるため、 ボールトインベントリの利便性が実感できるものと思われます。アーカイブの作成日でフィルタする か、クォータを設定することによって、取得されるインベントリの項目数を制限できます。インベン トリの取得の制限の詳細については、「[インベントリの取得の範囲](#page-510-0)」を参照してください。

インベントリは、カンマ区切り値 (CSV) と JSON の 2 つの形式で返すことができます。インベント リジョブを開始する際に、オプションで形式を指定できます。デフォルト形式は JSON です。イン ベントリジョブの出力で返されるデータフィールドの詳細については、Get Job Output APIの「[レス](#page-503-0) [ポンス本文](#page-503-0)」を参照してください。

<span id="page-68-0"></span>Amazon S3 Glacier で AWS SDK for Java を使用してボールトインベント リをダウンロードする

以下に、AWS SDK for Java の低レベル API を使用してボールトインベントリを取得する手順を示し ます。高レベル API では、ボールトインベントリの取得はサポートされていません。

1. AmazonGlacierClient クラスのインスタンス(クライアント)を作成します。

ボールトが属する AWS リージョンを指定する必要があります。このクライアントを使用して実 行するすべてのオペレーションは、そのAWSリージョンに適用されます。

2. initiateJob メソッドを実行してインベントリの取得ジョブを開始します。

InitiateJobRequest オブジェクトにジョブ情報を指定して、initiateJobを実行します。

**a** Note

ボールトのインベントリが完了していない場合は、エラーが返されることに注意してくだ さい。Amazon S3 Glacier (S3 Glacier)では、各ボールトについて 24 時間ごとにインベン トリを作成します。

S3 Glacier は、レスポンスとしてジョブ ID を返します。レスポンスは、InitiateJobResult クラスのインスタンスで使用できます。

```
InitiateJobRequest initJobRequest = new InitiateJobRequest() 
     .withVaultName("*** provide vault name ***") 
     .withJobParameters( 
             new JobParameters() 
                  .withType("inventory-retrieval") 
                  .withSNSTopic("*** provide SNS topic ARN ****") 
       );
InitiateJobResult initJobResult = client.initiateJob(initJobRequest);
String jobId = initJobResult.getJobId();
```
### 3. ジョブが完了するまで待ちます。

ジョブの出力をダウンロードする準備が整うまで待つ必要があります。ボールトに通知設定を指 定している場合、またはジョブを開始したときに Amazon Simple Notification Service (Amazon SNS) トピックを指定している場合は、ジョブの完了後に S3 Glacier からそのトピックにメッ セージが送信されます。

また、describeJob メソッドを呼び出して S3 Glacier にポーリングすることで、ジョブの完了 ステータスを調べることもできます。ただし、通知のために Amazon SNS トピックを使用する 方法が推奨されています。以下のセクションに示しているコード例では、Amazon SNS を使用し て、 でメッセージを発行します。

4. getJobOutput メソッドを実行し、ジョブの出力 (ボールトインベントリデータ) をダウンロード します。

GetJobOutputRequest クラスのインスタンスを作成して、アカウント ID、ジョブ ID、およ びボールト名を指定します。アカウント ID を指定しなかった場合には、リクエストに署名する 際に指定した認証情報に関連付けられているアカウント ID が使用されます。詳細については、 [「Amazon S3 Glacier でのAWS SDK for Javaの使用](#page-207-0)」を参照してください。

S3 Glacier により返される出力は GetJobOutputResult オブジェクトで使用できます。

```
GetJobOutputRequest jobOutputRequest = new GetJobOutputRequest() 
         .withVaultName("*** provide vault name ***") 
         .withJobId("*** provide job ID ***");
GetJobOutputResult jobOutputResult = client.getJobOutput(jobOutputRequest);
// jobOutputResult.getBody(); provides the output stream.
```
a Note

基本となるジョブ関連の REST API の詳細については、[「ジョブのオペレーション](#page-487-1)」を参照 してください。

例: Amazon SDK for Java を使用してボールトインベントリを取得する

次の Java コード例では、指定されたボールトのボールトインベントリを取得します。

この例では次のタスクを実行しています。

• Amazon Simple Notification Service (Amazon SNS) のトピックの作成

S3 Glacier は、ジョブの完了後、このトピックに通知を送信します。

• Amazon Simple Queue Service (Amazon SQS) キューの作成

この例では、ポリシーをキューにアタッチして、Amazon SNS トピックでメッセージをキューに 投稿できるようにします。

• 指定したアーカイブをダウンロードするジョブを開始します。

ジョブのリクエストでは、ジョブの完了後に S3 Glacier がトピックへの通知を発行できるよう に、作成した Amazon SNS トピックを指定しています。

• Amazon SQS キューにジョブ ID を含むメッセージがあるかどうかを確認します。

メッセージがある場合は、JSON を解析し、ジョブが正常に完了したかどうかを確認します。正常 に完了している場合は、アーカイブをダウンロードします。

• Amazon SNS トピックおよび作成された Amazon SQS キューを削除して、クリーンアップしま す。

import java.io.BufferedReader; import java.io.BufferedWriter; import java.io.FileWriter; import java.io.IOException; import java.io.InputStreamReader; import java.util.HashMap; import java.util.List; import java.util.Map;

import com.fasterxml.jackson.core.JsonFactory; import com.fasterxml.jackson.core.JsonParseException; import com.fasterxml.jackson.core.JsonParser; import com.fasterxml.jackson.databind.JsonNode; import com.fasterxml.jackson.databind.ObjectMapper; import com.amazonaws.AmazonClientException; import com.amazonaws.auth.policy.Policy; import com.amazonaws.auth.policy.Principal; import com.amazonaws.auth.policy.Resource; import com.amazonaws.auth.policy.Statement; import com.amazonaws.auth.policy.Statement.Effect; import com.amazonaws.auth.policy.actions.SQSActions; import com.amazonaws.auth.profile.ProfileCredentialsProvider; import com.amazonaws.services.glacier.AmazonGlacierClient; import com.amazonaws.services.glacier.model.GetJobOutputRequest; import com.amazonaws.services.glacier.model.GetJobOutputResult; import com.amazonaws.services.glacier.model.InitiateJobRequest; import com.amazonaws.services.glacier.model.InitiateJobResult; import com.amazonaws.services.glacier.model.JobParameters; import com.amazonaws.services.sns.AmazonSNSClient; import com.amazonaws.services.sns.model.CreateTopicRequest; import com.amazonaws.services.sns.model.CreateTopicResult; import com.amazonaws.services.sns.model.DeleteTopicRequest; import com.amazonaws.services.sns.model.SubscribeRequest; import com.amazonaws.services.sns.model.SubscribeResult; import com.amazonaws.services.sns.model.UnsubscribeRequest; import com.amazonaws.services.sqs.AmazonSQSClient; import com.amazonaws.services.sqs.model.CreateQueueRequest; import com.amazonaws.services.sqs.model.CreateQueueResult; import com.amazonaws.services.sqs.model.DeleteQueueRequest; import com.amazonaws.services.sqs.model.GetQueueAttributesRequest; import com.amazonaws.services.sqs.model.GetQueueAttributesResult; import com.amazonaws.services.sqs.model.Message; import com.amazonaws.services.sqs.model.ReceiveMessageRequest; import com.amazonaws.services.sqs.model.SetQueueAttributesRequest; public class AmazonGlacierDownloadInventoryWithSQSPolling {

```
 public static String vaultName = "*** provide vault name ***"; 
 public static String snsTopicName = "*** provide topic name ***"; 
 public static String sqsQueueName = "*** provide queue name ***";
```
```
 public static String sqsQueueARN; 
    public static String sqsQueueURL; 
    public static String snsTopicARN; 
    public static String snsSubscriptionARN; 
    public static String fileName = "*** provide file name ***"; 
    public static String region = "*** region ***"; 
    public static long sleepTime = 600; 
    public static AmazonGlacierClient client; 
    public static AmazonSQSClient sqsClient; 
    public static AmazonSNSClient snsClient; 
    public static void main(String[] args) throws IOException { 
     ProfileCredentialsProvider credentials = new ProfileCredentialsProvider(); 
        client = new AmazonGlacierClient(credentials); 
        client.setEndpoint("https://glacier." + region + ".amazonaws.com"); 
        sqsClient = new AmazonSQSClient(credentials); 
        sqsClient.setEndpoint("https://sqs." + region + ".amazonaws.com"); 
       snsClient = new AmazonSNSClient(credentials);
        snsClient.setEndpoint("https://sns." + region + ".amazonaws.com"); 
        try { 
            setupSQS(); 
            setupSNS(); 
            String jobId = initiateJobRequest(); 
            System.out.println("Jobid = " + jobId); 
            Boolean success = waitForJobToComplete(jobId, sqsQueueURL); 
            if (!success) { throw new Exception("Job did not complete 
 successfully."); } 
            downloadJobOutput(jobId); 
            cleanUp(); 
        } catch (Exception e) { 
            System.err.println("Inventory retrieval failed."); 
            System.err.println(e); 
        } 
    }
```

```
 private static void setupSQS() { 
        CreateQueueRequest request = new CreateQueueRequest() 
             .withQueueName(sqsQueueName); 
        CreateQueueResult result = sqsClient.createQueue(request); 
        sqsQueueURL = result.getQueueUrl(); 
        GetQueueAttributesRequest qRequest = new GetQueueAttributesRequest() 
             .withQueueUrl(sqsQueueURL) 
             .withAttributeNames("QueueArn"); 
       GetQueueAttributesResult qResult = sqsClient.getQueueAttributes(qRequest);
        sqsQueueARN = qResult.getAttributes().get("QueueArn"); 
        Policy sqsPolicy = 
            new Policy().withStatements( 
                     new Statement(Effect.Allow) 
                     .withPrincipals(Principal.AllUsers) 
                     .withActions(SQSActions.SendMessage) 
                     .withResources(new Resource(sqsQueueARN))); 
        Map<String, String> queueAttributes = new HashMap<String, String>(); 
        queueAttributes.put("Policy", sqsPolicy.toJson()); 
        sqsClient.setQueueAttributes(new SetQueueAttributesRequest(sqsQueueURL, 
 queueAttributes)); 
    } 
    private static void setupSNS() { 
        CreateTopicRequest request = new CreateTopicRequest() 
             .withName(snsTopicName); 
        CreateTopicResult result = snsClient.createTopic(request); 
        snsTopicARN = result.getTopicArn(); 
        SubscribeRequest request2 = new SubscribeRequest() 
             .withTopicArn(snsTopicARN) 
             .withEndpoint(sqsQueueARN) 
             .withProtocol("sqs"); 
        SubscribeResult result2 = snsClient.subscribe(request2); 
        snsSubscriptionARN = result2.getSubscriptionArn(); 
    } 
    private static String initiateJobRequest() { 
        JobParameters jobParameters = new JobParameters() 
             .withType("inventory-retrieval") 
             .withSNSTopic(snsTopicARN);
```

```
 InitiateJobRequest request = new InitiateJobRequest() 
             .withVaultName(vaultName) 
             .withJobParameters(jobParameters); 
         InitiateJobResult response = client.initiateJob(request); 
        return response.getJobId(); 
    } 
    private static Boolean waitForJobToComplete(String jobId, String sqsQueueUrl) 
 throws InterruptedException, JsonParseException, IOException { 
         Boolean messageFound = false; 
         Boolean jobSuccessful = false; 
         ObjectMapper mapper = new ObjectMapper(); 
         JsonFactory factory = mapper.getFactory(); 
        while (!messageFound) { 
             List<Message> msgs = sqsClient.receiveMessage( 
                new 
ReceiveMessageRequest(sqsQueueUrl).withMaxNumberOfMessages(10)).getMessages();
            if (msgs.size() > 0) {
                 for (Message m : msgs) { 
                     JsonParser jpMessage = factory.createJsonParser(m.getBody()); 
                     JsonNode jobMessageNode = mapper.readTree(jpMessage); 
                     String jobMessage = jobMessageNode.get("Message").textValue(); 
                     JsonParser jpDesc = factory.createJsonParser(jobMessage); 
                     JsonNode jobDescNode = mapper.readTree(jpDesc); 
                     String retrievedJobId = jobDescNode.get("JobId").textValue(); 
                     String statusCode = jobDescNode.get("StatusCode").textValue(); 
                     if (retrievedJobId.equals(jobId)) { 
                         messageFound = true; 
                         if (statusCode.equals("Succeeded")) { 
                             jobSuccessful = true; 
 } 
1999 1999 1999 1999 1999
 } 
             } else { 
               Thread.sleep(sleepTime * 1000); 
 }
```

```
 } 
         return (messageFound && jobSuccessful); 
     } 
     private static void downloadJobOutput(String jobId) throws IOException { 
         GetJobOutputRequest getJobOutputRequest = new GetJobOutputRequest() 
             .withVaultName(vaultName) 
             .withJobId(jobId); 
         GetJobOutputResult getJobOutputResult = 
  client.getJobOutput(getJobOutputRequest); 
         FileWriter fstream = new FileWriter(fileName); 
         BufferedWriter out = new BufferedWriter(fstream); 
         BufferedReader in = new BufferedReader(new 
  InputStreamReader(getJobOutputResult.getBody())); 
         String inputLine; 
         try { 
            while ((inputLine = in.readLine()) != null) {
                 out.write(inputLine); 
 } 
         }catch(IOException e) { 
             throw new AmazonClientException("Unable to save archive", e); 
         }finally{ 
             try {in.close();} catch (Exception e) {} 
             try {out.close();} catch (Exception e) {} 
 } 
         System.out.println("Retrieved inventory to " + fileName); 
     } 
     private static void cleanUp() { 
         snsClient.unsubscribe(new UnsubscribeRequest(snsSubscriptionARN)); 
         snsClient.deleteTopic(new DeleteTopicRequest(snsTopicARN)); 
         sqsClient.deleteQueue(new DeleteQueueRequest(sqsQueueURL)); 
     }
}
```
Amazon S3 Glacier で AWS SDK for .NET を使用してボールトインベント リをダウンロードする

以下に、AWS SDK for .NET の低レベル API を使用してボールトインベントリを取得する手順を示 します。高レベル API では、ボールトインベントリの取得はサポートされていません。

1. AmazonGlacierClient クラスのインスタンス(クライアント)を作成します。

ボールトが属する AWS リージョンを指定する必要があります。このクライアントを使用して実 行するすべてのオペレーションは、そのAWSリージョンに適用されます。

2. InitiateJob メソッドを実行してインベントリの取得ジョブを開始します。

InitiateJobRequestオブジェクトでジョブ情報を指定します。Amazon S3 Glacier (S3 Glacier) は、レスポンスとしてジョブ ID を返します。レスポンスは、InitiateJobResponse クラスのインスタンスで使用できます。

```
AmazonGlacierClient client;
client = new AmazonGlacierClient(Amazon.RegionEndpoint.USWest2);
InitiateJobRequest initJobRequest = new InitiateJobRequest()
{ 
   VaultName = vaultName, 
   JobParameters = new JobParameters() 
   { 
     Type = "inventory-retrieval", 
     SNSTopic = "*** Provide Amazon SNS topic arn ***", 
  }
};
InitiateJobResponse initJobResponse = client.InitiateJob(initJobRequest);
string jobId = initJobResponse.JobId;
```
3. ジョブが完了するまで待ちます。

ジョブの出力をダウンロードする準備が整うまで待つ必要があります。ボールトの通知設定によ り Amazon Simple Notification Service (Amazon SNS) トピックを指定している場合、またはジョ ブを開始したときに Amazon SNS トピックを指定している場合は、ジョブの完了後に S3 Glacier によりそのトピックにメッセージが送信されます。以下のセクションに示しているコード例で は、Amazon SNS を使用して、S3 Glacier でメッセージを発行します。

また、DescribeJob メソッドを呼び出して S3 Glacier にポーリングすることで、ジョブの完了 ステータスを調べることもできます。ただし、通知のために Amazon SNS トピックを使用するこ とをお勧めします。

4. GetJobOutput メソッドを実行し、ジョブの出力 (ボールトインベントリデータ) をダウンロード します。

GetJobOutputRequest クラスのインスタンスを作成して、アカウント ID、ボールト名、およ びジョブ ID 情報を指定します。アカウント ID を指定しなかった場合には、リクエストに署名す る際に使用した認証情報に関連付けられているアカウント ID が使用されます。詳細については、 [「Amazon S3 Glacier でのAWS SDK for .NETの使用](#page-211-0)」を参照してください。

S3 Glacier により返される出力は GetJobOutputResponse オブジェクトで使用できます。

```
GetJobOutputRequest getJobOutputRequest = new GetJobOutputRequest()
\mathcal{L} JobId = jobId, 
   VaultName = vaultName
}; 
GetJobOutputResponse getJobOutputResponse = 
 client.GetJobOutput(getJobOutputRequest); 
using (Stream webStream = getJobOutputResponse.Body)
{ 
    using (Stream fileToSave = File.OpenWrite(fileName)) 
   \mathcal{L} CopyStream(webStream, fileToSave); 
    }
}
```
**a** Note

基本となるジョブ関連の REST API の詳細については、「[ジョブのオペレーション」](#page-487-0)を参 照してください。

例: AWS SDK for .NET の低レベル API を使用してボールトインベントリを取得する 次の C# コード例では、指定されたボールトのボールトインベントリを取得します。

この例では次のタスクを実行しています。

• Amazon SNS トピックを設定します。

S3 Glacier は、ジョブの完了後、このトピックに通知を送信します。

• Amazon SQS キューを設定する。

この例では、ポリシーをキューにアタッチして、Amazon SNS トピックでメッセージを投稿でき るようにします。

• 指定したアーカイブをダウンロードするジョブを開始します。

この例では、ジョブのリクエストとして、S3 Glacier によりジョブの完了後にメッセージが送信さ れるように Amazon SNS トピックを指定します。

• Amazon SQS キューにメッセージがあるかどうかを定期的に確認します。

メッセージがある場合は、JSON を解析し、ジョブが正常に完了したかどうかを確認します。正常 に完了している場合は、アーカイブをダウンロードします。コード例では、JSON.NET ライブラ リ [\(JSON.NET](http://json.codeplex.com/) 参照) を使用して JSON を解析しています。

• Amazon SNS トピックおよび作成された Amazon SQS キューを削除して、クリーンアップしま す。

#### Example

```
using System;
using System.Collections.Generic;
using System.IO;
using System.Threading;
using Amazon.Glacier;
using Amazon.Glacier.Model;
using Amazon.Glacier.Transfer;
using Amazon.Runtime;
using Amazon.SimpleNotificationService;
using Amazon.SimpleNotificationService.Model;
using Amazon.SQS;
using Amazon.SQS.Model;
using Newtonsoft.Json;
namespace glacier.amazon.com.docsamples
{ 
   class VaultInventoryJobLowLevelUsingSNSSQS 
   { 
     static string topicArn; 
     static string queueUrl; 
     static string queueArn; 
     static string vaultName = "*** Provide vault name ***";
```

```
 static string fileName = "*** Provide file name and path where to store inventory 
 ***"; 
    static AmazonSimpleNotificationServiceClient snsClient; 
    static AmazonSQSClient sqsClient; 
    const string SQS_POLICY = 
        "{" + 
        " \"Version\" : \"2012-10-17\"," + 
        " \"Statement\" : [" + 
       " \{" +" \Upsilon"Sid\" : \"sns-rule\"," +
       " \Upsilon"Effect\" : \"Allow\"," +
        " \"Principal\" : {\"AWS\" : \"arn:aws:iam::123456789012:root\" }," 
 + 
        " \"Action\" : \"sqs:SendMessage\"," + 
       " \vee"Resource\vee" : \vee"{QuernArn}\vee"," +
       " \qquad \qquad \qquad \setminus "Condition\\" : f" + " \"ArnLike\" : {" + 
                             " \"aws:SourceArn\" : \"{TopicArn}\"" + 
        " }" + 
        " }" + 
       ^{\rm m} \frac{1}{2} + \frac{1}{2} +
       " 1" +
        "}"; 
    public static void Main(string[] args) 
    { 
      AmazonGlacierClient client; 
      try 
      { 
        using (client = new AmazonGlacierClient(Amazon.RegionEndpoint.USWest2)) 
        { 
            Console.WriteLine("Setup SNS topic and SQS queue."); 
            SetupTopicAndQueue(); 
            Console.WriteLine("To continue, press Enter"); Console.ReadKey(); 
            Console.WriteLine("Retrieve Inventory List"); 
            GetVaultInventory(client); 
        } 
        Console.WriteLine("Operations successful."); 
        Console.WriteLine("To continue, press Enter"); Console.ReadKey(); 
      } 
      catch (AmazonGlacierException e) { Console.WriteLine(e.Message); } 
      catch (AmazonServiceException e) { Console.WriteLine(e.Message); } 
      catch (Exception e) { Console.WriteLine(e.Message); }
```

```
 finally 
      { 
       // Delete SNS topic and SQS queue. 
       snsClient.DeleteTopic(new DeleteTopicRequest() { TopicArn = topicArn }); 
       sqsClient.DeleteQueue(new DeleteQueueRequest() { QueueUrl = queueUrl }); 
      } 
    } 
    static void SetupTopicAndQueue() 
   \mathcal{L} long ticks = DateTime.Now.Ticks; 
      // Setup SNS topic. 
      snsClient = new 
 AmazonSimpleNotificationServiceClient(Amazon.RegionEndpoint.USWest2); 
      sqsClient = new AmazonSQSClient(Amazon.RegionEndpoint.USWest2); 
      topicArn = snsClient.CreateTopic(new CreateTopicRequest { Name = 
 "GlacierDownload-" + ticks }).TopicArn; 
      Console.Write("topicArn: "); Console.WriteLine(topicArn); 
      CreateQueueRequest createQueueRequest = new CreateQueueRequest(); 
      createQueueRequest.QueueName = "GlacierDownload-" + ticks; 
      CreateQueueResponse createQueueResponse = 
 sqsClient.CreateQueue(createQueueRequest); 
      queueUrl = createQueueResponse.QueueUrl; 
      Console.Write("QueueURL: "); Console.WriteLine(queueUrl); 
      GetQueueAttributesRequest getQueueAttributesRequest = new 
 GetQueueAttributesRequest(); 
      getQueueAttributesRequest.AttributeNames = new List<string> { "QueueArn" }; 
      getQueueAttributesRequest.QueueUrl = queueUrl; 
      GetQueueAttributesResponse response = 
 sqsClient.GetQueueAttributes(getQueueAttributesRequest); 
      queueArn = response.QueueARN; 
      Console.Write("QueueArn: ");Console.WriteLine(queueArn); 
      // Setup the Amazon SNS topic to publish to the SQS queue. 
      snsClient.Subscribe(new SubscribeRequest() 
      { 
        Protocol = "sqs", 
       Endpoint = queueArn, TopicArn = topicArn 
      });
```

```
 // Add the policy to the queue so SNS can send messages to the queue. 
       var policy = SQS_POLICY.Replace("{TopicArn}", topicArn).Replace("{QuernArn}", 
 queueArn); 
       sqsClient.SetQueueAttributes(new SetQueueAttributesRequest() 
       { 
           QueueUrl = queueUrl, 
           Attributes = new Dictionary<string, string> 
\overline{a} { QueueAttributeName.Policy, policy } 
 } 
       }); 
     } 
     static void GetVaultInventory(AmazonGlacierClient client) 
    \mathcal{L} // Initiate job. 
       InitiateJobRequest initJobRequest = new InitiateJobRequest() 
      \left\{ \right. VaultName = vaultName, 
         JobParameters = new JobParameters() 
        \mathcal{L} Type = "inventory-retrieval", 
           Description = "This job is to download a vault inventory.", 
           SNSTopic = topicArn, 
         } 
       }; 
       InitiateJobResponse initJobResponse = client.InitiateJob(initJobRequest); 
       string jobId = initJobResponse.JobId; 
       // Check queue for a message and if job completed successfully, download 
 inventory. 
       ProcessQueue(jobId, client); 
     } 
     private static void ProcessQueue(string jobId, AmazonGlacierClient client) 
     { 
       ReceiveMessageRequest receiveMessageRequest = new ReceiveMessageRequest() 
{ QueueUrl = queueUrl, MaxNumberOfMessages = 1 };
       bool jobDone = false; 
       while (!jobDone)
```

```
 { 
         Console.WriteLine("Poll SQS queue"); 
         ReceiveMessageResponse receiveMessageResponse = 
 sqsClient.ReceiveMessage(receiveMessageRequest); 
         if (receiveMessageResponse.Messages.Count == 0) 
        \mathcal{L} Thread.Sleep(10000 * 60); 
           continue; 
         } 
         Console.WriteLine("Got message"); 
         Message message = receiveMessageResponse.Messages[0]; 
         Dictionary<string, string> outerLayer = 
 JsonConvert.DeserializeObject<Dictionary<string, string>>(message.Body); 
         Dictionary<string, object> fields = 
 JsonConvert.DeserializeObject<Dictionary<string, object>>(outerLayer["Message"]); 
         string statusCode = fields["StatusCode"] as string; 
         if (string.Equals(statusCode, GlacierUtils.JOB_STATUS_SUCCEEDED, 
 StringComparison.InvariantCultureIgnoreCase)) 
        \{ Console.WriteLine("Downloading job output"); 
           DownloadOutput(jobId, client); // Save job output to the specified file 
 location. 
 } 
         else if (string.Equals(statusCode, GlacierUtils.JOB_STATUS_FAILED, 
 StringComparison.InvariantCultureIgnoreCase)) 
           Console.WriteLine("Job failed... cannot download the inventory."); 
         jobDone = true; 
         sqsClient.DeleteMessage(new DeleteMessageRequest() { QueueUrl = queueUrl, 
 ReceiptHandle = message.ReceiptHandle }); 
       } 
     } 
     private static void DownloadOutput(string jobId, AmazonGlacierClient client) 
    \mathcal{L} GetJobOutputRequest getJobOutputRequest = new GetJobOutputRequest() 
       { 
         JobId = jobId, 
         VaultName = vaultName 
       }; 
       GetJobOutputResponse getJobOutputResponse = 
 client.GetJobOutput(getJobOutputRequest);
```

```
 using (Stream webStream = getJobOutputResponse.Body) 
        { 
          using (Stream fileToSave = File.OpenWrite(fileName)) 
          { 
             CopyStream(webStream, fileToSave); 
          } 
        } 
     } 
     public static void CopyStream(Stream input, Stream output) 
    \mathcal{L}byte[] buffer = new byte[65536];
        int length; 
       while ((length = input.Read(buffer, \theta, buffer.Length)) > \theta)
\overline{\mathcal{L}} output.Write(buffer, 0, length); 
        } 
     } 
   }
}
```
REST API を使用してボールトインベントリをダウンロードする

REST API を使用してボールトインベントリをダウンロードするには

ボールトインベントリのダウンロードは、2 ステップのプロセスです。

- 1. inventory-retrieval タイプのジョブを開始します。詳細については、[「ジョブの開始](#page-508-0) [\(ジョブの POST\)」](#page-508-0)を参照してください。
- 2. ジョブが完了したら、インベントリデータをダウンロードします。詳細については、「[ジョブの](#page-497-0) [出力の取得 \(GET output\)」](#page-497-0)を参照してください。

Amazon S3 Glacier で AWS Command Line Interface を使用してボールト インベントリをダウンロードする

AWS Command Line Interface (AWS CLI) を使用して Amazon S3 Glacier (S3 Glacier) でボールトイ ンベントリをダウンロードする手順は、次のとおりです。

トピック

• [\(前提条件\) AWS CLI の設定](#page-40-0)

• [例: AWS CLI を使用したボールトインベントリのダウンロード](#page-84-0)

### (前提条件) AWS CLI の設定

1. AWS CLI をダウンロードして設定します。手順については、「AWS Command Line Interface ユーザーガイド」の次のトピックを参照してください。

[AWS Command Line Interface のインストール](https://docs.aws.amazon.com/cli/latest/userguide/installing.html)

[AWS Command Line Interface の設定](https://docs.aws.amazon.com/cli/latest/userguide/cli-chap-getting-started.html)

- 2. コマンドプロンプトで以下のコマンドを入力して、AWS CLI の設定を確認します。これらのコ マンドは、いずれも認証情報を明示的に提供しないため、デフォルトプロファイルの認証情報が 使用されます。
	- help コマンドを使用してください。

aws help

• 設定したアカウントの S3 Glacier ボールトのリストを取得するには、list-vaults コマン ドを使用します。*123456789012* を自分の AWS アカウント ID に置き換えます。

aws glacier list-vaults --account-id *123456789012*

• AWS CLI の現在の設定データを確認するには、aws configure list コマンドを使用しま す。

aws configure list

<span id="page-84-0"></span>例: AWS CLI を使用したボールトインベントリのダウンロード

1. インベントリ取得ジョブを開始するには、initiate-job コマンドを使用します。

```
aws glacier initiate-job --vault-name awsexamplevault --account-id 111122223333 --
job-parameters='{"Type": "inventory-retrieval"}'
```
正常な出力:

AWS CLI を使用してボールトインベントリをダウンロードする API バージョン 2012-06-01 75

```
{ 
     "location": "/111122223333/vaults/awsexamplevault/jobs/*** jobid ***", 
     "jobId": "*** jobid ***"
}
```
2. 以前の取得ジョブのステータスをチェックするには、describe-job コマンドを使用します。

```
aws glacier describe-job --vault-name awsexamplevault --account-id 111122223333 --
job-id *** jobid ***
```
正常な出力:

```
{ 
     "InventoryRetrievalParameters": { 
          "Format": "JSON" 
     }, 
     "VaultARN": "*** vault arn ***", 
     "Completed": false, 
     "JobId": "*** jobid ***", 
     "Action": "InventoryRetrieval", 
     "CreationDate": "*** job creation date ***", 
     "StatusCode": "InProgress"
}
```
3. ジョブが完了するまで待ちます。

ジョブの出力をダウンロードする準備が整うまで待つ必要があります。ジョブ ID は、S3 Glacier がジョブを完了してから少なくとも 24 時間は有効です。ボールトに通知設定を指定 している場合、またはジョブを開始したときに Amazon Simple Notification Service (Amazon SNS) トピックを指定している場合は、ジョブの完了後に S3 Glacier からそのトピックにメッ セージが送信されます。

ボールトに特定のイベントに対する通知設定を指定できます。詳細については、「[Amazon S3](#page-86-0)  [Glacier でのボールト通知の設定](#page-86-0)」を参照してください。S3 Glacier は、特定のイベントが発生 するたびに、指定された SNS トピックにメッセージを送信します。

4. 完了したら、get-job-output コマンドを使用して、取得ジョブをファイル output.json に ダウンロードします。

```
aws glacier get-job-output --vault-name awsexamplevault --account-id 111122223333
  --job-id *** jobid *** output.json
```
このコマンドは、次のフィールドを含むファイルを生成します。

```
{
"VaultARN":"arn:aws:glacier:region:111122223333:vaults/awsexamplevault",
"InventoryDate":"*** job completion date ***",
"ArchiveList":[
{"ArchiveId":"*** archiveid ***",
"ArchiveDescription":"*** archive description (if set) ***",
"CreationDate":"*** archive creation date ***",
"Size":"*** archive size (in bytes) ***",
"SHA256TreeHash":"*** archive hash ***"
}
{"ArchiveId":
...
]}
```
# <span id="page-86-0"></span>Amazon S3 Glacier でのボールト通知の設定

Amazon S3 Glacier からのボールトのアーカイブやボールトインベントリなどの取得は 2 ステップの プロセスです。

1. 取得ジョブを開始します。

2. ジョブが完了したら、ジョブの出力をダウンロードします。

ボールトの通知 設定で、ジョブが完了したときに Amazon Simple Notification Service (Amazon SNS) トピックにメッセージが送信されるように設定できます。

#### トピック

- [でのボールト通知の設定:S3 Glacier 一般的な概念](#page-87-0)
- [Amazon S3 Glacier で AWS SDK for Java を使用してボールト通知を設定する](#page-89-0)
- [Amazon S3 Glacier で AWS SDK for .NET を使用してボールト通知を設定する](#page-92-0)
- [S3 Glacier で REST API を使用してボールト通知を設定する](#page-95-0)
- [S3 Glacier コンソールを使用したボールト通知の設定](#page-95-1)
- [AWS Command Line Interface コンソールを使用したボールト通知の設定](#page-98-0)

### <span id="page-87-0"></span>でのボールト通知の設定:S3 Glacier 一般的な概念

S3 Glacier の取り出しジョブリクエストは非同期的に実行されます。出力を取得するには、S3 Glacier がジョブを完了するまで待機する必要があります。ジョブのステータスを確認するために 定期的に S3 Glacier にポーリングできますが、これは最適な方法ではありません。 では通知もサ ポートされています。S3 Glacier は通知もサポートしています。ジョブの完了時に、そのジョブで Amazon Simple Notification Service (Amazon SNS) トピックにメッセージを投稿できます。この機 能を使用するには、ボールトの通知設定を指定する必要があります。設定では、イベントが発生した ときに S3 Glacier でメッセージを送信する 1 つ以上のイベントおよび Amazon SNS トピックを指定 します。

S3 Glacier では、ボールトの通知設定に追加できるジョブの完了に関連するイベント (ArchiveRetrievalCompleted、InventoryRetrievalCompleted) を定義しています。特定 のジョブが完了すると、S3 Glacier は SNS トピックに通知メッセージを発行します。

通知設定は以下の例に示すように JSON ドキュメントです。

{ "SNSTopic": "arn:aws:sns:us-west-2:012345678901:mytopic", "Events": ["ArchiveRetrievalCompleted", "InventoryRetrievalCompleted"] }

1 つのボールトに対して設定できる Amazon SNS トピックは 1 つのみです。

#### **a** Note

ボールトに通知設定を追加すると、S3 Glacier では、通知設定で指定されたイベントが発生 するたびに通知を送信します。オプションで、各ジョブの開始リクエストで Amazon SNS トピックを指定することもできます。ボールトの通知設定を追加し、さらに、ジョブの開始 リクエストで Amazon SNS トピックを指定した場合、S3 Glacier は両方の通知を送信しま す。

S3 Glacier が送信するジョブの完了メッセージには、ジョブのタイプ (InventoryRetrieval、ArchiveRetrieval)、ジョブの完了ステータス、SNS ト

## ピック名、ジョブのステータスコード、ボールト ARN などの情報が含まれます。次 に、InventoryRetrieval ジョブの完了後に S3 Glacier が SNS トピックに送信した通知の例を示 します。

```
{ 
  "Action": "InventoryRetrieval", 
  "ArchiveId": null, 
  "ArchiveSizeInBytes": null, 
  "Completed": true, 
  "CompletionDate": "2012-06-12T22:20:40.790Z", 
  "CreationDate": "2012-06-12T22:20:36.814Z", 
  "InventorySizeInBytes":11693, 
  "JobDescription": "my retrieval job", 
  "JobId":"HkF9p6o7yjhFx-
K3CGl6fuSm6VzW9T7esGQfco8nUXVYwS0jlb5gq1JZ55yHgt5vP54ZShjoQzQVVh7vEXAMPLEjobID", 
  "SHA256TreeHash":null, 
  "SNSTopic": "arn:aws:sns:us-west-2:012345678901:mytopic", 
  "StatusCode":"Succeeded", 
  "StatusMessage": "Succeeded", 
  "VaultARN": "arn:aws:glacier:us-west-2:012345678901:vaults/examplevault"
}
```
Completed フィールドが true の場合は、StatusCode を確認して、ジョブが正常に完了したか、 または失敗したかを確認する必要もあります。

**a** Note

Amazon SNS トピックでは、ボールトで通知を発行できるようにする必要があります。デ フォルトでは、Amazon SNS トピックの所有者のみがトピックにメッセージを発行できま す。ただし、Amazon SNS トピックおよびボールトが異なる AWS アカウント によって所有 されている場合は、ボールトからの通知を許可するように Amazon SNS トピックを設定す る必要があります。Amazon SNS トピックのポリシーは、Amazon SNS コンソール で設定 できます。

Amazon SNS の詳細については、[「Amazon SNS の使用開始」](https://docs.aws.amazon.com/sns/latest/gsg/Welcome.html)を参照してください。

<span id="page-89-0"></span>Amazon S3 Glacier で AWS SDK for Java を使用してボールト通知を設定 する

以下では、AWS SDK for Java の低レベル API を使用してボールトに通知を設定する手順を示しま す。

1. AmazonGlacierClient クラスのインスタンス(クライアント)を作成します。

ボールトが属する AWS リージョンを指定する必要があります。このクライアントを使用して実 行するすべてのオペレーションは、そのAWSリージョンに適用されます。

2. SetVaultNotificationsRequest クラスのインスタンスを作成することにより、通知設定の 情報を指定します。

ボールト名、通知設定の情報、およびアカウント ID を指定する必要があります。通知設定の指定 で、既存の Amazon SNS トピックの Amazon リソースネーム (ARN) と、通知する 1 つ以上のイ ベントを指定します。サポートされているイベントのリストについては、[「ボールトの通知設定](#page-440-0) [の指定 \(PUT notification-configuration\)](#page-440-0)」を参照してください。

3. リクエストオブジェクトをパラメータとして指定して、setVaultNotifications メソッドを 実行します。

以下の Java コードスニペットは、前述の手順を示しています。このスニペットでは、ボール トに通知設定を設定します。この設定では、ArchiveRetrievalCompleted イベントまたは InventoryRetrievalCompleted イベントが発生したときに、指定した Amazon SNS トピック に通知を送信するように Amazon S3 Glacier(S3 Glacier) にリクエストします。

```
SetVaultNotificationsRequest request = new SetVaultNotificationsRequest() 
         .withAccountId("-") 
         .withVaultName("*** provide vault name ***") 
         .withVaultNotificationConfig( 
                 new VaultNotificationConfig() 
                  .withSNSTopic("*** provide SNS topic ARN ***") 
                  .withEvents("ArchiveRetrievalCompleted", "InventoryRetrievalCompleted") 
          );
client.setVaultNotifications(request);
```
**a** Note

基本となる REST API については、[「ボールトオペレーション](#page-382-0)」を参照してください。

#### 例: AWS SDK for Java によるボールトの通知設定

以下の Java コード例は、ボールトの通知設定を指定したうえでその設定を削除し、その後で削除 した設定を復元するものです。以下の例を実行するための詳しい手順については、「[Amazon S3](#page-207-0)  [Glacier でのAWS SDK for Javaの使用」](#page-207-0)を参照してください。

#### Example

import java.io.IOException;

```
import com.amazonaws.auth.profile.ProfileCredentialsProvider;
import com.amazonaws.services.glacier.AmazonGlacierClient;
import com.amazonaws.services.glacier.model.DeleteVaultNotificationsRequest;
import com.amazonaws.services.glacier.model.GetVaultNotificationsRequest;
import com.amazonaws.services.glacier.model.GetVaultNotificationsResult;
import com.amazonaws.services.glacier.model.SetVaultNotificationsRequest;
import com.amazonaws.services.glacier.model.VaultNotificationConfig;
public class AmazonGlacierVaultNotifications { 
     public static AmazonGlacierClient client; 
     public static String vaultName = "*** provide vault name ****"; 
     public static String snsTopicARN = "*** provide sns topic ARN ***"; 
     public static void main(String[] args) throws IOException { 
      ProfileCredentialsProvider credentials = new ProfileCredentialsProvider(); 
         client = new AmazonGlacierClient(credentials); 
         client.setEndpoint("https://glacier.us-east-1.amazonaws.com/"); 
         try { 
             System.out.println("Adding notification configuration to the vault."); 
             setVaultNotifications(); 
             getVaultNotifications();
```

```
deleteVaultNotifications();
        } catch (Exception e) { 
            System.err.println("Vault operations failed." + e.getMessage()); 
        } 
    } 
    private static void setVaultNotifications() { 
        VaultNotificationConfig config = new VaultNotificationConfig() 
             .withSNSTopic(snsTopicARN) 
            .withEvents("ArchiveRetrievalCompleted", "InventoryRetrievalCompleted"); 
        SetVaultNotificationsRequest request = new SetVaultNotificationsRequest() 
                 .withVaultName(vaultName) 
                 .withVaultNotificationConfig(config); 
        client.setVaultNotifications(request); 
       System.out.println("Notification configured for vault: " + vaultName);
    } 
    private static void getVaultNotifications() { 
        VaultNotificationConfig notificationConfig = null; 
        GetVaultNotificationsRequest request = new GetVaultNotificationsRequest() 
                 .withVaultName(vaultName); 
        GetVaultNotificationsResult result = client.getVaultNotifications(request); 
        notificationConfig = result.getVaultNotificationConfig(); 
        System.out.println("Notifications configuration for vault: " 
                + vaultName); 
        System.out.println("Topic: " + notificationConfig.getSNSTopic()); 
        System.out.println("Events: " + notificationConfig.getEvents()); 
    } 
    private static void deleteVaultNotifications() { 
            DeleteVaultNotificationsRequest request = new 
 DeleteVaultNotificationsRequest() 
                 .withVaultName(vaultName); 
            client.deleteVaultNotifications(request); 
            System.out.println("Notifications configuration deleted for vault: " + 
 vaultName); 
    }
```
}

<span id="page-92-0"></span>Amazon S3 Glacier で AWS SDK for .NET を使用してボールト通知を設定 する

以下では、AWS SDK for .NET の低レベル API を使用してボールトに通知を設定する手順を示しま す。

1. AmazonGlacierClient クラスのインスタンス(クライアント)を作成します。

ボールトが属する AWS リージョンを指定する必要があります。このクライアントを使用して実 行するすべてのオペレーションは、そのAWSリージョンに適用されます。

2. SetVaultNotificationsRequest クラスのインスタンスを作成することにより、通知設定の 情報を指定します。

ボールト名、通知設定の情報、およびアカウント ID を指定する必要があります。アカウント ID を指定しなかった場合には、リクエストに署名する際に使用した認証情報に関連付けられている アカウント ID が使用されます。詳細については、[「Amazon S3 Glacier でのAWS SDK for .NET](#page-211-0) [の使用](#page-211-0)」を参照してください。

通知設定の指定で、既存の Amazon SNS トピックの Amazon リソースネーム (ARN) と、通知す る 1 つ以上のイベントを指定します。サポートされているイベントのリストについては、「[ボー](#page-440-0) [ルトの通知設定の指定 \(PUT notification-configuration\)](#page-440-0)」を参照してください。

- 3. リクエストオブジェクトをパラメータとして指定して、SetVaultNotifications メソッドを 実行します。
- 4. ボールトに通知設定を設定した後は、クライアントにより提供され
	- る、GetVaultNotifications メソッドを呼び出して設定情報を取得すること
	- や、DeleteVaultNotifications メソッドを呼び出して設定情報を削除することができます。

例: AWS SDK for .NET によるボールトの通知設定

以下の C# コードの例は、前述の手順を示しています。この例では、US West (Oregon) Region のボールト ("examplevault") の通知 設定の設定、取得、および削除を行います。この設定で は、ArchiveRetrievalCompleted イベントまたは InventoryRetrievalCompleted イベン トが発生したときに、指定した Amazon SNS トピックに通知を送信するように Amazon S3 Glacier (S3 Glacier) にリクエストします。

**a** Note

基本となる REST API については、[「ボールトオペレーション](#page-382-0)」を参照してください。

以下の例を実行するための詳しい手順については、「[コード例の実行](#page-213-0)」を参照してください。ここ に示したコードを更新し、既存のボールト名および Amazon SNS トピックを指定する必要がありま す。

Example

```
using System;
using System.Collections.Generic;
using Amazon.Glacier;
using Amazon.Glacier.Model;
using Amazon.Runtime;
namespace glacier.amazon.com.docsamples
{ 
   class VaultNotificationSetGetDelete 
  \{static string vaultName = "examplevault";
     static string snsTopicARN = "*** Provide Amazon SNS topic ARN ***"; 
     static IAmazonGlacier client; 
     public static void Main(string[] args) 
     { 
       try 
       { 
         using (client = new AmazonGlacierClient(Amazon.RegionEndpoint.USWest2)) 
         { 
           Console.WriteLine("Adding notification configuration to the vault."); 
           SetVaultNotificationConfig(); 
           GetVaultNotificationConfig(); 
           Console.WriteLine("To delete vault notification configuration, press Enter"); 
           Console.ReadKey(); 
           DeleteVaultNotificationConfig(); 
         } 
       } 
       catch (AmazonGlacierException e) { Console.WriteLine(e.Message); } 
       catch (AmazonServiceException e) { Console.WriteLine(e.Message); }
```

```
 catch (Exception e) { Console.WriteLine(e.Message); } 
      Console.WriteLine("To continue, press Enter"); 
      Console.ReadKey(); 
    } 
    static void SetVaultNotificationConfig() 
    { 
      SetVaultNotificationsRequest request = new SetVaultNotificationsRequest() 
     \sqrt{ } VaultName = vaultName, 
        VaultNotificationConfig = new VaultNotificationConfig() 
        { 
          Events = new List<string>() { "ArchiveRetrievalCompleted", 
 "InventoryRetrievalCompleted" }, 
          SNSTopic = snsTopicARN 
        } 
      }; 
      SetVaultNotificationsResponse response = client.SetVaultNotifications(request); 
    } 
    static void GetVaultNotificationConfig() 
    { 
      GetVaultNotificationsRequest request = new GetVaultNotificationsRequest() 
      { 
        VaultName = vaultName, 
       AccountId = " -" }; 
      GetVaultNotificationsResponse response = client.GetVaultNotifications(request); 
      Console.WriteLine("SNS Topic ARN: {0}", 
 response.VaultNotificationConfig.SNSTopic); 
      foreach (string s in response.VaultNotificationConfig.Events) 
        Console.WriteLine("Event : {0}", s); 
    } 
    static void DeleteVaultNotificationConfig() 
    { 
      DeleteVaultNotificationsRequest request = new DeleteVaultNotificationsRequest() 
      { 
        VaultName = vaultName 
      }; 
      DeleteVaultNotificationsResponse response = 
 client.DeleteVaultNotifications(request); 
    }
```
}

}

# <span id="page-95-0"></span>S3 Glacier で REST API を使用してボールト通知を設定する

REST API を使用してボールト通知を設定するには、「[ボールトの通知設定の指定 \(PUT notification](#page-440-0)[configuration\)」](#page-440-0)を参照してください。さらに、ボールト通知の取得 ([ボールト通知の取得 \(GET](#page-416-0)  [notification-configuration\)\)](#page-416-0) およびボールト通知の削除 ([ボールト通知の削除 \(通知設定の削除\)\)](#page-401-0) を行う こともできます。

## <span id="page-95-1"></span>S3 Glacier コンソールを使用したボールト通知の設定

このセクションでは、Amazon S3 Glacier コンソールを使用してボールト通知を設定する方法につい て説明します。通知を設定するときに、Amazon Simple Notification Service (Amazon SNS) トピッ クに通知を送信するジョブの完了イベントを指定します。ボールト通知の設定に加えて、ジョブを開 始するときに、通知を発行するトピックを指定することもできます。特定のイベントの通知を送信す るようにボールトを設定し、ジョブの開始リクエストでも通知を指定すると、2 つの通知が送信され ます。

ボールト通知を設定するには

- 1. AWS Management Console にサインインして S3 Glacier コンソール [\(https://](https://console.aws.amazon.com/glacier/home) [console.aws.amazon.com/glacier/home](https://console.aws.amazon.com/glacier/home)) を開きます。
- 2. 左のナビゲーションペインで、[ボールト] を選択します。
- 3. [ボールト] リストで、ボールトを選択します。
- 4. [通知] セクションに移動して、[編集] を選択します。
- 5. [イベント通知] ページで、 [通知をオンにします] を選択します。
- 6. [通知] セクションで、以下の Amazon Simple Notification Service (Amazon SNS) オプションの いずれかを選択し、対応する手順に従います。

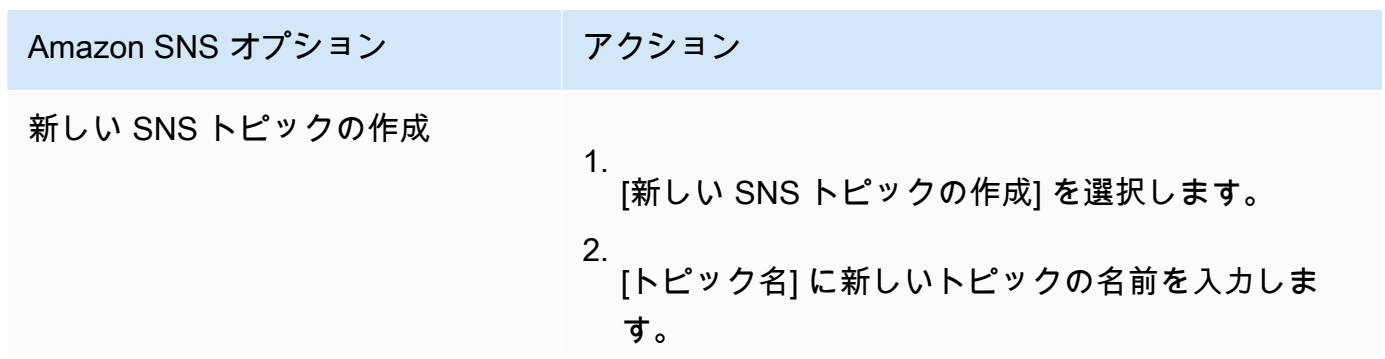

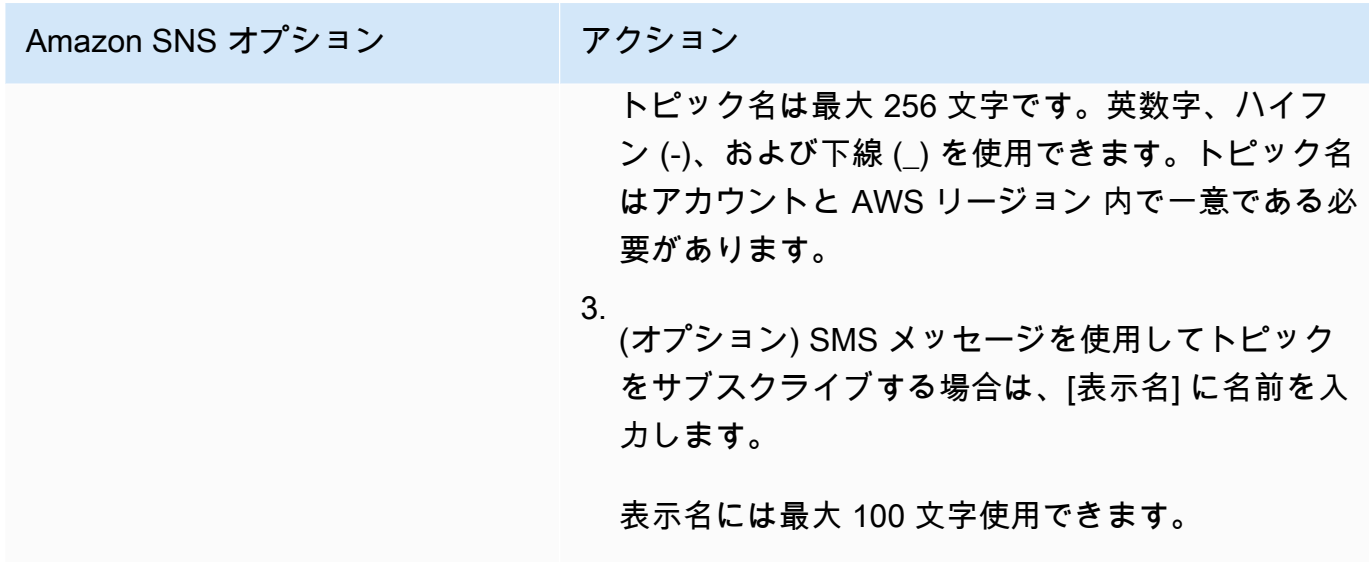

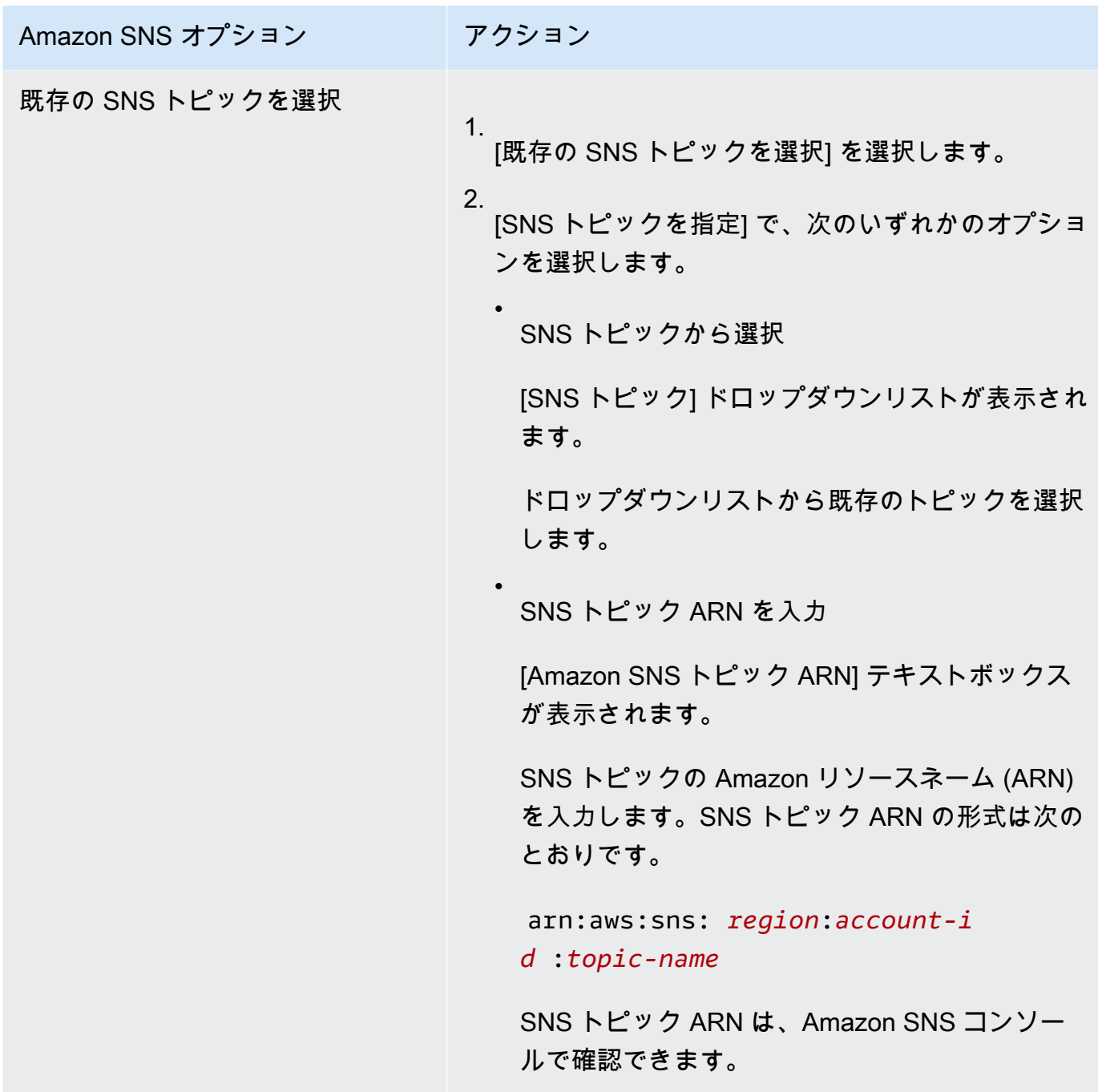

- 7. [イベント] で、通知を送信するイベントを 1 つまたは両方選択します。
	- アーカイブの取得ジョブが完了したときのみに通知を送信するには、[アーカイブの取得ジョ ブの完了] を選択します。
	- ボールトインベントリジョブが完了したときのみに通知を送信するには、[ボールトインベン トリの取得ジョブの完了] を選択します。

# <span id="page-98-0"></span>AWS Command Line Interface コンソールを使用したボールト通知の設定

このセクションでは、AWS Command Line Interface を使用してボールト通知を設定する方法につい て説明します。通知を設定するときに、Amazon Simple Notification Service(Amazon (Amazon SNS) トピックへの通知をトリガーするジョブの完了イベントを指定します。ボールト通知の設定に加え て、ジョブを開始するときに、通知を発行するトピックを指定することもできます。特定のイベント に対して通知を行うようにボールトを設定し、ジョブの開始リクエストにも通知を指定すると、2 つ の通知が送信されます。

次の手順に従って、AWS CLI を使用してボールト通知を設定します。

トピック

- [\(前提条件\) AWS CLI の設定](#page-40-0)
- [例: AWS CLI を使用してボールト通知を設定します。](#page-99-0)

### (前提条件) AWS CLI の設定

1. AWS CLI をダウンロードして設定します。手順については、「AWS Command Line Interface ユーザーガイド」の次のトピックを参照してください。

[AWS Command Line Interface のインストール](https://docs.aws.amazon.com/cli/latest/userguide/installing.html)

[AWS Command Line Interface の設定](https://docs.aws.amazon.com/cli/latest/userguide/cli-chap-getting-started.html)

- 2. コマンドプロンプトで以下のコマンドを入力して、AWS CLI の設定を確認します。これらのコ マンドは、いずれも認証情報を明示的に提供しないため、デフォルトプロファイルの認証情報が 使用されます。
	- help コマンドを使用してください。

aws help

• 設定したアカウントの S3 Glacier ボールトのリストを取得するには、list-vaults コマン ドを使用します。*123456789012* を自分の AWS アカウント ID に置き換えます。

```
aws glacier list-vaults --account-id 123456789012
```
• AWS CLI の現在の設定データを確認するには、aws configure list コマンドを使用しま す。

- CLI を使用したボールト通知の設定 スポックス こうしゃ インター・シー アンディング API バージョン 2012-06-01 89

aws configure list

<span id="page-99-0"></span>例: AWS CLI を使用してボールト通知を設定します。

1. set-vault-notifications コマンドを使用して、特定のイベントがボールトに発生したと きに送信される通知を設定します。デフォルトでは、通知は受信できません。

```
aws glacier set-vault-notifications --vault-name examplevault --account-
id 111122223333 --vault-notification-config file://notificationconfig.json
```
2. 通知設定は以下の例に示すように JSON ドキュメントです。

```
{ 
    "SNSTopic": "arn:aws:sns:us-west-2:012345678901:mytopic", 
    "Events": ["ArchiveRetrievalCompleted", "InventoryRetrievalCompleted"] 
}
```
S3 Glacierでの Amazon SNS トピックの使用の詳細については、「[S3 Glacier でのボールト通](configuring-notifications.html#configuring-notifications.general) [知の設定:一般的な概念](configuring-notifications.html#configuring-notifications.general)」を参照してください。

Amazon SNS の詳細については、[「Amazon SNS の開始方法」](https://docs.aws.amazon.com/sns/latest/gsg/Welcome.html)を参照してください。

# Amazon S3 Glacier でボールトを削除する

Amazon S3 Glacier (S3 Glacier) では、最後にインベントリを計算した時点でボールト内にアーカイ ブがなく、また、最後にインベントリを計算してからボールトへの書き込みがない場合にのみ、ボー ルトを削除できます。アーカイブの削除の詳細については、「[Amazon S3 Glacier でアーカイブを削](#page-193-0) [除する](#page-193-0)」を参照してください。ボールトインベントリのダウンロードの詳細については、「[Amazon](#page-65-0) [S3 Glacier でボールトインベントリをダウンロードする](#page-65-0)」を参照してください。

**a** Note

S3 Glacier では、各ボールトについて 24 時間ごとにインベントリを作成します。インベン トリには最新の情報が反映されていないことがあるため、S3 Glacier では、ボールトが実際

に空であるかどうかを確認するために、最後にボールトインベントリが作成されてから書き 込み オペレーションがあったかどうかを確認します。

トピック

- [でを使用して Amazon S3 Glacier でボールトを削除するAWS SDK for Java](#page-100-0)
- [でを使用して Amazon S3 Glacier でボールトを削除するAWS SDK for .NET](#page-101-0)
- [S3 Glacier で REST API を使用してボールトを削除する](#page-103-0)
- [S3 Glacier コンソールを使用した空のボールトの削除](#page-103-1)
- [でを使用して Amazon S3 Glacier でボールトを削除するAWS Command Line Interface](#page-104-0)

## <span id="page-100-0"></span>でを使用して Amazon S3 Glacier でボールトを削除するAWS SDK for Java

以下では、AWS SDK for Java の低レベル API を使用してボールトを削除する手順を示します。

1. AmazonGlacierClient クラスのインスタンス(クライアント)を作成します。

ボールトを削除する AWS リージョンを指定する必要があります。このクライアントを使用して 実行するすべてのオペレーションは、そのAWS リージョンに適用されます。

2. DeleteVaultRequest クラスのインスタンスを作成することにより、リクエスト情報を指定し ます。

ボールト名およびアカウント ID を指定する必要があります。アカウント ID を指定しなかった場 合は、リクエストに署名する際に指定した認証情報に関連づけられているアカウント ID が使用さ れます。詳細については、[「Amazon S3 Glacier でのAWS SDK for Javaの使用](#page-207-0)」を参照してくだ さい。

3. リクエストオブジェクトをパラメータとして指定して、deleteVault メソッドを実行します。

Amazon S3 Glacier (S3 Glacier) は、ボールトが空の場合にのみボールトを削除します。詳細につ いては、[「ボールトの削除 \(DELETE vault\)](#page-396-0)」を参照してください。

以下の Java コードスニペットは、前述の手順を示しています。

try {

DeleteVaultRequest request = new DeleteVaultRequest()

```
 .withVaultName("*** provide vault name ***"); 
     client.deleteVault(request); 
     System.out.println("Deleted vault: " + vaultName);
} catch (Exception e) { 
     System.err.println(e.getMessage());
}
```
**a** Note

基本となる REST API については、[「ボールトの削除 \(DELETE vault\)」](#page-396-0)を参照してくださ い。

例: AWS SDK for Java を使用してボールトを削除する

コード例については、「[例: AWS SDK for Java を使用したボールトの作成](#page-49-0)」を参照してください。 この Java コード例では、ボールトの作成、削除など、基本的なボールトオペレーションを示してい ます。

<span id="page-101-0"></span>でを使用して Amazon S3 Glacier でボールトを削除するAWS SDK for .NET

両方[高レベル API と低レベル API.](#page-204-0)NET 用の Amazon SDK で提供されており、ボールトを削除する 方法を提供します。

トピック

- [AWS SDK for .NET の高レベル API を使用してボールトを削除する](#page-101-1)
- [AWS SDK for .NET の低レベル API を使用してボールトを削除する](#page-102-0)

<span id="page-101-1"></span>AWS SDK for .NET の高レベル API を使用してボールトを削除する

高レベル API の ArchiveTransferManager クラスには、ボールトの削除に使用できる DeleteVault メソッドが用意されています。

例: AWS SDK for .NET の高レベル API を使用してボールトを削除する

コード例については、「[例: AWS SDK for .NET の高レベル API を使用するボールトオペレーショ](#page-52-0) [ン](#page-52-0)」を参照してください。この C# コード例では、ボールトの作成、削除など、基本的なボールトオ ペレーションを示しています。

<span id="page-102-0"></span>AWS SDK for .NET の低レベル API を使用してボールトを削除する

以下に、AWS SDK for .NET を使用してボールトを削除する手順を示します。

1. AmazonGlacierClient クラスのインスタンス(クライアント)を作成します。

ボールトを削除する AWS リージョンを指定する必要があります。このクライアントを使用して 実行するすべてのオペレーションは、そのAWS リージョンに適用されます。

2. DeleteVaultRequest クラスのインスタンスを作成することにより、リクエスト情報を指定し ます。

ボールト名およびアカウント ID を指定する必要があります。アカウント ID を指定しなかった場 合は、リクエストに署名する際に指定した認証情報に関連づけられているアカウント ID が使用さ れます。詳細については、[「Amazon S3 Glacier でのAWS SDK for .NETの使用](#page-211-0)」を参照してくだ さい。

3. リクエストオブジェクトをパラメータとして指定して、DeleteVault メソッドを実行します。

Amazon S3 Glacier (S3 Glacier) は、ボールトが空の場合にのみボールトを削除します。詳細につ いては、[「ボールトの削除 \(DELETE vault\)](#page-396-0)」を参照してください。

以下の C# コードスニペットは、前述の手順を示しています。このスニペットでは、デフォルトの AWS リージョンに存在するボールトのメタデータ情報を取得します。

```
AmazonGlacier client;
client = new AmazonGlacierClient(Amazon.RegionEndpoint.USEast1);
DeleteVaultRequest request = new DeleteVaultRequest()
\mathcal{L} VaultName = "*** provide vault name ***"
};
DeleteVaultResponse response = client.DeleteVault(request);
```
**a** Note

基本となる REST API については、[「ボールトの削除 \(DELETE vault\)」](#page-396-0)を参照してくださ い。

例: AWS SDK for .NET の低レベル API を使用してボールトを削除する

コード例については、「[例: AWS SDK for .NET の低レベル API を使用するボールトオペレーショ](#page-54-0) [ン](#page-54-0)」を参照してください。この C# コード例では、ボールトの作成、削除など、基本的なボールトオ ペレーションを示しています。

<span id="page-103-0"></span>S3 Glacier で REST API を使用してボールトを削除する

REST API を使用してボールトを削除する方法については、「[ボールトの削除 \(DELETE vault\)」](#page-396-0)を 参照してください。

### <span id="page-103-1"></span>S3 Glacier コンソールを使用した空のボールトの削除

**a** Note

ボールトを削除する前に、ボールト内の既存のアーカイブをすべて削除する必要がありま す。これは、REST API、AWS SDK for Java、AWS SDK for .NET のいずれか、または AWS Command Line Interface (AWS CLI) を使用してアーカイブの削除をリクエストするコード を記述することによって実行できます。アーカイブの削除の詳細については、「[ステップ 5:](#page-36-0) [S3 Glacier でボールトからアーカイブを削除する](#page-36-0)」を参照してください。

ボールトが空になったら、次の手順を使用してボールトを削除できます。

Amazon S3 Glacier コンソールを使用して空のボールトを削除する方法

- 1. AWS Management Console にサインインして[、S3 Glacier コンソールで](https://console.aws.amazon.com/glacier/home) S3 Glacier コンソール を開きます。
- 2. [リージョンの選択] で、ボールトがある AWS リージョン を選択します。
- 3. 左のナビゲーションペインで、[ボールト] を選択します。
- 4. [ボールト] リストで、削除するボールトの名前の横にあるオプションボタンを選択してから、 ページの上部にある [削除] を選択します。

5. [ボールトの削除] ダイアログボックスで、[削除] を選択してボールトを削除することを確認しま す。

**A** Important ボールトの削除は元に戻せません。

6. ボールトを削除したことを確認するには、[ボールト] リストを開き、削除したボールトの名前を 入力します。ボールトが見つからなければ、削除は成功しています。

# <span id="page-104-0"></span>でを使用して Amazon S3 Glacier でボールトを削除するAWS Command Line Interface

AWS Command Line Interface (AWS CLI) を使用して、Amazon S3 Glacier(S3 Glacier) 内の空の ボールトと空でないボールトを削除できます。

#### トピック

- [\(前提条件\) AWS CLI の設定](#page-40-0)
- [例: AWS CLI を使用した空のボールトの削除](#page-105-0)
- [例: AWS CLI を使用した空でないのボールトの削除](#page-105-1)

### (前提条件) AWS CLI の設定

1. AWS CLI をダウンロードして設定します。手順については、「AWS Command Line Interface ユーザーガイド」の次のトピックを参照してください。

[AWS Command Line Interface のインストール](https://docs.aws.amazon.com/cli/latest/userguide/installing.html)

[AWS Command Line Interface の設定](https://docs.aws.amazon.com/cli/latest/userguide/cli-chap-getting-started.html)

- 2. コマンドプロンプトで以下のコマンドを入力して、AWS CLI の設定を確認します。これらのコ マンドは、いずれも認証情報を明示的に提供しないため、デフォルトプロファイルの認証情報が 使用されます。
	- help コマンドを使用してください。

aws help

AWS CLI を使用してボールトを削除する API バージョン 2012-06-01 95

•

• 設定したアカウントの S3 Glacier ボールトのリストを取得するには、list-vaults コマン ドを使用します。*123456789012* を自分の AWS アカウント ID に置き換えます。

aws glacier list-vaults --account-id *123456789012*

• AWS CLI の現在の設定データを確認するには、aws configure list コマンドを使用しま す。

aws configure list

<span id="page-105-0"></span>例: AWS CLI を使用した空のボールトの削除

• アーカイブを含まないボールトを削除するには、delete-vault コマンドを使用します。

aws glacier delete-vault --vault-name *awsexamplevault* --account-id *111122223333*

<span id="page-105-1"></span>例: AWS CLI を使用した空でないのボールトの削除

S3 Glacier では、最後にインベントリを計算した時点でボールト内にアーカイブがなく、また、最 後にインベントリを計算してからボールトへの書き込みがない場合にのみ、ボールトを削除できま す。空でないボールトの削除は 3 つのステップからなります。ボールトのインベントリレポートか らアーカイブ ID を取得し、各アーカイブを削除してから、ボールトを削除します。

1. インベントリ取得ジョブを開始するには、initiate-job コマンドを使用します。

aws glacier initiate-job --vault-name *awsexamplevault* --account-id *111122223333* - job-parameters='{"Type": "inventory-retrieval"}'

正常な出力:

{ "location": "/*111122223333*/vaults/*awsexamplevault*/jobs/*\*\*\* jobid \*\*\**", "jobId": "*\*\*\* jobid \*\*\**" }

2. 以前の取得ジョブのステータスをチェックするには、describe-job コマンドを使用します。

```
aws glacier describe-job --vault-name awsexamplevault --account-id 111122223333 --
job-id *** jobid ***
```
#### 正常な出力:

```
{ 
     "InventoryRetrievalParameters": { 
          "Format": "JSON" 
     }, 
     "VaultARN": "*** vault arn ***", 
     "Completed": false, 
     "JobId": "*** jobid ***", 
     "Action": "InventoryRetrieval", 
     "CreationDate": "*** job creation date ***", 
     "StatusCode": "InProgress"
}
```
3. ジョブが完了するまで待ちます。

ジョブの出力をダウンロードする準備が整うまで待つ必要があります。ボールトに通知設定を指 定している場合、またはジョブを開始したときに Amazon Simple Notification Service (Amazon SNS) トピックを指定している場合は、ジョブの完了後に S3 Glacier からそのトピックにメッ セージが送信されます。

ボールトに特定のイベントに対する通知設定を指定できます。詳細については、「[Amazon S3](#page-86-0)  [Glacier でのボールト通知の設定](#page-86-0)」を参照してください。S3 Glacier は、特定のイベントが発生 するたびに、指定された SNS トピックにメッセージを送信します。

4. 完了したら、get-job-output コマンドを使用して、取得ジョブをファイル output.json に ダウンロードします。

aws glacier get-job-output --vault-name *awsexamplevault* --account-id *111122223333* --job-id *\*\*\* jobid \*\*\** output.json

このコマンドは、次のフィールドを含むファイルを生成します。

{

```
"VaultARN":"arn:aws:glacier:region:111122223333:vaults/awsexamplevault",
"InventoryDate":"*** job completion date ***",
"ArchiveList":[
{"ArchiveId":"*** archiveid ***",
"ArchiveDescription":*** archive description (if set) ***,
"CreationDate":"*** archive creation date ***",
"Size":"*** archive size (in bytes) ***",
"SHA256TreeHash":"*** archive hash ***"
}
{"ArchiveId":
...
]}
```
5. delete-archive コマンドを使用して、ボールトから各アーカイブを削除します。

aws glacier delete-archive --vault-name *awsexamplevault* --account-id *111122223333* --archive-id="*\*\*\* archiveid \*\*\**"

**a** Note

アーカイブ ID がハイフンまたは他の特殊文字で始まる場合は、このコマンドを実行す るには、引用符で囲む必要があります。

6. initiate-job コマンドを使用して、新しいインベントリ取得ジョブを開始します。

aws glacier initiate-job --vault-name *awsexamplevault* --account-id *111122223333* - job-parameters='{"Type": "inventory-retrieval"}'

7. 完了したら、delete-vault コマンドを使用して、アーカイブのないボールトを削除します。

aws glacier delete-vault --vault-name *awsexamplevault* --account-id *111122223333*

# S3 Glacier ボールトにタグを付ける

タグ形式で Amazon S3 Glacier ボールトに独自のメタデータを割り当てることができます。タ グは、ボールトに対して定義するキーと値のペアです。タグの制限を含むタグ付けの基本情報につい ては、「[Amazon S3 Glacier リソースのタグ付け」](#page-344-0)を参照してください。

以下のトピックでは、ボールトのタグの追加、一覧表示、および削除の方法について説明します。
#### トピック

- [Amazon S3 Glacier コンソールを使用してボールトにタグを付けます。](#page-108-0)
- [AWS CLI を使用したボールトのタグ付け](#page-110-0)
- [Amazon S3 Glacier API を使用したボールトへのタグ付け](#page-110-1)
- [関連するセクション](#page-111-0)

<span id="page-108-0"></span>Amazon S3 Glacier コンソールを使用してボールトにタグを付けます。

次の手順で説明するように、S3 Glacier コンソールを使用してタグの追加、一覧表示、削除を行えま す。

ボールトのタグを表示するには

- 1. AWS Management Console にサインインして S3 Glacier コンソール [\(https://](https://console.aws.amazon.com/glacier/home) [console.aws.amazon.com/glacier/home](https://console.aws.amazon.com/glacier/home)) を開きます。
- 2. [リージョンの選択] で、リージョンセレクタから AWS リージョン を選択します。
- 3. 左のナビゲーションペインで、[ボールト] を選択します。
- 4. [ボールト] リストで、ボールトを選択します。
- 5. [ボールトのプロパティ] タブを選択します。[タグ] セクションまでスクロールすると、ボールト に関連するタグが表示されます。

ボールトにタグを追加するには

1 つのボールトに最大 50 個のタグを関連付けることができます。ボールトに関連付けるタグには一 意のタグキーが必要です。

タグ付けの制約の詳細については、「[Amazon S3 Glacier リソースのタグ付け」](https://docs.aws.amazon.com/amazonglacier/latest/dev/tagging.html)を参照してくださ い。

- 1. AWS Management Console にサインインして S3 Glacier コンソール [\(https://](https://console.aws.amazon.com/glacier/home) [console.aws.amazon.com/glacier/home](https://console.aws.amazon.com/glacier/home)) を開きます。
- 2. [リージョンの選択] で、リージョンセレクタから AWS リージョン を選択します。
- 3. 左のナビゲーションペインで、[ボールト] を選択します。
- 4. [名前] リストで、タグを追加するボールトの名前を選択します。
- 5. [ボールトのプロパティ] タブを選択します。
- 6. [Tタグ] セクションで [追加] を選択します。タグの追加 ページが表示されます。
- 7. [タグを追加] ページの [キー] フィールドでタグキーを指定し、オプションとして [値] フィール ドでタグ値を指定します。
- 8. [S変更の保存] をクリックします。

#### タグを編集するには

- 1. AWS Management Console にサインインして S3 Glacier コンソール [\(https://](https://console.aws.amazon.com/glacier/home) [console.aws.amazon.com/glacier/home](https://console.aws.amazon.com/glacier/home)) を開きます。
- 2. [リージョンの選択] で、リージョンセレクタから AWS リージョン を選択します。
- 3. 左のナビゲーションペインで、[ボールト] を選択します。
- 4. [ボールト] リストで、ボールト名を選択します。
- 5. [ボールトのプロパティ] タブを選択し、[タグ] セクションまで下にスクロールします。
- 6. [タグ] で、変更するタグの横にあるチェックボックスを選択し、[編集] を選択します。[タグを編 集] ページが表示されます。
- 7. [キー] フィールドでタグキーを更新し、任意で [値] フィールドでタグ値を更新します。
- 8. [Save changes] (変更の保存) をクリックします。

ボールトからタグを削除するには

- 1. AWS Management Console にサインインして S3 Glacier コンソール [\(https://](https://console.aws.amazon.com/glacier/home) [console.aws.amazon.com/glacier/home](https://console.aws.amazon.com/glacier/home)) を開きます。
- 2. [リージョンの選択] で、リージョンセレクタから AWS リージョン を選択します。
- 3. 左のナビゲーションペインで、[ボールト] を選択します。
- 4. [ボールト] リストで、タグを削除するボールトの名前を選択します。
- 5. [ボールトのプロパティ] タブを選択します。[Tags] (タグ) セクションまでスクロールダウンしま す。
- 6. [タグ] で、削除するタグの横にあるチェックボックスを選択し、[削除] を選択します。
- 7. [タグを削除] ダイアログボックスが開きます。選択したタグを削除することを確認するに は、[削除] を選択します。

Amazon S3 Glacier コンソールを使用してボールトにタグを付けます。 API バージョン 2012-06-01 100

## <span id="page-110-0"></span>AWS CLI を使用したボールトのタグ付け

AWS Command Line Interface (AWS CLI) を使用してタグを追加、一覧表示、削除する手順は次のと おりです。

各タグはキーと値で構成されます。各ボールトは、最大 50 個のタグを持つことができます。

1. ボールトにタグを追加するには、add-tags-to-vault コマンドを使用します。

aws glacier add-tags-to-vault --vault-name *examplevault* --account-id *111122223333* --tags *id*=*1234*,*date*=*2020*

このボールトオペレーションの詳細については、「[ボールトにタグを追加する](https://docs.aws.amazon.com/amazonglacier/latest/dev/api-AddTagsToVault.html)」を参照してくだ さい。

2. ボールトにアタッチされるタグをすべて一覧表示するには、list-tags-for-vault コマンド を使用します。

aws glacier list-tags-for-vault --vault-name *examplevault* --account-id *111122223333*

このボールトオペレーションの詳細については、「[ボールトのタグの一覧表示](https://docs.aws.amazon.com/amazonglacier/latest/dev/api-ListTagsForVault.html)」を参照してくだ さい。

3. ボールトにアタッチされた一連のタグから 1 つ以上のタグを削除するには、remove-tagsfrom-vault コマンドを使用します。

aws glacier remove-tags-from-vault --vault-name *examplevault* --accountid *111122223333* --tag-keys *date*

このボールトオペレーションの詳細については、「[ボールトからタグを削除する](https://docs.aws.amazon.com/amazonglacier/latest/dev/api-RemoveTagsFromVault.html)」を参照してく ださい。

<span id="page-110-1"></span>Amazon S3 Glacier API を使用したボールトへのタグ付け

S3 Glacier API を使用してタグの追加、一覧表示、削除を行うことができます。例については、次の ドキュメントを参照してください。

[ボールトにタグを追加する \(POST タグの追加\)](#page-386-0)

指定したボールトのタグを追加または更新します。

[ボールトのタグの一覧表示 \(GET タグ\)](#page-424-0)

指定したボールトのタグを一覧表示します。 [ボールトからタグを削除する \(POST タグの削除\)](#page-434-0)

指定したボールトからタグを削除します。

## <span id="page-111-0"></span>関連するセクション

• [Amazon S3 Glacier リソースのタグ付け](#page-344-0)

# S3 Glacier ボールトロック

以下のトピックでは、Amazon S3 Glacier でボールトをロックする方法とボールトロックポリシーの 使用方法について説明します。

トピック

- [ボールトロックの概要](#page-111-1)
- [S3 Glacier API を使用したボールトのロック](#page-113-0)
- [AWS Command Line Interface を使用したボールトのロック](#page-114-0)
- [S3 Glacier コンソールを使用したボールトのロック](#page-116-0)

## <span id="page-111-1"></span>ボールトロックの概要

S3 Glacier のボールトロックでは、ボールトロックポリシーを使用して、S3 Glacier の各ボールトに 対するコンプライアンス管理を簡単にデプロイして適用することができます。ボールトロックポリ シーで「write once read many」(WORM) などの管理を指定してポリシーをロックし、今後編集でき ないようにします。

#### **A** Important

ボールトロックポリシーがロックされると、そのポリシーを変更したり削除したりできなく なります。

S3 Glacier では、ボールトロックポリシーによって設定された管理を実施することにより、コンプラ イアンス目標の達成に役立てることができます。例えば、ボールトロックポリシーを使用してデー タ保持を適用することができます。AWS Identity and Access Management (IAM) ポリシー言語を使 用して、ボールトロックポリシーでさまざまなコンプライアンス管理をデプロイできます。ボールト ロックポリシーの詳細については、「[ボールトロックポリシー](#page-322-0)」を参照してください。

ボールトロックポリシーは、ボールトアクセスポリシーとは異なります。どちらのポリシーも、ボー ルトへのアクセスを制御します。ただし、ボールトロックポリシーでは、ロックによって以後の変更 を禁止することにより、コンプライアンス管理を強力に実施することができます。ボールトロックポ リシーは、データアクセスに対する厳密な管理が求められることの多い、規制やコンプライアンス管 理のデプロイに使用できます。

#### **A** Important

最初にボールトを作成し、ボールトロックポリシーを完成させた後、アーカイブをボールト にアップロードしてポリシーを適用することをお勧めします。

対照的に、ボールトアクセスポリシーでは、コンプライアンスと関係がなく、一時的で、頻繁に変更 が発生しやすいアクセス制御を実装します。ボールトロックポリシーとボールトアクセスポリシーは 同時に使用できます。例えば、ボールトロックポリシーで時間ベースのデータ保持ルールを実装し (削除の拒否)、ボールトアクセスポリシーで、指定したサードパーティやビジネスパートナーに対し て読み取り許可を付与することができます (読み取りの許可)。

ボールトのロックには、2 つのステップがあります。

- 1. ボールトロックポリシーをボールトに関連付けることによってロックを開始します。これによ り、ロックが進行中状態になり、ロック ID が返されます。ポリシーが進行中状態にある間は、 ロック ID の有効期限が切れるまでの 24 時間のうちにボールトロックポリシーを検証することが できます。ボールトの進行中状態が終了しないようにするには、24 時間以内にボールドロック処 理を完了する必要があります。完了しないと、ボールトロックポリシーは削除されます。
- 2. ロック ID を使用してロック処理を完了します。ボールトロックポリシーが想定どおりに機能しな い場合は、ボールトロック処理を中止して最初からやり直すことができます。S3 Glacier API を ボールトのロックに使用する方法については、[「S3 Glacier API を使用したボールトのロック](#page-113-0)」 を参照してください。

## <span id="page-113-0"></span>S3 Glacier API を使用したボールトのロック

Amazon S3 Glacier API を使用してボールトをロックするには、まず、デプロイする管理を指定する ボールトロックポリシーを使用して [ボールトロックの開始 \(ロックポリシーの POST\)](#page-419-0) を呼び出しま す。Initiate Vault Lock オペレーションにより、ポリシーがボールトにアタッチされ、ボール トロックが進行中状態になり、一意のロック ID が返されます。ボールトロックが進行中状態になっ た後は、Initiate Vault Lock コールで返されたロック ID を使用して [ボールトロックの完了](#page-393-0) [\(ロック ID の POST\)](#page-393-0) を呼び出すことによりロックを完了する時間が 24 時間あります。

#### **A** Important

- 最初にボールトを作成し、ボールトロックポリシーを完成させた後、アーカイブをボール トにアップロードしてポリシーを適用することをお勧めします。
- ボールトロックポリシーは、一度ロックされると変更したり削除したりできません。

進行中状態になってから 24 時間以内にボールトロック処理を完了しないと、ボールトの進行中状態 が自動的に終了し、ボールトロックポリシーが削除されます。Initiate Vault Lock を再度呼び 出して新しいボールトロックポリシーをインストールすると、進行中状態にすることができます。

進行中状態では、ロックする前にボールトロックポリシーをテストすることができます。進行中状態 のボールトロックポリシーは、[ボールトロックの中止 \(ロックポリシーの DELETE\)](#page-383-0) を呼び出してポ リシーを削除できる点を除き、ボールトをロックした場合のように完全に有効になります。ポリシー を微調整するには、必要に応じて Abort Vault Lock と Initiate Vault Lock の組み合わせ を繰り返して、ボールトロックポリシーの変更を検証することができます。

ボールトロックポリシーを検証したら、最後に返されたロック ID を指定して [ボールトロックの](#page-393-0) [完了 \(ロック ID の POST\)](#page-393-0) を呼び出すことによって、ボールトロック処理を完了することができま す。ボールトがロック状態になると、ボールトロックポリシーは変更できなくなり、Abort Vault Lock を呼び出して削除できなくなります。

関連するセクション

- [ボールトロックポリシー](#page-322-0)
- [ボールトロックの中止 \(ロックポリシーの DELETE\)](#page-383-0)
- [ボールトロックの完了 \(ロック ID の POST\)](#page-393-0)
- [ボールトロックの取得 \(ロックポリシーの GET\)](#page-411-0)
- [ボールトロックの開始 \(ロックポリシーの POST\)](#page-419-0)

## <span id="page-114-0"></span>AWS Command Line Interface を使用したボールトのロック

AWS Command Line Interface を使用してボールトをロックできます。これにより、指定したボール トにボールトロックポリシーがインストールされ、ロック ID が返されます。ボールトロック処理は 24 時間以内に完了する必要があります。完了しない場合、ボールトロックポリシーはボールトから 削除されます。

(前提条件) AWS CLI の設定

1. AWS CLI をダウンロードして設定します。手順については、「AWS Command Line Interface ユーザーガイド」の次のトピックを参照してください。

[AWS Command Line Interface のインストール](https://docs.aws.amazon.com/cli/latest/userguide/installing.html)

[AWS Command Line Interface の設定](https://docs.aws.amazon.com/cli/latest/userguide/cli-chap-getting-started.html)

- 2. コマンドプロンプトで以下のコマンドを入力して、AWS CLI の設定を確認します。これらのコ マンドは、いずれも認証情報を明示的に提供しないため、デフォルトプロファイルの認証情報が 使用されます。
	- help コマンドを使用してください。

aws help

• 設定したアカウントの S3 Glacier ボールトのリストを取得するには、list-vaults コマン ドを使用します。*123456789012* を自分の AWS アカウント ID に置き換えます。

aws glacier list-vaults --account-id *123456789012*

• AWS CLI の現在の設定データを確認するには、aws configure list コマンドを使用しま す。

aws configure list

1. initiate-vault-lock を使用してボールトロックポリシーをインストールし、ボールトロッ クのロック状態を InProgress に設定します。

aws glacier initiate-vault-lock --vault-name *examplevault* --account-id *111122223333* --policy file://lockconfig.json

2. ロック設定は以下の例に示すように JSON ドキュメントです。このコマンドを使用する前 に、*VAULT\_ARN* と *######* をユースケースに適した値に置き換えてください。

ロックするボールトの ARN を見つけるには、list-vaults コマンドを使用できます。

```
{"Policy":"{\"Version\":\"2012-10-17\",\"Statement\":[{\"Sid\":\"Define-vault-lock
\",\"Effect\":\"Deny\",\"Principal\":{\"AWS\":\"arn:aws:iam::111122223333:root\"},
\"Action\":\"glacier:DeleteArchive\",\"Resource\":\"VAULT_ARN\",\"Condition\":
{\"NumericLessThanEquals\":{\"glacier:ArchiveAgeinDays\":\"365\"}}}]}"}
```
3. ボールトロックを開始すると、lockId が返されるはずです。

{ "lockId": "*LOCK\_ID*" }

ボールトロックを完了するには 24 時間以内に complete-vault-lock を実行する必要がありま す。完了しない場合、ボールトロックポリシーはボールトから削除されます。

```
aws glacier complete-vault-lock --vault-name examplevault --account-id 111122223333 --
lock-id LOCK_ID
```
関連するセクション

- 「AWS CLI コマンドリファレンス」の「[initiate-vault-lock」](https://docs.aws.amazon.com/cli/latest/reference/glacier/initiate-vault-lock.html)
- 「AWS CLI コマンドリファレンス」の「[list-vaults」](https://docs.aws.amazon.com/cli/latest/reference/glacier/list-vaults.html)
- 「AWS CLI コマンドリファレンス」の「[complete-vault-lock」](https://docs.aws.amazon.com/cli/latest/reference/glacier/complete-vault-lock.html)
- [ボールトロックポリシー](#page-322-0)
- [ボールトロックの中止 \(ロックポリシーの DELETE\)](#page-383-0)
- [ボールトロックの完了 \(ロック ID の POST\)](#page-393-0)
- [ボールトロックの取得 \(ロックポリシーの GET\)](#page-411-0)
- [ボールトロックの開始 \(ロックポリシーの POST\)](#page-419-0)

## <span id="page-116-0"></span>S3 Glacier コンソールを使用したボールトのロック

Amazon S3 Glacier のボールトロックでは、ボールトロックポリシーを使用して、S3 Glacier の各 ボールトに対するコンプライアンス管理を簡単にデプロイして適用することができます。S3 Glacier ボールトロックの詳細については、「[ボールトロックポリシーによる Amazon S3 Glacier のアクセ](https://docs.aws.amazon.com/amazonglacier/latest/dev/vault-lock-policy.html) [ス制御](https://docs.aws.amazon.com/amazonglacier/latest/dev/vault-lock-policy.html)」を参照してください。

#### **A** Important

- 最初にボールトを作成し、ボールトロックポリシーを完成させた後、アーカイブをボール トにアップロードしてポリシーを適用することをお勧めします。
- ボールトロックポリシーは、一度ロックされると変更したり削除したりできません。

S3 Glacier コンソールを使用してボールトでボールトロックポリシーを開始する方法

ボールトロックポリシーをボールトにアタッチすることによってロックを開始します。これにより、 ロックが進行中状態になり、ロック ID が返されます。ポリシーが進行中状態にある間は、ロック ID の有効期限が切れるまでの 24 時間のうちにボールトロックポリシーを検証することができます。

- 1. AWS Management Console にサインインして S3 Glacier コンソール [\(https://](https://console.aws.amazon.com/glacier/home) [console.aws.amazon.com/glacier/home](https://console.aws.amazon.com/glacier/home)) を開きます。
- 2. [リージョンの選択] で、リージョンセレクタから AWS リージョン を選択します。
- 3. 左のナビゲーションペインで、[ボールト] を選択します。
- 4. [ボールト] ページで、[ボールトを作成] を選択します。
- 5. 新しいボールトを作成します。

**A** Important

最初にボールトを作成し、ボールトロックポリシーを完成させた後、アーカイブをボー ルトにアップロードしてポリシーを適用することをお勧めします。

- 6. ボールト リストから新しいボールトを選択します。
- 7. [ボールトポリシー] タブを選択します。
- 8. [ボールトロックポリシー] セクションで、[ボールトロックポリシーを開始] を選択します。

9. [ボールトロックポリシーを開始] ページで、標準テキストボックスにテキスト形式でボールト ロックポリシーのレコード保持の管理を指定します。

**a** Note

ボールトロックポリシーでレコード保持管理をテキスト形式で指定し、Initiate Vault Lock API オペレーションを呼び出すか、S3 Glacier コンソールのインタラク ティブ UI を使用してボールトロックを開始できます。ボールトロックポリシーの形式 については、「[Amazon S3 Glacier ボールトロックポリシーの例」](https://docs.aws.amazon.com/amazonglacier/latest/dev/vault-lock-policy.html#vault-lock-policy-example-deny-delete-archive-age)を参照してくださ い。

- 10. [変更の保存] をクリックします。
- 11. [ボールトロック ID を記録] ダイアログボックスで、ロック ID をコピーして安全な場所に保存し ます。

**A** Important

ボールトロックポリシーが開始されたら、24 時間以内にポリシーを検証し、ロック処理 を完了する必要があります。ロック処理を完了するには、ロック ID を指定する必要が あります。24 時間以内に指定しない場合、ロック ID の有効期限が切れて、進行中のポ リシーは削除されます。

- 12. ロック ID を安全な場所に保存したら、[閉じる] を選択します。
- 13. 24 時間以内にボールトロックポリシーをテストします。ポリシーが意図したとおりに機能して いる場合は、[ボールトロックポリシーを完了] を選択します。
- 14. [ボールトロックを完了] ダイアログボックスで、ボールトロックポリシー処理を完了すると元に 戻せないことを確認するチェックボックスを選択します。
- 15. テキストボックスに指定した [ロック ID] を入力します。
- 16. [ボールトロックを完了] を選択します。

# Amazon S3 Glacier でのアーカイブの操作

アーカイブとは、写真、動画、ドキュメントなど、ボールトに格納するオブジェクトを指します。 これは、Amazon S3 Glacier (S3 Glacier) のストレージの基本単位です。各アーカイブには一意の ID とオプションの説明が割り当てられます。アーカイブをアップロードすると、S3 Glacier はアーカイ ブ ID を含むレスポンスを返します。このアーカイブ ID は、アーカイブが格納されているAWSリー ジョン内で一意です。アーカイブ ID の例を次に示します。

TJgHcrOSfAkV6hdPqOATYfp\_0ZaxL1pIBOc02iZ0gDPMr2ignhwd\_PafstsdIf6HSrjHnP-3p6LCJClYytFT\_CBhT9CwNxbRaM5MetS3I-GqwxI3Y8QtgbJbhEQPs0mJ3KExample

アーカイブ ID は 138 バイトです。アーカイブをアップロードする際に、オプションの説明を指定で きます。ID を使用してアーカイブを取得することはできますが、説明を使用してアーカイブを取得 することはできません。

**A** Important

S3 Glacier は管理コンソールを提供します。コンソールを使用して、ボールトの作成および 削除を行うことができます。ただし、それ以外の S3 Glacier の操作には、AWS Command Line Interface (CLI) の使用またはコードの記述が必要になります。たとえば、写真、ビデ オ、その他のドキュメントなどのデータをアップロードするには、AWS CLI を使用する必 要があります。あるいは、REST API を直接使用するか Amazon SDK を使用して、アップ ロードリクエストを行うコードを記述する必要があります。S3 Glacier の使用の詳細につい ては、を参照してくださいAWS CLIを参照[先AWS CLIS3 Glacier のリファレンス。](https://docs.aws.amazon.com/cli/latest/reference/glacier/index.html)AWS CLI をインストールするには、「[AWS Command Line Interface」](https://aws.amazon.com/cli/)を参照してください。

トピック

- [Amazon S3 Glacier でのアーカイブオペレーション](#page-119-0)
- [クライアント側でのアーカイブのメタデータの管理](#page-120-0)
- [Amazon S3 Glacier へのアーカイブのアップロード](#page-121-0)
- [S3 Glacier でのアーカイブのダウンロード](#page-151-0)
- [Amazon S3 Glacier でアーカイブを削除する](#page-193-0)

# <span id="page-119-0"></span>Amazon S3 Glacier でのアーカイブオペレーション

S3 Glacier では、基本的なアーカイブオペレーション (アップロード、ダウンロード、および削除) をサポートしています。アーカイブのダウンロードは、非同期オペレーションです。

## Amazon S3 Glacier へのアーカイブのアップロード

アーカイブは、1 回のオペレーションまたはパート単位でアップロードできます。アーカイブをパー ト単位でアップロードするために使用する API 呼び出しはマルチパートアップロードと呼ばれま す。詳細については、「[Amazon S3 Glacier へのアーカイブのアップロード」](#page-121-0)を参照してください。

#### **A** Important

S3 Glacier は管理コンソールを提供します。コンソールを使用して、ボールトの作成および 削除を行うことができます。ただし、それ以外の S3 Glacier の操作には、AWS Command Line Interface (CLI) の使用またはコードの記述が必要になります。たとえば、写真、ビデ オ、その他のドキュメントなどのデータをアップロードするには、AWS CLI を使用する必 要があります。あるいは、REST API を直接使用するか Amazon SDK を使用して、アップ ロードリクエストを行うコードを記述する必要があります。S3 Glacier の使用の詳細につい ては、を参照してくださいAWS CLIを参照[先AWS CLIS3 Glacier のリファレンス。](https://docs.aws.amazon.com/cli/latest/reference/glacier/index.html)AWS CLI をインストールするには、「[AWS Command Line Interface」](https://aws.amazon.com/cli/)を参照してください。

## Amazon S3 Glacier でのアーカイブ ID の検索

アーカイブ ID は、そのアーカイブを含むボールトのボールトインベントリをダウンロードすること で取得できます。ボールトインベントリのダウンロードの詳細については、「[Amazon S3 Glacier で](#page-65-0) [ボールトインベントリをダウンロードする](#page-65-0)」を参照してください。

## Amazon S3 Glacier でのアーカイブのダウンロード

アーカイブのダウンロードは、非同期オペレーションです。まず、特定のアーカイブをダウンロード するためのジョブを開始する必要があります。S3 Glacier はジョブのリクエストを受け取った後で、 ダウンロードするアーカイブを準備します。ジョブが完了すると、アーカイブデータをダウンロード できます。このジョブは非同期であるため、ジョブの完了時に Amazon Simple Notification Service (Amazon SNS) トピックに通知を送信するように にリクエストすることができます。個々のジョブ

リクエストごとに SNS トピックを指定することや、特定のイベントが発生したときに通知を送信す るようにボールトを設定することができます。アーカイブのダウンロードの詳細については、「[S3](#page-151-0)  [Glacier でのアーカイブのダウンロード](#page-151-0)」を参照してください。

### Amazon S3 Glacier でのアーカイブの削除

S3 Glacier に用意されている API コールを使用して削除できるアーカイブは一度に 1 つです。詳細 については、「[Amazon S3 Glacier でアーカイブを削除する」](#page-193-0)を参照してください。

## S3 Glacier でのアーカイブの更新

アーカイブをアップロードした後で、アーカイブのコンテンツや説明を更新することはできません。 アーカイブのコンテンツや説明を更新する唯一の方法は、アーカイブを削除し、新しくアーカイブを アップロードすることです。アーカイブをアップロードするたびに、S3 Glacier により一意のアーカ イブ ID が返されることに注意してください。

# <span id="page-120-0"></span>クライアント側でのアーカイブのメタデータの管理

オプションのアーカイブの説明以外に、S3 Glacier ではアーカイブに対してどのような追加のメタ データもサポートしていません。アーカイブのアップロード時に、S3 Glacier により ID が割り当て られます。ID はアーカイブに関するどのような情報も推察することができないように、意味のない 文字列になっています。クライアント側でアーカイブに関するメタデータを管理することもできま す。メタデータには、アーカイブ名と、アーカイブに関するその他の有益な情報を含めることができ ます。

**a** Note

Amazon Simple Storage Service (Amazon S3) のユーザーなら、バケットにオブジェクトを アップロードすると、そのオブジェクトに MyDocument.txt や SomePhoto.jpg などの オブジェクトキーを割り当てることができることをご存知だと思います。S3 Glacier では、 アップロードしたアーカイブにオブジェクトキーを割り当てることはできません。

クライアント側でアーカイブのメタデータを管理する場合、アーカイブのアップロード時に指定した アーカイブの説明とアーカイブ ID を含むボールトインベントリを S3 Glacier が管理していることに 注意してください。アーカイブのメタデータを管理するクライアント側のデータベースの問題を調整 するために、ボールトインベントリをダウンロードすることもできます。ただし、S3 Glacier はほぼ

毎日、ボールトインベントリを更新します。ボールトインベントリをリクエストすると、S3 Glacier は用意した最新のインベントリ (ポイントインタイムのスナップショット) を返します。

# <span id="page-121-0"></span>Amazon S3 Glacier へのアーカイブのアップロード

Amazon S3 Glacier (S3 Glacier) が備えている管理コンソールを使用して、ボールトの作成と削除 を実行できます。ただし、管理コンソールを使用して S3 Glacier にアーカイブをアップロードす ることはできません。写真、ビデオ、その他のドキュメントなどのデータをアップロードするに は、AWS CLI を使用する必要があります。あるいは、REST API を直接使用するか Amazon SDK を 使用して、アップロードリクエストを行うコードを記述する必要があります。

S3 Glacier での S3 Glacier の使用の詳細については、AWS CLI参照[先AWS CLIS3 Glacier のリファ](https://docs.aws.amazon.com/cli/latest/reference/glacier/index.html) [レンス](https://docs.aws.amazon.com/cli/latest/reference/glacier/index.html)。AWS CLI をインストールするには、「[AWS Command Line Interface」](https://aws.amazon.com/cli/)を参照してくださ い。以下の「アップロード」トピックでは、Amazon SDK for Java、Amazon SDK for .NET、REST API を使用して、アーカイブを S3 Glacier にアップロードする方法を説明します。

#### トピック

- [Amazon S3 Glacier にアーカイブをアップロードするためのオプション](#page-121-1)
- [1 回のオペレーションでアーカイブをアップロードする](#page-122-0)
- [パート単位での大きなアーカイブのアップロード \(マルチパートアップロード\)](#page-133-0)

## <span id="page-121-1"></span>Amazon S3 Glacier にアーカイブをアップロードするためのオプション

S3 Glacier には、アップロードするデータのサイズに応じた以下のオプションが用意されています。

- 単一操作によりアーカイブをアップロードする 1 回のアップロードオペレーションでは、1 バイ トから最大 4 GB までのサイズのアーカイブをアップロードできます。ただし、S3 Glacier のユー ザーには 100 MB を超えるサイズのアーカイブをアップロードする際には、マルチパートアップ ロードを使用することをお勧めします。詳細については、「[1 回のオペレーションでアーカイブを](#page-122-0) [アップロードする](#page-122-0)」を参照してください。
- 複数のパートに分けてアーカイブをアップロードする マルチパートアップロード API を使用す ると、最大約 40,000 GB (10,000 x 4 GB) の大きなアーカイブをアップロードすることができま す。

マルチパートアップロード API 呼び出しは、大容量のアーカイブのアップロードを効率良く行え るように設計されています。アーカイブをいくつかのパートに分けてアップロードできます。パー

トは、任意の順序で独立かつ並列にアップロードされます。パートのアップロードが失敗した場 合、アーカイブ全体ではなく、失敗したパートのみを再度アップロードするだけで済みます。マル チパートアップロードは、1 バイトから約 40,000 GB までのサイズのアーカイブに対して使用で きます。詳細については、「[パート単位での大きなアーカイブのアップロード \(マルチパートアッ](#page-133-0) [プロード\)」](#page-133-0)を参照してください。

**A** Important

S3 Glacier ボールトインベントリは 1 日 1 回のみ更新されます。アーカイブをアップロード しても、ボールトに追加された新しいアーカイブはすぐには、コンソールやダウンロード済 みボールトインベントリのリストに表示されません。表示されるのは、ボールトインベント リが更新されてからになります。

AWS Snowball のサービスの使用

AWS Snowball は、AWSAmazon が所有するデバイスを使用してインターネットをバイパスするこ とで、大量のデータとの間の移動を高速化します。詳細については、[AWS Snowball](https://aws.amazon.com/snowball) の詳細ページを 参照してください。

既存のデータを Amazon S3 Glacier (S3 Glacier) にアップロードするには、いずれかの AWS Snowball デバイスタイプを使用して Amazon S3 にデータをインポートしてから、ライフサイクル ルールを使用してアーカイブのために S3 Glacier ストレージクラスに移行することを検討できま す。Amazon S3 オブジェクトを S3 Glacier ストレージクラスに移行する際に、Amazon S3 は内部 的に S3 Glacier を使用して、堅牢なストレージをより低コストで実現します。オブジェクトは S3 Glacier に保存されますが、引き続き Amazon S3 で管理する Amazon S3 オブジェクトであり、S3 Glacier を介して直接アクセスすることはできません。

Amazon S3 ライフサイクル設定と S3 Glacier ストレージクラスへのオブジェクト移行の詳細につ いては、Amazon Simple Storage Service User Guide の「[オブジェクトのライフサイクル 管理](https://docs.aws.amazon.com/AmazonS3/latest/dev/object-lifecycle-mgmt.html)」と 「[オブジェクトの移行](https://docs.aws.amazon.com/AmazonS3/latest/dev/lifecycle-transition-general-considerations.html)」を参照してください。

## <span id="page-122-0"></span>1 回のオペレーションでアーカイブをアップロードする

「[Amazon S3 Glacier へのアーカイブのアップロード」](#page-121-0)で説明しているように、1 回のオペレーショ ンで小さいサイズのアーカイブをアップロードできます。ただし、Amazon S3 Glacier (S3 Glacier) のユーザーには 100 MB を超えるサイズのアーカイブをアップロードする際には、マルチパートアッ プロードを使用することをお勧めします。

トピック

- [AWS Command Line Interface を使用して 1 回のオペレーションでアーカイブをアップロードする](#page-123-0)
- [AWS SDK for Java を使用して 1 回のオペレーションでアーカイブをアップロードする](#page-125-0)
- [Amazon S3 Glacier で AWS SDK for .NET を使用して 1 回のオペレーションでアーカイブをアッ](#page-129-0) [プロードする](#page-129-0)
- [REST API を使用して 1 回のオペレーションでアーカイブをアップロードする](#page-133-1)

<span id="page-123-0"></span>AWS Command Line Interface を使用して 1 回のオペレーションでアーカイブをアッ プロードする

AWS Command Line Interface (AWS CLI) を使用して、Amazon S3 Glacier (S3 Glacier) でアーカイ ブをアップロードできます。

トピック

- [\(前提条件\) AWS CLI の設定](#page-40-0)
- [例: AWS CLI を使用したアーカイブのアップロード](#page-124-0)

### (前提条件) AWS CLI の設定

1. AWS CLI をダウンロードして設定します。手順については、「AWS Command Line Interface ユーザーガイド」の次のトピックを参照してください。

[AWS Command Line Interface のインストール](https://docs.aws.amazon.com/cli/latest/userguide/installing.html)

[AWS Command Line Interface の設定](https://docs.aws.amazon.com/cli/latest/userguide/cli-chap-getting-started.html)

- 2. コマンドプロンプトで以下のコマンドを入力して、AWS CLI の設定を確認します。これらのコ マンドは、いずれも認証情報を明示的に提供しないため、デフォルトプロファイルの認証情報が 使用されます。
	- help コマンドを使用してください。

aws help

• 設定したアカウントの S3 Glacier ボールトのリストを取得するには、list-vaults コマン ドを使用します。*123456789012* を自分の AWS アカウント ID に置き換えます。

aws glacier list-vaults --account-id *123456789012*

• AWS CLI の現在の設定データを確認するには、aws configure list コマンドを使用しま す。

aws configure list

<span id="page-124-0"></span>例: AWS CLI を使用したアーカイブのアップロード

アーカイブをアップロードするには、ボールトを作成している必要があります。ボールトの作成方法 の詳細については、「[Amazon S3 Glacier でボールトを作成する」](#page-48-0)を参照してください。

1. upload-archive コマンドを使用して、既存のボールトにアーカイブを追加します。以下の例 では、vault name を account ID と置き換えます。body パラメータには、アップロードす るファイルへのパスを指定します。

```
aws glacier upload-archive --vault-name awsexamplevault --account-id 123456789012
  --body archive.zip
```
2. 正常な出力:

```
{ 
     "archiveId": "kKB7ymWJVpPSwhGP6ycSOAekp9ZYe_--zM_mw6k76ZFGEIWQX-
ybtRDvc2VkPSDtfKmQrj0IRQLSGsNuDp-
AJVlu2ccmDSyDUmZwKbwbpAdGATGDiB3hHO0bjbGehXTcApVud_wyDw", 
     "checksum": "969fb39823836d81f0cc028195fcdbcbbe76cdde932d4646fa7de5f21e18aa67", 
     "location": "/123456789012/vaults/awsexamplevault/archives/
kKB7ymWJVpPSwhGP6ycSOAekp9ZYe_--zM_mw6k76ZFGEIWQX-ybtRDvc2VkPSDtfKmQrj0IRQLSGsNuDp-
AJVlu2ccmDSyDUmZwKbwbpAdGATGDiB3hHO0bjbGehXTcApVud_wyDw"
}
```
終了すると、コマンドはアーカイブ ID、チェックサム、S3 Glacier 内の場所を出力しま す。upload-archive コマンドの詳細については、「AWS CLI コマンドリファレンス」の 「[upload-archive」](https://docs.aws.amazon.com/cli/latest/reference/glacier/upload-archive.html)を参照してください。

<span id="page-125-0"></span>AWS SDK for Java を使用して 1 回のオペレーションでアーカイブをアップロードす る

両方[高レベル API と低レベル APIA](#page-204-0)mazon SDK for Java で提供されており、アーカイブをアップ ロードする方法を提供します。

トピック

- [AWS SDK for Java の高レベル API を使用してアーカイブをアップロードする](#page-125-1)
- [AWS SDK for Java の低レベル API を使用して 1 回のオペレーションでアーカイブをアップロード](#page-126-0) [する](#page-126-0)

<span id="page-125-1"></span>AWS SDK for Java の高レベル API を使用してアーカイブをアップロードする

高レベル API の ArchiveTransferManager クラスには、ボールトへのアーカイブのアップロード に使用できる upload メソッドが用意されています。

**a** Note

upload メソッドを使用して、小さなアーカイブや大きなアーカイブをアップロードでき ます。このメソッドでは、アップロードするアーカイブのサイズに応じて、1 回のオペレー ションでアップロードするか、マルチパートアップロード API を使用してアーカイブをパー ト単位でアップロードするかを決定します。

例: AWS SDK for Java の高レベル API を使用してアーカイブをアップロードする

次の Java コード例では、米国西部(オレゴン リージョン (us-west-2)のボールト (examplevault) にアーカイブをアップロードします。サポートされているAWSリージョンとエン ドポイントのリストについては、「[Amazon S3 Glacier へのアクセス」](#page-16-0)を参照してください。

この例を実行するための詳しい手順については、「[Eclipse を使用した Amazon S3 Glacier の Java](#page-209-0)  [実行例](#page-209-0)」を参照してください。ここに示したコードは、アップロードするボールトの名前とファイル の名前で更新する必要があります。

Example

```
import java.io.File;
import java.io.IOException;
import java.util.Date;
```

```
import com.amazonaws.auth.profile.ProfileCredentialsProvider;
import com.amazonaws.services.glacier.AmazonGlacierClient;
import com.amazonaws.services.glacier.transfer.ArchiveTransferManager;
import com.amazonaws.services.glacier.transfer.UploadResult;
public class ArchiveUploadHighLevel { 
     public static String vaultName = "*** provide vault name ***"; 
     public static String archiveToUpload = "*** provide name of file to upload ***"; 
     public static AmazonGlacierClient client; 
     public static void main(String[] args) throws IOException { 
      ProfileCredentialsProvider credentials = new ProfileCredentialsProvider(); 
         client = new AmazonGlacierClient(credentials); 
         client.setEndpoint("https://glacier.us-west-2.amazonaws.com/"); 
         try { 
             ArchiveTransferManager atm = new ArchiveTransferManager(client, 
  credentials); 
             UploadResult result = atm.upload(vaultName, "my archive " + (new Date()), 
  new File(archiveToUpload)); 
             System.out.println("Archive ID: " + result.getArchiveId()); 
         } catch (Exception e) 
         { 
             System.err.println(e); 
         } 
     }
}
```
<span id="page-126-0"></span>AWS SDK for Java の低レベル API を使用して 1 回のオペレーションでアーカイブをアップロードす る

低レベル API には、アーカイブに関するあらゆるオペレーションのメソッドが用意されています。 以下では、AWS SDK for Java を使用してアーカイブをアップロードするステップを説明します。

1. AmazonGlacierClient クラスのインスタンス(クライアント)を作成します。

アーカイブのアップロード先となる AWS リージョンを指定する必要があります。このクライア ントを使用して実行するすべてのオペレーションは、そのAWSリージョンに適用されます。

2. UploadArchiveRequest クラスのインスタンスを作成することにより、リクエスト情報を指定 します。

アップロードするデータのほかにも、ペイロードのチェックサム (SHA-256 木構造ハッシュ)、 ボールト名、データのコンテンツの長さ、およびアカウント ID を指定する必要があります。

アカウント ID を指定しなかった場合には、リクエストに署名する際に使用した認証情報に関連付 けられているアカウント ID が使用されます。詳細については、[「Amazon S3 Glacier でのAWS](#page-207-0)  [SDK for Javaの使用](#page-207-0)」を参照してください。

3. リクエストオブジェクトをパラメータとして指定して、uploadArchive メソッドを実行しま す。

レスポンスでは、Amazon S3 Glacier (S3 Glacier) によって新しくアップロードされたアーカイブ のアーカイブ ID が返されます。

以下の Java コードスニペットは、前述の手順を示しています。

AmazonGlacierClient client;

```
UploadArchiveRequest request = new UploadArchiveRequest() 
     .withVaultName("*** provide vault name ***") 
     .withChecksum(checksum) 
     .withBody(new ByteArrayInputStream(body)) 
     .withContentLength((long)body.length);
```
UploadArchiveResult uploadArchiveResult = client.uploadArchive(request);

```
System.out.println("Location (includes ArchiveID): " + 
  uploadArchiveResult.getLocation());
```
例: AWS SDK for Java の低レベル API を使用して 1 回のオペレーションでアーカイブをアップロー ドする

以下の Java コード例では、AWS SDK for Java を使用してボールト (examplevault) にアーカイ ブをアップロードします。この例を実行するための詳しい手順については、「[Eclipse を使用した](#page-209-0)  [Amazon S3 Glacier の Java 実行例」](#page-209-0)を参照してください。ここに示したコードは、アップロードす るボールトの名前とファイルの名前で更新する必要があります。

```
import java.io.ByteArrayInputStream;
import java.io.File;
import java.io.FileInputStream;
import java.io.IOException;
import java.io.InputStream;
import com.amazonaws.auth.profile.ProfileCredentialsProvider;
import com.amazonaws.services.glacier.AmazonGlacierClient;
import com.amazonaws.services.glacier.TreeHashGenerator;
import com.amazonaws.services.glacier.model.UploadArchiveRequest;
import com.amazonaws.services.glacier.model.UploadArchiveResult;
public class ArchiveUploadLowLevel { 
     public static String vaultName = "*** provide vault name ****"; 
     public static String archiveFilePath = "*** provide to file upload ****"; 
     public static AmazonGlacierClient client; 
     public static void main(String[] args) throws IOException { 
      ProfileCredentialsProvider credentials = new ProfileCredentialsProvider(); 
         client = new AmazonGlacierClient(credentials); 
         client.setEndpoint("https://glacier.us-east-1.amazonaws.com/"); 
         try { 
             // First open file and read. 
            File file = new File(archiveFilePath);
             InputStream is = new FileInputStream(file); 
            byte[] body = new byte[(int) file.length()];
             is.read(body); 
             // Send request. 
             UploadArchiveRequest request = new UploadArchiveRequest() 
                  .withVaultName(vaultName) 
                 .withChecksum(TreeHashGenerator.calculateTreeHash(new 
  File(archiveFilePath))) 
                 .withBody(new ByteArrayInputStream(body)) 
                  .withContentLength((long)body.length); 
             UploadArchiveResult uploadArchiveResult = client.uploadArchive(request); 
             System.out.println("ArchiveID: " + uploadArchiveResult.getArchiveId());
```

```
 } catch (Exception e) 
          { 
               System.err.println("Archive not uploaded."); 
               System.err.println(e); 
          } 
     }
}
```
<span id="page-129-0"></span>Amazon S3 Glacier で AWS SDK for .NET を使用して 1 回のオペレーションでアーカ イブをアップロードする

両方[高レベル API と低レベル API.](#page-204-0)NET 用の Amazon SDK で提供されているには、1 回のオペレー ションでアーカイブをアップロードすることができます。

トピック

- [AWS SDK for .NET の高レベル API を使用してアーカイブをアップロードする](#page-129-1)
- [AWS SDK for .NET の低レベル API を使用して 1 回のオペレーションでアーカイブをアップロー](#page-130-0) [ドする](#page-130-0)

<span id="page-129-1"></span>AWS SDK for .NET の高レベル API を使用してアーカイブをアップロードする

高レベル API の ArchiveTransferManager クラスには、ボールトへのアーカイブのアップロード に使用できる Upload メソッドが用意されています。

**a** Note

Upload メソッドを使用して、小さなファイルや大きなファイルをアップロードできます。 このメソッドでは、アップロードするファイルのサイズに応じて、1 回のオペレーションで アップロードするか、マルチパートアップロード API を使用してファイルをパート単位で アップロードするかを決定します。

例: AWS SDK for .NET の高レベル API を使用してアーカイブをアップロードする

次の C# コード例では、米国西部(オレゴン リージョン のボールト (examplevault) にアーカイブ をアップロードします。

この例を実行するための詳しい手順については、「[コード例の実行](#page-213-0)」を参照してください。ここに示 したコードは、アップロードするファイルの名前で更新する必要があります。

#### Example

```
using System;
using Amazon.Glacier;
using Amazon.Glacier.Transfer;
using Amazon.Runtime;
namespace glacier.amazon.com.docsamples
{ 
   class ArchiveUploadHighLevel 
   { 
     static string vaultName = "examplevault"; 
     static string archiveToUpload = "*** Provide file name (with full path) to upload 
  ***"; 
     public static void Main(string[] args) 
     { 
        try 
       { 
          var manager = new ArchiveTransferManager(Amazon.RegionEndpoint.USWest2); 
          // Upload an archive. 
          string archiveId = manager.Upload(vaultName, "upload archive test", 
  archiveToUpload).ArchiveId; 
          Console.WriteLine("Archive ID: (Copy and save this ID for use in other 
  examples.) : {0}", archiveId); 
          Console.WriteLine("To continue, press Enter"); 
          Console.ReadKey(); 
       } 
       catch (AmazonGlacierException e) { Console.WriteLine(e.Message); } 
       catch (AmazonServiceException e) { Console.WriteLine(e.Message); } 
       catch (Exception e) { Console.WriteLine(e.Message); } 
       Console.WriteLine("To continue, press Enter"); 
       Console.ReadKey(); 
     } 
   }
}
```
<span id="page-130-0"></span>AWS SDK for .NET の低レベル API を使用して 1 回のオペレーションでアーカイブをアップロード する

低レベル API には、アーカイブに関するあらゆるオペレーションのメソッドが用意されています。 以下では、AWS SDK for .NET を使用してアーカイブをアップロードするステップを説明します。

1. AmazonGlacierClient クラスのインスタンス(クライアント)を作成します。

アーカイブのアップロード先となる AWS リージョンを指定する必要があります。このクライア ントを使用して実行するすべてのオペレーションは、そのAWSリージョンに適用されます。

2. UploadArchiveRequest クラスのインスタンスを作成することにより、リクエスト情報を指定 します。

アップロードするデータのほかにも、ペイロードのチェックサム (SHA-256 木構造ハッシュ)、 ボールト名、およびアカウント ID を指定する必要があります。

アカウント ID を指定しなかった場合には、リクエストに署名する際に使用した認証情報に関連付 けられているアカウント ID が使用されます。詳細については、[「Amazon S3 Glacier でのAWS](#page-211-0)  [SDK for .NETの使用」](#page-211-0)を参照してください。

3. リクエストオブジェクトをパラメータとして指定して、UploadArchive メソッドを実行しま す。

レスポンスでは、S3 Glacier によって新しくアップロードされたアーカイブのアーカイブ ID が返 されます。

例: AWS SDK for .NET の低レベル API を使用して 1 回のオペレーションでアーカイブをアップロー ドする

以下の C# コードの例は、前述の手順を示しています。この例では、AWS SDK for .NET を使用して ボールト (examplevault) にアーカイブをアップロードしています。

#### **a** Note

1 回のリクエストでアーカイブをアップロードする際に基盤となる REST API については、 「[アーカイブのアップロード \(POST archive\)」](#page-447-0)を参照してください。

この例を実行するための詳しい手順については、「[コード例の実行](#page-213-0)」を参照してください。ここに示 したコードは、アップロードするファイルの名前で更新する必要があります。

#### Example

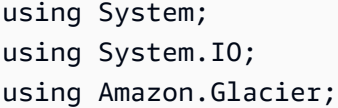

```
using Amazon.Glacier.Model;
using Amazon.Runtime;
namespace glacier.amazon.com.docsamples
{ 
   class ArchiveUploadSingleOpLowLevel 
  \{static string vaultName = "examplevault";
     static string archiveToUpload = "*** Provide file name (with full path) to upload 
  ***"; 
     public static void Main(string[] args) 
    \{ AmazonGlacierClient client; 
       try 
       { 
          using (client = new AmazonGlacierClient(Amazon.RegionEndpoint.USWest2)) 
\overline{\mathcal{L}} Console.WriteLine("Uploading an archive."); 
          string archiveId = UploadAnArchive(client);
           Console.WriteLine("Archive ID: {0}", archiveId); 
         } 
       } 
       catch (AmazonGlacierException e) { Console.WriteLine(e.Message); } 
       catch (AmazonServiceException e) { Console.WriteLine(e.Message); } 
       catch (Exception e) { Console.WriteLine(e.Message); } 
       Console.WriteLine("To continue, press Enter"); 
       Console.ReadKey(); 
     } 
     static string UploadAnArchive(AmazonGlacierClient client) 
     { 
       using (FileStream fileStream = new FileStream(archiveToUpload, FileMode.Open, 
  FileAccess.Read)) 
      \mathcal{L} string treeHash = TreeHashGenerator.CalculateTreeHash(fileStream); 
         UploadArchiveRequest request = new UploadArchiveRequest() 
         { 
           VaultName = vaultName, 
           Body = fileStream, 
           Checksum = treeHash 
         }; 
         UploadArchiveResponse response = client.UploadArchive(request); 
        string archiveID = response.ArchiveId;
```

```
 return archiveID; 
         } 
      } 
   }
}
```
<span id="page-133-1"></span>REST API を使用して 1 回のオペレーションでアーカイブをアップロードする

アーカイブのアップロード API コールを使用して、1 回のオペレーションでアーカイブをアップロー ドすることができます。詳細については、「[アーカイブのアップロード \(POST archive\)」](#page-447-0)を参照し てください。

<span id="page-133-0"></span>パート単位での大きなアーカイブのアップロード (マルチパートアップロー ド)

トピック

- [マルチパートアップロードのプロセス](#page-133-2)
- [基本情報](#page-135-0)
- [AWS CLI を使用して大きなアーカイブをアップロードする](#page-136-0)
- [Amazon SDK for Java を使用してパート単位で大きなアーカイブをアップロードする](#page-142-0)
- [AWS SDK for .NET を使用して大きなアーカイブをアップロードする](#page-146-0)
- [REST API を使用してパート単位で大きなアーカイブをアップロードする](#page-151-1)

## <span id="page-133-2"></span>マルチパートアップロードのプロセス

「[Amazon S3 Glacier へのアーカイブのアップロード」](#page-121-0)で説明しているように、Amazon S3 Glacier (S3 Glacier) をご利用のお客様には、100 メビバイト (MiB) を超えるサイズのアーカイブをアップ ロードする際にはマルチパートアップロードを使用することをお勧めします。

1. Initiate Multipart Upload

マルチパートアップロードを開始するリクエストを送信すると、マルチパートアップロード ID が S3 Glacier から返されます。アップロード ID はマルチパートアップロードの一意の識別 子です。後続のマルチパートアップロードオペレーションには、この ID が必要です。この ID は、S3 Glacier がジョブを完了してから少なくとも 24 時間は有効です。

マルチパートアップロードの開始リクエストで、パートサイズをバイト数で指定します。アップ ロードするパートは、最後のパートを除き、すべてこのサイズになります。

**a** Note

マルチパートアップロードを使用する際にアーカイブ全体のサイズを把握している必要 はありません。つまり、アーカイブのアップロードを開始するときにアーカイブのサイ ズがわからない場合でも、マルチパートアップロードを使用できます。パートサイズを 決定する必要があるのは、マルチパートアップロードの開始時のみです。

マルチパートアップロードの開始リクエストでは、オプションでアーカイブの説明を指定するこ ともできます。

2. パートのアップロード

パートのアップロードの各リクエストに、ステップ 1 で取得したマルチパートアップロード ID を含める必要があります。リクエストには、最終的なアーカイブ内でのパートの位置を特定する コンテンツ範囲をバイト単位で指定する必要もあります。S3 Glacier は後でコンテンツ範囲情報 を使用して、アーカイブを適切な順序で組み立てます。アップロードする各パートのコンテンツ 範囲を指定するため、&GL:は最終的にアセンブルされたアーカイブ内でのパートの位置を特定 できます。そのため、任意の順序でパートをアップロードできます。このほか、複数のパートを 並行してアップロードすることもできます。以前にアップロードしたパートと同じコンテンツ範 囲を使って新しいパートをアップロードした場合、以前のパートは上書きされます。

3. マルチパートアップロードの完了 (または中止)

アーカイブのパートをすべてアップロードしたら、完了オペレーションを使用します。ここで も、リクエストでアップロード ID を指定する必要があります。S3 Glacier は、指定したコンテ ンツ範囲に基づいて昇順に連結されたアーカイブを作成します。マルチパートアップロードの完 了リクエストに対する S3 Glacier レスポンスには、新しく作成されたアーカイブのアーカイブ ID が含まれます。マルチパートアップロードの開始リクエストでオプションのアーカイブの説 明を指定した場合は、S3 Glacier により、アセンブルされたアーカイブにそのアーカイブの説明 が関連付けられます。マルチパートアップロードが正常に完了すると、マルチパートアップロー ド ID を参照できなくなります。つまり、マルチパートアップロード ID に関連付けられている パートにアクセスできなくなります。

マルチパートアップロードを中止すると、そのマルチパートアップロード ID を使用してパート をアップロードできなくなります。中止されたマルチパートアップロードに関連付けられている パートによって消費されているストレージはすべて解放されます。パートのアップロードが進行 しているときにマルチパートアップロードを停止した場合は、停止後もそのパートのアップロー ドは成功または失敗する可能性があります。

その他のマルチパートアップロードオペレーション

Amazon S3 Glacier (S3 Glacier) には、次のマルチパートアップロード API コールが追加で用意され ています。

- パートのリスト このオペレーションを使用すると、特定のマルチパートアップロードのパートの リストを表示できます。マルチパートアップロードでアップロードしたパートに関する情報が返 されます。パートのリストのリクエストごとに、S3 Glacier により最大 1,000 個のパートの情報が 返されます。表示するマルチパートアップロードのパートがさらにある場合、結果がページ分割さ れ、レスポンスにはリストの続きを表示するためのマーカーが返されます。後続のパートを取得す るには、追加のリクエストを送信する必要があります。返されるパートのリストには、アップロー ドが完了していないパートは含まれていないことにご留意ください。
- マルチパートアップロードのリスト このオペレーションを使用すると、進行中のマルチパート アップロードのリストを取得できます。進行中のマルチパートアップロードとは、開始されてい るものの、まだ完了または停止されていないアップロードを意味します。マルチパートアップロー ドのリストのリクエストごとに、S3 Glacier は最大 1,000 個のマルチパートアップロードが返しま す。表示するマルチパートアップロードがさらにある場合、結果がページ分割され、レスポンスに はリストの続きを表示するためのマーカーが返されます。残りのマルチパートアップロードを取得 するには、追加のリクエストを送信する必要があります。

#### <span id="page-135-0"></span>基本情報

次の表は、マルチパートアップロードの主な仕様をまとめたものです。

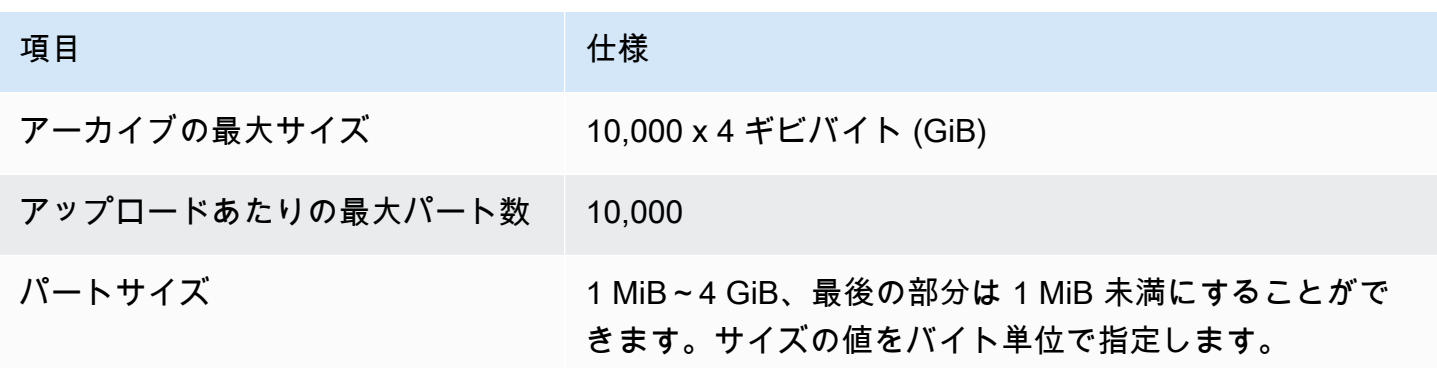

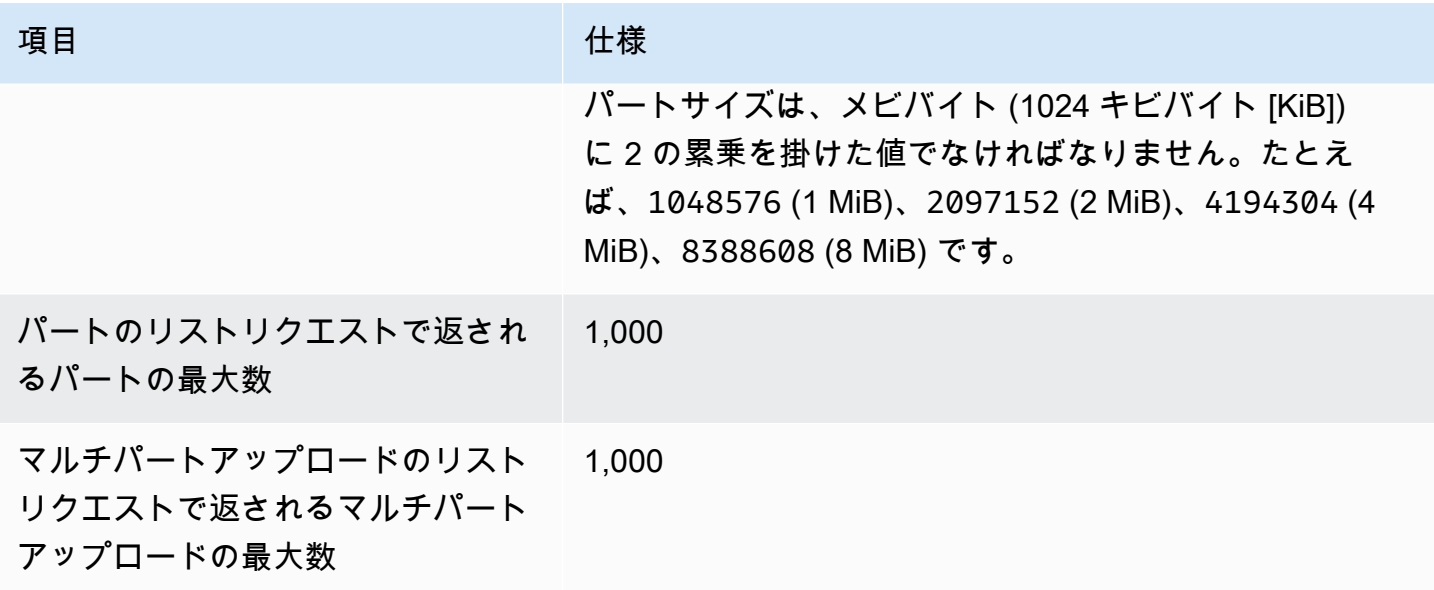

<span id="page-136-0"></span>AWS CLI を使用して大きなアーカイブをアップロードする

AWS Command Line Interface (AWS CLI) を使用して、Amazon S3 Glacier (S3 Glacier) でアーカイ ブをアップロードできます。大きなアーカイブのアップロードエクスペリエンスを向上させるため に、S3 Glacier にはマルチパートアップロードをサポートするいくつかの API オペレーションが用 意されています。これらの API オペレーションを使用すると、アーカイブを分割してアップロード できます。パートは、任意の順序で独立かつ並列にアップロードされます。パートのアップロードが 失敗した場合、アーカイブ全体ではなく、失敗したパートのみを再度アップロードするだけで済みま す。マルチパートアップロードは、1 バイトから約 40,000 ギビバイト (GiB) までのサイズのアーカ イブに対して使用できます。

S3 Glacier マルチパートアップロードの詳細については、[「パート単位での大きなアーカイブのアッ](#page-133-0) [プロード \(マルチパートアップロード\)](#page-133-0)」を参照してください。

トピック

- [\(前提条件\) AWS CLI の設定](#page-40-0)
- [\(前提条件\) Python のインストール](#page-137-0)
- [\(前提条件\) S3 Glacier ボールトの作成](#page-138-0)
- [例: AWS CLI を使用してパート単位で大きなアーカイブをアップロードする](#page-138-1)

(前提条件) AWS CLI の設定

1. AWS CLI をダウンロードして設定します。手順については、「AWS Command Line Interface ユーザーガイド」の次のトピックを参照してください。

[AWS Command Line Interface のインストール](https://docs.aws.amazon.com/cli/latest/userguide/installing.html)

[AWS Command Line Interface の設定](https://docs.aws.amazon.com/cli/latest/userguide/cli-chap-getting-started.html)

- 2. コマンドプロンプトで以下のコマンドを入力して、AWS CLI の設定を確認します。これらのコ マンドは、いずれも認証情報を明示的に提供しないため、デフォルトプロファイルの認証情報が 使用されます。
	- help コマンドを使用してください。

aws help

• 設定したアカウントの S3 Glacier ボールトのリストを取得するには、list-vaults コマン ドを使用します。*123456789012* を自分の AWS アカウント ID に置き換えます。

aws glacier list-vaults --account-id *123456789012*

• AWS CLI の現在の設定データを確認するには、aws configure list コマンドを使用しま す。

aws configure list

<span id="page-137-0"></span>(前提条件) Python のインストール

マルチパートアップロードを完了するには、アップロードするアーカイブの SHA256 木構造ハッ シュを計算する必要があります。これは、アップロードするファイルの SHA256 木構造ハッシュを 計算することとは異なります。アップロードするアーカイブの SHA256 木構造ハッシュを計算する には、Java、C# (.NET を使用)、または Python を使用できます。この例では、Python を使用しま す。Java または C# を使用する手順については、「[チェックサムの計算」](#page-362-0)を参照してください。

Python のインストールの詳細については、「Boto3 デベロッパーガイド」の[「Python のインストー](https://boto3.amazonaws.com/v1/documentation/api/latest/guide/quickstart.html#installation) [ルまたは更新](https://boto3.amazonaws.com/v1/documentation/api/latest/guide/quickstart.html#installation)」を参照してください。

<span id="page-138-0"></span>(前提条件) S3 Glacier ボールトの作成

次の例を使用するには、S3 Glacier ボールを少なくとも 1 つ作成しておく必要があります。ボール トの作成方法の詳細については、「[Amazon S3 Glacier でボールトを作成する」](#page-48-0)を参照してくださ い。

<span id="page-138-1"></span>例: AWS CLI を使用してパート単位で大きなアーカイブをアップロードする

この例では、ファイルを作成し、マルチパートアップロード API オペレーションを使用してその ファイルをパート単位で Amazon S3 Glacier にアップロードします。

**A** Important

この手順を開始する前に、前提条件となる手順をすべて実行しておくようにしてください。 アーカイブをアップロードするには、ボールトを作成して AWS CLI を設定し、Java、C#、 または Python を使用して SHA256 木構造ハッシュを計算できるように準備しておく必要が あります。

以下の手順では initiate-multipart-upload、upload-multipart-part、completemultipart-upload AWS CLI コマンドを使用します。

これらのコマンドそれぞれの詳細については、「AWS CLI コマンドリファレンス」の「[initiate](https://docs.aws.amazon.com/cli/latest/reference/glacier/initiate-multipart-upload.html)[multipart-upload](https://docs.aws.amazon.com/cli/latest/reference/glacier/initiate-multipart-upload.html)」、[「upload-multipart-part」](https://docs.aws.amazon.com/cli/latest/reference/glacier/upload-multipart-part.html)、「[complete-multipart-upload](https://docs.aws.amazon.com/cli/latest/reference/glacier/complete-multipart-upload.html)」を参照してください。

1. [initiate-multipart-upload](https://docs.aws.amazon.com/cli/latest/reference/glacier/initiate-multipart-upload.html) コマンドを使用して、マルチパートアップロードリソースを作成しま す。リクエストで、パートサイズをバイト数で指定します。アップロードする各パートは、最後 のパートを除き、すべてこのサイズになります。アップロードを開始する際にアーカイブ全体の サイズを把握している必要はありません。ただし、最後の手順でアップロードを完了するときに は、各パートの合計サイズ (バイト単位) が必要になります。

次のコマンドで、--vault-name パラメータと --account-ID パラメータの値を独自の情報 に置き換えます。このコマンドは、ファイルごとに 1 メビバイト (MiB) (1024 x 1024 バイト) のパートサイズのアーカイブをアップロードするよう指定します。必要に応じてこの --partsize パラメータ値を置き換えます。

aws glacier initiate-multipart-upload --vault-name *awsexamplevault* --partsize *1048576* --account-id *123456789012*

正常な出力:

{ "location": "/*123456789012*/vaults/*awsexamplevault*/multipart-uploads/*uploadId*", "uploadId": "*uploadId*" }

終了すると、コマンドはマルチパートアップロードリソースのアップロード ID と S3 Glacier 内 の場所を出力します。後の手順で、このアップロード ID を使用します。

2. この例では、次のコマンドを使用して 4.4 MiB のファイルを作成し、1 MiB のチャンクに分割し て、各チャンクをアップロードできます。独自のファイルをアップロードするには、データを チャンクに分割し、各パートをアップロードする、同様の手順に従います。

Linux または macOS

次のコマンドは、Linux または macOS 上に file\_to\_upload という名前の 4.4 MiB ファイル を作成します。

mkfile -n 9000b *file\_to\_upload*

Windows

次のコマンドは、Windows 上に file\_to\_upload という名前の 4.4 MiB ファイルを作成しま す。

fsutil file createnew *file\_to\_upload* 4608000

3. 次に、このファイルを 1 MiB のチャンクに分割します。

split -b 1048576 *file\_to\_upload* chunk

これで、次の 5 つのチャンクができます。最初の 4 つは 1 MiB で、最後の 1 つは約 400 キビバ イト (KiB) です。

chunkaa chunkab chunkac chunkad chunkae 4. [upload-multipart-part](https://docs.aws.amazon.com/cli/latest/reference/glacier/upload-multipart-part.html) コマンドを使用して、アーカイブの一部をアップロードします。アーカイ ブのパートは任意の順序でアップロードできます。パートを並行してアップロードすることもで きます。マルチパートアップロードでは、最大 10,000 パートをアップロードできます。

次のコマンドで、--vault-name、--account-ID、--upload-id のパラメータの値を置き 換えます。アップロード ID は、initiate-multipart-upload コマンドの出力として指定さ れた ID と一致する必要があります。--range パラメータは、サイズが 1 MiB (1024 x 1024 バ イト) のパートをアップロードするよう指定します。このサイズは、initiate-multipartupload コマンドで指定したサイズと一致する必要があります。必要に応じてこのサイズ値を調 整します。--body パラメーターは、アップロードするパートの名前を指定します。

aws glacier upload-multipart-part --body *chunkaa* --range=*'bytes 0-1048575/\*'* - vault-name *awsexamplevault* --account-id *123456789012* --upload-id *upload\_ID*

正常にアップロードできると、コマンドはアップロードされたパートのチェックサムを含む出力 を生成します。

5. upload-multipart-part コマンドをもう一度実行して、マルチパートアップロードの残り のパートをアップロードします。アップロードするパートと一致するように、各コマンドの - range パラメータと –-body パラメータの値を更新します。

aws glacier upload-multipart-part --body *chunkab* --range=*'bytes 1048576-2097151/\*'* --vault-name *awsexamplevault* --account-id *123456789012* --upload-id *upload\_ID*

aws glacier upload-multipart-part --body *chunkac* --range=*'bytes 2097152-3145727/\*'* --vault-name *awsexamplevault* --account-id *123456789012* --upload-id *upload\_ID*

aws glacier upload-multipart-part --body *chunkad* --range=*'bytes 3145728-4194303/\*'* --vault-name *awsexamplevault* --account-id *123456789012* --upload-id *upload\_ID*

aws glacier upload-multipart-part --body *chunkae* --range=*'bytes 4194304-4607999/\*'* --vault-name *awsexamplevault* --account-id *123456789012* --upload-id *upload\_ID*

**a** Note

アップロードの最後のパートが 1 MiB 未満なので、最後のコマンドの --range パラ メータ値は小さくなります。正常にアップロードできると、それぞれのコマンドはアッ プロードされた各パートのチェックサムを含む出力を生成します。

6. 次に、アーカイブを組み立てて、アップロードを終了します。アーカイブの合計サイズと SHA256 木構造ハッシュを含める必要があります。

アーカイブの SHA256 木構造ハッシュを計算するには、Java、C#、または Python を使用で きます。この例では、Python を使用します。Java または C# を使用する手順については、 「[チェックサムの計算](#page-362-0)」を参照してください。

Python ファイル checksum.py を作成し、次のコードを挿入します。必要に応じて、元のファ イルの名前を置き換えます。

from botocore.utils import calculate\_tree\_hash

```
checksum = calculate_tree_hash(open('file_to_upload', 'rb'))
print(checksum)
```
7. checksum.py を実行して SHA256 木構造ハッシュを計算します。次のハッシュは出力と一致 しないことがあります。

\$ python3 checksum.py

\$ 3d760edb291bfc9d90d35809243de092aea4c47b308290ad12d084f69988ae0c

8. [complete-multipart-upload](https://docs.aws.amazon.com/cli/latest/reference/glacier/complete-multipart-upload.html) コマンドを使用してアーカイブのアップロードを終了します。- vault-name、--account-ID、--upload-ID、--checksum のパラメータの値を置き換え ます。--archive パラメータ値は、アーカイブの合計サイズをバイト単位で指定します。この 値には、アップロードした個々のパートのすべてのサイズの合計値を指定する必要があります。 必要に応じてこの値を置き換えます。

```
aws glacier complete-multipart-upload --archive-size 4608000 --vault-
name awsexamplevault --account-id 123456789012 --upload-id upload_ID --
checksum checksum
```
終了すると、コマンドはアーカイブの ID、チェックサム、S3 Glacier 内の場所を出力します。

<span id="page-142-0"></span>Amazon SDK for Java を使用してパート単位で大きなアーカイブをアップロードする

両方[高レベル API と低レベル APIJ](#page-204-0)ava 版 Amazon SDK for Java で提供されている、大きなアーカイ ブをアップロードするためのメソッドがあります (「[」Amazon S3 Glacier へのアーカイブのアップ](#page-121-0) [ロード](#page-121-0))。

- 高レベル API には、どのサイズのアーカイブのアップロードにも使用できるメソッドが用意され ています。このメソッドは、アップロードするファイルに応じて、単一オペレーションでアーカイ ブをアップロードするか、Amazon S3 Glacier(S3 Glacier) のマルチパートアップロードのサポー トを使用してパート単位でアーカイブをアップロードします。
- 低レベル API は、基本となる REST 実装にほぼ対応しています。つまり、1 回のオペレーション で小さいアーカイブをアップロードするメソッド、および大きなアーカイブに対してマルチパート アップロードをサポートするメソッドのグループが用意されています。このセクションでは、低 レベル API を使用してパート単位で大きなアーカイブをアップロードする方法について説明しま す。

高レベル API と低レベル API の詳細については、「[Amazon S3 Glacier でのAWS SDK for Javaの使](#page-207-0) [用](#page-207-0)」を参照してください。

トピック

- [AWS SDK for Java の高レベル API を使用してパート単位で大きなアーカイブをアップロードする](#page-142-1)
- [AWS SDK for Java の低レベル API を使用してパート単位で大きなアーカイブをアップロードする](#page-142-2)

<span id="page-142-1"></span>AWS SDK for Java の高レベル API を使用してパート単位で大きなアーカイブをアップロードする

高レベル API の同じメソッドを使用して、小さいアーカイブまたは大きなアーカイブをアップロー ドします。高レベル API メソッドでは、アーカイブのサイズに基づいて、アーカイブを 1 回のオペ レーションでアップロードするか、S3 Glacier に用意されているマルチパートアップロード API を 使用するかを決定します。詳細については、「[AWS SDK for Java の高レベル API を使用してアーカ](#page-125-1) [イブをアップロードする](#page-125-1)」を参照してください。

<span id="page-142-2"></span>AWS SDK for Java の低レベル API を使用してパート単位で大きなアーカイブをアップロードする

アップロードを細かく制御するために、低レベル API を使用して、リクエストの設定やレスポンス の処理を行うことができます。以下に、AWS SDK for Java を使用してパート単位で大きなアーカイ ブをアップロードする手順を示します。

1. AmazonGlacierClient クラスのインスタンス(クライアント)を作成します。

アーカイブの保存先となる AWS リージョンを指定する必要があります。このクライアントを使 用して実行するすべてのオペレーションは、そのAWSリージョンに適用されます。

2. initiateMultipartUpload メソッドを呼び出し、マルチパートアップロードを開始します。

アーカイブのアップロード先となるボールト名、アーカイブのパートをアップロードするた めに使用するパートサイズ、およびオプションの説明を指定する必要があります。この情報 は、InitiateMultipartUploadRequest クラスのインスタンスを作成することによって指定 します。S3 Glacier により、レスポンスとしてアップロード ID が返されます。

3. uploadMultipartPart メソッドを呼び出し、パートをアップロードします。

アップロードするパートごとに、ボールト名、このパートでアップロードされる最終的にアセン ブルされたアーカイブ内のバイト範囲、パートデータのチェックサム、およびアップロード ID を 指定する必要があります。

4. completeMultipartUpload メソッドを呼び出し、マルチパートアップロードを完了します。

アップロード ID、アーカイブ全体のチェックサム、アーカイブのサイズ (アップロードしたすべ てのパートを組み合わせたサイズ)、およびボールト名を指定する必要があります。S3 Glacier は、アップロードされたパートからアーカイブを構築し、アーカイブ ID を返します。

例: AWS SDK for Java を使用してパート単位で大きなアーカイブをアップロードする

以下の Java コード例では、AWS SDK for Java を使用してボールト (examplevault) にアーカイ ブをアップロードします。この例を実行するための詳しい手順については、「[Eclipse を使用した](#page-209-0)  [Amazon S3 Glacier の Java 実行例」](#page-209-0)を参照してください。ここに示したコードは、アップロードす るファイルの名前で更新する必要があります。

**a** Note

この例は、1 MB~1 GB のパートサイズに対して有効です。ただし、S3 Glacier では 4 GB までのパートサイズをサポートしています。

Example

import java.io.ByteArrayInputStream; import java.io.File;

パート単位での大きなアーカイブのアップロード API バージョン 2012-06-01 134
```
import java.io.FileInputStream;
import java.io.IOException;
import java.security.NoSuchAlgorithmException;
import java.util.Arrays;
import java.util.Date;
import java.util.LinkedList;
import java.util.List;
import com.amazonaws.AmazonClientException;
import com.amazonaws.AmazonServiceException;
import com.amazonaws.auth.profile.ProfileCredentialsProvider;
import com.amazonaws.services.glacier.AmazonGlacierClient;
import com.amazonaws.services.glacier.TreeHashGenerator;
import com.amazonaws.services.glacier.model.CompleteMultipartUploadRequest;
import com.amazonaws.services.glacier.model.CompleteMultipartUploadResult;
import com.amazonaws.services.glacier.model.InitiateMultipartUploadRequest;
import com.amazonaws.services.glacier.model.InitiateMultipartUploadResult;
import com.amazonaws.services.glacier.model.UploadMultipartPartRequest;
import com.amazonaws.services.glacier.model.UploadMultipartPartResult;
import com.amazonaws.util.BinaryUtils;
public class ArchiveMPU { 
     public static String vaultName = "examplevault"; 
     // This example works for part sizes up to 1 GB. 
    public static String partSize = "1048576"; // 1 MB. public static String archiveFilePath = "*** provide archive file path ***"; 
     public static AmazonGlacierClient client; 
     public static void main(String[] args) throws IOException { 
      ProfileCredentialsProvider credentials = new ProfileCredentialsProvider(); 
         client = new AmazonGlacierClient(credentials); 
         client.setEndpoint("https://glacier.us-west-2.amazonaws.com/"); 
         try { 
             System.out.println("Uploading an archive."); 
            String uploadId = initiateMultipartUpload();
            String checksum = uploadParts(uploadId);
            String archiveId = CompleteMultiPartUpload(uploadId, checksum);
             System.out.println("Completed an archive. ArchiveId: " + archiveId); 
         } catch (Exception e) {
```

```
 System.err.println(e); 
        } 
    } 
    private static String initiateMultipartUpload() { 
        // Initiate 
        InitiateMultipartUploadRequest request = new InitiateMultipartUploadRequest() 
             .withVaultName(vaultName) 
             .withArchiveDescription("my archive " + (new Date())) 
             .withPartSize(partSize); 
        InitiateMultipartUploadResult result = client.initiateMultipartUpload(request); 
        System.out.println("ArchiveID: " + result.getUploadId()); 
        return result.getUploadId(); 
    } 
    private static String uploadParts(String uploadId) throws AmazonServiceException, 
 NoSuchAlgorithmException, AmazonClientException, IOException { 
        int filePosition = 0; 
       long currentPosition = 0;
        byte[] buffer = new byte[Integer.valueOf(partSize)]; 
       List<br/>byte[]> binaryChecksums = new LinkedList<br/>byte[]>();
       File file = new File(archiveFilePath);
        FileInputStream fileToUpload = new FileInputStream(file); 
        String contentRange; 
       int read = \varnothing;
        while (currentPosition < file.length()) 
       \mathcal{L} read = fileToUpload.read(buffer, filePosition, buffer.length); 
            if (read == -1) { break; }
            byte[] bytesRead = Arrays.copyOf(buffer, read); 
             contentRange = String.format("bytes %s-%s/*", currentPosition, 
 currentPosition + read - 1); 
            String checksum = TreeHashGenerator.calculateTreeHash(new 
 ByteArrayInputStream(bytesRead)); 
             byte[] binaryChecksum = BinaryUtils.fromHex(checksum); 
            binaryChecksums.add(binaryChecksum); 
            System.out.println(contentRange);
```

```
 //Upload part. 
             UploadMultipartPartRequest partRequest = new UploadMultipartPartRequest() 
              .withVaultName(vaultName) 
              .withBody(new ByteArrayInputStream(bytesRead)) 
              .withChecksum(checksum) 
              .withRange(contentRange) 
              .withUploadId(uploadId); 
             UploadMultipartPartResult partResult = 
  client.uploadMultipartPart(partRequest); 
              System.out.println("Part uploaded, checksum: " + partResult.getChecksum()); 
             currentPosition = currentPosition + read; 
         } 
         fileToUpload.close(); 
         String checksum = TreeHashGenerator.calculateTreeHash(binaryChecksums); 
         return checksum; 
     } 
     private static String CompleteMultiPartUpload(String uploadId, String checksum) 
  throws NoSuchAlgorithmException, IOException { 
        File file = new File(archiveFilePath);
         CompleteMultipartUploadRequest compRequest = new 
  CompleteMultipartUploadRequest() 
              .withVaultName(vaultName) 
              .withUploadId(uploadId) 
              .withChecksum(checksum) 
              .withArchiveSize(String.valueOf(file.length())); 
         CompleteMultipartUploadResult compResult = 
  client.completeMultipartUpload(compRequest); 
         return compResult.getLocation(); 
     }
}
```
## AWS SDK for .NET を使用して大きなアーカイブをアップロードする

両方[高レベル API と低レベル API.](#page-204-0)NET 用の Amazon SDK で提供されているには、大きなアーカイ ブを部分的にアップロードするためのメソッドがあります (「[」Amazon S3 Glacier へのアーカイブ](#page-121-0) [のアップロード](#page-121-0))。

- 高レベル API には、どのサイズのアーカイブのアップロードにも使用できるメソッドが用意され ています。このメソッドは、アップロードするファイルに応じて、単一オペレーションでアーカイ ブをアップロードするか、Amazon S3 Glacier (S3 Glacier) のマルチパートアップロードのサポー トを使用してパート単位でアーカイブをアップロードします。
- 低レベル API は、基本となる REST 実装にほぼ対応しています。つまり、1 回のオペレーション で小さいアーカイブをアップロードするメソッド、および大きなアーカイブに対してマルチパート アップロードをサポートするメソッドのグループが用意されています。このセクションでは、低 レベル API を使用してパート単位で大きなアーカイブをアップロードする方法について説明しま す。

高レベル API と低レベル API の詳細については、「[Amazon S3 Glacier でのAWS SDK for .NETの使](#page-211-0) [用](#page-211-0)」を参照してください。

トピック

- [AWS SDK for .NET の高レベル API を使用してパート単位で大きなアーカイブをアップロードす](#page-147-0) [る](#page-147-0)
- [AWS SDK for .NET の低レベル API を使用してパート単位で大きなアーカイブをアップロードす](#page-147-1) [る](#page-147-1)

<span id="page-147-0"></span>AWS SDK for .NET の高レベル API を使用してパート単位で大きなアーカイブをアップロードする

高レベル API の同じメソッドを使用して、小さいアーカイブまたは大きなアーカイブをアップロー ドします。高レベル API メソッドでは、アーカイブのサイズに基づいて、アーカイブを 1 回のオペ レーションでアップロードするか、S3 Glacier に用意されているマルチパートアップロード API を 使用するかを決定します。詳細については、「[AWS SDK for .NET の高レベル API を使用してアー](#page-129-0) [カイブをアップロードする](#page-129-0)」を参照してください。

<span id="page-147-1"></span>AWS SDK for .NET の低レベル API を使用してパート単位で大きなアーカイブをアップロードする

アップロードを細かくコントロールするために、低レベル API を使用して、リクエストの設定やレ スポンスの処理を行うことができます。以下に、AWS SDK for .NET を使用してパート単位で大きな アーカイブをアップロードする手順を示します。

1. AmazonGlacierClient クラスのインスタンス(クライアント)を作成します。

アーカイブの保存先となる AWS リージョンを指定する必要があります。このクライアントを使 用して実行するすべてのオペレーションは、そのAWSリージョンに適用されます。

2. InitiateMultipartUpload メソッドを呼び出し、マルチパートアップロードを開始します。

アーカイブのアップロード先となるボールト名、アーカイブのパートをアップロードするた めに使用するパートサイズ、およびオプションの説明を指定する必要があります。この情報 は、InitiateMultipartUploadRequest クラスのインスタンスを作成することによって指定 します。S3 Glacier により、レスポンスとしてアップロード ID が返されます。

3. UploadMultipartPart メソッドを呼び出し、パートをアップロードします。

アップロードするパートごとに、ボールト名、このパートでアップロードされる最終的にアセン ブルされたアーカイブ内のバイト範囲、パートデータのチェックサム、およびアップロード ID を 指定する必要があります。

4. CompleteMultipartUpload メソッドを呼び出し、マルチパートアップロードを完了します。

アップロード ID、アーカイブ全体のチェックサム、アーカイブのサイズ (アップロードしたすべ てのパートを組み合わせたサイズ)、およびボールト名を指定する必要があります。S3 Glacier は、アップロードされたパートからアーカイブを構築し、アーカイブ ID を返します。

例: .Amazon SDK for .NET を使用してパート単位で大きなアーカイブをアップロードする

以下の C# コード例では、AWS SDK for .NET を使用してボールト (examplevault) にアーカイブ をアップロードしています。この例を実行するための詳しい手順については、「[コード例の実行](#page-213-0)」を 参照してください。ここに示したコードは、アップロードするファイルの名前で更新する必要があり ます。

#### Example

```
using System;
using System.Collections.Generic;
using System.IO;
using Amazon.Glacier;
using Amazon.Glacier.Model;
using Amazon.Runtime;
namespace glacier.amazon.com.docsamples
{ 
   class ArchiveUploadMPU 
  \left\{ \right.static string vaultName = "examplevault";
     static string archiveToUpload = "*** Provide file name (with full path) to upload 
  ***";
```

```
static long partSize = 4194304; // 4 MB.
    public static void Main(string[] args) 
    { 
      AmazonGlacierClient client; 
     List<string> partChecksumList = new List<string>();
      try 
      { 
         using (client = new AmazonGlacierClient(Amazon.RegionEndpoint.USWest2)) 
       \mathcal{L} Console.WriteLine("Uploading an archive."); 
         string uploadId = InitiateMultipartUpload(client);
          partChecksumList = UploadParts(uploadId, client); 
         string archiveId = CompleteMPU(uploadId, client, partChecksumList);
          Console.WriteLine("Archive ID: {0}", archiveId); 
        } 
        Console.WriteLine("Operations successful. To continue, press Enter"); 
        Console.ReadKey(); 
      } 
      catch (AmazonGlacierException e) { Console.WriteLine(e.Message); } 
      catch (AmazonServiceException e) { Console.WriteLine(e.Message); } 
      catch (Exception e) { Console.WriteLine(e.Message); } 
      Console.WriteLine("To continue, press Enter"); 
      Console.ReadKey(); 
    } 
    static string InitiateMultipartUpload(AmazonGlacierClient client) 
   \{ InitiateMultipartUploadRequest initiateMPUrequest = new 
 InitiateMultipartUploadRequest() 
      { 
        VaultName = vaultName, 
        PartSize = partSize, 
        ArchiveDescription = "Test doc uploaded using MPU." 
      }; 
      InitiateMultipartUploadResponse initiateMPUresponse = 
 client.InitiateMultipartUpload(initiateMPUrequest); 
      return initiateMPUresponse.UploadId; 
    }
```
static List<string> UploadParts(string uploadID, AmazonGlacierClient client)

```
Amazon S3 Glacier アンチェック しょうしょう しょうしょう しょうしゅう しょうしゅう しょうしゅう しょうしゅう うちのみ 開発者ガイド
```

```
 { 
       List<string> partChecksumList = new List<string>(); 
      long currentPosition = 0;
       var buffer = new byte[Convert.ToInt32(partSize)]; 
       long fileLength = new FileInfo(archiveToUpload).Length; 
       using (FileStream fileToUpload = new FileStream(archiveToUpload, FileMode.Open, 
 FileAccess.Read)) 
       { 
         while (fileToUpload.Position < fileLength) 
\overline{\mathcal{L}} Stream uploadPartStream = GlacierUtils.CreatePartStream(fileToUpload, 
 partSize); 
          string checksum = TreeHashGenerator.CalculateTreeHash(uploadPartStream);
           partChecksumList.Add(checksum); 
           // Upload part. 
           UploadMultipartPartRequest uploadMPUrequest = new 
 UploadMultipartPartRequest() 
           { 
             VaultName = vaultName, 
             Body = uploadPartStream, 
             Checksum = checksum, 
             UploadId = uploadID 
           }; 
           uploadMPUrequest.SetRange(currentPosition, currentPosition + 
 uploadPartStream.Length - 1); 
           client.UploadMultipartPart(uploadMPUrequest); 
           currentPosition = currentPosition + uploadPartStream.Length; 
         } 
       } 
       return partChecksumList; 
     } 
     static string CompleteMPU(string uploadID, AmazonGlacierClient client, List<string> 
 partChecksumList) 
     { 
       long fileLength = new FileInfo(archiveToUpload).Length; 
       CompleteMultipartUploadRequest completeMPUrequest = new 
 CompleteMultipartUploadRequest() 
       { 
         UploadId = uploadID, 
         ArchiveSize = fileLength.ToString(),
```

```
 Checksum = TreeHashGenerator.CalculateTreeHash(partChecksumList), 
         VaultName = vaultName 
       }; 
       CompleteMultipartUploadResponse completeMPUresponse = 
  client.CompleteMultipartUpload(completeMPUrequest); 
       return completeMPUresponse.ArchiveId; 
     } 
   }
}
```
## REST API を使用してパート単位で大きなアーカイブをアップロードする

「[パート単位での大きなアーカイブのアップロード \(マルチパートアップロード\)](#page-133-0)」で説明しているよ うに、マルチパートアップロードとは、アーカイブをパート単位でアップロードし、関連オペレー ションを実行できる一連のオペレーションを指しています。これらのオペレーションの詳細について は、次の API リファレンスのトピックを参照してください。

- [マルチパートアップロードの開始 \(POST multipart-uploads\)](#page-461-0)
- [パートのアップロード \(PUT uploadID\)](#page-480-0)
- [マルチパートアップロードの完了 \(POST uploadID\)](#page-456-0)
- [マルチパートアップロードの中止 \(DELETE uploadID\)](#page-453-0)
- [パートのリスト \(GET uploadID\)](#page-466-0)
- [マルチパートアップロードのリスト \(GET multipart-uploads\)](#page-473-0)

# S3 Glacier でのアーカイブのダウンロード

Amazon S3 Glacier が備えている管理コンソールを使用して、ボールトの作成と削除を実行でき ます。ただし、管理コンソールを使用して S3 Glacier からアーカイブをダウンロードすることは できません。写真、ビデオ、その他のドキュメントなどのデータをダウンロードするには、AWS Command Line Interface (AWS CLI) を使用する必要があります。または、REST API を直接使用す るか AWS SDK を使用して、ダウンロードをリクエストするコードを記述する必要があります。

AWS CLI での S3 Glacier の使用の詳細については、[「S3 Glacierの AWS CLI リファレンス](https://docs.aws.amazon.com/cli/latest/reference/glacier/index.html)」を参 照してください。AWS CLIをインストールするには、[「AWS Command Line Interface](https://aws.amazon.com/cli/)」をご参照く ださい。以下のトピックでは、AWS SDK for Java、AWS SDK for .NET、Amazon S3 Glacier REST API を使用して S3 Glacier にアーカイブをダウンロードする方法について説明します。

トピック

- [AWS コンソールを使用した S3 Glacier アーカイブの取得](#page-152-0)
- [Amazon S3 Glacier で AWS SDK for Java を使用してアーカイブをダウンロードする](#page-156-0)
- [Amazon S3 Glacier で AWS SDK for .NET を使用してアーカイブをダウンロードする](#page-173-0)
- [REST API を使用したアーカイブのダウンロード](#page-190-0)
- [Amazon S3 Glacier で AWS CLI を使用してアーカイブをダウンロードする](#page-190-1)

# <span id="page-152-0"></span>AWS コンソールを使用した S3 Glacier アーカイブの取得

Amazon S3 Glacier からアーカイブから取り出すのは非同期オペレーションであり、最初にジョブを 開始し、次にジョブが完了した後で出力をダウンロードします。アーカイブ取り出しジョブを開始す るには、[ジョブの開始 \(ジョブの POST\)](#page-508-0) REST API オペレーションを使用するか、AWS CLI または AWS SDK で同等のオペレーションを使用します。

#### トピック

- [アーカイブの取り出しオプション](#page-154-0)
- [アーカイブの取得範囲](#page-156-1)

S3 Glacier からアーカイブを取り出すプロセスは、2 つのステップに分かれます。

アーカイブを取り出すには

- 1. アーカイブの取得ジョブを開始します。
	- a. 取得するアーカイブの ID を入手します。アーカイブ ID は、ボールトのインベントリから 取得できます。アーカイブ ID は REST API、AWS CLI、AWS SDK のいずれかを使用して 取得できます。詳細については、「[Amazon S3 Glacier でボールトインベントリをダウン](#page-65-0) [ロードする](#page-65-0)」を参照してください。
	- b. [ジョブの開始 \(ジョブの POST\)](#page-508-0) オペレーションを使用して、アーカイブの全体または一部 を後にダウンロードするための準備をS3 Glacier にリクエストするジョブを開始します。

ジョブを開始すると、S3 Glacier ではレスポンスでジョブ ID を返し、ジョブを非同期的に実行 します (ステップ 2 で説明したように、ジョブが完了するまではジョブの出力をダウンロードで きません)。

#### **A** Important

標準取り出しの場合のみ、データ取り出しポリシーによ り、PolicyEnforcedException 例外が発生して、Initiate Job リクエストが失 敗することがあります。データ取り出しポリシーの詳細については、「[S3 Glacier デー](#page-340-0) [タ取り出しポリシー](#page-340-0)」を参照してください。PolicyEnforcedException 例外の詳細 については、「[エラーレスポンス](#page-377-0)」を参照してください。

必要に応じて、S3 Glacier に保存されたデータの大きなセグメントを復元できます。S3 Glacier ストレージクラスからデータを復元する方法の詳細については、「Amazon Simple Storage Service ユーザーガイド」の[「オブジェクトのアーカイブに適したストレージクラス](https://docs.aws.amazon.com/AmazonS3/latest/dev/storage-class-intro.html#sc-glacier)」を参照し てください。

2. ジョブが完了したら、[ジョブの出力の取得 \(GET output\)](#page-497-0) オペレーションを使用してバイトをダ ウンロードします。

全バイトをダウンロードすることも、バイト範囲を指定してジョブの出力の一部だけをダウン ロードすることもできます。出力が大きい場合には、出力をチャンクに分けてダウンロードする と、ネットワーク障害など、ダウンロードに関する障害が発生したときに便利です。1 回のリク エストでジョブの出力を取得する場合に、ネットワーク障害が発生すると、最初から出力のダウ ンロードをやり直さなければならなくなります。これに対して、出力をチャンクに分けてダウン ロードしていれば、障害が発生した場合でも、全体ではなく、出力の一部のダウンロードをやり 直せば済みます。

S3 Glacier では、出力を取得する前にジョブを完了している必要があります。ジョブは、完了から少 なくとも 24 時間は有効です。つまり、ジョブが完了してから 24 時間は出力をダウンロードできま す。ジョブが完了しているかどうかを判断するには、以下のオプションの 1 つを使用してジョブの ステータスを確認します。

• ジョブの完了通知を待つ – ジョブの完了後に S3 Glacier が通知を投稿する Amazon Simple Notification Service (Amazon SNS) トピックを指定できます。S3 Glacier は、ジョブの完了後にの み通知を送信します。

ジョブを開始する際に、Amazon SNS トピックを指定できます。ジョブのリクエストで指定され た Amazon SNS トピックのほか、ボールトにアーカイブの取り出しイベントに関する通知の設定 がある場合には、S3 Glacier からその SNS トピックにも通知が発行されます。詳細については、 「[Amazon S3 Glacier でのボールト通知の設定」](#page-86-0)を参照してください。

• 明示的にジョブ情報をリクエストする - S3 Glacier Describe Job API オペレーション ([ジョブ](#page-487-0) [の説明 \(GET JobID\)\)](#page-487-0) を使用して、ジョブの情報を定期的にポーリングすることもできます。ただ し、Amazon SNS 通知を使用することをお勧めします。

**a** Note

Amazon SNS 通知を使用して取得する情報は、Describe Job API オペレーションを呼び 出して取得する情報と同じです。

<span id="page-154-0"></span>アーカイブの取り出しオプション

アーカイブの取り出しジョブを開始するときは、アクセス時間とコスト要件に基づいて、以下のい ずれかの取り出しオプションを指定できます。取り出し料金については、「[Amazon S3 Glacier の料](https://aws.amazon.com/s3/glacier/pricing/) [金](https://aws.amazon.com/s3/glacier/pricing/)」を参照してください。

- 迅速 迅速取り出しを使用すると、アーカイブの復元に関する緊急のリクエストが臨時で必要に なったときに、S3 Glacier Flexible Retrieval ストレージクラスまたは S3 Intelligent-Tiering Archive アクセス階層に保存されているデータにすばやくアクセスできます。最大規模のアーカイブ (250 MB 超) を除くすべてのアーカイブについては、迅速取り出しを使用してアクセスしたデータは通 常 1〜5 分以内で使用可能になります。プロビジョンドキャパシティーは、迅速取り出しの取得 容量を必要なときに利用できることを保証します。詳細については、「[プロビジョンドキャパシ](#page-155-0) [ティー](#page-155-0)」を参照してください。
- 標準 標準取り出しでは、数時間以内にすべてのアーカイブにアクセスできます。通常、標準取り 出しは 3〜5 時間で完了します。標準は、取り出しオプションを指定しないで取り出しリクエスト を行った場合にデフォルトで適用されます。
- 大容量 大容量取り出しは、S3 Glacier の最も安価な取り出しオプションであり、これを使用して 大量のデータ (ペタバイトのデータを含む) を 1 日以内に低コストで取得できます。通常、大容量 取り出しは 5〜12 時間で完了します。

次の表は、アーカイブの取り出しオプションをまとめたものです。料金については、「[Amazon S3](https://aws.amazon.com/s3/glacier/pricing/)  [Glacier の料金](https://aws.amazon.com/s3/glacier/pricing/)」を参照してください。

コンソールでのアーカイブの取得 API バージョン 2012-06-01 145

Expedited、Standard、または Bulk の取り出しを行うには、[RestoreObject](https://docs.aws.amazon.com/AmazonS3/latest/API/RESTObjectPOSTrestore.html) REST API リ クエストの Tier リクエスト要素を、必要なオプションに設定するか、AWS Command Line Interface (AWS CLI) または AWS SDK の同等な値に設定します。プロビジョンドキャパシティーを 購入すると、すべての Expedited 取り出しはプロビジョンドキャパシティーを通じて自動的に提供さ れます。

<span id="page-155-0"></span>プロビジョンドキャパシティー

プロビジョニングされたキャパシティーは、迅速取り出しの取得容量を必要なときに利用できること を保証します。容量の各単位について 5 分ごとに 3 回以上の迅速取り出しを提供し、1 秒あたり最 大 150 メガバイト (MBps) の取り出しスループットを提供します。

ワークロードからデータのサブセットにアクセスする際に非常に高い信頼性と予測可能性が求められ る場合は、プロビジョニングされた取得容量を購入することをお勧めします。プロビジョンドキャパ シティーがなくても、需要が異常に高い例外的な場合を除いては、通常は迅速取り出しが受け入れら れます。ただし、環境を問わず、どのような場合でも迅速取り出しにアクセスするには、プロビジョ ニングされた取得容量を購入してください。

プロビジョニングされた容量の購入

プロビジョニングされた容量単位を購入するには、S3 Glacier コンソール[、プロビジョニングされた](#page-555-0) [容量の購入 \(POST provisioned-capacity\)](#page-555-0) REST API オペレーション、AWS SDK、AWS CLI のいず れかを使用できます。プロビジョニングされた容量の料金情報については、「[Amazon S3 Glacier の](https://aws.amazon.com/s3/glacier/pricing/) [料金](https://aws.amazon.com/s3/glacier/pricing/)」を参照してください。

プロビジョニングされた容量単位は、購入日時から 1 か月間有効です。

開始日が 31 日の場合、有効期限は翌月の最終日となります。たとえば、開始日が 8 月 31 日の場 合、有効期限は 9 月 30 日です。開始日が 1 月 31 日の場合、有効期限は 2 月 28 日です。

Amazon S3 Glacier コンソールを使用してプロビジョニングされたキャパシティーを購入する方法

- 1. AWS Management Console にサインインして S3 Glacier コンソール [\(https://](https://console.aws.amazon.com/glacier/home) [console.aws.amazon.com/glacier/home](https://console.aws.amazon.com/glacier/home)) を開きます。
- 2. 左側のナビゲーションペインで、[データ取り出し設定] を選択します。
- 3. [プロビジョニングされたキャパシティユニット (PCU)] で [PCU の購入] を選択します。[PCU の購入] ダイアログボックスが表示されます。
- 4. プロビジョニングされたキャパシティーを購入する場合は、[購入を確認するには] ボックスに **confirm** と入力します。

5. [PCU の購入] を選択します。

### <span id="page-156-1"></span>アーカイブの取得範囲

S3 Glacier からアーカイブを取得するときには、取得するアーカイブの範囲 (部分) をオプションで 指定することもできます。デフォルトでは、アーカイブの全体が取得されます。バイト範囲を指定す ると、以下のことを行う場合に便利です。

- データのダウンロードの管理 S3 Glacier では、取り出しリクエストが完了してから 24 時間、取 得したデータをダウンロードできます。このため、アーカイブの一部だけを取得することによっ て、特定のダウンロード期間内のダウンロードのスケジュールを管理できます。
- サイズの大きなアーカイブの特定の一部のみ取得 たとえば、以前に多くのファイルをまとめ、1 つのアーカイブとしてアップロードしたものの、その後、ファイルの一部のみを取得する必要が生 じたとします。このような場合には、取得リクエストを 1 回使用して、必要なファイルが含まれ るアーカイブから一定の範囲を指定できます。このほか、取得リクエストを複数回、1 回ごとに 1 つまたは複数のファイルから成る範囲を指定して送信する方法もあります。

範囲取得を使用して取得ジョブを開始した場合には、メガバイト単位に調整した範囲を指定する必 要があります。つまり、バイト範囲の始点はゼロ (アーカイブの先頭) またはその後 1 MB 間隔 (1 MB、2 MB、3 MB など) の点を指定することができます。

レンジの終わりの値には、アーカイブの末尾、またはレンジの開始値より大きな任意の 1 MB 間隔の 数値のいずれかを指定できます。このほか、(取得ジョブが完了した後で) データをダウンロードする 際にチェックサムの値を取得する場合には、ジョブの開始時にリクエストする範囲が木構造ハッシュ 可能になっている必要があります。チェックサムを使用すると、データが送信中に破損しなかった かどうか確認できます。メガバイト単位への調整と木構造ハッシュを可能にするための調整について は、「[データをダウンロードするときのチェックサムの受信](#page-375-0)」を参照してください。

<span id="page-156-0"></span>Amazon S3 Glacier で AWS SDK for Java を使用してアーカイブをダウン ロードする

両方[高レベル API と低レベル APIA](#page-204-0)mazon SDK for Java で提供されているアーカイブをダウンロー ドする方法を提供します。

トピック

- [AWS SDK for Java の高レベル API を使用してアーカイブをダウンロードする](#page-157-0)
- [AWS SDK for Java の低レベル API を使用してアーカイブをダウンロードする](#page-158-0)

## <span id="page-157-0"></span>AWS SDK for Java の高レベル API を使用してアーカイブをダウンロードする

高レベル API の ArchiveTransferManager クラスには、アーカイブのダウンロードに使用できる download メソッドが用意されています。

#### **A** Important

-ArchiveTransferManagerクラスは、Amazon Simple Notification Service (Amazon SNS) トピックと、そのトピックにサブスクライブされている Amazon Simple Queue Service (Amazon SQS) キューを作成します。その後、アーカイブの取り出しジョブを開始し、使用 可能にするアーカイブを探してキューをポーリングします。アーカイブが使用可能になる と、ダウンロードが開始されます。取得時間に関する詳細については、「[アーカイブの取り](#page-154-0) [出しオプション](#page-154-0)」を参照してください。

例: AWS SDK for Java の高レベル API を使用してアーカイブをダウンロードする

次の Java コード例では、米国西部(オレゴン リージョン (us-west-2) のボールト (examplevault) からアーカイブをダウンロードします。

このサンプルを実行するための詳しい手順については、「[Eclipse を使用した Amazon S3 Glacier の](#page-209-0)  [Java 実行例」](#page-209-0)を参照してください。ここに示したコードは、既存のアーカイブ ID とダウンロードし たアーカイブを保存するローカルファイルパスで更新する必要があります。

Example

```
import java.io.File;
import java.io.IOException;
import com.amazonaws.auth.profile.ProfileCredentialsProvider;
import com.amazonaws.services.glacier.AmazonGlacierClient;
import com.amazonaws.services.glacier.transfer.ArchiveTransferManager;
import com.amazonaws.services.sns.AmazonSNSClient;
import com.amazonaws.services.sqs.AmazonSQSClient;
public class ArchiveDownloadHighLevel { 
     public static String vaultName = "examplevault"; 
     public static String archiveId = "*** provide archive ID ***"; 
     public static String downloadFilePath = "*** provide location to download archive 
  ***";
```
}

```
 public static AmazonGlacierClient glacierClient; 
     public static AmazonSQSClient sqsClient; 
     public static AmazonSNSClient snsClient; 
     public static void main(String[] args) throws IOException { 
      ProfileCredentialsProvider credentials = new ProfileCredentialsProvider(); 
         glacierClient = new AmazonGlacierClient(credentials); 
         sqsClient = new AmazonSQSClient(credentials); 
        snsClient = new AmazonSNSClient(credentials);
         glacierClient.setEndpoint("glacier.us-west-2.amazonaws.com"); 
         sqsClient.setEndpoint("sqs.us-west-2.amazonaws.com"); 
         snsClient.setEndpoint("sns.us-west-2.amazonaws.com"); 
         try { 
             ArchiveTransferManager atm = new ArchiveTransferManager(glacierClient, 
 sqsClient, snsClient); 
             atm.download(vaultName, archiveId, new File(downloadFilePath)); 
             System.out.println("Downloaded file to " + downloadFilePath); 
         } catch (Exception e) 
         { 
             System.err.println(e); 
 } 
    }
```
<span id="page-158-0"></span>AWS SDK for Java の低レベル API を使用してアーカイブをダウンロードする

以下に、AWS SDK for Java の低レベル API を使用してボールトインベントリを取得する手順を示し ます。

1. AmazonGlacierClient クラスのインスタンス(クライアント)を作成します。

アーカイブのダウンロード元となる AWS リージョンを指定する必要があります。このクライア ントを使用して実行するすべてのオペレーションは、そのAWSリージョンに適用されます。

2. archive-retrieval メソッドを実行して、initiateJob ジョブを開始します。

InitiateJobRequest クラスのインスタンスを作成することにより、ダウンロードするアー カイブのアーカイブ ID や、Amazon S3 Glacier (S3 Glacier) でジョブの完了メッセージを投稿す る Amazon SNS トピック (オプション) などのジョブ情報を入力します。 は、レスポンスとし てジョブ ID を返します。S3 Glacier は、レスポンスとしてジョブ ID を返します。レスポンス は、InitiateJobResult クラスのインスタンスで使用できます。

```
JobParameters jobParameters = new JobParameters() 
     .withArchiveId("*** provide an archive id ***") 
     .withDescription("archive retrieval") 
     .withRetrievalByteRange("*** provide a retrieval range***") // optional 
     .withType("archive-retrieval");
InitiateJobResult initiateJobResult = client.initiateJob(new InitiateJobRequest() 
     .withJobParameters(jobParameters) 
     .withVaultName(vaultName));
```

```
String jobId = initiateJobResult.getJobId();
```
オプションで、バイト範囲を指定して、アーカイブの一部のみを準備するよう S3 Glacier にリク エストすることができます。たとえば、次のステートメントを追加すると、前のリクエストが更 新され、アーカイブの 1 MB から 2 MB の部分のみを準備するよう S3 Glacier にリクエストでき ます。

```
int ONE_MEG = 1048576;
String retrievalByteRange = String.format("%s-%s", ONE_MEG, 2*ONE_MEG -1);
JobParameters jobParameters = new JobParameters() 
     .withType("archive-retrieval") 
     .withArchiveId(archiveId) 
     .withRetrievalByteRange(retrievalByteRange) 
     .withSNSTopic(snsTopicARN);
InitiateJobResult initiateJobResult = client.initiateJob(new InitiateJobRequest() 
     .withJobParameters(jobParameters) 
     .withVaultName(vaultName)); 
String jobId = initiateJobResult.getJobId();
```
3. ジョブが完了するまで待ちます。

ジョブの出力をダウンロードする準備が整うまで待つ必要があります。ボールトの通知設定によ り Amazon Simple Notification Service (Amazon SNS) トピックを指定している場合、またはジョ ブを開始したときに Amazon SNS トピックを指定している場合は、ジョブの完了後に S3 Glacier によりそのトピックにメッセージが送信されます。

また、describeJob メソッドを呼び出して S3 Glacier にポーリングすることで、ジョブの完了 ステータスを調べることもできます。ただし、通知のために Amazon SNS トピックを使用するこ とをお勧めします。

4. getJobOutput メソッドを実行して、ジョブの出力 (アーカイブデータ) をダウンロードします。

GetJobOutputRequest クラスのインスタンスを作成することにより、ジョブ ID やボールト名 などのリクエスト情報を指定します。S3 Glacier により返される出力は GetJobOutputResult オブジェクトで使用できます。

```
GetJobOutputRequest jobOutputRequest = new GetJobOutputRequest() 
         .withJobId("*** provide a job ID ***") 
         .withVaultName("*** provide a vault name ****");
GetJobOutputResult jobOutputResult = client.getJobOutput(jobOutputRequest);
```
// jobOutputResult.getBody() // Provides the input stream.

前述のコードスニペットは、ジョブの出力全体をダウンロードします。このほ か、GetJobOutputRequest でバイト範囲を指定することにより、出力の一部のみを取得した り、出力全体を小さなチャンクに分けてダウンロードしたりできます。

```
GetJobOutputRequest jobOutputRequest = new GetJobOutputRequest() 
         .withJobId("*** provide a job ID ***") 
         .withRange("bytes=0-1048575") // Download only the first 1 MB of the 
  output. 
         .withVaultName("*** provide a vault name ****");
```
GetJobOutput 呼び出しに対するレスポンスとして、 S3 Glacier では、特定の条件が満たされた 場合に、ダウンロードしたデータの一部のチェックサムを返します。詳細については、[「データ](#page-375-0) [をダウンロードするときのチェックサムの受信](#page-375-0)」を参照してください。

ダウンロードにエラーがないことを確認するために、クライアント側でチェックサムを計算 し、S3 Glacier からレスポンスとして送信されたチェックサムと比較できます。

オプションの範囲が指定されたアーカイブの取得ジョブの場合は、ジョブの説明を取得すると、 取得する範囲のチェックサム(SHA256TreeHash)が含まれます。この値を使用して、後でダウ ンロードするバイト範囲全体の正確性を詳しく確認できます。たとえば、木構造ハッシュ可能な アーカイブ範囲を取得するジョブを開始してから、出力を複数のチャンクに分けてダウンロード し、GetJobOutput リクエストでそれぞれチェックサムが返されるようにした場合は、クライア ント側でダウンロードした各部分のチェックサムを計算してから木構造ハッシュを計算すること ができます。この計算結果を、S3 Glacier でジョブの説明リクエストに対して返されたレスポン スのチェックサムと比較して、ダウンロードしたバイト範囲全体が S3 Glacier に格納されている バイト範囲と同じであることを確認できます。

実例については、[「例 2: 低レベル API を使用したアーカイブの取得 AWS SDK for Java- チャン](#page-167-0) [クに分けた出力のダウンロード 」](#page-167-0)を参照してください。

例 1: AWS SDK for Java の低レベル API を使用したアーカイブの取得

次の Java コード例では、指定したボールトからアーカイブをダウンロードします。この例では、 ジョブが完了した後で、単一の getJobOutput 呼び出しで出力全体をダウンロードします。出力を チャンクに分けてダウンロードする例については、「[例 2: 低レベル API を使用したアーカイブの取](#page-167-0) [得 AWS SDK for Java- チャンクに分けた出力のダウンロード](#page-167-0) 」を参照してください。

この例では次のタスクを実行しています。

• Amazon Simple Notification Service (Amazon SNS) のトピック を作成する

S3 Glacier は、ジョブの完了後、このトピックに通知を送信します。

• Amazon Simple Queue Service (Amazon SQS) キューを作成する

この例では、ポリシーをキューにアタッチして、Amazon SNS トピックでメッセージをキューに 投稿できるようにします。

• 指定したアーカイブをダウンロードするジョブを開始します。

ジョブのリクエストでは、ジョブの完了後に S3 Glacier がトピックへの通知を発行できるよう に、作成した Amazon SNS トピックを指定しています。

• Amazon SQS キューにジョブ ID を含むメッセージがあるかどうかを定期的に確認します。

メッセージがある場合は、JSON を解析し、ジョブが正常に完了したかどうかを確認します。正常 に完了している場合は、アーカイブをダウンロードします。

• Amazon SNS トピックおよび作成された Amazon SQS キューを削除して、クリーンアップしま す。

```
import java.io.BufferedInputStream;
import java.io.BufferedOutputStream;
import java.io.BufferedReader;
import java.io.BufferedWriter;
import java.io.FileOutputStream;
import java.io.FileWriter;
import java.io.IOException;
import java.io.InputStream;
import java.io.InputStreamReader;
import java.io.OutputStream;
import java.util.HashMap;
import java.util.List;
import java.util.Map;
import org.codehaus.jackson.JsonFactory;
import org.codehaus.jackson.JsonNode;
import org.codehaus.jackson.JsonParseException;
import org.codehaus.jackson.JsonParser;
import org.codehaus.jackson.map.ObjectMapper;
import com.amazonaws.AmazonClientException;
import com.amazonaws.auth.policy.Policy;
import com.amazonaws.auth.policy.Principal;
import com.amazonaws.auth.policy.Resource;
import com.amazonaws.auth.policy.Statement;
import com.amazonaws.auth.policy.Statement.Effect;
import com.amazonaws.auth.policy.actions.SQSActions;
import com.amazonaws.auth.profile.ProfileCredentialsProvider;
import com.amazonaws.services.glacier.AmazonGlacierClient;
import com.amazonaws.services.glacier.model.GetJobOutputRequest;
import com.amazonaws.services.glacier.model.GetJobOutputResult;
import com.amazonaws.services.glacier.model.InitiateJobRequest;
import com.amazonaws.services.glacier.model.InitiateJobResult;
import com.amazonaws.services.glacier.model.JobParameters;
import com.amazonaws.services.sns.AmazonSNSClient;
```

```
Amazon S3 Glacier アンチェック しょうしょう しょうしょう しょうしゅう しょうしゅう しょうしゅう しょうしゅう うちのみ 開発者ガイド
```

```
import com.amazonaws.services.sns.model.CreateTopicRequest;
import com.amazonaws.services.sns.model.CreateTopicResult;
import com.amazonaws.services.sns.model.DeleteTopicRequest;
import com.amazonaws.services.sns.model.SubscribeRequest;
import com.amazonaws.services.sns.model.SubscribeResult;
import com.amazonaws.services.sns.model.UnsubscribeRequest;
import com.amazonaws.services.sqs.AmazonSQSClient;
import com.amazonaws.services.sqs.model.CreateQueueRequest;
import com.amazonaws.services.sqs.model.CreateQueueResult;
import com.amazonaws.services.sqs.model.DeleteQueueRequest;
import com.amazonaws.services.sqs.model.GetQueueAttributesRequest;
import com.amazonaws.services.sqs.model.GetQueueAttributesResult;
import com.amazonaws.services.sqs.model.Message;
import com.amazonaws.services.sqs.model.ReceiveMessageRequest;
import com.amazonaws.services.sqs.model.SetQueueAttributesRequest;
public class AmazonGlacierDownloadArchiveWithSQSPolling { 
     public static String archiveId = "*** provide archive ID ****"; 
     public static String vaultName = "*** provide vault name ***"; 
     public static String snsTopicName = "*** provide topic name ***"; 
     public static String sqsQueueName = "*** provide queue name ***"; 
     public static String sqsQueueARN; 
     public static String sqsQueueURL; 
     public static String snsTopicARN; 
     public static String snsSubscriptionARN; 
     public static String fileName = "*** provide file name ***"; 
     public static String region = "*** region ***"; 
     public static long sleepTime = 600; 
     public static AmazonGlacierClient client; 
     public static AmazonSQSClient sqsClient; 
     public static AmazonSNSClient snsClient; 
     public static void main(String[] args) throws IOException { 
      ProfileCredentialsProvider credentials = new ProfileCredentialsProvider(); 
         client = new AmazonGlacierClient(credentials); 
         client.setEndpoint("https://glacier." + region + ".amazonaws.com"); 
         sqsClient = new AmazonSQSClient(credentials); 
         sqsClient.setEndpoint("https://sqs." + region + ".amazonaws.com"); 
         snsClient = new AmazonSNSClient(credentials); 
         snsClient.setEndpoint("https://sns." + region + ".amazonaws.com");
```

```
 try { 
            setupSQS(); 
            setupSNS(); 
            String jobId = initiateJobRequest(); 
            System.out.println("Jobid = " + jobId); 
            Boolean success = waitForJobToComplete(jobId, sqsQueueURL); 
            if (!success) { throw new Exception("Job did not complete 
 successfully."); } 
           downloadJobOutput(jobId);
            cleanUp(); 
        } catch (Exception e) { 
            System.err.println("Archive retrieval failed."); 
            System.err.println(e); 
        } 
    } 
    private static void setupSQS() { 
        CreateQueueRequest request = new CreateQueueRequest() 
             .withQueueName(sqsQueueName); 
        CreateQueueResult result = sqsClient.createQueue(request); 
        sqsQueueURL = result.getQueueUrl(); 
        GetQueueAttributesRequest qRequest = new GetQueueAttributesRequest() 
             .withQueueUrl(sqsQueueURL) 
             .withAttributeNames("QueueArn"); 
       GetQueueAttributesResult qResult = sqsClient.getQueueAttributes(qRequest);
        sqsQueueARN = qResult.getAttributes().get("QueueArn"); 
        Policy sqsPolicy = 
            new Policy().withStatements( 
                     new Statement(Effect.Allow) 
                     .withPrincipals(Principal.AllUsers) 
                     .withActions(SQSActions.SendMessage) 
                     .withResources(new Resource(sqsQueueARN))); 
        Map<String, String> queueAttributes = new HashMap<String, String>(); 
        queueAttributes.put("Policy", sqsPolicy.toJson());
```

```
 sqsClient.setQueueAttributes(new SetQueueAttributesRequest(sqsQueueURL, 
 queueAttributes)); 
    } 
    private static void setupSNS() { 
        CreateTopicRequest request = new CreateTopicRequest() 
             .withName(snsTopicName); 
        CreateTopicResult result = snsClient.createTopic(request); 
        snsTopicARN = result.getTopicArn(); 
        SubscribeRequest request2 = new SubscribeRequest() 
             .withTopicArn(snsTopicARN) 
             .withEndpoint(sqsQueueARN) 
             .withProtocol("sqs"); 
        SubscribeResult result2 = snsClient.subscribe(request2); 
        snsSubscriptionARN = result2.getSubscriptionArn(); 
    } 
    private static String initiateJobRequest() { 
        JobParameters jobParameters = new JobParameters() 
             .withType("archive-retrieval") 
             .withArchiveId(archiveId) 
             .withSNSTopic(snsTopicARN); 
        InitiateJobRequest request = new InitiateJobRequest() 
             .withVaultName(vaultName) 
             .withJobParameters(jobParameters); 
        InitiateJobResult response = client.initiateJob(request); 
        return response.getJobId(); 
    } 
    private static Boolean waitForJobToComplete(String jobId, String sqsQueueUrl) 
 throws InterruptedException, JsonParseException, IOException { 
        Boolean messageFound = false; 
        Boolean jobSuccessful = false; 
        ObjectMapper mapper = new ObjectMapper(); 
        JsonFactory factory = mapper.getJsonFactory(); 
        while (!messageFound) {
```

```
 List<Message> msgs = sqsClient.receiveMessage(
```

```
 new 
ReceiveMessageRequest(sqsQueueUrl).withMaxNumberOfMessages(10)).getMessages();
           if (msgs.size() > 0) {
                for (Message m : msgs) { 
                    JsonParser jpMessage = factory.createJsonParser(m.getBody()); 
                    JsonNode jobMessageNode = mapper.readTree(jpMessage); 
                    String jobMessage = jobMessageNode.get("Message").getTextValue(); 
                    JsonParser jpDesc = factory.createJsonParser(jobMessage); 
                    JsonNode jobDescNode = mapper.readTree(jpDesc); 
                    String retrievedJobId = jobDescNode.get("JobId").getTextValue(); 
                    String statusCode = jobDescNode.get("StatusCode").getTextValue(); 
                    if (retrievedJobId.equals(jobId)) { 
                        messageFound = true; 
                        if (statusCode.equals("Succeeded")) { 
                             jobSuccessful = true; 
 } 
1 1 1 1 1 1 1
 } 
            } else { 
              Thread.sleep(sleepTime * 1000); 
 } 
 } 
        return (messageFound && jobSuccessful); 
    } 
    private static void downloadJobOutput(String jobId) throws IOException { 
        GetJobOutputRequest getJobOutputRequest = new GetJobOutputRequest() 
             .withVaultName(vaultName) 
             .withJobId(jobId); 
        GetJobOutputResult getJobOutputResult = 
 client.getJobOutput(getJobOutputRequest); 
        InputStream input = new BufferedInputStream(getJobOutputResult.getBody()); 
        OutputStream output = null; 
        try { 
            output = new BufferedOutputStream(new FileOutputStream(fileName)); 
           byte[] buffer = new byte[1024 * 1024];
           int bytesRead = 0;
```

```
 do { 
                  bytesRead = input.read(buffer); 
                  if (bytesRead <= 0) break; 
                  output.write(buffer, 0, bytesRead); 
              } while (bytesRead > 0); 
         } catch (IOException e) { 
              throw new AmazonClientException("Unable to save archive", e); 
         } finally { 
             try {input.close();} catch (Exception e) {} 
             try {output.close();} catch (Exception e) {} 
         } 
         System.out.println("Retrieved archive to " + fileName); 
     } 
     private static void cleanUp() { 
         snsClient.unsubscribe(new UnsubscribeRequest(snsSubscriptionARN)); 
         snsClient.deleteTopic(new DeleteTopicRequest(snsTopicARN)); 
         sqsClient.deleteQueue(new DeleteQueueRequest(sqsQueueURL)); 
     }
}
```
<span id="page-167-0"></span>例 2: 低レベル API を使用したアーカイブの取得 AWS SDK for Java- チャンクに分けた出力のダウン ロード

次の Java コード例では、S3 Glacier からアーカイブを取得します。このコード例で は、GetJobOutputRequest オブジェクトのバイト範囲を指定することにより、ジョブの出力を チャンクに分けてダウンロードします。

```
import java.io.BufferedInputStream;
import java.io.ByteArrayInputStream;
import java.io.FileOutputStream;
import java.io.IOException;
import java.util.HashMap;
import java.util.List;
import java.util.Map;
import com.fasterxml.jackson.core.JsonFactory;
import com.fasterxml.jackson.core.JsonParseException;
import com.fasterxml.jackson.core.JsonParser;
import com.fasterxml.jackson.databind.JsonNode;
import com.fasterxml.jackson.databind.ObjectMapper;
```
import com.amazonaws.auth.policy.Policy; import com.amazonaws.auth.policy.Principal; import com.amazonaws.auth.policy.Resource; import com.amazonaws.auth.policy.Statement; import com.amazonaws.auth.policy.Statement.Effect; import com.amazonaws.auth.policy.actions.SQSActions; import com.amazonaws.auth.profile.ProfileCredentialsProvider; import com.amazonaws.services.glacier.AmazonGlacierClient; import com.amazonaws.services.glacier.TreeHashGenerator; import com.amazonaws.services.glacier.model.GetJobOutputRequest; import com.amazonaws.services.glacier.model.GetJobOutputResult; import com.amazonaws.services.glacier.model.InitiateJobRequest; import com.amazonaws.services.glacier.model.InitiateJobResult; import com.amazonaws.services.glacier.model.JobParameters; import com.amazonaws.services.sns.AmazonSNSClient; import com.amazonaws.services.sns.model.CreateTopicRequest; import com.amazonaws.services.sns.model.CreateTopicResult; import com.amazonaws.services.sns.model.DeleteTopicRequest; import com.amazonaws.services.sns.model.SubscribeRequest; import com.amazonaws.services.sns.model.SubscribeResult; import com.amazonaws.services.sns.model.UnsubscribeRequest; import com.amazonaws.services.sqs.AmazonSQSClient; import com.amazonaws.services.sqs.model.CreateQueueRequest; import com.amazonaws.services.sqs.model.CreateQueueResult; import com.amazonaws.services.sqs.model.DeleteQueueRequest; import com.amazonaws.services.sqs.model.GetQueueAttributesRequest; import com.amazonaws.services.sqs.model.GetQueueAttributesResult; import com.amazonaws.services.sqs.model.Message; import com.amazonaws.services.sqs.model.ReceiveMessageRequest; import com.amazonaws.services.sqs.model.SetQueueAttributesRequest;

```
public class ArchiveDownloadLowLevelWithRange {
```
 public static String vaultName = "\*\*\* provide vault name \*\*\*"; public static String archiveId = "\*\*\* provide archive id \*\*\*"; public static String snsTopicName = "glacier-temp-sns-topic"; public static String sqsQueueName = "glacier-temp-sqs-queue"; public static long downloadChunkSize = 4194304; // 4 MB public static String sqsQueueARN; public static String sqsQueueURL; public static String snsTopicARN; public static String snsSubscriptionARN; public static String fileName = "\*\*\* provide file name to save archive to \*\*\*";

```
 public static String region = "*** region ***"; 
   public static long sleepTime = 600;
    public static AmazonGlacierClient client; 
    public static AmazonSQSClient sqsClient; 
    public static AmazonSNSClient snsClient; 
    public static void main(String[] args) throws IOException { 
     ProfileCredentialsProvider credentials = new ProfileCredentialsProvider(); 
        client = new AmazonGlacierClient(credentials); 
        client.setEndpoint("https://glacier." + region + ".amazonaws.com"); 
        sqsClient = new AmazonSQSClient(credentials); 
        sqsClient.setEndpoint("https://sqs." + region + ".amazonaws.com"); 
        snsClient = new AmazonSNSClient(credentials); 
        snsClient.setEndpoint("https://sns." + region + ".amazonaws.com"); 
        try { 
            setupSQS(); 
            setupSNS(); 
            String jobId = initiateJobRequest(); 
            System.out.println("Jobid = " + jobId); 
            long archiveSizeInBytes = waitForJobToComplete(jobId, sqsQueueURL); 
            if (archiveSizeInBytes==-1) { throw new Exception("Job did not complete 
 successfully."); } 
            downloadJobOutput(jobId, archiveSizeInBytes); 
            cleanUp(); 
        } catch (Exception e) { 
            System.err.println("Archive retrieval failed."); 
            System.err.println(e); 
        } 
    } 
    private static void setupSQS() { 
        CreateQueueRequest request = new CreateQueueRequest() 
             .withQueueName(sqsQueueName); 
        CreateQueueResult result = sqsClient.createQueue(request);
```

```
 sqsQueueURL = result.getQueueUrl(); 
        GetQueueAttributesRequest qRequest = new GetQueueAttributesRequest() 
             .withQueueUrl(sqsQueueURL) 
             .withAttributeNames("QueueArn"); 
       GetQueueAttributesResult qResult = sqsClient.getQueueAttributes(qRequest);
        sqsQueueARN = qResult.getAttributes().get("QueueArn"); 
        Policy sqsPolicy = 
            new Policy().withStatements( 
                     new Statement(Effect.Allow) 
                     .withPrincipals(Principal.AllUsers) 
                     .withActions(SQSActions.SendMessage) 
                     .withResources(new Resource(sqsQueueARN))); 
        Map<String, String> queueAttributes = new HashMap<String, String>(); 
        queueAttributes.put("Policy", sqsPolicy.toJson()); 
        sqsClient.setQueueAttributes(new SetQueueAttributesRequest(sqsQueueURL, 
 queueAttributes)); 
    } 
    private static void setupSNS() { 
        CreateTopicRequest request = new CreateTopicRequest() 
             .withName(snsTopicName); 
        CreateTopicResult result = snsClient.createTopic(request); 
        snsTopicARN = result.getTopicArn(); 
        SubscribeRequest request2 = new SubscribeRequest() 
             .withTopicArn(snsTopicARN) 
             .withEndpoint(sqsQueueARN) 
             .withProtocol("sqs"); 
        SubscribeResult result2 = snsClient.subscribe(request2); 
        snsSubscriptionARN = result2.getSubscriptionArn(); 
    } 
    private static String initiateJobRequest() { 
        JobParameters jobParameters = new JobParameters() 
             .withType("archive-retrieval") 
             .withArchiveId(archiveId) 
             .withSNSTopic(snsTopicARN); 
        InitiateJobRequest request = new InitiateJobRequest() 
             .withVaultName(vaultName)
```

```
 .withJobParameters(jobParameters); 
         InitiateJobResult response = client.initiateJob(request); 
        return response.getJobId(); 
    } 
    private static long waitForJobToComplete(String jobId, String sqsQueueUrl) throws 
 InterruptedException, JsonParseException, IOException { 
         Boolean messageFound = false; 
         Boolean jobSuccessful = false; 
         long archiveSizeInBytes = -1; 
         ObjectMapper mapper = new ObjectMapper(); 
         JsonFactory factory = mapper.getFactory(); 
        while (!messageFound) { 
             List<Message> msgs = sqsClient.receiveMessage( 
                new 
ReceiveMessageRequest(sqsQueueUrl).withMaxNumberOfMessages(10)).getMessages();
           if (msgs.size() > 0) {
                 for (Message m : msgs) { 
                     JsonParser jpMessage = factory.createJsonParser(m.getBody()); 
                     JsonNode jobMessageNode = mapper.readTree(jpMessage); 
                     String jobMessage = jobMessageNode.get("Message").textValue(); 
                     JsonParser jpDesc = factory.createJsonParser(jobMessage); 
                     JsonNode jobDescNode = mapper.readTree(jpDesc); 
                     String retrievedJobId = jobDescNode.get("JobId").textValue(); 
                     String statusCode = jobDescNode.get("StatusCode").textValue(); 
                     archiveSizeInBytes = 
 jobDescNode.get("ArchiveSizeInBytes").longValue(); 
                     if (retrievedJobId.equals(jobId)) { 
                         messageFound = true; 
                         if (statusCode.equals("Succeeded")) { 
                             jobSuccessful = true; 
 } 
1 1 1 1 1 1 1
 } 
            } else { 
               Thread.sleep(sleepTime * 1000); 
 }
```

```
 } 
         return (messageFound && jobSuccessful) ? archiveSizeInBytes : -1; 
    } 
     private static void downloadJobOutput(String jobId, long archiveSizeInBytes) throws 
 IOException { 
         if (archiveSizeInBytes < 0) { 
             System.err.println("Nothing to download."); 
             return; 
         } 
         System.out.println("archiveSizeInBytes: " + archiveSizeInBytes); 
         FileOutputStream fstream = new FileOutputStream(fileName); 
         long startRange = 0; 
         long endRange = (downloadChunkSize > archiveSizeInBytes) ? archiveSizeInBytes 
 -1 : downloadChunkSize - 1; 
         do { 
             GetJobOutputRequest getJobOutputRequest = new GetJobOutputRequest() 
                  .withVaultName(vaultName) 
                  .withRange("bytes=" + startRange + "-" + endRange) 
                  .withJobId(jobId); 
             GetJobOutputResult getJobOutputResult = 
 client.getJobOutput(getJobOutputRequest); 
             BufferedInputStream is = new 
 BufferedInputStream(getJobOutputResult.getBody()); 
            byte[] buffer = new byte[(int)(endRange - startRange + 1)];
             System.out.println("Checksum received: " + 
 getJobOutputResult.getChecksum()); 
             System.out.println("Content range " + 
 getJobOutputResult.getContentRange()); 
            int totalRead = 0;
             while (totalRead < buffer.length) { 
                 int bytesRemaining = buffer.length - totalRead; 
                 int read = is.read(buffer, totalRead, bytesRemaining); 
                if (read > 0) {
                     totalRead = totalRead + read; 
                 } else {
```

```
 break; 
 } 
 } 
             System.out.println("Calculated checksum: " + 
  TreeHashGenerator.calculateTreeHash(new ByteArrayInputStream(buffer))); 
            System.out.println("read = " + totalRead);
             fstream.write(buffer); 
             startRange = startRange + (long)totalRead; 
             endRange = ((endRange + downloadChunkSize) > archiveSizeInBytes) ? 
  archiveSizeInBytes : (endRange + downloadChunkSize); 
             is.close(); 
         } while (endRange <= archiveSizeInBytes && startRange < archiveSizeInBytes); 
         fstream.close(); 
         System.out.println("Retrieved file to " + fileName); 
     } 
     private static void cleanUp() { 
         snsClient.unsubscribe(new UnsubscribeRequest(snsSubscriptionARN)); 
         snsClient.deleteTopic(new DeleteTopicRequest(snsTopicARN)); 
         sqsClient.deleteQueue(new DeleteQueueRequest(sqsQueueURL)); 
     }
}
```
<span id="page-173-0"></span>Amazon S3 Glacier で AWS SDK for .NET を使用してアーカイブをダウン ロードする

両方[高レベル API と低レベル API.](#page-204-0)NET 用の Amazon SDK で提供されており、アーカイブをダウン ロードする方法を提供します。

トピック

• [AWS SDK for .NET の高レベル API を使用してアーカイブをダウンロードする](#page-174-0)

• [AWS SDK for .NET の低レベル API を使用してアーカイブをダウンロードする](#page-175-0)

## <span id="page-174-0"></span>AWS SDK for .NET の高レベル API を使用してアーカイブをダウンロードする

高レベル API の ArchiveTransferManager クラスには、アーカイブのダウンロードに使用できる Download メソッドが用意されています。

**A** Important

-ArchiveTransferManagerクラスは、Amazon Simple Notification Service (Amazon SNS) トピックと、そのトピックにサブスクライブされている Amazon Simple Queue Service (Amazon SQS) キューを作成します。その後、アーカイブの取り出しジョブを開始し、使用 可能にするアーカイブを探してキューをポーリングします。アーカイブが使用可能になる と、ダウンロードが開始されます。取得時間に関する詳細については、「[アーカイブの取り](#page-154-0) [出しオプション](#page-154-0)」を参照してください。

例: AWS SDK for .NET の高レベル API を使用してアーカイブをダウンロードする

次の C# コード例では、米国西部(オレゴン リージョン (examplevault) のボールト からアーカイ ブをダウンロードします。

この例を実行するための詳しい手順については、「[コード例の実行](#page-213-0)」を参照してください。ここに示 したコードは、既存のアーカイブ ID とダウンロードしたアーカイブを保存するローカルファイルパ スで更新する必要があります。

```
using System;
using Amazon.Glacier;
using Amazon.Glacier.Transfer;
using Amazon.Runtime;
namespace glacier.amazon.com.docsamples
{ 
   class ArchiveDownloadHighLevel 
\{static string vaultName = "examplevault";
    static string archiveId = "*** Provide archive ID ***";
     static string downloadFilePath = "*** Provide the file name and path to where to 
  store the download ***"; 
     public static void Main(string[] args) 
     { 
       try
```

```
 { 
         var manager = new ArchiveTransferManager(Amazon.RegionEndpoint.USWest2); 
         var options = new DownloadOptions(); 
         options.StreamTransferProgress += ArchiveDownloadHighLevel.progress; 
         // Download an archive. 
         Console.WriteLine("Intiating the archive retrieval job and then polling SQS 
  queue for the archive to be available."); 
         Console.WriteLine("Once the archive is available, downloading will begin."); 
         manager.Download(vaultName, archiveId, downloadFilePath, options); 
         Console.WriteLine("To continue, press Enter"); 
         Console.ReadKey(); 
       } 
       catch (AmazonGlacierException e) { Console.WriteLine(e.Message); } 
       catch (AmazonServiceException e) { Console.WriteLine(e.Message); } 
       catch (Exception e) { Console.WriteLine(e.Message); } 
       Console.WriteLine("To continue, press Enter"); 
       Console.ReadKey(); 
     } 
    static int currentPercentage = -1;
     static void progress(object sender, StreamTransferProgressArgs args) 
     { 
       if (args.PercentDone != currentPercentage) 
      \{ currentPercentage = args.PercentDone; 
         Console.WriteLine("Downloaded {0}%", args.PercentDone); 
       } 
     } 
   }
}
```
<span id="page-175-0"></span>AWS SDK for .NET の低レベル API を使用してアーカイブをダウンロードする

以下に、AWS SDK for .NET の低レベル API を使用して、Amazon S3 Glacier (S3 Glacier) アーカイ ブをダウンロードするためのステップを示します。

1. AmazonGlacierClient クラスのインスタンス(クライアント)を作成します。

アーカイブのダウンロード元となる AWS リージョンを指定する必要があります。このクライア ントを使用して実行するすべてのオペレーションは、そのAWSリージョンに適用されます。

2. archive-retrieval メソッドを実行して、InitiateJob ジョブを開始します。

InitiateJobRequest クラスのインスタンスを作成することにより、ダウンロードする アーカイブのアーカイブ ID や、 S3 Glacier がジョブの完了メッセージを投稿する Amazon SNS トピック (オプション) などのジョブ情報を入力します。 は、レスポンスとしてジョ ブ ID を返します。S3 Glacier は、レスポンスとしてジョブ ID を返します。レスポンス は、InitiateJobResponse クラスのインスタンスで使用できます。

```
AmazonGlacierClient client;
client = new AmazonGlacierClient(Amazon.RegionEndpoint.USWest2);
InitiateJobRequest initJobRequest = new InitiateJobRequest()
{ 
   VaultName = vaultName, 
   JobParameters = new JobParameters() 
   { 
     Type = "archive-retrieval", 
     ArchiveId = "*** Provide archive id ***", 
     SNSTopic = "*** Provide Amazon SNS topic ARN ***", 
  }
};
InitiateJobResponse initJobResponse = client.InitiateJob(initJobRequest);
string jobId = initJobResponse.JobId;
```
必要に応じて、以下のリクエストに示すように、バイト範囲を指定して、アーカイブの一部のみ を準備するよう S3 Glacier にリクエストすることもできます。リクエストでは S3 Glacier に対 し、アーカイブの 1 MB から 2 MB までの部分のみを準備するように指定しています。

```
AmazonGlacierClient client;
client = new AmazonGlacierClient(Amazon.RegionEndpoint.USWest2);
InitiateJobRequest initJobRequest = new InitiateJobRequest()
\left\{ \right. VaultName = vaultName, 
   JobParameters = new JobParameters() 
  \mathcal{L} Type = "archive-retrieval", 
     ArchiveId = "*** Provide archive id ***", 
     SNSTopic = "*** Provide Amazon SNS topic ARN ***", 
   }
};
```

```
// Specify byte range.
int ONE MEG = 1048576;
initJobRequest.JobParameters.RetrievalByteRange = string.Format("{0}-{1}", ONE MEG, 2
 * ONE MEG -1);
InitiateJobResponse initJobResponse = client.InitiateJob(initJobRequest);
```
3. ジョブが完了するまで待ちます。

string jobId = initJobResponse.JobId;

ジョブの出力をダウンロードする準備が整うまで待つ必要があります。ボールトの通知設定によ り Amazon Simple Notification Service (Amazon SNS) トピックを指定している場合、またはジョ ブを開始したときに Amazon SNS トピックを指定している場合は、ジョブの完了後に S3 Glacier によりそのトピックにメッセージが送信されます。以下のセクションに示しているコード例で は、Amazon SNS を使用して、 S3 Glacier でメッセージを発行します。

また、DescribeJob メソッドを呼び出して S3 Glacier にポーリングすることで、ジョブの完了 ステータスを調べることもできます。ただし、通知のために Amazon SNS トピックを使用するこ とをお勧めします。

4. GetJobOutput メソッドを実行して、ジョブの出力 (アーカイブデータ) をダウンロードします。

GetJobOutputRequest クラスのインスタンスを作成することにより、ジョブ ID や ボールト名などのリクエスト情報を指定します。S3 Glacier により返される出力は GetJobOutputResponse オブジェクトで使用できます。

```
GetJobOutputRequest getJobOutputRequest = new GetJobOutputRequest()
{ 
  Jobl = jobl, VaultName = vaultName
};
GetJobOutputResponse getJobOutputResponse = client.GetJobOutput(getJobOutputRequest);
using (Stream webStream = getJobOutputResponse.Body)
{ 
   using (Stream fileToSave = File.OpenWrite(fileName)) 
   { 
      CopyStream(webStream, fileToSave); 
   }
}
```
前述のコードスニペットは、ジョブの出力全体をダウンロードします。このほ か、GetJobOutputRequest でバイト範囲を指定することにより、出力の一部のみを取得した り、出力全体を小さなチャンクに分けてダウンロードしたりできます。

```
GetJobOutputRequest getJobOutputRequest = new GetJobOutputRequest()
{ 
   JobId = jobId, 
   VaultName = vaultName
};
getJobOutputRequest.SetRange(0, 1048575); // Download only the first 1 MB chunk of 
  the output.
```
GetJobOutput 呼び出しに対するレスポンスとして、 S3 Glacier では、特定の条件が満たされた 場合に、ダウンロードしたデータの一部のチェックサムを返します。詳細については、[「データ](#page-375-0) [をダウンロードするときのチェックサムの受信](#page-375-0)」を参照してください。

ダウンロードにエラーがないことを確認するために、クライアント側でチェックサムを計算 し、S3 Glacier からレスポンスとして送信されたチェックサムと比較できます。

オプションの範囲が指定されたアーカイブの取得ジョブの場合は、ジョブの説明を取得したとき に取得する範囲のチェックサムが含まれます(SHA256TreeHash)。この値によって、後でダウ ンロードするバイト範囲全体の正確性を詳しく確認できます。たとえば、木構造ハッシュ可能な アーカイブ範囲を取得するジョブを開始してから、出力を複数のチャンクに分けてダウンロード し、GetJobOutput リクエストでそれぞれチェックサムが返されるようにした場合は、クライア ント側でダウンロードした各部分のチェックサムを計算してから木構造ハッシュを計算すること ができます。この計算結果を、S3 Glacier でジョブの説明リクエストに対して返されたレスポン スのチェックサムと比較して、ダウンロードしたバイト範囲全体が S3 Glacier に格納されている バイト範囲と同じであることを確認できます。

実例については、[「例 2: AWS SDK for .NET の低レベル API を使用したアーカイブの取得 チャン](#page-184-0) [クに分けた出力のダウンロード](#page-184-0)」を参照してください。

例 1: AWS SDK for .NET の低レベル API を使用したアーカイブの取得

次の C# コード例は、指定したボールトからアーカイブをダウンロードします。この例では、ジョブ が完了した後で、単一の GetJobOutput 呼び出しで出力全体をダウンロードします。出力をチャン

クに分けてダウンロードする例については、「[例 2: AWS SDK for .NET の低レベル API を使用した](#page-184-0) [アーカイブの取得 チャンクに分けた出力のダウンロード](#page-184-0)」を参照してください。

この例では次のタスクを実行しています。

• Amazon Simple Notification Service (Amazon SNS) のトピックを設定する

S3 Glacier は、ジョブの完了後、このトピックに通知を送信します。

• Amazon Simple Queue Service (Amazon SQS) キューを設定する

この例では、ポリシーをキューにアタッチして、Amazon SNS トピックでメッセージを投稿でき るようにします。

• 指定したアーカイブをダウンロードするジョブを開始します。

この例では、ジョブのリクエストとして、S3 Glacier によりジョブの完了後にメッセージが送信さ れるように Amazon SNS トピックを指定します。

• Amazon SQS キューにメッセージがあるかどうかを定期的に確認します。

メッセージがある場合は、JSON を解析し、ジョブが正常に完了したかどうかを確認します。正常 に完了している場合は、アーカイブをダウンロードします。コード例では、JSON.NET ライブラ リ [\(JSON.NET](http://json.codeplex.com/) 参照) を使用して JSON を解析しています。

• Amazon SNS トピックおよび作成された Amazon SQS キューを削除して、クリーンアップしま す。

```
using System;
using System.Collections.Generic;
using System.IO;
using System.Threading;
using Amazon.Glacier;
using Amazon.Glacier.Model;
using Amazon.Runtime;
using Amazon.SimpleNotificationService;
using Amazon.SimpleNotificationService.Model;
using Amazon.SQS;
using Amazon.SQS.Model;
using Newtonsoft.Json;
namespace glacier.amazon.com.docsamples
{
```
class ArchiveDownloadLowLevelUsingSNSSQS
$\left\{ \right.$ 

```
 static string topicArn; 
    static string queueUrl; 
    static string queueArn; 
    static string vaultName = "*** Provide vault name ***"; 
    static string archiveID = "*** Provide archive ID ***"; 
    static string fileName = "*** Provide the file name and path to where to store 
 downloaded archive ***"; 
    static AmazonSimpleNotificationServiceClient snsClient; 
    static AmazonSQSClient sqsClient; 
    const string SQS_POLICY = 
        "{" + 
        " \"Version\" : \"2012-10-17\"," + 
        " \"Statement\" : [" + 
       " \{" +" \qquad \qquad \qquad \qquad \ddots \"Sid\" : \"sns-rule\"," +
       " \Upsilon"Effect\" : \"Allow\"," +
        " \"Principal\" : {\"Service\" : \"sns.amazonaws.com\" }," + 
        " \"Action\" : \"sqs:SendMessage\"," + 
       " \vee"Resource\vee" : \vee"{QueueArn}\vee"," +
       " \"Condition\" : {" +
       "\quad \qquad \qquad \qquad \setminus \text{YArnLike}\ \qquad \qquad \vdots \ \qquad \qquad \qquad \qquad \vdots " \"aws:SourceArn\" : \"{TopicArn}\"" + 
        " }" + 
       " " + " }" + 
       " 1" +
        "}"; 
    public static void Main(string[] args) 
   \mathcal{L} AmazonGlacierClient client; 
      try 
      { 
        using (client = new AmazonGlacierClient(Amazon.RegionEndpoint.USWest2)) 
        { 
          Console.WriteLine("Setup SNS topic and SQS queue."); 
          SetupTopicAndQueue(); 
          Console.WriteLine("To continue, press Enter"); Console.ReadKey(); 
          Console.WriteLine("Retrieving..."); 
          RetrieveArchive(client); 
        } 
        Console.WriteLine("Operations successful. To continue, press Enter"); 
        Console.ReadKey();
```

```
 } 
      catch (AmazonGlacierException e) { Console.WriteLine(e.Message); } 
      catch (AmazonServiceException e) { Console.WriteLine(e.Message); } 
      catch (Exception e) { Console.WriteLine(e.Message); } 
      finally 
     \mathcal{L} // Delete SNS topic and SQS queue. 
        snsClient.DeleteTopic(new DeleteTopicRequest() { TopicArn = topicArn }); 
        sqsClient.DeleteQueue(new DeleteQueueRequest() { QueueUrl = queueUrl }); 
      } 
    } 
    static void SetupTopicAndQueue() 
   \{ snsClient = new 
 AmazonSimpleNotificationServiceClient(Amazon.RegionEndpoint.USWest2); 
      sqsClient = new AmazonSQSClient(Amazon.RegionEndpoint.USWest2); 
      long ticks = DateTime.Now.Ticks; 
      topicArn = snsClient.CreateTopic(new CreateTopicRequest { Name = 
 "GlacierDownload-" + ticks }).TopicArn; 
      Console.Write("topicArn: "); Console.WriteLine(topicArn); 
      CreateQueueRequest createQueueRequest = new CreateQueueRequest(); 
      createQueueRequest.QueueName = "GlacierDownload-" + ticks; 
      CreateQueueResponse createQueueResponse = 
 sqsClient.CreateQueue(createQueueRequest); 
      queueUrl = createQueueResponse.QueueUrl; 
      Console.Write("QueueURL: "); Console.WriteLine(queueUrl); 
      GetQueueAttributesRequest getQueueAttributesRequest = new 
 GetQueueAttributesRequest(); 
      getQueueAttributesRequest.AttributeNames = new List<string> { "QueueArn" }; 
      getQueueAttributesRequest.QueueUrl = queueUrl; 
      GetQueueAttributesResponse response = 
 sqsClient.GetQueueAttributes(getQueueAttributesRequest); 
      queueArn = response.QueueARN; 
      Console.Write("QueueArn: "); Console.WriteLine(queueArn); 
      // Setup the Amazon SNS topic to publish to the SQS queue. 
      snsClient.Subscribe(new SubscribeRequest() 
     \{ Protocol = "sqs", 
       Endpoint = queueArn,
```

```
 TopicArn = topicArn 
       }); 
       // Add policy to the queue so SNS can send messages to the queue. 
       var policy = SQS_POLICY.Replace("{TopicArn}", topicArn).Replace("{QueueArn}", 
 queueArn); 
       sqsClient.SetQueueAttributes(new SetQueueAttributesRequest() 
       { 
           QueueUrl = queueUrl, 
           Attributes = new Dictionary<string, string> 
           { 
               { QueueAttributeName.Policy, policy } 
 } 
       }); 
     } 
     static void RetrieveArchive(AmazonGlacierClient client) 
     { 
       // Initiate job. 
       InitiateJobRequest initJobRequest = new InitiateJobRequest() 
       { 
         VaultName = vaultName, 
         JobParameters = new JobParameters() 
         { 
           Type = "archive-retrieval", 
           ArchiveId = archiveID, 
           Description = "This job is to download archive.", 
           SNSTopic = topicArn, 
         } 
       }; 
       InitiateJobResponse initJobResponse = client.InitiateJob(initJobRequest); 
       string jobId = initJobResponse.JobId; 
       // Check queue for a message and if job completed successfully, download archive. 
       ProcessQueue(jobId, client); 
     } 
     private static void ProcessQueue(string jobId, AmazonGlacierClient client) 
     { 
       ReceiveMessageRequest receiveMessageRequest = new ReceiveMessageRequest() 
\{ QueueUrl = queueUrl, MaxNumberOfMessages = 1 };
       bool jobDone = false; 
       while (!jobDone)
```

```
 { 
         Console.WriteLine("Poll SQS queue"); 
         ReceiveMessageResponse receiveMessageResponse = 
 sqsClient.ReceiveMessage(receiveMessageRequest); 
         if (receiveMessageResponse.Messages.Count == 0) 
        \mathcal{L} Thread.Sleep(10000 * 60); 
           continue; 
         } 
         Console.WriteLine("Got message"); 
         Message message = receiveMessageResponse.Messages[0]; 
         Dictionary<string, string> outerLayer = 
 JsonConvert.DeserializeObject<Dictionary<string, string>>(message.Body); 
         Dictionary<string, object> fields = 
 JsonConvert.DeserializeObject<Dictionary<string, object>>(outerLayer["Message"]); 
         string statusCode = fields["StatusCode"] as string; 
         if (string.Equals(statusCode, GlacierUtils.JOB_STATUS_SUCCEEDED, 
 StringComparison.InvariantCultureIgnoreCase)) 
        \{ Console.WriteLine("Downloading job output"); 
           DownloadOutput(jobId, client); // Save job output to the specified file 
 location. 
 } 
         else if (string.Equals(statusCode, GlacierUtils.JOB_STATUS_FAILED, 
 StringComparison.InvariantCultureIgnoreCase)) 
           Console.WriteLine("Job failed... cannot download the archive."); 
         jobDone = true; 
         sqsClient.DeleteMessage(new DeleteMessageRequest() { QueueUrl = queueUrl, 
 ReceiptHandle = message.ReceiptHandle }); 
       } 
     } 
     private static void DownloadOutput(string jobId, AmazonGlacierClient client) 
    \mathcal{L} GetJobOutputRequest getJobOutputRequest = new GetJobOutputRequest() 
       { 
         JobId = jobId, 
         VaultName = vaultName 
       }; 
       GetJobOutputResponse getJobOutputResponse = 
 client.GetJobOutput(getJobOutputRequest);
```

```
 using (Stream webStream = getJobOutputResponse.Body) 
       { 
            using (Stream fileToSave = File.OpenWrite(fileName)) 
            { 
                CopyStream(webStream, fileToSave); 
 } 
       } 
     } 
     public static void CopyStream(Stream input, Stream output) 
     { 
      byte[] buffer = new byte[65536];
       int length; 
      while ((length = input.Read(buffer, \theta, buffer.Length)) > \theta)
      \{ output.Write(buffer, 0, length); 
       } 
     } 
   }
}
```
例 2: AWS SDK for .NET の低レベル API を使用したアーカイブの取得 チャンクに分けた出力のダウ ンロード

次の C# コード例では、S3 Glacier からアーカイブを取得しています。このコード例で は、GetJobOutputRequest オブジェクトのバイト範囲を指定することにより、ジョブの出力を チャンクに分けてダウンロードします。

```
using System;
using System.Collections.Generic;
using System.IO;
using System.Threading;
using Amazon.Glacier;
using Amazon.Glacier.Model;
using Amazon.Glacier.Transfer;
using Amazon.Runtime;
using Amazon.SimpleNotificationService;
using Amazon.SimpleNotificationService.Model;
using Amazon.SQS;
using Amazon.SQS.Model;
using Newtonsoft.Json;
using System.Collections.Specialized;
```
namespace glacier.amazon.com.docsamples

```
{ 
   class ArchiveDownloadLowLevelUsingSQLSNSOutputUsingRange 
   { 
     static string topicArn; 
     static string queueUrl; 
     static string queueArn; 
     static string vaultName = "*** Provide vault name ***"; 
     static string archiveId = "*** Provide archive ID ***"; 
     static string fileName = "*** Provide the file name and path to where to store 
  downloaded archive ***"; 
     static AmazonSimpleNotificationServiceClient snsClient; 
     static AmazonSQSClient sqsClient; 
     const string SQS_POLICY = 
         "{" + 
         " \"Version\" : \"2012-10-17\"," + 
         " \"Statement\" : [" + 
        " \{" +" \qquad \qquad \qquad \qquad \ddots \"Sid\" : \"sns-rule\"," +
        " \Upsilon"Effect\" : \"Allow\"," +
         " \"Principal\" : {\"AWS\" : \"arn:aws:iam::123456789012:root\" }," 
  + 
         " \"Action\" : \"sqs:SendMessage\"," + 
         " \"Resource\" : \"{QuernArn}\"," + 
        " \qquad \qquad \qquad \setminus "Condition\\" : f" + " \"ArnLike\" : {" + 
         " \"aws:SourceArn\" : \"{TopicArn}\"" + 
        ^{\rm m} \sim \frac{1}{2} ^{\rm m} +
        " \}" +
         " }" + 
        " 1" +
         "}"; 
     public static void Main(string[] args) 
     { 
       AmazonGlacierClient client; 
       try 
       { 
           using (client = new AmazonGlacierClient(Amazon.RegionEndpoint.USWest2)) 
           { 
               Console.WriteLine("Setup SNS topic and SQS queue."); 
               SetupTopicAndQueue(); 
               Console.WriteLine("To continue, press Enter"); Console.ReadKey();
```

```
 Console.WriteLine("Download archive"); 
              DownloadAnArchive(archiveId, client); 
        } 
        Console.WriteLine("Operations successful. To continue, press Enter"); 
        Console.ReadKey(); 
      } 
      catch (AmazonGlacierException e) { Console.WriteLine(e.Message); } 
      catch (AmazonServiceException e) { Console.WriteLine(e.Message); } 
      catch (Exception e) { Console.WriteLine(e.Message); } 
      finally 
      { 
        // Delete SNS topic and SQS queue. 
        snsClient.DeleteTopic(new DeleteTopicRequest() { TopicArn = topicArn }); 
        sqsClient.DeleteQueue(new DeleteQueueRequest() { QueueUrl = queueUrl }); 
      } 
    } 
       static void SetupTopicAndQueue() 
    { 
      long ticks = DateTime.Now.Ticks; 
      // Setup SNS topic. 
      snsClient = new 
 AmazonSimpleNotificationServiceClient(Amazon.RegionEndpoint.USWest2); 
      sqsClient = new AmazonSQSClient(Amazon.RegionEndpoint.USWest2); 
      topicArn = snsClient.CreateTopic(new CreateTopicRequest { Name = 
 "GlacierDownload-" + ticks }).TopicArn; 
      Console.Write("topicArn: "); Console.WriteLine(topicArn); 
      CreateQueueRequest createQueueRequest = new CreateQueueRequest(); 
      createQueueRequest.QueueName = "GlacierDownload-" + ticks; 
      CreateQueueResponse createQueueResponse = 
 sqsClient.CreateQueue(createQueueRequest); 
      queueUrl = createQueueResponse.QueueUrl; 
      Console.Write("QueueURL: "); Console.WriteLine(queueUrl); 
      GetQueueAttributesRequest getQueueAttributesRequest = new 
 GetQueueAttributesRequest(); 
      getQueueAttributesRequest.AttributeNames = new List<string> { "QueueArn" }; 
      getQueueAttributesRequest.QueueUrl = queueUrl; 
      GetQueueAttributesResponse response = 
 sqsClient.GetQueueAttributes(getQueueAttributesRequest);
```

```
 queueArn = response.QueueARN; 
       Console.Write("QueueArn: "); Console.WriteLine(queueArn); 
       // Setup the Amazon SNS topic to publish to the SQS queue. 
       snsClient.Subscribe(new SubscribeRequest() 
      \mathcal{L} Protocol = "sqs", 
         Endpoint = queueArn, 
         TopicArn = topicArn 
       }); 
       // Add the policy to the queue so SNS can send messages to the queue. 
       var policy = SQS_POLICY.Replace("{TopicArn}", topicArn).Replace("{QuernArn}", 
 queueArn); 
       sqsClient.SetQueueAttributes(new SetQueueAttributesRequest() 
       { 
           QueueUrl = queueUrl, 
           Attributes = new Dictionary<string, string> 
\overline{a} { QueueAttributeName.Policy, policy } 
           } 
       }); 
     } 
     static void DownloadAnArchive(string archiveId, AmazonGlacierClient client) 
     { 
       // Initiate job. 
       InitiateJobRequest initJobRequest = new InitiateJobRequest() 
       { 
         VaultName = vaultName, 
         JobParameters = new JobParameters() 
        \mathcal{L} Type = "archive-retrieval", 
           ArchiveId = archiveId, 
           Description = "This job is to download the archive.", 
           SNSTopic = topicArn, 
         } 
       }; 
       InitiateJobResponse initJobResponse = client.InitiateJob(initJobRequest); 
       string jobId = initJobResponse.JobId; 
       // Check queue for a message and if job completed successfully, download archive.
```

```
 ProcessQueue(jobId, client); 
     } 
     private static void ProcessQueue(string jobId, AmazonGlacierClient client) 
   \mathcal{L}var receiveMessageRequest = new ReceiveMessageRequest() { 0ueueUrl = queueUrl,
MaxNumberOfMessages = 1 };
         bool jobDone = false; 
         while (!jobDone) 
        \mathcal{L} Console.WriteLine("Poll SQS queue"); 
             ReceiveMessageResponse receiveMessageResponse = 
 sqsClient.ReceiveMessage(receiveMessageRequest); 
             if (receiveMessageResponse.Messages.Count == 0) 
\{\hspace{.1cm} \} Thread.Sleep(10000 * 60); 
                 continue; 
 } 
             Console.WriteLine("Got message"); 
             Message message = receiveMessageResponse.Messages[0]; 
             Dictionary<string, string> outerLayer = 
 JsonConvert.DeserializeObject<Dictionary<string, string>>(message.Body); 
             Dictionary<string, object> fields = 
 JsonConvert.DeserializeObject<Dictionary<string, object>>(outerLayer["Message"]); 
             string statusCode = fields["StatusCode"] as string; 
             if (string.Equals(statusCode, GlacierUtils.JOB_STATUS_SUCCEEDED, 
 StringComparison.InvariantCultureIgnoreCase)) 
\{\hspace{.1cm} \} long archiveSize = Convert.ToInt64(fields["ArchiveSizeInBytes"]); 
                 Console.WriteLine("Downloading job output"); 
                 DownloadOutput(jobId, archiveSize, client); // This where we save job 
 output to the specified file location. 
 } 
             else if (string.Equals(statusCode, GlacierUtils.JOB_STATUS_FAILED, 
 StringComparison.InvariantCultureIgnoreCase)) 
                 Console.WriteLine("Job failed... cannot download the archive."); 
             jobDone = true; 
             sqsClient.DeleteMessage(new DeleteMessageRequest() { QueueUrl = queueUrl, 
 ReceiptHandle = message.ReceiptHandle }); 
 } 
    } 
     private static void DownloadOutput(string jobId, long archiveSize, 
 AmazonGlacierClient client)
```

```
 { 
      long partSize = 4 * (long)Math.Pow(2, 20); // 4 MB.
       using (Stream fileToSave = new FileStream(fileName, FileMode.Create, 
  FileAccess.Write)) 
      \mathcal{L}long currentPosition = 0;
         do 
         { 
            GetJobOutputRequest getJobOutputRequest = new GetJobOutputRequest() 
\overline{a}Jobl = jobl, VaultName = vaultName 
            }; 
            long endPosition = currentPosition + partSize - 1; 
            if (endPosition > archiveSize) 
              endPosition = archiveSize; 
            getJobOutputRequest.SetRange(currentPosition, endPosition); 
            GetJobOutputResponse getJobOutputResponse = 
  client.GetJobOutput(getJobOutputRequest); 
            using (Stream webStream = getJobOutputResponse.Body) 
            { 
              CopyStream(webStream, fileToSave); 
 } 
            currentPosition += partSize; 
         } while (currentPosition < archiveSize); 
       } 
     } 
     public static void CopyStream(Stream input, Stream output) 
    \mathcal{L}byte[] buffer = new byte[65536];
       int length; 
      while ((length = input.Read(buffer, 0, buffer.Length)) > 0)
      \{ output.Write(buffer, 0, length); 
       } 
     } 
   }
}
```
## REST API を使用したアーカイブのダウンロード

REST API を使用してアーカイブをダウンロードする方法

アーカイブをダウンロードするプロセスは、2 つのステップに分けることができます。

- 1. archive-retrieval タイプのジョブを開始します。詳細については、「[ジョブの開始 \(ジョ](#page-508-0) [ブの POST\)」](#page-508-0)を参照してください。
- 2. ジョブが完了したら、アーカイブデータをダウンロードします。詳細については、「[ジョブの出](#page-497-0) [力の取得 \(GET output\)」](#page-497-0)を参照してください。

## Amazon S3 Glacier で AWS CLI を使用してアーカイブをダウンロードする

AWS Command Line Interface (AWS CLI)を使用して、Amazon S3 Glacier (S3 Glacier) のアーカイ ブをダウンロードできます。

#### トピック

- [\(前提条件\) AWS CLI の設定](#page-40-0)
- [例: AWS CLI を使用してアーカイブをダウンロードする](#page-191-0)

(前提条件) AWS CLI の設定

1. AWS CLI をダウンロードして設定します。手順については、「AWS Command Line Interface ユーザーガイド」の次のトピックを参照してください。

[AWS Command Line Interface のインストール](https://docs.aws.amazon.com/cli/latest/userguide/installing.html)

[AWS Command Line Interface の設定](https://docs.aws.amazon.com/cli/latest/userguide/cli-chap-getting-started.html)

- 2. コマンドプロンプトで以下のコマンドを入力して、AWS CLI の設定を確認します。これらのコ マンドは、いずれも認証情報を明示的に提供しないため、デフォルトプロファイルの認証情報が 使用されます。
	- help コマンドを使用してください。

aws help

• 設定したアカウントの S3 Glacier ボールトのリストを取得するには、list-vaults コマン ドを使用します。*123456789012* を自分の AWS アカウント ID に置き換えます。

aws glacier list-vaults --account-id *123456789012*

• AWS CLI の現在の設定データを確認するには、aws configure list コマンドを使用しま す。

aws configure list

### <span id="page-191-0"></span>例: AWS CLI を使用してアーカイブをダウンロードする

**a** Note

アーカイブをダウンロードするには、アーカイブ ID がわかっている必要があります。ス テップ 1~4 でアーカイブ ID を取得します。ダウンロードするアーカイブ ID がすでにわ かっている場合は、ステップ 5 に進みます。

1. インベントリ取得ジョブを開始するには、initiate-job コマンドを使用します。インベント リレポートにアーカイブ ID が一覧表示されます。

```
aws glacier initiate-job --vault-name awsexamplevault --account-id 111122223333 --
job-parameters="{\"Type\":\"inventory-retrieval\"}"
```
正常な出力:

```
{ 
     "location": "/111122223333/vaults/awsexamplevault/jobs/*** jobid ***", 
     "jobId": "*** jobid ***"
}
```
2. 以前の ジョブのステータスをチェックするには、describe-job コマンドを使用します。

```
aws glacier describe-job --vault-name awsexamplevault --account-id 111122223333 --
job-id *** jobid ***
```
#### 正常な出力:

AWS CLI を使用してアーカイブをダウンロードする API バージョン 2012-06-01 182

```
{ 
     "InventoryRetrievalParameters": { 
          "Format": "JSON" 
     }, 
     "VaultARN": "*** vault arn ***", 
     "Completed": false, 
     "JobId": "*** jobid ***", 
     "Action": "InventoryRetrieval", 
     "CreationDate": "*** job creation date ***", 
     "StatusCode": "InProgress"
}
```
3. ジョブが完了するまで待ちます。

ジョブの出力をダウンロードする準備が整うまで待つ必要があります。ボールトに通知設定を指 定している場合、またはジョブを開始したときに Amazon Simple Notification Service (Amazon SNS) トピックを指定している場合は、ジョブの完了後に S3 Glacier からそのトピックにメッ セージが送信されます。

ボールトに特定のイベントに対する通知設定を指定できます。詳細については、「[Amazon S3](#page-86-0)  [Glacier でのボールト通知の設定](#page-86-0)」を参照してください。S3 Glacier は、特定のイベントが発生 するたびに、指定された SNS トピックにメッセージを送信します。

4. 完了したら、get-job-output コマンドを使用して、取得ジョブをファイル output.json に ダウンロードします。このファイルにアーカイブ ID が含まれます。

aws glacier get-job-output --vault-name *awsexamplevault* --account-id *111122223333* --job-id *\*\*\* jobid \*\*\** output.json

このコマンドは、次のフィールドを含むファイルを生成します。

```
{
"VaultARN":"arn:aws:glacier:region:111122223333:vaults/awsexamplevault",
"InventoryDate":"*** job completion date ***",
"ArchiveList":[
{"ArchiveId":"*** archiveid ***",
"ArchiveDescription":*** archive description (if set) ***,
"CreationDate":"*** archive creation date ***",
"Size":"*** archive size (in bytes) ***",
```

```
"SHA256TreeHash":"*** archive hash ***"
}
{"ArchiveId":
...
]}
```
5. initiate-job コマンドを使用して、ボールトから各アーカイブを取得するプロセスを開始し ます。以下に示すようにジョブパラメータを archive-retrieval と指定する必要がありま す。

```
aws glacier initiate-job --vault-name awsexamplevault --account-id 111122223333
  --job-parameters="{\"Type\":\"archive-retrieval\",\"ArchiveId\":\"*** archiveId 
  ***\"}"
```
6. archive-retrieval ジョブが完了するまで待ちます。以前のコマンドのステータスをチェッ クするには、describe-job コマンドを使用します。

```
aws glacier describe-job --vault-name awsexamplevault --account-id 111122223333 --
job-id *** jobid ***
```
7. 上記のジョブが完了したら、get-job-output コマンドを使用してアーカイブをダウンロード します。

aws glacier get-job-output --vault-name *awsexamplevault* --account-id *111122223333* --job-id *\*\*\* jobid \*\*\** output\_file\_name

## Amazon S3 Glacier でアーカイブを削除する

Amazon S3 Glacier (S3 Glacier) 管理コンソールを使用してアーカイブを削除することはできませ ん。アーカイブを削除するには、AWS Command Line Interface (CLI) の使用またはコードの記述 が必要になります。削除をリクエストするコードを記述する場合は、REST API を直接使用する か、AWS SDK for Java と .NET ラッパーライブラリを使用します。以下のトピックでは、AWS SDK for Java、.NET ラッパーライブラリ、REST API、AWS CLI の使用方法について説明します。

トピック

- [を使用して Amazon S3 Glacier でアーカイブを削除するAWS SDK for Java](#page-194-0)
- [を使用して Amazon S3 Glacier でアーカイブを削除するAWS SDK for .NET](#page-196-0)
- [REST API を使用した Amazon S3 Glacier アーカイブの削除](#page-200-0)

• [AWS Command Line Interfaceを使用して Amazon S3 Glacier でアーカイブを削除する](#page-200-1)

ボールトから削除できるアーカイブは一度に 1 つです。アーカイブを削除するには、削除リクエス トにアーカイブ ID を指定する必要があります。アーカイブ ID は、そのアーカイブを含むボールト のボールトインベントリをダウンロードすることで取得できます。ボールトインベントリのダウン ロードの詳細については、「[Amazon S3 Glacier でボールトインベントリをダウンロードする」](#page-65-0)を参 照してください。

アーカイブを削除した後でも、削除したアーカイブの取得ジョブを開始することはリクエストできま すが、アーカイブの取得ジョブ自体は失敗します。

アーカイブを削除する際に、該当するアーカイブ ID のアーカイブが取得中であった場合、取得は以 下のシナリオに応じて成功する場合と成功しない場合があります。

- S3 Glacier がアーカイブの削除リクエストを受け取ったときに、アーカイブの取得ジョブがダウン ロード用のデータを準備している最中であった場合には、アーカイブの取得オペレーションが失敗 することがあります。
- S3 Glacier がアーカイブの削除リクエストを受け取ったときに、アーカイブの取得ジョブがダウン ロード対象のアーカイブの準備を完了していた場合には、出力をダウンロードできます。

アーカイブの取得に関する詳細については、「[S3 Glacier でのアーカイブのダウンロード](#page-151-0)」を参照し てください。

このオペレーションはべき等です。既に削除されたアーカイブを削除しようとした場合には、エラー は発生しません。

アーカイブの削除後、すぐにボールトインベントリをダウンロードした場合、リストに削除したアー カイブが含まれることがあります。S3 Glacier がボールトインベントリを更新するのは、約 1 日 1 回であるためです。

<span id="page-194-0"></span>を使用して Amazon S3 Glacier でアーカイブを削除するAWS SDK for Java

以下では、AWS SDK for Java の低レベル API を使用してアーカイブを削除する手順を示します。

1. AmazonGlacierClient クラスのインスタンス(クライアント)を作成します。

削除するアーカイブが格納されている AWS リージョンを指定する必要があります。このクライ アントを使用して実行するすべてのオペレーションは、そのAWSリージョンに適用されます。

2. DeleteArchiveRequest クラスのインスタンスを作成することにより、リクエスト情報を指定 します。

アーカイブ ID、ボールト名、およびアカウント ID を指定する必要があります。アカウント ID を 指定しなかった場合は、リクエストに署名する際に指定した認証情報に関連づけられているアカ ウント ID が使用されます。詳細については、[「Amazon S3 Glacier でのAWS SDK for Javaの使](#page-207-0) [用](#page-207-0)」を参照してください。

3. リクエストオブジェクトをパラメータとして指定して、deleteArchive メソッドを実行しま す。

以下の Java コードスニペットは、前述の手順を示しています。

AmazonGlacierClient client;

```
DeleteArchiveRequest request = new DeleteArchiveRequest() 
     .withVaultName("*** provide a vault name ***") 
     .withArchiveId("*** provide an archive ID ***");
```
client.deleteArchive(request);

**a** Note

基本となる REST API については、[「アーカイブの削除 \(DELETE archive\)](#page-445-0)」を参照してくだ さい。

例: AWS SDK for Java を使用したアーカイブの削除

以下の Java コード例では、AWS SDK for Java を使用してアーカイブを削除しています。この例を 実行するための詳しい手順については、「[Eclipse を使用した Amazon S3 Glacier の Java 実行例」](#page-209-0) を参照してください。ここに示したコードは、ボールトの名前と、削除するアーカイブのアーカイブ ID で更新する必要があります。

Example

import java.io.IOException;

```
import com.amazonaws.auth.profile.ProfileCredentialsProvider;
import com.amazonaws.services.glacier.AmazonGlacierClient;
import com.amazonaws.services.glacier.model.DeleteArchiveRequest;
public class ArchiveDelete { 
     public static String vaultName = "*** provide vault name ****"; 
     public static String archiveId = "*** provide archive ID***"; 
     public static AmazonGlacierClient client; 
     public static void main(String[] args) throws IOException { 
      ProfileCredentialsProvider credentials = new ProfileCredentialsProvider(); 
         client = new AmazonGlacierClient(credentials); 
         client.setEndpoint("https://glacier.us-east-1.amazonaws.com/"); 
         try { 
             // Delete the archive. 
             client.deleteArchive(new DeleteArchiveRequest() 
                  .withVaultName(vaultName) 
                  .withArchiveId(archiveId)); 
             System.out.println("Deleted archive successfully."); 
         } catch (Exception e) { 
             System.err.println("Archive not deleted."); 
             System.err.println(e); 
 } 
     }
}
```
<span id="page-196-0"></span>を使用して Amazon S3 Glacier でアーカイブを削除するAWS SDK for NFT

両方[高レベル API と低レベル API.](#page-204-0)NET 用の Amazon SDK で提供されており、アーカイブを削除す る方法を提供します。

トピック

• [AWS SDK for .NET の高レベル API を使用してアーカイブを削除する](#page-197-0)

#### • [AWS SDK for .NET の低レベル API を使用してアーカイブを削除する](#page-198-0)

<span id="page-197-0"></span>AWS SDK for .NET の高レベル API を使用してアーカイブを削除する

高レベル API の ArchiveTransferManager クラスには、アーカイブの削除に使用できる DeleteArchive メソッドが用意されています。

例: AWS SDK for .NET の高レベル API を使用してアーカイブを削除する

次の C# コード例では、AWS SDK for .NET の高レベル API を使用してアーカイブを削除します。こ の例を実行するための詳しい手順については、「[コード例の実行](#page-213-0)」を参照してください。ここに示し たコードは、削除するアーカイブのアーカイブ ID で、更新する必要があります。

Example

```
using System;
using Amazon.Glacier;
using Amazon.Glacier.Transfer;
using Amazon.Runtime; 
namespace glacier.amazon.com.docsamples
{ 
   class ArchiveDeleteHighLevel 
  \{ static string vaultName = "examplevault"; 
     static string archiveId = "*** Provide archive ID ***"; 
     public static void Main(string[] args) 
    \{ try 
      \{ var manager = new ArchiveTransferManager(Amazon.RegionEndpoint.USWest2); 
         manager.DeleteArchive(vaultName, archiveId); 
         Console.ReadKey(); 
       } 
       catch (AmazonGlacierException e) { Console.WriteLine(e.Message); } 
       catch (AmazonServiceException e) { Console.WriteLine(e.Message); } 
       catch (Exception e) { Console.WriteLine(e.Message); } 
       Console.WriteLine("To continue, press Enter"); 
       Console.ReadKey(); 
     } 
   }
```
}

<span id="page-198-0"></span>AWS SDK for .NET の低レベル API を使用してアーカイブを削除する

以下に、AWS SDK for .NET を使用してアーカイブを削除する手順を示します。

1. AmazonGlacierClient クラスのインスタンス(クライアント)を作成します。

削除するアーカイブが格納されている AWS リージョンを指定する必要があります。このクライ アントを使用して実行するすべてのオペレーションは、そのAWSリージョンに適用されます。

2. DeleteArchiveRequest クラスのインスタンスを作成することにより、リクエスト情報を指定 します。

アーカイブ ID、ボールト名、およびアカウント ID を指定する必要があります。アカウント ID を 指定しなかった場合は、リクエストに署名する際に指定した認証情報に関連づけられているアカ ウント ID が使用されます。詳細については、[「Amazon S3 Glacier AWS SDKs の使用](#page-204-0)」を参照 してください。

3. リクエストオブジェクトをパラメータとして指定して、DeleteArchive メソッドを実行しま す。

例: AWS SDK for .NET の低レベル API を使用してアーカイブを削除する

以下の C# の例は、前述の手順を示しています。この例では、AWS SDK for .NET の低レベル API を 使用してアーカイブを削除します。

**a** Note

基本となる REST API については、[「アーカイブの削除 \(DELETE archive\)](#page-445-0)」を参照してくだ さい。

この例を実行するための詳しい手順については、「[コード例の実行](#page-213-0)」を参照してください。ここに示 したコードは、削除するアーカイブのアーカイブ ID で、更新する必要があります。

#### Example

```
using System;
using Amazon.Glacier;
using Amazon.Glacier.Model;
```

```
using Amazon.Runtime;
namespace glacier.amazon.com.docsamples
{ 
   class ArchiveDeleteLowLevel 
  \mathcal{L} static string vaultName = "examplevault"; 
     static string archiveId = "*** Provide archive ID ***"; 
     public static void Main(string[] args) 
     { 
       AmazonGlacierClient client; 
       try 
       { 
         using (client = new AmazonGlacierClient(Amazon.RegionEndpoint.USWest2)) 
         { 
           Console.WriteLine("Deleting the archive"); 
           DeleteAnArchive(client); 
         } 
         Console.WriteLine("Operations successful. To continue, press Enter"); 
         Console.ReadKey(); 
       } 
       catch (AmazonGlacierException e) { Console.WriteLine(e.Message); } 
       catch (AmazonServiceException e) { Console.WriteLine(e.Message); } 
       catch (Exception e) { Console.WriteLine(e.Message); } 
       Console.WriteLine("To continue, press Enter"); 
       Console.ReadKey(); 
     } 
     static void DeleteAnArchive(AmazonGlacierClient client) 
     { 
       DeleteArchiveRequest request = new DeleteArchiveRequest() 
       { 
         VaultName = vaultName, 
         ArchiveId = archiveId 
       }; 
       DeleteArchiveResponse response = client.DeleteArchive(request); 
     } 
   }
}
```
<span id="page-200-0"></span>REST API を使用した Amazon S3 Glacier アーカイブの削除

アーカイブ削除 API を使用して、アーカイブを削除できます。

- アーカイブ削除 API の詳細については、「[アーカイブの削除 \(DELETE archive\)」](#page-445-0)を参照してくだ さい。
- REST API の使用については、「[Amazon S3 Glacier の API リファレンス」](#page-352-0)を参照してください。

# <span id="page-200-1"></span>AWS Command Line Interfaceを使用して Amazon S3 Glacier でアーカイブ を削除する

AWS Command Line Interface (AWS CLI)を使用して、Amazon S3 Glacier (S3 Glacier) のアーカイ ブを削除できます。

トピック

- [\(前提条件\) AWS CLI の設定](#page-40-0)
- [例: AWS CLI を使用したアーカイブの削除](#page-201-0)

## (前提条件) AWS CLI の設定

1. AWS CLI をダウンロードして設定します。手順については、「AWS Command Line Interface ユーザーガイド」の次のトピックを参照してください。

[AWS Command Line Interface のインストール](https://docs.aws.amazon.com/cli/latest/userguide/installing.html)

[AWS Command Line Interface の設定](https://docs.aws.amazon.com/cli/latest/userguide/cli-chap-getting-started.html)

- 2. コマンドプロンプトで以下のコマンドを入力して、AWS CLI の設定を確認します。これらのコ マンドは、いずれも認証情報を明示的に提供しないため、デフォルトプロファイルの認証情報が 使用されます。
	- help コマンドを使用してください。

aws help

• 設定したアカウントの S3 Glacier ボールトのリストを取得するには、list-vaults コマン ドを使用します。*123456789012* を自分の AWS アカウント ID に置き換えます。

aws glacier list-vaults --account-id *123456789012*

• AWS CLI の現在の設定データを確認するには、aws configure list コマンドを使用しま す。

aws configure list

### <span id="page-201-0"></span>例: AWS CLI を使用したアーカイブの削除

1. インベントリ取得ジョブを開始するには、initiate-job コマンドを使用します。

```
aws glacier initiate-job --vault-name awsexamplevault --account-id 111122223333 --
job-parameters="{\"Type\":\"inventory-retrieval\"}"
```
正常な出力:

```
\{ "location": "/111122223333/vaults/awsexamplevault/jobs/*** jobid ***", 
     "jobId": "*** jobid ***"
}
```
2. 以前の取得ジョブのステータスをチェックするには、describe-job コマンドを使用します。

```
aws glacier describe-job --vault-name awsexamplevault --account-id 111122223333 --
job-id *** jobid ***
```
正常な出力:

```
{ 
     "InventoryRetrievalParameters": { 
          "Format": "JSON" 
     }, 
     "VaultARN": "*** vault arn ***", 
     "Completed": false, 
     "JobId": "*** jobid ***", 
     "Action": "InventoryRetrieval",
```

```
 "CreationDate": "*** job creation date ***", 
     "StatusCode": "InProgress"
}
```
3. ジョブが完了するまで待ちます。

ジョブの出力をダウンロードする準備が整うまで待つ必要があります。ボールトに通知設定を指 定している場合、またはジョブを開始したときに Amazon Simple Notification Service (Amazon SNS) トピックを指定している場合は、ジョブの完了後に S3 Glacier からそのトピックにメッ セージが送信されます。

ボールトに特定のイベントに対する通知設定を指定できます。詳細については、「[Amazon S3](#page-86-0)  [Glacier でのボールト通知の設定](#page-86-0)」を参照してください。S3 Glacier は、特定のイベントが発生 するたびに、指定された SNS トピックにメッセージを送信します。

4. 完了したら、get-job-output コマンドを使用して、取得ジョブをファイル output.json に ダウンロードします。

aws glacier get-job-output --vault-name *awsexamplevault* --account-id *111122223333* --job-id *\*\*\* jobid \*\*\** output.json

このコマンドは、次のフィールドを含むファイルを生成します。

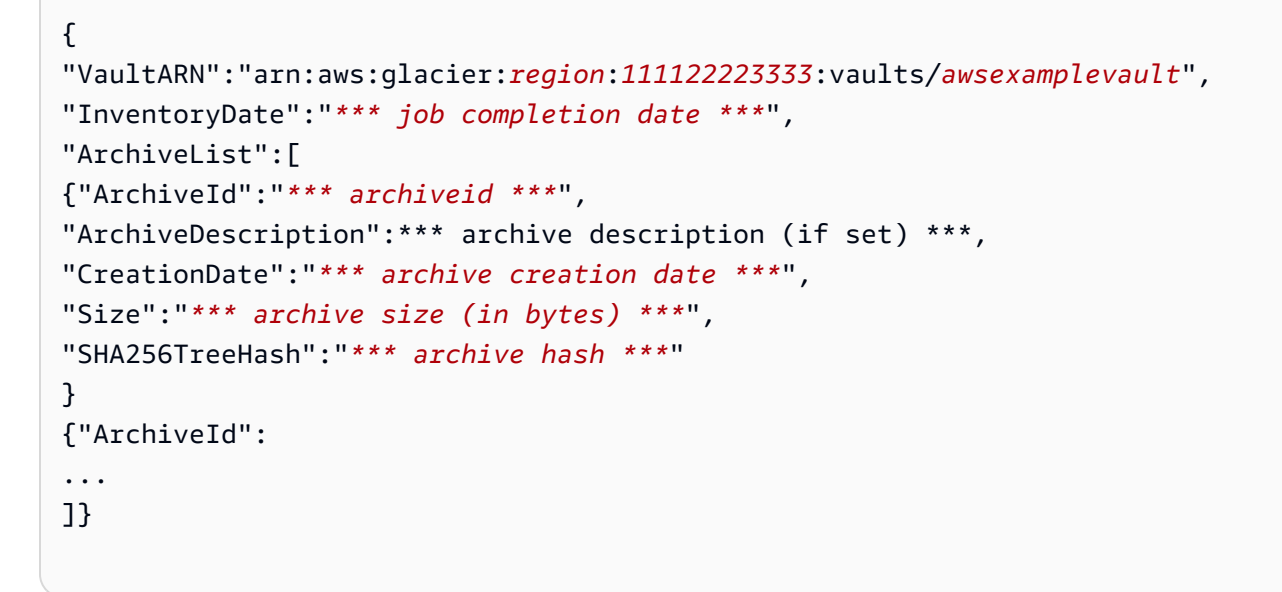

5. delete-archive コマンドを使用して、ボールトから各アーカイブを削除します。

```
aws glacier delete-archive --vault-name awsexamplevault --account-id 111122223333
  --archive-id *** archiveid ***
```
# <span id="page-204-0"></span>Amazon S3 Glacier AWS SDKs の使用

AWS は、Amazon S3 Glacier 用のアプリケーションを開発するための SDKs を提供します。SDK ラ イブラリは基本となる S3 Glacier API をラップし、プログラミングタスクを簡素化します。たとえ ば、S3 Glacier に送信する各リクエストに対して、リクエストを認証するために署名を含める必要が あります。SDK ライブラリを使用する場合は、コードに AWS セキュリティ認証情報のみを指定す る必要があり、ライブラリは必要な署名を計算し、S3 Glacier に送信されるリクエストに含めます。 AWS SDKs は、基盤となる REST API にマッピングするライブラリを提供し、リクエストを簡単に 構築してレスポンスを処理するために使用できるオブジェクトを提供します。

トピック

- [AWS Java および .NET 用の SDK ライブラリ](#page-204-1)
- [AWS SDK での S3 Glacier の使用](#page-206-0)
- [Amazon S3 Glacier でのAWS SDK for Javaの使用](#page-207-0)
- [Amazon S3 Glacier でのAWS SDK for .NETの使用](#page-211-0)

AWS Command Line Interface (AWS CLI) は、S3 Glacier を含む AWS のサービスを管理するため の統合ツールです。のダウンロードについては、 AWS CLI「」を参照してください[AWS Command](https://aws.amazon.com/cli/)  [Line Interface。](https://aws.amazon.com/cli/)S3 Glacier CLI コマンドのリストについては、「[AWS CLI コマンドリファレンス」](https://docs.aws.amazon.com/cli/latest/reference/glacier/index.html) を参照してください。

# <span id="page-204-1"></span>AWS Java および .NET 用の SDK ライブラリ

Java および .NET 用 AWS SDKs は、高レベルおよび低レベルのラッパーライブラリを提供します。

Amazon S3 Glacier の使用例については、このデベロッパーガイド AWS SDK for .NET の AWS SDK for Java 「」と「」を参照してください。

### 低レベル API とは

低レベルのラッパーライブラリは、S3 Glacier でサポートされる基本となる REST API ([Amazon S3](#page-352-0)  [Glacier の API リファレンス](#page-352-0)) に厳密にマップしています。低レベル API では、各 S3 Glacier REST オペレーションに対して、対応するメソッド、リクエスト情報を指定するリクエストオブジェクト、 および S3 Glacier レスポンスを処理するレスポンスオブジェクトを提供します。低レベルのラッ パーライブラリは、基本となる S3 Glacier オペレーションの最も完全な実装です。

これらの SDK ライブラリの詳細については、[「Amazon S3 Glacier でのAWS SDK for Javaの使用](#page-207-0)」 および「[Amazon S3 Glacier でのAWS SDK for .NETの使用」](#page-211-0)を参照してください。

## 高レベル API とは

アプリケーション開発をさらに簡素化するために、これらのライブラリでは一部のオペレーションに 対して高レベルの抽象化を提供します。例:

- アーカイブのアップロード 低レベル API を使用して、ファイル名およびアーカイブの保存先と なるボールトの名前とともにアーカイブをアップロードする場合は、ペイロードのチェックサム (SHA-256 木構造ハッシュ) を指定する必要があります。一方、高レベル API ではチェックサムが 自動的に計算されます。
- アーカイブまたはボールトインベントリのダウンロード 低レベル API を使用して、アーカイブ をダウンロードする場合、まずジョブを開始し、ジョブが完了するまで待機してから、ジョブの出 力を取得します。S3 Glacier でジョブの完了時に通知されるように、Amazon Simple Notification Service (Amazon SNS) トピックを設定する追加コードを記述する必要があります。また、ジョブ の完了メッセージがトピックに投稿されたかどうかを確認するポーリングのメカニズムも必要で す。高レベル API には、これらのすべてのステップに対応した、アーカイブをダウンロードする ためのメソッドが用意されています。必要な操作は、アーカイブ ID と、ダウンロードしたデータ を保存するフォルダーのパスを指定することのみです。

これらの SDK ライブラリの詳細については、[「Amazon S3 Glacier でのAWS SDK for Javaの使用](#page-207-0)」 および「[Amazon S3 Glacier でのAWS SDK for .NETの使用」](#page-211-0)を参照してください。

## 高レベル API と低レベル API を使用する場合

一般的に、オペレーションの実行に必要なメソッドが高レベル API に用意されている場合は、シン プルな高レベル API を使用してください。ただし、高レベル API でその機能が提供されていない場 合は、低レベル API を使用できます。また、低レベル API では、エラー発生時の再試行ロジックな ど、オペレーションを細かく制御できます。たとえば、アーカイブをアップロードするときに、高 レベル API ではファイルのサイズに応じて、単一オペレーションでアーカイブをアップロードする か、マルチパートアップロード API を使用するかを決定します。APIには、アップロードが失敗した 場合の再試行ロジックも組み込まれています。ただし、アプリケーションでこれらの決定を細かく制 御する必要がある場合は、低レベル API を使用します。

# <span id="page-206-0"></span>AWS SDK での S3 Glacier の使用

AWS Software Development Kit (SDKsは、多くの一般的なプログラミング言語で使用できます。 各 SDK には、デベロッパーが好みの言語でアプリケーションを簡単に構築できるようにする API、 コード例、およびドキュメントが提供されています。

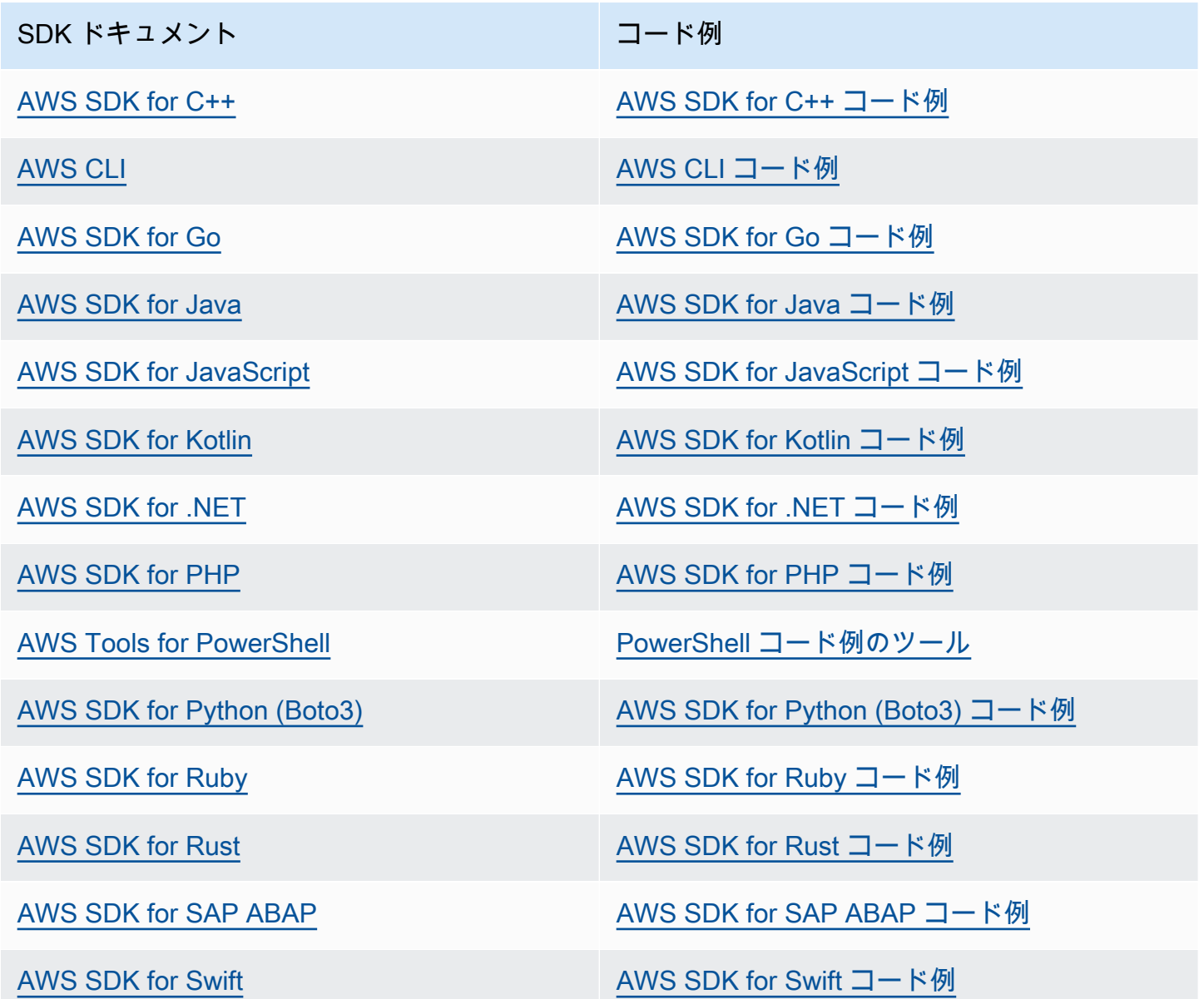

S3 Glacier に固有の例については、[「SDK を使用した S3 Glacier のコード例 AWS SDKs](#page-215-0)」を参照し てください。

### **6** 可用性の例

必要なものが見つからなかった場合。このページの下側にある [Provide feedback (フィード バックを送信)] リンクから、コードの例をリクエストしてください。

## <span id="page-207-0"></span>Amazon S3 Glacier でのAWS SDK for Javaの使用

「[Amazon S3 Glacier AWS SDKs の使用](#page-204-0)」で説明したように、AWS SDK for Java には Amazon S3 Glacier (S3 Glacier) 用の高レベル API と低レベル API があります。AWS SDK for Java のダウン ロードの詳細については、「[Amazon SDK for Java」](https://aws.amazon.com/sdkforjava/)を参照してください。

#### **a** Note

AWS SDK for Java は、S3 Glacier にアクセスするためのスレッドセーフのクライアントを 提供します。最善の方法としては、ご利用のアプリケーションでクライアントを 1 つ作成 し、そのクライアントをスレッド間で再利用することです。

トピック

- [低レベル API の使用](#page-207-1)
- [高レベル API の使用](#page-208-0)
- [Eclipse を使用した Amazon S3 Glacier の Java 実行例](#page-209-0)
- [エンドポイントの設定](#page-210-0)

## <span id="page-207-1"></span>低レベル API の使用

低レベルの AmazonGlacierClient クラスには、S3 Glacier の基盤となる REST オペレーション に対応するメソッドがすべて用意されています [\(Amazon S3 Glacier の API リファレンス\)](#page-352-0)。これらの メソッドを呼び出すときには、対応するリクエストオブジェクトを作成するとともに、そのメソッド がオペレーションに S3 Glacier のレスポンスを返すためのレスポンスオブジェクトを指定する必要 があります。

たとえば、AmazonGlacierClient クラスには、ボールト作成のための createVault メソッドが あります。このメソッドは、ボールトの作成 REST オペレーションに対応するものです (「[ボールト](#page-390-0) [の作成 \(PUT vault\)」](#page-390-0)を参照してください)。このメソッドを使用するには、以下の Java コードスニ

ペットに示すように、S3 Glacier レスポンスを受け取る CreateVaultResult オブジェクトのイン スタンスを作成する必要があります。

```
AmazonGlacierClient client = new AmazonGlacierClient(credentials);
client.setEndpoint("https://glacier.us-west-2.amazonaws.com/");
CreateVaultRequest request = new CreateVaultRequest() 
     .withAccountId("-") 
     .withVaultName(vaultName);
CreateVaultResult result = client.createVault(createVaultRequest);
```
このガイドの低レベル API の例では、すべてこのパターンを使用しています。

#### **a** Note

ここに挙げたコードスニペットでは、リクエストの作成時に AccountID を指定していま す。ただし、AWS SDK for Java を使用する場合であれば、リクエストに AccountId を含 めるかどうかは任意であるため、このガイドの低レベル API の例では、この値を設定してい ません。-AccountIdはAWS アカウントID。この値はリクエストの署名に使用した認証情 報に関連する AWS アカウント ID と一致する必要があります。AWS アカウント ID、または S3 Glacier がリクエストの署名に使用した認証情報に関連する AWS アカウント ID を使用し ている場合はオプションで「-」のどちらかを指定できます。お客様のアカウント ID を指定 する場合は、ハイフンを含めないでください。AWS SDK for Java を使用する場合に、アカ ウント ID を指定しなかったときは、ライブラリによってアカウント ID が「-」に設定されま す。

### <span id="page-208-0"></span>高レベル API の使用

AWS SDK for Java では、アプリケーションの開発をさらに簡素化するため、低レベル API の一部の メソッドの抽象化のレベルを高めた ArchiveTransferManager クラスが用意されています。この クラスには、upload、download など、アーカイブオペレーションのための便利なメソッドがあり ます。

たとえば、以下の Java コードスニペットでは、アーカイブのアップロードに upload 高レベルメ ソッドを使用しています。

```
String vaultName = "examplevault";
String archiveToUpload = "c:/folder/exampleArchive.zip";
```

```
ArchiveTransferManager atm = new ArchiveTransferManager(client, credentials);
String archiveId = atm.upload(vaultName, "Tax 2012 documents", new 
  File(archiveToUpload)).getArchiveId();
```
実行したオペレーションはいずれも、ArchiveTransferManager オブジェクトの作成時に指定 したAWSリージョンに適用される点に注意してください。AWSリージョンを指定しなかった場合 は、AWS SDK for Java によって us-east-1 がデフォルトのAWSリージョンに設定されます。

このガイドの高レベル API の例では、すべてこのパターンを使用しています。

**a** Note

高レベルの ArchiveTransferManager クラスは、AmazonGlacierClient インスタンス または AWSCredentials インスタンスを使用して構築できます。

<span id="page-209-0"></span>Eclipse を使用した Amazon S3 Glacier の Java 実行例

Java コード例の使用を最も手早く開始する方法は、最新の AWS Toolkit for Eclipse をインストール することです。最新ツールキットのインストールと更新については、[http:///eclipse](https://aws.amazon.com/eclipse) を参照してくだ さい。以下のタスクは、このセクションに示した Java コード例を作成およびテストする手順を示し ています。

Java コード例作成の一般的な手順

- 1 AWS のAWS SDK for Java トピック[「Providing AWSCredentials in the SDK for](https://docs.aws.amazon.com/sdk-for-java/v1/developer-guide/credentials.html)  [Java」](https://docs.aws.amazon.com/sdk-for-java/v1/developer-guide/credentials.html)で説明しているように、認証情報のデフォルト 認証情報プロファイルを作成し ます。
- 2 Eclipse で新しい AWS Java プロジェクトを作成します。プロジェクトは AWS SDK for Java 用にあらかじめ設定されています。
- 3 任意のセクションからプロジェクトにコードをコピーします。
- 4 必要なデータを指定してコードを修正します。たとえばファイルをアップロードする 場合は、ファイルのパスとバケットの名前を指定します。

5 コードを実行します。AWS Management Console を使用して、オブジェクトが作成 されることを確認します。AWS Management Console の詳細については[、http://aw](https://aws.amazon.com/console/)  [s.amazon.com/console/](https://aws.amazon.com/console/) を参照してください。

## <span id="page-210-0"></span>エンドポイントの設定

デフォルトで、AWS SDK for Java はエンドポイント https://glacier.useast-1.amazonaws.com を使用しています。以下の Java コードスニペットに示すように、エンド ポイントは明示的に設定できます。

以下のスニペットには、低レベル API で 米国西部(オレゴン リージョン (us-west-2) にエンドポ イントを設定する方法を示しています。

Example

```
client = new AmazonGlacierClient(credentials);
client.setEndpoint("glacier.us-west-2.amazonaws.com");
```
以下のスニペットには、高レベル API で 米国西部(オレゴン) リージョンにエンドポイントを設定す る方法を示しています。

```
glacierClient = new AmazonGlacierClient(credentials);
sqsClient = new AmazonSQSClient(credentials);
snsClient = new AmazonSNSClient(credentials);
```
glacierClient.setEndpoint("glacier.us-west-2.amazonaws.com"); sqsClient.setEndpoint("sqs.us-west-2.amazonaws.com"); snsClient.setEndpoint("sns.us-west-2.amazonaws.com");

ArchiveTransferManager atm = new ArchiveTransferManager(glacierClient, sqsClient, snsClient);

サポートされているAWSリージョンとエンドポイントのリストについては、[「Amazon S3 Glacier](#page-16-0)  [へのアクセス](#page-16-0)」を参照してください。

# <span id="page-211-0"></span>Amazon S3 Glacier でのAWS SDK for .NETの使用

AWS SDK for .NET API は、AWSSDK.dll で利用できます。AWS SDK for .NET のダウンロードにつ いては、「[サンプルコードライブラリ](https://aws.amazon.com/sdkfornet/)」を参照してください。「[Amazon S3 Glacier AWS SDKs の](#page-204-0) [使用](#page-204-0)」で説明しているように、AWS SDK for .NET には高レベル API と低レベル API があります。

#### **a** Note

低レベル API と高レベル API により、S3 Glacier へのアクセスを目的としたスレッドセーフ のクライアントが提供されます。最善の方法としては、ご利用のアプリケーションでクライ アントを 1 つ作成し、そのクライアントをスレッド間で再利用することです。

トピック

- [低レベル API の使用](#page-211-1)
- [高レベル API の使用](#page-212-0)
- [コード例の実行](#page-213-0)
- [エンドポイントの設定](#page-214-0)

## <span id="page-211-1"></span>低レベル API の使用

低レベルの AmazonGlacierClient クラスには、Amazon S3 Glacier (S3 Glacier) の基盤となる REST オペレーションにマッピングするメソッドがすべて用意されています ()。これらのメソッド を呼び出すときには、対応するリクエストオブジェクトを作成するとともに、そのメソッドがオペ レーションに S3 Glacier のレスポンスを返すためのレスポンスオブジェクトを指定する必要があり ます。

たとえば、AmazonGlacierClient クラスには、ボールト作成のための CreateVault メソッドが あります。このメソッドは、ボールトの作成 REST オペレーションに対応するものです (「[ボールト](#page-390-0) [の作成 \(PUT vault\)」](#page-390-0)を参照してください)。このメソッドを使用するには、次の C# コードスニペッ トに示すように、CreateVaultRequest クラスと CreateVaultResponse クラスのインスタン スを作成して、リクエスト情報を指定し、S3 Glacier のレスポンスを受け取る必要があります。

```
AmazonGlacierClient client;
```
client = new AmazonGlacierClient(Amazon.RegionEndpoint.USEast1);

```
CreateVaultRequest request = new CreateVaultRequest()
{ 
  AccountId = "-'', VaultName = "*** Provide vault name ***"
};
CreateVaultResponse response = client.CreateVault(request);
```
このガイドの低レベル API の例では、すべてこのパターンを使用しています。

**a** Note

ここに挙げたコードスニペットでは、リクエストの作成時に AccountId を指定していま す。ただし、AWS SDK for .NET を使用する場合であれば、リクエストに AccountId を含 めるかどうかは任意であるため、このガイドの低レベル API の例では、この値を設定してい ません。-AccountIdはAWS アカウントID。この値はリクエストの署名に使用した認証情 報に関連する AWS アカウント ID と一致する必要があります。AWS アカウント ID、または S3 Glacier がリクエストの署名に使用した認証情報に関連する AWS アカウント ID を使用し ている場合はオプションで「-」のどちらかを指定できます。お客様のアカウント ID を指定 する場合は、ハイフンを含めないでください。AWS SDK for .NET を使用する場合に、アカ ウント ID を指定しなかったときは、ライブラリによってアカウント ID が「-」に設定されま す。

### <span id="page-212-0"></span>高レベル API の使用

AWS SDK for .NET では、アプリケーションの開発をさらに簡素化するため、低レベル API の一部 のメソッドの抽象化のレベルを高めた ArchiveTransferManager クラスが用意されています。こ のクラスには、Upload、Download など、アーカイブオペレーションのための便利なメソッドがあ ります。

たとえば、以下の C# コードスニペットでは、アーカイブのアップロードに Upload 高レベルメソッ ドを使用しています。

```
string vaultName = "examplevault";
string archiveToUpload = "c:\folder\exampleArchive.zip";
```
var manager = new ArchiveTransferManager(Amazon.RegionEndpoint.USEast1); string archiveId = manager.Upload(vaultName, "archive description", archiveToUpload).ArchiveId;

実行したオペレーションはいずれも、ArchiveTransferManager オブジェクトの作成時に指定し たAWSリージョンに適用される点に注意してください。このガイドの高レベル API の例では、すべ てこのパターンを使用しています。

**a** Note

高レベルの ArchiveTransferManager クラスには、依然として低レベルの AmazonGlacierClient クライアントが必要です。このクライアントは、明示的に渡すこ とや、ArchiveTransferManager で作成することができます。

## <span id="page-213-0"></span>コード例の実行

.NET コード例の使用を最も手早く開始する方法は、AWS SDK for .NET をインストールすることで す。詳細については、[「Amazon SDK for .NET」を](https://aws.amazon.com/sdkfornet/)参照してください。

以下の手順では、このガイドに示しているコード例をテストするためのステップを示しています。

.NET コード例作成の一般的な手順 (Visual Studio 使用)

- 1 Amazon SDK for .NET のトピック「 [Configuring AWS Credentials」](https://docs.aws.amazon.com/AWSSdkDocsNET/latest/DeveloperGuide/net-dg-config-creds.html)で説明しているよ うに、AWS 認証情報プロファイルを作成します。
- 2 AWS空の プロジェクト テンプレートを使用して、新しい Visual Studio プロジェクト を作成します。
- 3 プロジェクトファイル Program.cs 内のコードを、任意のセクションのコードで置 き換えます。
- 4 コードを実行します。AWS Management Console を使用して、オブジェクトが作成 されることを確認します。AWS Management Console の詳細については、[http://aw](https://aws.amazon.com/console/)  [s.amazon.com/console/](https://aws.amazon.com/console/) を参照してください。

## <span id="page-214-0"></span>エンドポイントの設定

デフォルトでは、AWS SDK for .NETエンドポイントを米国西部 (オレゴン) リージョン (https:// glacier.us-west-2.amazonaws.com)。以下の C# スニペットに示すように、エンドポイントを 他のAWSリージョンに設定できます。

以下のスニペットには、低レベル API で 米国西部(オレゴン) リージョン (us-west-2) にエンド ポイントを設定する方法を示しています。

#### Example

AmazonGlacierClient client = new AmazonGlacierClient(Amazon.RegionEndpoint.USWest2);

以下のスニペットには、高レベル API で 米国西部(オレゴン) リージョンにエンドポイントを設定 する方法を示しています。

var manager = new ArchiveTransferManager(Amazon.RegionEndpoint.USWest2);

現在サポートされているAWSリージョンとエンドポイントのリストについては、[「Amazon S3](#page-16-0) [Glacier へのアクセス](#page-16-0)」を参照してください。

# <span id="page-215-0"></span>SDK を使用した S3 Glacier のコード例 AWS SDKs

次のコード例は、 AWS Software Development Kit (SDK) で S3 Glacier を使用する方法を示していま す。

アクションはより大きなプログラムからのコードの抜粋であり、コンテキスト内で実行する必要が あります。アクションは個々のサービス機能を呼び出す方法を示していますが、関連するシナリオや サービス間の例ではアクションのコンテキストが確認できます。

「シナリオ」は、同じサービス内で複数の関数を呼び出して、特定のタスクを実行する方法を示す コード例です。

AWS SDK デベロッパーガイドとコード例の完全なリストについては、「」を参照してくださ い[AWS SDK での S3 Glacier の使用](#page-206-0)。このトピックには、使用開始方法に関する情報と、以前の SDK バージョンの詳細も含まれています。

#### 開始方法

Hello Amazon S3 Glacier

次のコード例は、Amazon S3 Glacier の使用を開始する方法を示しています。

.NET

AWS SDK for NFT

```
a Note
```
については、「」を参照してください GitHub。[AWS コード例リポジトリ](https://github.com/awsdocs/aws-doc-sdk-examples/tree/main/dotnetv3/EventBridge#code-examples) で全く同じ 例を見つけて、設定と実行の方法を確認してください。

```
using Amazon.Glacier;
using Amazon.Glacier.Model;
namespace GlacierActions;
public static class HelloGlacier
{ 
     static async Task Main()
```
```
 { 
         var glacierService = new AmazonGlacierClient(); 
         Console.WriteLine("Hello Amazon Glacier!"); 
         Console.WriteLine("Let's list your Glacier vaults:"); 
         // You can use await and any of the async methods to get a response. 
         // Let's get the vaults using a paginator. 
         var glacierVaultPaginator = glacierService.Paginators.ListVaults( 
             new ListVaultsRequest { AccountId = "-" }); 
         await foreach (var vault in glacierVaultPaginator.VaultList) 
        \{ Console.WriteLine($"{vault.CreationDate}:{vault.VaultName}, ARN:
{vault.VaultARN}"); 
 } 
     }
}
```
• API の詳細については、「 API リファレンス[ListVaults」](https://docs.aws.amazon.com/goto/DotNetSDKV3/glacier-2012-06-01/ListVaults)の「」を参照してください。 AWS SDK for NFT

コードの例

- [SDK を使用した S3 Glacier のアクション AWS SDKs](#page-217-0)
	- [AWS SDK または CLI AddTagsToVaultで を使用する](#page-218-0)
	- [AWS SDK または CLI CreateVaultで を使用する](#page-219-0)
	- [AWS SDK または CLI DeleteArchiveで を使用する](#page-226-0)
	- [AWS SDK または CLI DeleteVaultで を使用する](#page-230-0)
	- [AWS SDK または CLI DeleteVaultNotificationsで を使用する](#page-233-0)
	- [AWS SDK または CLI DescribeJobで を使用する](#page-235-0)
	- [AWS SDK または CLI DescribeVaultで を使用する](#page-238-0)
	- [AWS SDK または CLI GetJobOutputで を使用する](#page-239-0)
	- [AWS SDK または CLI GetVaultNotificationsで を使用する](#page-242-0)
	- [AWS SDK または CLI InitiateJobで を使用する](#page-244-0)
	- [AWS SDK または CLI ListJobsで を使用する](#page-254-0)
	- [AWS SDK または CLI ListTagsForVaultで を使用する](#page-258-0)
- [AWS SDK または CLI ListVaultsで を使用する](#page-259-0)
- [AWS SDK または CLI SetVaultNotificationsで を使用する](#page-264-0)
- [AWS SDK または CLI UploadArchiveで を使用する](#page-266-0)
- [AWS SDK または CLI UploadMultipartPartで を使用する](#page-278-0)
- [SDK を使用する S3 Glacier のシナリオ AWS SDKs](#page-281-0)
	- [AWS SDK を使用してファイルを Amazon S3 Glacier にアーカイブし、通知を受け取り、ジョ](#page-281-1) [ブを開始する](#page-281-1)
	- [AWS SDK を使用して Amazon S3 Glacier アーカイブコンテンツを取得し、アーカイブを削除](#page-287-0) [する](#page-287-0)

# <span id="page-217-0"></span>SDK を使用した S3 Glacier のアクション AWS SDKs

次のコード例は、 AWS SDKs を使用して個々の S3 Glacier アクションを実行する方法を示していま す。これらは S3 Glacier API を呼び出すもので、コンテキスト内で実行する必要がある大規模なプ ログラムからのコードの抜粋です。各例には へのリンクが含まれており GitHub、コードの設定と実 行の手順を確認できます。

以下の例には、最も一般的に使用されるアクションのみ含まれています。詳細な一覧については、 「[Amazon S3 API リファレンス」](https://docs.aws.amazon.com/amazonglacier/latest/dev/amazon-glacier-api.html)を参照してください。

例

- [AWS SDK または CLI AddTagsToVaultで を使用する](#page-218-0)
- [AWS SDK または CLI CreateVaultで を使用する](#page-219-0)
- [AWS SDK または CLI DeleteArchiveで を使用する](#page-226-0)
- [AWS SDK または CLI DeleteVaultで を使用する](#page-230-0)
- [AWS SDK または CLI DeleteVaultNotificationsで を使用する](#page-233-0)
- [AWS SDK または CLI DescribeJobで を使用する](#page-235-0)
- [AWS SDK または CLI DescribeVaultで を使用する](#page-238-0)
- [AWS SDK または CLI GetJobOutputで を使用する](#page-239-0)
- [AWS SDK または CLI GetVaultNotificationsで を使用する](#page-242-0)
- [AWS SDK または CLI InitiateJobで を使用する](#page-244-0)
- [AWS SDK または CLI ListJobsで を使用する](#page-254-0)
- [AWS SDK または CLI ListTagsForVaultで を使用する](#page-258-0)
- [AWS SDK または CLI ListVaultsで を使用する](#page-259-0)
- [AWS SDK または CLI SetVaultNotificationsで を使用する](#page-264-0)
- [AWS SDK または CLI UploadArchiveで を使用する](#page-266-0)
- [AWS SDK または CLI UploadMultipartPartで を使用する](#page-278-0)

# <span id="page-218-0"></span>AWS SDK または CLI **AddTagsToVault**で を使用する

以下のコード例は、AddTagsToVault の使用方法を示しています。

.NET

AWS SDK for .NET

#### **a** Note

```
 /// <summary> 
    /// Add tags to the items in an Amazon S3 Glacier vault. 
    /// </summary> 
    /// <param name="vaultName">The name of the vault to add tags to.</param> 
    /// <param name="key">The name of the object to tag.</param> 
    /// <param name="value">The tag value to add.</param> 
   /// <returns>A Boolean value indicating the success of the action.</returns>
    public async Task<bool> AddTagsToVaultAsync(string vaultName, string key,
 string value) 
     { 
         var request = new AddTagsToVaultRequest 
         { 
             Tags = new Dictionary<string, string> 
\overline{\mathcal{L}} { key, value }, 
\mathbb{R}, \mathbb{R}AccountId = "-'', VaultName = vaultName, 
         }; 
         var response = await _glacierService.AddTagsToVaultAsync(request);
```
}

return response.HttpStatusCode == HttpStatusCode.NoContent;

• API の詳細については、「 API リファレンス[AddTagsToVault」](https://docs.aws.amazon.com/goto/DotNetSDKV3/glacier-2012-06-01/AddTagsToVault)の「」を参照してくださ い。 AWS SDK for .NET

CLI

AWS CLI

次のコマンドは、my-vault という名前のボールトに 2 つのタグを追加します。

```
aws glacier add-tags-to-vault --account-id - --vault-name my-vault --tags
  id=1234,date=july2015
```
Amazon Glacier では、オペレーションを実行する際にアカウント ID 引数が必要ですが、ハイ フンを使用して使用中のアカウントを指定できます。

• API の詳細については、「 コマンドリファレンス[AddTagsToVault](https://awscli.amazonaws.com/v2/documentation/api/latest/reference/glacier/add-tags-to-vault.html)」の「」を参照してくだ さい。 AWS CLI

AWS SDK デベロッパーガイドとコード例の完全なリストについては、「」を参照してくださ い[AWS SDK での S3 Glacier の使用](#page-206-0)。このトピックには、使用開始方法に関する情報と、以前の SDK バージョンの詳細も含まれています。

## <span id="page-219-0"></span>AWS SDK または CLI **CreateVault**で を使用する

以下のコード例は、CreateVault の使用方法を示しています。

アクション例は、より大きなプログラムからのコードの抜粋であり、コンテキスト内で実行する必要 があります。次のコード例で、このアクションのコンテキストを確認できます。

• [ファイルのアーカイブ、通知の取得、ジョブの開始](#page-281-1)

#### .NET

#### AWS SDK for .NET

**a**) Note

については、「」を参照してください GitHub。[AWS コード例リポジトリ](https://github.com/awsdocs/aws-doc-sdk-examples/tree/main/dotnetv3/Glacier#code-examples) で全く同じ 例を見つけて、設定と実行の方法を確認してください。

```
 /// <summary> 
 /// Create an Amazon S3 Glacier vault. 
 /// </summary> 
 /// <param name="vaultName">The name of the vault to create.</param> 
 /// <returns>A Boolean value indicating the success of the action.</returns> 
public async Task<bool> CreateVaultAsync(string vaultName)
 { 
     var request = new CreateVaultRequest 
     { 
         // Setting the AccountId to "-" means that 
         // the account associated with the current 
         // account will be used. 
        AccountId = "-'', VaultName = vaultName, 
     }; 
     var response = await _glacierService.CreateVaultAsync(request); 
     Console.WriteLine($"Created {vaultName} at: {response.Location}"); 
     return response.HttpStatusCode == HttpStatusCode.Created; 
 }
```
• API の詳細については、「 API リファレンス[CreateVault」](https://docs.aws.amazon.com/goto/DotNetSDKV3/glacier-2012-06-01/CreateVault)の「」を参照してください。 AWS SDK for NFT

CLI

AWS CLI

次のコマンドでは、my-vault という名前の新しいボールトが作成されます。

```
aws glacier create-vault --vault-name my-vault --account-id -
```
Amazon Glacier では、オペレーションを実行する際にアカウント ID 引数が必要ですが、ハイ フンを使用して使用中のアカウントを指定できます。

• API の詳細については、「 コマンドリファレンス[CreateVault](https://awscli.amazonaws.com/v2/documentation/api/latest/reference/glacier/create-vault.html)」の「」を参照してくださ い。 AWS CLI

Java

SDK for Java 2.x

**a** Note

```
import software.amazon.awssdk.regions.Region;
import software.amazon.awssdk.services.glacier.GlacierClient;
import software.amazon.awssdk.services.glacier.model.CreateVaultRequest;
import software.amazon.awssdk.services.glacier.model.CreateVaultResponse;
import software.amazon.awssdk.services.glacier.model.GlacierException;
/** 
  * Before running this Java V2 code example, set up your development 
  * environment, including your credentials. 
 * 
  * For more information, see the following documentation topic: 
 * 
  * https://docs.aws.amazon.com/sdk-for-java/latest/developer-guide/get-
started.html 
 */
public class CreateVault { 
     public static void main(String[] args) {
```

```
 final String usage = """ 
                  Usage: <vaultName> 
                  Where: 
                     vaultName - The name of the vault to create. 
                  """; 
         if (args.length != 1) { 
              System.out.println(usage); 
              System.exit(1); 
         } 
        String vaultName = args[0];
         GlacierClient glacier = GlacierClient.builder() 
                  .region(Region.US_EAST_1) 
                  .build(); 
         createGlacierVault(glacier, vaultName); 
         glacier.close(); 
     } 
     public static void createGlacierVault(GlacierClient glacier, String 
  vaultName) { 
         try { 
              CreateVaultRequest vaultRequest = CreateVaultRequest.builder() 
                      .vaultName(vaultName) 
                      .build(); 
            CreateVaultResponse createVaultResult =
  glacier.createVault(vaultRequest); 
              System.out.println("The URI of the new vault is " + 
  createVaultResult.location()); 
         } catch (GlacierException e) { 
              System.err.println(e.awsErrorDetails().errorMessage()); 
              System.exit(1); 
         } 
     }
}
```
• API の詳細については、「 API リファレンス[CreateVault」](https://docs.aws.amazon.com/goto/SdkForJavaV2/glacier-2012-06-01/CreateVault)の「」を参照してください。 AWS SDK for Java 2.x

**JavaScript** 

SDK for JavaScript (v3)

#### **a** Note

については、「」を参照してください GitHub。用例一覧を検索し、[AWS コード例リ](https://github.com/awsdocs/aws-doc-sdk-examples/tree/main/javascriptv3/example_code/glacier#code-examples) [ポジトリ](https://github.com/awsdocs/aws-doc-sdk-examples/tree/main/javascriptv3/example_code/glacier#code-examples)での設定と実行の方法を確認してください。

### クライアントを作成する

```
const { GlacierClient } = require("@aws-sdk/client-glacier");
// Set the AWS Region.
const REGION = "REGION";
//Set the Redshift Service Object
const glacierClient = new GlacierClient({ region: REGION });
export { glacierClient };
```
### ボールトを作成する

```
// Load the SDK for JavaScript
import { CreateVaultCommand } from "@aws-sdk/client-glacier";
import { glacierClient } from "./libs/glacierClient.js";
// Set the parameters
const vaultname = "VAULT_NAME"; // VAULT_NAME
const params = { vaultName: vaultname };
const run = async () => {
   try { 
     const data = await glacierClient.send(new CreateVaultCommand(params)); 
     console.log("Success, vault created!"); 
     return data; // For unit tests. 
   } catch (err) { 
     console.log("Error"); 
   }
```

$$
;\nmin();
$$

- 詳細については、「[AWS SDK for JavaScript デベロッパーガイド](https://docs.aws.amazon.com/sdk-for-javascript/v3/developer-guide/glacier-example-creating-a-vault.html)」を参照してください。
- API の詳細については、「 API リファレンス[CreateVault」](https://docs.aws.amazon.com/AWSJavaScriptSDK/v3/latest/client/glacier/command/CreateVaultCommand)の「」を参照してください。 AWS SDK for JavaScript

SDK for JavaScript (v2)

**a** Note

については、「」を参照してください GitHub。用例一覧を検索し、[AWS コードサン](https://github.com/awsdocs/aws-doc-sdk-examples/tree/main/javascript/example_code/glacier#code-examples) [プルリポジトリ](https://github.com/awsdocs/aws-doc-sdk-examples/tree/main/javascript/example_code/glacier#code-examples)での設定と実行の方法を確認してください。

```
// Load the SDK for JavaScript
var AWS = require("aws-sdk");
// Set the region
AWS.config.update({ region: "REGION" });
// Create a new service object
var glacier = new AWS.Glacier({ apiVersion: "2012-06-01" });
// Call Glacier to create the vault
glacier.createVault({ vaultName: "YOUR_VAULT_NAME" }, function (err) { 
  if (!err) { 
     console.log("Created vault!"); 
   }
});
```
- 詳細については、「[AWS SDK for JavaScript デベロッパーガイド](https://docs.aws.amazon.com/sdk-for-javascript/v2/developer-guide/glacier-example-creating-a-vault.html)」を参照してください。
- API の詳細については、「 API リファレンス[CreateVault」](https://docs.aws.amazon.com/goto/AWSJavaScriptSDK/glacier-2012-06-01/CreateVault)の「」を参照してください。 AWS SDK for JavaScript

#### **PowerShell**

のツール PowerShell

例 1: ユーザーのアカウントの新しいボールトを作成します。AccountId パラメータに値が指 定されていないため、コマンドレットは現在のアカウントを示す「-」のデフォルトを使用し ます。

New-GLCVault -VaultName myvault

出力:

/01234567812/vaults/myvault

• API の詳細については、「 コマンドレットリファレンス[CreateVault](https://docs.aws.amazon.com/powershell/latest/reference)」の「」を参照してく ださい。 AWS Tools for PowerShell

Python

SDK for Python (Boto3)

**a** Note

```
class GlacierWrapper: 
     """Encapsulates Amazon S3 Glacier API operations.""" 
     def __init__(self, glacier_resource): 
         "" ""
          :param glacier_resource: A Boto3 Amazon S3 Glacier resource. 
         ^{\mathrm{m}} ""
         self.glacier_resource = glacier_resource 
     def create_vault(self, vault_name): 
         "" "
```

```
 Creates a vault. 
        : param vault name: The name to give the vault.
         :return: The newly created vault. 
 """ 
         try: 
             vault = self.glacier_resource.create_vault(vaultName=vault_name) 
             logger.info("Created vault %s.", vault_name) 
         except ClientError: 
             logger.exception("Couldn't create vault %s.", vault_name) 
             raise 
         else: 
             return vault
```
• API の詳細については、 [CreateVault](https://docs.aws.amazon.com/goto/boto3/glacier-2012-06-01/CreateVault) AWS SDK for Python (Boto3) API リファレンスの「」 を参照してください。

AWS SDK デベロッパーガイドとコード例の完全なリストについては、「」を参照してくださ い[AWS SDK での S3 Glacier の使用](#page-206-0)。このトピックには、使用開始方法に関する情報と、以前の SDK バージョンの詳細も含まれています。

## <span id="page-226-0"></span>AWS SDK または CLI **DeleteArchive**で を使用する

以下のコード例は、DeleteArchive の使用方法を示しています。

アクション例は、より大きなプログラムからのコードの抜粋であり、コンテキスト内で実行する必要 があります。次のコード例で、このアクションのコンテキストを確認できます。

• [アーカイブコンテンツの取得とアーカイブの削除](#page-287-0)

CLI

AWS CLI

ボールトからアーカイブを削除するには

次の delete-archive の例では、example\_vault から指定されたアーカイブを削除しま す。

aws glacier delete-archive \ --account-id 111122223333 \  $-$ vault-name example vault  $\backslash$  --archive-id Sc0u9ZP8yaWkmh-XGlIvAVprtLhaLCGnNwNl5I5x9HqPIkX5mjc0DrId3Ln-Gi\_k2HzmlIDZUz117KSdVMdMXLuFWi9PJUitxWO73edQ43eTlMWkH0pd9zVSAuV\_XXZBVhKhyGhJ7w

このコマンドでは何も出力されません。

• API の詳細については、「 コマンドリファレンス[DeleteArchive」](https://awscli.amazonaws.com/v2/documentation/api/latest/reference/glacier/delete-archive.html)の「」を参照してくださ い。 AWS CLI

#### Java

SDK for Java 2.x

```
a Note
```

```
import software.amazon.awssdk.regions.Region;
import software.amazon.awssdk.services.glacier.GlacierClient;
import software.amazon.awssdk.services.glacier.model.DeleteArchiveRequest;
import software.amazon.awssdk.services.glacier.model.GlacierException;
/** 
  * Before running this Java V2 code example, set up your development 
  * environment, including your credentials. 
 * 
  * For more information, see the following documentation topic: 
 * 
  * https://docs.aws.amazon.com/sdk-for-java/latest/developer-guide/get-
started.html 
  */
public class DeleteArchive { 
     public static void main(String[] args) { 
         final String usage = """ 
                Usage: <vaultName> <accountId> <archiveId>
```

```
 Where: 
                     vaultName - The name of the vault that contains the archive to 
  delete. 
                     accountId - The account ID value. 
                     archiveId - The archive ID value. 
                  """; 
        if (args.length != 3) {
              System.out.println(usage); 
              System.exit(1); 
         } 
        String vaultName = args[0];
        String accountId = arg[1];
         String archiveId = args[2]; 
         GlacierClient glacier = GlacierClient.builder() 
                  .region(Region.US_EAST_1) 
                 .buid()deleteGlacierArchive(glacier, vaultName, accountId, archiveId);
         glacier.close(); 
     } 
     public static void deleteGlacierArchive(GlacierClient glacier, String 
  vaultName, String accountId, 
              String archiveId) { 
         try { 
              DeleteArchiveRequest delArcRequest = DeleteArchiveRequest.builder() 
                      .vaultName(vaultName) 
                      .accountId(accountId) 
                      .archiveId(archiveId) 
                      .build(); 
              glacier.deleteArchive(delArcRequest); 
              System.out.println("The archive was deleted."); 
         } catch (GlacierException e) { 
              System.err.println(e.awsErrorDetails().errorMessage()); 
              System.exit(1); 
         } 
     }
}
```
• API の詳細については、「 API リファレンス[DeleteArchive](https://docs.aws.amazon.com/goto/SdkForJavaV2/glacier-2012-06-01/DeleteArchive)」の「」を参照してください。 AWS SDK for Java 2.x

Python

SDK for Python (Boto3)

#### **a** Note

```
class GlacierWrapper: 
     """Encapsulates Amazon S3 Glacier API operations.""" 
     def __init__(self, glacier_resource): 
        "" "
         :param glacier_resource: A Boto3 Amazon S3 Glacier resource. 
 """ 
         self.glacier_resource = glacier_resource 
     @staticmethod 
     def delete_archive(archive): 
 """ 
         Deletes an archive from a vault. 
         :param archive: The archive to delete. 
        ^{\mathrm{m}} ""
         try: 
             archive.delete() 
             logger.info( 
                  "Deleted archive %s from vault %s.", archive.id, 
 archive.vault_name 
) except ClientError: 
             logger.exception("Couldn't delete archive %s.", archive.id) 
             raise
```
• API の詳細については、 [DeleteArchive](https://docs.aws.amazon.com/goto/boto3/glacier-2012-06-01/DeleteArchive) AWS SDK for Python (Boto3) API リファレンス の「」を参照してください。

AWS SDK デベロッパーガイドとコード例の完全なリストについては、「」を参照してくださ い[AWS SDK での S3 Glacier の使用](#page-206-0)。このトピックには、使用開始方法に関する情報と、以前の SDK バージョンの詳細も含まれています。

### <span id="page-230-0"></span>AWS SDK または CLI **DeleteVault**で を使用する

以下のコード例は、DeleteVault の使用方法を示しています。

アクション例は、より大きなプログラムからのコードの抜粋であり、コンテキスト内で実行する必要 があります。次のコード例で、このアクションのコンテキストを確認できます。

• [アーカイブコンテンツの取得とアーカイブの削除](#page-287-0)

 $CLI$ 

AWS CLI

次のコマンドでは、my-vault という名前のボールトが削除されます。

aws glacier delete-vault --vault-name my-vault --account-id -

このコマンドでは、出力が生成されません。Amazon Glacier では、オペレーションを実行す る際にアカウント ID 引数が必要ですが、ハイフンを使用して使用中のアカウントを指定でき ます。

• API の詳細については、「 コマンドリファレンス[DeleteVault」](https://awscli.amazonaws.com/v2/documentation/api/latest/reference/glacier/delete-vault.html)の「」を参照してくださ い。 AWS CLI

Java

SDK for Java 2.x

**a** Note

```
import software.amazon.awssdk.regions.Region;
import software.amazon.awssdk.services.glacier.GlacierClient;
import software.amazon.awssdk.services.glacier.model.DeleteVaultRequest;
import software.amazon.awssdk.services.glacier.model.GlacierException;
/** 
  * Before running this Java V2 code example, set up your development 
  * environment, including your credentials. 
 * 
  * For more information, see the following documentation topic: 
 * 
  * https://docs.aws.amazon.com/sdk-for-java/latest/developer-guide/get-
started.html 
  */
public class DeleteVault { 
     public static void main(String[] args) { 
         final String usage = """ 
                 Usage: <vaultName> 
                 Where: 
                     vaultName - The name of the vault to delete.\s 
                  """; 
        if (args.length != 1) {
             System.out.println(usage); 
             System.exit(1); 
         } 
        String vaultName = args[0];
         GlacierClient glacier = GlacierClient.builder() 
                  .region(Region.US_EAST_1) 
                 .buid() deleteGlacierVault(glacier, vaultName); 
         glacier.close(); 
     } 
     public static void deleteGlacierVault(GlacierClient glacier, String 
  vaultName) { 
         try { 
             DeleteVaultRequest delVaultRequest = DeleteVaultRequest.builder()
```

```
 .vaultName(vaultName) 
                      .build();
              glacier.deleteVault(delVaultRequest); 
              System.out.println("The vault was deleted!"); 
         } catch (GlacierException e) { 
              System.err.println(e.awsErrorDetails().errorMessage()); 
              System.exit(1); 
         } 
     }
}
```
• API の詳細については、「 API リファレンス[DeleteVault」](https://docs.aws.amazon.com/goto/SdkForJavaV2/glacier-2012-06-01/DeleteVault)の「」を参照してください。 AWS SDK for Java 2.x

### Python

SDK for Python (Boto3)

```
G Note
 については、「」を参照してください GitHub。AWS コード例リポジトリ で全く同じ
 例を見つけて、設定と実行の方法を確認してください。
```

```
class GlacierWrapper: 
     """Encapsulates Amazon S3 Glacier API operations.""" 
     def __init__(self, glacier_resource): 
 """ 
         :param glacier_resource: A Boto3 Amazon S3 Glacier resource. 
        ^{\mathrm{m}} ""
         self.glacier_resource = glacier_resource 
     @staticmethod 
     def delete_vault(vault): 
 """ 
         Deletes a vault.
```

```
 :param vault: The vault to delete. 
 """ 
         try: 
             vault.delete() 
             logger.info("Deleted vault %s.", vault.name) 
         except ClientError: 
             logger.exception("Couldn't delete vault %s.", vault.name) 
             raise
```
• API の詳細については、 [DeleteVault](https://docs.aws.amazon.com/goto/boto3/glacier-2012-06-01/DeleteVault) AWS SDK for Python (Boto3) API リファレンスの「」 を参照してください。

AWS SDK デベロッパーガイドとコード例の完全なリストについては、「」を参照してくださ い[AWS SDK での S3 Glacier の使用](#page-206-0)。このトピックには、使用開始方法に関する情報と、以前の SDK バージョンの詳細も含まれています。

# <span id="page-233-0"></span>AWS SDK または CLI **DeleteVaultNotifications**で を使用する

以下のコード例は、DeleteVaultNotifications の使用方法を示しています。

CLI

AWS CLI

ボールトの SNS 通知を削除するには

次の delete-vault-notifications の例は、指定されたボールトに対して Amazon Simple Notification Service (Amazon SNS) で送信される通知を削除します。

```
aws glacier delete-vault-notifications \ 
     --account-id 111122223333 \ 
     --vault-name example_vault
```
このコマンドでは何も出力されません。

• API の詳細については、「 コマンドリファレンス[DeleteVaultNotifications](https://awscli.amazonaws.com/v2/documentation/api/latest/reference/glacier/delete-vault-notifications.html)」の「」を参照し てください。 AWS CLI

#### Python

SDK for Python (Boto3)

**a** Note

については、「」を参照してください GitHub。[AWS コード例リポジトリ](https://github.com/awsdocs/aws-doc-sdk-examples/tree/main/python/example_code/glacier#code-examples) で全く同じ 例を見つけて、設定と実行の方法を確認してください。

```
class GlacierWrapper: 
     """Encapsulates Amazon S3 Glacier API operations.""" 
     def __init__(self, glacier_resource): 
        "" ""
         :param glacier_resource: A Boto3 Amazon S3 Glacier resource. 
         """ 
         self.glacier_resource = glacier_resource 
     @staticmethod 
     def stop_notifications(notification): 
         """ 
         Stops notifications to the configured Amazon SNS topic. 
         :param notification: The notification configuration to remove. 
        \cdots "
         try: 
              notification.delete() 
              logger.info("Notifications stopped.") 
         except ClientError: 
              logger.exception("Couldn't stop notifications.") 
              raise
```
• API の詳細については、 [DeleteVaultNotifications](https://docs.aws.amazon.com/goto/boto3/glacier-2012-06-01/DeleteVaultNotifications) AWS SDK for Python (Boto3) API リファ レンスの「」を参照してください。

AWS SDK デベロッパーガイドとコード例の完全なリストについては、「」を参照してくださ い[AWS SDK での S3 Glacier の使用](#page-206-0)。このトピックには、使用開始方法に関する情報と、以前の SDK バージョンの詳細も含まれています。

### <span id="page-235-0"></span>AWS SDK または CLI **DescribeJob**で を使用する

以下のコード例は、DescribeJob の使用方法を示しています。

#### CLI

AWS CLI

次のコマンドは、my-vault という名前のボールトでのインベントリ取得ジョブに関する情 報を取得します。

aws glacier describe-job --account-id - --vault-name myvault --job-id zbxcm3Z\_3z5UkoroF7SuZKrxgGoDc3RloGduS7Eg-RO47Yc6FxsdGBgf\_Q2DK5Ejh18CnTS5XW4\_XqlNHS61dsO4CnMW

出力:

```
\{ "InventoryRetrievalParameters": { 
         "Format": "JSON" 
     }, 
     "VaultARN": "arn:aws:glacier:us-west-2:0123456789012:vaults/my-vault", 
     "Completed": false, 
     "JobId": "zbxcm3Z_3z5UkoroF7SuZKrxgGoDc3RloGduS7Eg-
RO47Yc6FxsdGBgf_Q2DK5Ejh18CnTS5XW4_XqlNHS61dsO4CnMW", 
     "Action": "InventoryRetrieval", 
     "CreationDate": "2015-07-17T20:23:41.616Z", 
     "StatusCode": "InProgress"
}
```
ジョブ ID は、aws glacier initiate-job と aws glacier list-jobs の出力にあり ます。Amazon Glacier では、オペレーションを実行する際にアカウント ID 引数が必要です が、ハイフンを使用して使用中のアカウントを指定できます。

• API の詳細については、「 コマンドリファレンス[DescribeJob」](https://awscli.amazonaws.com/v2/documentation/api/latest/reference/glacier/describe-job.html)の「」を参照してくださ い。 AWS CLI

#### **PowerShell**

のツール PowerShell

例 1: 指定されたジョブの詳細を返します。ジョブが正常に完了すると、Read-GC JobOutput コマンドレットを使用して、ジョブの内容 (アーカイブまたはインベントリリスト) をローカ ルファイルシステムに取得できます。

Get-GLCJob -VaultName myvault -JobId "op1x...JSbthM"

出力:

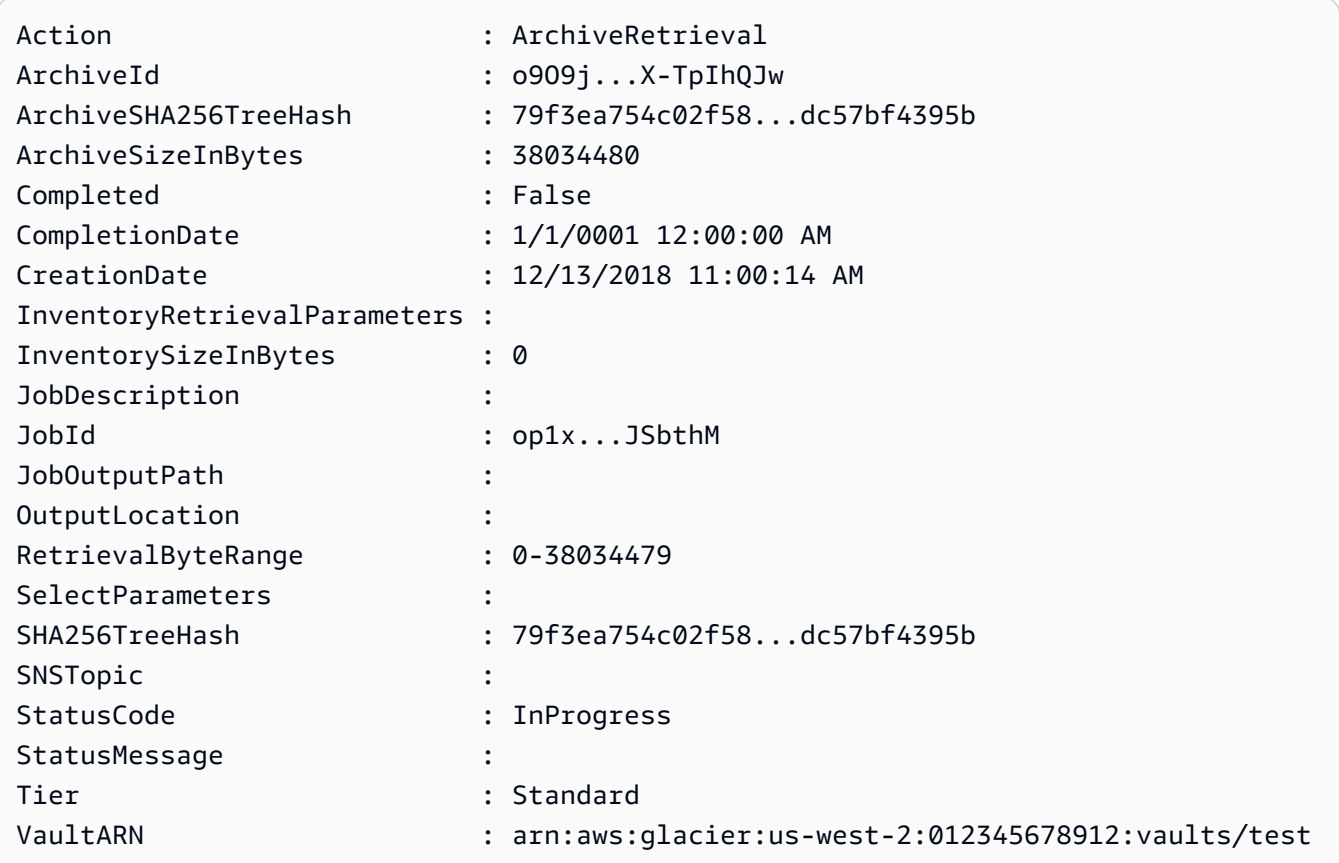

• API の詳細については、「 コマンドレットリファレンス[DescribeJob」](https://docs.aws.amazon.com/powershell/latest/reference)の「」を参照してく ださい。 AWS Tools for PowerShell

#### Python

SDK for Python (Boto3)

**a** Note

```
class GlacierWrapper: 
     """Encapsulates Amazon S3 Glacier API operations.""" 
     def __init__(self, glacier_resource): 
        "" ""
         :param glacier_resource: A Boto3 Amazon S3 Glacier resource. 
         """ 
         self.glacier_resource = glacier_resource 
     @staticmethod 
     def get_job_status(job): 
         """ 
         Gets the status of a job. 
         :param job: The job to query. 
         :return: The current status of the job. 
         """ 
         try: 
             job.load() 
             logger.info( 
                 "Job %s is performing action %s and has status %s.",
                  job.id, 
                  job.action, 
                  job.status_code, 
) except ClientError: 
             logger.exception("Couldn't get status for job %s.", job.id) 
             raise 
         else: 
             return job.status_code
```
• API の詳細については、 [DescribeJob](https://docs.aws.amazon.com/goto/boto3/glacier-2012-06-01/DescribeJob) AWS SDK for Python (Boto3) API リファレンス の「」を参照してください。

AWS SDK デベロッパーガイドとコード例の完全なリストについては、「」を参照してくださ い[AWS SDK での S3 Glacier の使用](#page-206-0)。このトピックには、使用開始方法に関する情報と、以前の SDK バージョンの詳細も含まれています。

## <span id="page-238-0"></span>AWS SDK または CLI **DescribeVault**で を使用する

以下のコード例は、DescribeVault の使用方法を示しています。

#### .NET

AWS SDK for NFT

**a** Note

```
 /// <summary> 
 /// Describe an Amazon S3 Glacier vault. 
 /// </summary> 
 /// <param name="vaultName">The name of the vault to describe.</param> 
 /// <returns>The Amazon Resource Name (ARN) of the vault.</returns> 
 public async Task<string> DescribeVaultAsync(string vaultName) 
 { 
     var request = new DescribeVaultRequest 
    \{AccountId = "-'', VaultName = vaultName, 
     }; 
    var response = await _glacierService.DescribeVaultAsync(request);
     // Display the information about the vault. 
     Console.WriteLine($"{response.VaultName}\tARN: {response.VaultARN}");
```

```
 Console.WriteLine($"Created on: {response.CreationDate}\tNumber 
 of Archives: {response.NumberOfArchives}\tSize (in bytes): 
 {response.SizeInBytes}"); 
        if (response.LastInventoryDate != DateTime.MinValue) 
       \mathcal{L} Console.WriteLine($"Last inventory: {response.LastInventoryDate}"); 
        } 
        return response.VaultARN; 
    }
```
• API の詳細については、「 API リファレンス[DescribeVault](https://docs.aws.amazon.com/goto/DotNetSDKV3/glacier-2012-06-01/DescribeVault)」の「」を参照してください。 AWS SDK for NFT

#### CLI

AWS CLI

次のコマンドは、my-vault という名前のボールトに関するデータを取得します。

aws glacier describe-vault --vault-name my-vault --account-id -

Amazon Glacier では、オペレーションを実行する際にアカウント ID 引数が必要ですが、ハイ フンを使用して使用中のアカウントを指定できます。

• API の詳細については、「 コマンドリファレンス[DescribeVault」](https://awscli.amazonaws.com/v2/documentation/api/latest/reference/glacier/describe-vault.html)の「」を参照してくださ い。 AWS CLI

AWS SDK デベロッパーガイドとコード例の完全なリストについては、「」を参照してくださ い[AWS SDK での S3 Glacier の使用](#page-206-0)。このトピックには、使用開始方法に関する情報と、以前の SDK バージョンの詳細も含まれています。

## <span id="page-239-0"></span>AWS SDK または CLI **GetJobOutput**で を使用する

以下のコード例は、GetJobOutput の使用方法を示しています。

アクション例は、より大きなプログラムからのコードの抜粋であり、コンテキスト内で実行する必要 があります。次のコード例で、このアクションのコンテキストを確認できます。

### • [アーカイブコンテンツの取得とアーカイブの削除](#page-287-0)

### CLI

#### AWS CLI

次のコマンドは、ボールトインベントリジョブの出力を、現在のディレクトリの output.json という名前のファイルに保存します。

```
aws glacier get-job-output --account-id - --vault-name my-
vault --job-id zbxcm3Z_3z5UkoroF7SuZKrxgGoDc3RloGduS7Eg-
RO47Yc6FxsdGBgf_Q2DK5Ejh18CnTS5XW4_XqlNHS61dsO4CnMW output.json
```
job-id は、aws glacier list-jobs の出力にあります。出力ファイル名はオプション 名の前に付いていない位置引数であることに注意してください。Amazon Glacier では、オペ レーションを実行する際にアカウント ID 引数が必要ですが、ハイフンを使用して使用中のア カウントを指定できます。

出力:

```
{ 
     "status": 200, 
     "acceptRanges": "bytes", 
     "contentType": "application/json"
}
```
output.json:

{"VaultARN":"arn:aws:glacier:us-west-2:0123456789012:vaults/ my-vault","InventoryDate":"2015-04-07T00:26:18Z","ArchiveList": [{"ArchiveId":"kKB7ymWJVpPSwhGP6ycSOAekp9ZYe\_--zM\_mw6k76ZFGEIWQXybtRDvc2VkPSDtfKmQrj0IRQLSGsNuDp-AJVlu2ccmDSyDUmZwKbwbpAdGATGDiB3hHO0bjbGehXTcApVud\_wyDw","ArchiveDescription":"multipart upload test","CreationDate":"2015-04-06T22:24:34Z","Size":3145728,"SHA256TreeHash":"9628195fcdb

## • API の詳細については、「 コマンドリファレンス[GetJobOutput」](https://awscli.amazonaws.com/v2/documentation/api/latest/reference/glacier/get-job-output.html)の「」を参照してくださ い。 AWS CLI

#### PowerShell

のツール PowerShell

例 1: 指定されたジョブで取得がスケジュールされたアーカイブコンテンツをダウンロー ドし、ディスク上のファイルに保存します。ダウンロードによって、チェックサムが利 用可能な場合は検証されます。必要に応じて、チェックサムは のようなサービスレス ポンス履歴から取得できます (このコマンドレットが最後の実行であったと仮定します): **\$AWSHistory.LastServiceResponse**。コマンドレットが最後に実行されなかった場合 は、**\$AWSHistory.Commands**コレクションを調べて関連するサービスレスポンスを取得しま す。

Read-GLCJobOutput -VaultName myvault -JobId "HSWjArc...Zq2XLiW" -FilePath "c: \temp\blue.bin"

• API の詳細については、「 コマンドレットリファレンス[GetJobOutput」](https://docs.aws.amazon.com/powershell/latest/reference)の「」を参照して ください。 AWS Tools for PowerShell

#### Python

SDK for Python (Boto3)

**a**) Note

```
class GlacierWrapper: 
     """Encapsulates Amazon S3 Glacier API operations.""" 
     def __init__(self, glacier_resource): 
        "" "
         :param glacier_resource: A Boto3 Amazon S3 Glacier resource. 
 """ 
         self.glacier_resource = glacier_resource 
     @staticmethod 
     def get_job_output(job):
```

```
 """ 
         Gets the output of a job, such as a vault inventory or the contents of an 
         archive. 
         :param job: The job to get output from. 
         :return: The job output, in bytes. 
         """ 
         try: 
             response = job.get_output() 
            out bytes = response['body'].read() logger.info("Read %s bytes from job %s.", len(out_bytes), job.id) 
             if "archiveDescription" in response: 
                 logger.info( 
                    "These bytes are described as '%s'",
 response["archiveDescription"] 
) except ClientError: 
             logger.exception("Couldn't get output for job %s.", job.id) 
             raise 
         else: 
             return out_bytes
```
• API の詳細については、 [GetJobOutput](https://docs.aws.amazon.com/goto/boto3/glacier-2012-06-01/GetJobOutput) AWS SDK for Python (Boto3) API リファレンス の「」を参照してください。

AWS SDK デベロッパーガイドとコード例の完全なリストについては、「」を参照してくださ い[AWS SDK での S3 Glacier の使用](#page-206-0)。このトピックには、使用開始方法に関する情報と、以前の SDK バージョンの詳細も含まれています。

## <span id="page-242-0"></span>AWS SDK または CLI **GetVaultNotifications**で を使用する

以下のコード例は、GetVaultNotifications の使用方法を示しています。

CLI

AWS CLI

次のコマンドは、my-vault という名前のボールトの通知設定の説明を取得します。

aws glacier get-vault-notifications --account-id - --vault-name my-vault

#### 出力:

```
{ 
     "vaultNotificationConfig": { 
          "Events": [ 
              "InventoryRetrievalCompleted", 
              "ArchiveRetrievalCompleted" 
         ], 
         "SNSTopic": "arn:aws:sns:us-west-2:0123456789012:my-vault" 
     }
}
```
ボールトに通知が設定されていない場合、エラーが返されます。Amazon Glacier では、オペ レーションを実行する際にアカウント ID 引数が必要ですが、ハイフンを使用して使用中のア カウントを指定できます。

• API の詳細については、「 コマンドリファレンス[GetVaultNotifications」](https://awscli.amazonaws.com/v2/documentation/api/latest/reference/glacier/get-vault-notifications.html)の「」を参照して ください。 AWS CLI

#### Python

SDK for Python (Boto3)

**a** Note

```
class GlacierWrapper: 
     """Encapsulates Amazon S3 Glacier API operations.""" 
     def __init__(self, glacier_resource): 
        "" ""
         :param glacier_resource: A Boto3 Amazon S3 Glacier resource. 
 """ 
         self.glacier_resource = glacier_resource 
     @staticmethod 
     def get_notification(vault):
```
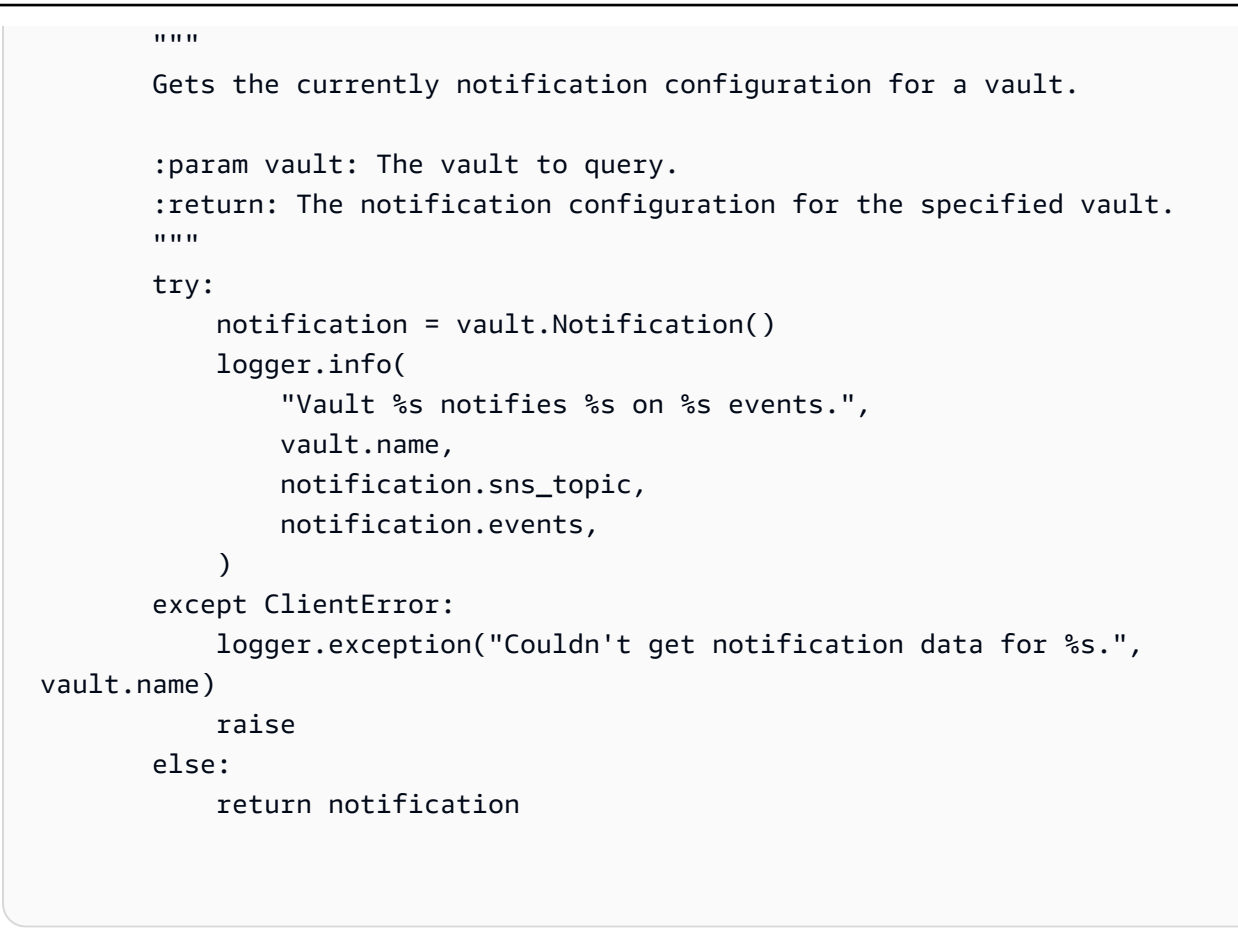

• API の詳細については、 [GetVaultNotifications](https://docs.aws.amazon.com/goto/boto3/glacier-2012-06-01/GetVaultNotifications) AWS SDK for Python (Boto3) API リファレン スの「」を参照してください。

AWS SDK デベロッパーガイドとコード例の完全なリストについては、「」を参照してくださ い[AWS SDK での S3 Glacier の使用](#page-206-0)。このトピックには、使用開始方法に関する情報と、以前の SDK バージョンの詳細も含まれています。

## <span id="page-244-0"></span>AWS SDK または CLI **InitiateJob**で を使用する

以下のコード例は、InitiateJob の使用方法を示しています。

アクション例は、より大きなプログラムからのコードの抜粋であり、コンテキスト内で実行する必要 があります。次のコード例で、このアクションのコンテキストを確認できます。

• [ファイルのアーカイブ、通知の取得、ジョブの開始](#page-281-1)

#### .NET

AWS SDK for .NET

**G** Note

については、「」を参照してください GitHub。[AWS コード例リポジトリ](https://github.com/awsdocs/aws-doc-sdk-examples/tree/main/dotnetv3/Glacier#code-examples) で全く同じ 例を見つけて、設定と実行の方法を確認してください。

ボールトからアーカイブを取得します。この例では、 ArchiveTransferManager クラスを使用 します。API の詳細については、「」を参照してください[ArchiveTransferManager。](https://docs.aws.amazon.com/sdkfornet/v3/apidocs/items/Glacier/TArchiveTransferManager)

```
 /// <summary> 
     /// Download an archive from an Amazon S3 Glacier vault using the Archive 
     /// Transfer Manager. 
     /// </summary> 
     /// <param name="vaultName">The name of the vault containing the object.</
param> 
     /// <param name="archiveId">The Id of the archive to download.</param> 
     /// <param name="localFilePath">The local directory where the file will 
     /// be stored after download.</param> 
    /// <returns>Async Task.</returns>
    public async Task<bool> DownloadArchiveWithArchiveManagerAsync(string
 vaultName, string archiveId, string localFilePath) 
    \left\{ \right. try 
        \left\{ \right. var manager = new ArchiveTransferManager(_glacierService); 
             var options = new DownloadOptions 
\{\hspace{.1cm} \} StreamTransferProgress = Progress!, 
             }; 
             // Download an archive. 
             Console.WriteLine("Initiating the archive retrieval job and then 
  polling SQS queue for the archive to be available."); 
             Console.WriteLine("When the archive is available, downloading will 
  begin."); 
             await manager.DownloadAsync(vaultName, archiveId, localFilePath, 
  options);
```

```
 return true; 
     } 
     catch (AmazonGlacierException ex) 
    \sqrt{ } Console.WriteLine(ex.Message); 
         return false; 
     } 
 } 
 /// <summary> 
 /// Event handler to track the progress of the Archive Transfer Manager. 
 /// </summary> 
 /// <param name="sender">The object that raised the event.</param> 
 /// <param name="args">The argument values from the object that raised the 
 /// event.</param> 
 static void Progress(object sender, StreamTransferProgressArgs args) 
 { 
     if (args.PercentDone != _currentPercentage) 
     { 
         _currentPercentage = args.PercentDone; 
         Console.WriteLine($"Downloaded {_currentPercentage}%"); 
     } 
 }
```
• API の詳細については、「 API リファレンス[InitiateJob](https://docs.aws.amazon.com/goto/DotNetSDKV3/glacier-2012-06-01/InitiateJob)」の「」を参照してください。 AWS SDK for NFT

### CLI

#### AWS CLI

次のコマンドは、ボールト のインベントリを取得するジョブを開始しますmy-vault。

```
aws glacier initiate-job --account-id - --vault-name my-vault --job-parameters 
  '{"Type": "inventory-retrieval"}'
```
出力:

{

```
 "location": "/0123456789012/vaults/my-vault/jobs/
zbxcm3Z_3z5UkoroF7SuZKrxgGoDc3RloGduS7Eg-
RO47Yc6FxsdGBgf_Q2DK5Ejh18CnTS5XW4_XqlNHS61dsO4CnMW", 
     "jobId": "zbxcm3Z_3z5UkoroF7SuZKrxgGoDc3RloGduS7Eg-
RO47Yc6FxsdGBgf_Q2DK5Ejh18CnTS5XW4_XqlNHS61dsO4CnMW"
}
```
Amazon Glacier では、オペレーションを実行する際にアカウント ID 引数が必要ですが、ハイ フンを使用して使用中のアカウントを指定できます。

次のコマンドは、ボールト からアーカイブを取得するジョブを開始しますmy-vault。

aws glacier initiate-job --account-id - --vault-name my-vault --job-parameters file://job-archive-retrieval.json

job-archive-retrieval.json は、ジョブのタイプ、アーカイブ ID、およびいくつかの オプションパラメータを指定するローカルフォルダ内の JSON ファイルです。

```
{ 
   "Type": "archive-retrieval", 
   "ArchiveId": "kKB7ymWJVpPSwhGP6ycSOAekp9ZYe_--zM_mw6k76ZFGEIWQX-
ybtRDvc2VkPSDtfKmQrj0IRQLSGsNuDp-
AJVlu2ccmDSyDUmZwKbwbpAdGATGDiB3hHO0bjbGehXTcApVud_wyDw", 
   "Description": "Retrieve archive on 2015-07-17", 
   "SNSTopic": "arn:aws:sns:us-west-2:0123456789012:my-topic"
}
```
アーカイブ IDsは、 aws glacier upload-archiveおよび の出力で使用できますaws glacier get-job-output。

出力:

```
{ 
     "location": "/011685312445/vaults/mwunderl/jobs/l7IL5-
EkXyEY9Ws95fClzIbk2O5uLYaFdAYOi-
azsX_Z8V6NH4yERHzars8wTKYQMX6nBDI9cMNHzyZJO59-8N9aHWav", 
     "jobId": "l7IL5-EkXy2O5uLYaFdAYOiEY9Ws95fClzIbk-
azsX_Z8V6NH4yERHzars8wTKYQMX6nBDI9cMNHzyZJO59-8N9aHWav"
}
```
ジョブパラメータ形式の詳細については、Amazon Glacier API リファレンス」の「ジョブの 開始」を参照してください。

• API の詳細については、「 コマンドリファレンス[InitiateJob」](https://awscli.amazonaws.com/v2/documentation/api/latest/reference/glacier/initiate-job.html)の「」を参照してください。 AWS CLI

Java

SDK for Java 2.x

**a** Note

については、「」を参照してください GitHub。[AWS コード例リポジトリ](https://github.com/awsdocs/aws-doc-sdk-examples/tree/main/javav2/example_code/glacier#readme) で全く同じ 例を見つけて、設定と実行の方法を確認してください。

ボールトインベントリを取得します。

```
import software.amazon.awssdk.core.ResponseBytes;
import software.amazon.awssdk.regions.Region;
import software.amazon.awssdk.services.glacier.GlacierClient;
import software.amazon.awssdk.services.glacier.model.JobParameters;
import software.amazon.awssdk.services.glacier.model.InitiateJobResponse;
import software.amazon.awssdk.services.glacier.model.GlacierException;
import software.amazon.awssdk.services.glacier.model.InitiateJobRequest;
import software.amazon.awssdk.services.glacier.model.DescribeJobRequest;
import software.amazon.awssdk.services.glacier.model.DescribeJobResponse;
import software.amazon.awssdk.services.glacier.model.GetJobOutputRequest;
import software.amazon.awssdk.services.glacier.model.GetJobOutputResponse;
import java.io.File;
import java.io.FileOutputStream;
import java.io.IOException;
import java.io.OutputStream;
/** 
  * Before running this Java V2 code example, set up your development 
  * environment, including your credentials. 
 * 
  * For more information, see the following documentation topic: 
 * 
  * https://docs.aws.amazon.com/sdk-for-java/latest/developer-guide/get-
started.html 
 */
public class ArchiveDownload { 
    public static void main(String[] args) {
```

```
 final String usage = """ 
                Usage: <vaultName> <accountId> <path>
                Where: 
                    vaultName - The name of the vault. 
                    accountId - The account ID value. 
                    path - The path where the file is written to. 
                """"
       if (args.length != 3) {
            System.out.println(usage); 
            System.exit(1); 
        } 
       String vaultName = args[0];
       String accountId = args[1];
       String path = args[2];
        GlacierClient glacier = GlacierClient.builder() 
                 .region(Region.US_EAST_1) 
                 .build(); 
        String jobNum = createJob(glacier, vaultName, accountId); 
        checkJob(glacier, jobNum, vaultName, accountId, path); 
        glacier.close(); 
    } 
    public static String createJob(GlacierClient glacier, String vaultName, 
String accountId) {
        try { 
            JobParameters job = JobParameters.builder() 
                     .type("inventory-retrieval") 
                     .build(); 
            InitiateJobRequest initJob = InitiateJobRequest.builder() 
                     .jobParameters(job) 
                     .accountId(accountId) 
                     .vaultName(vaultName) 
                    .build();
            InitiateJobResponse response = glacier.initiateJob(initJob); 
            System.out.println("The job ID is: " + response.jobId());
```

```
 System.out.println("The relative URI path of the job is: " + 
 response.location()); 
             return response.jobId(); 
         } catch (GlacierException e) { 
             System.err.println(e.awsErrorDetails().errorMessage()); 
             System.exit(1); 
         } 
         return ""; 
    } 
    // Poll S3 Glacier = Polling a Job may take 4-6 hours according to the 
    // Documentation. 
     public static void checkJob(GlacierClient glacier, String jobId, String name, 
 String account, String path) { 
         try { 
             boolean finished = false; 
             String jobStatus; 
            int yy = 0;
             while (!finished) { 
                 DescribeJobRequest jobRequest = DescribeJobRequest.builder() 
                          .jobId(jobId) 
                          .accountId(account) 
                          .vaultName(name) 
                         .build();
                 DescribeJobResponse response = glacier.describeJob(jobRequest); 
                 jobStatus = response.statusCodeAsString(); 
                 if (jobStatus.compareTo("Succeeded") == 0) 
                     finished = true; 
                 else { 
                      System.out.println(yy + " status is: " + jobStatus); 
                     Thread.sleep(1000); 
 } 
                yy++; } 
             System.out.println("Job has Succeeded"); 
             GetJobOutputRequest jobOutputRequest = GetJobOutputRequest.builder() 
                      .jobId(jobId) 
                      .vaultName(name)
```

```
 .accountId(account) 
                     .build();
             ResponseBytes<GetJobOutputResponse> objectBytes = 
  glacier.getJobOutputAsBytes(jobOutputRequest); 
             // Write the data to a local file. 
             byte[] data = objectBytes.asByteArray(); 
            File myFile = new File(path);
             OutputStream os = new FileOutputStream(myFile); 
             os.write(data); 
             System.out.println("Successfully obtained bytes from a Glacier 
  vault"); 
             os.close(); 
         } catch (GlacierException | InterruptedException | IOException e) { 
             System.out.println(e.getMessage()); 
             System.exit(1); 
         } 
     }
}
```
• API の詳細については、「 API リファレンス[InitiateJob](https://docs.aws.amazon.com/goto/SdkForJavaV2/glacier-2012-06-01/InitiateJob)」の「」を参照してください。 AWS SDK for Java 2.x

PowerShell

のツール PowerShell

例 1: ユーザーが所有する指定されたボールトからアーカイブを取得するジョブを開始しま す。ジョブのステータスは、Get-GLCJob コマンドレットを使用して確認できます。ジョブが 正常に完了すると、Read-GC JobOutput コマンドレットを使用して、ローカルファイルシス テムへのアーカイブの内容を取得できます。

Start-GLCJob -VaultName myvault -JobType "archive-retrieval" -JobDescription "archive retrieval" -ArchiveId "o9O9j...TX-TpIhQJw"

出力:

JobId JobOutputPath Location ----- ------------- --------
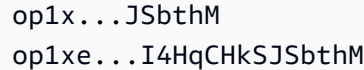

• API の詳細については、「 コマンドレットリファレンス[InitiateJob」](https://docs.aws.amazon.com/powershell/latest/reference)の「」を参照してくだ さい。 AWS Tools for PowerShell

Python

SDK for Python (Boto3)

**a** Note については、「」を参照してください GitHub。[AWS コード例リポジトリ](https://github.com/awsdocs/aws-doc-sdk-examples/tree/main/python/example_code/glacier#code-examples) で全く同じ 例を見つけて、設定と実行の方法を確認してください。

ボールトインベントリを取得します。

```
class GlacierWrapper: 
     """Encapsulates Amazon S3 Glacier API operations.""" 
     def __init__(self, glacier_resource): 
 """ 
         :param glacier_resource: A Boto3 Amazon S3 Glacier resource. 
        "" "
         self.glacier_resource = glacier_resource 
     @staticmethod 
     def initiate_inventory_retrieval(vault): 
 """ 
         Initiates an inventory retrieval job. The inventory describes the 
 contents 
         of the vault. Standard retrievals typically complete within 3—5 hours. 
         When the job completes, you can get the inventory by calling 
 get_output(). 
         :param vault: The vault to inventory. 
         :return: The inventory retrieval job. 
         """ 
         try: 
             job = vault.initiate_inventory_retrieval()
```

```
 logger.info("Started %s job with ID %s.", job.action, job.id) 
 except ClientError: 
     logger.exception("Couldn't start job on vault %s.", vault.name) 
     raise 
 else: 
     return job
```
ボールトからアーカイブを取得します。

```
class GlacierWrapper: 
     """Encapsulates Amazon S3 Glacier API operations.""" 
     def __init__(self, glacier_resource): 
 """ 
         :param glacier_resource: A Boto3 Amazon S3 Glacier resource. 
         """ 
         self.glacier_resource = glacier_resource 
     @staticmethod 
     def initiate_archive_retrieval(archive): 
         """ 
         Initiates an archive retrieval job. Standard retrievals typically 
 complete 
         within 3—5 hours. When the job completes, you can get the archive 
 contents 
         by calling get_output(). 
         :param archive: The archive to retrieve. 
         :return: The archive retrieval job. 
         """ 
         try: 
             job = archive.initiate_archive_retrieval() 
             logger.info("Started %s job with ID %s.", job.action, job.id) 
         except ClientError: 
             logger.exception("Couldn't start job on archive %s.", archive.id) 
             raise 
         else: 
             return job
```
• API の詳細については、 [InitiateJob](https://docs.aws.amazon.com/goto/boto3/glacier-2012-06-01/InitiateJob) AWS SDK for Python (Boto3) API リファレンスの「」 を参照してください。

AWS SDK デベロッパーガイドとコード例の完全なリストについては、「」を参照してくださ い[AWS SDK での S3 Glacier の使用](#page-206-0)。このトピックには、使用開始方法に関する情報と、以前の SDK バージョンの詳細も含まれています。

## AWS SDK または CLI **ListJobs**で を使用する

以下のコード例は、ListJobs の使用方法を示しています。

アクション例は、より大きなプログラムからのコードの抜粋であり、コンテキスト内で実行する必要 があります。次のコード例で、このアクションのコンテキストを確認できます。

- [ファイルのアーカイブ、通知の取得、ジョブの開始](#page-281-0)
- [アーカイブコンテンツの取得とアーカイブの削除](#page-287-0)

#### .NET

AWS SDK for NFT

```
a Note
```

```
 /// <summary> 
    /// List Amazon S3 Glacier jobs. 
    /// </summary> 
    /// <param name="vaultName">The name of the vault to list jobs for.</param> 
   /// <returns>A list of Amazon S3 Glacier jobs.</returns>
    public async Task<List<GlacierJobDescription>> ListJobsAsync(string 
 vaultName) 
    { 
        var request = new ListJobsRequest 
        { 
            // Using a hyphen "-" for the Account Id will 
            // cause the SDK to use the Account Id associated 
            // with the current account.
```

```
AccountId = "-'', VaultName = vaultName, 
     }; 
     var response = await _glacierService.ListJobsAsync(request); 
     return response.JobList; 
 }
```
• API の詳細については、「 API リファレンス[ListJobs」](https://docs.aws.amazon.com/goto/DotNetSDKV3/glacier-2012-06-01/ListJobs)の「」を参照してください。 AWS SDK for NFT

### $CLI$

AWS CLI

次のコマンドは、my-vault という名前のボールトで進行中のジョブと最近完了したジョブ を一覧表示します。

aws glacier list-jobs --account-id - --vault-name my-vault

出力:

```
{ 
     "JobList": [ 
         { 
             "VaultARN": "arn:aws:glacier:us-west-2:0123456789012:vaults/my-
vault", 
             "RetrievalByteRange": "0-3145727", 
             "SNSTopic": "arn:aws:sns:us-west-2:0123456789012:my-vault", 
             "Completed": false, 
             "SHA256TreeHash": 
  "9628195fcdbcbbe76cdde932d4646fa7de5f219fb39823836d81f0cc0e18aa67", 
             "JobId": "l7IL5-EkXyEY9Ws95fClzIbk2O5uLYaFdAYOi-
azsX_Z8V6NH4yERHzars8wTKYQMX6nBDI9cMNHzyZJO59-8N9aHWav", 
             "ArchiveId": "kKB7ymWJVpPSwhGP6ycSOAekp9ZYe_--
zM_mw6k76ZFGEIWQX-ybtRDvc2VkPSDtfKmQrj0IRQLSGsNuDp-
AJVlu2ccmDSyDUmZwKbwbpAdGATGDiB3hHO0bjbGehXTcApVud_wyDw", 
             "JobDescription": "Retrieve archive on 2015-07-17", 
             "ArchiveSizeInBytes": 3145728,
```
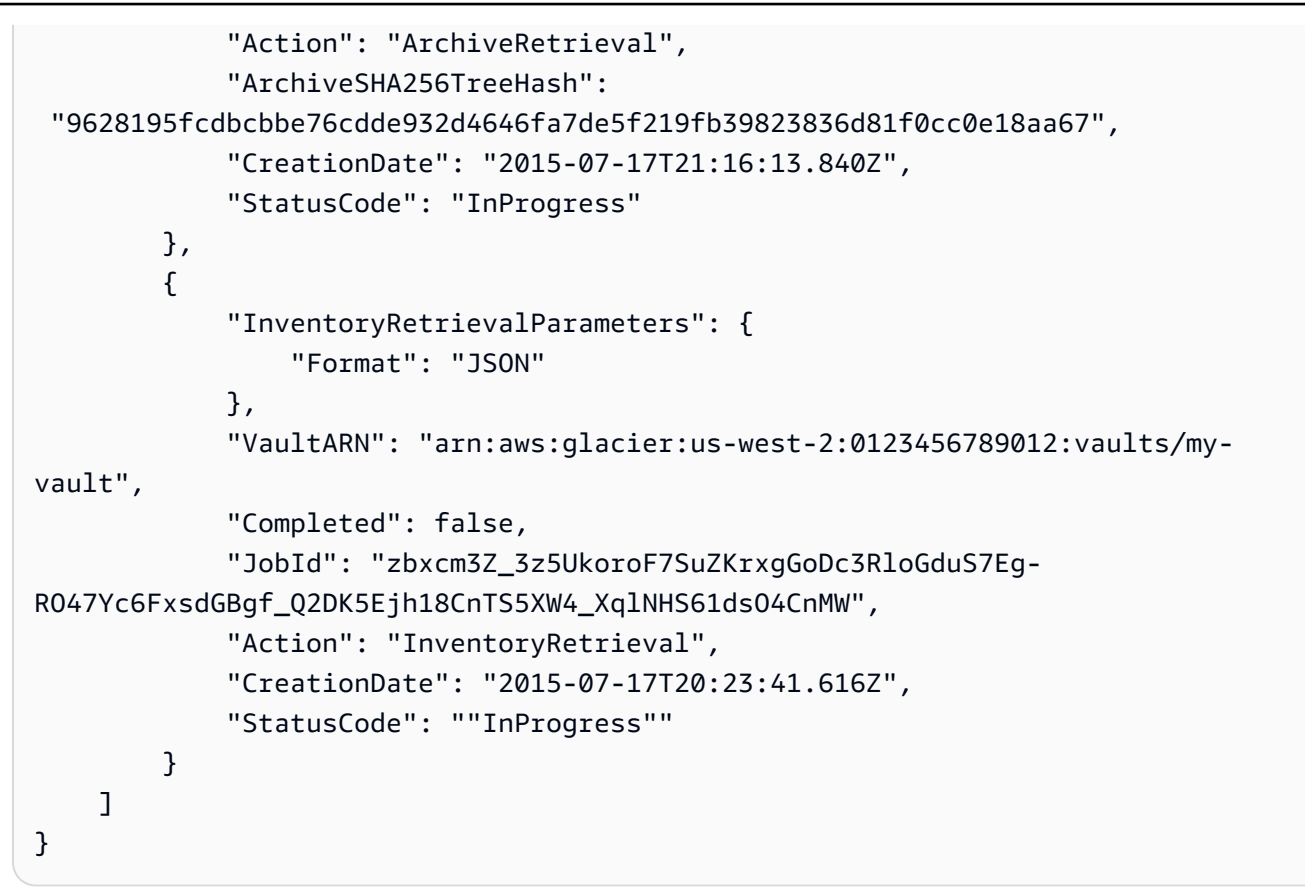

Amazon Glacier では、オペレーションを実行する際にアカウント ID 引数が必要ですが、ハイ フンを使用して使用中のアカウントを指定できます。

• API の詳細については、「 コマンドリファレンス[ListJobs」](https://awscli.amazonaws.com/v2/documentation/api/latest/reference/glacier/list-jobs.html)の「」を参照してください。 AWS CLI

Python

SDK for Python (Boto3)

**a** Note

```
class GlacierWrapper: 
     """Encapsulates Amazon S3 Glacier API operations.""" 
     def __init__(self, glacier_resource):
```

```
 """ 
         :param glacier_resource: A Boto3 Amazon S3 Glacier resource. 
 """ 
         self.glacier_resource = glacier_resource 
     @staticmethod 
     def list_jobs(vault, job_type): 
        "" "
         Lists jobs by type for the specified vault. 
         :param vault: The vault to query. 
         :param job_type: The type of job to list. 
         :return: The list of jobs of the requested type. 
         """ 
        job\_list = [] try: 
            if job_type == "all": jobs = vault.jobs.all() 
             elif job_type == "in_progress": 
                  jobs = vault.jobs_in_progress.all() 
             elif job_type == "completed": 
                  jobs = vault.completed_jobs.all() 
             elif job_type == "succeeded": 
                  jobs = vault.succeeded_jobs.all() 
             elif job_type == "failed": 
                 jobs = vault.failed_jobs.all() 
             else: 
                jobs = [] logger.warning("%s isn't a type of job I can get.", job_type) 
             for job in jobs: 
                  job_list.append(job) 
                 logger.info("Got %s %s job %s.", job_type, job.action, job.id) 
         except ClientError: 
             logger.exception("Couldn't get %s jobs from %s.", job_type, 
 vault.name) 
             raise 
         else: 
             return job_list
```
• API の詳細については、 [ListJobs](https://docs.aws.amazon.com/goto/boto3/glacier-2012-06-01/ListJobs) AWS SDK for Python (Boto3) API リファレンスの「」を 参照してください。

AWS SDK デベロッパーガイドとコード例の完全なリストについては、「」を参照してくださ い[AWS SDK での S3 Glacier の使用](#page-206-0)。このトピックには、使用開始方法に関する情報と、以前の SDK バージョンの詳細も含まれています。

## AWS SDK または CLI **ListTagsForVault**で を使用する

以下のコード例は、ListTagsForVault の使用方法を示しています。

.NET

AWS SDK for NFT

#### **a** Note

```
 /// <summary> 
    /// List tags for an Amazon S3 Glacier vault. 
   // </summary>
    /// <param name="vaultName">The name of the vault to list tags for.</param> 
    /// <returns>A dictionary listing the tags attached to each object in the 
   /// vault and its tags.</returns>
    public async Task<Dictionary<string, string>> ListTagsForVaultAsync(string 
 vaultName) 
    { 
        var request = new ListTagsForVaultRequest 
        { 
            // Using a hyphen "-" for the Account Id will 
            // cause the SDK to use the Account Id associated 
            // with the default user. 
           AccountId = "-'', VaultName = vaultName, 
        }; 
       var response = await _glacierService.ListTagsForVaultAsync(request);
```

```
 return response.Tags; 
 }
```
• API の詳細については、「 API リファレンス[ListTagsForVault](https://docs.aws.amazon.com/goto/DotNetSDKV3/glacier-2012-06-01/ListTagsForVault)」の「」を参照してくださ い。 AWS SDK for .NET

CLI

AWS CLI

次のコマンドは、my-vault という名前のボールトに適用されたタグを一覧表示します。

```
aws glacier list-tags-for-vault --account-id - --vault-name my-vault
```
出力:

```
{ 
      "Tags": { 
           "date": "july2015", 
           "id": "1234" 
      }
}
```
Amazon Glacier では、オペレーションを実行する際にアカウント ID 引数が必要ですが、ハイ フンを使用して使用中のアカウントを指定できます。

• API の詳細については、「 コマンドリファレンス[ListTagsForVault」](https://awscli.amazonaws.com/v2/documentation/api/latest/reference/glacier/list-tags-for-vault.html)の「」を参照してくだ さい。 AWS CLI

AWS SDK デベロッパーガイドとコード例の完全なリストについては、「」を参照してくださ い[AWS SDK での S3 Glacier の使用](#page-206-0)。このトピックには、使用開始方法に関する情報と、以前の SDK バージョンの詳細も含まれています。

## AWS SDK または CLI **ListVaults**で を使用する

以下のコード例は、ListVaults の使用方法を示しています。

アクション例は、より大きなプログラムからのコードの抜粋であり、コンテキスト内で実行する必要 があります。次のコード例で、このアクションのコンテキストを確認できます。

• [ファイルのアーカイブ、通知の取得、ジョブの開始](#page-281-0)

#### .NET

AWS SDK for .NET

### **a** Note

については、「」を参照してください GitHub。[AWS コード例リポジトリ](https://github.com/awsdocs/aws-doc-sdk-examples/tree/main/dotnetv3/Glacier#code-examples) で全く同じ 例を見つけて、設定と実行の方法を確認してください。

```
 /// <summary> 
 /// List the Amazon S3 Glacier vaults associated with the current account. 
 /// </summary> 
 /// <returns>A list containing information about each vault.</returns> 
 public async Task<List<DescribeVaultOutput>> ListVaultsAsync() 
 { 
     var glacierVaultPaginator = _glacierService.Paginators.ListVaults( 
         new ListVaultsRequest { AccountId = "-" }); 
     var vaultList = new List<DescribeVaultOutput>(); 
     await foreach (var vault in glacierVaultPaginator.VaultList) 
     { 
         vaultList.Add(vault); 
     } 
     return vaultList; 
 }
```
• API の詳細については、「 API リファレンス[ListVaults」](https://docs.aws.amazon.com/goto/DotNetSDKV3/glacier-2012-06-01/ListVaults)の「」を参照してください。 AWS SDK for .NET

CLI

AWS CLI

次のコマンドは、デフォルトのアカウントとリージョンのボールトを一覧表示します。

```
aws glacier list-vaults --account-id -
```
出力:

```
{ 
     "VaultList": [ 
         { 
              "SizeInBytes": 3178496, 
              "VaultARN": "arn:aws:glacier:us-west-2:0123456789012:vaults/my-
vault", 
              "LastInventoryDate": "2015-04-07T00:26:19.028Z", 
              "VaultName": "my-vault", 
              "NumberOfArchives": 1, 
              "CreationDate": "2015-04-06T21:23:45.708Z" 
         } 
     ]
}
```
Amazon Glacier では、オペレーションを実行する際にアカウント ID 引数が必要ですが、ハイ フンを使用して使用中のアカウントを指定できます。

• API の詳細については、「 コマンドリファレンス[ListVaults」](https://awscli.amazonaws.com/v2/documentation/api/latest/reference/glacier/list-vaults.html)の「」を参照してください。 AWS CLI

Java

SDK for Java 2.x

```
a Note
 については、「」を参照してください GitHub。AWS コード例リポジトリ で全く同じ
 例を見つけて、設定と実行の方法を確認してください。
```

```
import software.amazon.awssdk.regions.Region;
import software.amazon.awssdk.services.glacier.model.ListVaultsRequest;
import software.amazon.awssdk.services.glacier.model.ListVaultsResponse;
import software.amazon.awssdk.services.glacier.GlacierClient;
import software.amazon.awssdk.services.glacier.model.DescribeVaultOutput;
import software.amazon.awssdk.services.glacier.model.GlacierException;
import java.util.List;
```

```
/** 
  * Before running this Java V2 code example, set up your development 
  * environment, including your credentials. 
 * 
  * For more information, see the following documentation topic: 
 * 
  * https://docs.aws.amazon.com/sdk-for-java/latest/developer-guide/get-
started.html 
  */
public class ListVaults { 
     public static void main(String[] args) { 
         GlacierClient glacier = GlacierClient.builder() 
                  .region(Region.US_EAST_1) 
                  .build(); 
         listAllVault(glacier); 
         glacier.close(); 
     } 
     public static void listAllVault(GlacierClient glacier) { 
         boolean listComplete = false; 
         String newMarker = null; 
         int totalVaults = 0; 
         System.out.println("Your Amazon Glacier vaults:"); 
         try { 
             while (!listComplete) { 
                 ListVaultsResponse response = null;
                  if (newMarker != null) { 
                      ListVaultsRequest request = ListVaultsRequest.builder() 
                               .marker(newMarker) 
                              .build();
                      response = glacier.listVaults(request); 
                  } else { 
                      ListVaultsRequest request = ListVaultsRequest.builder() 
                              .build();
                      response = glacier.listVaults(request); 
 } 
                  List<DescribeVaultOutput> vaultList = response.vaultList(); 
                  for (DescribeVaultOutput v : vaultList) { 
                      totalVaults += 1; 
                      System.out.println("* " + v.vaultName());
```

```
 } 
                // Check for further results. 
                newMarker = response.marker(); 
                if (newMarker == null) { 
                    listComplete = true; 
 } 
            } 
           if (totalVaults == 0) {
                System.out.println("No vaults found."); 
 } 
        } catch (GlacierException e) { 
            System.err.println(e.awsErrorDetails().errorMessage()); 
            System.exit(1); 
        } 
    }
}
```
• API の詳細については、「 API リファレンス[ListVaults」](https://docs.aws.amazon.com/goto/SdkForJavaV2/glacier-2012-06-01/ListVaults)の「」を参照してください。 AWS SDK for Java 2.x

Python

SDK for Python (Boto3)

```
a Note
 については、「」を参照してください GitHub。AWS コード例リポジトリ で全く同じ
 例を見つけて、設定と実行の方法を確認してください。
```

```
class GlacierWrapper: 
     """Encapsulates Amazon S3 Glacier API operations.""" 
     def __init__(self, glacier_resource): 
 """ 
         :param glacier_resource: A Boto3 Amazon S3 Glacier resource. 
        "" "
```

```
 self.glacier_resource = glacier_resource 
    def list_vaults(self): 
 """ 
        Lists vaults for the current account. 
 """ 
        try: 
             for vault in self.glacier_resource.vaults.all(): 
                 logger.info("Got vault %s.", vault.name) 
         except ClientError: 
             logger.exception("Couldn't list vaults.") 
             raise
```
• API の詳細については、 [ListVaults](https://docs.aws.amazon.com/goto/boto3/glacier-2012-06-01/ListVaults) AWS SDK for Python (Boto3) API リファレンスの「」を 参照してください。

AWS SDK デベロッパーガイドとコード例の完全なリストについては、「」を参照してくださ い[AWS SDK での S3 Glacier の使用](#page-206-0)。このトピックには、使用開始方法に関する情報と、以前の SDK バージョンの詳細も含まれています。

### AWS SDK または CLI **SetVaultNotifications**で を使用する

以下のコード例は、SetVaultNotifications の使用方法を示しています。

アクション例は、より大きなプログラムからのコードの抜粋であり、コンテキスト内で実行する必要 があります。次のコード例で、このアクションのコンテキストを確認できます。

• [ファイルのアーカイブ、通知の取得、ジョブの開始](#page-281-0)

 $CLI$ 

AWS CLI

次のコマンドは、my-vault という名前のボールトの SNS 通知を設定します。

aws glacier set-vault-notifications --account-id - --vault-name my-vault --vaultnotification-config file://notificationconfig.json

notificationconfig.json は、現在のフォルダにある JSON ファイルで、公開する SNS トピックとイベントを指定します。

```
\{ "SNSTopic": "arn:aws:sns:us-west-2:0123456789012:my-vault", 
   "Events": ["ArchiveRetrievalCompleted", "InventoryRetrievalCompleted"]
}
```
Amazon Glacier では、オペレーションを実行する際にアカウント ID 引数が必要ですが、ハイ フンを使用して使用中のアカウントを指定できます。

• API の詳細については、「 コマンドリファレンス[SetVaultNotifications」](https://awscli.amazonaws.com/v2/documentation/api/latest/reference/glacier/set-vault-notifications.html)の「」を参照して ください。 AWS CLI

Python

SDK for Python (Boto3)

**a**) Note

```
class GlacierWrapper: 
     """Encapsulates Amazon S3 Glacier API operations.""" 
     def __init__(self, glacier_resource): 
 """ 
         :param glacier_resource: A Boto3 Amazon S3 Glacier resource. 
        "" "
         self.glacier_resource = glacier_resource 
     def set_notifications(self, vault, sns_topic_arn): 
         """ 
         Sets an Amazon Simple Notification Service (Amazon SNS) topic as a target 
         for notifications. Amazon S3 Glacier publishes messages to this topic for 
         the configured list of events. 
         :param vault: The vault to set up to publish notifications.
```

```
 :param sns_topic_arn: The Amazon Resource Name (ARN) of the topic that 
                              receives notifications. 
        :return: Data about the new notification configuration. 
 """ 
        try: 
           notification = self.glacier resource.Notification("-", vault.name)
            notification.set( 
                vaultNotificationConfig={ 
                    "SNSTopic": sns_topic_arn, 
                    "Events": [ 
                        "ArchiveRetrievalCompleted", 
                        "InventoryRetrievalCompleted", 
 ], 
 } 
) logger.info( 
                "Notifications will be sent to %s for events %s from %s.", 
                notification.sns_topic, 
                notification.events, 
                notification.vault_name, 
) except ClientError: 
            logger.exception( 
                "Couldn't set notifications to %s on %s.", sns_topic_arn, 
 vault.name 
) raise 
        else: 
            return notification
```
• API の詳細については、[SetVaultNotifications](https://docs.aws.amazon.com/goto/boto3/glacier-2012-06-01/SetVaultNotifications)AWS 「 SDK for Python (Boto3) API リファレ ンス」の「」を参照してください。

AWS SDK デベロッパーガイドとコード例の完全なリストについては、「」を参照してくださ い[AWS SDK での S3 Glacier の使用](#page-206-0)。このトピックには、使用開始方法に関する情報と、以前の SDK バージョンの詳細も含まれています。

# AWS SDK または CLI **UploadArchive**で を使用する

以下のコード例は、UploadArchive の使用方法を示しています。

アクション例は、より大きなプログラムからのコードの抜粋であり、コンテキスト内で実行する必要 があります。次のコード例で、このアクションのコンテキストを確認できます。

• [ファイルのアーカイブ、通知の取得、ジョブの開始](#page-281-0)

#### .NET

AWS SDK for .NET

**a** Note

```
 /// <summary> 
    /// Upload an object to an Amazon S3 Glacier vault. 
    /// </summary> 
    /// <param name="vaultName">The name of the Amazon S3 Glacier vault to upload 
    /// the archive to.</param> 
    /// <param name="archiveFilePath">The file path of the archive to upload to 
the vault.</param>
    /// <returns>A Boolean value indicating the success of the action.</returns> 
    public async Task<string> UploadArchiveWithArchiveManager(string vaultName, 
 string archiveFilePath) 
   \left\{ \right. try 
        { 
             var manager = new ArchiveTransferManager(_glacierService); 
            // Upload an archive. 
            var response = await manager.UploadAsync(vaultName, "upload archive 
 test", archiveFilePath); 
             return response.ArchiveId; 
        } 
        catch (AmazonGlacierException ex) 
        { 
             Console.WriteLine(ex.Message); 
             return string.Empty; 
        } 
    }
```
• API の詳細については、「 API リファレンス[UploadArchive」](https://docs.aws.amazon.com/goto/DotNetSDKV3/glacier-2012-06-01/UploadArchive)の「」を参照してください。 AWS SDK for .NET

### CLI

AWS CLI

次のコマンドは、archive.zip という名前の現在のフォルダにあるアーカイブを、myvault という名前のボールトにアップロードします。

```
aws glacier upload-archive --account-id - --vault-name my-vault --body 
  archive.zip
```
出力:

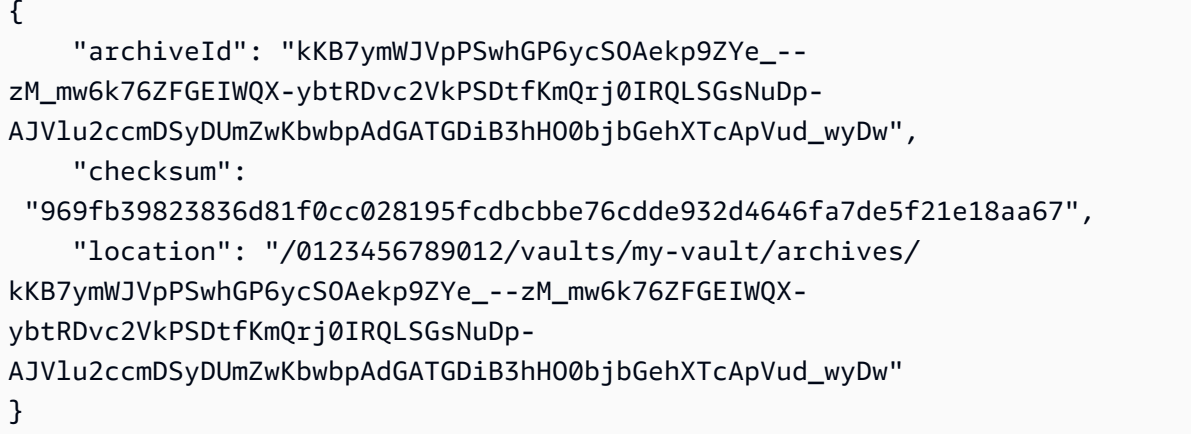

Amazon Glacier では、オペレーションを実行する際にアカウント ID 引数が必要ですが、ハイ フンを使用して使用中のアカウントを指定できます。

アップロードしたアーカイブを取得するには、aws glacier initiate-job コマンドを使用して取 得ジョブを開始します。

• API の詳細については、「 コマンドリファレンス[UploadArchive」](https://awscli.amazonaws.com/v2/documentation/api/latest/reference/glacier/upload-archive.html)の「」を参照してくださ い。 AWS CLI

#### Java

SDK for Java 2.x

**a** Note

```
import software.amazon.awssdk.regions.Region;
import software.amazon.awssdk.services.glacier.GlacierClient;
import software.amazon.awssdk.services.glacier.model.UploadArchiveRequest;
import software.amazon.awssdk.services.glacier.model.UploadArchiveResponse;
import software.amazon.awssdk.services.glacier.model.GlacierException;
import java.io.File;
import java.nio.file.Path;
import java.nio.file.Paths;
import java.io.FileInputStream;
import java.io.IOException;
import java.security.MessageDigest;
import java.security.NoSuchAlgorithmException;
/** 
  * Before running this Java V2 code example, set up your development 
  * environment, including your credentials. 
 * 
  * For more information, see the following documentation topic: 
 * 
  * https://docs.aws.amazon.com/sdk-for-java/latest/developer-guide/get-
started.html 
  */
public class UploadArchive { 
     static final int ONE_MB = 1024 * 1024; 
     public static void main(String[] args) { 
         final String usage = """ 
                 Usage: <strPath> <vaultName>\s 
                 Where:
```

```
strPath - The path to the archive to upload (for example, C:\ \\AWS\\test.pdf). 
                     vaultName - The name of the vault. 
                 """"
        if (args.length != 2) {
              System.out.println(usage); 
              System.exit(1); 
         } 
         String strPath = args[0]; 
         String vaultName = args[1]; 
        File myFile = new File(strPath);
         Path path = Paths.get(strPath); 
         GlacierClient glacier = GlacierClient.builder() 
                  .region(Region.US_EAST_1) 
                  .build(); 
        String archiveId = uploadContent(glacier, path, vaultName, myFile);
         System.out.println("The ID of the archived item is " + archiveId); 
         glacier.close(); 
     } 
     public static String uploadContent(GlacierClient glacier, Path path, String 
  vaultName, File myFile) { 
         // Get an SHA-256 tree hash value. 
         String checkVal = computeSHA256(myFile); 
         try { 
              UploadArchiveRequest uploadRequest = UploadArchiveRequest.builder() 
                      .vaultName(vaultName) 
                      .checksum(checkVal) 
                      .build(); 
              UploadArchiveResponse res = glacier.uploadArchive(uploadRequest, 
  path); 
              return res.archiveId(); 
         } catch (GlacierException e) { 
              System.err.println(e.awsErrorDetails().errorMessage()); 
              System.exit(1); 
         } 
         return ""; 
     }
```

```
 private static String computeSHA256(File inputFile) { 
        try { 
            byte[] treeHash = computeSHA256TreeHash(inputFile); 
           System.out.printf("SHA-256 tree hash = %s\n", toHex(treeHash));
            return toHex(treeHash); 
        } catch (IOException ioe) { 
            System.err.format("Exception when reading from file %s: %s", 
 inputFile, ioe.getMessage()); 
            System.exit(-1); 
        } catch (NoSuchAlgorithmException nsae) { 
            System.err.format("Cannot locate MessageDigest algorithm for SHA-256: 
 %s", nsae.getMessage()); 
            System.exit(-1); 
        } 
        return ""; 
    } 
    public static byte[] computeSHA256TreeHash(File inputFile) throws 
 IOException, 
            NoSuchAlgorithmException { 
        byte[][] chunkSHA256Hashes = getChunkSHA256Hashes(inputFile); 
        return computeSHA256TreeHash(chunkSHA256Hashes); 
    } 
    /** 
     * Computes an SHA256 checksum for each 1 MB chunk of the input file. This 
     * includes the checksum for the last chunk, even if it's smaller than 1 MB. 
     */ 
    public static byte[][] getChunkSHA256Hashes(File file) throws IOException, 
            NoSuchAlgorithmException { 
        MessageDigest md = MessageDigest.getInstance("SHA-256"); 
        long numChunks = file.length() / ONE_MB; 
       if (file.length() % ONE_MB > 0) {
            numChunks++; 
        } 
       if (numChunks == \emptyset) {
           return new byte[][] \{ md.digest() \}; }
```

```
 byte[][] chunkSHA256Hashes = new byte[(int) numChunks][]; 
         FileInputStream fileStream = null; 
         try { 
             fileStream = new FileInputStream(file); 
             byte[] buff = new byte[ONE_MB]; 
             int bytesRead; 
            int idx = \theta;
            while ((bytesRead = fileStream.read(buff, 0, ONE_MB)) > 0) {
                 md.reset(); 
                 md.update(buff, 0, bytesRead); 
                 chunkSHA256Hashes[idx++] = md.digest(); 
 } 
             return chunkSHA256Hashes; 
         } finally { 
             if (fileStream != null) { 
                 try { 
                      fileStream.close(); 
                 } catch (IOException ioe) { 
                      System.err.printf("Exception while closing %s.\n %s", 
 file.getName(), 
                              ioe.getMessage()); 
 } 
 } 
         } 
    } 
    /** 
      * Computes the SHA-256 tree hash for the passed array of 1 MB chunk 
      * checksums. 
      */ 
     public static byte[] computeSHA256TreeHash(byte[][] chunkSHA256Hashes) 
             throws NoSuchAlgorithmException { 
         MessageDigest md = MessageDigest.getInstance("SHA-256"); 
         byte[][] prevLvlHashes = chunkSHA256Hashes; 
         while (prevLvlHashes.length > 1) { 
             int len = prevLvlHashes.length / 2; 
             if (prevLvlHashes.length % 2 != 0) { 
                 len++;
```
}

```
 byte[][] currLvlHashes = new byte[len][]; 
            int j = 0;
            for (int i = 0; i < prevLvlHashes.length; i = i + 2, j++) {
                 // If there are at least two elements remaining. 
                if (prevLvlHashes.length - i > 1) {
                     // Calculate a digest of the concatenated nodes. 
                     md.reset(); 
                     md.update(prevLvlHashes[i]); 
                     md.update(prevLvlHashes[i + 1]); 
                    currLv1Hashes[j] = md.digest(); } else { // Take care of the remaining odd chunk 
                     currLvlHashes[j] = prevLvlHashes[i]; 
 } 
             } 
             prevLvlHashes = currLvlHashes; 
         } 
         return prevLvlHashes[0]; 
    } 
    /** 
      * Returns the hexadecimal representation of the input byte array 
      */ 
     public static String toHex(byte[] data) { 
         StringBuilder sb = new StringBuilder(data.length * 2); 
         for (byte datum : data) { 
            String hex = Integer.toHexString(datum & 0xFF);
            if (hex.length() == 1) {
                 // Append leading zero. 
                 sb.append("0"); 
 } 
             sb.append(hex); 
         } 
         return sb.toString().toLowerCase(); 
    }
```
}

• API の詳細については、「 API リファレンス[UploadArchive」](https://docs.aws.amazon.com/goto/SdkForJavaV2/glacier-2012-06-01/UploadArchive)の「」を参照してください。 AWS SDK for Java 2.x

**JavaScript** 

SDK for JavaScript (v3)

**a** Note

については、「」を参照してください GitHub。用例一覧を検索し、[AWS コード例リ](https://github.com/awsdocs/aws-doc-sdk-examples/tree/main/javascriptv3/example_code/glacier#code-examples) [ポジトリ](https://github.com/awsdocs/aws-doc-sdk-examples/tree/main/javascriptv3/example_code/glacier#code-examples)での設定と実行の方法を確認してください。

クライアントの作成

```
const { GlacierClient } = require("@aws-sdk/client-glacier");
// Set the AWS Region.
const REGION = "REGION";
//Set the Redshift Service Object
const glacierClient = new GlacierClient({ region: REGION });
export { glacierClient };
```
アーカイブのアップロード

```
// Load the SDK for JavaScript
import { UploadArchiveCommand } from "@aws-sdk/client-glacier";
import { glacierClient } from "./libs/glacierClient.js";
// Set the parameters
const vaultname = "VAULT_NAME"; // VAULT_NAME
// Create a new service object and buffer
const buffer = new Buffer.alloc(2.5 * 1024 * 1024); // 2.5MB buffer
const params = { vaultName: vaultname, body: buffer };
const run = async () => {
   try {
```

```
 const data = await glacierClient.send(new UploadArchiveCommand(params)); 
     console.log("Archive ID", data.archiveId); 
     return data; // For unit tests. 
   } catch (err) { 
     console.log("Error uploading archive!", err); 
   }
};
run();
```
- 詳細については、「[AWS SDK for JavaScript デベロッパーガイド](https://docs.aws.amazon.com/sdk-for-javascript/v3/developer-guide/glacier-example-uploadarchive.html)」を参照してください。
- API の詳細については、「 API リファレンス[UploadArchive」](https://docs.aws.amazon.com/AWSJavaScriptSDK/v3/latest/client/glacier/command/UploadArchiveCommand)の「」を参照してください。 AWS SDK for JavaScript

SDK for JavaScript (v2)

### **G** Note

については、「」を参照してください GitHub。用例一覧を検索し、[AWS コードサン](https://github.com/awsdocs/aws-doc-sdk-examples/tree/main/javascript/example_code/glacier#code-examples) [プルリポジトリ](https://github.com/awsdocs/aws-doc-sdk-examples/tree/main/javascript/example_code/glacier#code-examples)での設定と実行の方法を確認してください。

```
// Load the SDK for JavaScript
var AWS = require("aws-sdk");
// Set the region
AWS.config.update({ region: "REGION" });
// Create a new service object and buffer
var glacier = new AWS.Glacier({ apiVersion: "2012-06-01" });
buffer = Buffer.alloc(2.5 * 1024 * 1024); // 2.5MB buffer
var params = { vaultName: "YOUR_VAULT_NAME", body: buffer };
// Call Glacier to upload the archive.
glacier.uploadArchive(params, function (err, data) { 
   if (err) { 
     console.log("Error uploading archive!", err); 
  } else { 
     console.log("Archive ID", data.archiveId); 
   }
});
```
- 詳細については、「[AWS SDK for JavaScript デベロッパーガイド](https://docs.aws.amazon.com/sdk-for-javascript/v2/developer-guide/glacier-example-uploadrchive.html)」を参照してください。
- API の詳細については、「 API リファレンス[UploadArchive」](https://docs.aws.amazon.com/goto/AWSJavaScriptSDK/glacier-2012-06-01/UploadArchive)の「」を参照してください。 AWS SDK for JavaScript

**PowerShell** 

のツール PowerShell

例 1: 指定されたボールトに 1 つのファイルをアップロードし、アーカイブ ID と計算された チェックサムを返します。

Write-GLCArchive -VaultName myvault -FilePath c:\temp\blue.bin

出力:

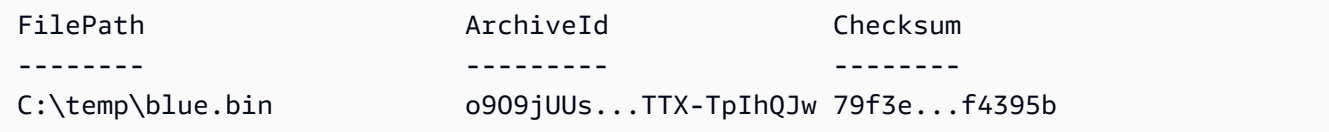

例 2: フォルダ階層の内容をユーザーのアカウントの指定されたボールトにアップロードしま す。コマンドレットがアップロードしたファイルごとに、ファイル名、対応するアーカイブ ID、およびアーカイブの計算されたチェックサムが出力されます。

Write-GLCArchive -VaultName myvault -FolderPath . -Recurse

出力:

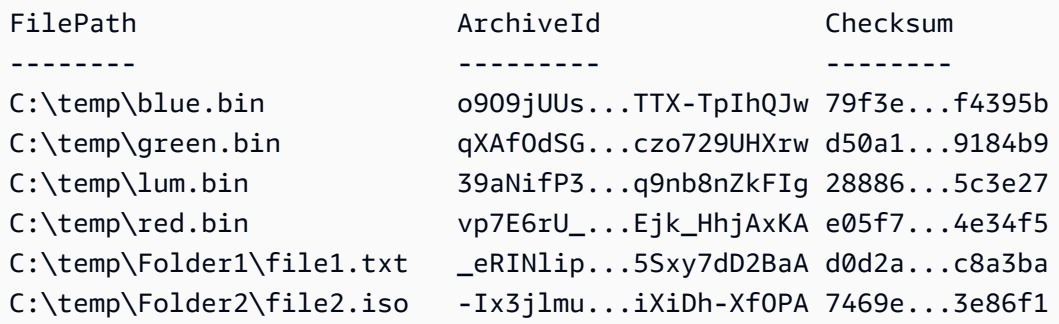

• API の詳細については、「 コマンドレットリファレンス[UploadArchive」](https://docs.aws.amazon.com/powershell/latest/reference)の「」を参照して ください。 AWS Tools for PowerShell

### Python

SDK for Python (Boto3)

**a** Note

```
class GlacierWrapper: 
     """Encapsulates Amazon S3 Glacier API operations.""" 
     def __init__(self, glacier_resource): 
        "" ""
         :param glacier_resource: A Boto3 Amazon S3 Glacier resource. 
         """ 
         self.glacier_resource = glacier_resource 
     @staticmethod 
     def upload_archive(vault, archive_description, archive_file): 
        "" ""
         Uploads an archive to a vault. 
         :param vault: The vault where the archive is put. 
         :param archive_description: A description of the archive. 
         :param archive_file: The archive file to put in the vault. 
         :return: The uploaded archive. 
         """ 
         try: 
             archive = vault.upload_archive( 
                 archiveDescription=archive_description, body=archive_file 
) logger.info( 
                 "Uploaded %s with ID %s to vault %s.", 
                 archive_description, 
                 archive.id, 
                 vault.name, 
) except ClientError: 
             logger.exception(
```

```
 "Couldn't upload %s to %s.", archive_description, vault.name 
) raise 
        else: 
            return archive
```
• API の詳細については、 [UploadArchive](https://docs.aws.amazon.com/goto/boto3/glacier-2012-06-01/UploadArchive) AWS SDK for Python (Boto3) API リファレンス の「」を参照してください。

AWS SDK デベロッパーガイドとコード例の完全なリストについては、「」を参照してくださ い[AWS SDK での S3 Glacier の使用](#page-206-0)。このトピックには、使用開始方法に関する情報と、以前の SDK バージョンの詳細も含まれています。

## AWS SDK または CLI **UploadMultipartPart**で を使用する

以下のコード例は、UploadMultipartPart の使用方法を示しています。

CLI

#### AWS CLI

次のコマンドは、アーカイブの最初の 1 MiB (1024 x 1024 バイト) の部分をアップロードしま す。

aws glacier upload-multipart-part --body part1 --range 'bytes 0-1048575/\*' --account-id - --vault-name my-vault --uploadid 19gaRezEXAMPLES6Ry5YYdqthHOC\_kGRCT03L9yetr220UmPtBYKk-OssZtLqyFu7sY1\_lR7vgFuJV6NtcV5zpsJ

Amazon Glacier では、オペレーションを実行する際にアカウント ID 引数が必要ですが、ハイ フンを使用して使用中のアカウントを指定できます。

body パラメータは、ローカルファイルシステム上のパートファイルへのパスを受け取り ます。range パラメータは、完了したアーカイブ内でそのパートが占めるバイト数を示す HTTP コンテンツ範囲を受け取ります。アップロード ID は aws glacier initiatemultipart-upload コマンドによって返され、aws glacier list-multipartuploads を使用して取得することもできます。

AWS CLI を使用した Amazon Glacier へのマルチパートアップロードの詳細については、 「 CLI AWS ユーザーガイド」のAmazon Glacier の使用」を参照してください。

• API の詳細については、「 コマンドリファレンス[UploadMultipartPart」](https://awscli.amazonaws.com/v2/documentation/api/latest/reference/glacier/upload-multipart-part.html)の「」を参照してく ださい。 AWS CLI

**JavaScript** 

SDK for JavaScript (v2)

**a** Note

については、「」を参照してください GitHub。[AWS コード例リポジトリ](https://github.com/awsdocs/aws-doc-sdk-examples/tree/main/javascript/example_code/glacier#code-examples) で全く同じ 例を見つけて、設定と実行の方法を確認してください。

Buffer オブジェクトの 1 メガバイトのチャンクのマルチパートアップロードを作成します。

```
// Create a new service object and some supporting variables
var glacier = new AWS.Glacier({ apiVersion: "2012-06-01" }), 
  vaultName = "YOUR_VAULT_NAME", 
   buffer = new Buffer(2.5 * 1024 * 1024), // 2.5MB buffer 
   partSize = 1024 * 1024, // 1MB chunks, 
   numPartsLeft = Math.ceil(buffer.length / partSize), 
   startTime = new Date(), 
   params = { vaultName: vaultName, partSize: partSize.toString() };
// Compute the complete SHA-256 tree hash so we can pass it
// to completeMultipartUpload request at the end
var treeHash = glacier.computeChecksums(buffer).treeHash;
// Initiate the multipart upload
console.log("Initiating upload to", vaultName);
// Call Glacier to initiate the upload.
glacier.initiateMultipartUpload(params, function (mpErr, multipart) { 
   if (mpErr) { 
     console.log("Error!", mpErr.stack); 
     return; 
   } 
   console.log("Got upload ID", multipart.uploadId); 
  // Grab each partSize chunk and upload it as a part
```

```
for (var i = 0; i < buffer.length; i += partSize) {
    var end = Math.min(i + partSize, buffer.length),
       partParams = { 
         vaultName: vaultName, 
         uploadId: multipart.uploadId, 
        range: "bytes " + i + "-" + (end - 1) + "/*",
         body: buffer.slice(i, end), 
       }; 
     // Send a single part 
     console.log("Uploading part", i, "=", partParams.range); 
     glacier.uploadMultipartPart(partParams, function (multiErr, mData) { 
       if (multiErr) return; 
       console.log("Completed part", this.request.params.range); 
       if (--numPartsLeft > 0) return; // complete only when all parts uploaded 
       var doneParams = { 
         vaultName: vaultName, 
         uploadId: multipart.uploadId, 
         archiveSize: buffer.length.toString(), 
         checksum: treeHash, // the computed tree hash 
       }; 
       console.log("Completing upload..."); 
       glacier.completeMultipartUpload(doneParams, function (err, data) { 
         if (err) { 
           console.log("An error occurred while uploading the archive"); 
           console.log(err); 
         } else { 
          var delta = (new Date() - startTime) / 1000;
           console.log("Completed upload in", delta, "seconds"); 
           console.log("Archive ID:", data.archiveId); 
           console.log("Checksum: ", data.checksum); 
         } 
       }); 
     }); 
   }
});
```
- 詳細については、「[AWS SDK for JavaScript デベロッパーガイド](https://docs.aws.amazon.com/sdk-for-javascript/v2/developer-guide/glacier-example-multipart-upload.html)」を参照してください。
- API の詳細については、「 API リファレンス[UploadMultipartPart」](https://docs.aws.amazon.com/goto/AWSJavaScriptSDK/glacier-2012-06-01/UploadMultipartPart)の「」を参照してくださ い。 AWS SDK for JavaScript

AWS SDK デベロッパーガイドとコード例の完全なリストについては、「」を参照してくださ い[AWS SDK での S3 Glacier の使用](#page-206-0)。このトピックには、使用開始方法に関する情報と、以前の SDK バージョンの詳細も含まれています。

# SDK を使用する S3 Glacier のシナリオ AWS SDKs

次のコード例は、 AWS SDKs を使用して S3 Glacier で一般的なシナリオを実装する方法を示してい ます。これらのシナリオは、S3 Glacier 内で複数の関数を呼び出すことによって特定のタスクを実行 する方法を示しています。各シナリオには GitHub、コードの設定と実行の手順を示す へのリンクが 含まれています。

例

- [AWS SDK を使用してファイルを Amazon S3 Glacier にアーカイブし、通知を受け取り、ジョブ](#page-281-0) [を開始する](#page-281-0)
- [AWS SDK を使用して Amazon S3 Glacier アーカイブコンテンツを取得し、アーカイブを削除す](#page-287-0) [る](#page-287-0)

<span id="page-281-0"></span>AWS SDK を使用してファイルを Amazon S3 Glacier にアーカイブし、通 知を受け取り、ジョブを開始する

次のコードサンプルは、以下の操作方法を示しています。

- Amazon S3 Glacier ボールトを作成します。
- ボールトを設定して、Amazon SNS トピックに通知を発行します。
- ボールトにアーカイブファイルをアップロードします。
- アーカイブの取得ジョブを開始します。

#### Python

SDK for Python (Boto3)

**a** Note

### S3 Glacier オペレーションをラップするクラスを作成します。

```
import argparse
import logging
import os
import boto3
from botocore.exceptions import ClientError
logger = logging.getLogger(__name__)
class GlacierWrapper: 
     """Encapsulates Amazon S3 Glacier API operations.""" 
     def __init__(self, glacier_resource): 
 """ 
         :param glacier_resource: A Boto3 Amazon S3 Glacier resource. 
        ^{\mathrm{m}} ""
         self.glacier_resource = glacier_resource 
     def create_vault(self, vault_name): 
 """ 
         Creates a vault. 
         :param vault_name: The name to give the vault. 
         :return: The newly created vault. 
         """ 
         try: 
             vault = self.glacier_resource.create_vault(vaultName=vault_name) 
             logger.info("Created vault %s.", vault_name) 
         except ClientError: 
             logger.exception("Couldn't create vault %s.", vault_name) 
             raise 
         else: 
             return vault 
     def list_vaults(self): 
 """ 
         Lists vaults for the current account. 
        "''" try: 
             for vault in self.glacier_resource.vaults.all():
```

```
 logger.info("Got vault %s.", vault.name) 
         except ClientError: 
             logger.exception("Couldn't list vaults.") 
             raise 
    @staticmethod 
     def upload_archive(vault, archive_description, archive_file): 
 """ 
        Uploads an archive to a vault. 
         :param vault: The vault where the archive is put. 
         :param archive_description: A description of the archive. 
         :param archive_file: The archive file to put in the vault. 
         :return: The uploaded archive. 
         """ 
        try: 
             archive = vault.upload_archive( 
                 archiveDescription=archive_description, body=archive_file 
) logger.info( 
                 "Uploaded %s with ID %s to vault %s.", 
                 archive_description, 
                 archive.id, 
                 vault.name, 
) except ClientError: 
             logger.exception( 
                 "Couldn't upload %s to %s.", archive_description, vault.name 
) raise 
         else: 
             return archive 
    @staticmethod 
    def initiate_archive_retrieval(archive): 
 """ 
        Initiates an archive retrieval job. Standard retrievals typically 
 complete 
        within 3—5 hours. When the job completes, you can get the archive 
 contents 
         by calling get_output().
```

```
 :param archive: The archive to retrieve. 
         :return: The archive retrieval job. 
 """ 
         try: 
             job = archive.initiate_archive_retrieval() 
             logger.info("Started %s job with ID %s.", job.action, job.id) 
         except ClientError: 
             logger.exception("Couldn't start job on archive %s.", archive.id) 
             raise 
         else: 
             return job 
     @staticmethod 
     def list_jobs(vault, job_type): 
 """ 
         Lists jobs by type for the specified vault. 
         :param vault: The vault to query. 
         :param job_type: The type of job to list. 
         :return: The list of jobs of the requested type. 
         """ 
        job\_list = [] try: 
            if job type == "all":
                  jobs = vault.jobs.all() 
             elif job_type == "in_progress": 
                  jobs = vault.jobs_in_progress.all() 
             elif job_type == "completed": 
                  jobs = vault.completed_jobs.all() 
             elif job_type == "succeeded": 
                  jobs = vault.succeeded_jobs.all() 
             elif job_type == "failed": 
                  jobs = vault.failed_jobs.all() 
             else: 
                 iobs = \lceil logger.warning("%s isn't a type of job I can get.", job_type) 
             for job in jobs: 
                  job_list.append(job) 
                  logger.info("Got %s %s job %s.", job_type, job.action, job.id) 
         except ClientError: 
             logger.exception("Couldn't get %s jobs from %s.", job_type, 
 vault.name) 
             raise
```

```
 else: 
            return job_list 
    def set_notifications(self, vault, sns_topic_arn): 
 """ 
        Sets an Amazon Simple Notification Service (Amazon SNS) topic as a target 
        for notifications. Amazon S3 Glacier publishes messages to this topic for 
        the configured list of events. 
         :param vault: The vault to set up to publish notifications. 
         :param sns_topic_arn: The Amazon Resource Name (ARN) of the topic that 
                              receives notifications. 
         :return: Data about the new notification configuration. 
        """ 
        try: 
            notification = self.glacier_resource.Notification("-", vault.name) 
            notification.set( 
                vaultNotificationConfig={ 
                     "SNSTopic": sns_topic_arn, 
                     "Events": [ 
                         "ArchiveRetrievalCompleted", 
                         "InventoryRetrievalCompleted", 
 ], 
 } 
) logger.info( 
                "Notifications will be sent to %s for events %s from %s.", 
                notification.sns_topic, 
                notification.events, 
                notification.vault_name, 
) except ClientError: 
            logger.exception( 
                "Couldn't set notifications to %s on %s.", sns_topic_arn, 
 vault.name 
) raise 
        else: 
            return notification
```
### ラッパークラスの関数を呼び出して、ボールトを作成してファイルをアップロードし、通知を 公開し、アーカイブを取得するジョブを開始するようにボールトを設定します。

```
def upload_demo(glacier, vault_name, topic_arn): 
    "" "
     Shows how to: 
     * Create a vault. 
     * Configure the vault to publish notifications to an Amazon SNS topic. 
     * Upload an archive. 
     * Start a job to retrieve the archive. 
     :param glacier: A Boto3 Amazon S3 Glacier resource. 
     :param vault_name: The name of the vault to create. 
    : param topic arn: The ARN of an Amazon SNS topic that receives notification
 of 
                        Amazon S3 Glacier events. 
    "" "
     print(f"\nCreating vault {vault_name}.") 
     vault = glacier.create_vault(vault_name) 
     print("\nList of vaults in your account:") 
     glacier.list_vaults() 
     print(f"\nUploading glacier_basics.py to {vault.name}.") 
     with open("glacier_basics.py", "rb") as upload_file: 
         archive = glacier.upload_archive(vault, "glacier_basics.py", upload_file) 
     print( 
         "\nStarting an archive retrieval request to get the file back from the " 
         "vault." 
\bigcupglacier.initiate archive retrieval(archive)
     print("\nListing in progress jobs:") 
     glacier.list_jobs(vault, "in_progress") 
     print( 
         "\nBecause Amazon S3 Glacier is intended for infrequent retrieval, an " 
         "archive request with Standard retrieval typically completes within 3–5 " 
         "hours." 
     ) 
     if topic_arn: 
         notification = glacier.set_notifications(vault, topic_arn) 
         print( 
             f"\nVault {vault.name} is configured to notify the " 
             f"{notification.sns_topic} topic when {notification.events} " 
             f"events occur. You can subscribe to this topic to receive " 
             f"a message when the archive retrieval completes.\n"
```

```
\overline{\phantom{a}} else: 
          print( 
              f"\nVault {vault.name} is not configured to notify an Amazon SNS 
 topic " 
              f"when the archive retrieval completes so wait a few hours." 
\overline{\phantom{a}} print("\nRetrieve your job output by running this script with the --retrieve 
 flag.")
```
- API の詳細については、「AWS SDK for Python (Boto3) API リファレンス」の以下のト ピックを参照してください。
	- [CreateVault](https://docs.aws.amazon.com/goto/boto3/glacier-2012-06-01/CreateVault)
	- [InitiateJob](https://docs.aws.amazon.com/goto/boto3/glacier-2012-06-01/InitiateJob)
	- [ListJobs](https://docs.aws.amazon.com/goto/boto3/glacier-2012-06-01/ListJobs)
	- [ListVaults](https://docs.aws.amazon.com/goto/boto3/glacier-2012-06-01/ListVaults)
	- [SetVaultNotifications](https://docs.aws.amazon.com/goto/boto3/glacier-2012-06-01/SetVaultNotifications)
	- [UploadArchive](https://docs.aws.amazon.com/goto/boto3/glacier-2012-06-01/UploadArchive)

AWS SDK デベロッパーガイドとコード例の完全なリストについては、「」を参照してくださ い[AWS SDK での S3 Glacier の使用](#page-206-0)。このトピックには、使用開始方法に関する情報と、以前の SDK バージョンの詳細も含まれています。

<span id="page-287-0"></span>AWS SDK を使用して Amazon S3 Glacier アーカイブコンテンツを取得 し、アーカイブを削除する

次のコードサンプルは、以下の操作方法を示しています。

- Amazon S3 Glacier ボールトのジョブをリストし、ジョブのステータスを取得します。
- 完了したアーカイブの取得ジョブの出力を取得します。
- アーカイブを削除します。
- ボールトを削除します。
#### Python

SDK for Python (Boto3)

**a** Note

については、「」を参照してください GitHub。[AWS コード例リポジトリ](https://github.com/awsdocs/aws-doc-sdk-examples/tree/main/python/example_code/glacier#code-examples) で全く同じ 例を見つけて、設定と実行の方法を確認してください。

S3 Glacier オペレーションをラップするクラスを作成します。

```
import argparse
import logging
import os
import boto3
from botocore.exceptions import ClientError
logger = logging.getLogger(__name__)
class GlacierWrapper: 
     """Encapsulates Amazon S3 Glacier API operations.""" 
     def __init__(self, glacier_resource): 
        ^{\rm{m}} ""
         :param glacier_resource: A Boto3 Amazon S3 Glacier resource. 
        "''" self.glacier_resource = glacier_resource 
     @staticmethod 
     def list_jobs(vault, job_type): 
         """ 
         Lists jobs by type for the specified vault. 
          :param vault: The vault to query. 
          :param job_type: The type of job to list. 
          :return: The list of jobs of the requested type. 
         """ 
         job_list = [] 
         try: 
             if job_type == "all":
```

```
 jobs = vault.jobs.all() 
             elif job_type == "in_progress": 
                jobs = vault.jobs in progress.all()
             elif job_type == "completed": 
                 jobs = vault.completed_jobs.all() 
            elif job type == "succeeded":
                 jobs = vault.succeeded_jobs.all() 
             elif job_type == "failed": 
                 jobs = vault.failed_jobs.all() 
             else: 
                iobs = \lceil]
                 logger.warning("%s isn't a type of job I can get.", job_type) 
             for job in jobs: 
                 job_list.append(job) 
                 logger.info("Got %s %s job %s.", job_type, job.action, job.id) 
         except ClientError: 
             logger.exception("Couldn't get %s jobs from %s.", job_type, 
 vault.name) 
             raise 
         else: 
             return job_list 
     @staticmethod 
     def get_job_output(job): 
 """ 
         Gets the output of a job, such as a vault inventory or the contents of an 
         archive. 
         :param job: The job to get output from. 
         :return: The job output, in bytes. 
         """ 
         try: 
             response = job.get_output() 
             out_bytes = response["body"].read() 
             logger.info("Read %s bytes from job %s.", len(out_bytes), job.id) 
             if "archiveDescription" in response: 
                 logger.info( 
                     "These bytes are described as '%s'",
 response["archiveDescription"] 
) except ClientError: 
             logger.exception("Couldn't get output for job %s.", job.id) 
             raise
```
Amazon S3 Glacier またまたままでは、これまでは、これまでは、これまでは、これまでは、これまでは、これまでは、これまでは、問発者ガイド

```
 else: 
             return out_bytes 
     @staticmethod 
     def delete_archive(archive): 
 """ 
         Deletes an archive from a vault. 
         :param archive: The archive to delete. 
         """ 
         try: 
             archive.delete() 
             logger.info( 
                  "Deleted archive %s from vault %s.", archive.id, 
 archive.vault_name 
) except ClientError: 
             logger.exception("Couldn't delete archive %s.", archive.id) 
             raise 
     @staticmethod 
     def delete_vault(vault): 
 """ 
         Deletes a vault. 
         :param vault: The vault to delete. 
         """ 
         try: 
             vault.delete() 
             logger.info("Deleted vault %s.", vault.name) 
         except ClientError: 
             logger.exception("Couldn't delete vault %s.", vault.name) 
             raise
```
Wrapper クラスの関数を呼び出して、完了したジョブからアーカイブコンテンツを取得し、 アーカイブを削除します。

```
def retrieve_demo(glacier, vault_name): 
     """
```
 Shows how to: \* List jobs for a vault and get job status. \* Get the output of a completed archive retrieval job. \* Delete an archive. \* Delete a vault. :param glacier: A Boto3 Amazon S3 Glacier resource. :param vault\_name: The name of the vault to query for jobs. "" "" vault = glacier.glacier\_resource.Vault("-", vault\_name) try: vault.load() except ClientError as err: if err.response["Error"]["Code"] == "ResourceNotFoundException": print( f"\nVault {vault\_name} doesn't exist. You must first run this script " f"with the --upload flag to create the vault."  $)$  return else: raise print(f"\nGetting completed jobs for {vault.name}.") jobs = glacier.list\_jobs(vault, "completed") if not jobs: print("\nNo completed jobs found. Give it some time and try again later.") return retrieval\_job = None for job in jobs: if job.action == "ArchiveRetrieval" and job.status\_code == "Succeeded": retrieval\_job = job break if retrieval\_job is None: print( "\nNo ArchiveRetrieval jobs found. Give it some time and try again " "later." ) return print(f"\nGetting output from job {retrieval\_job.id}.") archive\_bytes = glacier.get\_job\_output(retrieval\_job)

```
 archive_str = archive_bytes.decode("utf-8") 
 print("\nGot archive data. Printing the first 10 lines.") 
 print(os.linesep.join(archive_str.split(os.linesep)[:10])) 
 print(f"\nDeleting the archive from {vault.name}.") 
 archive = glacier.glacier_resource.Archive( 
     "-", vault.name, retrieval_job.archive_id 
\lambda glacier.delete_archive(archive) 
 print(f"\nDeleting {vault.name}.") 
 glacier.delete_vault(vault)
```
- API の詳細については、「AWS SDK for Python (Boto3) API リファレンス」の以下のト ピックを参照してください。
	- [DeleteArchive](https://docs.aws.amazon.com/goto/boto3/glacier-2012-06-01/DeleteArchive)
	- [DeleteVault](https://docs.aws.amazon.com/goto/boto3/glacier-2012-06-01/DeleteVault)
	- [GetJobOutput](https://docs.aws.amazon.com/goto/boto3/glacier-2012-06-01/GetJobOutput)
	- [ListJobs](https://docs.aws.amazon.com/goto/boto3/glacier-2012-06-01/ListJobs)

AWS SDK デベロッパーガイドとコード例の完全なリストについては、「」を参照してくださ い[AWS SDK での S3 Glacier の使用](#page-206-0)。このトピックには、使用開始方法に関する情報と、以前の SDK バージョンの詳細も含まれています。

# Amazon S3 Glacier でのセキュリティ

AWS では、クラウドセキュリティが最優先事項です。AWS のお客様は、セキュリティを最も重視 する組織の要件を満たすように構築されたデータセンターとネットワークアーキテクチャから利点を 得られます。

セキュリティは、AWS と顧客の間の責任共有です。[責任共有モデルで](https://aws.amazon.com/compliance/shared-responsibility-model/)は、これをクラウドのセキュ リティおよびクラウド内のセキュリティとして説明しています。

- クラウドのセキュリティ AWS は、AWS クラウド 内で AWS のサービスを実行するインフラス トラクチャを保護する責任を担います。また、AWS は、ユーザーが安全に使用できるサービスも 提供します。セキュリティの有効性は、[AWS コンプライアンスプログラムの](https://aws.amazon.com/compliance/programs/)一環として、サード パーティーの審査機関によって定期的にテストおよび検証されています。Amazon S3 Glacier (S3 Glacier) に適用するコンプライアンスプログラムの詳細については[、AWS「コンプライアンスプ](https://aws.amazon.com/compliance/services-in-scope/) [ログラムによる 対象範囲内のサービス」](https://aws.amazon.com/compliance/services-in-scope/)を参照してください。
- クラウド内のセキュリティ お客様の責任は、使用する AWS のサービスに応じて異なります。ま た、お客様は、お客様のデータの機密性、組織の要件、および適用可能な法律および規制などの他 の要因についても責任を担います。

このドキュメントは、S3 Glacier を使用するときに、共有責任モデルを適用する方法を理解するのに 役立ちます。以下のトピックでは、セキュリティおよびコンプライアンスの目的を達成するために S3 Glacier を設定する方法を示します。また、S3 Glacier リソースのモニタリングや保護に役立つ他 の AWS サービスの用法についても説明します。

トピック

- [Amazon S3 Glacier におけるデータ保護](#page-294-0)
- [Amazon S3 Glacier の ID とアクセス管理](#page-296-0)
- [Amazon S3 Glacier でのログ記録とモニタリング](#page-335-0)
- [Amazon S3 Glacier のコンプライアンス検証](#page-336-0)
- [Amazon S3 Glacier の耐障害性](#page-338-0)
- [Amazon S3 Glacier のインフラストラクチャセキュリティ](#page-339-0)

# <span id="page-294-0"></span>Amazon S3 Glacier におけるデータ保護

Amazon S3 Glacier (S3 Glacier) は、データのアーカイブと長期バックアップ用の堅牢なクラウドス トレージです。S3 Glacier は、99.999999999 パーセントの耐久性を実現するよう設計されており、 厳格な規制要件を満たすよう包括的なセキュリティとコンプライアンス機能を備えています。S3 Glacier は、 AWS データを複数のアベイラビリティーゾーン (AZ) と各 AZ 内の複数のデバイスに冗 長的に保存します。耐久性を高めるために、S3 Glacier は、アップロードが正常に実行されたことを 確認する前に、複数の AZ 全体にデータを同期的に保存します。

AWS [グローバルクラウドインフラストラクチャの詳細については、「グローバルインフラストラク](https://aws.amazon.com/about-aws/global-infrastructure/) [チャ」を参照してください。](https://aws.amazon.com/about-aws/global-infrastructure/)

データ保護の観点から、 AWS アカウント 認証情報を保護し、個々のユーザー、グループ、または ロールには、それぞれの職務を遂行するのに必要な権限のみを与えることをお勧めします。

コマンドラインインターフェイスまたは API AWS を介してアクセスするときに FIPS 140-2 で検証 された暗号モジュールが必要な場合は、FIPS エンドポイントを使用してください。利用可能な FIPS エンドポイントの詳細については、「[連邦情報処理規格 \(FIPS\) 140-2」](https://aws.amazon.com/compliance/fips/)を参照してください。

トピック

- [データ暗号化](#page-294-1)
- [キーの管理](#page-295-0)
- [インターネットトラフィックのプライバシー](#page-295-1)

# <span id="page-294-1"></span>データ暗号化

データ保護とは、転送中 (Amazon S3 Glacier との間で送受信されるとき) と保存中 (データセンター に保存されている間) のデータを保護することです。 AWS Secure Sockets Layer (SSL) またはクラ イアント側の暗号化を使用して、S3 Glacier に直接アップロードされる転送中のデータを保護するこ とができます。

Amazon S3 から S3 Glacier にアクセスすることもできます。Amazon S3 はAmazon S3 バケット のライフサイクル設定をサポートしています。これにより、オブジェクトをアーカイブのために S3 Glacier ストレージクラスに移行させることができます。ライフサイクルポリシーを使用した Amazon S3 および S3 Glacier 間の送信データは、SSL を使用して暗号化されます。

S3 Glacier へ保存される静止データは、自動的に AWSの管理するキーを利用し 256 ビットの Advanced Encryption Standard (AES-256) を使用してサーバー側で暗号化されます。独自のキーを 管理する場合は、S3 Glacier にデータを格納する前にクライアント側の暗号化を使用することもで きます。Amazon S3 のデフォルトの暗号化機能の詳細については、Amazon Simple Storage Service ユーザーガイドの「S3 バケットの [Amazon S3 デフォルト暗号化」](https://docs.aws.amazon.com/AmazonS3/latest/dev/bucket-encryption.html)を参照してください。

### <span id="page-295-0"></span>キーの管理

サーバー側の暗号化は、保管中のデータ暗号化に関するものです。つまり、Amazon S3 Glacier は、 データセンターの書き込み時にデータを暗号化し、お客様がデータにアクセスするときに復号しま す。リクエストが認証され、お客様がアクセス許可を持っている限りは、オブジェクトが暗号化され ているかどうかに関係なく同じ方法でアクセスできます。

S3 Glacier へ保存される静止データは、自動的に AWSの管理するキーを利用し AES-256 を使用し てサーバー側で暗号化されます。追加の安全対策として、 AWS 定期的に更新されるルートキーを使 用してキー自体を暗号化します。

# <span id="page-295-1"></span>インターネットトラフィックのプライバシー

ネットワークを介した Amazon S3 Glacier へのアクセスは、AWS が発行する API を利用して行われ ます。クライアントは Transport Layer Security (TLS) 1.2 をサポートしている必要があります。TLS 1.3 以降が推奨されます。クライアントは、Ephemeral Diffie-Hellman (DHE) や Elliptic Curve Diffie-Hellman Ephemeral (ECDHE) などの Perfect Forward Secrecy (PFS) を備えた暗号スイートもサポー トする必要があります。モードは、Java 7 以降など、最近のほとんどのシステムでサポートされて います。また、リクエストには、IAM プリンシパルに関連付けられたアクセスキー ID およびシーク レットアクセスキーによる署名が必要です。または、リクエストへの署名のために一時的にセキュリ ティ認証情報を生成する [AWS Security Token Service \(AWS STS\)](https://docs.aws.amazon.com/STS/latest/APIReference/Welcome.html) を使用することもできます。

VPC エンドポイント

Virtual Private Cloud (VPC) エンドポイントでは、対応する AWS サービスおよび AWS PrivateLink による VPC エンドポイント サービスに対して、VPC を非公開で接続でき、インターネットゲート ウェイ、NAT デバイス、VPN 接続、または AWS Direct Connect 接続が必要ありません。S3 Glacier は VPC エンドポイントに直接対応していませんが、Amazon S3 と統合したストレージの S3 Glacier にアクセスする場合、Amazon Simple Storage Service (Amazon S3) VPC エンドポイントを利用す ることができます。

Amazon S3 ライフサイクル設定と GLACIER ストレージクラスへのオブジェクト移行の詳細につい ては、Amazon Simple Storage Service ユーザーガイドの「[オブジェクトのライフサイクル管理」](https://docs.aws.amazon.com/AmazonS3/latest/dev/object-lifecycle-mgmt.html) と「[オブジェクトの移行](https://docs.aws.amazon.com/AmazonS3/latest/dev/lifecycle-transition-general-considerations.html)」を参照してください。VPC エンドポイント の詳細については、Amazon VPC ユーザーガイドの「[VPC Endpoints](https://docs.aws.amazon.com/vpc/latest/userguide/vpc-endpoints.html)」を参照してください。

# <span id="page-296-0"></span>Amazon S3 Glacier の ID とアクセス管理

AWS Identity and Access Management (IAM) は、管理者が AWS リソースへのアクセスを安全に制 御するために役立つ AWS のサービスです。IAM 管理者は、S3 Glacier リソースの使用を認証 (サイ ンイン)、認可 (アクセス許可を持つ) できるユーザーを制御します。IAM は、追加費用なしで使用で きる AWS のサービスです。

トピック

- [対象者](#page-296-1)
- [アイデンティティによる認証](#page-297-0)
- [ポリシーを使用したアクセス権の管理](#page-300-0)
- [Amazon S3 Glacier と IAM が連携する方法](#page-303-0)
- [Amazon S3 Glacier の ID ベースポリシーの例](#page-311-0)
- [Amazon S3 Glacier のリソースベースポリシーの例](#page-319-0)
- [Amazon S3 Glacier ID とアクセスのトラブルシューティング](#page-324-0)
- [API の権限リファレンス](#page-326-0)

# <span id="page-296-1"></span>対象者

AWS Identity and Access Management (IAM) の用途は、S3 Glacier で行う作業によって異なりま す。

サービスユーザー – ジョブを実行するために S3 Glacier サービスを使用する場合は、管理者から必 要な認証情報とアクセス許可が付与されます。さらに多くの S3 Glacier 機能を使用して作業を実行 するとき、追加のアクセス許可が必要になる場合があります。アクセスの管理方法を理解すると、管 理者から適切な権限をリクエストするのに役に立ちます。S3 Glacier で機能にアクセスできない場合 は、「[Amazon S3 Glacier ID とアクセスのトラブルシューティング」](#page-324-0)を参照してください。

サービス管理者 - 社内の S3 Glacier リソースを担当している場合は、おそらく、S3 Glacier に完全 にアクセスすることができます。サービスを利用するユーザーがどの S3 Glacier 機能やリソース にアクセスできるかを決めるのは、管理者の仕事です。その後、IAM 管理者にリクエストを送信し て、サービスユーザーの権限を変更する必要があります。このページの情報を点検して、IAM の基 本概念を理解してください。ご自分の会社で S3 Glacier で IAM を使用する方法の詳細については、 「[Amazon S3 Glacier と IAM が連携する方法」](#page-303-0)を参照してください。

IAM 管理者 – IAM 管理者は、S3 Glacier へのアクセスを管理するポリシーを作成する方法の詳細を 確認する場合があります。IAM で使用できる S3 Glacier ID ベースのポリシーの例を表示するには、 「[Amazon S3 Glacier の ID ベースポリシーの例](#page-311-0)」を参照してください。

## <span id="page-297-0"></span>アイデンティティによる認証

認証とは、アイデンティティ認証情報を使用して AWSにサインインする方法です。ユーザー は、AWS アカウントのルートユーザーもしくは IAM ユーザーとして、または IAM ロールを引き受 けることによって、認証を受ける (AWS にサインインする) 必要があります。

ID ソースから提供された認証情報を使用して、フェデレーティッドアイデンティティとして AWS にサインインできます。 AWS IAM Identity Centerフェデレーティッドアイデンティティの例として は、(IAM Identity Center) ユーザー、会社のシングルサインオン認証、Google または Facebook の 認証情報などがあります。フェデレーティッドアイデンティティとしてサインインする場合、IAM ロールを使用して、前もって管理者により ID フェデレーションが設定されています。フェデレー ションを使用して AWSにアクセスする場合、間接的にロールを引き受けることになります。

ユーザーのタイプに応じて、AWS Management Console または AWS アクセスポータルにサイン インできます。AWS へのサインインの詳細については、『AWS サインイン ユーザーガイド』の 「[AWS アカウント にサインインする方法」](https://docs.aws.amazon.com/signin/latest/userguide/how-to-sign-in.html)を参照してください。

プログラムで AWS にアクセスする場合、AWS は Software Development Kit (SDK) とコマンドライ ンインターフェイス (CLI) を提供し、認証情報でリクエストに暗号で署名します。AWS ツールを使 用しない場合は、リクエストに自分で署名する必要があります。リクエストに署名する推奨方法の使 用については、『IAM ユーザーガイド』の「[AWS API リクエストの署名」](https://docs.aws.amazon.com/IAM/latest/UserGuide/reference_aws-signing.html)を参照してください。

使用する認証方法を問わず、追加のセキュリティ情報の提供が求められる場合もあります。例え ば、AWS では、アカウントのセキュリティ強化のために多要素認証 (MFA) の使用をお勧めしていま す。詳細については、「AWS IAM Identity Center ユーザーガイド」の「[多要素認証」](https://docs.aws.amazon.com/singlesignon/latest/userguide/enable-mfa.html)および「IAM ユーザーガイド」の「[AWS での多要素認証 \(MFA\) の使用」](https://docs.aws.amazon.com/IAM/latest/UserGuide/id_credentials_mfa.html)を参照してください。

AWS アカウントのルートユーザー

AWS アカウントを作成する場合は、そのアカウントのすべての AWS のサービスとリソースに対 して完全なアクセス権を持つ 1 つのサインインアイデンティティから始めます。このアイデンティ ティは AWS アカウントのルートユーザーと呼ばれ、アカウントの作成に使用した E メールアドレ スとパスワードでサインインすることによってアクセスできます。日常的なタスクには、ルートユー ザーを使用しないことを強くお勧めします。ルートユーザーの認証情報は保護し、ルートユーザーで しか実行できないタスクを実行するときに使用します。ルートユーザーとしてサインインする必要が あるタスクの完全なリストについては、「IAM ユーザーガイド」の「[ルートユーザー認証情報が必](https://docs.aws.amazon.com/IAM/latest/UserGuide/root-user-tasks.html) [要なタスク](https://docs.aws.amazon.com/IAM/latest/UserGuide/root-user-tasks.html)」を参照してください。

フェデレーティッド ID

ベストプラクティスとして、管理者アクセスを必要とするユーザーを含む人間のユーザーに対し、ID プロバイダーとのフェデレーションを使用して、一時的な認証情報の使用により、AWS のサービス にアクセスすることを要求します。

フェデレーテッドアイデンティティ は、エンタープライズユーザーディレクトリ、ウェブ ID プロバ イダー、AWS Directory Service、アイデンティティセンターディレクトリのユーザーか、または ID ソースから提供された認証情報を使用して AWS のサービス にアクセスするユーザーです。フェデ レーテッドアイデンティティ が AWS アカウント にアクセスすると、ロールが継承され、ロールは 一時的な認証情報を提供します。

アクセスを一元管理する場合は、AWS IAM Identity Center を使用することをお勧めします。IAM ア イデンティティセンター でユーザーとグループを作成するか、すべての AWS アカウント とアプリ ケーションで使用するために、独自の ID ソースで一連のユーザーとグループに接続して同期するこ ともできます。IAM アイデンティティセンター の詳細については、「AWS IAM Identity Center ユー ザーガイド」の「[What is IAM アイデンティティセンター?」](https://docs.aws.amazon.com/singlesignon/latest/userguide/what-is.html)(IAM アイデンティティセンター とは) を参照してください。

IAM ユーザーとグループ

[IAM ユーザーは](https://docs.aws.amazon.com/IAM/latest/UserGuide/id_users.html)、1 人のユーザーまたは 1 つのアプリケーションに対して特定の権限を持つ AWS ア カウント 内のアイデンティティです。可能であれば、パスワードやアクセスキーなどの長期的な認 証情報を保有する IAM ユーザーを作成する代わりに、一時的な認証情報を使用することをお勧めし ます。ただし、IAM ユーザーでの長期的な認証情報が必要な特定のユースケースがある場合は、ア クセスキーをローテーションすることをお勧めします。詳細については、「IAM ユーザーガイド」 の「[長期的な認証情報を必要とするユースケースのためにアクセスキーを定期的にローテーションす](https://docs.aws.amazon.com/IAM/latest/UserGuide/best-practices.html#rotate-credentials) [る](https://docs.aws.amazon.com/IAM/latest/UserGuide/best-practices.html#rotate-credentials)」を参照してください。

[IAM グループは](https://docs.aws.amazon.com/IAM/latest/UserGuide/id_groups.html)、IAM ユーザーの集団を指定するアイデンティティです。グループとしてサインイ ンすることはできません。グループを使用して、複数のユーザーに対して一度に権限を指定できま す。多数のユーザーグループがある場合、グループを使用することで権限の管理が容易になります。 例えば、IAMAdmins という名前のグループを設定して、そのグループに IAM リソースを管理する権 限を与えることができます。

ユーザーは、ロールとは異なります。ユーザーは 1 人の人または 1 つのアプリケーションに一意に 関連付けられますが、ロールはそれを必要とする任意の人が引き受けるようになっています。ユー

ザーには永続的な長期の認証情報がありますが、ロールでは一時的な認証情報が提供されます。詳 細については、『IAM ユーザーガイド』の「[IAM ユーザー \(ロールではなく\) の作成が適している場](https://docs.aws.amazon.com/IAM/latest/UserGuide/id.html#id_which-to-choose) [合](https://docs.aws.amazon.com/IAM/latest/UserGuide/id.html#id_which-to-choose)」を参照してください。

IAM ロール

[IAM ロールは](https://docs.aws.amazon.com/IAM/latest/UserGuide/id_roles.html)、特定の権限を持つ、AWS アカウント 内のアイデンティティです。これは IAM ユー ザーに似ていますが、特定のユーザーには関連付けられていません。[ロールを切り替える](https://docs.aws.amazon.com/IAM/latest/UserGuide/id_roles_use_switch-role-console.html)ことによっ て、AWS Management Console で IAM ロールを一時的に引き受けることができます。ロールを引 き受けるには、AWS CLI または AWS API オペレーションを呼び出すか、カスタム URL を使用しま す。ロールを使用する方法の詳細については、『IAM ユーザーガイド』の「[IAM ロールの使用](https://docs.aws.amazon.com/IAM/latest/UserGuide/id_roles_use.html)」を 参照してください。

一時的な認証情報を持った IAM ロールは、以下の状況で役立ちます。

- フェデレーションユーザーユーザーアクセス フェデレーションアイデンティティに権限を割り 当てるには、ロールを作成してそのロールの権限を定義します。フェデレーティッドアイデンティ ティが認証されると、そのアイデンティティはロールに関連付けられ、ロールで定義されている 権限が付与されます。フェデレーションの詳細については、「IAM ユーザーガイド」の「[サード](https://docs.aws.amazon.com/IAM/latest/UserGuide/id_roles_create_for-idp.html) [パーティー ID プロバイダー向けロールの作成」](https://docs.aws.amazon.com/IAM/latest/UserGuide/id_roles_create_for-idp.html)を参照してください。IAM アイデンティティセン ターを使用する場合、権限セットを設定します。アイデンティティが認証後にアクセスできるもの を制御するため、IAM Identity Center は、権限セットを IAM のロールに関連付けます。権限セッ トの詳細については、『AWS IAM Identity Center ユーザーガイド』の「[権限セット」](https://docs.aws.amazon.com/singlesignon/latest/userguide/permissionsetsconcept.html)を参照して ください。
- 一時的な IAM ユーザー権限 IAM ユーザーまたはロールは、特定のタスクに対して複数の異なる 権限を一時的に IAM ロールで引き受けることができます。
- クロスアカウントアクセス IAM ロールを使用して、自分のアカウントのリソースにアクセスす ることを、別のアカウントの人物 (信頼済みプリンシパル) に許可できます。クロスアカウント アクセス権を付与する主な方法は、ロールを使用することです。ただし、一部の AWS のサービ スでは、(ロールをプロキシとして使用する代わりに) リソースにポリシーを直接アタッチできま す。クロスアカウントアクセスにおけるロールとリソースベースのポリシーの違いについては、 『IAM ユーザーガイド』の「[IAM ロールとリソースベースのポリシーとの相違点](https://docs.aws.amazon.com/IAM/latest/UserGuide/id_roles_compare-resource-policies.html)」を参照してく ださい。
- クロスサービスアクセス 一部の AWS のサービスでは、他の AWS のサービスの機能を使用し ます。例えば、あるサービスで呼び出しを行うと、通常そのサービスによって Amazon EC2 でア プリケーションが実行されたり、Amazon S3 にオブジェクトが保存されたりします。サービスで

は、呼び出し元プリンシパルの権限、サービスロール、またはサービスリンクロールを使用してこ れを行う場合があります。

- 転送アクセスセッション (FAS) IAM ユーザーまたはロールを使用して AWS でアクションを実 行するユーザーは、プリンシパルと見なされます。一部のサービスを使用する際に、アクショ ンを実行することで、別のサービスの別のアクションがトリガーされることがあります。FAS は、AWS のサービスを呼び出すプリンシパルの権限を、AWS のサービスのリクエストと合わ せて使用し、ダウンストリームのサービスに対してリクエストを行います。FAS リクエスト は、サービスが、完了するために他の AWS のサービス またはリソースとのやりとりを必要と するリクエストを受け取ったときにのみ行われます。この場合、両方のアクションを実行するた めの権限が必要です。FAS リクエストを行う際のポリシーの詳細については、「[転送アクセス](https://docs.aws.amazon.com/IAM/latest/UserGuide/access_forward_access_sessions.html) [セッション](https://docs.aws.amazon.com/IAM/latest/UserGuide/access_forward_access_sessions.html)」を参照してください。
- サービスロール サービスがユーザーに代わってアクションを実行するために引き受ける [IAM](https://docs.aws.amazon.com/IAM/latest/UserGuide/id_roles.html) [ロール](https://docs.aws.amazon.com/IAM/latest/UserGuide/id_roles.html)です。IAM 管理者は、IAM 内からサービスロールを作成、変更、削除できます。詳細に ついては、『IAM ユーザーガイド』の「[AWS のサービス に権限を委任するロールの作成」](https://docs.aws.amazon.com/IAM/latest/UserGuide/id_roles_create_for-service.html)を参 照してください。
- サービスリンクロール サービスリンクロールは、AWS のサービス にリンクされたサービス ロールの一種です。サービスがロールを引き受け、ユーザーに代わってアクションを実行できる ようになります。サービスリンクロールは、AWS アカウント に表示され、サービスによって所 有されます。IAM 管理者は、サービスリンクロールの権限を表示できますが、編集することは できません。
- Amazon EC2 で実行されているアプリケーション EC2 インスタンスで実行され、AWS CLI また は AWS API 要求を行っているアプリケーションの一時的な認証情報を管理するには、IAM ロー ルを使用できます。これは、EC2 インスタンス内でのアクセスキーの保存に推奨されます。AWS ロールを EC2 インスタンスに割り当て、そのすべてのアプリケーションで使用できるようにする には、インスタンスに添付されたインスタンスプロファイルを作成します。インスタンスプロファ イルにはロールが含まれ、EC2 インスタンスで実行されるプログラムは一時的な認証情報を取得 できます。詳細については、「IAM ユーザーガイド」の「[Amazon EC2 インスタンスで実行され](https://docs.aws.amazon.com/IAM/latest/UserGuide/id_roles_use_switch-role-ec2.html) [るアプリケーションに IAM ロールを使用してアクセス許可を付与する」](https://docs.aws.amazon.com/IAM/latest/UserGuide/id_roles_use_switch-role-ec2.html)を参照してください。

IAM ロールと IAM ユーザーのどちらを使用するかについては、『IAM ユーザーガイド』の[「\(IAM](https://docs.aws.amazon.com/IAM/latest/UserGuide/id.html#id_which-to-choose_role)  [ユーザーではなく\) IAM ロールをいつ作成したら良いのか?」](https://docs.aws.amazon.com/IAM/latest/UserGuide/id.html#id_which-to-choose_role)を参照してください。

### <span id="page-300-0"></span>ポリシーを使用したアクセス権の管理

AWS でアクセス権を管理するには、ポリシーを作成して AWS アイデンティティまたはリソースに アタッチします。ポリシーは AWS のオブジェクトであり、アイデンティティやリソースに関連付け て、これらの権限を定義します。AWS は、プリンシパル (ユーザー、ルートユーザー、またはロー ルセッション) がリクエストを行うと、これらのポリシーを評価します。ポリシーでの権限により、 リクエストが許可されるか拒否されるかが決まります。大半のポリシーは JSON ドキュメントとし て AWSに保存されます。JSON ポリシードキュメントの構造と内容の詳細については、『IAM ユー ザーガイド』の「[JSON ポリシー概要](https://docs.aws.amazon.com/IAM/latest/UserGuide/access_policies.html#access_policies-json)」を参照してください。

管理者は AWSJSON ポリシーを使用して、だれが何にアクセスできるかを指定できます。つまり、 どのプリンシパルがどのリソースに対してどのような条件下でアクションを実行できるかということ です。

デフォルトでは、ユーザーやロールに権限はありません。IAM 管理者は、リソースで必要なアク ションを実行するための権限をユーザーに付与する IAM ポリシーを作成できます。その後、管理者 はロールに IAM ポリシーを追加し、ユーザーはロールを引き継ぐことができます。

IAM ポリシーは、オペレーションの実行方法を問わず、アクションの権限を定義します。例え ば、iam:GetRole アクションを許可するポリシーがあるとします。このポリシーがあるユーザー は、AWS Management Console、AWS CLI、または AWS API からロール情報を取得できます。

アイデンティティベースポリシー

アイデンティティベースポリシーは、IAM ユーザー、ユーザーのグループ、ロールなど、アイデン ティティにアタッチできる JSON 権限ポリシードキュメントです。これらのポリシーは、ユーザー とロールが実行できるアクション、リソース、および条件を制御します。アイデンティティベースの ポリシーを作成する方法については、『IAM ユーザーガイド』の「[IAM ポリシーの作成](https://docs.aws.amazon.com/IAM/latest/UserGuide/access_policies_create.html)」を参照し てください。

アイデンティティベースポリシーは、さらにインラインポリシーまたはマネージドポリシーに分類で きます。インラインポリシーは、単一のユーザー、グループ、またはロールに直接埋め込まれます。 管理ポリシーは、AWS アカウント 内の複数のユーザー、グループ、およびロールにアタッチできる スタンドアロンポリシーです。マネージドポリシーには、AWS マネージドポリシーとカスタマー管 理ポリシーがあります。マネージドポリシーまたはインラインポリシーのいずれかを選択する方法に ついては、『IAM ユーザーガイド』の「[マネージドポリシーとインラインポリシーの比較」](https://docs.aws.amazon.com/IAM/latest/UserGuide/access_policies_managed-vs-inline.html#choosing-managed-or-inline)を参照 してください。

リソースベースのポリシー

リソースベースのポリシーは、リソースに添付する JSON ポリシードキュメントです。リソース ベースのポリシーには例として、IAM ロールの信頼ポリシーや Amazon S3 バケットポリシーがあげ られます。リソースベースのポリシーをサポートするサービスでは、サービス管理者はポリシーを 使用して特定のリソースへのアクセスを制御できます。ポリシーがアタッチされているリソースの

場合、指定されたプリンシパルがそのリソースに対して実行できるアクションと条件は、ポリシーに よって定義されます。リソースベースのポリシーでは、[プリンシパルを指定する](https://docs.aws.amazon.com/IAM/latest/UserGuide/reference_policies_elements_principal.html)必要があります。プ リンシパルには、アカウント、ユーザー、ロール、フェデレーションユーザー、または AWS のサー ビス を含めることができます。

リソースベースのポリシーは、そのサービス内にあるインラインポリシーです。リソースベースのポ リシーでは IAM の AWSマネージドポリシーは使用できません。

アクセスコントロールリスト (ACL)

アクセスコントロールリスト (ACL) は、どのプリンシパル (アカウントメンバー、ユーザー、または ロール) がリソースにアクセスするための権限を持つかをコントロールします。ACL はリソースベー スのポリシーに似ていますが、JSON ポリシードキュメント形式は使用しません。

Simple Storage Service (Amazon S3)、AWS WAF、および Amazon VPC は、ACL をサポートする サービスの例です。ACL の詳細については、『Amazon Simple Storage Service デベロッパーガイ ド』の「[アクセスコントロールリスト \(ACL\) の概要」を](https://docs.aws.amazon.com/AmazonS3/latest/dev/acl-overview.html)参照してください。

その他のポリシータイプ

AWS では、他の一般的ではないポリシータイプをサポートしています。これらのポリシータイプで は、より一般的なポリシータイプで付与された最大の権限を設定できます。

- 権限の境界 権限の境界は、アイデンティティベースのポリシーによって IAM エンティティ (IAM ユーザーまたはロール) に付与できる許可の上限を設定する高度な機能です。エンティティに権限 の境界を設定できます。結果として得られる権限は、エンティティのアイデンティティベースポ リシーとその権限の境界の共通部分になります。Principal フィールドでユーザーまたはロール を指定するリソースベースのポリシーでは、権限の境界は制限されません。これらのポリシーの いずれかを明示的に拒否した場合、権限は無効になります。権限の境界の詳細については、『IAM ユーザーガイド』の「[IAM エンティティの権限の境界」](https://docs.aws.amazon.com/IAM/latest/UserGuide/access_policies_boundaries.html)を参照してください。
- サービスコントロールポリシー (SCP) SCP は、AWS Organizations で組織や組織単位 (OU) の最 大権限を指定する JSON ポリシーです。AWS Organizations は、顧客のビジネスが所有する複数 の AWS アカウント をグループ化し、一元的に管理するサービスです。組織内のすべての機能を 有効にすると、サービスコントロールポリシー (SCP) を一部またはすべてのアカウントに適用で きます。SCP はメンバーアカウントのエンティティに対する権限を制限します (各 AWS アカウン トのルートユーザー など)。Organizations と SCP の詳細については、『AWS Organizations ユー ザーガイド』の「[SCP の仕組み」](https://docs.aws.amazon.com/organizations/latest/userguide/orgs_manage_policies_about-scps.html)を参照してください。
- セッションポリシー セッションポリシーは、ロールまたはフェデレーションユーザーの一時的な セッションをプログラムで作成する際にパラメータとして渡す高度なポリシーです。結果として

セッションの権限の範囲は、ユーザーまたはロールのアイデンティティベースポリシーとセッショ ンポリシーの共通部分になります。また、リソースベースのポリシーから権限が派生する場合もあ ります。これらのポリシーのいずれかを明示的に拒否した場合、権限は無効になります。詳細につ いては、「IAM ユーザーガイド」の「[セッションポリシー」](https://docs.aws.amazon.com/IAM/latest/UserGuide/access_policies.html#policies_session)をご参照ください。

## 複数のポリシータイプ

1 つのリクエストに複数のタイプのポリシーが適用されると、結果として作成される権限を理解する のがさらに難しくなります。複数のポリシータイプが関連するとき、リクエストを許可するかどうか を AWS が決定する方法の詳細については、『IAM ユーザーガイド』の「[Policy evaluation logic \(ポ](https://docs.aws.amazon.com/IAM/latest/UserGuide/reference_policies_evaluation-logic.html) [リシーの評価ロジック\)を](https://docs.aws.amazon.com/IAM/latest/UserGuide/reference_policies_evaluation-logic.html)参照してください。

### <span id="page-303-0"></span>Amazon S3 Glacier と IAM が連携する方法

IAM を使用して S3 Glacier へのアクセスを管理するときは、事前に、S3 Glacier で使用できる IAM の機能について理解しておきましょう。

Amazon S3 Glacier で使用できる IAM の機能

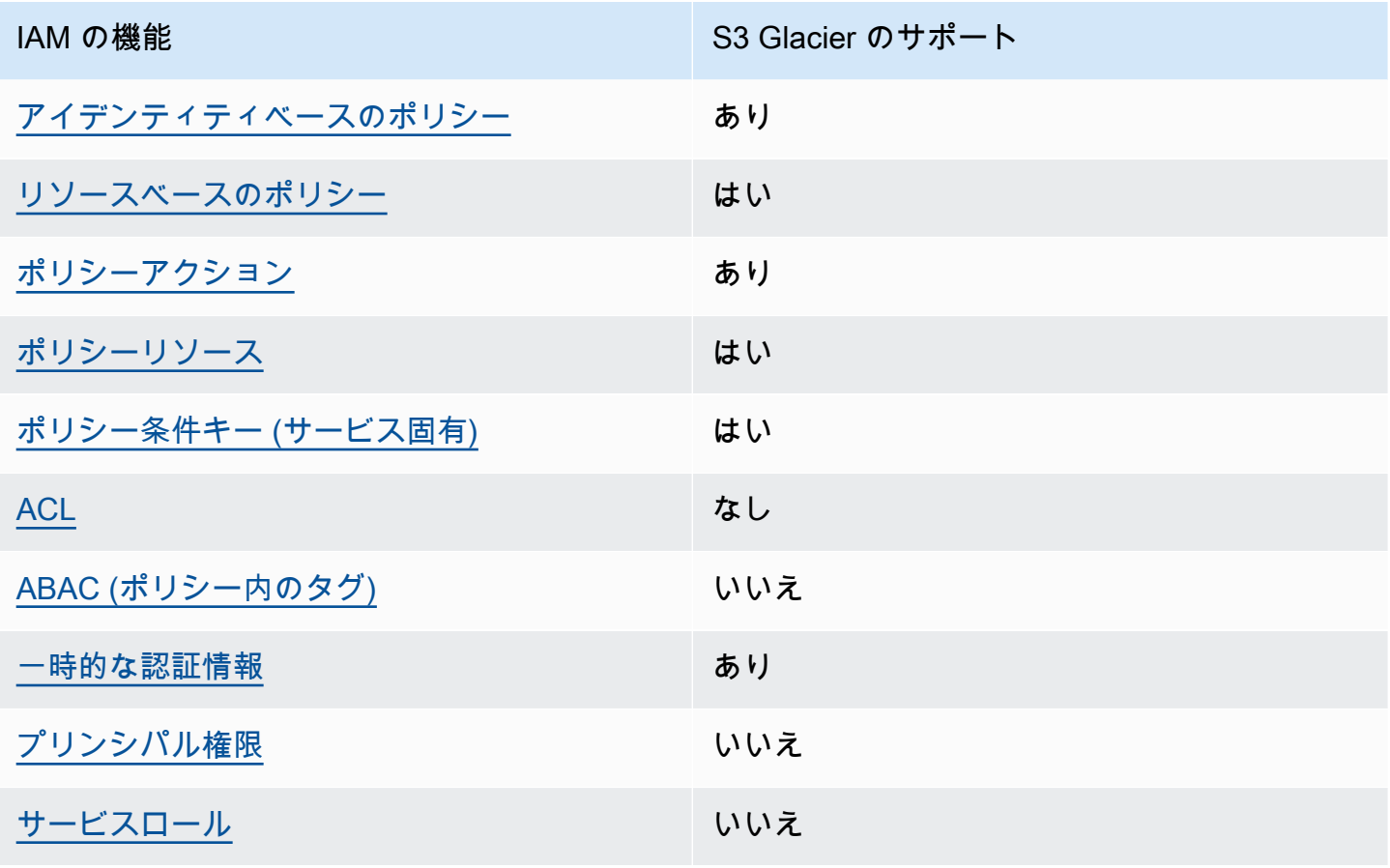

IAM の機能 スペッシュ S3 Glacier のサポート

[サービスリンクロール](#page-311-1) いいえ

S3 Glacier およびその他の AWS のサービスと多くの IAM 機能の連携についての概要は、「IAM ユーザーガイド」の「[IAM と連携する AWS のサービス」](https://docs.aws.amazon.com/IAM/latest/UserGuide/reference_aws-services-that-work-with-iam.html)を参照してください。

<span id="page-304-0"></span>S3 Glacier の ID ベースのポリシー

アイデンティティベースポリシーをサポートす る あり

アイデンティティベースポリシーは、IAM ユーザー、ユーザーグループ、ロールなど、アイデン ティティにアタッチできる JSON 権限ポリシードキュメントです。これらのポリシーは、ユーザー とロールが実行できるアクション、リソース、および条件を制御します。アイデンティティベースの ポリシーを作成する方法については、『IAM ユーザーガイド』の「[IAM ポリシーの作成](https://docs.aws.amazon.com/IAM/latest/UserGuide/access_policies_create.html)」を参照し てください。

IAM アイデンティティベースのポリシーでは、許可または拒否するアクションとリソース、および アクションを許可または拒否する条件を指定できます。プリンシパルは、それがアタッチされてい るユーザーまたはロールに適用されるため、アイデンティティベースのポリシーでは指定できませ ん。JSON ポリシーで使用できるすべての要素については、「IAM ユーザーガイド」の「[IAM JSON](https://docs.aws.amazon.com/IAM/latest/UserGuide/reference_policies_elements.html)  [ポリシーの要素のリファレンス](https://docs.aws.amazon.com/IAM/latest/UserGuide/reference_policies_elements.html)」を参照してください。

S3 Glacier の ID ベースポリシーの例

S3 Glacier の ID ベースのポリシーの例を確認するには、「[Amazon S3 Glacier の ID ベースポリシー](#page-311-0) [の例](#page-311-0)」を参照してください。

<span id="page-304-1"></span>S3 Glacier 内のリソースベースのポリシー

リソースベースのポリシーのサポート はい

リソースベースのポリシーは、リソースに添付する JSON ポリシードキュメントです。リソース ベースのポリシーには例として、IAM ロールの信頼ポリシーや Amazon S3 バケットポリシーがあげ

られます。リソースベースのポリシーをサポートするサービスでは、サービス管理者はポリシーを 使用して特定のリソースへのアクセスを制御できます。ポリシーがアタッチされているリソースの 場合、指定されたプリンシパルがそのリソースに対して実行できるアクションと条件は、ポリシーに よって定義されます。リソースベースのポリシーでは、[プリンシパルを指定する](https://docs.aws.amazon.com/IAM/latest/UserGuide/reference_policies_elements_principal.html)必要があります。プ リンシパルには、アカウント、ユーザー、ロール、フェデレーションユーザー、または AWS のサー ビス を含めることができます。

クロスアカウントアクセスを有効にするには、全体のアカウント、または別のアカウントの IAM エ ンティティを、リソースベースのポリシーのプリンシパルとして指定します。リソースベースのポリ シーにクロスアカウントのプリンシパルを追加しても、信頼関係は半分しか確立されない点に注意 してください。プリンシパルとリソースが異なる AWS アカウント にある場合、信頼できるアカウ ントの IAM 管理者は、リソースにアクセスするための権限をプリンシパルエンティティ (ユーザーま たはロール) に付与する必要もあります。IAM 管理者は、アイデンティティベースのポリシーをエン ティティにアタッチすることで権限を付与します。ただし、リソースベースのポリシーで、同じアカ ウントのプリンシパルへのアクセス権が付与されている場合は、アイデンティティベースのポリシー を追加する必要はありません。詳細については、『IAM ユーザーガイド』の「[IAM ロールとリソー](https://docs.aws.amazon.com/IAM/latest/UserGuide/id_roles_compare-resource-policies.html) [スベースのポリシーとの相違点](https://docs.aws.amazon.com/IAM/latest/UserGuide/id_roles_compare-resource-policies.html)」を参照してください。

S3 Glacier サービスは、ボールトポリシーと呼ばれるリソースベースのポリシーの 1 つのタイプの みをサポートし、それがボールトにアタッチされます。このポリシーは、ボールトでアクションを実 行できるプリンシパルを定義します。

S3 Glacier ボールトポリシーは、以下の方法でアクセス許可を管理します。

- 複数の個々のユーザーポリシーではなく、単一のボールトポリシーを使用してアカウントでユー ザーアクセス許可を管理します。
- IAM ロールを使用する代わりの方法として、クロスアカウント権限を管理します。

S3 Glacier 内のリソースベースのポリシーの例

S3 Glacier のリソースベースのポリシーの例を確認するには、[「Amazon S3 Glacier のリソースベー](#page-319-0) [スポリシーの例](#page-319-0)」を参照してください。

<span id="page-305-0"></span>S3 Glacier のポリシーアクション

ポリシーアクションに対するサポート あり

管理者は AWS JSON ポリシーを使用して、誰が何にアクセスできるかを指定できます。つまり、ど のプリンシパルがどんなリソースにどんな条件でアクションを実行できるかということです。

JSON ポリシーのAction要素には、ポリシー内のアクセスを許可または拒否するために使用できる アクションが記述されます。ポリシーアクションの名前は通常、関連する AWS API オペレーション と同じです。一致する API オペレーションのない権限のみのアクションなど、いくつかの例外があ ります。また、ポリシーに複数アクションが必要なオペレーションもあります。これらの追加アク ションは、依存アクションと呼ばれます。

このアクションは、関連付けられたオペレーションを実行するための権限を付与するポリシーで使用 されます。

S3 Glacier アクションのリストは、「サービス認証リファレンス」の[「Amazon S3 Glacier で定義さ](https://docs.aws.amazon.com/service-authorization/latest/reference/list_amazons3glacier.html#amazons3glacier-actions-as-permissions) [れるアクション](https://docs.aws.amazon.com/service-authorization/latest/reference/list_amazons3glacier.html#amazons3glacier-actions-as-permissions)」でご確認いただけます。

S3 Glacier のポリシーアクションは、アクションの前に、次のプレフィックスを使用しています。

glacier

単一のステートメントで複数のアクションを指定するには、アクションをカンマで区切ります。

"Action": [ "glacier:CreateVault", "glacier:DescribeVault", "glacier:ListVaults" ]

ワイルドカード (\*) を使用して複数アクションを指定できます。例えば、Describe という単語で始 まるすべてのアクションを指定するには、次のアクションを含めます。

"Action": "glacier:GetVault\*"

S3 Glacier の ID ベースのポリシーの例を確認するには、「[Amazon S3 Glacier の ID ベースポリシー](#page-311-0) [の例](#page-311-0)」を参照してください。

<span id="page-306-0"></span>S3 Glacier のポリシーリソース

ポリシーリソースに対するサポート あり

管理者は AWS JSON ポリシーを使用して、誰が何にアクセスできるかを指定できます。つまり、ど のプリンシパルがどんなリソースにどんな条件でアクションを実行できるかということです。

JSON ポリシーの Resource 要素は、アクションが適用される 1 つ以上のオブジェクトを指定し ます。ステートメントには、Resource または NotResource 要素を含める必要があります。ベス トプラクティスとして、[Amazon リソースネーム \(ARN\)](https://docs.aws.amazon.com/general/latest/gr/aws-arns-and-namespaces.html) を使用してリソースを指定します。これ は、リソースレベルの権限と呼ばれる特定のリソースタイプをサポートするアクションに対して実行 できます。

オペレーションのリスト化など、リソースレベルの権限をサポートしないアクションの場合は、ス テートメントがすべてのリソースに適用されることを示すために、ワイルドカード (\*) を使用しま す。

"Resource": "\*"

S3 Glacier リソースのタイプとその ARN のリストを確認するには、「サービス認証リファレンス」 の「[Amazon S3 Glacier で定義されるリソース」](https://docs.aws.amazon.com/service-authorization/latest/reference/list_amazons3glacier.html#amazons3glacier-resources-for-iam-policies)を参照してください。どのアクションで各リソース の ARN を指定できるかについては、「[Amazon S3 Glacier で定義されるアクション」](https://docs.aws.amazon.com/service-authorization/latest/reference/list_amazons3glacier.html#amazons3glacier-actions-as-permissions)を参照してく ださい。

S3 Glacier では、プライマリリソースはボールトです。S3 Glacier では、ボールトレベルでのみポリ シーをサポートしています。つまり、IAM ポリシーでは、特定の AWS リージョンの特定のボールト または一連のボールトを Resource 値として指定できます。S3 Glacier では、アーカイブレベルの アクセス許可はサポートされていません。

すべての S3 Glacier アクションで、Resource はアクセス権限を付与するボールトを指定します。 これらのリソースには、以下の表に示されているように、リソースに関連付けられる一意の Amazon リソースネーム (ARN) があり、ARN でワイルドカード文字 (\*) を使用して同じプレフィックスで始 まるボールト名に一致させることができます。

S3 Glacier には、S3 Glacier リソースを操作するための一連のオペレーションが用意されています。 利用可能なオペレーションの詳細については、「[Amazon S3 Glacier の API リファレンス」](#page-352-0)を参照 してください。

複数のリソースをサポートする S3 Glacier API アクションもあります。例え ば、glacier:AddTagsToVault は examplevault1 と examplevault2 にアクセスするため、プリン シパルには両方のリソースにアクセスする許可が必要です。複数リソースを単一ステートメントで指 定するには、ARN をカンマで区切ります。

```
 "Resource": [ 
 ""arn:aws:glacier:us-west-2:123456789012:vaults/examplevault1",", 
 ""arn:aws:glacier:us-west-2:123456789012:vaults/examplevault2"," 
\mathbf{I}
```
<span id="page-308-0"></span>S3 Glacier のポリシー条件キー

サービス固有のポリシー条件キーのサポート はい

管理者は AWS JSON ポリシーを使用して、誰が何にアクセスできるかを指定できます。つまり、ど のプリンシパルがどんなリソースにどんな条件でアクションを実行できるかということです。

Condition 要素 (または Condition ブロック) を使用すると、ステートメントが有効になる条件を 指定できます。Condition 要素はオプションです。equal や less than など[の条件演算子](https://docs.aws.amazon.com/IAM/latest/UserGuide/reference_policies_elements_condition_operators.html)を使用して 条件式を作成することによって、ポリシーの条件とリクエスト内の値を一致させることができます。

1 つのステートメントに複数の Condition 要素を指定するか、1 つの Condition 要素に複数の キーを指定すると、AWS は AND 論理演算子を使用してそれらを評価します。単一の条件キーに複数 の値を指定すると、AWS は OR 論理演算子を使用して条件を評価します。ステートメントの権限が 付与される前にすべての条件が満たされる必要があります。

条件を指定する際にプレースホルダー変数も使用できます。例えば IAM ユーザーに、IAM ユーザー 名がタグ付けされている場合のみリソースにアクセスできる権限を付与することができます。詳細に ついては、「IAM ユーザーガイド」の「[IAM ポリシー要素: 変数およびタグ」](https://docs.aws.amazon.com/IAM/latest/UserGuide/reference_policies_variables.html)を参照してください。

AWS はグローバル条件キーとサービス固有の条件キーをサポートしています。すべての AWS グ ローバル条件キーを確認するには、「IAM ユーザーガイド」の「[AWS グローバル条件コンテキスト](https://docs.aws.amazon.com/IAM/latest/UserGuide/reference_policies_condition-keys.html) [キー](https://docs.aws.amazon.com/IAM/latest/UserGuide/reference_policies_condition-keys.html)」を参照してください。

S3 Glacier の条件キーのリストを確認するには、「サービス認証リファレンス」の[「Amazon S3](https://docs.aws.amazon.com/service-authorization/latest/reference/list_amazons3glacier.html#amazons3glacier-policy-keys) [Glacier の条件キー](https://docs.aws.amazon.com/service-authorization/latest/reference/list_amazons3glacier.html#amazons3glacier-policy-keys)」を参照してください。どのアクションおよびリソースで条件キーを使用できる かについては、「[Amazon S3 Glacier で定義されるアクション」](https://docs.aws.amazon.com/service-authorization/latest/reference/list_amazons3glacier.html#amazons3glacier-actions-as-permissions)を参照してください。

Glacier 固有の条件キーの使用例については、[「ボールトロックポリシー](#page-322-0)」を参照してください。

<span id="page-309-0"></span>S3 Glacier の ACL

ACL のサポート いっしん しんじょう なし

アクセスコントロールリスト (ACL) は、どのプリンシパル (アカウントメンバー、ユーザー、または ロール) がリソースにアクセスするための権限を持つかを制御します。ACL はリソースベースのポリ シーに似ていますが、JSON ポリシードキュメント形式は使用しません。

<span id="page-309-1"></span>S3 Glacier での ABAC

ABAC (ポリシー内のタグ) のサポート いいえ

属性ベースのアクセス制御 (ABAC) は、属性に基づいて権限を定義する認可戦略です。AWS では、 これらの属性はタグと呼ばれます。タグは、IAM エンティティ (ユーザーまたはロール)、および多数 の AWS リソースにアタッチできます。エンティティとリソースのタグ付けは、ABAC の最初の手順 です。その後、プリンシパルのタグがアクセスしようとしているリソースのタグと一致した場合に操 作を許可するように ABAC ポリシーを設計します。

ABAC は、急成長する環境やポリシー管理が煩雑になる状況で役立ちます。

タグに基づいてアクセスを管理するには、aws:ResourceTag/*keyname*、aws:RequestTag/*key-name*、または aws:TagKeys の条件キーを使用して、ポリシーの [Condition 要素](https://docs.aws.amazon.com/IAM/latest/UserGuide/reference_policies_elements_condition.html)でタグ情報を提供します。

サービスがすべてのリソースタイプに対して 3 つの条件キーのすべてをサポートする場合、その サービスでのサポート状況の値は「はい」になります。サービスが一部のリソースタイプに対しての み 3 つの条件キーのすべてをサポートする場合、値は「部分的」になります。

ABAC の詳細については、『IAM ユーザーガイド』の「[ABAC とは?](https://docs.aws.amazon.com/IAM/latest/UserGuide/introduction_attribute-based-access-control.html)」を参照してください。ABAC をセットアップするステップを説明するチュートリアルについては、『IAM ユーザーガイド』の 「[属性に基づくアクセスコントロール \(ABAC\) を使用する](https://docs.aws.amazon.com/IAM/latest/UserGuide/tutorial_attribute-based-access-control.html)」を参照してください。

<span id="page-309-2"></span>S3 Glacier で認証情報を一時的に使用する

一時的な認証情報のサポート あいがい あり

AWS のサービス には、一時的な認証情報を使用してサインインしても機能しないものがあります。 一時的な認証情報で機能する AWS のサービスなどの詳細については、「IAM ユーザーガイド」の 「[IAM と連携する AWS のサービス」](https://docs.aws.amazon.com/IAM/latest/UserGuide/reference_aws-services-that-work-with-iam.html)を参照してください。

ユーザー名とパスワード以外の方法で AWS Management Console にサインインする場合は、一時的 な認証情報を使用していることになります。例えば、会社の Single Sign-On (SSO) リンクを使用し て AWS にアクセスすると、そのプロセスは自動的に一時認証情報を作成します。また、ユーザーと してコンソールにサインインしてからロールを切り替える場合も、一時的な認証情報が自動的に作成 されます。ロールの切り替えに関する詳細については、『IAM ユーザーガイド』の「[ロールへの切](https://docs.aws.amazon.com/IAM/latest/UserGuide/id_roles_use_switch-role-console.html) [り替え \(コンソール\)](https://docs.aws.amazon.com/IAM/latest/UserGuide/id_roles_use_switch-role-console.html)」を参照してください。

一時認証情報は、AWS CLI または AWS API を使用して手動で作成できます。作成後、一時的な認 証情報を使用して AWS にアクセスできるようになります。AWS は、長期的なアクセスキーを使用 する代わりに、一時的な認証情報を動的に生成することをお勧めします。詳細については、「[IAM](https://docs.aws.amazon.com/IAM/latest/UserGuide/id_credentials_temp.html) [の一時的なセキュリティ認証情報](https://docs.aws.amazon.com/IAM/latest/UserGuide/id_credentials_temp.html)」を参照してください。

<span id="page-310-0"></span>サービス間での S3 Glacier のプリンシパルのアクセス許可

転送アクセスセッション (FAS) をサポート いいえ

IAM ユーザーまたはロールを使用して AWS でアクションを実行するユーザーは、プリンシパルと 見なされます。一部のサービスを使用する際に、アクションを実行してから、別のサービスの別の アクションを開始することがあります。FAS は、AWS のサービスを呼び出すプリンシパルの権限 を、AWS のサービスのリクエストと合わせて使用し、ダウンストリームのサービスに対してリクエ ストを行います。FAS リクエストは、サービスが、完了するために他の AWS のサービス またはリ ソースとのやりとりを必要とするリクエストを受け取ったときにのみ行われます。この場合、両方の アクションを実行するための権限が必要です。FAS リクエストを行う際のポリシーの詳細について は、「[転送アクセスセッション](https://docs.aws.amazon.com/IAM/latest/UserGuide/access_forward_access_sessions.html)」を参照してください。

<span id="page-310-1"></span>S3 Glacier のサービスロール

サービスロールのサポート いいえ

サービスロールとは、サービスがユーザーに代わってアクションを実行するために引き受ける [IAM](https://docs.aws.amazon.com/IAM/latest/UserGuide/id_roles.html)  [ロール](https://docs.aws.amazon.com/IAM/latest/UserGuide/id_roles.html)です。IAM 管理者は、IAM 内からサービスロールを作成、変更、削除できます。詳細につい

ては、『IAM ユーザーガイド』の「[AWS のサービス に権限を委任するロールの作成」](https://docs.aws.amazon.com/IAM/latest/UserGuide/id_roles_create_for-service.html)を参照してく ださい。

#### **A** Warning

サービスロールのアクセス許可を変更すると、S3 Glacier の機能にエラーが生じる可能性が あります。S3 Glacier が指示したとき以外は、サービスロールを編集しないでください。

<span id="page-311-1"></span>S3 Glacier のサービスリンクロール

サービスにリンクされたロールのサポート いいえ

サービスリンクロールは、AWS のサービスにリンクされているサービスロールの一種です。サービ スがロールを引き受け、ユーザーに代わってアクションを実行できるようになります。サービスリン クロールは、AWS アカウント に表示され、サービスによって所有されます。IAM 管理者は、サービ スにリンクされたロールの権限を表示できますが、編集することはできません。

サービスにリンクされたロールの作成または管理の詳細については、「[IAM と提携する AWS のサー](https://docs.aws.amazon.com/IAM/latest/UserGuide/reference_aws-services-that-work-with-iam.html) [ビス](https://docs.aws.amazon.com/IAM/latest/UserGuide/reference_aws-services-that-work-with-iam.html)」を参照してください。表の中から、「サービスにリンクされたロール」列が「Yes」になって いるサービスを見つけます。サービスにリンクされたロールに関するドキュメントをサービスで表示 するには、[はい] リンクを選択します。

<span id="page-311-0"></span>Amazon S3 Glacier の ID ベースポリシーの例

デフォルトでは、ユーザーとロールには S3 Glacier リソースを作成または変更する許可がありませ ん。また、AWS Management Console、AWS Command Line Interface (AWS CLI)、または AWS API を使用してタスクを実行することもできません。IAM 管理者は、リソースで必要なアクションを 実行するための権限をユーザーに付与する IAM ポリシーを作成できます。その後、管理者がロール に IAM ポリシーを追加すると、ユーザーはロールを引き受けることができます。

これらサンプルの JSON ポリシードキュメントを使用して、IAM アイデンティティベースのポリ シーを作成する方法については、『IAM ユーザーガイド』の「[IAM ポリシーの作成](https://docs.aws.amazon.com/IAM/latest/UserGuide/access_policies_create-console.html)」を参照してく ださい。

S3 Glacier が定義するアクションとリソースタイプ (リソースタイプごとの ARN の形式を含む) の詳 細については、「サービス認可リファレンス」の「[Amazon S3 Glacier のアクション、リソース、お](https://docs.aws.amazon.com/service-authorization/latest/reference/list_amazons3glacier.html) [よび条件キー](https://docs.aws.amazon.com/service-authorization/latest/reference/list_amazons3glacier.html)」を参照してください。

以下に、us-west-2 リージョン AWSのすべてのボールトを識別する Amazon リソース ネーム (ARN) を使用して、リソースの 3つの S3 Glacier ボールトに関連するアクション (glacier:CreateVault、glacier:DescribeVault、および glacier:ListVaults) のア クセス権限を付与するポリシーの例を示します。ARN は AWS リソースを一意に識別します。S3 Glacier で使用する ARN の詳細については、「」を参照してください[。S3 Glacier のポリシーリ](#page-306-0) [ソース](#page-306-0)。

```
 { 
          "Version": "2012-10-17", 
          "Statement": [ 
\{\hspace{.1cm} \} "Effect": "Allow", 
                 "Action": [ 
                 "glacier:CreateVault", 
                 "glacier:DescribeVault", 
                 "glacier:ListVaults" 
                 ], 
                 "Resource": "arn:aws:glacier:us-west-2:123456789012:vaults/*" 
 } 
          ] 
       }
```
ポリシーは、us-west-2 リージョンでのボールトの作成、一覧表示、説明の取得を行う権限を付与 します。ARN の末尾のワイルドカード文字 (\*) は、このステートメントはどのボールト名とも一致す る可能性があることを意味します。

#### **A** Important

glacier:CreateVault オペレーションを使用してボールトを作成する権限を付与すると きは、ボールトを作成するまでボールト名がわからないため、ワイルドカード文字 (\*) を指 定する必要があります。

トピック

- [ポリシーのベストプラクティス](#page-313-0)
- [S3 Glacier のコンソールを使用する](#page-314-0)
- [自分の権限の表示をユーザーに許可する](#page-315-0)
- [お客様が管理するポリシーの例](#page-316-0)

# <span id="page-313-0"></span>ポリシーのベストプラクティス

ID ベースのポリシーは、ユーザーのアカウントで誰が S3 Glacier リソースを作成し、これにアクセ スし、これを削除できるかを決定します。これらのアクションを実行すると、AWS アカウント に料 金が発生する可能性があります。アイデンティティベースポリシーを作成したり編集したりする際に は、以下のガイドラインと推奨事項に従ってください:

- AWS マネージドポリシーを使用して開始し、最小特権の権限に移行する ユーザーとワークロー ドへの権限の付与を開始するには、多くの一般的なユースケースのために権限を付与する AWS マ ネージドポリシーを使用します。これらは AWS アカウントで使用できます。ユースケースに応じ た AWS カスタマーマネージドポリシーを定義することで、権限をさらに減らすことをお勧めし ます。詳細については、『IAM ユーザーガイド』の「[AWS マネージドポリシー](https://docs.aws.amazon.com/IAM/latest/UserGuide/access_policies_managed-vs-inline.html#aws-managed-policies)」または[「AWS](https://docs.aws.amazon.com/IAM/latest/UserGuide/access_policies_job-functions.html)  [ジョブ機能の管理ポリシー](https://docs.aws.amazon.com/IAM/latest/UserGuide/access_policies_job-functions.html)」を参照してください。
- 最小特権を適用する IAM ポリシーで権限を設定するときは、タスクの実行に必要な権限のみを 付与します。これを行うには、特定の条件下で特定のリソースに対して実行できるアクションを定 義します。これは、最小特権権限とも呼ばれています。IAM を使用して許可を適用する方法の詳 細については、『IAM ユーザーガイド』の「[IAM でのポリシーと権限](https://docs.aws.amazon.com/IAM/latest/UserGuide/access_policies.html)」を参照してください。
- IAM ポリシーで条件を使用してアクセスをさらに制限する ポリシーに条件を追加して、アクショ ンやリソースへのアクセスを制限できます。例えば、ポリシー条件を記述して、すべてのリクエ ストを SSL を使用して送信するように指定できます。また、AWS CloudFormation などの特定の AWS のサービス を介して使用する場合、条件を使用してサービスアクションへのアクセスを許 可することもできます。詳細については、『IAM ユーザーガイド』の [\[IAM JSON policy elements:](https://docs.aws.amazon.com/IAM/latest/UserGuide/reference_policies_elements_condition.html) [Condition\]](https://docs.aws.amazon.com/IAM/latest/UserGuide/reference_policies_elements_condition.html) (IAM JSON ポリシー要素:条件) を参照してください。
- IAM Access Analyzer を使用して IAM ポリシーを検証し、安全で機能的な権限を確保する IAM Access Analyzer は、新規および既存のポリシーを検証して、ポリシーが IAM ポリシー言語 (JSON) および IAM のベストプラクティスに準拠するようにします。IAM アクセスアナライザーは 100 を超えるポリシーチェックと実用的な推奨事項を提供し、安全で機能的なポリシーの作成をサ ポートします。詳細については、『IAM ユーザーガイド』の「[IAM Access Analyzer ポリシーの検](https://docs.aws.amazon.com/IAM/latest/UserGuide/access-analyzer-policy-validation.html) [証](https://docs.aws.amazon.com/IAM/latest/UserGuide/access-analyzer-policy-validation.html)」を参照してください。
- 多要素認証 (MFA) を要求する AWS アカウント内の IAM ユーザーまたはルートユーザーを要求 するシナリオがある場合は、セキュリティを強化するために MFA をオンにします。API オペレー ションが呼び出されるときに MFA を必須にするには、ポリシーに MFA 条件を追加します。詳細 については、『IAM ユーザーガイド』の「[MFA 保護 API アクセスの設定](https://docs.aws.amazon.com/IAM/latest/UserGuide/id_credentials_mfa_configure-api-require.html)」を参照してください。

IAM でのベストプラクティスの詳細については、『IAM ユーザーガイド』の[「IAM でのセキュリ](https://docs.aws.amazon.com/IAM/latest/UserGuide/best-practices.html) [ティのベストプラクティス](https://docs.aws.amazon.com/IAM/latest/UserGuide/best-practices.html)」を参照してください。

ークイデンティティベースポリシーの例 スペッション こうしょう こうしゃ アイデンティティベースポリシーの例 API バージョン 2012-06-01 304

#### <span id="page-314-0"></span>S3 Glacier のコンソールを使用する

Amazon S3 Glacier コンソールにアクセスするには、アクセス許可の最小限のセットが必要です。こ れらのアクセス許可により、AWS アカウント にある S3 Glacier リソースの詳細を一覧で表示でき ます。最小限必要なアクセス許可よりも制限が厳しいアイデンティティベースのポリシーを作成する と、そのポリシーを持つエンティティ (ユーザーまたはロール) ではコンソールが意図したとおりに 機能しません。

AWS CLI または AWS API のみを呼び出すユーザーには、最小限のコンソール権限を付与する必要 はありません。代わりに、実行しようとしている API オペレーションに一致するアクションのみへ のアクセスを許可します。

S3 Glacier コンソールは、S3 Glacier ボールトの作成および管理のための統合された環境を提供しま す。次の例に示すように、作成した最小限の IAM ID には、S3 Glacier コンソールを表示するための glacier:ListVaults アクションのアクセス許可を付与する必要があります。

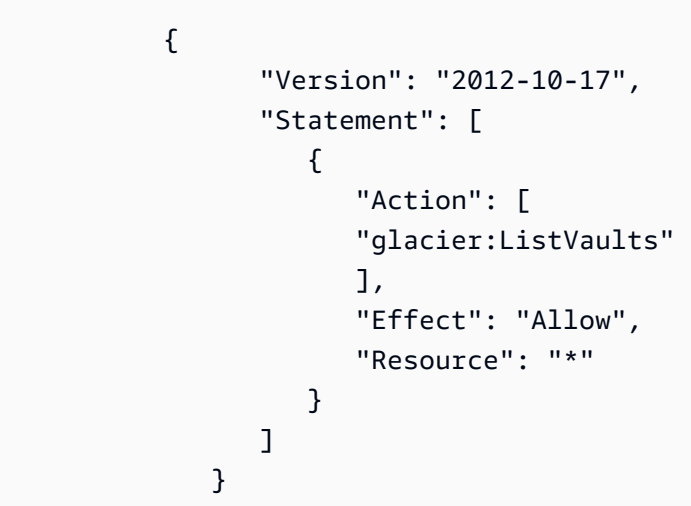

AWS は、AWSによって作成され管理されるスタンドアロンの IAM ポリシーを提供することで、多 くの一般的ユースケースに対応します。マネージドポリシーは、一般的ユースケースに必要な許可を 付与することで、どの許可が必要なのかをユーザーが調査する必要をなくすることができます。詳細 については、「IAM ユーザーガイド」の「[AWS マネージドポリシー](https://docs.aws.amazon.com/IAM/latest/UserGuide/access_policies_managed-vs-inline.html#aws-managed-policies)」を参照してください。

アカウントのユーザーにアタッチできる次の AWS 管理 ポリシーは、S3 Glacier に固有のもので す。

• AmazonGlacierReadOnlyAccess AWS Management Console 経由で S3 Glacier への読み取り専用 アクセス許可を付与します。

• AmazonGlacierFullAccess AWS Management Console 経由で S3 Glacier へのフルアクセス許可を 付与します。

独自のカスタム IAM ポリシーを作成して、S3 Glacier API アクションとリソースのためのアクセス 権限を許可することもできます。これらのカスタムポリシーは、S3 Glacier ボールト用に作成したカ スタム IAM ロールにアタッチできます。

次のセクションで説明する AWS S3 Glacier 管理ポリシーは、どちらも glacier:ListVaults の アクセス許可を付与します。

<span id="page-315-0"></span>詳細については、『IAM ユーザーガイド』の「[ユーザーへの権限の追加」](https://docs.aws.amazon.com/IAM/latest/UserGuide/id_users_change-permissions.html#users_change_permissions-add-console)を参照してください。

自分の権限の表示をユーザーに許可する

この例では、ユーザーアイデンティティにアタッチされたインラインおよびマネージドポリシーの表 示を IAM ユーザーに許可するポリシーの作成方法を示します。このポリシーには、コンソールで、 または AWS CLI か AWS API を使用してプログラム的に、このアクションを完了するアクセス許可 が含まれています。

```
{ 
     "Version": "2012-10-17", 
     "Statement": [ 
          { 
              "Sid": "ViewOwnUserInfo", 
              "Effect": "Allow", 
              "Action": [ 
                   "iam:GetUserPolicy", 
                   "iam:ListGroupsForUser", 
                   "iam:ListAttachedUserPolicies", 
                   "iam:ListUserPolicies", 
                   "iam:GetUser" 
              ], 
              "Resource": ["arn:aws:iam::*:user/${aws:username}"] 
          }, 
          { 
              "Sid": "NavigateInConsole", 
              "Effect": "Allow", 
              "Action": [ 
                   "iam:GetGroupPolicy", 
                   "iam:GetPolicyVersion",
```

```
 "iam:GetPolicy", 
                   "iam:ListAttachedGroupPolicies", 
                   "iam:ListGroupPolicies", 
                   "iam:ListPolicyVersions", 
                   "iam:ListPolicies", 
                   "iam:ListUsers" 
               ], 
               "Resource": "*" 
          } 
     ]
}
```
### <span id="page-316-0"></span>お客様が管理するポリシーの例

このセクションでは、さまざまな S3 Glacier アクションのアクセス権限を付与するユーザー ポリ シー例を示しています。S3 Glacier REST API、Amazon SDK、AWS CLIまたは、必要に応じて S3 Glacier 管理コンソールを使用する場合に、これらのポリシーが機能します。

#### **a** Note

例はすべて、米国西部 (オレゴン) リージョン (us-west-2) を使用し、架空のアカウント ID を使用しています。

例

- [例 1: ボールトからのアーカイブのダウンロードをユーザーに許可する](#page-316-1)
- [例 2: ボールトの作成と通知設定をユーザーに許可する](#page-317-0)
- [例 3: ユーザーに特定のボールトへのアーカイブのアップロードを許可する](#page-318-0)
- [例 4: ユーザーに特定のボールトのフルアクセス権限を許可する](#page-318-1)

<span id="page-316-1"></span>例 1: ボールトからのアーカイブのダウンロードをユーザーに許可する

アーカイブをダウンロードするには、まずアーカイブを取得するジョブを開始します。取得ジョ ブが完了したら、データをダウンロードできます。次のポリシー例では、ジョブを開始する glacier:InitiateJob アクションと、取得したデータをダウンロードするアクションのアク セス権限 (ユーザーにボールトからのアーカイブまたはボールトインベントリの取得を許可する) を付与して、glacier:GetJobOutput アクションに対するアクセス権限を付与して、取得した データをダウンロードします。このポリシーは、ユーザーがジョブのステータスを確認できるよう に、glacier:DescribeJob アクションを実行できる権限も付与します。詳細については、[「ジョ](#page-508-0) [ブの開始 \(ジョブの POST\)](#page-508-0)」を参照してください。

ポリシーは、examplevault という名前のボールトにこれらのアクセス権限を付与しま

す。[Amazon S3 Glacier コンソールか](https://console.aws.amazon.com/glacier/home)ら、またはプログラムで [ボールトの説明 \(GET vault\)、](#page-404-0)または [ボールトのリスト \(GET vaults\)](#page-427-0) API アクションを呼び出すことで、ボールトの ARN を取得できま す。

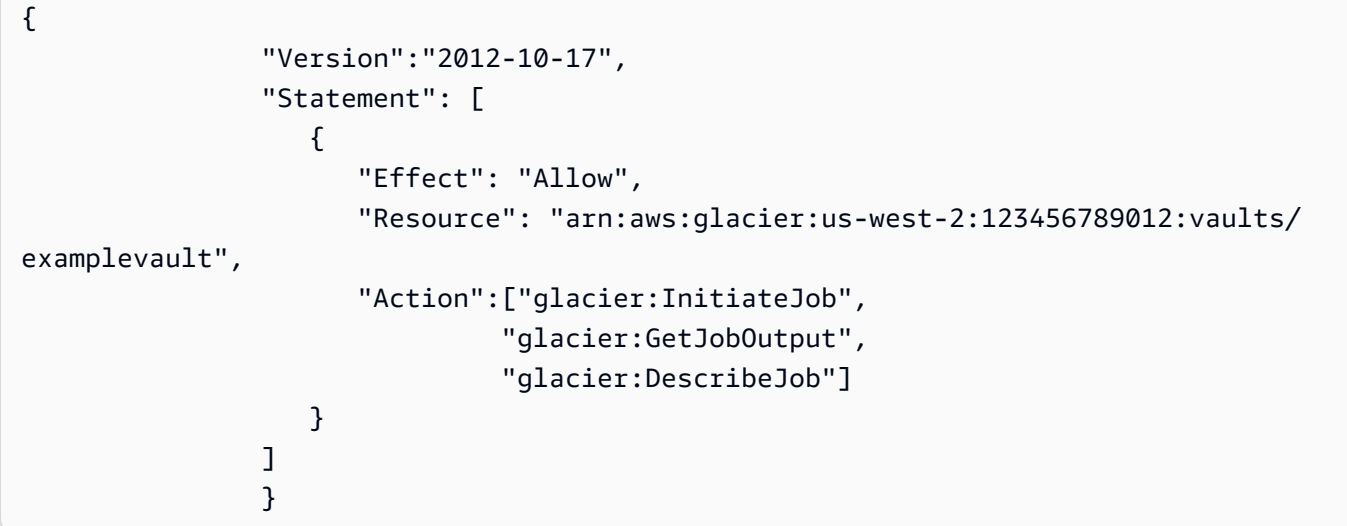

<span id="page-317-0"></span>例 2: ボールトの作成と通知設定をユーザーに許可する

次のポリシー例では、Resource 要素で指定されているように、us-west-2 リージョンにボール トを作成するアクセス許可を付与し、通知設定を行います。通知の操作方法の詳細については、 「[Amazon S3 Glacier でのボールト通知の設定」](#page-86-0)を参照してください。このポリシーでは、AWS リージョンのボールトを一覧表示し、特定のボールトの説明を取得する権限を付与しています。

**A** Important

{

glacier:CreateVault オペレーションを使用してボールトを作成する権限を付与すると きは、ボールトを作成するまでボールト名がわからないため、Resource 値でワイルドカー ド文字 (\*) を指定する必要があります。

 "Version":"2012-10-17", "Statement": [  $\overline{a}$ 

アイデンティティベースポリシーの例 *API バージョン 2012-06-01 308* 

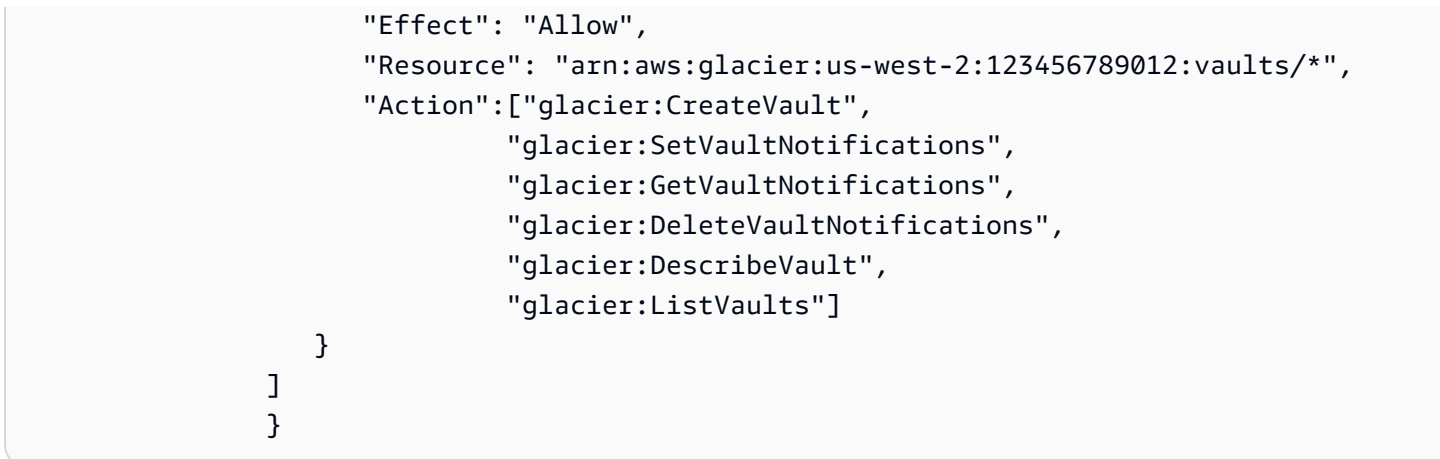

<span id="page-318-0"></span>例 3: ユーザーに特定のボールトへのアーカイブのアップロードを許可する

次のポリシー例では、us-west-2 リージョンの特定のボールトにアーカイブをアップロードする権 限を付与します。これらの権限は、ユーザーが [アーカイブのアップロード \(POST archive\)](#page-447-0) API オペ レーションを使用し、または部分的に [マルチパートアップロードの開始 \(POST multipart-uploads\)](#page-461-0) API オペレーションを使用して、すべてのアーカイブをアップロードすることを許可します。

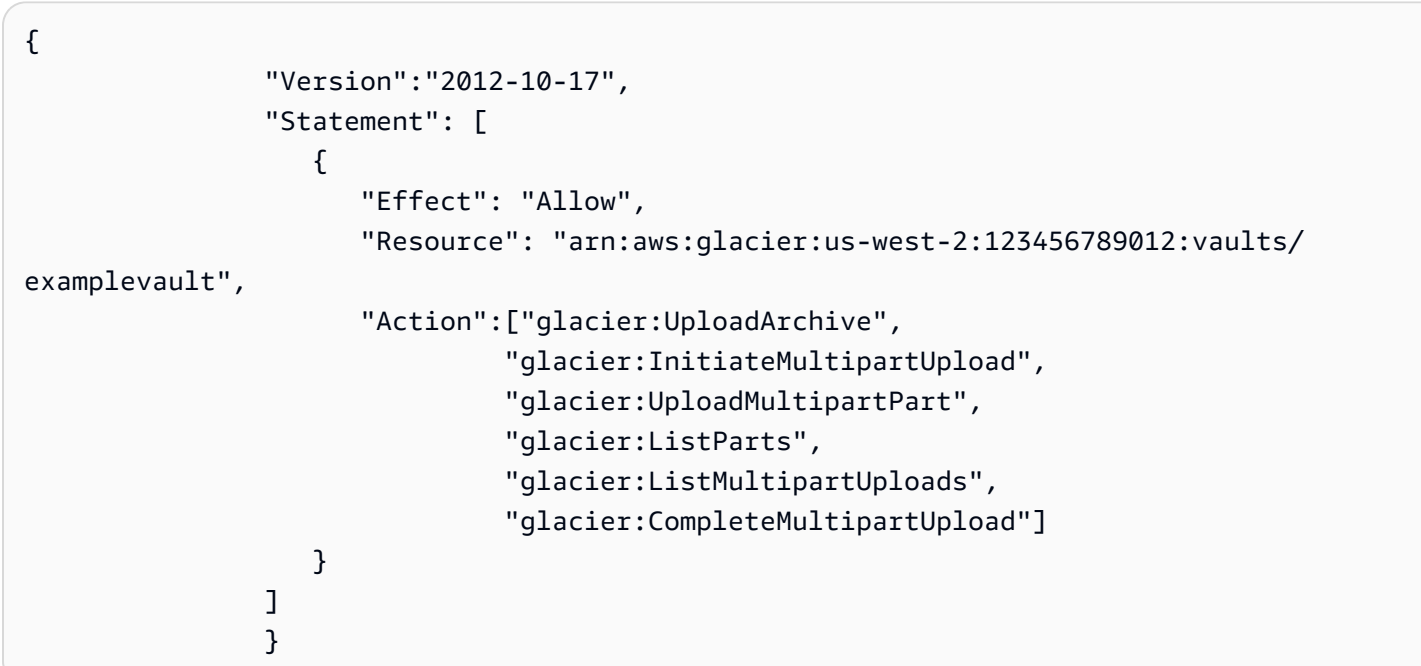

<span id="page-318-1"></span>例 4: ユーザーに特定のボールトのフルアクセス権限を許可する

次のポリシー例では、 という名前のボールトで、すべての S3 Glacier アクションのアクセス許可を 付与しますexamplevault。

{

```
 "Version":"2012-10-17", 
           "Statement": [ 
\overline{a} "Effect": "Allow", 
                 "Resource": "arn:aws:glacier:us-west-2:123456789012:vaults/
examplevault", 
                 "Action":["glacier:*"] 
 } 
 ] 
 }
```
<span id="page-319-0"></span>Amazon S3 Glacier のリソースベースポリシーの例

S3 Glacier ボールトは、1つのボールト アクセスポリシーとそれに関連付けられている ボールト ロック ポリシー を持つことができます。Amazon S3 Glacier ボールトアクセスポリシーは、ボール トに対するアクセス許可を管理するのに使用できるリソースベースのポリシーです。ボールトロッ クポリシーは、ロック可能なボールトアクセスポリシーです。ボールトロックポリシーをロックする と、ポリシーは変更できなくなります。コンプライアンス制御を適用しているボールトロックのポリ シーを使用できます。

トピック

- [ボールトアクセスポリシー](#page-319-1)
- [ボールトロックポリシー](#page-322-0)

<span id="page-319-1"></span>ボールトアクセスポリシー

Amazon S3 Glacier ボールトアクセスポリシーは、ボールトに対する権限を管理するのに使用できる リソースベースのポリシーです。

各ボールトに対して 1 つのボールトアクセスポリシーを作成してアクセス権限を管理できます。 ボールトアクセスポリシーのアクセス許可は、いつでも変更できます。S3 Glacier では、各ボールト でのボールトロックポリシーもサポートしています。ボールトロックポリシーは、ロック後に変更で きません。ボールトロックポリシーの操作の詳細については、「[ボールトロックポリシー](#page-322-0)」を参照し てください。

例

- [例 1: 特定の Amazon S3 Glacier アクションのクロスアカウント権限の付与](#page-320-0)
- [例 2: MFA 削除オペレーションのクロスアカウント権限の付与](#page-321-0)

<span id="page-320-0"></span>例 1: 特定の Amazon S3 Glacier アクションのクロスアカウント権限の付与

次のポリシー例では、examplevault というボールトの一連の S3 Glacier オペレーションに対する 2つの AWS アカウントに、クロスアカウント権限を付与します。

**a** Note

ボールトを所有するアカウントには、ボールトに関連するすべての料金が課金されます。許 可された外部アカウントによって行われたすべてのリクエスト、データ転送、および取得の コストは、ボールトを所有するアカウントに課金されます。

```
\overline{a} "Version":"2012-10-17", 
                       "Statement":[ 
\{ \} "Sid":"cross-account-upload", 
                               "Principal": { 
                                   "AWS": [ 
                                       "arn:aws:iam::123456789012:root", 
                                       "arn:aws:iam::444455556666:root" 
\sim 100 \sim 100 \sim 100 \sim 100 \sim 100 \sim 100 \sim 100 \sim 100 \sim 100 \sim 100 \sim 100 \sim 100 \sim 100 \sim 100 \sim 100 \sim 100 \sim 100 \sim 100 \sim 100 \sim 100 \sim 100 \sim 100 \sim 100 \sim 100 \sim 
\},
                               "Effect":"Allow", 
                               "Action": [ 
                                   "glacier:UploadArchive", 
                                   "glacier:InitiateMultipartUpload", 
                                   "glacier:AbortMultipartUpload", 
                                   "glacier:CompleteMultipartUpload" 
, and the contract of \mathbf{I}, the contract of \mathbf{I} "Resource": [ 
                                   "arn:aws:glacier:us-west-2:999999999999:vaults/examplevault" 
\blacksquare } 
 ] 
 }
```
<span id="page-321-0"></span>例 2: MFA 削除オペレーションのクロスアカウント権限の付与

Multi-Factor Authentication (MFA) を使用して、S3 Glacier リソースを保護できます。セキュリティ のレベルをさらに強化するために、MFA は、ユーザーに有効な MFA コードを入力させて MFA デバ イスの物理的所有を証明することを要求します。MFA アクセスの設定の詳細については、「」を参 照してください。[MFA 保護 API アクセスの設定の](https://docs.aws.amazon.com/IAM/latest/UserGuide/MFAProtectedAPI.html)IAM ユーザーガイド。

ポリシー例では、リクエストが MFA デバイスによって認証されていれば、examplevault というボー ルトからのアーカイブを削除するための AWS アカウント一時認証アクセス権限を付与します。ポリ シーは aws:MultiFactorAuthPresent 条件キーを使用して、この追加要件を指定します。詳細 については、IAM ユーザーガイドの[一部のサービスに使用可能なキーを](https://docs.aws.amazon.com/IAM/latest/UserGuide/reference_policies_elements.html#AvailableKeys)参照してください。

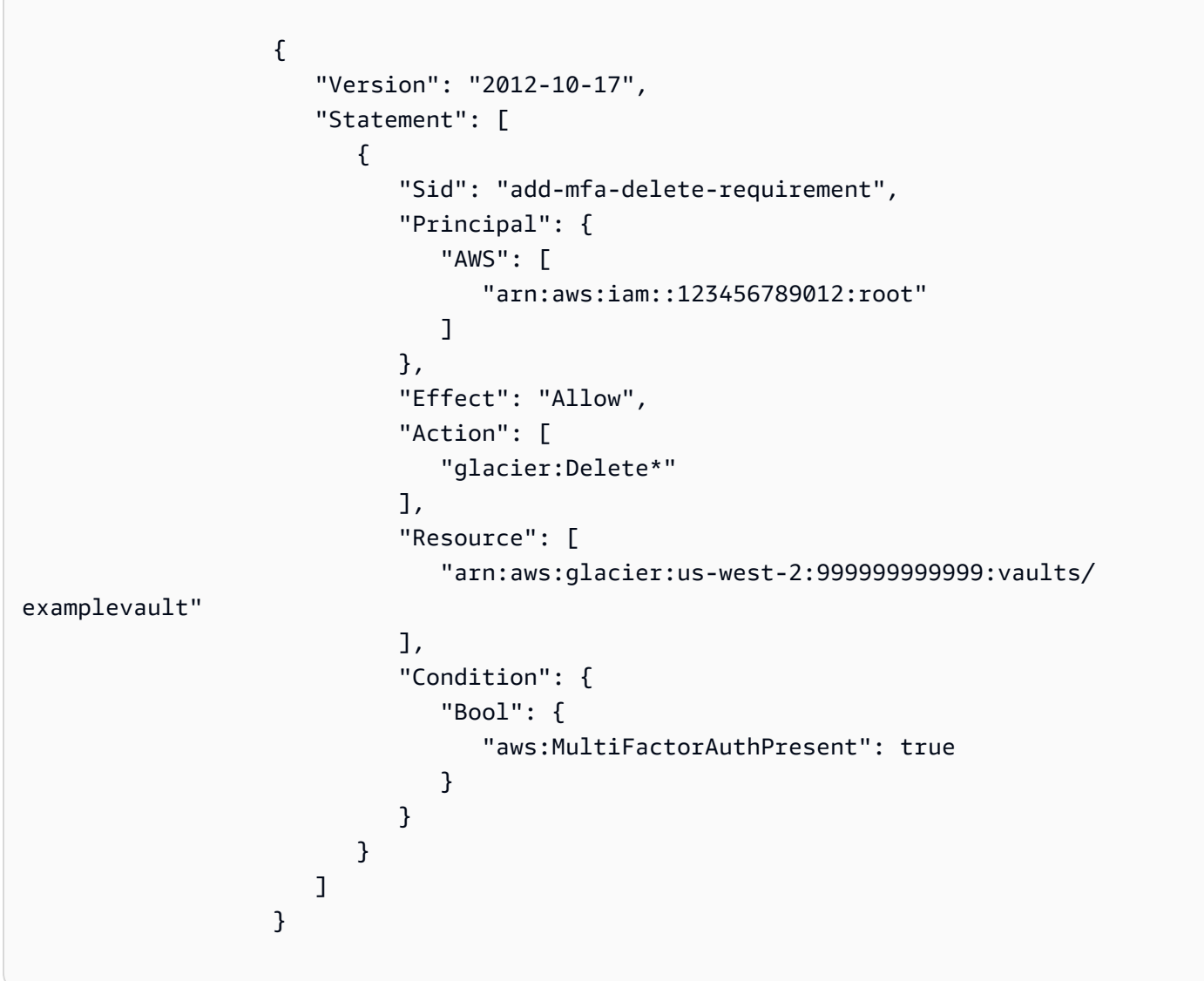

## <span id="page-322-0"></span>ボールトロックポリシー

Amazon S3 Glacier (S3 Glacier) ボールトでは、リソースベースのボールトアクセスポリシーを 1 つ 持つことが可能で、それに 1 つのボールトロックポリシーを割り当てることができます。ボールト ロックポリシーは、ユーザーがロック可能なボールトアクセスポリシーです。ボールトロックを使 用すると、規制要件およびコンプライアンス要件を適用するのに役立てることができます。Amazon S3 Glacier には、ボールトロックポリシーの管理に使用する一連の API オペレーションが用意され ています。「」[S3 Glacier API を使用したボールトのロック。](#page-113-0)

ボールトロックポリシーの例として、ポリシーを削除する前に 1 年間そのアーカイブを保持する ように指定されていると仮定します。この条件を導入するには、アーカイブが 1 年経過するまで、 ユーザーにそのアーカイブを削除する権限を拒否するス許可を拒否するボールトロックポリシーを作 成します。ポリシーをロックする前に、このポリシーをテストできます。ポリシーをロックすると、 ポリシーは変更不可能になります。ボールトロック処理の詳細については、「[ボールトロックポリ](#page-322-0) [シー](#page-322-0)」を参照してください。変更可能な他のユーザー権限を管理する場合は、ボールトアクセスポリ シーを使用できます ([「ボールトアクセスポリシー](#page-319-1)」を参照)。

S3 Glacier API、Amazon SDK、AWS CLI、または S3 Glacier コンソールを使用して、ボールト ロックポリシーを作成し管理できます。ボールトリソースベースのポリシーに対して許可される S3 Glacier アクションのリストについては、[「API の権限リファレンス」](#page-326-0)を参照してください。

例

- [例 1: 365 日経過していないアーカイブの削除権限を拒否する](#page-322-1)
- [例 2: タグに基づいて削除の権限を拒否します。](#page-323-0)

<span id="page-322-1"></span>例 1: 365 日経過していないアーカイブの削除権限を拒否する

アーカイブが削除可能になる前に 1 年間保持しなければならない規制要件があるとします。次の ボールトロックのポリシーを導入すると、その要件を適用できます。削除しようとしているアーカイ ブが 1 年経過していない場合は、ポリシーによって glacier:DeleteArchive アクションが拒否 されます。ポリシーは、S3 Glacier-specific 固有の条件 キー ArchiveAgeInDays を使用して、1年 間の保持要件を適用します。

```
{ 
                "Version":"2012-10-17", 
                "Statement":[ 
\overline{a} "Sid": "deny-based-on-archive-age",
```

```
 "Principal": "*", 
                             "Effect": "Deny", 
                             "Action": "glacier:DeleteArchive", 
                             "Resource": [ 
                                 "arn:aws:glacier:us-west-2:123456789012:vaults/examplevault" 
\sim 1, \sim 1, \sim "Condition": { 
                                 "NumericLessThan" : { 
                                         "glacier:ArchiveAgeInDays" : "365" 
 } 
 } 
 } 
\sim 100 \sim 100 \sim 100 \sim 100 \sim 100 \sim 100 \sim 100 \sim 100 \sim 100 \sim 100 \sim 100 \sim 100 \sim 100 \sim 100 \sim 100 \sim 100 \sim 100 \sim 100 \sim 100 \sim 100 \sim 100 \sim 100 \sim 100 \sim 100 \sim 
 }
```
<span id="page-323-0"></span>例 2: タグに基づいて削除の権限を拒否します。

1 年未満のアーカイブを削除可能にする時間ベースの保持ルールがあるとします。同時に、法的な調 査が行われている間は、削除や変更を防ぐため、アーカイブを無期限にリーガルホールドの対象とし なければならない場合があるとします。この場合、リーガルホールドはボールトロックポリシーで指 定されている時間ベースの保持ルールよりも優先されます。

これら 2 つのルールを配置するために、次のポリシーの例では 2 つのステートメントが含まれてい ます。

- 最初のステートメントは、全員の削除権限を拒否し、ボールトをロックします。このロックは LegalHold タグを使用して行われます。
- 2 番目のステートメントは、アーカイブが 365 日経過していない場合に削除の権限を付与しま す。ただし、アーカイブが 365 日経過していない場合でも、最初のステートメントの条件が満た されていれば、誰もアーカイブを削除することはできません。

```
\overline{a} "Version":"2012-10-17", 
                "Statement":[ 
\overline{a} "Sid": "lock-vault", 
                      "Principal": "*", 
                      "Effect": "Deny", 
                      "Action": [
```
```
 "glacier:DeleteArchive" 
\sim 1, \sim 1, \sim "Resource": [ 
                             "arn:aws:glacier:us-west-2:123456789012:vaults/examplevault" 
\sim 1, \sim 1, \sim "Condition": { 
                             "StringLike": { 
                                "glacier:ResourceTag/LegalHold": [ 
                                "true", 
 "" 
\sim 100 \sim 100 \sim 100 \sim 100 \sim 100 \sim 100 \sim 100 \sim 100 \sim 100 \sim 100 \sim 100 \sim 100 \sim 100 \sim 100 \sim 100 \sim 100 \sim 100 \sim 100 \sim 100 \sim 100 \sim 100 \sim 100 \sim 100 \sim 100 \sim 
 } 
 } 
\}, \}, \}, \}, \}, \}, \}, \}, \}, \}, \}, \}, \}, \}, \}, \}, \}, \}, \}, \}, \}, \}, \}, \}, \}, \}, \}, \}, \}, \}, \}, \}, \}, \}, \}, \}, \},
\{ \} "Sid": "you-can-delete-archive-less-than-1-year-old", 
                         "Principal": { 
                                "AWS": "arn:aws:iam::123456789012:root" 
\}, \{ "Effect": "Allow", 
                         "Action": [ 
                             "glacier:DeleteArchive" 
\sim 1, \sim 1, \sim "Resource": [ 
                             "arn:aws:glacier:us-west-2:123456789012:vaults/examplevault" 
\sim 1, \sim 1, \sim "Condition": { 
                             "NumericLessThan": { 
                                "glacier:ArchiveAgeInDays": "365" 
 } 
 } 
 } 
 ] 
 }
```
Amazon S3 Glacier ID とアクセスのトラブルシューティング

次の情報は、S3 Glacier と IAM の使用に伴い発生する可能性のある、一般的な問題の診断や修復に 役立ちます。

トピック

• [S3 Glacier でアクションを実行するための権限がない](#page-325-0)

- [I am not authorized to perform iam:PassRole](#page-325-1)
- [自分の AWS アカウント 以外のユーザーに S3 Glacier リソースへのアクセスを許可したい](#page-326-0)

#### <span id="page-325-0"></span>S3 Glacier でアクションを実行するための権限がない

「I am not authorized to perform an action in Amazon Bedrock」というエラーが表示された場合、そ のアクションを実行できるようにポリシーを更新する必要があります。

次の例は、mateojackson という IAM ユーザーがコンソールを使用して架空の *my-examplewidget* リソースに関する詳細を表示しようとしたとき、架空の glacier:*GetWidget* アクセス許 可がない場合に発生するエラーを示しています。

User: arn:aws:iam::123456789012:user/mateojackson is not authorized to perform: glacier:*GetWidget* on resource: *my-example-widget*

この場合、glacier:*GetWidget* アクションを使用して *my-example-widget*リソースへのアクセ スを許可するように、mateojackson ユーザーのポリシーを更新する必要があります。

サポートが必要な場合は、AWS 管理者に問い合わせてください。管理者とは、サインイン認証情報 を提供した担当者です。

<span id="page-325-1"></span>I am not authorized to perform iam:PassRole

iam:PassRole アクションを実行する権限がないというエラーが表示された場合は、ポリシーを更 新して S3 Glacier にロールを渡せるようにする必要があります。

一部の AWS のサービスでは、新しいサービスロールやサービスリンクロールを作成せずに、既存の ロールをサービスに渡すことができます。そのためには、サービスにロールを渡す権限が必要です。

marymajor という IAM ユーザーがコンソールを使用して S3 Glacier でアクションを実行しようす ると、次のエラー例が発生します。ただし、このアクションをサービスが実行するには、サービス ロールから付与された権限が必要です。Mary には、ロールをサービスに渡す権限がありません。

User: arn:aws:iam::123456789012:user/marymajor is not authorized to perform: iam:PassRole

この場合、Mary のポリシーを更新して、Mary に iam:PassRole アクションの実行を許可する必要 があります。

サポートが必要な場合は、AWS 管理者に問い合わせてください。管理者とは、サインイン認証情報 を提供した担当者です。

<span id="page-326-0"></span>自分の AWS アカウント 以外のユーザーに S3 Glacier リソースへのアクセスを許可し たい

他のアカウントのユーザーや組織外の人が、リソースにアクセスするために使用できるロールを作成 できます。ロールの引き受けを委託するユーザーを指定できます。リソースベースのポリシーまたは アクセス制御リスト (ACL) をサポートするサービスの場合、それらのポリシーを使用して、リソー スへのアクセスを付与できます。

詳細については、以下を参照してください。

- S3 Glacier でこれらの機能がサポートされるかどうかを確認するには、[「Amazon S3 Glacier と](#page-303-0)  [IAM が連携する方法」](#page-303-0)を参照してください。
- 所有している AWS アカウント 全体のリソースへのアクセス権を提供する方法については、『IAM ユーザーガイド』の「[所有している別の AWS アカウント アカウントへのアクセス権を IAM ユー](https://docs.aws.amazon.com/IAM/latest/UserGuide/id_roles_common-scenarios_aws-accounts.html) [ザーに提供](https://docs.aws.amazon.com/IAM/latest/UserGuide/id_roles_common-scenarios_aws-accounts.html)」を参照してください。
- サードパーティーの AWS アカウント にリソースへのアクセス権を提供する方法については、 『IAM ユーザーガイド』の「[第三者が所有する AWS アカウント へのアクセス権を付与する」](https://docs.aws.amazon.com/IAM/latest/UserGuide/id_roles_common-scenarios_third-party.html)を 参照してください。
- ID フェデレーションを介してアクセスを提供する方法については、『IAM ユーザーガイド』の 「[外部で認証されたユーザー \(ID フェデレーション\) へのアクセスの許可」](https://docs.aws.amazon.com/IAM/latest/UserGuide/id_roles_common-scenarios_federated-users.html)を参照してください。
- クロスアカウントアクセスでのロールとリソースベースのポリシーの使用の違いの詳細について は、『IAM ユーザーガイド』の「[IAM ロールとリソースベースのポリシーとの相違点](https://docs.aws.amazon.com/IAM/latest/UserGuide/id_roles_compare-resource-policies.html)」を参照し てください。

#### API の権限リファレンス

[Amazon S3 Glacier と IAM が連携する方法、](#page-303-0)および IAM アイデンティティ (アイデンティティベー スのポリシー) またはリソース (リソースベースのポリシー) にアタッチできる書き込み権限ポリシー をセットアップしている場合は、以下の表をリファレンスとして使用できます。このには、各 S3 Glacier API オペレーション、アクションを実行するためのアクセス許可を付与する対象アクショ ン、およびアクセス許可を付与できる AWS リソースが掲載されています。

ポリシーの Action 要素でアクションを指定し、ポリシーの Resource 要素でリソースの値を指定 します。また、IAM ポリシー言語 Condition 要素を使用して、ポリシーをいつ適用するかを指定 できます。

アクションを指定するには、API オペレーション名 (glacier:CreateVault など) の前に glacier: プレフィックスを使用します。ほとんどの S3 Glacier アクションで、Resource はアク セス許可を付与したいボールトです。ボールト ARN を使用して、Resource 値としてボールトを指 定します。条件を表すには、あらかじめ定義された条件キーを使用します。詳細については、「[S3](#page-304-0)  [Glacier 内のリソースベースのポリシー](#page-304-0)」を参照してください。

次の表で、アイデンティティベースのポリシーとリソースベースのポリシーで使用できるアクション を一覧しています。

**a** Note

アクションによっては、アイデンティティベースのポリシーでしか使用できないものもあり ます。そのようなアクションには、最初の列の API オペレーション名の後にアスタリスク (\*) マークが付いています。

S3 Glacier API およびアクションで必要なアクセス権限

[マルチパートアップロードの中止 \(DELETE uploadID\)](#page-453-0)

必要なアクセス権限(API アクション): glacier:AbortMultipartUpload

リソース: arn:aws:glacier:*region*:*account-id*:vaults/ vault-name、arn:aws:glacier:*region*:*account-id*:vaults/ example\*、arn:aws:glacier:*region*:*account-id*:vaults/\*

S3 Glacier の条件キー:

[ボールトロックの中止 \(ロックポリシーの DELETE\)](#page-383-0)

必要なアクセス権限(API アクション): glacier:AbortVaultLock

リソース:

S3 Glacier の条件キー:

[ボールトにタグを追加する \(POST タグの追加\)](#page-386-0)

必要なアクセス権限(API アクション):glacier:AddTagsToVault

リソース: arn:aws:glacier:*region*:*account-id*:vaults/ vault-name、arn:aws:glacier:*region*:*account-id*:vaults/ example\*、arn:aws:glacier:*region*:*account-id*:vaults/\*

S3 Glacier の条件キー: glacier:ResourceTag/*TagKey* [マルチパートアップロードの完了 \(POST uploadID\)](#page-456-0)

必要なアクセス権限(API アクション):glacier:CompleteMultipartUpload

リソース: arn:aws:glacier:*region*:*account-id*:vaults/ vault-name、arn:aws:glacier:*region*:*account-id*:vaults/ example\*、arn:aws:glacier:*region*:*account-id*:vaults/\*

S3 Glacier の条件キー: glacier:ResourceTag/*TagKey*

[ボールトロックの完了 \(ロック ID の POST\)](#page-393-0)

必要なアクセス権限(API アクション):glacier:CompleteVaultLock

リソース:

S3 Glacier の条件キー: glacier:ResourceTag/*TagKey*

[ボールトの作成 \(PUT vault\)](#page-390-0) \*

必要なアクセス権限(API アクション):glacier:CreateVault

リソース:

S3 Glacier の条件キー:

[アーカイブの削除 \(DELETE archive\)](#page-445-0)

必要なアクセス権限(API アクション):glacier:DeleteArchive

リソース: arn:aws:glacier:*region*:*account-id*:vaults/ vault-name、arn:aws:glacier:*region*:*account-id*:vaults/ example\*、arn:aws:glacier:*region*:*account-id*:vaults/\*

S3 Glacier の条件キー: glacier:ArchiveAgeInDays,glacier:ResourceTag/*TagKey* [ボールトの削除 \(DELETE vault\)](#page-396-0)

必要なアクセス権限(API アクション):glacier:DeleteVault

リソース: arn:aws:glacier:*region*:*account-id*:vaults/ vault-name、arn:aws:glacier:*region*:*account-id*:vaults/ example\*、arn:aws:glacier:*region*:*account-id*:vaults/\*

S3 Glacier の条件キー: glacier:ResourceTag/*TagKey* [ボールトアクセスポリシーの削除 \(DELETE access-policy\)](#page-399-0)

必要なアクセス権限(API アクション):glacier:DeleteVaultAccessPolicy

リソース: arn:aws:glacier:*region*:*account-id*:vaults/ vault-name、arn:aws:glacier:*region*:*account-id*:vaults/ example\*、arn:aws:glacier:*region*:*account-id*:vaults/\*

S3 Glacier の条件キー: glacier:ResourceTag/*TagKey* [ボールト通知の削除 \(通知設定の削除\)](#page-401-0)

必要なアクセス権限(API アクション):glacier:DeleteVaultNotifications

リソース: arn:aws:glacier:*region*:*account-id*:vaults/ vault-name、arn:aws:glacier:*region*:*account-id*:vaults/ example\*、arn:aws:glacier:*region*:*account-id*:vaults/\*

S3 Glacier の条件キー: glacier:ResourceTag/*TagKey* [ジョブの説明 \(GET JobID\)](#page-487-0)

必要なアクセス権限(API アクション):glacier:DescribeJob

リソース: arn:aws:glacier:*region*:*account-id*:vaults/ vault-name、arn:aws:glacier:*region*:*account-id*:vaults/ example\*、arn:aws:glacier:*region*:*account-id*:vaults/\*

S3 Glacier の条件キー:

[ボールトの説明 \(GET vault\)](#page-404-0)

必要なアクセス権限(API アクション):glacier:DescribeVault

リソース: arn:aws:glacier:*region*:*account-id*:vaults/ vault-name、arn:aws:glacier:*region*:*account-id*:vaults/ example\*、arn:aws:glacier:*region*:*account-id*:vaults/\*

S3 Glacier の条件キー:

[データ取り出しポリシーの取得 \(ポリシーの GET\)](#page-547-0) \*

必要なアクセス権限(API アクション):glacier:GetDataRetrievalPolicy

リソース: arn:aws:glacier:*region*:*account-id*:policies/retrieval-limitpolicy

S3 Glacier の条件キー:

[ジョブの出力の取得 \(GET output\)](#page-497-0)

必要なアクセス権限(API アクション):glacier:GetJobOutput

リソース: arn:aws:glacier:*region*:*account-id*:vaults/ vault-name、arn:aws:glacier:*region*:*account-id*:vaults/ example\*、arn:aws:glacier:*region*:*account-id*:vaults/\*

S3 Glacier の条件キー:

[ボールトアクセスポリシー \(GET access-policy\) の取得](#page-408-0)

必要なアクセス権限(API アクション):glacier:GetVaultAccessPolicy

リソース: arn:aws:glacier:*region*:*account-id*:vaults/ vault-name、arn:aws:glacier:*region*:*account-id*:vaults/ example\*、arn:aws:glacier:*region*:*account-id*:vaults/\*

S3 Glacier の条件キー:

[ボールトロックの取得 \(ロックポリシーの GET\)](#page-411-0)

必要なアクセス権限(API アクション):glacier:GetVaultLock

リソース: arn:aws:glacier:*region*:*account-id*:vaults/ vault-name、arn:aws:glacier:*region*:*account-id*:vaults/ example\*、arn:aws:glacier:*region*:*account-id*:vaults/\*

S3 Glacier の条件キー:

[ボールト通知の取得 \(GET notification-configuration\)](#page-416-0)

必要なアクセス権限(API アクション):glacier:GetVaultNotifications

リソース: arn:aws:glacier:*region*:*account-id*:vaults/ vault-name、arn:aws:glacier:*region*:*account-id*:vaults/ example\*、arn:aws:glacier:*region*:*account-id*:vaults/\*

S3 Glacier の条件キー:

[ジョブの開始 \(ジョブの POST\)](#page-508-0)

必要なアクセス権限(API アクション):glacier:InitiateJob

リソース: arn:aws:glacier:*region*:*account-id*:vaults/ vault-name、arn:aws:glacier:*region*:*account-id*:vaults/ example\*、arn:aws:glacier:*region*:*account-id*:vaults/\*

S3 Glacier の条件キー: glacier:ArchiveAgeInDays,glacier:ResourceTag/*TagKey* [マルチパートアップロードの開始 \(POST multipart-uploads\)](#page-461-0)

必要なアクセス権限(API アクション):glacier:InitiateMultipartUpload

リソース: arn:aws:glacier:*region*:*account-id*:vaults/ vault-name、arn:aws:glacier:*region*:*account-id*:vaults/ example\*、arn:aws:glacier:*region*:*account-id*:vaults/\*

S3 Glacier の条件キー: glacier:ResourceTag/*TagKey*

[ボールトロックの開始 \(ロックポリシーの POST\)](#page-419-0)

必要なアクセス権限(API アクション):glacier:InitiateVaultLock

リソース:

S3 Glacier の条件キー: glacier:ResourceTag/*TagKey*

[ジョブのリスト表示 \(GET jobs\)](#page-519-0)

必要なアクセス権限(API アクション):glacier:ListJobs

リソース: arn:aws:glacier:*region*:*account-id*:vaults/ vault-name、arn:aws:glacier:*region*:*account-id*:vaults/ example\*、arn:aws:glacier:*region*:*account-id*:vaults/\*

S3 Glacier の条件キー:

[マルチパートアップロードのリスト \(GET multipart-uploads\)](#page-473-0)

必要なアクセス権限(API アクション):glacier:ListMultipartUploads

リソース: arn:aws:glacier:*region*:*account-id*:vaults/ vault-name、arn:aws:glacier:*region*:*account-id*:vaults/ example\*、arn:aws:glacier:*region*:*account-id*:vaults/\*

S3 Glacier の条件キー:

[パートのリスト \(GET uploadID\)](#page-466-0)

必要なアクセス権限(API アクション):glacier:ListParts

リソース: arn:aws:glacier:*region*:*account-id*:vaults/ vault-name、arn:aws:glacier:*region*:*account-id*:vaults/ example\*、arn:aws:glacier:*region*:*account-id*:vaults/\*

S3 Glacier の条件キー:

[ボールトのタグの一覧表示 \(GET タグ\)](#page-424-0)

必要なアクセス権限(API アクション):glacier:ListTagsForVault

リソース: arn:aws:glacier:*region*:*account-id*:vaults/ vault-name、arn:aws:glacier:*region*:*account-id*:vaults/ example\*、arn:aws:glacier:*region*:*account-id*:vaults/\*

S3 Glacier の条件キー:

[ボールトのリスト \(GET vaults\)](#page-427-0)

必要なアクセス権限(API アクション):glacier:ListVaults

リソース:

S3 Glacier の条件キー:

[ボールトからタグを削除する \(POST タグの削除\)](#page-434-0)

必要なアクセス権限(API アクション):glacier:RemoveTagsFromVault

リソース: arn:aws:glacier:*region*:*account-id*:vaults/ vault-name、arn:aws:glacier:*region*:*account-id*:vaults/ example\*、arn:aws:glacier:*region*:*account-id*:vaults/\*

S3 Glacier の条件キー: glacier:ResourceTag/*TagKey*

[データ取り出しポリシーの設定 \(ポリシーの PUT\)](#page-558-0) \*

必要なアクセス権限(API アクション):glacier:SetDataRetrievalPolicy

リソース:arn:aws:glacier:*region*:*account-id*:policies/retrieval-limit-policy

S3 Glacier の条件キー:

[ボールトアクセスポリシー \(PUT access-policy\) の設定](#page-437-0)

必要なアクセス権限(API アクション):glacier:SetVaultAccessPolicy

リソース: arn:aws:glacier:*region*:*account-id*:vaults/ vault-name、arn:aws:glacier:*region*:*account-id*:vaults/ example\*、arn:aws:glacier:*region*:*account-id*:vaults/\*

S3 Glacier の条件キー: glacier:ResourceTag/*TagKey* [ボールトの通知設定の指定 \(PUT notification-configuration\)](#page-440-0)

必要なアクセス権限(API アクション):glacier:SetVaultNotifications

リソース: arn:aws:glacier:*region*:*account-id*:vaults/ vault-name、arn:aws:glacier:*region*:*account-id*:vaults/ example\*、arn:aws:glacier:*region*:*account-id*:vaults/\*

S3 Glacier の条件キー: glacier:ResourceTag/*TagKey* [アーカイブのアップロード \(POST archive\)](#page-447-0)

必要なアクセス権限(API アクション):glacier:UploadArchive

リソース: arn:aws:glacier:*region*:*account-id*:vaults/ vault-name、arn:aws:glacier:*region*:*account-id*:vaults/ example\*、arn:aws:glacier:*region*:*account-id*:vaults/\*

S3 Glacier の条件キー: glacier:ResourceTag/*TagKey* [パートのアップロード \(PUT uploadID\)](#page-480-0)

必要なアクセス権限(API アクション):glacier:UploadMultipartPart

リソース: arn:aws:glacier:*region*:*account-id*:vaults/ vault-name、arn:aws:glacier:*region*:*account-id*:vaults/ example\*、arn:aws:glacier:*region*:*account-id*:vaults/\*

S3 Glacier の条件キー: glacier:ResourceTag/*TagKey*

## Amazon S3 Glacier でのログ記録とモニタリング

モニタリングは、Amazon S3 Glacier (S3 Glacier) および AWS ソリューションの信頼性、可用性、 パフォーマンスを維持する上で重要な部分です。マルチポイント障害が発生した場合は、その障害を 特定して簡単にデバッグできるように、AWS ソリューションのすべての部分からモニタリングデー タを収集する必要があります。 には、S3 Glacier リソースをモニタリングし、潜在的な障害に対応 するための複数のツールが用意されています。

Amazon CloudWatch アラーム

Amazon S3 を介して S3 Glacier を利用する場合、Amazon CloudWatch アラームを使用 し、指定する期間中絶えず単一のメトリクスを監視できます。メトリクスが特定の閾値を 超えると、Amazon SNS トピックまたは AWS Auto Scaling ポリシーに通知が送信されま す。CloudWatch アラームは、特定の状態にあるという理由ではアクションを呼び出しませ ん。状態が変わり、それが指定した期間だけ維持される必要があります。詳細については、 「[Amazon CloudWatch によるモニタリング」](https://docs.aws.amazon.com/AmazonS3/latest/dev/cloudwatch-monitoring.html)を参照してください。

AWS CloudTrail ログ

CloudTrail は、Amazon S3 Glacier のユーザー、ロール、または AWS のサービスによって実行 されたアクションの記録を提供します。CloudTrail は、S3 Glacier コンソールからの呼び出しや S3 Glacier API へのコード呼び出しを含む、S3 Glacier のすべての API コールをイベントとして キャプチャします。詳細については、「[を使用した Amazon S3 Glacier API コールのログ記録](#page-347-0) [AWS CloudTrail](#page-347-0)」を参照してください。

AWS Trusted Advisor

Trusted Advisor は、AWS の数十万のお客様にサービスを提供することにより得られた、運用実 績から学んだベストプラクティスを活用しています。Trusted Advisor はお客様の AWS 環境を検 査し、システムの可用性とパフォーマンスを向上させたりセキュリティギャップを埋めたりする 機会がある場合には、推奨事項を作成します。すべての AWS のお客様は、Trusted Advisor の 5 つのチェックにアクセスできます。ビジネスまたはエンタープライズサポートプランをご利用の お客様は、すべての Trusted Advisor チェックを表示できます。

詳細については、「AWS Support ユーザーガイド」の [「AWS Trusted Advisor」](https://docs.aws.amazon.com/awssupport/latest/user/getting-started.html#trusted-advisor)を参照してくだ さい。

## Amazon S3 Glacier のコンプライアンス検証

Amazon S3 Glacier (S3 Glacier) のセキュリティおよびコンプライアンスは、以下を含む複数の AWS コンプライアンスプログラムの一環として、サードパーティーの監査者により評価されます。

- System and Organization Controls (SOC)
- Payment Card Industry Data Security Standard (PCI DSS)
- Federal Risk and Authorization Management Program (FedRAMP)
- Health Insurance Portability and Accountability Act (HIPAA)

AWS は、[コンプライアンスプログラムのターゲット範囲内の AWS サービスで、](https://aws.amazon.com/compliance/services-in-scope/)特定のコンプライ アンスプログラムのターゲット範囲内における AWS サービス一覧を頻繁に更新しています。

サードパーティーの監査レポートは、AWS Artifact を使用してダウンロードできます。詳細について は、AWS Artifact ユーザーガイド[の「Downloading Reports in AWS Artifact」を](https://docs.aws.amazon.com/artifact/latest/ug/downloading-documents.html)参照してください。

AWS コンプライアンスプログラムの詳細については、[AWS コンプライアンスプログラム を参照し](https://aws.amazon.com/compliance/programs/) [てください。](https://aws.amazon.com/compliance/programs/)

S3 Glacier を使用する際のお客様のコンプライアンス責任は、組織のデータの機密性や組織の コンプライアンス目的、適用可能な法律、規制によって決定されます。S3 Glacier の使用が HIPAA、PCI、FedRAMP などの標準に準拠していることを前提としている場合、AWS は以下を支 援するリソースを提供します。

- [S3 Glacier ボールトロック](#page-111-0) では、ボールトロックポリシーを使用して、S3 Glacier の各ボールト に対するコンプライアンス管理を簡単にデプロイして適用することができます。ボールトロック ポリシーで「write once read many」(WORM) などのコントロールを指定して、ポリシーをロック し、今後編集できないようにします。ロックされると、そのポリシーは変更できなくなります。 ボールトロックのポリシーは、SEC17a-4 や HIPAA などの規制フレームワークに準拠するのに役 立ちます。
- [セキュリティおよびコンプライアンスのクイックスタート ガイド](https://aws.amazon.com/quickstart/?awsf.quickstart-homepage-filter=categories%23security-identity-compliance)では、AWS のデプロイメントセ キュリティやコンプライアンスに重点を置いたベースライン環境におけるアーキテクチャ上の考慮 事項や手順について説明しています。
- [HIPAA セキュリティおよびコンプライアンス向けアーキテクチャ設計](https://docs.aws.amazon.com/whitepapers/latest/architecting-hipaa-security-and-compliance-on-aws/architecting-hipaa-security-and-compliance-on-aws.html)では、企業が AWS を使用 して HIPAA 要件を満たす方法について説明します。
- [AWSWell-Architected Tool \(AWSWA Tool\)](https://docs.aws.amazon.com/wellarchitected/latest/userguide/intro.html) は、AWS ベストプラクティスを使用し、継続的にアー キテクチャを確認したり測定したりするクラウド内のサービスです。AWS WA ツールでは、より

信頼性が高く、安全で、効率やコスト効果に優れたワークロード処理を実行するための推奨事項を 提供します。

- [AWS コンプライアンスリソースを](https://aws.amazon.com/compliance/resources/)使用すると、業界や地域で使用できるワークブックとガイドと を選択できます。
- [AWS Config](https://docs.aws.amazon.com/config/latest/developerguide/evaluate-config.html) を使用すると、社内プラクティス、業界ガイドライン、および規制に対するリソース の設定の準拠状態を評価できます。
- [AWS Security Hub](https://docs.aws.amazon.com/securityhub/latest/userguide/what-is-securityhub.html) を使用すると、AWS 内のセキュリティ状態を包括的に表示し、セキュリティ 業界の標準およびベストプラクティスへの準拠を確認できます。

## Amazon S3 Glacier の耐障害性

AWS のグローバルインフラストラクチャは リージョンとアベイラビリティーゾーンを中心に構築さ れます。AWSリージョンでは、複数の物理的に独立し隔離されたアベイラビリティーゾーンが提供 されており、それらは低レイテンシー、高スループット、高冗長性のネットワークにより接続されて います。これらのアベイラビリティーゾーンを利用すると、アプリケーションとデータベースを効率 的に設計して運用できます。アベイラビリティーゾーンは、従来の単一データセンターのインフラス トラクチャや複数データセンターのインフラストラクチャよりも可用性、耐障害性、および拡張性が 優れています。S3 Glacier は、少なくとも 3 つのアベイラビリティーゾーンにまたがる複数のデバ イスに冗長的にデータを保存します。耐久性を高めるために、S3 Glacier は、アップロードが正常に 実行されたことを確認する前に、複数の AZ 全体にデータを同期的に保存します。

AWS リージョンとアベイラビリティーゾーンの詳細については、[AWS グローバルインフラストラ](https://aws.amazon.com/about-aws/global-infrastructure/) [クチャ](https://aws.amazon.com/about-aws/global-infrastructure/)を参照してください。

# Amazon S3 Glacier のインフラストラクチャセキュリティ

マネージドサービスである Amazon S3 Glacier (S3 Glacier) は、[「Amazon Web Services: セキュリ](https://d0.awsstatic.com/whitepapers/Security/AWS_Security_Whitepaper.pdf) [ティプロセスの概要](https://d0.awsstatic.com/whitepapers/Security/AWS_Security_Whitepaper.pdf)」ホワイトペーパーで説明されている AWS グローバルネットワークセキュリ ティ手順で保護されています。

ネットワークを介した S3 Glacier へのアクセスは、AWS が発行する API を利用して行われます。ク ライアントは Transport Layer Security (TLS) 1.2 をサポートしている必要があります。TLS 1.3 以降 が推奨されます。また、Ephemeral Diffie−Hellman (DHE) や Elliptic Curve Ephemeral Diffie−Hellman (ECDHE) などの Perfect Forward Secrecy (PFS) を使用した暗号スイートもサポートしている必要が あります。これらのモードは、Java 7 以降など、最近のほとんどのシステムでサポートされていま す。また、リクエストには、IAM プリンシパルに関連付けられたアクセスキー ID およびシークレッ トアクセスキーによる署名が必要です。または、リクエストへの署名のために一時的にセキュリティ 認証情報を生成する [AWS Security Token Service \(AWS STS\)](https://docs.aws.amazon.com/STS/latest/APIReference/Welcome.html) を使用することもできます。

#### VPC エンドポイント

Virtual Private Cloud (VPC) エンドポイントでは、対応する AWS サービスおよび AWS PrivateLink による VPC エンドポイントサービスに対して、VPC を非公開で接続でき、インターネットゲート ウェイ、NAT デバイス、VPN 接続、または AWS Direct Connect 接続が必要ありません。S3 Glacier は VPC エンドポイントに直接対応していませんが、Amazon S3 と統合したストレージの S3 Glacier にアクセスする場合、Amazon S3 VPC エンドポイントを利用することができます。

Amazon S3ライフサイクル設定と S3 Glacier ストレージクラスへのオブジェクト移行の詳細につい ては、Amazon Simple Storage Service User Guide の「[オブジェクトのライフサイクル管理」](https://docs.aws.amazon.com/AmazonS3/latest/dev/object-lifecycle-mgmt.html)と「[オ](https://docs.aws.amazon.com/AmazonS3/latest/dev/lifecycle-transition-general-considerations.html) [ブジェクトの移行](https://docs.aws.amazon.com/AmazonS3/latest/dev/lifecycle-transition-general-considerations.html)」を参照してください。VPC エンドポイント の詳細については、Amazon VPC ユーザーガイドの「[VPC Endpoints](https://docs.aws.amazon.com/vpc/latest/userguide/vpc-endpoints.html)」を参照してください。

## S3 Glacier データ取り出しポリシー

Amazon S3 Glacier データ取り出しポリシーを使用すると、データ取り出しクォータを簡単に設定 し、各 AWS アカウント の 全体でデータ取り出しアクティビティを管理できます AWS リージョ ン。S3 Glacier のデータ取り出し料金の詳細については[、「S3 Glacier 料金表」を](https://aws.amazon.com/s3/glacier/pricing/)参照してくださ い。

**A** Important

データ取り出しポリシーは、標準取り出しにのみ適用され、S3 Glacier に直接送信される取 り出しリクエストを管理します。

S3 Glacier ストレージクラスの詳細については、「Amazon Simple Storage Service ユー ザーガイド」の「[オブジェクトのアーカイブに適したストレージクラス](https://docs.aws.amazon.com/AmazonS3/latest/dev/storage-class-intro.html#sc-glacier)」と「[オブジェクト](https://docs.aws.amazon.com/AmazonS3/latest/dev/lifecycle-transition-general-considerations.html) [の移行](https://docs.aws.amazon.com/AmazonS3/latest/dev/lifecycle-transition-general-considerations.html)」を参照してください。

トピック

- [S3 Glacier データ取り出しポリシーの選択](#page-340-0)
- [S3 Glacier コンソールを使用したデータ取り出しポリシーの設定](#page-342-0)
- [Amazon S3 Glacier API を使用したデータ取り出しポリシーの設定](#page-343-0)

### <span id="page-340-0"></span>S3 Glacier データ取り出しポリシーの選択

データ取り出しポリシーは、[No Retrieval Limit]、[Free Tier Only]、[Max Retrieval Rate] の 3 つのタ イプから選択できます。

[No Retrieval Limit] は取り出しに使用されるデフォルトのデータ取り出しポリシーです。[No Retrieval Limit] ポリシーを使用する場合、取り出しクォータが設定されず、あらゆる有効なデータ取 り出しリクエストが許可されます。

無料利用枠のみのポリシーを使用すると、取り出しを 1 日あたりの AWS 無料利用枠の範囲内に保持 でき、データ取り出しコストは発生しません。 AWS 無料利用枠の許容量よりも多くのデータを取得 する場合は、最大取得レートポリシーを使用して bytes-per-hour 取得レートクォータを設定できま す。最大取得レートポリシーは、 の AWS リージョン アカウント全体のすべての取得ジョブからの ピーク取得レートが、設定した bytes-per-hour クォータを超えないようにします。

[Free Tier Only] と [Max Retrieval Rate] の両方のポリシーを使用する場合、指定した取り出しクォー タを超えるデータ取り出しリクエストは拒否されます。[Free Tier Only] ポリシーを使用する場合、 AWS 無料利用枠上限を超える取り出しリクエストは S3 Glacier により同時に拒否されます。最大取 得レートポリシーを使用する場合、S3 Glacier は、進行中のジョブのピーク取得レートがポリシーに よって設定されたbytes-per-hour クォータを超える原因となる取得リクエストを拒否します。これら のポリシーを使用することで、データ取り出しコストの管理を簡素化できます。

以下にデータ取り出しポリシーの使用時に役立つヒントをいくつか示します。

- データ取り出しポリシーの設定は、標準取り出しを使用した S3 Glacier からのデータの取り出し にかかる 3〜5 時間の期間に影響を与えません。
- 新しいデータ取り出しポリシーの設定は、その前に許可されてすでに進行中だった取り出しジョブ に影響を与えません。
- 取り出しジョブリクエストがデータ取り出しポリシーによって拒否された場合、そのジョブまたは リクエストについて料金を請求されることはありません。
- 各 に 1 つのデータ取り出しポリシーを設定できます。これにより AWS リージョン、 アカウント の AWS リージョン でのすべてのデータ取り出しアクティビティが管理されます。データ取り出 しポリシーは、データ取り出しコストが によって異なる AWS リージョン ため、特定の に固有で す AWS リージョン。詳細については、「[Amazon S3 Glacierの料金](https://aws.amazon.com/s3/glacier/pricing/)」を参照してください。

[Free Tier Only] ポリシー

データ取り出しポリシーを 無料利用枠のみ に設定して、データ取り出し料金が発生しないように、 取り出しが常に AWS 無料利用枠の許容値内に留まるようにすることができます。取り出しリクエス トが拒否された場合は、現在のデータ取り出しポリシーによってリクエストが拒否されたことを示す エラーメッセージが表示されます。

データ取り出しポリシーをリージョンごとに [Free Tier Only] に設定できます。このポリシーが設定 されると、1 日に、その AWS リージョンの AWS 無料利用枠 (日割り計算) の取り出し許容量を超え てデータを取り出せなくなります。データ取り出し料金も発生しません。

データ取り出し料金が発生した後、同じ月に [Free Tier Only] ポリシーに切り替えることもできま す。その場合、[Free Tier Only] ポリシーは新しい取り出しリクエストに対して適用されますが、過 去のリクエストには影響しません。切り替え前に発生した料金は請求されます。

### [Max Retrieval Rate] ポリシー

データ取り出しポリシーを最大取り出しレートに設定して、 bytes-per-hour 最大データ取り出し クォータを指定することで、ピーク取り出しレートを制御できます。データ取り出しポリシーを最 大取り出しレートに設定すると、進行中のジョブのピーク取り出しレートがポリシーで指定された bytes-per-hour クォータを超えることになる場合、新しい取り出しリクエストは拒否されます。取り 出しジョブリクエストが拒否された場合は、現在のデータ取り出しポリシーによってリクエストが拒 否されたことを示すエラーメッセージが表示されます。

データ取り出しポリシーを最大取り出しレートポリシーに設定すると、1 日に使用できる AWS 無 料利用枠の許容量に影響する可能性があります。たとえば、[Max Retrieval Rate] を 1 時間あたり 1 MB に設定したとします。これは、 AWS 無料利用枠ポリシーの料金よりも低くなります。1 日あた りの AWS 無料利用枠を有効活用するには、まずポリシーを無料利用枠のみに設定し、必要に応じて 後で最大取得レートポリシーに切り替えることができます。取り出し許容量の計算方法の詳細につい ては、「[Amazon S3 Glacier に関するよくある質問」](https://aws.amazon.com/glacier/faqs/)を参照してください。

[No Retrieval Limit] ポリシー

データ取り出しポリシーを [No Retrieval Limit] ポリシーに設定した場合、すべての有効なデータ取り 出しリクエストは許可されます。そのため、データ取り出しコストは使用状況によって変わります。

## <span id="page-342-0"></span>S3 Glacier コンソールを使用したデータ取り出しポリシーの設定

Amazon S3 Glacier コンソールを使用したデータ取り出しポリシーの作成方法

- 1. にサインイン AWS Management Console し、<https://console.aws.amazon.com/glacier/home>で S3 Glacier コンソールを開きます。
- 2. 「リージョンの選択」で、ドロップダウンメニュー AWS リージョン から を選択します。ごと にデータ取り出しポリシーを設定できます AWS リージョン。
- 3. 左側のナビゲーションペインで、[データ取り出し設定] を選択します。
- 4. [編集] を選択します。[データ取得ポリシーを編集] ページが表示されます。
- 5. [データ取得ポリシー] で、ポリシーを選択します。

データ取り出しポリシーは、[取得制限なし]、[無料利用枠のみ]、[最大取得率を指定します] の 3 つのタイプから選択できます。

• [取得制限なし] を選択すると、有効なデータ取り出し要求はすべて受け入れられます。

- 無料利用枠のみを選択した場合、 AWS 無料利用枠を超えるデータ取り出しリクエストは受け 付けられません。
- [最大取得率を指定します] を選択した場合、進行中ジョブの最大取り出しレートが、指定した 最大取り出しレートを超えるデータ取り出しリクエストは [最大取得率を指定します] を選択 した時点で拒否されるようになります。[最大取得率] の [GB/時間] ボックスに 1 時間あたりの ギガバイト (GB) の値を指定する必要があります。[GB/時間] に値を入力すると、コンソール で推定コストが計算されます。
- 6. [変更を保存] を選択します。

### <span id="page-343-0"></span>Amazon S3 Glacier API を使用したデータ取り出しポリシーの設定

Amazon S3 Glacier REST API または AWS SDK を使用して、データ取り出しポリシーを表示したり 設定したりできます。

#### Amazon S3 Glacier REST API を使用したデータ取り出しポリシーの設定

Amazon S3 Glacier REST API を使用して、データ取り出しポリシーを表示したり設定したりできま す。[データ取り出しポリシーの取得 \(ポリシーの GET\)](#page-547-0) オペレーションを使用して、既存のデータ取 り出しポリシーを表示できます。[データ取り出しポリシーの設定 \(ポリシーの PUT\)](#page-558-0) オペレーション を使用して、データ取り出しポリシーを設定します。

PUT ポリシーオペレーションを使用するときは、JSON Strategy フィールド値 を、BytesPerHour、FreeTier、または None に設定することで、データ取り出しポリシーの タイプを選択します。BytesPerHour は、コンソールで [最大取得率を指定します] を選択するこ と、FreeTier は [無料利用枠のみ] を選択すること、None は [取得制限なし] を選択することに相当 します。

[ジョブの開始 \(ジョブの POST\)](#page-508-0) オペレーションを使用して、データ取り出しポリシーで設定した最 大取り出しレートを超えるデータ取り出しジョブを開始すると、Initiate Job オペレーションは 中止され、例外がスローされます。

#### AWS SDKs を使用してデータ取得ポリシーを設定する

AWS は、Amazon S3 Glacier 用のアプリケーションを開発するための SDKs を提供します。これら の SDK では、基本となる REST API に対応するライブラリが提供され、簡単にリクエストを作成し たりレスポンスを処理したりできるオブジェクトが提供されます。詳細については、「[Amazon S3](#page-204-0)  [Glacier AWS SDKs の使用」](#page-204-0)を参照してください。

## Amazon S3 Glacier リソースのタグ付け

タグとは、AWS リソースに付けるラベルです。タグはそれぞれ、1 つのキーと 1 つの値で構成され ており、どちらもお客様側が定義します。定義するタグを、Amazon S3 Glacier (S3 Glacier) ボール トリソースに割り当てることができます。タグの使用は、AWS リソースの管理やデータ (請求デー タなど) の整理を行うシンプルかつ強力な方法です。

トピック

- [タグ付けの基本](#page-344-0)
- [タグの制限](#page-345-0)
- [タグ付けを使用したコストの追跡](#page-345-1)
- [タグ付けによるアクセス制御の管理](#page-345-2)
- [関連するセクション](#page-346-0)

### <span id="page-344-0"></span>タグ付けの基本

S3 Glacier コンソールを使用します。AWS Command Line Interface(AWS CLI)、または S3 Glacier API を使用して、以下のタスクを完了します。

- ボールトにタグを追加します
- ボールトのタグを一覧表示します
- ボールトからタグを削除します

タグを追加、一覧表示、削除する方法の詳細については、「[S3 Glacier ボールトにタグを付ける](#page-107-0)」を 参照してください。

タグを使用すると、ボールトを分類できます。たとえば、目的、所有者、環境などに基づいてボール トを分類できます。タグごとにキーと値を定義するため、特定のニーズを満たすためのカテゴリのカ スタムセットを作成できます。たとえば、所有者と、ボールトの目的に基づいてボールトを追跡する のに役立つタグのセットを定義できます。以下に、タグのいくつかの例を示します。

- 所有者: 名前
- 目的: 動画のアーカイブ
- 環境: 本稼働

## <span id="page-345-0"></span>タグの制限

基本的なタグの制限は次のとおりです。

- リソース (ボールト) のタグの最大数は 50 です。
- タグのキーと値は大文字と小文字が区別されます。

タグのキー制約は次のとおりです。

- ボールトの一連のタグ内で、各タグのキーは一意である必要があります。既に使用されているキー を含むタグを追加すると、新しいタグで、既存のキーと値のペアが上書きされます。
- このプレフィックスは AWS で使用するために予約されているため、aws: でタグ キーを開始する ことはできません。AWS は、ユーザーに代わってこのプレフィックスで始まるタグを作成します が、編集や削除はできません。
- タグキーの長さは 1~128 文字 (Unicode) にする必要があります。
- タグ キーは、次の文字で構成する必要があります。Unicode 文字、数字、空白、特殊文字:  $(\_ \cdot \)' = + - \; 0)$

タグ値の制約は次のとおりです。

- タグの長さは 0~255 文字 (Unicode) にする必要があります。
- タグ値は空白にすることができます。空白にしない場合は、次の文字で構成する必要がありま す。Unicode 文字、数字、空白、特殊文字: (\_ . / = + - @)。

## <span id="page-345-1"></span>タグ付けを使用したコストの追跡

タグを使用して、AWS コストを分類して追跡できます。AWS リソース (ボールトなど) にタグを適 用すると、AWS コスト配分レポートに、タグ別に集計された使用状況とコストが表示されます。自 社のカテゴリ (例えばコストセンター、アプリケーション名、所有者) を表すタグを適用すると、複 数のサービスにわたってコストを分類することができます。詳細については、AWS Billing ユーザー ガイドの[コスト配分タグを使用したカスタム請求レポート](https://docs.aws.amazon.com/awsaccountbilling/latest/aboutv2/cost-alloc-tags.html)を参照してください。

### <span id="page-345-2"></span>タグ付けによるアクセス制御の管理

アクセスポリシーステートメントでは、タグを条件として使用できます。たとえば、リーガルホール ドタグを設定して、「リーガルホールドタグの値が True に設定されている場合はアーカイブの削除

を拒否する」という条件としてデータ保持ポリシーに含めることができます。このデータ保持ポリ シーをデプロイし、通常の条件としてリーガルホールドタグを False に設定できます。調査のため にデータをリーガルホールドの対象にする必要がある場合は、リーガルホールドタグの値を True に 設定することによって簡単にリーガルホールドを有効にすることができます。その後にリーガルホー ルドの対象から外す場合も、同様の方法で行えます。詳細については、 IAM ユーザーガイドの「[タ](https://docs.aws.amazon.com/IAM/latest/UserGuide/access_tags.html) [グを使用したアクセス制御](https://docs.aws.amazon.com/IAM/latest/UserGuide/access_tags.html)」を参照してください。

## <span id="page-346-0"></span>関連するセクション

• [S3 Glacier ボールトにタグを付ける](#page-107-0)

# <span id="page-347-0"></span>を使用した Amazon S3 Glacier API コールのログ記録AWS **CloudTrail**

Amazon S3 Glacier (S3 Glacier)は AWS CloudTrail と統合されています。このサービスは、ユーザー やロール、または S3 Glacier の AWS のサービスによって実行されたアクションを記録するサービ スです。CloudTrail は、S3 Glacier コンソールからの呼び出しや S3 Glacier API へのコード呼び出 しを含む、S3 Glacier のすべての API コールをイベントとしてキャプチャします。証跡を作成する 場合は、S3 Glacier のイベントなど、Amazon S3 バケットへの CloudTrail イベントの継続的な配信 を有効にすることができます。追跡を設定しない場合でも、CloudTrail コンソールの [Event history] (イベント履歴) で最新のイベントを表示できます。CloudTrail で収集された情報を使用して、S3 Glacier に対するリクエスト、リクエスト元の IP アドレス、リクエスト者、リクエスト日時などの詳 細を確認できます。

CloudTrail の詳細については、[AWS CloudTrail ユーザーガイドを](https://docs.aws.amazon.com/awscloudtrail/latest/userguide/)参照してください。

### CloudTrail 内の Amazon S3 Glacier 情報

CloudTrail は、アカウント作成時に AWS アカウント で有効になります。S3 Glacier でアクティビ ティが発生すると、そのアクティビティは、[Event history] (イベント履歴) にある他の AWS のサー ビスのイベントとともに、CloudTrail イベントに記録されます。最近のイベントは、AWS アカウン ト で表示、検索、ダウンロードできます。詳細については[、CloudTrail イベント履歴でのイベント](https://docs.aws.amazon.com/awscloudtrail/latest/userguide/view-cloudtrail-events.html) [の表示](https://docs.aws.amazon.com/awscloudtrail/latest/userguide/view-cloudtrail-events.html)を参照してください。

AWS アカウント S3 Glacier のイベントなど、イベントの継続的な記録については、証跡を作成しま す。証跡により、CloudTrail はログファイルを Amazon S3 バケットに配信できます。デフォルトで は、コンソールで追跡を作成するときに、追跡がすべての AWS リージョンに適用されます。追跡 では、AWS パーティション内のすべての AWS リージョンからのイベントをログに記録し、指定し た Simple Storage Service (Amazon S3)バケットにログファイルを配信します。さらに、CloudTrail ログで収集したイベントデータをより詳細に分析し、それに基づく対応するためにその他の AWS の サービスを設定できます。詳細については、次を参照してください。

- [証跡を作成するための概要](https://docs.aws.amazon.com/awscloudtrail/latest/userguide/cloudtrail-create-and-update-a-trail.html)
- [CloudTrail のサポート対象サービスと統合](https://docs.aws.amazon.com/awscloudtrail/latest/userguide/cloudtrail-aws-service-specific-topics.html#cloudtrail-aws-service-specific-topics-integrations)
- [Amazon SNS の CloudTrail の通知の設定](https://docs.aws.amazon.com/awscloudtrail/latest/userguide/getting_notifications_top_level.html)

• 「[複数のリージョンから CloudTrail ログファイルを受け取る](https://docs.aws.amazon.com/awscloudtrail/latest/userguide/receive-cloudtrail-log-files-from-multiple-regions.html)」および[「複数のアカウントから](https://docs.aws.amazon.com/awscloudtrail/latest/userguide/cloudtrail-receive-logs-from-multiple-accounts.html) [CloudTrail ログファイルを受け取る」](https://docs.aws.amazon.com/awscloudtrail/latest/userguide/cloudtrail-receive-logs-from-multiple-accounts.html)

すべての S3 Glacier アクションは CloudTrail によってログに記録され、[Amazon S3 Glacier の API](#page-352-0) [リファレンス](#page-352-0) に記録されます。例えば[、ボールトの作成 \(PUT vault\)](#page-390-0)[、ボールトの削除 \(DELETE](#page-396-0) [vault\)](#page-396-0)[、ボールトのリスト \(GET vaults\)](#page-427-0) の各アクションを呼び出すと、CloudTrail ログファイルにエ ントリが生成されます。

各イベントまたはログエントリには、リクエストの生成者に関する情報が含まれます。同一性情報は 次の判断に役立ちます。

- リクエストが、ルートユーザーと他の認証情報のどちらを使用して送信されたか。
- リクエストがロールまたはフェデレーションユーザーの一時的なセキュリティ認証情報を使用して 行われたかどうか。
- リクエストが、別の AWS のサービスによって送信されたかどうか。

詳細については、「[CloudTrail userIdentity エレメント](https://docs.aws.amazon.com/awscloudtrail/latest/userguide/cloudtrail-event-reference-user-identity.html)」を参照してください。

### Amazon S3 Glacier ログファイルエントリの概要

「トレイル」は、指定した Simple Storage Service (Amazon S3) バケットにイベントをログファイ ルとして配信するように設定できます。CloudTrail のログファイルには、単一か複数のログエントリ があります。イベントはあらゆるソースからの単一のリクエストを表し、リクエストされたアクショ ン、アクションの日時、リクエストのパラメータなどの情報が含まれます。CloudTrail ログファイル は、公開 API コールの順序付けられたスタックトレースではないため、特定の順序では表示されま せん。

次は、[ボールトの作成 \(PUT vault\)、](#page-390-0)[ボールトの削除 \(DELETE vault\)、](#page-396-0)[ボールトのリスト \(GET](#page-427-0)  [vaults\)](#page-427-0)および [ボールトの説明 \(GET vault\)](#page-404-0) のアクションを示す CloudTrail ログエントリの例です。

```
{ 
     "Records": [ 
          { 
              "awsRegion": "us-east-1", 
              "eventID": "52f8c821-002e-4549-857f-8193a15246fa", 
              "eventName": "CreateVault", 
              "eventSource": "glacier.amazonaws.com", 
              "eventTime": "2014-12-10T19:05:15Z",
```

```
 "eventType": "AwsApiCall", 
              "eventVersion": "1.02", 
              "recipientAccountId": "999999999999", 
              "requestID": "HJiLgvfXCY88QJAC6rRoexS9ThvI21Q1Nqukfly02hcUPPo", 
              "requestParameters": { 
                  "accountId": "-", 
                  "vaultName": "myVaultName" 
              }, 
              "responseElements": { 
                  "location": "/999999999999/vaults/myVaultName" 
              }, 
              "sourceIPAddress": "127.0.0.1", 
              "userAgent": "aws-sdk-java/1.9.6 Mac_OS_X/10.9.5 Java_HotSpot(TM)_64-
Bit Server VM/25.25-b02/1.8.0 25",
              "userIdentity": { 
                  "accessKeyId": "AKIAIOSFODNN7EXAMPLE", 
                  "accountId": "999999999999", 
                  "arn": "arn:aws:iam::999999999999:user/myUserName", 
                  "principalId": "A1B2C3D4E5F6G7EXAMPLE", 
                  "type": "IAMUser", 
                  "userName": "myUserName" 
             } 
         }, 
        \mathcal{L} "awsRegion": "us-east-1", 
              "eventID": "cdd33060-4758-416a-b7b9-dafd3afcec90", 
              "eventName": "DeleteVault", 
              "eventSource": "glacier.amazonaws.com", 
              "eventTime": "2014-12-10T19:05:15Z", 
              "eventType": "AwsApiCall", 
              "eventVersion": "1.02", 
              "recipientAccountId": "999999999999", 
              "requestID": "GGdw-VfhVfLCFwAM6iVUvMQ6-fMwSqSO9FmRd0eRSa_Fc7c", 
              "requestParameters": { 
                  "accountId": "-", 
                  "vaultName": "myVaultName" 
              }, 
              "responseElements": null, 
              "sourceIPAddress": "127.0.0.1", 
              "userAgent": "aws-sdk-java/1.9.6 Mac_OS_X/10.9.5 Java_HotSpot(TM)_64-
Bit_Server_VM/25.25-b02/1.8.0_25", 
              "userIdentity": { 
                  "accessKeyId": "AKIAIOSFODNN7EXAMPLE", 
                  "accountId": "999999999999",
```

```
 "arn": "arn:aws:iam::999999999999:user/myUserName", 
                  "principalId": "A1B2C3D4E5F6G7EXAMPLE", 
                  "type": "IAMUser", 
                  "userName": "myUserName" 
 } 
         }, 
         { 
              "awsRegion": "us-east-1", 
              "eventID": "355750b4-e8b0-46be-9676-e786b1442470", 
              "eventName": "ListVaults", 
              "eventSource": "glacier.amazonaws.com", 
              "eventTime": "2014-12-10T19:05:15Z", 
              "eventType": "AwsApiCall", 
              "eventVersion": "1.02", 
              "recipientAccountId": "999999999999", 
              "requestID": "yPTs22ghTsWprFivb-2u30FAaDALIZP17t4jM_xL9QJQyVA", 
              "requestParameters": { 
                  "accountId": "-" 
             }, 
              "responseElements": null, 
              "sourceIPAddress": "127.0.0.1", 
              "userAgent": "aws-sdk-java/1.9.6 Mac_OS_X/10.9.5 Java_HotSpot(TM)_64-
Bit_Server_VM/25.25-b02/1.8.0_25", 
              "userIdentity": { 
                  "accessKeyId": "AKIAIOSFODNN7EXAMPLE", 
                  "accountId": "999999999999", 
                  "arn": "arn:aws:iam::999999999999:user/myUserName", 
                  "principalId": "A1B2C3D4E5F6G7EXAMPLE", 
                  "type": "IAMUser", 
                  "userName": "myUserName" 
             } 
         }, 
         { 
              "awsRegion": "us-east-1", 
              "eventID": "569e830e-b075-4444-a826-aa8b0acad6c7", 
              "eventName": "DescribeVault", 
              "eventSource": "glacier.amazonaws.com", 
              "eventTime": "2014-12-10T19:05:15Z", 
              "eventType": "AwsApiCall", 
              "eventVersion": "1.02", 
              "recipientAccountId": "999999999999", 
              "requestID": "QRt1ZdFLGn0TCm784HmKafBmcB2lVaV81UU3fsOR3PtoIiM", 
              "requestParameters": { 
                  "accountId": "-",
```

```
 "vaultName": "myVaultName" 
              }, 
              "responseElements": null, 
              "sourceIPAddress": "127.0.0.1", 
              "userAgent": "aws-sdk-java/1.9.6 Mac_OS_X/10.9.5 Java_HotSpot(TM)_64-
Bit_Server_VM/25.25-b02/1.8.0_25", 
              "userIdentity": { 
                  "accessKeyId": "AKIAIOSFODNN7EXAMPLE", 
                  "accountId": "999999999999", 
                  "arn": "arn:aws:iam::999999999999:user/myUserName", 
                  "principalId": "A1B2C3D4E5F6G7EXAMPLE", 
                  "type": "IAMUser", 
                  "userName": "myUserName" 
             } 
         } 
     ]
}
```
## <span id="page-352-0"></span>Amazon S3 Glacier の API リファレンス

Amazon S3 Glacier では、サービスを操作できる一連のオペレーション 特に、一連の RESTful API コール - をサポートしています。

HTTP リクエストを送信できる任意のプログラミングライブラリを使用して、REST リクエストを S3 Glacier に送信できます。REST リクエストを送信する場合、S3 Glacier では、リクエストに署名 することで、すべてのリクエストを認証する必要があります。さらに、アーカイブをアップロードす る場合は、ペイロードのチェックサムを計算し、リクエストに含める必要もあります。詳細について は、「[リクエストへの署名](#page-357-0)」を参照してください。

エラーが発生した場合は、エラーを処理できるように、S3 Glacier から送信されたエラーレスポンス の内容を把握する必要があります。このセクションでは、REST API 呼び出しを直接実行できるよう に、REST オペレーションの詳細に加え、こうした情報をすべて提供します。

REST API 呼び出しを直接使用することや、ラッパーライブラリを提供する Amazon SDK を使用 することで、コーディングタスクを簡略化できます。これらのライブラリでは、送信する各リクエ ストに署名し、リクエストのペイロードのチェックサムを計算します。そのため、Amazon SDK を 使用すると、コーディングタスクが簡略化されます。この開発者ガイドでは、AWS SDK for Java と .NET を使用した S3 Glacier の基本的なオペレーションの実例を示します。詳細については、 「[Amazon S3 Glacier AWS SDKs の使用](#page-204-0)」を参照してください。

トピック

- [一般的なリクエストヘッダー](#page-353-0)
- [共通のレスポンスヘッダー](#page-356-0)
- [リクエストへの署名](#page-357-0)
- [チェックサムの計算](#page-362-0)
- [エラーレスポンス](#page-377-0)
- [ボールトオペレーション](#page-382-0)
- [アーカイブオペレーション](#page-444-0)
- [マルチパートアップロードオペレーション](#page-453-1)
- [ジョブのオペレーション](#page-487-1)
- [ジョブオペレーションで使用されるデータ型](#page-529-0)
- [データ取り出しオペレーション](#page-547-1)

# <span id="page-353-0"></span>一般的なリクエストヘッダー

Amazon S3 Glacier (S3 Glacier) REST リクエストには、リクエストに関する基本的な情報を含む ヘッダーが含まれています。次の表では、すべての S3 Glacier REST リクエストで使用できるヘッ ダーについて説明します。

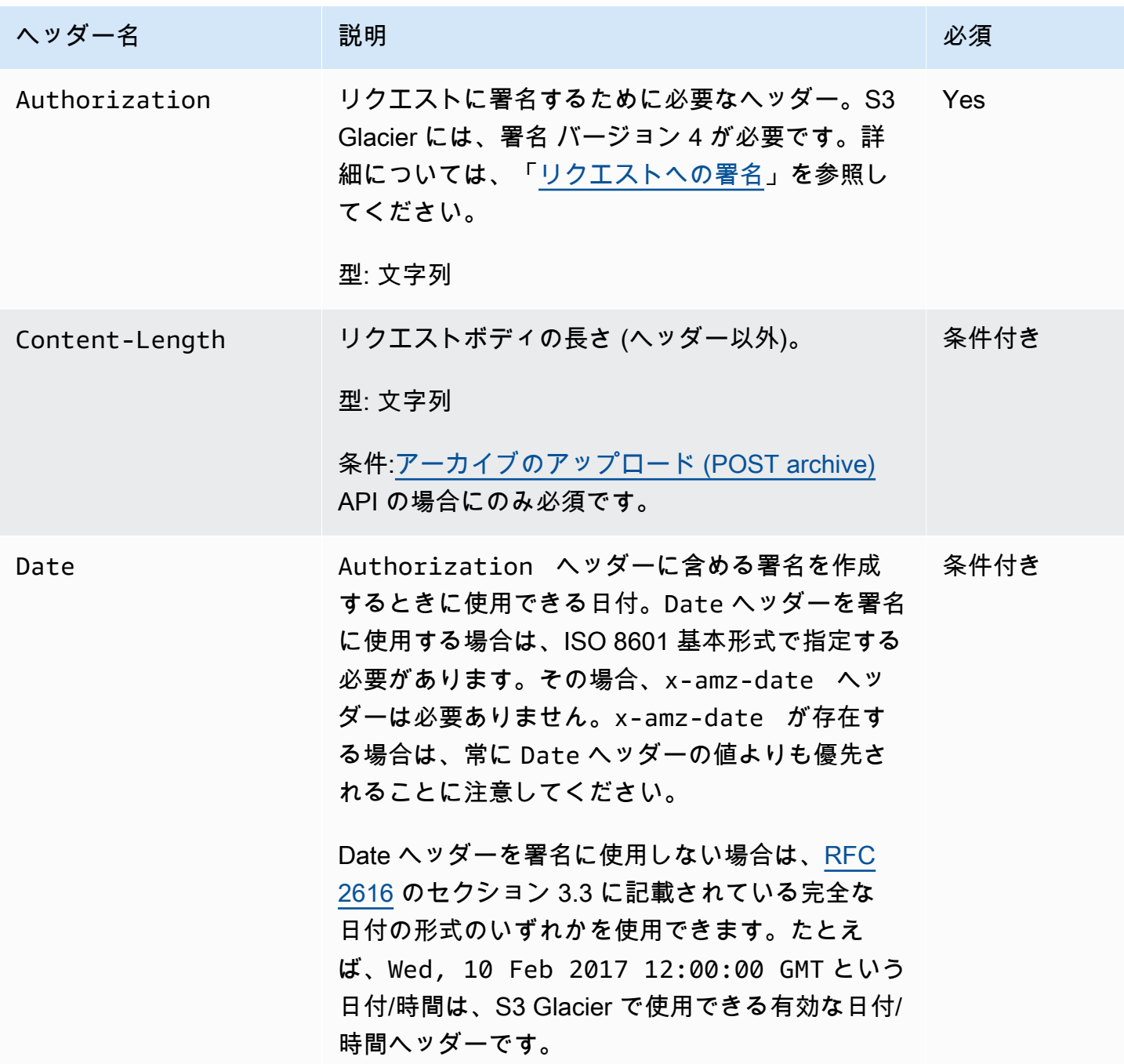

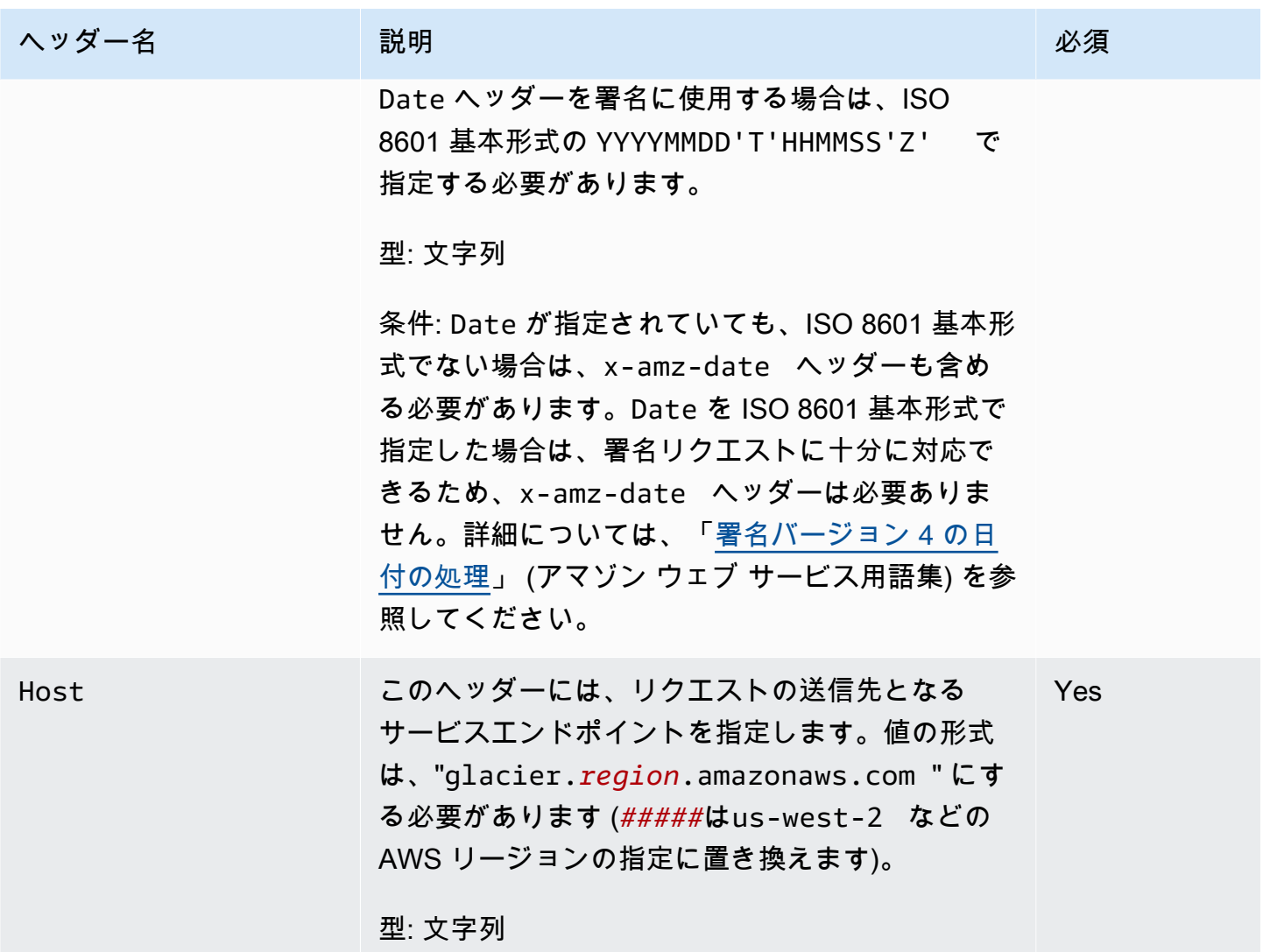

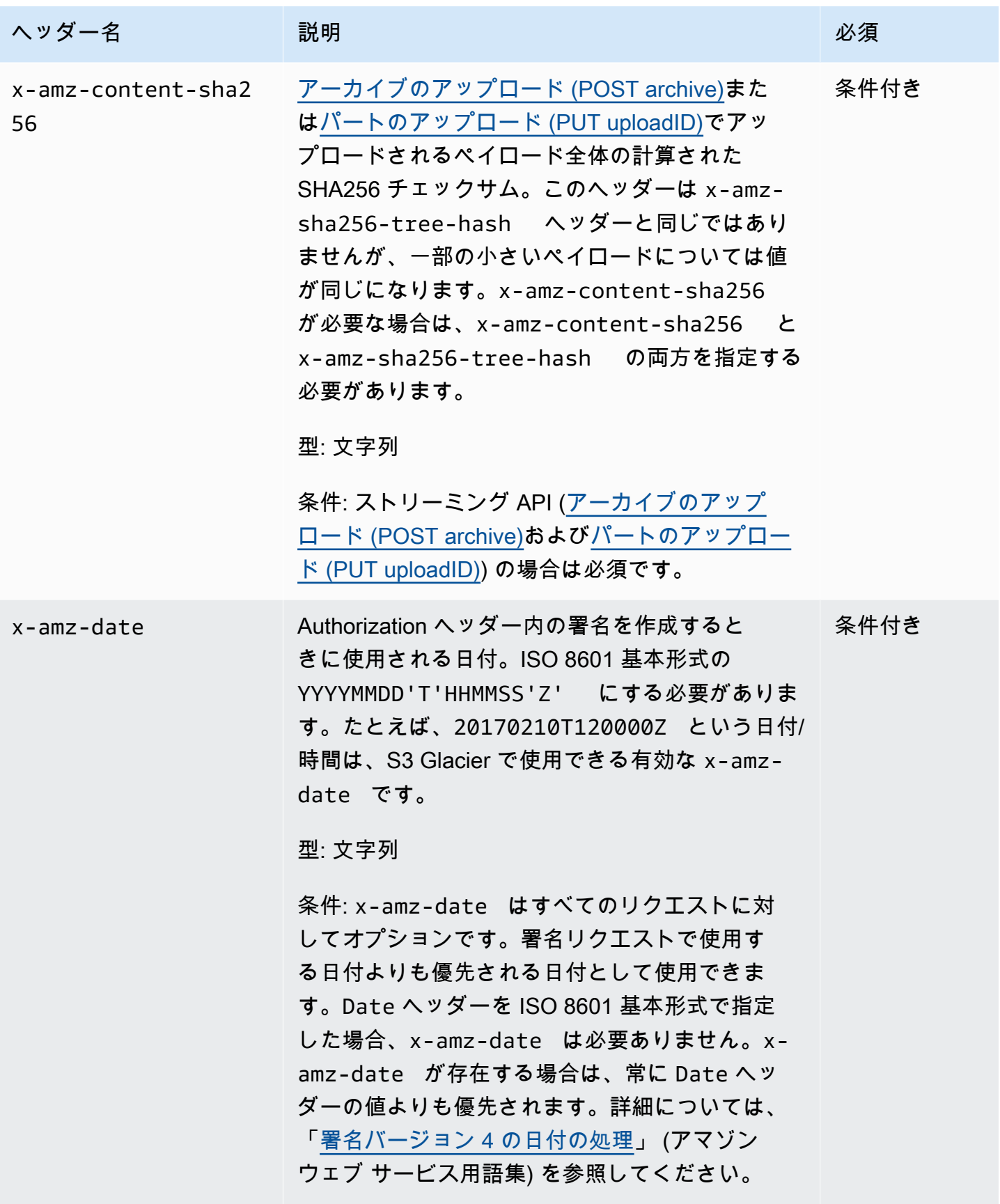

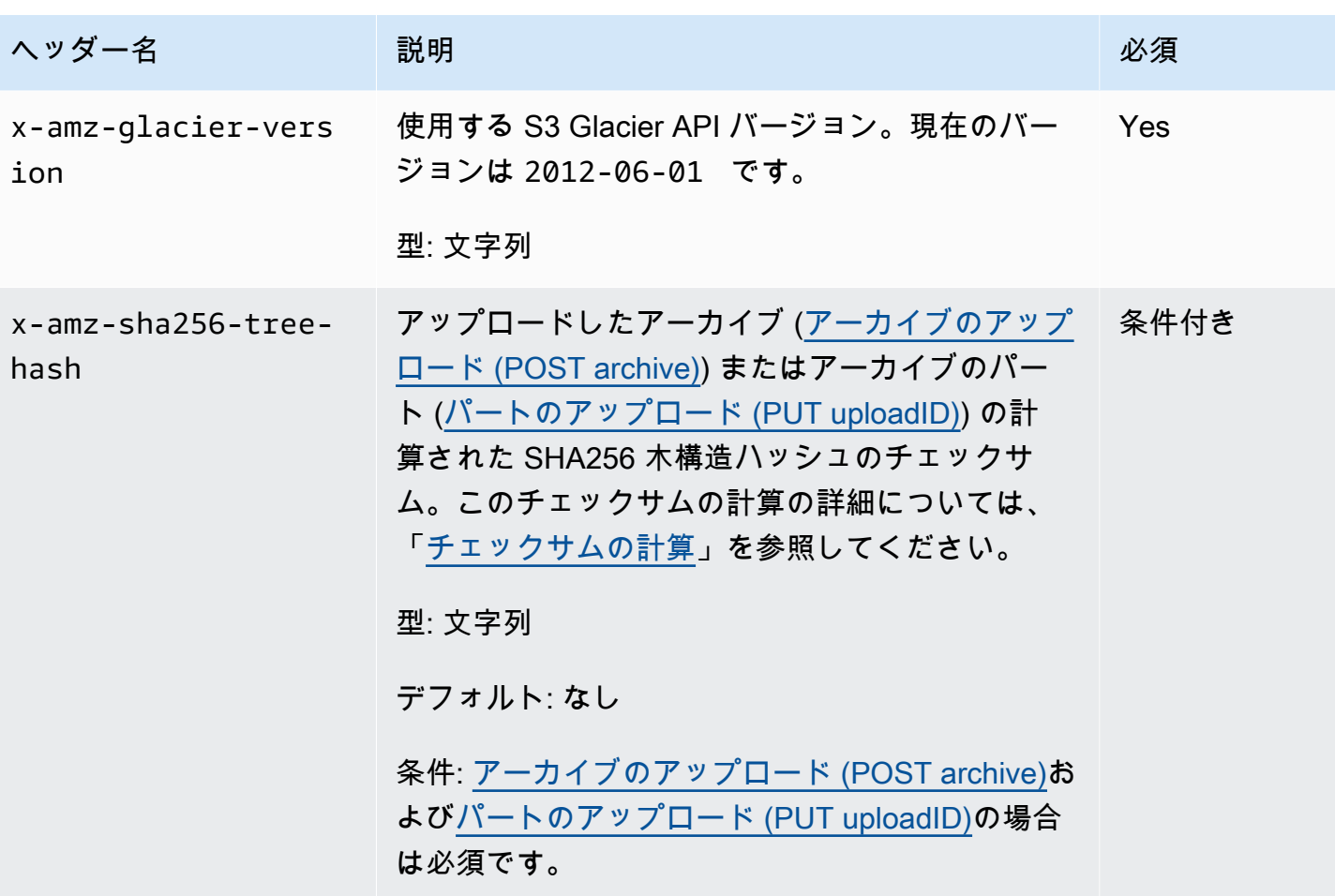

## <span id="page-356-0"></span>共通のレスポンスヘッダー

以下の表は、ほとんどの API レスポンスに共通のレスポンスヘッダーを説明したものです。

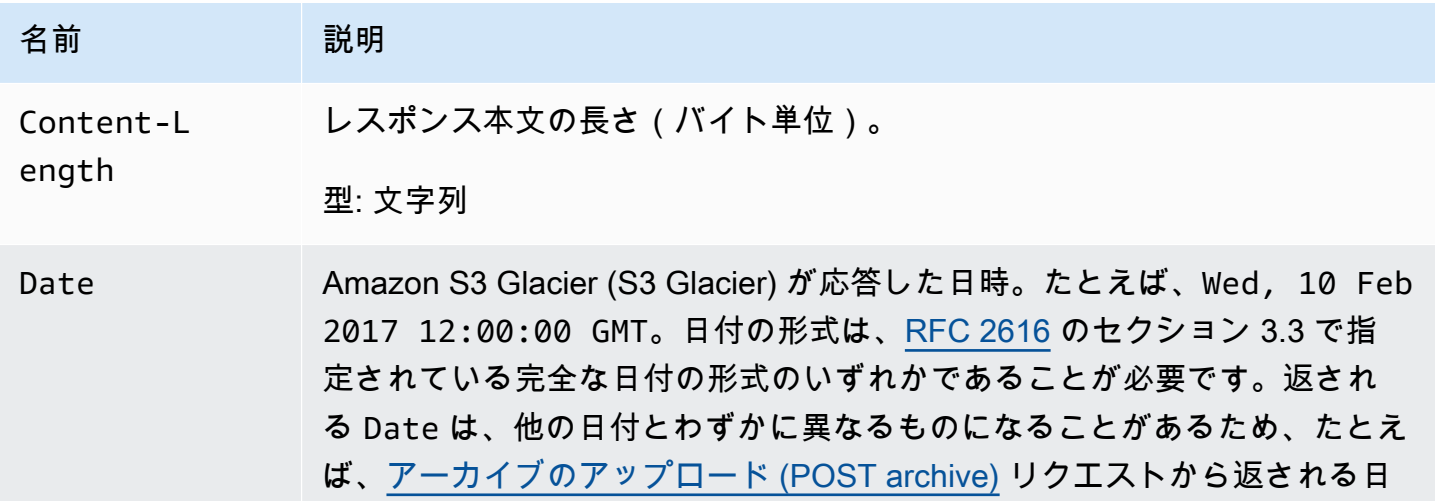

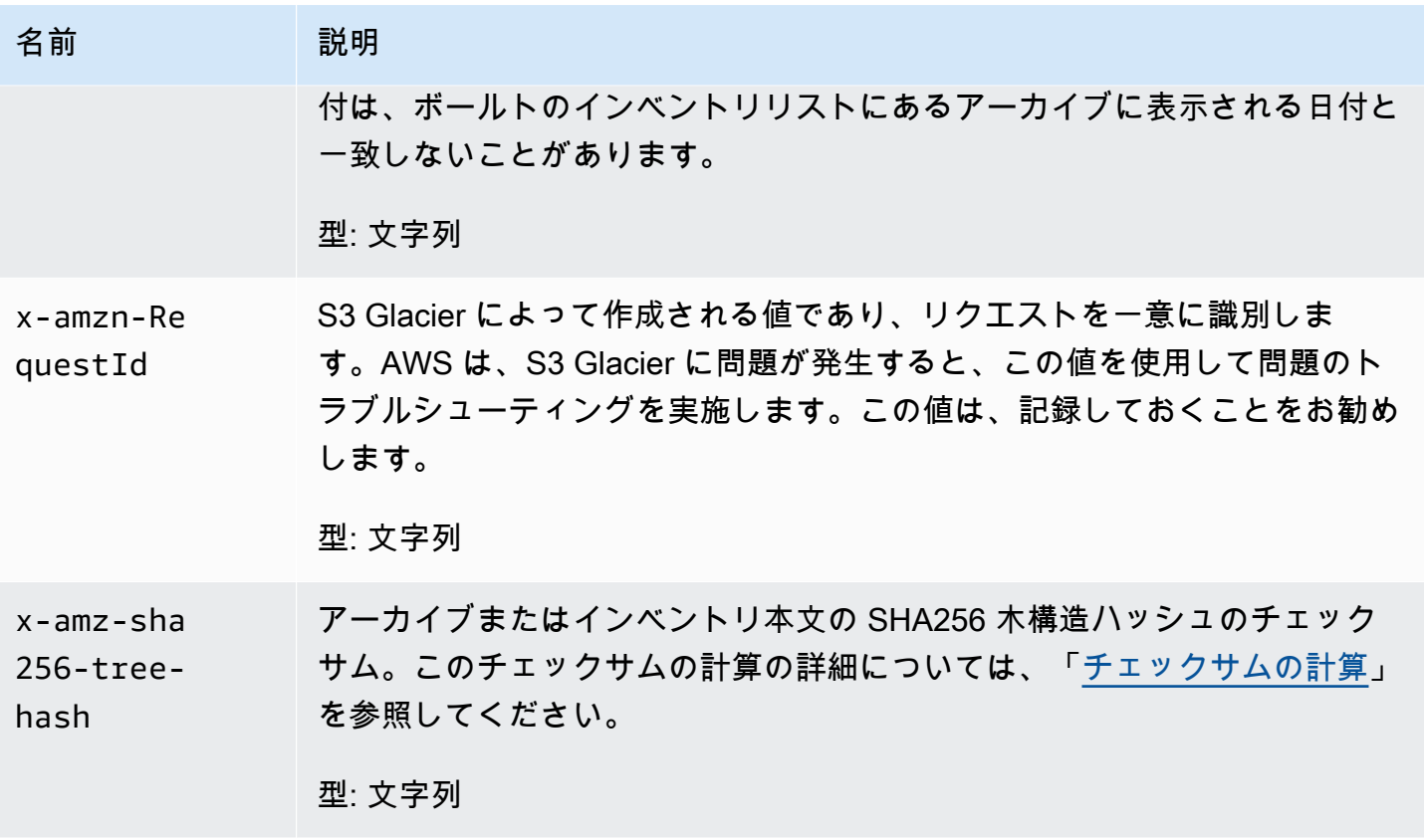

## <span id="page-357-0"></span>リクエストへの署名

S3 Glacier では、リクエストに署名することで、送信するすべてのリクエストを認証する必要があり ます。リクエストに署名するには、暗号化ハッシュ関数を使用してデジタル署名を計算します。暗 号化ハッシュは、入力データから一意のハッシュ値生成して返す関数です。ハッシュ関数に渡され る入力データとしては、リクエストのテキスト、およびシークレットアクセスキーが該当します。 ハッシュ関数から返されるハッシュ値をリクエストに署名として含めます。署名は、リクエストの Authorization ヘッダーの一部です。

S3 Glacier または は、リクエストを受け取ると、リクエストの署名に使用されたものと同じハッ シュ関数と入力を使用して署名を再計算します。再計算された署名とリクエスト内の署名が一致した 場合、S3 Glacier はリクエストを処理します。それ以外の場合、リクエストは拒否されます。

S3 Glacier は[、AWS 署名バージョン 4](https://docs.aws.amazon.com/general/latest/gr/signature-version-4.html) を使用した認証をサポートします。署名の計算プロセスは 3 つのタスクに分けることができます。

<span id="page-357-1"></span>• [タスク 1: 正規リクエストを作成する](https://docs.aws.amazon.com/general/latest/gr/sigv4-create-canonical-request.html)

HTTP リクエストを正規形式に変換します。S3 Glacier では、送信された署名と比較するために署 名を再計算するときに正規形式が使用されるので、同じ正規形式を使用する必要があります。

#### <span id="page-358-1"></span>• [タスク 2: 署名文字列を作成する](https://docs.aws.amazon.com/general/latest/gr/sigv4-create-string-to-sign.html)

暗号化ハッシュ関数への入力値の 1 つとして使用する文字列を作成します。署名文字列と呼ばれ る文字列は、ハッシュアルゴリズムの名前、要求日付、認証情報スコープの文字列、および前の タスクで正規化されたリクエストを結合したものです。 認証情報スコープの文字列自体は、日 付、AWS リージョン、およびサービス情報を結合したものです。

#### <span id="page-358-2"></span>• [タスク 3: 署名を作成する](https://docs.aws.amazon.com/general/latest/gr/sigv4-calculate-signature.html)

2 つの入力文字列 (署名文字列と派生キー) を受け付ける暗号化ハッシュ関数を使用して、リクエ ストの署名を作成します。シークレットアクセスキーから開始し、認証情報スコープの文字列を使 用して一連のハッシュベースのメッセージ認証コード (HMAC) を作成することで、派生キーが計 算されます。この署名手順で使用するハッシュ関数は、データのアップロードのための S3 Glacier API で使用する木構造ハッシュアルゴリズムではありません。

トピック

- [署名の計算例](#page-358-0)
- [ストリーミングオペレーションの署名の計算](#page-360-0)

#### <span id="page-358-0"></span>署名の計算例

次の例で、[ボールトの作成 \(PUT vault\)](#page-390-0) の署名を作成する詳細な手順を示します。実際の署名計算方 法を確認するときに、この例を参考にしてください。詳細については、「IAM ユーザーガイド」の 「[AWS API リクエストの署名](https://docs.aws.amazon.com/IAM/latest/UserGuide/reference_aws-signing.html)」を参照してください。

例では、次のように想定しています。

- リクエストのタイムスタンプは Fri, 25 May 2012 00:24:53 GMT
- エンドポイントは米国東部 (バージニア北部) リージョン us-east-1

リクエストの一般的な構文 (JSON の本体を含む) は次のとおりです。

PUT /-/vaults/examplevault HTTP/1.1 Host: glacier.us-east-1.amazonaws.com Date: Fri, 25 May 2012 00:24:53 GMT

Authorization: *SignatureToBeCalculated* x-amz-glacier-version: 2012-06-01

「[タスク 1: 正規リクエストを作成する」](#page-357-1)で計算されるリクエストの正規形式は次のとおりです。

PUT /-/vaults/examplevault

host:glacier.us-east-1.amazonaws.com x-amz-date:20120525T002453Z x-amz-glacier-version:2012-06-01

host;x-amz-date;x-amz-glacier-version e3b0c44298fc1c149afbf4c8996fb92427ae41e4649b934ca495991b7852b855

正規リクエストの最後の行はリクエストボディのハッシュです。また、正規リクエストの 3 行目が 空であることに注意してください。これは、この API のクエリパラメータがないためです。

「タスク 2: 署名する文字列を作成する」で[署名する文字列は](#page-358-1)次のとおりです。

AWS4-HMAC-SHA256 20120525T002453Z 20120525/us-east-1/glacier/aws4\_request 5f1da1a2d0feb614dd03d71e87928b8e449ac87614479332aced3a701f916743

署名する文字列の最初の行はアルゴリズム、2 行目はタイムスタンプ、3 行目は認証情報スコープ、 最後の行は「[タスク 1: 正規リクエストを作成する」](#page-357-1)で作成した正規リクエストのハッシュです。認 証情報スコープで使用するサービス名は glacier です。

「[タスク 3: 署名を作成する」](#page-358-2)について、派生キーは次のように表されます。

*derived key* = HMAC(HMAC(HMAC(HMAC("AWS4" + YourSecretAccessKey,"20120525"),"useast-1"),"glacier"),"aws4\_request")

シークレットアクセスキー wJalrXUtnFEMI/K7MDENG/bPxRfiCYEXAMPLEKEY を使用する場合、 計算された署名は次のようになります。

3ce5b2f2fffac9262b4da9256f8d086b4aaf42eba5f111c21681a65a127b7c2a
最後のステップは、Authorization ヘッダーの構築です。デモンストレーションのアクセスキー AKIAIOSFODNN7EXAMPLE の場合、ヘッダーは次のとおりです (読みやすいように改行していま す)。

Authorization: AWS4-HMAC-SHA256 Credential=AKIAIOSFODNN7EXAMPLE/20120525/us-east-1/ glacier/aws4\_request,

SignedHeaders=host;x-amz-date;x-amz-glacier-version,

Signature=3ce5b2f2fffac9262b4da9256f8d086b4aaf42eba5f111c21681a65a127b7c2a

## ストリーミングオペレーションの署名の計算

[アーカイブのアップロード \(POST archive\)](#page-447-0) と [パートのアップロード \(PUT uploadID\)](#page-480-0) の 2 つのスト リーミングオペレーションでは、リクエストに署名して送信する際に、追加のヘッダーとして xamz-content-sha256 を含める必要があります。ストリーミングオペレーションの署名手順は、 ストリーミング用のヘッダーを追加することを除いて、他のオペレーションとまったく同じです。

ストリーミングヘッダー x-amz-content-sha256 の計算は、アップロードされる全コンテンツ (ペイロード) の SHA256 ハッシュに基づいています。この計算は、SHA256 木構造ハッシュとは異 なりますのでご注意ください [\(チェックサムの計算](#page-362-0))。ペイロードデータの SHA 256 ハッシュ値は、 基本的にはペイロードデータの SHA256 木構造ハッシュと異なるものになります。

ペイロードデータがバイトの配列として指定されている場合には、以下の Java コードスニペットを 使用して SHA256 ハッシュを計算できます。

```
public static byte[] computePayloadSHA256Hash2(byte[] payload) throws 
 NoSuchAlgorithmException, IOException { 
     BufferedInputStream bis = 
        new BufferedInputStream(new ByteArrayInputStream(payload)); 
     MessageDigest messageDigest = MessageDigest.getInstance("SHA-256"); 
    byte[] buffer = new byte[4096];
    int bytesRead = -1;
    while ( (bytesRead = bis.read(buffer, \varnothing, buffer.length)) != -1 ) {
         messageDigest.update(buffer, 0, bytesRead); 
     } 
     return messageDigest.digest();
}
```
これと同じく、C# では、以下のコードスニペットに示すように、ペイロードデータの SHA256 ハッ シュを計算できます。

```
public static byte[] CalculateSHA256Hash(byte[] payload)
{ 
     SHA256 sha256 = System.Security.Cryptography.SHA256.Create(); 
     byte[] hash = sha256.ComputeHash(payload); 
     return hash;
}
```
### <span id="page-361-0"></span>ストリーミング API の署名の計算例

以下の例は、2 つある S3 Glacier のストリーミング API の 1 つ、[アーカイブのアップロード \(POST](#page-447-0)  [archive\)](#page-447-0) の署名の作成に関する詳細を示したものです。例では、次のように想定しています。

- リクエストのタイムスタンプは Mon, 07 May 2012 00:00:00 GMT
- エンドポイントは米国東部 (バージニア北部) リージョン us-east-1 です。
- コンテンツのペイロードは、文字列「Welcome to S3 Glacier」です。

(JSON 本文も含めた) 一般的なリクエストの構文を以下の例に示します。 x-amz-contentsha256 ヘッダーが含まれていることに注意してください。この単純な例では、x-amz-sha256 tree-hash と x-amz-content-sha256 は同じ値となっています。ただし、このことは、1 MB を 超えるアーカイブをアップロードする場合には必ずしも当てはまりません。

POST /-/vaults/examplevault HTTP/1.1 Host: glacier.us-east-1.amazonaws.com Date: Mon, 07 May 2012 00:00:00 GMT x-amz-archive-description: my archive x-amz-sha256-tree-hash: SHA256 tree hash x-amz-content-sha256: SHA256 payload hash Authorization: *SignatureToBeCalculated* x-amz-glacier-version: 2012-06-01

「[タスク 1: 正規リクエストを作成する」](#page-357-0)で計算されるリクエストの正規形式は、以下のとおりで す。ストリーミングヘッダー x-amz-content-sha256 が値に含まれていることにご注意くださ い。これは、ペイロードを読み取って SHA256 ハッシュを計算してから、署名を計算する必要があ ることを示しています。

POST /-/vaults/examplevault

host:glacier.us-east-1.amazonaws.com x-amz-content-sha256:726e392cb4d09924dbad1cc0ba3b00c3643d03d14cb4b823e2f041cff612a628 x-amz-date:20120507T000000Z x-amz-glacier-version:2012-06-01

host;x-amz-content-sha256;x-amz-date;x-amz-glacier-version 726e392cb4d09924dbad1cc0ba3b00c3643d03d14cb4b823e2f041cff612a628

署名の計算手順の残りの部分については、「[署名の計算例](#page-358-0)」で説明しています。Authorization ヘッダーはシークレットアクセスキー wJalrXUtnFEMI/K7MDENG/bPxRfiCYEXAMPLEKEY を使用 しています。アクセスキー AKIAIOSFODNN7EXAMPLE は、以下に示すとおりです (読みやすくなる よう、改行を追加しています)。

Authorization=AWS4-HMAC-SHA256 Credential=AKIAIOSFODNN7EXAMPLE/20120507/us-east-1/glacier/aws4\_request, SignedHeaders=host;x-amz-content-sha256;x-amz-date;x-amz-glacier-version, Signature=b092397439375d59119072764a1e9a144677c43d9906fd98a5742c57a2855de6

# <span id="page-362-0"></span>チェックサムの計算

アーカイブをアップロードする場合は、x-amz-sha256-tree-hash ヘッダーと x-amzcontent-sha256 ヘッダーを両方とも含める必要があります。x-amz-sha256-tree-hash ヘッ ダーは、リクエストボディのペイロードのチェックサムです。このトピックでは、x-amz-sha256 tree-hash ヘッダーを計算する方法について説明します。x-amz-content-sha256 ヘッダーはペ イロード全体のハッシュであり、認可に必要です。詳細については、「[ストリーミング API の署名](#page-361-0) [の計算例](#page-361-0)」を参照してください。

リクエストのペイロードは以下のようになります。

• アーカイブ全体 - アーカイブのアップロード API を使用して単一のリクエストでアーカイブを アップロードする場合は、リクエストボディでアーカイブ全体を送信します。この場合は、アーカ イブ全体のチェックサムを含める必要があります。

• アーカイブのパート - マルチパートアップロード API を使用してアーカイブをパート単位でアッ プロードする場合は、リクエストボディでアーカイブのパートを 1 つのみ送信します。この場合 は、アーカイブのパートのチェックサムを含めます。すべてのパートをアップロードしたら、マル チパートアップロードの完了リクエストを送信します。これにはアーカイブ全体のチェックサムを 含める必要があります。

ペイロードのチェックサムは、SHA-256 木構造ハッシュです。チェックサムの計算中に SHA-256 ハッシュ値の木構造を計算することから、木構造ハッシュと呼ばれます。ルートのハッシュ値はアー カイブ全体のチェックサムです。

**a** Note

このセクションでは、SHA-256 木構造ハッシュを計算する方法を説明します。ただし、同じ 結果になる限り、任意の方法を使用できます。

次のように、SHA-256 木構造ハッシュを計算します。

- 1. ペイロードデータの 1 MB のチャンクごとに、SHA-256 ハッシュを計算します。データの最後の チャンクは 1 MB を下回ることがあります。たとえば、3.2 MB のアーカイブをアップロードする 場合、データの最初の 3 個の 1 MB のチャンクごとに SHA-256 ハッシュ値を計算してから、残り の 0.2 MB のデータの SHA-256 ハッシュを計算します。これらのハッシュ値は木構造の葉ノード を構成します。
- 2. 木構造の次のレベルを作成します。
	- a. 2 つの連続した子ノードのハッシュ値を連結し、連結したハッシュ値の SHA-256 ハッシュを計 算します。この連結と SHA-256 ハッシュの生成により、2 個の子ノードの親ノードが作成され ます。
	- b. 子ノードが 1 個だけ残った場合は、そのハッシュ値を木構造の次のレベルに昇格させます。
- 3. 結果の木構造にルートが含まれるまで、ステップ 2 を繰り返します。木構造のルートではアーカ イブ全体のハッシュが提供され、サブツリーのルートではマルチパートアップロードの対応する パートのハッシュが提供されます。

トピック

• [木構造ハッシュの例 1: 単一のリクエストでのアーカイブのアップロード](#page-364-0)

- [木構造ハッシュの例 2: マルチパートアップロードを使用したアーカイブのアップロード](#page-364-1)
- [ファイルの木構造ハッシュの計算](#page-365-0)
- [データをダウンロードするときのチェックサムの受信](#page-375-0)

<span id="page-364-0"></span>木構造ハッシュの例 1: 単一のリクエストでのアーカイブのアップロード

アーカイブのアップロード API を使用して単一のリクエストでアーカイブをアップロードする場合 (「[アーカイブのアップロード \(POST archive\)」](#page-447-0)を参照)、リクエストのペイロードにはアーカイブ 全体が含まれます。このため、アーカイブ全体の木構造ハッシュを x-amz-sha256-tree-hash リ クエストヘッダーに含める必要があります。6.5 MB のアーカイブをアップロードするとします。次 の図は、アーカイブの SHA-256 ハッシュを作成するプロセスを示しています。アーカイブを読み取 り、1 MB のチャンクそれぞれの SHA-256 ハッシュを計算します。残りの 0.5 MB のデータのハッ シュも計算し、前の手順で説明したように木構造を作成します。

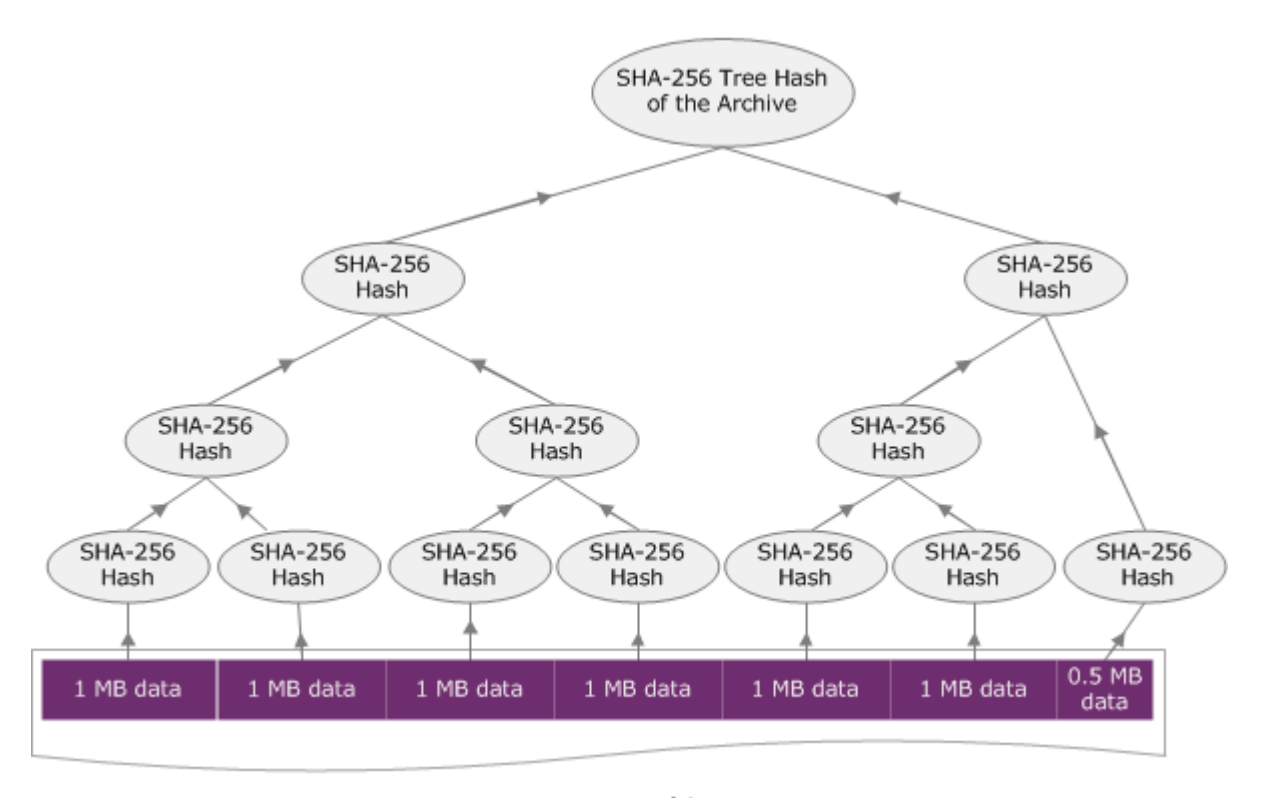

6.5 MB Archive

<span id="page-364-1"></span>木構造ハッシュの例 2: マルチパートアップロードを使用したアーカイブの アップロード

マルチパートアップロードでアーカイブをアップロードする場合の木構造ハッシュの計算のプロセス は、単一のリクエストでアーカイブをアップロードする場合と同じです。唯一の違いは、 [\(パートの](#page-480-0)

[アップロード \(PUT uploadID\)](#page-480-0) API を使用して) 各リクエストでアーカイブのパートを 1 つのみアッ プロードする点です。したがって、そのパートのチェックサムのみを x-amz-sha256-tree-hash リクエストヘッダーに含めます。ただし、すべてのパートをアップロードした後で、 [マルチパート](#page-456-0) [アップロードの完了 \(POST uploadID\)](#page-456-0)リクエストヘッダーにアーカイブ全体の木構造ハッシュを含め たマルチパートアップロードの完了 (「x-amz-sha256-tree-hash」を参照) リクエストを送信す る必要があります。

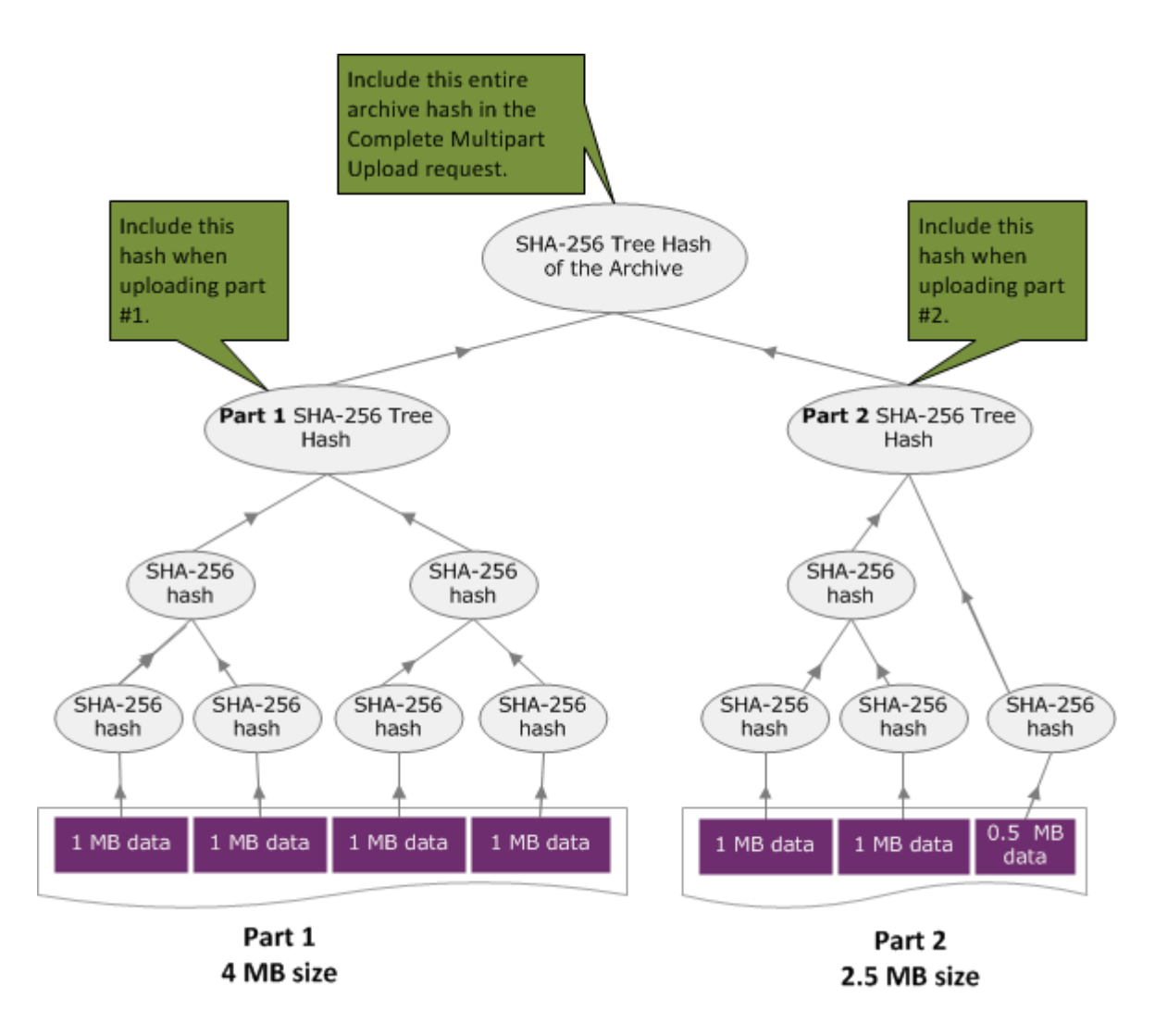

### <span id="page-365-0"></span>ファイルの木構造ハッシュの計算

以下に示すアルゴリズムは、デモンストレーションのために選択したものです。実装シナリオでは、 必要に応じてコードを最適化できます。Amazon S3 Glacier (S3 Glacier) で Amazon SDK を使用し てプログラミングする場合は、木構造ハッシュの計算が自動的に行われるため、必要な作業はファイ ルの参照を指定することのみです。

Example 1: Java の例

以下の例は、Java を使用してファイルの SHA256 木構造ハッシュを計算する方法を 示しています。この例は、ファイルの場所を引数として指定するか、コードから直接 TreeHashExample.computeSHA256TreeHash メソッドを使用することで実行できます。

```
import java.io.File;
import java.io.FileInputStream;
import java.io.IOException;
import java.security.MessageDigest;
import java.security.NoSuchAlgorithmException;
public class TreeHashExample {
static final int ONE_MB = 1024 * 1024; 
     /** 
      * Compute the Hex representation of the SHA-256 tree hash for the specified 
      * File 
 * 
      * @param args 
      * args[0]: a file to compute a SHA-256 tree hash for 
      */ 
     public static void main(String[] args) { 
        if (args.length < 1) {
             System.err.println("Missing required filename argument"); 
             System.exit(-1); 
         } 
        File inputFile = new File(args[0]);
         try { 
             byte[] treeHash = computeSHA256TreeHash(inputFile); 
             System.out.printf("SHA-256 Tree Hash = %s\n", toHex(treeHash)); 
         } catch (IOException ioe) { 
             System.err.format("Exception when reading from file %s: %s", inputFile, 
                     ioe.getMessage()); 
             System.exit(-1); 
         } catch (NoSuchAlgorithmException nsae) { 
             System.err.format("Cannot locate MessageDigest algorithm for SHA-256: %s",
```

```
 nsae.getMessage()); 
             System.exit(-1); 
         } 
     } 
     /** 
      * Computes the SHA-256 tree hash for the given file 
 * 
      * @param inputFile 
                  a File to compute the SHA-256 tree hash for
      * @return a byte[] containing the SHA-256 tree hash 
      * @throws IOException 
                   Thrown if there's an issue reading the input file
      * @throws NoSuchAlgorithmException 
      */ 
     public static byte[] computeSHA256TreeHash(File inputFile) throws IOException, 
             NoSuchAlgorithmException { 
         byte[][] chunkSHA256Hashes = getChunkSHA256Hashes(inputFile); 
         return computeSHA256TreeHash(chunkSHA256Hashes); 
    } 
     /** 
      * Computes a SHA256 checksum for each 1 MB chunk of the input file. This 
      * includes the checksum for the last chunk even if it is smaller than 1 MB. 
 * 
      * @param file 
                  A file to compute checksums on
      * @return a byte[][] containing the checksums of each 1 MB chunk 
      * @throws IOException 
                   Thrown if there's an IOException when reading the file
      * @throws NoSuchAlgorithmException 
      * Thrown if SHA-256 MessageDigest can't be found 
      */ 
     public static byte[][] getChunkSHA256Hashes(File file) throws IOException, 
             NoSuchAlgorithmException { 
         MessageDigest md = MessageDigest.getInstance("SHA-256"); 
         long numChunks = file.length() / ONE_MB; 
         if (file.length() % ONE_MB > 0) { 
             numChunks++; 
         }
```

```
if (numChunks == \theta) {
             return new byte[][] { md.digest() }; 
         } 
         byte[][] chunkSHA256Hashes = new byte[(int) numChunks][]; 
         FileInputStream fileStream = null; 
         try { 
             fileStream = new FileInputStream(file); 
            byte[] buff = new byte[ONE_MB];
             int bytesRead; 
            int idx = \varnothing;
            int offset = 0;
            while ((bytesRead = fileStream.read(buff, offset, ONE_MMB)) > 0) {
                 md.reset(); 
                 md.update(buff, 0, bytesRead); 
                 chunkSHA256Hashes[idx++] = md.digest(); 
                 offset += bytesRead; 
 } 
             return chunkSHA256Hashes; 
         } finally { 
             if (fileStream != null) { 
                 try { 
                     fileStream.close(); 
                 } catch (IOException ioe) { 
                     System.err.printf("Exception while closing %s.\n %s", 
 file.getName(), 
                              ioe.getMessage()); 
 } 
 } 
         } 
    } 
     /** 
      * Computes the SHA-256 tree hash for the passed array of 1 MB chunk 
      * checksums. 
 * 
      * This method uses a pair of arrays to iteratively compute the tree hash 
      * level by level. Each iteration takes two adjacent elements from the 
      * previous level source array, computes the SHA-256 hash on their
```

```
 * concatenated value and places the result in the next level's destination 
     * array. At the end of an iteration, the destination array becomes the 
     * source array for the next level. 
 * 
     * @param chunkSHA256Hashes 
                 An array of SHA-256 checksums
     * @return A byte[] containing the SHA-256 tree hash for the input chunks 
     * @throws NoSuchAlgorithmException 
     * Thrown if SHA-256 MessageDigest can't be found 
     */ 
    public static byte[] computeSHA256TreeHash(byte[][] chunkSHA256Hashes) 
            throws NoSuchAlgorithmException { 
        MessageDigest md = MessageDigest.getInstance("SHA-256"); 
        byte[][] prevLvlHashes = chunkSHA256Hashes; 
        while (prevLvlHashes.length > 1) { 
            int len = prevLvlHashes.length / 2; 
           if (prevLvlHashes.length % 2 := 0) {
                len++; 
 } 
            byte[][] currLvlHashes = new byte[len][]; 
           int j = 0;
           for (int i = 0; i < prevLvlHashes.length; i = i + 2, j++) {
                // If there are at least two elements remaining 
               if (prevLvlHashes.length - i > 1) {
                     // Calculate a digest of the concatenated nodes 
                     md.reset(); 
                     md.update(prevLvlHashes[i]); 
                     md.update(prevLvlHashes[i + 1]); 
                     currLvlHashes[j] = md.digest(); 
                } else { // Take care of remaining odd chunk 
                     currLvlHashes[j] = prevLvlHashes[i]; 
 } 
 } 
             prevLvlHashes = currLvlHashes;
```

```
 } 
         return prevLvlHashes[0]; 
     } 
     /** 
      * Returns the hexadecimal representation of the input byte array 
 * 
      * @param data 
                   a byte[] to convert to Hex characters
      * @return A String containing Hex characters 
      */ 
     public static String toHex(byte[] data) { 
         StringBuilder sb = new StringBuilder(data.length * 2); 
        for (int i = 0; i < data.length; i++) {
            String hex = Integer.toHexString(data[i] & 0xFF);
            if (hex.length() == 1) {
                  // Append leading zero. 
                  sb.append("0"); 
 } 
             sb.append(hex); 
         } 
         return sb.toString().toLowerCase(); 
     }
}
```
Example 2: C# .NET の例

以下の例は、ファイルの SHA256 木構造ハッシュを計算する方法を示しています。この例は、ファ イルの場所を引数として指定して実行できます。

```
using System;
using System.IO;
using System.Security.Cryptography;
namespace ExampleTreeHash
{ 
     class Program 
     { 
         static int ONE_MB = 1024 * 1024;
```

```
 /** 
         * Compute the Hex representation of the SHA-256 tree hash for the 
         * specified file 
\star * @param args 
                     args[0]: a file to compute a SHA-256 tree hash for
         */ 
         public static void Main(string[] args) 
         { 
             if (args.Length < 1) 
             { 
                 Console.WriteLine("Missing required filename argument"); 
                 Environment.Exit(-1); 
 } 
             FileStream inputFile = File.Open(args[0], FileMode.Open, FileAccess.Read); 
             try 
\{\hspace{.1cm} \} byte[] treeHash = ComputeSHA256TreeHash(inputFile); 
                 Console.WriteLine("SHA-256 Tree Hash = {0}", 
 BitConverter.ToString(treeHash).Replace("-", "").ToLower()); 
                 Console.ReadLine(); 
                 Environment.Exit(-1); 
 } 
             catch (IOException ioe) 
             { 
                 Console.WriteLine("Exception when reading from file {0}: {1}", 
                     inputFile, ioe.Message); 
                 Console.ReadLine(); 
                 Environment.Exit(-1); 
 } 
             catch (Exception e) 
\{\hspace{.1cm} \} Console.WriteLine("Cannot locate MessageDigest algorithm for SHA-256: 
 {0}", 
                     e.Message); 
                 Console.WriteLine(e.GetType()); 
                 Console.ReadLine(); 
                 Environment.Exit(-1); 
 } 
             Console.ReadLine(); 
         }
```

```
 /** 
          * Computes the SHA-256 tree hash for the given file 
 * 
          * @param inputFile 
          * A file to compute the SHA-256 tree hash for 
          * @return a byte[] containing the SHA-256 tree hash 
          */ 
         public static byte[] ComputeSHA256TreeHash(FileStream inputFile) 
         { 
             byte[][] chunkSHA256Hashes = GetChunkSHA256Hashes(inputFile); 
             return ComputeSHA256TreeHash(chunkSHA256Hashes); 
         } 
         /** 
          * Computes a SHA256 checksum for each 1 MB chunk of the input file. This 
          * includes the checksum for the last chunk even if it is smaller than 1 MB. 
 * 
          * @param file 
                      A file to compute checksums on
          * @return a byte[][] containing the checksums of each 1MB chunk 
          */ 
         public static byte[][] GetChunkSHA256Hashes(FileStream file) 
         { 
             long numChunks = file.Length / ONE_MB; 
             if (file.Length % ONE_MB > 0) 
\{\hspace{.1cm} \} numChunks++; 
 } 
            if (numChunks == 0)
\{\hspace{.1cm} \} return new byte[][] { CalculateSHA256Hash(null, 0) }; 
 } 
             byte[][] chunkSHA256Hashes = new byte[(int)numChunks][]; 
             try 
             { 
                byte[] buff = new byte[ONE_MB];
                 int bytesRead; 
                int idx = 0;
                while ((bytesRead = file.read(buff, 0, ONE_MB)) > 0)
```

```
\overline{a} chunkSHA256Hashes[idx++] = CalculateSHA256Hash(buff, bytesRead); 
 } 
                return chunkSHA256Hashes; 
 } 
            finally 
            { 
                if (file != null) 
\overline{a} try 
\{ file.Close(); 
1 1 1 1 1 1 1
                   catch (IOException ioe) 
\{ throw ioe; 
1 1 1 1 1 1 1
 } 
 } 
        } 
        /** 
         * Computes the SHA-256 tree hash for the passed array of 1MB chunk 
         * checksums. 
 * 
         * This method uses a pair of arrays to iteratively compute the tree hash 
         * level by level. Each iteration takes two adjacent elements from the 
         * previous level source array, computes the SHA-256 hash on their 
         * concatenated value and places the result in the next level's destination 
         * array. At the end of an iteration, the destination array becomes the 
         * source array for the next level. 
 * 
         * @param chunkSHA256Hashes 
                    An array of SHA-256 checksums
         * @return A byte[] containing the SHA-256 tree hash for the input chunks 
         */ 
        public static byte[] ComputeSHA256TreeHash(byte[][] chunkSHA256Hashes) 
       \mathcal{L} byte[][] prevLvlHashes = chunkSHA256Hashes; 
           while (prevLvlHashes.GetLength(0) > 1)
\{\hspace{.1cm} \} int len = prevLvlHashes.GetLength(0) / 2;
```

```
 if (prevLvlHashes.GetLength(0) % 2 != 0) 
\overline{a} len++; 
 } 
                byte[][] currLvlHashes = new byte[len][]; 
               int j = 0;
               for (int i = 0; i < prevLvlHashes.GetLength(0); i = i + 2, j++)\overline{a} // If there are at least two elements remaining 
                   if (prevLvlHashes.GetLength(0) - i > 1)
\{ // Calculate a digest of the concatenated nodes 
                        byte[] firstPart = prevLvlHashes[i]; 
                       byte[] secondPart = prevLvlHashes[i + 1]; byte[] concatenation = new byte[firstPart.Length + 
 secondPart.Length]; 
                        System.Buffer.BlockCopy(firstPart, 0, concatenation, 0, 
 firstPart.Length); 
                        System.Buffer.BlockCopy(secondPart, 0, concatenation, 
 firstPart.Length, secondPart.Length); 
                        currLvlHashes[j] = CalculateSHA256Hash(concatenation, 
 concatenation.Length); 
1 1 1 1 1 1 1
                    else 
                    { // Take care of remaining odd chunk 
                        currLvlHashes[j] = prevLvlHashes[i]; 
1 1 1 1 1 1 1
 } 
                prevLvlHashes = currLvlHashes; 
 } 
            return prevLvlHashes[0]; 
        } 
        public static byte[] CalculateSHA256Hash(byte[] inputBytes, int count) 
        { 
            SHA256 sha256 = System.Security.Cryptography.SHA256.Create();
```

```
 byte[] hash = sha256.ComputeHash(inputBytes, 0, count); 
              return hash; 
          } 
     }
}
```
# <span id="page-375-0"></span>データをダウンロードするときのチェックサムの受信

ジョブの開始 API を使用してアーカイブを取得する場合は ([「ジョブの開始 \(ジョブの POST\)」](#page-508-0)を参 照)、オプションでアーカイブの取得範囲を指定できます。同様に、ジョブの出力の取得 API を使用 してデータをダウンロードする場合は ([「ジョブの出力の取得 \(GET output\)」](#page-497-0)を参照)、オプションで ダウンロードするデータの範囲を指定できます。これらの範囲には、アーカイブのデータを取得およ びダウンロードする際に理解していることが重要な 2 つの特性があります。取得する範囲は、アー カイブに対してメガバイト単位に調整する必要があります。データをダウンロードしたときにチェッ クサム値を受け取るには、取得する範囲とダウンロードする範囲が両方とも木構造ハッシュ可能であ る必要があります。この 2 つのタイプの範囲の調整は、次のように定義されています。

- メガバイト整列-範囲 [StartByte, EndBytes] は 1 MB StartBytesで割り切れるときにメガバイト (1024\*1024) で整列され、1 を足すと 1 MB で割り切れるか、指定したアーカイブの末尾 (アーカ イブバイトサイズから 1 を引いた値) に等しくなります。EndBytesジョブの開始 API で使用する 範囲 (指定した場合) は、メガバイト単位に調整する必要があります。
- ツリーハッシュ整列-範囲 [StartBytes, EndBytes] は、その範囲で構築されたツリーハッシュのルー トがアーカイブ全体のツリーハッシュ内のノードと同等である場合に限り、アーカイブに対してツ リーハッシュアライメントされます。ダウンロードしたデータのチェックサム値を受け取るには、 取得する範囲とダウンロードする範囲が両方とも木構造ハッシュ可能である必要があります。範 囲の例およびアーカイブ木構造ハッシュとの関係については、「[木構造ハッシュの例: 木構造ハッ](#page-376-0) [シュ可能なアーカイブの範囲を取得する](#page-376-0)」を参照してください。

木構造ハッシュ可能な範囲は、メガバイト単位にも調整できることに注意してください。ただし、 メガバイト単位に調整された範囲が木構造ハッシュ可能であるとは限りません。

以下は、アーカイブデータをダウンロードしたときにチェックサムを受け取る場合を示しています。

- ジョブの開始リクエストで取得する範囲を指定せず、ジョブの取得リクエストでアーカイブ全体を ダウンロードした場合。
- ジョブの開始リクエストで取得する範囲を指定せず、ジョブの取得リクエストでダウンロードする 木構造ハッシュ可能な範囲を指定した場合。
- ジョブの開始リクエストで取得する木構造ハッシュ可能な範囲を指定し、ジョブの取得リクエスト でその範囲全体をダウンロードした場合。
- ジョブの開始リクエストで取得する木構造ハッシュ可能な範囲を指定し、ジョブの取得リクエスト でダウンロードする木構造ハッシュ可能な範囲を指定した場合。

ジョブの開始リクエストで取得する範囲を指定し、その範囲が木構造ハッシュ可能ではない場合は、 ジョブの取得リクエストでデータをダウンロードしたときにアーカイブデータを取得できますが、 チェックサム値は返されません。

<span id="page-376-0"></span>木構造ハッシュの例: 木構造ハッシュ可能なアーカイブの範囲を取得する

ボールト内に 6.5 MB のアーカイブがあり、アーカイブの 2 MB 分を取得するとします。ジョブの開 始リクエストで 2 MB の範囲を指定する方法によって、データのダウンロード時にデータチェックサ ム値を受け取るかどうかが決定されます。次の図は、6.5 MB のアーカイブに対してダウンロードで きる 2 つの 2 MB の範囲を示しています。両方ともメガバイト単位に調整されていますが、木構造 ハッシュ可能な範囲は 1 つのみです。

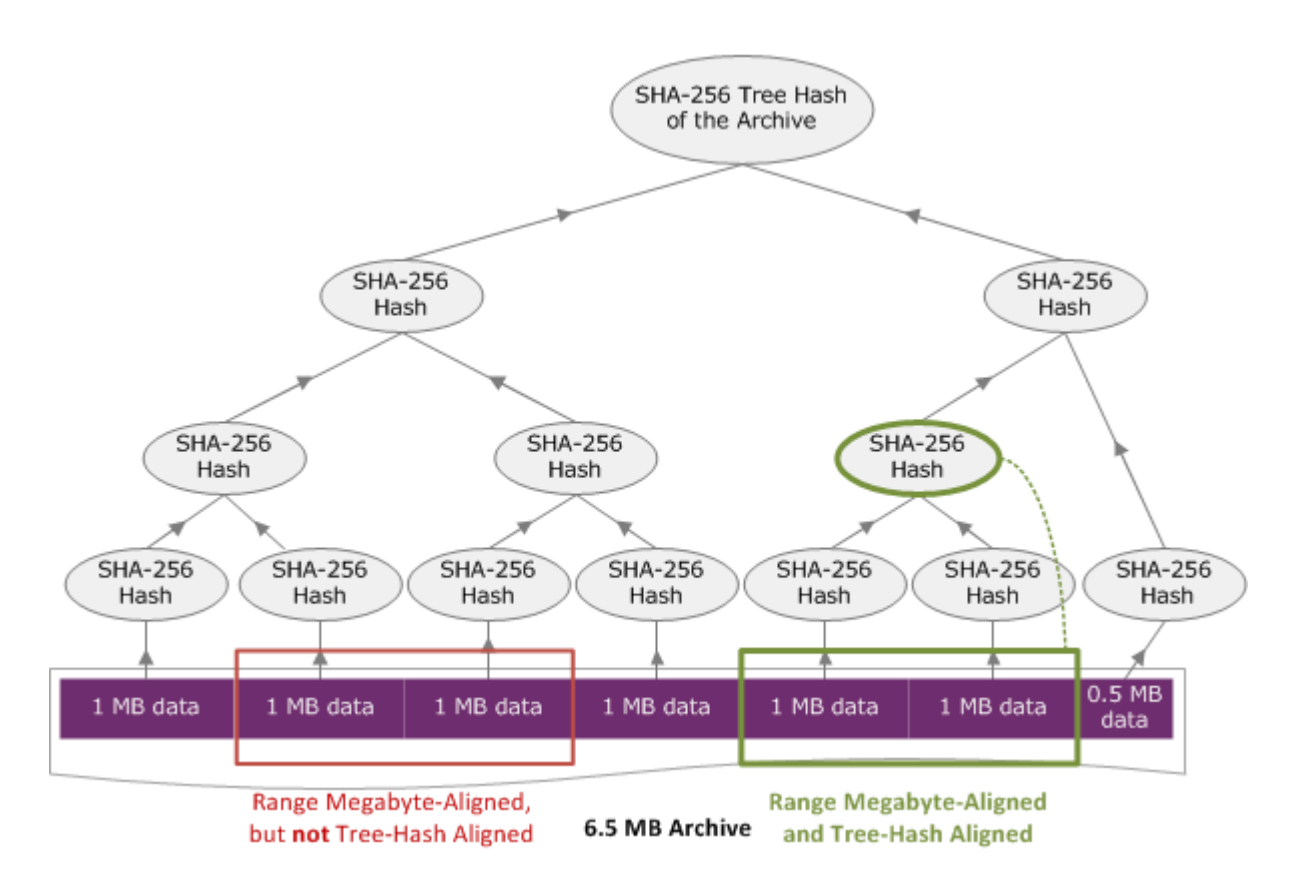

### 木構造ハッシュ可能な範囲の指定

このセクションでは、木構造ハッシュ可能な範囲の正確な指定について説明します。木構造ハッシュ 可能な範囲は、アーカイブの一部分をダウンロードするときに、取得する範囲のデータと、取得し たデータからダウンロードする範囲を指定する場合に重要です。これらの範囲が両方とも木構造ハッ シュ可能である場合は、データをダウンロードしたときにチェックサムデータを受け取ります。

範囲 [A,B] は、新しい木構造ハッシュが[A,B]の上に構築されるとき、その範囲の木ハッシュのルート がアーカイブ全体の木構造ハッシュ内のノードに相当する場合のみ、アーカイブに関してアラインさ れています。これについては、「[木構造ハッシュの例: 木構造ハッシュ可能なアーカイブの範囲を取](#page-376-0) [得する](#page-376-0)」の図に示されています。このセクションでは、木構造ハッシュ可能な範囲の指定について説 明します。

[P, Q) を、N メガバイト (MB) のアーカイブの範囲クエリとします。P および Q は 1 MB の倍数で す。実際に含まれる範囲は [P MB,Q MB 1 バイト] ですが、単純化のために、[P, Q) と表していま す。これらの前提に立つと、次のようになります。

- P が奇数の場合、木構造ハッシュ可能な範囲は 1 つのみ、つまり [P, P + 1 MB) です。
- もしP.偶数を指定しますk.は、最大数です。P.2.k.\*Xとすると、最大でも存在しているk.木構造 ハッシュ可能な範囲P.。Xは、0 より大きい整数です。木構造ハッシュ可能な範囲は、次のカテゴ リに含まれます。
	- <sup>●</sup> それぞれの i に対して、(0 <= i <= k) で、P + 2<sup>i</sup> < N の場合、[P, Q + 2<sup>i</sup>) は木構造ハッシュ可能な 範囲です。
	- P = 0 は、A = 2[lgN]\*0 である特殊なケースです。

# <span id="page-377-0"></span>エラーレスポンス

API は、エラーが発生すると以下の例外のいずれか 1 つを返します。

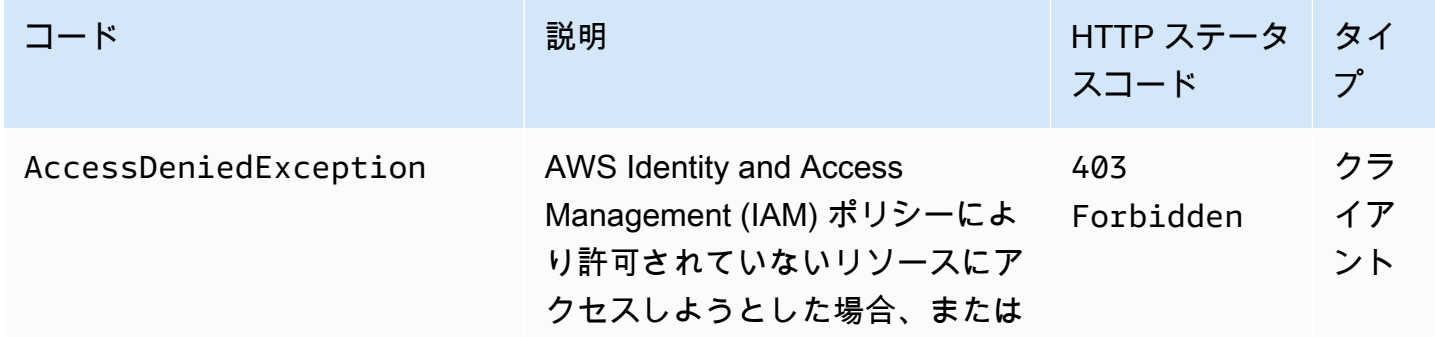

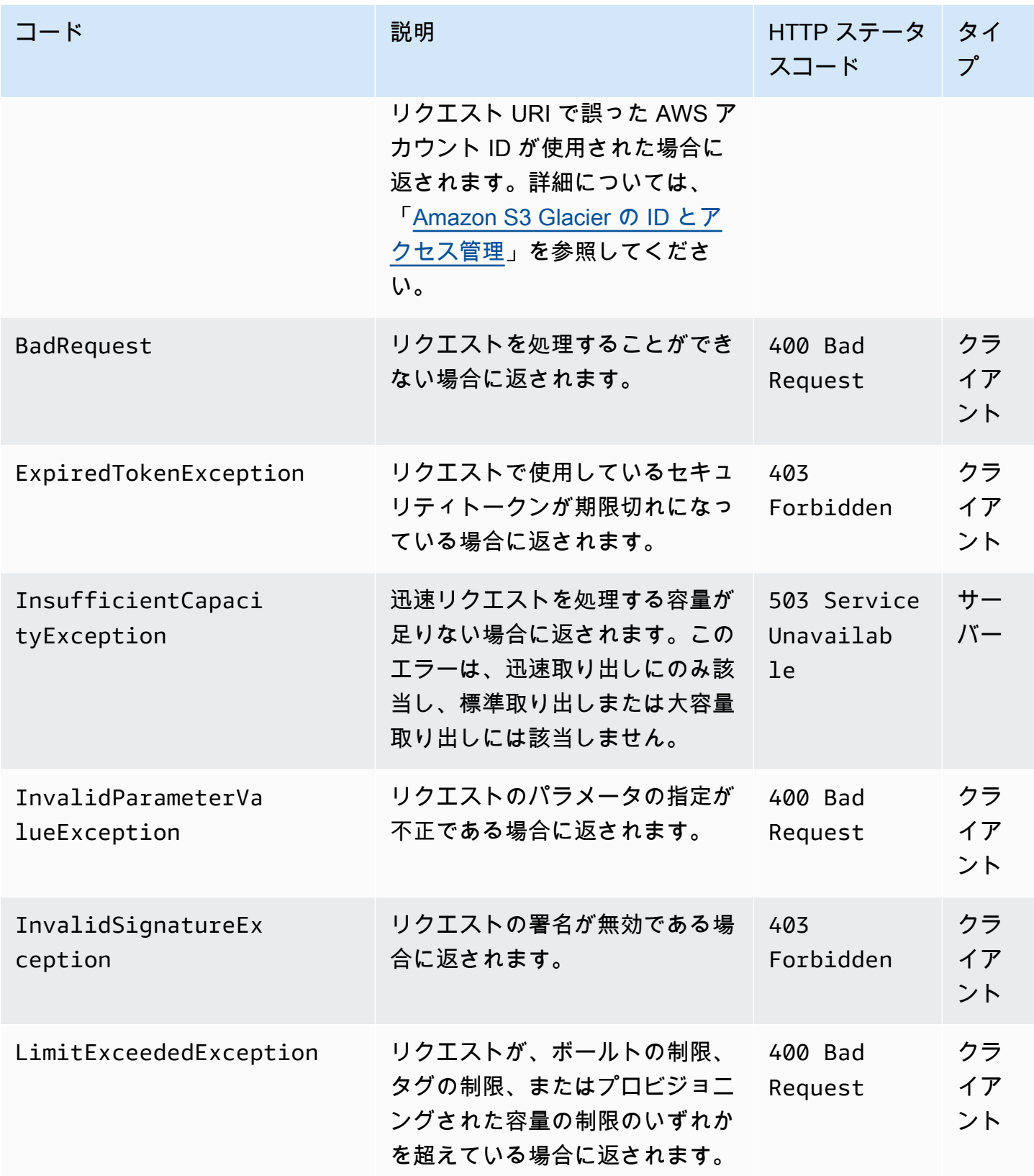

Amazon S3 Glacier 関発者ガイド

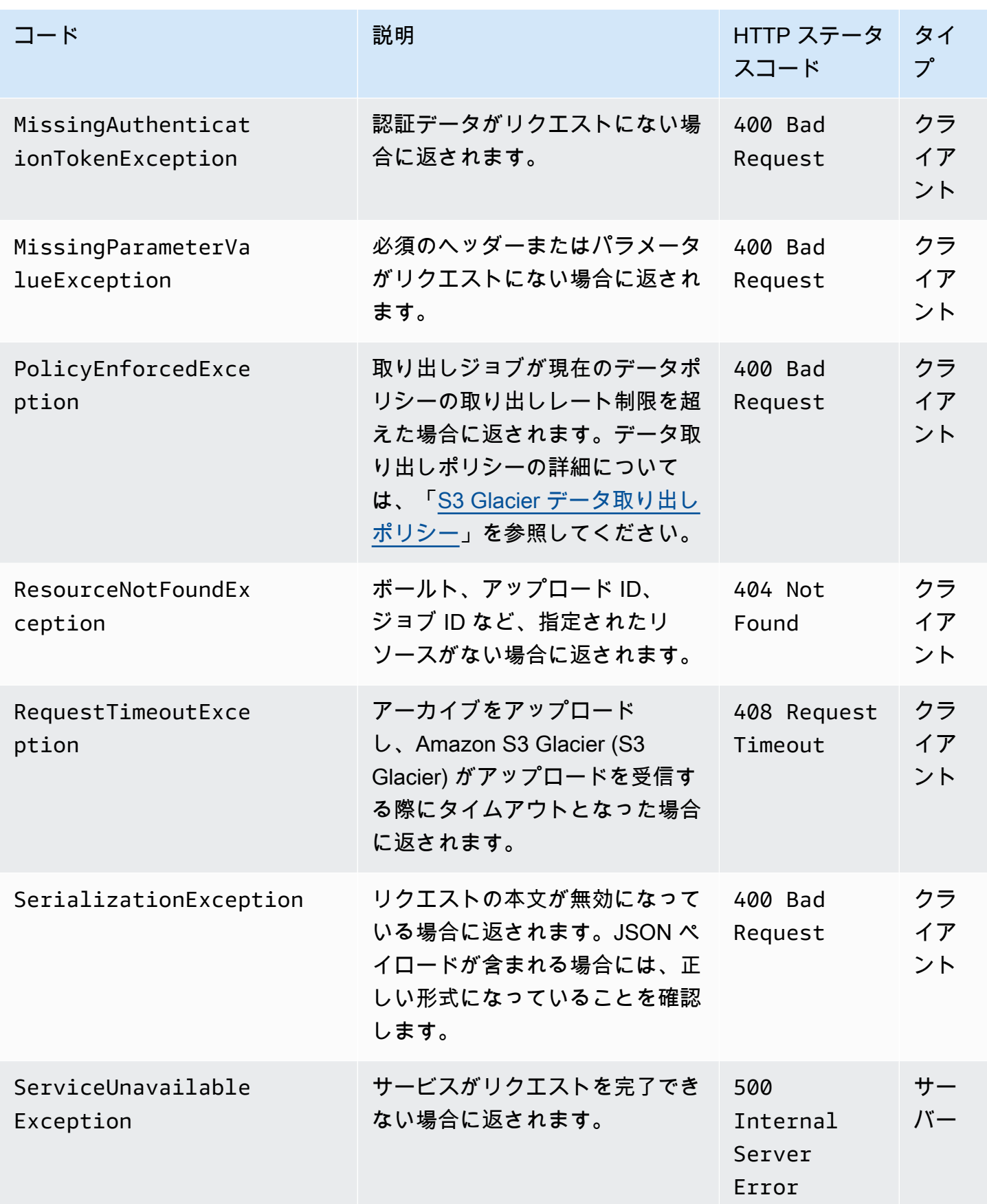

Amazon S3 Glacier アンチェック しょうしょう しょうしょう しょうしゅう しょうしゅう しょうしゅう しょうしゅう うちのみ 開発者ガイド

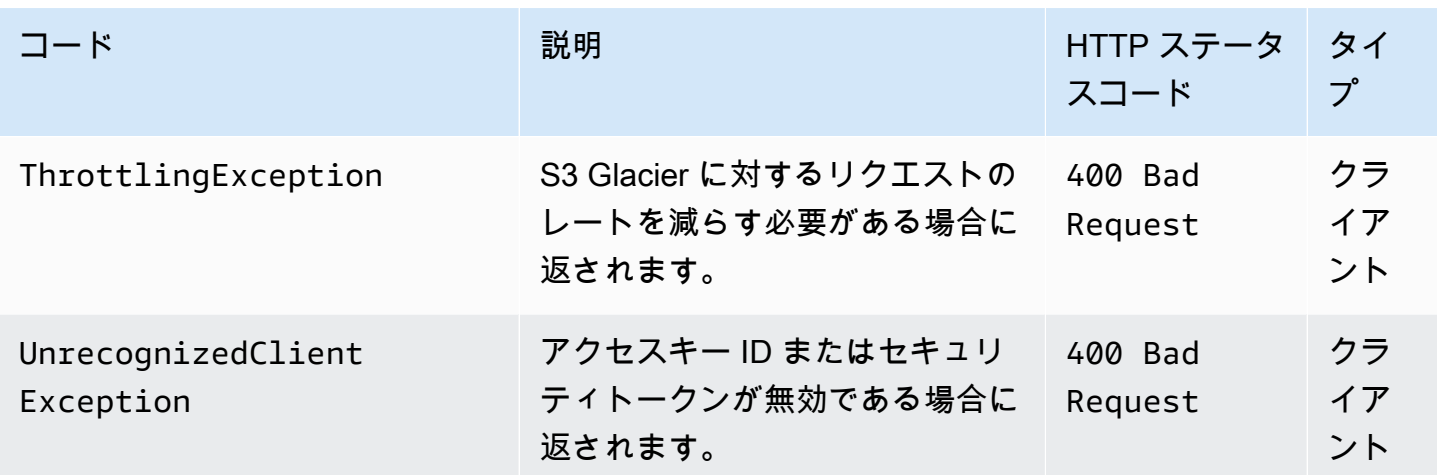

さまさまな S3 Glacier API によって、同じ例外が返されるものの、例外メッセージにはさまざまな ものが用意されているため、発生した特定のエラーのトラブルシューティングに役立てることができ ます。

S3 Glacier は、レスポンス本文でエラーに関する情報を返します。以下の例では、エラーレスポンス の例をいくつか挙げて説明します。

例 1: 存在しないジョブ ID を使用したジョブリクエストに関する説明

存在しないジョブについて [ジョブの説明 \(GET JobID\)](#page-487-0) リクエストを送信したとします。つまり、存 在していないジョブ ID を指定したとします。

GET /-/vaults/examplevault/jobs/*HkF9p6o7yjhFx-K3CGl6fuSm6VzW9T7esGQfco8nUXVYwS0jlb5gq1JZ55yHgt5vP54ZShjoQzQVVEXAMPLEbadJobID* HTTP/1.1 Host: glacier.us-west-2.amazonaws.com Date: 20170210T120000Z x-amz-glacier-version: 2012-06-01 Authorization: AWS4-HMAC-SHA256 Credential=AKIAIOSFODNN7EXAMPLE/20141123/ us-west-2/glacier/aws4\_request,SignedHeaders=host;x-amz-date;x-amz-glacierversion,Signature=9257c16da6b25a715ce900a5b45b03da0447acf430195dcb540091b12966f2a2

### レスポンスでは、S3 Glacier によって以下のエラーレスポンスが返されます。

HTTP/1.1 404 Not Found x-amzn-RequestId: AAABaZ9N92Iiyv4N7sru3ABEpSQkuFtmH3NP6aAC51ixfjg Content-Type: application/json Content-Length: 185 Date: Wed, 10 Feb 2017 12:00:00 GMT {

```
 "code": "ResourceNotFoundException", 
   "message": "The job ID was not found: HkF9p6o7yjhFx-
K3CGl6fuSm6VzW9T7esGQfco8nUXVYwS0jlb5gq1JZ55yHgt5vP54ZShjoQzQVVEXAMPLEbadJobID", 
   "type": "Client" 
   }
```
実行する条件は以下のとおりです。

Code

一般的な例外の 1 つです。

タイプ: 文字列

メッセージ

エラーを返した API 特有のエラー発生条件の一般的な説明です。

タイプ: 文字列

タイプ

エラーの原因です。このフィールドの値は、Client、Server、Unknown のいずれかになりま す。

型: 文字列

前述のレスポンスでは次の点に注意してください。

- このエラーレスポンスでは、S3 Glacier によりステータスコードのうち、4xx と5xx の値が返さ れます。この例では、ステータスコードは 404 Not Found です。
- Content-Type ヘッダーの値 application/json は、本文の JSON を示しています。
- 本文の JSON には、エラーに関する情報が表示されます。

前述のリクエストで、誤ったジョブ ID ではなく、存在しないボールトを指定したとします。する と、レスポンスには別のメッセージが返されます。

HTTP/1.1 404 Not Found x-amzn-RequestId: AAABBeC9Zw0rp\_5D0L8VfB3FA\_WlTupqTKAUehMcPhdgni0 Content-Type: application/json Content-Length: 154 Date: Wed, 10 Feb 2017 12:00:00 GMT

{

```
 "code": "ResourceNotFoundException", 
   "message": "Vault not found for ARN: arn:aws:glacier:us-west-2:012345678901:vaults/
examplevault", 
   "type": "Client"
}
```
# 例 2: リクエストパラメータに無効な値が設定されたジョブリクエストの一 覧表示

この例では、[ジョブのリスト表示 \(GET jobs\)](#page-519-0) リクエストを送信して、ボールトジョブと 特定の statuscode を取得します。このとき、statuscode の値として許容される値 finished、InProgress、または Succeeded のいずれでもなく、誤って Failed を指定したとし ます。

GET /-/vaults/examplevault/jobs?statuscode=*finished* HTTP/1.1 Host: glacier.us-west-2.amazonaws.com Date: 20170210T120000Z x-amz-glacier-version: 2012-06-01 Authorization: AWS4-HMAC-SHA256 Credential=AKIAIOSFODNN7EXAMPLE/20141123/ us-west-2/glacier/aws4\_request,SignedHeaders=host;x-amz-date;x-amz-glacierversion,Signature=9257c16da6b25a715ce900a5b45b03da0447acf430195dcb540091b12966f2a2

S3 Glacier によって、適切なメッセージと併せて InvalidParameterValueException が返され ます。

```
HTTP/1.1 400 Bad Request
x-amzn-RequestId: AAABaZ9N92Iiyv4N7sru3ABEpSQkuFtmH3NP6aAC51ixfjg
Content-Type: application/json
Content-Length: 141
Date: Wed, 10 Feb 2017 12:00:00 GMT
\{ "code": "InvalidParameterValueException", 
   "message": "The job status code is not valid: finished", 
   "type: "Client"
}
```
# ボールトオペレーション

以下は、S3 Glacier で使用できるボールトオペレーションです。

### トピック

- [ボールトロックの中止 \(ロックポリシーの DELETE\)](#page-383-0)
- [ボールトにタグを追加する \(POST タグの追加\)](#page-386-0)
- [ボールトの作成 \(PUT vault\)](#page-390-0)
- [ボールトロックの完了 \(ロック ID の POST\)](#page-393-0)
- [ボールトの削除 \(DELETE vault\)](#page-396-0)
- [ボールトアクセスポリシーの削除 \(DELETE access-policy\)](#page-399-0)
- [ボールト通知の削除 \(通知設定の削除\)](#page-401-0)
- [ボールトの説明 \(GET vault\)](#page-404-0)
- [ボールトアクセスポリシー \(GET access-policy\) の取得](#page-408-0)
- [ボールトロックの取得 \(ロックポリシーの GET\)](#page-411-0)
- [ボールト通知の取得 \(GET notification-configuration\)](#page-416-0)
- [ボールトロックの開始 \(ロックポリシーの POST\)](#page-419-0)
- [ボールトのタグの一覧表示 \(GET タグ\)](#page-424-0)
- [ボールトのリスト \(GET vaults\)](#page-427-0)
- [ボールトからタグを削除する \(POST タグの削除\)](#page-434-0)
- [ボールトアクセスポリシー \(PUT access-policy\) の設定](#page-437-0)
- [ボールトの通知設定の指定 \(PUT notification-configuration\)](#page-440-0)

## <span id="page-383-0"></span>ボールトロックの中止 (ロックポリシーの DELETE)

### 説明

このオペレーションでは、ボールトロックが Locked 状態でない場合にボールトロック処理 を中止します。ボールトロックが Locked 状態のときにこのオペレーションを要求した場合 は、AccessDeniedException エラーが返されます。ボールトロック処理を中止すると、指定した ボールトからボールトロックポリシーが削除されます。

ボールトロックは、InProgressを要求することによって [ボールトロックの開始 \(ロックポリシー](#page-419-0) [の POST\)](#page-419-0) 状態になります。ボールトロックは、Lockedを要求することによって [ボールトロックの](#page-393-0) [完了 \(ロック ID の POST\)](#page-393-0) 状態になります。ボールトロックの状態は[、ボールトロックの取得 \(ロッ](#page-411-0) [クポリシーの GET\)を](#page-411-0)要求することによって取得できます。ボールトロック処理の詳細については、 「[S3 Glacier ボールトロック](#page-111-0)」を参照してください。ボールトロックポリシーの詳細については、 「[ボールトロックポリシー](#page-322-0)」を参照してください。

このオペレーションはべき等です。ボールトロックが InProgress 状態の場合やボールトにポリ シーが関連付けられていない場合は、このオペレーションを複数回正常に実行することができます。

リクエスト

ボールトロックポリシーを削除するには、ボールトの DELETE サブリソースの URI に HTTP lockpolicy リクエストを送信します。

#### 構文

```
DELETE /AccountId/vaults/vaultName/lock-policy HTTP/1.1
Host: glacier.Region.amazonaws.com
Date: Date
Authorization: SignatureValue
x-amz-glacier-version: 2012-06-01
```
**a** Note

-AccountIdvalueAWS アカウントID。この値はリクエストの署名に使用した認証情報に 関連する AWS アカウント ID と一致する必要があります。AWS アカウント ID、または Amazon S3 Glacier がリクエストの署名に使用した認証情報に関連する AWS アカウント ID を使用している場合はオプションで`-`「-」のどちらかを指定できます。お客様のアカウン ト ID を指定する場合は、ハイフン(`-`)を含めないでください。

リクエストパラメータ

このオペレーションではリクエストパラメータを使用しません。

リクエストヘッダー

この操作では、すべての操作で共通のリクエストヘッダーのみ使用します。共通のリクエストヘッ ダーの詳細については、「[一般的なリクエストヘッダー](#page-353-0)」を参照してください。

リクエスト本文

この操作にリクエストボディはありません。

レスポンス

ポリシーが正常に削除された場合、S3 Glacier は HTTP 204 No Content レスポンスを返します。

### 構文

HTTP/1.1 204 No Content x-amzn-RequestId: **x-amzn-RequestId** Date: **Date**

レスポンスヘッダー

この操作はほとんどのレスポンスに共通のレスポンスヘッダーのみを使用します。共通のレスポンス ヘッダーの詳細については、「[共通のレスポンスヘッダー](#page-356-0)」を参照してください。

レスポンス本文

このオペレーションでは、レスポンス本文は返しません。

エラー

Amazon S3 Glacier の例外とエラーメッセージについては、「[エラーレスポンス」](#page-377-0)を参照してくださ い。

### 例

次の例は、ボールトロック処理を中止する方法を示しています。

リクエストの例

この例では、DELETE リクエストが **examplevault** というボールトの lock-policy サブリソース に送信されます。

```
DELETE /-/vaults/examplevault/lock-policy HTTP/1.1
Host: glacier.us-west-2.amazonaws.com
x-amz-Date: 20170210T120000Z
Authorization: AWS4-HMAC-SHA256 Credential=AKIAIOSFODNN7EXAMPLE/20141123/
us-west-2/glacier/aws4_request,SignedHeaders=host;x-amz-date;x-amz-glacier-
version,Signature=9257c16da6b25a715ce900a5b45b03da0447acf430195dcb540091b12966f2a2
x-amz-glacier-version: 2012-06-01
```
レスポンスの例

ポリシーが正常に削除された場合、次の例に示すように、S3 Glacier は HTTP 204 No Content レ スポンスを返します。

HTTP/1.1 204 No Content x-amzn-RequestId: AAABZpJrTyioDC\_HsOmHae8EZp\_uBSJr6cnGOLKp\_XJCl-Q Date: Wed, 10 Feb 2017 12:00:00 GMT

### 関連するセクション

- [ボールトロックの完了 \(ロック ID の POST\)](#page-393-0)
- [ボールトロックの取得 \(ロックポリシーの GET\)](#page-411-0)
- [ボールトロックの開始 \(ロックポリシーの POST\)](#page-419-0)

以下も参照してください。

言語固有の Amazon SDK のいずれかでこの API を使用する方法の詳細については、次を参照してく ださい。

• [AWS Command Line Interface](https://docs.aws.amazon.com/cli/latest/reference/glacier/abort-vault-lock.html)

## <span id="page-386-0"></span>ボールトにタグを追加する (POST タグの追加)

このオペレーションでは、指定したタグをボールトに追加します。各タグはキーと値で構成されま す。各ボールトは、最大 50 個のタグを持つことができます。リクエストによりボールトのタグの制 限を超える場合、オペレーションは LimitExceededException エラーをスローします。

ボールトで、指定したキーの下にタグがすでに存在する場合、既存のキーの値は上書きされます。タ グの詳細については、「[Amazon S3 Glacier リソースのタグ付け」](#page-344-0)を参照してください。

リクエストの構文

ボールトにタグを追加するには、次の構文例に示すように、タグの URI に HTTP POST リクエスト を送信します。

POST /*AccountId*/vaults/*vaultName*/tags?operation=add HTTP/1.1 Host: glacier.*Region*.amazonaws.com

```
Date: Date
Authorization: SignatureValue
Content-Length: Length
x-amz-glacier-version: 2012-06-01 
{ 
    "Tags": 
       { 
           "string": "string", 
           "string": "string" 
       } 
}
```
#### **a** Note

-AccountIdvalueAWS アカウントID。この値はリクエストの署名に使用した認証情報に 関連する AWS アカウント ID と一致する必要があります。AWS アカウント ID、または Amazon S3 Glacier がリクエストの署名に使用した認証情報に関連する AWS アカウント ID を使用している場合はオプションで`-`「-」のどちらかを指定できます。お客様のアカウン ト ID を指定する場合は、ハイフン(`-`)を含めないでください。

### リクエストパラメータ

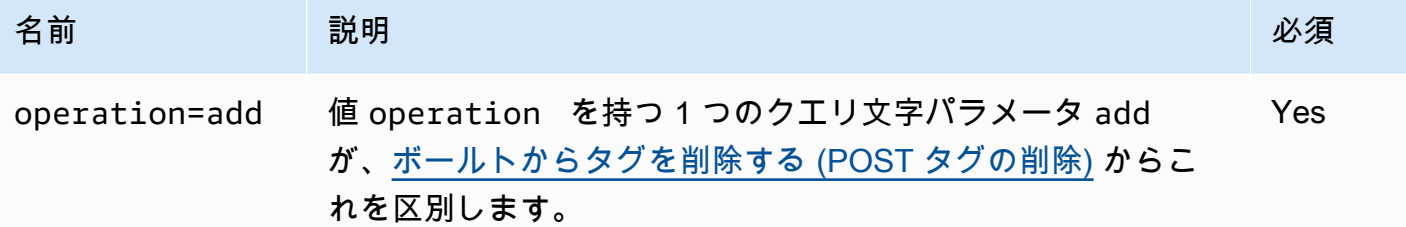

リクエストヘッダー

この操作では、すべての操作で共通のリクエストヘッダーのみ使用します。共通のリクエストヘッ ダーの詳細については、「[一般的なリクエストヘッダー](#page-353-0)」を参照してください。

リクエスト本文

リクエストボディ には、次の JSON フィールドが含まれます。

タグ

ボールトに追加するタグ。各タグはキーと値で構成されます。値は空の文字列とすることができ ます。

タイプ: 文字列から文字列へのマッピング

長さの制限: 最小長は 1 です。最大長は 10 です。

必須: はい

レスポンス

オペレーションリクエストが成功した場合、サービスは HTTP 応答 204 No Content を返しま す。

#### 構文

HTTP/1.1 204 No Content x-amzn-RequestId: **x-amzn-RequestId** Date: **Date**

レスポンスヘッダー

この操作はほとんどのレスポンスに共通のレスポンスヘッダーのみを使用します。共通のレスポンス ヘッダーの詳細については、「[共通のレスポンスヘッダー](#page-356-0)」を参照してください。

レスポンス本文

このオペレーションでは、レスポンス本文は返しません。

エラー

Amazon S3 Glacier の例外とエラーメッセージについては、「[エラーレスポンス」](#page-377-0)を参照してくださ い。

### 例

リクエストの例

次の例では、タグとともに HTTP POST リクエストを送信し、ボールトに追加します。

```
POST /-/vaults/examplevault/tags?operation=add HTTP/1.1
Host: glacier.us-west-2.amazonaws.com
x-amz-Date: 20170210T120000Z
Authorization: AWS4-HMAC-SHA256 Credential=AKIAIOSFODNN7EXAMPLE/20141123/
us-west-2/glacier/aws4_request,SignedHeaders=host;x-amz-date;x-amz-glacier-
version,Signature=9257c16da6b25a715ce900a5b45b03da0447acf430195dcb540091b12966f2a2
Content-Length: length
x-amz-glacier-version: 2012-06-01 
{ 
   "Tags": 
     { 
        "examplekey1": "examplevalue1", 
        "examplekey2": "examplevalue2" 
     } 
}
```
レスポンスの例

リクエストが成功した場合、次の例に示しているように、S3 Glacier は HTTP 204 No Content を 返します。

```
HTTP/1.1 204 No Content
x-amzn-RequestId: AAABZpJrTyioDC_HsOmHae8EZp_uBSJr6cnGOLKp_XJCl-Q
Date: Wed, 10 Feb 2017 12:02:00 GMT
```
### 関連するセクション

- [ボールトのタグの一覧表示 \(GET タグ\)](#page-424-0)
- [ボールトからタグを削除する \(POST タグの削除\)](#page-434-0)

以下も参照してください。

言語固有の Amazon SDK のいずれかでこの API を使用する方法の詳細については、次を参照してく ださい。

• [AWS Command Line Interface](https://docs.aws.amazon.com/cli/latest/reference/glacier/add-tags-to-vault.html)

## <span id="page-390-0"></span>ボールトの作成 (PUT vault)

### 説明

このオペレーションでは、指定した名前の新しいボールトを作成します。 ボールト名は AWS アカ ウント の AWS リージョン内で一意である必要があります。アカウントにつき最大 1,000 個のボー ルトを作成できます。ボールトの追加作成の詳細については、 [Amazon S3 Glacier の製品詳細ペー](https://aws.amazon.com/glacier) [ジ](https://aws.amazon.com/glacier)を参照してください。

ボールトの名前を指定する際は、以下のガイドラインに従う必要があります。

- 名前は 1~255 文字の長さです。
- 使用できる文字は、a-z、A-Z、0-9、'\_' (アンダースコア)、'-' (ハイフン)、'.' (ピリオド) です。

このオペレーションはべき等です。同じリクエストを何度も送信できますが、指定したボールトが最 初に Amazon S3 Glacier (S3 Glacier) によって作成された後は、リクエストがあってもそれ以上項目 への影響はありません。

### リクエスト

### 構文

ボールトを作成するには、作成するボールトの URI に HTTP PUT リクエストを送信します。

```
PUT /AccountId/vaults/VaultName HTTP/1.1
Host: glacier.Region.amazonaws.com
Date: Date
Authorization: SignatureValue
Content-Length: Length
x-amz-glacier-version: 2012-06-01
```
**a** Note

-AccountIdvalueAWS アカウントID。この値はリクエストの署名に使用した認証情報に 関連する AWS アカウント ID と一致する必要があります。AWS アカウント ID、または Amazon S3 Glacier がリクエストの署名に使用した認証情報に関連する AWS アカウント ID を使用している場合はオプションで`-`「-」のどちらかを指定できます。お客様のアカウン ト ID を指定する場合は、ハイフン(`-`)を含めないでください。

リクエストパラメータ

このオペレーションではリクエストパラメータを使用しません。

リクエストヘッダー

この操作では、すべての操作で共通のリクエストヘッダーのみ使用します。共通のリクエストヘッ ダーの詳細については、「[一般的なリクエストヘッダー](#page-353-0)」を参照してください。

リクエスト本文

このオペレーションのリクエストボディを空(0 バイト)にする必要があります。

レスポンス

#### 構文

HTTP/1.1 201 Created x-amzn-RequestId: **x-amzn-RequestId** Date: **Date** Location: *Location*

レスポンスヘッダー

成功したレスポンスには、すべての操作に共通のレスポンスヘッダーに加えて、次のレスポンスヘッ ダーが含まれます。共通のレスポンスヘッダーの詳細については、「[共通のレスポンスヘッダー](#page-356-0)」を 参照してください。

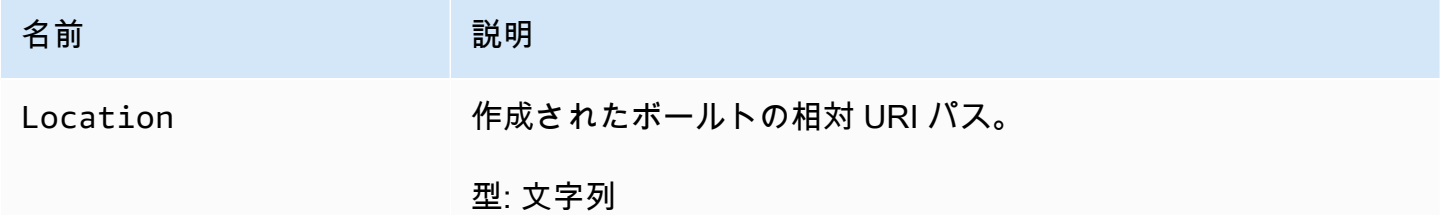

レスポンス本文

このオペレーションでは、レスポンス本文は返しません。

エラー

Amazon S3 Glacier の例外とエラーメッセージについては、「[エラーレスポンス」](#page-377-0)を参照してくださ い。

### 例

リクエストの例

次の例では、HTTP PUT リクエストを送信して、examplevault というボールトを作成します。

PUT /-/vaults/examplevault HTTP/1.1 Host: glacier.us-west-2.amazonaws.com x-amz-Date: 20170210T120000Z x-amz-glacier-version: 2012-06-01 Content-Length: 0 Authorization: AWS4-HMAC-SHA256 Credential=AKIAIOSFODNN7EXAMPLE/20141123/ us-west-2/glacier/aws4\_request,SignedHeaders=host;x-amz-date;x-amz-glacierversion,Signature=9257c16da6b25a715ce900a5b45b03da0447acf430195dcb540091b12966f2a2

レスポンスの例

S3 Glacier によりボールトが作成され、Location ヘッダーにボールトの相対 URI パスが返されま す。リクエストでアカウント ID を指定したか、ハイフン ("Location") を指定したかに関係なく、- ヘッダーにはアカウント ID が常に表示されます。

HTTP/1.1 201 Created x-amzn-RequestId: AAABZpJrTyioDC\_HsOmHae8EZp\_uBSJr6cnGOLKp\_XJCl-Q Date: Wed, 10 Feb 2017 12:02:00 GMT Location: /111122223333/vaults/examplevault

関連するセクション

- [ボールトのリスト \(GET vaults\)](#page-427-0)
- [ボールトの削除 \(DELETE vault\)](#page-396-0)
- [Amazon S3 Glacier の ID とアクセス管理](#page-296-0)

以下も参照してください。

言語固有の Amazon SDK のいずれかでこの API を使用する方法の詳細については、次を参照してく ださい。

• [AWS Command Line Interface](https://docs.aws.amazon.com/cli/latest/reference/glacier/create-vault.html)

## <span id="page-393-0"></span>ボールトロックの完了 (ロック ID の POST)

### 説明

このオペレーションでは、ボールトロックを InProgress 状態から Locked 状態にすることによっ てボールトロック処理を完了します。これにより、ボールトロックポリシーは変更できなくなり ます。ボールトロックは、InProgressを要求することによって [ボールトロックの開始 \(ロックポ](#page-419-0) [リシーの POST\)](#page-419-0) 状態になります。ボールトロックの状態は[、ボールトロックの取得 \(ロックポリ](#page-411-0) [シーの GET\)を](#page-411-0)要求することによって取得できます。ボールトロック処理の詳細については、「[S3](#page-111-0)  [Glacier ボールトロック](#page-111-0)」を参照してください。

このオペレーションはべき等です。このリクエストは、ボールトロックが Locked 状態にあり、指 定したロック ID がボールトのロックに使用されたロック ID と一致する場合は常に成功します。

ボールトロックが Locked 状態のときにリクエストで無効なロック ID が渡された場合 は、AccessDeniedException エラーが返されます。ボールトロックが InProgress 状態のと きにリクエストで無効なロック ID が渡された場合は、InvalidParameter エラーがスローされま す。

リクエスト

ボールトロック処理を完了するには、ボールトの POST サブリソースの URI に有効なロック ID を指 定した HTTP lock-policy リクエストを送信します。

#### 構文

```
POST /AccountId/vaults/vaultName/lock-policy/lockId HTTP/1.1
Host: glacier.Region.amazonaws.com
Date: Date
Authorization: SignatureValue
Content-Length: Length
x-amz-glacier-version: 2012-06-01
```
**a** Note

-AccountIdvalueAWS アカウントID。この値はリクエストの署名に使用した認証情報に 関連する AWS アカウント ID と一致する必要があります。AWS アカウント ID、または Amazon S3 Glacier がリクエストの署名に使用した認証情報に関連する AWS アカウント ID を使用している場合はオプションで`-`「-」のどちらかを指定できます。お客様のアカウン ト ID を指定する場合は、ハイフン(`-`)を含めないでください。

lockId の値は、[ボールトロックの開始 \(ロックポリシーの POST\)リ](#page-419-0)クエストによって取得したロッ ク ID です。

リクエストパラメータ

リクエストヘッダー

この操作では、すべての操作で共通のリクエストヘッダーのみ使用します。共通のリクエストヘッ ダーの詳細については、「[一般的なリクエストヘッダー](#page-353-0)」を参照してください。

#### リクエスト本文

この操作にリクエストボディはありません。

### レスポンス

オペレーションリクエストが成功した場合、サービスは HTTP 応答 204 No Content を返しま す。

#### 構文

HTTP/1.1 204 No Content x-amzn-RequestId: **x-amzn-RequestId** Date: **Date**

レスポンスヘッダー

この操作はほとんどのレスポンスに共通のレスポンスヘッダーのみを使用します。共通のレスポンス ヘッダーの詳細については、「[共通のレスポンスヘッダー](#page-356-0)」を参照してください。

レスポンス本文

このオペレーションでは、レスポンス本文は返しません。

エラー

Amazon S3 Glacier の例外とエラーメッセージについては、「[エラーレスポンス」](#page-377-0)を参照してくださ い。

### 例

リクエストの例

次の例では、ボールトロック処理を完了するためにロック ID を指定した HTTP POST リクエストを 送信します。

```
POST /-/vaults/examplevault/lock-policy/AE863rKkWZU53SLW5be4DUcW HTTP/1.1
Host: glacier.us-west-2.amazonaws.com
x-amz-Date: 20170210T120000Z
Authorization: AWS4-HMAC-SHA256 Credential=AKIAIOSFODNN7EXAMPLE/20141123/
us-west-2/glacier/aws4_request,SignedHeaders=host;x-amz-date;x-amz-glacier-
version,Signature=9257c16da6b25a715ce900a5b45b03da0447acf430195dcb540091b12966f2a2
Content-Length: length
x-amz-glacier-version: 2012-06-01
```
レスポンスの例

リクエストが成功した場合、次の例に示すように、Amazon S3 Glacier (S3 Glacier) は HTTP 204 No Content レスポンスを返します。

HTTP/1.1 204 No Content x-amzn-RequestId: AAABZpJrTyioDC\_HsOmHae8EZp\_uBSJr6cnGOLKp\_XJCl-Q Date: Wed, 10 Feb 2017 12:02:00 GMT

関連するセクション

• [ボールトロックの中止 \(ロックポリシーの DELETE\)](#page-383-0)

- [ボールトロックの取得 \(ロックポリシーの GET\)](#page-411-0)
- [ボールトロックの開始 \(ロックポリシーの POST\)](#page-419-0)

以下も参照してください。

言語固有の Amazon SDK のいずれかでこの API を使用する方法の詳細については、次を参照してく ださい。
### • [AWS Command Line Interface](https://docs.aws.amazon.com/cli/latest/reference/glacier/complete-vault-lock.html)

# <span id="page-396-0"></span>ボールトの削除 (DELETE vault)

説明

この操作は、ボールトを削除します。このオペレーションは、ボールトを削除するもので す。Amazon S3 Glacier (S3 Glacier) では、最後にインベントリを作成した時点でボールト内にアー カイブがなく、また、最後にインベントリを作成してからボールトへの書き込みがない場合にのみ、 ボールトを削除できます。ここに挙げた条件のいずれかが満たされない場合、ボールトの削除は失敗 し (つまり、ボールトは削除されず)、S3 Glacier によってエラーが返されます。

ボールト内のアーカイブの数など、ボールトに関する情報を取得するには、[ボールトの説明 \(GET](#page-404-0)  [vault\)](#page-404-0) オペレーションを使用できます。ただし、その情報は S3 Glacier によって最後に生成された ボールトインベントリに基づきます。

このオペレーションはべき等です。

**a** Note

ボールトを削除すると、ボールトにアタッチされているボールトアクセスポリシーも削除さ れます。ボールトアクセスポリシーの詳細については、「[ボールトアクセスポリシー](#page-319-0)」を参 照してください。

リクエスト

ボールトを削除するには、ボールトリソース URI に DELETE リクエストを送信します。

#### 構文

```
DELETE /AccountId/vaults/VaultName HTTP/1.1
Host: glacier.Region.amazonaws.com
Date: Date
Authorization: SignatureValue
x-amz-glacier-version: 2012-06-01
```
**a** Note

-AccountIdvalueAWS アカウントボールトを所有するアカウントの ID。AWS アカウント ID、または Amazon S3 Glacier がリクエストの署名に使用した認証情報に関連する AWS ア カウント ID を使用している場合はオプションで`-`「-」のどちらかを指定できます。アカウ ント ID を使用する場合は、ID にハイフン ('-') を含めないでください。

リクエストパラメータ

このオペレーションではリクエストパラメータを使用しません。

リクエストヘッダー

この操作では、すべての操作で共通のリクエストヘッダーのみ使用します。共通のリクエストヘッ ダーの詳細については、「[一般的なリクエストヘッダー](#page-353-0)」を参照してください。

リクエスト本文

この操作にリクエストボディはありません。

レスポンス

### 構文

HTTP/1.1 204 No Content x-amzn-RequestId: **x-amzn-RequestId** Date: **Date**

レスポンスヘッダー

この操作はほとんどのレスポンスに共通のレスポンスヘッダーのみを使用します。共通のレスポンス ヘッダーの詳細については、「[共通のレスポンスヘッダー](#page-356-0)」を参照してください。

レスポンス本文

このオペレーションでは、レスポンス本文は返しません。

エラー

Amazon S3 Glacier の例外とエラーメッセージについては、「[エラーレスポンス」](#page-377-0)を参照してくださ い。

# 例

リクエストの例

次の例では、examplevault というボールトを削除します。例のリクエストは、削除するリソース (ボールト) の URI に対する DELETE リクエストです。

DELETE /-/vaults/examplevault HTTP/1.1 Host: glacier.us-west-2.amazonaws.com x-amz-Date: 20170210T120000Z x-amz-glacier-version: 2012-06-01 Authorization: AWS4-HMAC-SHA256 Credential=AKIAIOSFODNN7EXAMPLE/20141123/ us-west-2/glacier/aws4\_request,SignedHeaders=host;x-amz-date;x-amz-glacierversion,Signature=9257c16da6b25a715ce900a5b45b03da0447acf430195dcb540091b12966f2a2

レスポンスの例

```
HTTP/1.1 204 No Content
x-amzn-RequestId: AAABZpJrTyioDC_HsOmHae8EZp_uBSJr6cnGOLKp_XJCl-Q
Date: Wed, 10 Feb 2017 12:02:00 GMT
```
# 関連するセクション

- [ボールトの作成 \(PUT vault\)](#page-390-0)
- [ボールトのリスト \(GET vaults\)](#page-427-0)
- [ジョブの開始 \(ジョブの POST\)](#page-508-0)
- [Amazon S3 Glacier の ID とアクセス管理](#page-296-0)

以下も参照してください。

言語固有の Amazon SDK のいずれかでこの API を使用する方法の詳細については、次を参照してく ださい。

• [AWS Command Line Interface](https://docs.aws.amazon.com/cli/latest/reference/glacier/delete-vault.html)

# <span id="page-399-0"></span>ボールトアクセスポリシーの削除 (DELETE access-policy)

### 説明

このオペレーションでは、指定されたボールトに関連付けられたアクセスポリシーを削除します。 このオペレーションは、最終的には一貫性のある結果になります。ただし、Amazon S3 Glacier (S3 Glacier) の側でアクセスポリシーを完全に削除するまでには、多少時間がかかります。このため、削 除リクエストを送信してからも少しの間は、ポリシーの効果が継続することがあります。

このオペレーションはべき等です。ボールトに関連付けられたポリシーがない場合でも、複数回 delete を呼び出すことができます。ボールトアクセスポリシーの詳細については、「[ボールトアクセ](#page-319-0) [スポリシー](#page-319-0)」を参照してください。

## リクエスト

現在のボールトアクセスポリシーを削除するには、ボールトの access-policy サブリソースの URI に HTTP DELETE リクエストを送信します。

### 構文

```
DELETE /AccountId/vaults/vaultName/access-policy HTTP/1.1
Host: glacier.Region.amazonaws.com
Date: Date
Authorization: SignatureValue
x-amz-glacier-version: 2012-06-01
```
### **a** Note

-AccountIdvalueAWS アカウントボールトを所有するアカウントの ID。AWS アカウント ID、または Amazon S3 Glacier がリクエストの署名に使用した認証情報に関連する AWS ア カウント ID を使用している場合はオプションで`-`「-」のどちらかを指定できます。アカウ ント ID を使用する場合は、ID にハイフン ('-') を含めないでください。

```
リクエストパラメータ
```
このオペレーションではリクエストパラメータを使用しません。

リクエストヘッダー

この操作では、すべての操作で共通のリクエストヘッダーのみ使用します。共通のリクエストヘッ ダーの詳細については、「[一般的なリクエストヘッダー](#page-353-0)」を参照してください。

リクエスト本文

この操作にリクエストボディはありません。

レスポンス

レスポンスでは、ポリシーが正常に削除された場合、S3 Glacier は 204 No Content を返します。

構文

HTTP/1.1 204 No Content x-amzn-RequestId: **x-amzn-RequestId** Date: **Date**

レスポンスヘッダー

この操作はほとんどのレスポンスに共通のレスポンスヘッダーのみを使用します。共通のレスポンス ヘッダーの詳細については、「[共通のレスポンスヘッダー](#page-356-0)」を参照してください。

レスポンス本文

このオペレーションでは、レスポンス本文は返しません。

エラー

Amazon S3 Glacier の例外とエラーメッセージについては、「[エラーレスポンス」](#page-377-0)を参照してくださ い。

例

以下の例では、ボールトアクセスポリシーの削除方法を示しています。

リクエストの例

この例では、DELETE リクエストが **examplevault** というボールトの access-policy サブリソー スに送信されます。

DELETE /-/vaults/examplevault/access-policy HTTP/1.1 Host: glacier.us-west-2.amazonaws.com

ボールトアクセスポリシーの削除 API バージョン 2012-06-01 391

x-amz-Date: 20170210T120000Z Authorization: AWS4-HMAC-SHA256 Credential=AKIAIOSFODNN7EXAMPLE/20141123/ us-west-2/glacier/aws4\_request,SignedHeaders=host;x-amz-date;x-amz-glacierversion,Signature=9257c16da6b25a715ce900a5b45b03da0447acf430195dcb540091b12966f2a2 x-amz-glacier-version: 2012-06-01

レスポンスの例

レスポンスでは、ポリシーが正常に削除された場合、次の例に示しているように、S3 Glacier は204 No Content を返します。

HTTP/1.1 204 No Content x-amzn-RequestId: AAABZpJrTyioDC\_HsOmHae8EZp\_uBSJr6cnGOLKp\_XJCl-Q Date: Wed, 10 Feb 2017 12:00:00 GMT

関連するセクション

- [ボールトアクセスポリシー \(GET access-policy\) の取得](#page-408-0)
- [ボールトアクセスポリシー \(PUT access-policy\) の設定](#page-437-0)

以下も参照してください。

言語固有の Amazon SDK のいずれかでこの API を使用する方法の詳細については、次を参照してく ださい。

• [AWS Command Line Interface](https://docs.aws.amazon.com/cli/latest/reference/glacier/delete-vault-access-policy.html)

<span id="page-401-0"></span>ボールト通知の削除 (通知設定の削除)

説明

このオペレーションは、ボールトに設定されている通知設定を削除するものです[ボールトの通知設定](#page-440-0) [の指定 \(PUT notification-configuration\)。](#page-440-0)このオペレーションは、最終的には一貫性のある結果にな ります。ただし、Amazon S3 Glacier (S3 Glacier) が通知を完全に無効にするまでには、多少時間が かかります。このため、削除リクエストを送信してからも少しの間は、一部の通知が継続することが あります。

# リクエスト

ボールトの通知設定を削除するには、ボールトの DELETE サブリソースに notificationconfiguration リクエストを送信します。

### 構文

```
DELETE /AccountId/vaults/VaultName/notification-configuration HTTP/1.1
Host: glacier.Region.amazonaws.com
Date: Date
Authorization: SignatureValue
x-amz-glacier-version: 2012-06-01
```
**a** Note

-AccountIdvalueAWS アカウントボールトを所有するアカウントの ID。AWS アカウント ID、または Amazon S3 Glacier がリクエストの署名に使用した認証情報に関連する AWS ア カウント ID を使用している場合はオプションで`-`「-」のどちらかを指定できます。アカウ ント ID を使用する場合は、ID にハイフン ('-') を含めないでください。

リクエストパラメータ

このオペレーションではリクエストパラメータを使用しません。

リクエストヘッダー

この操作では、すべての操作で共通のリクエストヘッダーのみ使用します。共通のリクエストヘッ ダーの詳細については、「[一般的なリクエストヘッダー](#page-353-0)」を参照してください。

リクエスト本文

この操作にリクエストボディはありません。

レスポンス

構文

```
HTTP/1.1 204 No Content
x-amzn-RequestId: x-amzn-RequestId
Date: Date
```
レスポンスヘッダー

この操作はほとんどのレスポンスに共通のレスポンスヘッダーのみを使用します。共通のレスポンス ヘッダーの詳細については、「[共通のレスポンスヘッダー](#page-356-0)」を参照してください。

レスポンス本文

このオペレーションでは、レスポンス本文は返しません。

エラー

Amazon S3 Glacier の例外とエラーメッセージについては、「[エラーレスポンス」](#page-377-0)を参照してくださ い。

### 例

以下の例は、ボールトの通知設定を削除する方法を示したものです。

リクエストの例

この例では、DELETE リクエストが notification-configuration というボールトの examplevault サブリソースに送信されます。

```
DELETE /111122223333/vaults/examplevault/notification-configuration HTTP/1.1
Host: glacier.us-west-2.amazonaws.com
x-amz-Date: 20170210T120000Z 
x-amz-glacier-version: 2012-06-01
Authorization: AWS4-HMAC-SHA256 Credential=AKIAIOSFODNN7EXAMPLE/20141123/
us-west-2/glacier/aws4_request,SignedHeaders=host;x-amz-date;x-amz-glacier-
version,Signature=9257c16da6b25a715ce900a5b45b03da0447acf430195dcb540091b12966f2a2
```
レスポンスの例

HTTP/1.1 204 No Content x-amzn-RequestId: AAABZpJrTyioDC\_HsOmHae8EZp\_uBSJr6cnGOLKp\_XJCl-Q Date: Wed, 10 Feb 2017 12:00:00 GMT

# 関連するセクション

- [ボールト通知の取得 \(GET notification-configuration\)](#page-416-0)
- [ボールトの通知設定の指定 \(PUT notification-configuration\)](#page-440-0)
- [Amazon S3 Glacier の ID とアクセス管理](#page-296-0)

# 以下も参照してください。

言語固有の Amazon SDK のいずれかでこの API を使用する方法の詳細については、次を参照してく ださい。

• [AWS Command Line Interface](https://docs.aws.amazon.com/cli/latest/reference/glacier/delete-vault-notifications.html)

<span id="page-404-0"></span>ボールトの説明 (GET vault)

説明

このオペレーションでは、ボールトの Amazon リソースネーム (ARN)、ボールトが作成された日、 ボールト内に含まれているアーカイブの数、ボールト内のすべてのアーカイブの合計サイズなど、 ボールトに関する情報が返されます。アーカイブの数と合計サイズは、Amazon S3 Glacier (S3 Glacier) が最後に生成されたボールトインベントリの時点のデータになります ([Amazon S3 Glacier](#page-45-0)  [のボールトの操作](#page-45-0)を参照してください。)。S3 Glacier は、ほぼ毎日ボールトインベントリを生成し ます。つまり、ボールトのアーカイブを追加または削除し、すぐにボールトの説明リクエストを送信 すると、レスポンスに変更が反映されない場合があります。

リクエスト

ボールトに関する情報を取得するには、特定のボールトリソースの URI に GET リクエストを送信し ます。

### 構文

GET /*AccountId*/vaults/*VaultName* HTTP/1.1 Host: glacier.*Region*.amazonaws.com Date: *Date* Authorization: *SignatureValue* x-amz-glacier-version: 2012-06-01

**a** Note

-AccountIdvalueAWS アカウントボールトを所有するアカウントの ID。AWS アカウント ID、または Amazon S3 Glacier がリクエストの署名に使用した認証情報に関連する AWS ア カウント ID を使用している場合はオプションで`-`「-」のどちらかを指定できます。アカウ ント ID を使用する場合は、ID にハイフン ('-') を含めないでください。

### リクエストパラメータ

このオペレーションではリクエストパラメータを使用しません。

リクエストヘッダー

この操作では、すべての操作で共通のリクエストヘッダーのみ使用します。共通のリクエストヘッ ダーの詳細については、「[一般的なリクエストヘッダー](#page-353-0)」を参照してください。

リクエスト本文

この操作にリクエストボディはありません。

レスポンス

#### 構文

```
HTTP/1.1 200 OK
x-amzn-RequestId: x-amzn-RequestId
Date: Date
Content-Type: application/json
Content-Length: Length
{ 
   "CreationDate" : String, 
   "LastInventoryDate" : String, 
   "NumberOfArchives" : Number, 
   "SizeInBytes" : Number, 
   "VaultARN" : String, 
   "VaultName" : String
}
```
レスポンスヘッダー

この操作はほとんどのレスポンスに共通のレスポンスヘッダーのみを使用します。共通のレスポンス ヘッダーの詳細については、「[共通のレスポンスヘッダー](#page-356-0)」を参照してください。

レスポンス本文

レスポンス本文には次の JSON フィールドが含まれています。

**CreationDate** 

ボールトが作成された日付(UTC)。

タイプ: ISO 8601 の日付形式の文字列表現。たとえば2013-03-20T17:03:43.221Z。

LastInventoryDate

S3 Glacier が最後にボールトインベントリを完了した日付 (UTC)。ボールトのインベントリの開 始の詳細については、「[ジョブの開始 \(ジョブの POST\)](#page-508-0)」を参照してください。

タイプ: ISO 8601 の日付形式の文字列表現。たとえば2013-03-20T17:03:43.221Z。

#### NumberOfArchives

最後にボールトインベントリが生成された時点のボールトのアーカイブ数。ボールトを作成した ばかりのときなど、ボールトでインベントリが実行されていない場合、このフィールドには null が返されます。

タイプ: 数値

**SizeInBytes** 

最後にインベントリを生成した日付における、アーカイブごとのオーバーヘッドを含む、ボール トのアーカイブの合計サイズ (バイト単位)。ボールトを作成したばかりのときなど、ボールトで インベントリが実行されていない場合、このフィールドには null が返されます。

タイプ: 数値

### VaultARN

ボールトの Amazon リソースネーム (ARN)。

タイプ: 文字列

### VaultName

作成時に指定されたボールト名。ボールト名は、ボールトの ARN にも含まれます。

タイプ: 文字列

エラー

Amazon S3 Glacier の例外とエラーメッセージについては、「[エラーレスポンス」](#page-377-0)を参照してくださ い。

# 例

# リクエストの例

以下の例は、examplevault というボールトに関する情報を取得する方法を示しています。

```
GET /-/vaults/examplevault HTTP/1.1
Host: glacier.us-west-2.amazonaws.com
x-amz-Date: 20170210T120000Z
x-amz-glacier-version: 2012-06-01
Authorization: AWS4-HMAC-SHA256 Credential=AKIAIOSFODNN7EXAMPLE/20141123/
us-west-2/glacier/aws4_request,SignedHeaders=host;x-amz-date;x-amz-glacier-
version,Signature=9257c16da6b25a715ce900a5b45b03da0447acf430195dcb540091b12966f2a2
```
レスポンスの例

```
HTTP/1.1 200 OK
x-amzn-RequestId: AAABZpJrTyioDC_HsOmHae8EZp_uBSJr6cnGOLKp_XJCl-Q
Date: Wed, 10 Feb 2017 12:02:00 GMT
Content-Type: application/json
Content-Length: 260
{ 
   "CreationDate" : "2012-02-20T17:01:45.198Z", 
   "LastInventoryDate" : "2012-03-20T17:03:43.221Z", 
   "NumberOfArchives" : 192, 
   "SizeInBytes" : 78088912, 
   "VaultARN" : "arn:aws:glacier:us-west-2:012345678901:vaults/examplevault", 
   "VaultName" : "examplevault"
}
```
# 関連するセクション

- [ボールトの作成 \(PUT vault\)](#page-390-0)
- [ボールトのリスト \(GET vaults\)](#page-427-0)
- [ボールトの削除 \(DELETE vault\)](#page-396-0)
- [ジョブの開始 \(ジョブの POST\)](#page-508-0)
- [Amazon S3 Glacier の ID とアクセス管理](#page-296-0)

# 以下も参照してください。

言語固有の Amazon SDK のいずれかでこの API を使用する方法の詳細については、次を参照してく ださい。

• [AWS Command Line Interface](https://docs.aws.amazon.com/cli/latest/reference/glacier/describe-vault.html)

# <span id="page-408-0"></span>ボールトアクセスポリシー (GET access-policy) の取得

説明

このオペレーションでは、ボールトの access-policy サブリソースセットを取得します。このサ ブリソースの設定の詳細については、「[ボールトアクセスポリシー \(PUT access-policy\) の設定」](#page-437-0) を参照してください。ボールトにアクセスポリシーセットがない場合、オペレーションは 404 Not found エラーを返します。ボールトアクセスポリシーの詳細については、[「ボールトアクセスポリ](#page-319-0) [シー](#page-319-0)」を参照してください。

リクエスト

現在のボールトアクセスポリシーを取得するには、ボールトの GET サブリソースの URI に HTTP access-policy リクエストを送信します。

構文

```
GET /AccountId/vaults/vaultName/access-policy HTTP/1.1
Host: glacier.Region.amazonaws.com
Date: Date
Authorization: SignatureValue
x-amz-glacier-version: 2012-06-01
```
**a** Note

-AccountIdvalueAWS アカウントボールトを所有するアカウントの ID。AWS アカウント ID、または Amazon S3 Glacier がリクエストの署名に使用した認証情報に関連する AWS ア カウント ID を使用している場合はオプションで`-`「-」のどちらかを指定できます。アカウ ント ID を使用する場合は、ID にハイフン ('-') を含めないでください。

リクエストパラメータ

このオペレーションではリクエストパラメータを使用しません。

リクエストヘッダー

この操作では、すべての操作で共通のリクエストヘッダーのみ使用します。共通のリクエストヘッ ダーの詳細については、「[一般的なリクエストヘッダー](#page-353-0)」を参照してください。

リクエスト本文

この操作にリクエストボディはありません。

レスポンス

レスポンスでは、Amazon S3 Glacier (S3 Glacier) はレスポンス本文で JSON 形式のボールトアクセ スポリシーを返します。

構文

```
HTTP/1.1 200 OK
x-amzn-RequestId: x-amzn-RequestId
Date: Date
Content-Type: application/json
Content-Length: length
\left\{ \right. "Policy": "string"
}
```
レスポンスヘッダー

この操作はほとんどのレスポンスに共通のレスポンスヘッダーのみを使用します。共通のレスポンス ヘッダーの詳細については、「[共通のレスポンスヘッダー](#page-356-0)」を参照してください。

レスポンス本文

レスポンス本文には次の JSON フィールドが含まれています。

Policy

JSON 文字列としてのボールトアクセスポリシー(エスケープ文字として "\" を使用)。

型: 文字列

## エラー

Amazon S3 Glacier の例外とエラーメッセージについては、「[エラーレスポンス」](#page-377-0)を参照してくださ い。

## 例

以下の例では、ボールトアクセスポリシーの取得方法を示しています。

リクエストの例

この例では、ボールトの GET サブリソースの URI に access-policy リクエストを送信します。

GET /-/vaults/examplevault/access-policy HTTP/1.1 Host: glacier.us-west-2.amazonaws.com x-amz-Date: 20170210T120000Z x-amz-glacier-version: 2012-06-01 Authorization: AWS4-HMAC-SHA256 Credential=AKIAIOSFODNN7EXAMPLE/20141123/ us-west-2/glacier/aws4\_request,SignedHeaders=host;x-amz-date;x-amz-glacierversion,Signature=9257c16da6b25a715ce900a5b45b03da0447acf430195dcb540091b12966f2a2

レスポンスの例

リクエストが成功した場合、S3 Glacier はレスポンス本文で JSON 文字列としてボールトアクセ スポリシーを返します。返される JSON 文字列では、「[ボールトアクセスポリシー \(PUT access](#page-437-0)[policy\) の設定」](#page-437-0)の例に示すようにエスケープ文字として "\" を使用します。ただし、次の例では読み やすくするため、エスケープ文字を使用せずに、返される JSON 文字列を示します。

```
HTTP/1.1 200 OK
x-amzn-RequestId: AAABZpJrTyioDC_HsOmHae8EZp_uBSJr6cnGOLKp_XJCl-Q
Date: Wed, 10 Feb 2017 12:00:00 GMT
Content-Type: application/json
Content-Length: length
{ 
   "Policy": " 
     { 
       "Version": "2012-10-17", 
       "Statement": [ 
         { 
            "Sid": "allow-time-based-deletes", 
            "Principal": { 
              "AWS": "999999999999"
```

```
 }, 
            "Effect": "Allow", 
            "Action": "glacier:Delete*", 
            "Resource": [ 
               "arn:aws:glacier:us-west-2:999999999999:vaults/examplevault" 
            ], 
            "Condition": { 
              "DateGreaterThan": { 
                 "aws:CurrentTime": "2018-12-31T00:00:00Z" 
 } 
            } 
          } 
      \mathbf{I} } 
   "
}
```
# 関連するセクション

- [ボールトアクセスポリシーの削除 \(DELETE access-policy\)](#page-399-0)
- [ボールトアクセスポリシー \(PUT access-policy\) の設定](#page-437-0)

以下も参照してください。

言語固有の Amazon SDK のいずれかでこの API を使用する方法の詳細については、次を参照してく ださい。

• [AWS Command Line Interface](https://docs.aws.amazon.com/cli/latest/reference/glacier/get-vault-access-policy.html)

# <span id="page-411-0"></span>ボールトロックの取得 (ロックポリシーの GET)

## 説明

このオペレーションでは、指定したボールトの lock-policy サブリソースの以下の属性を取得し ます。

• ボールトに設定されているボールトロックポリシー。

- ボールトロックの状態。InProgess または Locked。
- ロック ID の有効期限。ロック ID は、ボールトロック処理を完了するために使用します。
- ボールトロックが開始されて InProgress 状態になった時刻。

ボールトロックは、InProgressを要求することによって [ボールトロックの開始 \(ロックポリシーの](#page-419-0)  [POST\)](#page-419-0) 状態になります。ボールトロックは、Lockedを要求することによって [ボールトロックの完](#page-393-0) [了 \(ロック ID の POST\)](#page-393-0) 状態になります。ボールトロック処理は[、ボールトロックの中止 \(ロックポ](#page-383-0) [リシーの DELETE\)を](#page-383-0)要求することによって中止できます。ボールトロック処理の詳細については、 「[S3 Glacier ボールトロック](#page-111-0)」を参照してください。

ボールトにボールトロックポリシーが設定されていない場合は、404 Not found エラーが返され ます。ボールトロックポリシーの詳細については、「[ボールトロックポリシー](#page-322-0)」を参照してくださ い。

リクエスト

現在のボールトロックポリシーとその他の属性を取得するには、次の構文の例に示すように、ボール トの GET サブリソースの URI に HTTP lock-policy リクエストを送信します。

#### 構文

GET /*AccountId*/vaults/*vaultName*/lock-policy HTTP/1.1 Host: glacier.*Region*.amazonaws.com Date: *Date* Authorization: *SignatureValue* x-amz-glacier-version: 2012-06-01

### **a** Note

-AccountIdvalueAWS アカウントボールトを所有するアカウントの ID。AWS アカウント ID、または Amazon S3 Glacier がリクエストの署名に使用した認証情報に関連する AWS ア カウント ID を使用している場合はオプションで`-`「-」のどちらかを指定できます。アカウ ント ID を使用する場合は、ID にハイフン ('-') を含めないでください。

#### リクエストパラメータ

このオペレーションではリクエストパラメータを使用しません。

## リクエストヘッダー

この操作では、すべての操作で共通のリクエストヘッダーのみ使用します。共通のリクエストヘッ ダーの詳細については、「[一般的なリクエストヘッダー](#page-353-0)」を参照してください。

リクエスト本文

この操作にリクエストボディはありません。

レスポンス

レスポンスでは、Amazon S3 Glacier (S3 Glacier) はレスポンス本文で JSON 形式のボールトアクセ スポリシーを返します。

構文

```
HTTP/1.1 200 OK
x-amzn-RequestId: x-amzn-RequestId
Date: Date
Content-Type: application/json
Content-Length: length
{ 
   "Policy": "string", 
   "State": "string", 
   "ExpirationDate": "string", 
   "CreationDate":"string"
}
```
レスポンスヘッダー

この操作はほとんどのレスポンスに共通のレスポンスヘッダーのみを使用します。共通のレスポンス ヘッダーの詳細については、「[共通のレスポンスヘッダー](#page-356-0)」を参照してください。

レスポンス本文

レスポンス本文には次の JSON フィールドが含まれています。

**Policy** 

JSON 文字列としてのボールトロックポリシー(エスケープ文字として "\" を使用)。

型: 文字列

### 状態

ボールトロックの状態。

型: 文字列

有効な値:InProgress |Locked

## **ExpirationDate**

ロック ID の有効期限の日時(UTC)。この値は、ボールトロックが null 状態の場合は Locked になります。

タイプ: ISO 8601 の日付形式の文字列表現。たとえば2013-03-20T17:03:43.221Z。

### **CreationDate**

ボールトロックが InProgress 状態になった日時 (UTC)。

タイプ: ISO 8601 の日付形式の文字列表現。たとえば2013-03-20T17:03:43.221Z。

# エラー

Amazon S3 Glacier の例外とエラーメッセージについては、「[エラーレスポンス」](#page-377-0)を参照してくださ い。

# 例

次の例は、ボールトロックポリシーの取得方法を示しています。

リクエストの例

この例では、ボールトの GET サブリソースの URI に lock-policy リクエストを送信します。

```
GET /-/vaults/examplevault/lock-policy HTTP/1.1
Host: glacier.us-west-2.amazonaws.com
x-amz-Date: 20170210T120000Z
x-amz-glacier-version: 2012-06-01
Authorization: AWS4-HMAC-SHA256 Credential=AKIAIOSFODNN7EXAMPLE/20141123/
us-west-2/glacier/aws4_request,SignedHeaders=host;x-amz-date;x-amz-glacier-
version,Signature=9257c16da6b25a715ce900a5b45b03da0447acf430195dcb540091b12966f2a2
```
レスポンスの例

リクエストが成功した場合、S3 Glacier はレスポンス本文で JSON 文字列としてボールトアクセ スポリシーを返します。返される JSON 文字列では、「[ボールトロックの開始 \(ロックポリシーの](#page-419-0)  [POST\)」](#page-419-0)のリクエストの例に示すようにエスケープ文字として "\" を使用します。ただし、次の例で は読みやすくするため、エスケープ文字を使用せずに、返される JSON 文字列を示します。

```
HTTP/1.1 200 OK
x-amzn-RequestId: AAABZpJrTyioDC_HsOmHae8EZp_uBSJr6cnGOLKp_XJCl-Q
Date: Wed, 10 Feb 2017 12:00:00 GMT
Content-Type: application/json
Content-Length: length
{ 
   "Policy": " 
     { 
       "Version": "2012-10-17", 
       "Statement": [ 
         \{ "Sid": "Define-vault-lock", 
            "Principal": { 
              "AWS": "arn:aws:iam::999999999999:root" 
            }, 
            "Effect": "Deny", 
            "Action": "glacier:DeleteArchive", 
            "Resource": [ 
              "arn:aws:glacier:us-west-2:999999999999:vaults/examplevault" 
            ], 
            "Condition": { 
              "NumericLessThanEquals": { 
                 "glacier:ArchiveAgeInDays": "365" 
              } 
            } 
         } 
      \mathbf{I} } 
   ", 
   "State": "InProgress", 
   "ExpirationDate": "exampledate", 
   "CreationDate": "exampledate" 
}
```
# 関連するセクション

- [ボールトロックの中止 \(ロックポリシーの DELETE\)](#page-383-0)
- [ボールトロックの完了 \(ロック ID の POST\)](#page-393-0)

• [ボールトロックの開始 \(ロックポリシーの POST\)](#page-419-0)

以下も参照してください。

言語固有の Amazon SDK のいずれかでこの API を使用する方法の詳細については、次を参照してく ださい。

• [AWS Command Line Interface](https://docs.aws.amazon.com/cli/latest/reference/glacier/get-vault-lock.html)

# <span id="page-416-0"></span>ボールト通知の取得 (GET notification-configuration)

### 説明

このオペレーションでは、ボールトに設定した notification-configuration サブリソース (「[ボールトの通知設定の指定 \(PUT notification-configuration\)」](#page-440-0)を参照) を取得します。ボールトに通 知設定が設定されていない場合は、404 Not Found エラーが返されます。ボールト通知の詳細に ついては、「[Amazon S3 Glacier でのボールト通知の設定」](#page-86-0)を参照してください。

リクエスト

通知の設定情報を取得するには、ボールトの GET サブリソースの URI に notificationconfiguration リクエストを送信します。

### 構文

```
GET /AccountId/vaults/VaultName/notification-configuration HTTP/1.1
Host: glacier.Region.amazonaws.com
Date: Date
Authorization: SignatureValue
x-amz-glacier-version: 2012-06-01
```
### **a** Note

-AccountIdvalueAWS アカウントボールトを所有するアカウントの ID。AWS アカウント ID、または Amazon S3 Glacier がリクエストの署名に使用した認証情報に関連する AWS ア カウント ID を使用している場合はオプションで`-`「-」のどちらかを指定できます。アカウ ント ID を使用する場合は、ID にハイフン ('-') を含めないでください。

リクエストパラメータ

このオペレーションではリクエストパラメータを使用しません。

リクエストヘッダー

この操作では、すべての操作で共通のリクエストヘッダーのみ使用します。共通のリクエストヘッ ダーの詳細については、「[一般的なリクエストヘッダー](#page-353-0)」を参照してください。

リクエスト本文

この操作にリクエストボディはありません。

レスポンス

### 構文

```
HTTP/1.1 200 OK
x-amzn-RequestId: x-amzn-RequestId
Date: Date
Content-Type: application/json
Content-Length: length
{ 
   "Events": [ 
     String, 
     ... 
   ], 
   "SNSTopic": String
}
```
レスポンスヘッダー

この操作はほとんどのレスポンスに共通のレスポンスヘッダーのみを使用します。共通のレスポンス ヘッダーの詳細については、「[共通のレスポンスヘッダー](#page-356-0)」を参照してください。

# レスポンス本文

JSON レスポンス本文には次の JSON フィールドが含まれています。

のイベント

Amazon S3 Glacier (S3 Glacier) から指定した Amazon SNS トピックに通知が送信される 1 つ以 上のイベントのリスト。通知を発行するようにボールトを設定できるボールトイベントの詳細に ついては、「[ボールトの通知設定の指定 \(PUT notification-configuration\)」](#page-440-0)を参照してください。

型: 配列

### **SNSTopic**

Amazon Simple Notification Service (Amazon SNS) トピックの Amazon Resource Name (ARN)。詳細については、Amazon Simple Notification Service 使用開始 ガイドの「[Amazon SNS](https://docs.aws.amazon.com/sns/latest/gsg/Welcome.html)  [の使用開始](https://docs.aws.amazon.com/sns/latest/gsg/Welcome.html)」を参照してください。

タイプ: 文字列

エラー

Amazon S3 Glacier の例外とエラーメッセージについては、「[エラーレスポンス」](#page-377-0)を参照してくださ い。

# 例

以下の例は、ボールトの通知設定を取得する方法を示したものです。

リクエストの例

この例では、ボールトの GET サブリソースに notification-configuration リクエストを送信 します。

```
GET /-/vaults/examplevault/notification-configuration HTTP/1.1
Host: glacier.us-west-2.amazonaws.com
x-amz-Date: 20170210T120000Z
x-amz-glacier-version: 2012-06-01
Authorization: AWS4-HMAC-SHA256 Credential=AKIAIOSFODNN7EXAMPLE/20141123/
us-west-2/glacier/aws4_request,SignedHeaders=host;x-amz-date;x-amz-glacier-
version,Signature=9257c16da6b25a715ce900a5b45b03da0447acf430195dcb540091b12966f2a2
```
レスポンスの例

正常なレスポンスでは、レスポンス本文に JSON 形式で監査ログ作成設定のドキュメント が示されます。この例では、2 種類のイベント (ArchiveRetrievalCompleted および InventoryRetrievalCompleted) の通知が Amazon SNS トピック () に送信される設定を示して います。

```
HTTP/1.1 200 OK
x-amzn-RequestId: AAABZpJrTyioDC_HsOmHae8EZp_uBSJr6cnGOLKp_XJCl-Q
Date: Wed, 10 Feb 2017 12:00:00 GMT
Content-Type: application/json
Content-Length: 150 
{ 
   "Events": [ 
     "ArchiveRetrievalCompleted", 
     "InventoryRetrievalCompleted" 
   ], 
   "SNSTopic": "arn:aws:sns:us-west-2:012345678901:mytopic"
}
```
# 関連するセクション

- [ボールト通知の削除 \(通知設定の削除\)](#page-401-0)
- [ボールトの通知設定の指定 \(PUT notification-configuration\)](#page-440-0)
- [Amazon S3 Glacier の ID とアクセス管理](#page-296-0)

以下も参照してください。

言語固有の Amazon SDK のいずれかでこの API を使用する方法の詳細については、次を参照してく ださい。

• [AWS Command Line Interface](https://docs.aws.amazon.com/cli/latest/reference/glacier/get-vault-notifications.html)

# <span id="page-419-0"></span>ボールトロックの開始 (ロックポリシーの POST)

説明

このオペレーションでは、以下の手順を実行することによってボールトロック処理を開始します。

- 指定したボールトへのボールトロックポリシーのインストール
- ボールトロックの InProgress 状態への設定
- ボールトロック処理を完了するために使用するロック ID の取得

ボールトごとに 1 つのボールトロックポリシーを設定でき、ポリシーのサイズは最大 20 KB とする ことができます。ボールトロックポリシーの詳細については、「[ボールトロックポリシー](#page-322-0)」を参照し てください。

ボールトロック処理は、ボールトロックが InProgress 状態になってから 24 時間以内に完了する 必要があります。24 時間が過ぎると、ロック ID の有効期限が切れ、ボールトの InProgress 状態 が自動的に終了し、ボールトロックポリシーがボールトから削除されます。ボールトロック処理を完 了するには、[ボールトロックの完了 \(ロック ID の POST\)を](#page-393-0)要求してボールトロックを Locked 状態 にします。

#### **a** Note

ボールトロックが Locked 状態になった後は、ボールトに対して新しいボールトロックを開 始することはできません。

ボールトロック処理は、[ボールトロックの中止 \(ロックポリシーの DELETE\)](#page-383-0)を要求することによっ て中止できます。ボールトロックの状態は、[ボールトロックの取得 \(ロックポリシーの GET\)](#page-411-0)を要求 することによって取得できます。ボールトロック処理の詳細については、「[S3 Glacier ボールトロッ](#page-111-0) [ク](#page-111-0)」を参照してください。

ボールトロックが InProgress 状態のときにこのオペレーションを要求した場合 は、AccessDeniedException エラーが返されます。ボールトロックが InProgress 状態の場 合は、新しいボールトロックポリシーを開始する前に[ボールトロックの中止 \(ロックポリシーの](#page-383-0) [DELETE\)を](#page-383-0)要求する必要があります。

リクエスト

ボールトロック処理を開始するには、次の構文の例に示すように、ボールトの POST サブリソースの URI に HTTP lock-policy リクエストを送信します。

#### 構文

POST /*AccountId*/vaults/*vaultName*/lock-policy HTTP/1.1

```
Host: glacier.Region.amazonaws.com
Date: Date
Authorization: SignatureValue
Content-Length: Length
x-amz-glacier-version: 2012-06-01 
{ 
   "Policy": "string"
}
```
**a** Note

-AccountIdvalueAWS アカウントID。この値はリクエストの署名に使用した認証情報に 関連する AWS アカウント ID と一致する必要があります。AWS アカウント ID、または Amazon S3 Glacier がリクエストの署名に使用した認証情報に関連する AWS アカウント ID を使用している場合はオプションで`-`「-」のどちらかを指定できます。お客様のアカウン ト ID を指定する場合は、ハイフン(`-`)を含めないでください。

リクエストパラメータ

このオペレーションではリクエストパラメータを使用しません。

リクエストヘッダー

この操作では、すべての操作で共通のリクエストヘッダーのみ使用します。共通のリクエストヘッ ダーの詳細については、「[一般的なリクエストヘッダー](#page-353-0)」を参照してください。

リクエスト本文

リクエストボディ には、次の JSON フィールドが含まれます。

**Policy** 

JSON 文字列としてのボールトロックポリシー(エスケープ文字として "\" を使用)。

型: 文字列

必須: はい

# レスポンス

Amazon S3 Glacier (S3 Glacier) はHTTP 201 Createdポリシーが受け入れられた場合、レスポン スを返します。

## 構文

HTTP/1.1 201 Created x-amzn-RequestId: **x-amzn-RequestId** Date: **Date** x-amz-lock-id: lockId

レスポンスヘッダー

成功したレスポンスには、すべての操作に共通のレスポンスヘッダーに加えて、次のレスポンスヘッ ダーが含まれます。共通のレスポンスヘッダーの詳細については、「[共通のレスポンスヘッダー](#page-356-0)」を 参照してください。

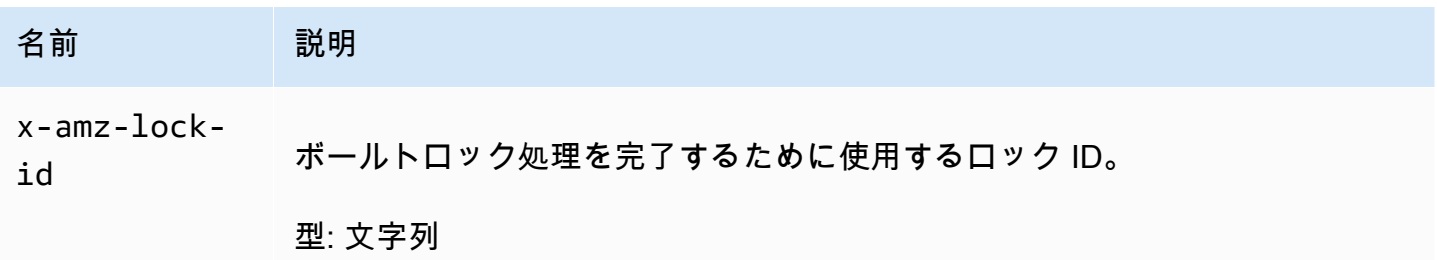

レスポンス本文

このオペレーションでは、レスポンス本文は返しません。

エラー

Amazon S3 Glacier の例外とエラーメッセージについては、「[エラーレスポンス」](#page-377-0)を参照してくださ い。

# 例

リクエストの例

次の例では、ボールトの PUT サブリソースの URI に HTTP lock-policy リクエストを送信しま す。Policy JSON 文字列では、エスケープ文字として "\" を使用します。

PUT /-/vaults/examplevault/lock-policy HTTP/1.1 Host: glacier.us-west-2.amazonaws.com x-amz-Date: 20170210T120000Z Authorization: AWS4-HMAC-SHA256 Credential=AKIAIOSFODNN7EXAMPLE/20141123/ us-west-2/glacier/aws4\_request,SignedHeaders=host;x-amz-date;x-amz-glacierversion,Signature=9257c16da6b25a715ce900a5b45b03da0447acf430195dcb540091b12966f2a2 Content-Length: length x-amz-glacier-version: 2012-06-01

```
{"Policy":"{\"Version\":\"2012-10-17\",\"Statement\":[{\"Sid\":\"Define-vault-
lock\",\"Effect\":\"Deny\",\"Principal\":{\"AWS\":\"arn:aws:iam::999999999999:root
\"},\"Action\":\"glacier:DeleteArchive\",\"Resource\":\"arn:aws:glacier:us-
west-2:999999999999:vaults/examplevault\",\"Condition\":{\"NumericLessThanEquals\":
{\"glacier:ArchiveAgeinDays\":\"365\"}}}]}"}
```
レスポンスの例

リクエストが成功した場合、次の例に示すように、S3 Glacier は HTTP 201 Created レスポンス を返します。

HTTP/1.1 201 Created x-amzn-RequestId: AAABZpJrTyioDC\_HsOmHae8EZp\_uBSJr6cnGOLKp\_XJCl-Q Date: Wed, 10 Feb 2017 12:02:00 GMT x-amz-lock-id: AE863rKkWZU53SLW5be4DUcW

# 関連するセクション

- [ボールトロックの中止 \(ロックポリシーの DELETE\)](#page-383-0)
- [ボールトロックの完了 \(ロック ID の POST\)](#page-393-0)
- [ボールトロックの取得 \(ロックポリシーの GET\)](#page-411-0)

以下も参照してください。

言語固有の Amazon SDK のいずれかでこの API を使用する方法の詳細については、次を参照してく ださい。

### • [AWS Command Line Interface](https://docs.aws.amazon.com/cli/latest/reference/glacier/initiate-vault-lock.html)

# ボールトのタグの一覧表示 (GET タグ)

このオペレーションでは、ボールトにアタッチされているすべてのタグを一覧表示します。タグがな い場合は、空のマッピングが返されます。タグの詳細については、「[Amazon S3 Glacier リソースの](#page-344-0) [タグ付け](#page-344-0)」を参照してください。

リクエストの構文

ボールトのタグを一覧表示するには、次の構文例に示すように、タグの URI に HTTP GET リクエス トを送信します。

GET /*AccountId*/vaults/*vaultName*/tags HTTP/1.1 Host: glacier.*Region*.amazonaws.com Date: *Date* Authorization: *SignatureValue* x-amz-glacier-version: 2012-06-01

**a** Note

-AccountIdvalueAWS アカウントID。この値はリクエストの署名に使用した認証情報に 関連する AWS アカウント ID と一致する必要があります。AWS アカウント ID、または Amazon S3 Glacier がリクエストの署名に使用した認証情報に関連する AWS アカウント ID を使用している場合はオプションで`-`「-」のどちらかを指定できます。お客様のアカウン ト ID を指定する場合は、ハイフン(`-`)を含めないでください。

リクエストパラメータ

このオペレーションではリクエストパラメータを使用しません。

リクエストヘッダー

この操作では、すべての操作で共通のリクエストヘッダーのみ使用します。共通のリクエストヘッ ダーの詳細については、「[一般的なリクエストヘッダー](#page-353-0)」を参照してください。

# リクエスト本文

この操作にリクエストボディはありません。

レスポンス

オペレーションが成功した場合、サービスは HTTP レスポンス 200 OK を返します。

レスポンスの構文

```
HTTP/1.1 200 OK
x-amzn-RequestId: x-amzn-RequestId
Date: Date
Content-Type: application/json
Content-Length: Length
{ 
    "Tags": 
       { 
           "string" : "string", 
           "string" : "string" 
       }
}
```
レスポンスヘッダー

この操作はほとんどのレスポンスに共通のレスポンスヘッダーのみを使用します。共通のレスポンス ヘッダーの詳細については、「[共通のレスポンスヘッダー](#page-356-0)」を参照してください。

レスポンス本文

レスポンス本文には次の JSON フィールドが含まれています。

タグ

ボールトにアタッチされるタグ。各タグはキーと値で構成されます。

タイプ: 文字列から文字列へのマッピング

必須: はい

## エラー

Amazon S3 Glacier の例外とエラーメッセージについては、「[エラーレスポンス」](#page-377-0)を参照してくださ い。

```
例
```
例: ボールトのタグの一覧表示

次の例では、ボールトのタグを一覧表示します。

リクエストの例

この例では、指定したボールトからタグのリストを取得するため、GET リクエストが送信されま す。

GET /-/vaults/examplevault/tags HTTP/1.1 Host: glacier.us-west-2.amazonaws.com x-amz-Date: 20170210T120000Z x-amz-glacier-version: 2012-06-01 Authorization: AWS4-HMAC-SHA256 Credential=AKIAIOSFODNN7EXAMPLE/20141123/ us-west-2/glacier/aws4\_request,SignedHeaders=host;x-amz-date;x-amz-glacierversion,Signature=9257c16da6b25a715ce900a5b45b03da0447acf430195dcb540091b12966f2a2

レスポンスの例

リクエストが成功した場合、Amazon S3 Glacier (S3 Glacier) は次の例に示すように、ボールトのタ グのリストとともに HTTP 200 OK を返します。

```
HTTP/1.1 200 OK
x-amzn-RequestId: AAABZpJrTyioDC_HsOmHae8EZp_uBSJr6cnGOLKp_XJCl-Q
Date: Wed, 10 Feb 2017 12:02:00 GMT
Content-Type: application/json
Content-Length: length
{ 
    "Tags", 
       { 
          "examplekey1": "examplevalue1", 
          "examplekey2": "examplevalue2" 
       } 
}
```
# 関連するセクション

• [ボールトにタグを追加する \(POST タグの追加\)](#page-386-0)

• [ボールトからタグを削除する \(POST タグの削除\)](#page-434-0)

以下も参照してください。

言語固有の Amazon SDK のいずれかでこの API を使用する方法の詳細については、次を参照してく ださい。

• [AWS Command Line Interface](https://docs.aws.amazon.com/cli/latest/reference/glacier/list-tags-for-vault.html)

<span id="page-427-0"></span>ボールトのリスト (GET vaults)

説明

このオペレーションでは、呼び出し元のユーザーのアカウントによって所有されているすべてのボー ルトのリストを表示します。レスポンスとして返されるリストは、ボールト名で ASCII コード順に ソートされます。

このオペレーションでは、デフォルトで最大でリクエストあたり 10 項目返されます。リストで表 示した以上にボールトが存在する場合は、レスポンス本文の marker フィールドに、新しいボール トのリストリクエストでリストの続きを表示できるように、ボールトの Amazon リソースネーム (ARN) が含まれています。そうでない場合は、marker フィールドは null です。次回のボールトリ ストのリクエストでは、前回のボールトリストのリクエストに対するレスポンスとして Amazon S3 Glacier (S3 Glacier) によって返された値を marker パラメータに設定します。また、リクエストで limit パラメータを指定して、レスポンスで返されるボールトの数を制限することもできます。

### リクエスト

ボールトのリストを取得するには、GET リクエストをボールトのリソースに送信します。

構文

GET /*AccountId*/vaults HTTP/1.1 Host: glacier.*Region*.amazonaws.com

Date: *Date* Authorization: *SignatureValue* x-amz-glacier-version: 2012-06-01

## **a** Note

-AccountIdvalueAWS アカウントID。この値はリクエストの署名に使用した認証情報に 関連する AWS アカウント ID と一致する必要があります。AWS アカウント ID、または Amazon S3 Glacier がリクエストの署名に使用した認証情報に関連する AWS アカウント ID を使用している場合はオプションで`-`「-」のどちらかを指定できます。お客様のアカウン ト ID を指定する場合は、ハイフン(`-`)を含めないでください。

リクエストパラメータ

このオペレーションでは、次のリクエストパラメーターを使用します。

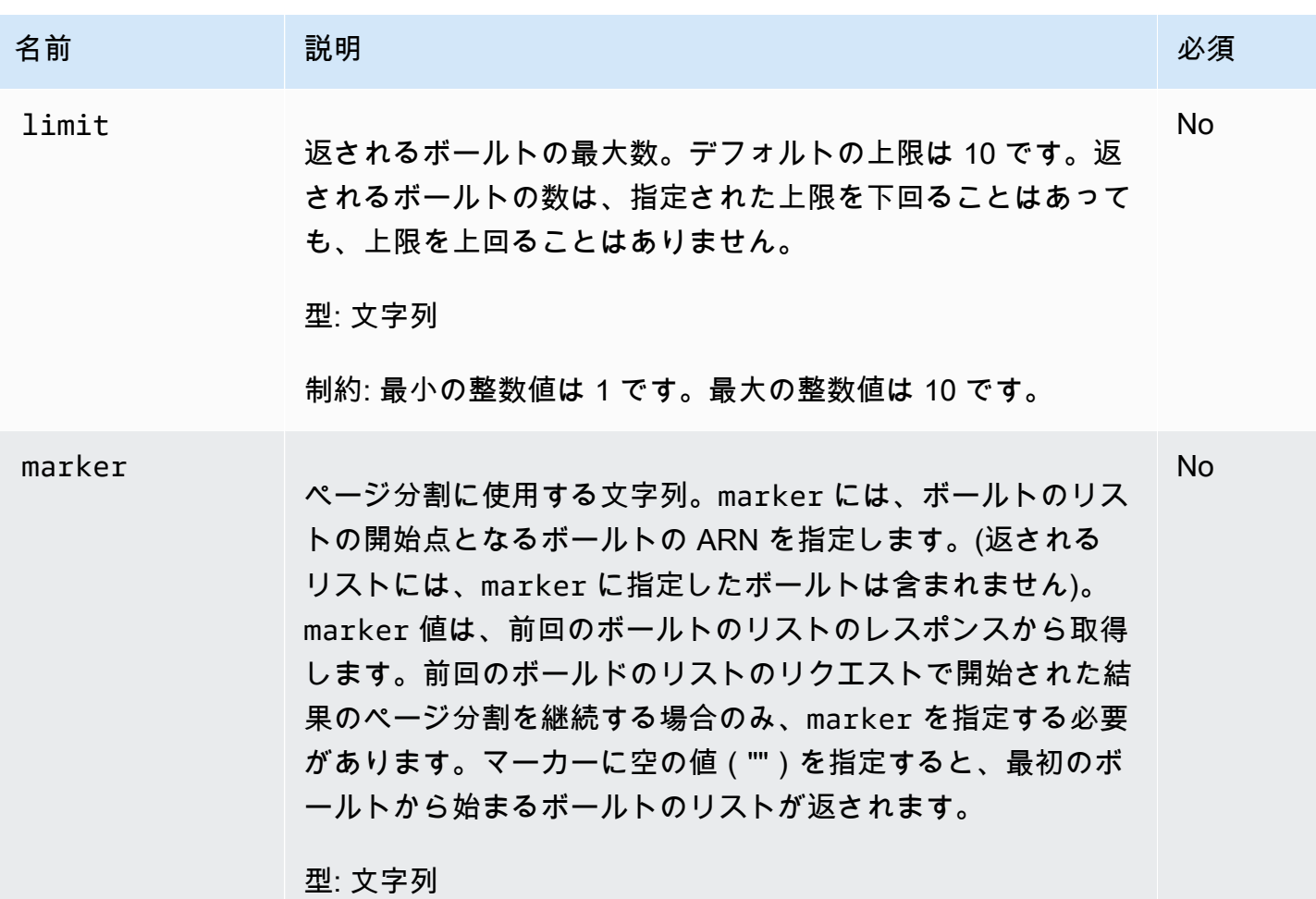

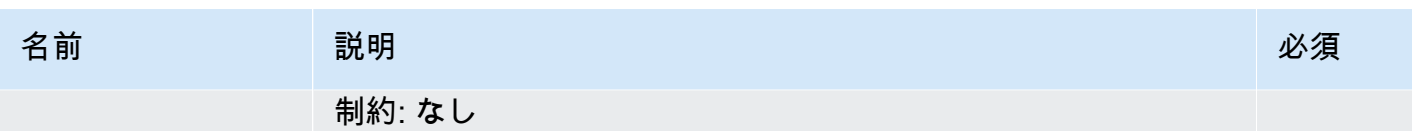

リクエストヘッダー

この操作では、すべての操作で共通のリクエストヘッダーのみ使用します。共通のリクエストヘッ ダーの詳細については、「[一般的なリクエストヘッダー](#page-353-0)」を参照してください。

リクエスト本文

この操作にリクエストボディはありません。

レスポンス

構文

```
HTTP/1.1 200 OK
x-amzn-RequestId: x-amzn-RequestId
Date: Date
Content-Type: application/json
Content-Length: Length
{ 
   "Marker": String
   "VaultList": [ 
   \mathcal{L} "CreationDate": String, 
     "LastInventoryDate": String, 
     "NumberOfArchives": Number, 
     "SizeInBytes": Number, 
     "VaultARN": String, 
     "VaultName": String
    }, 
    ... 
   ]
}
```
## レスポンスヘッダー

この操作はほとんどのレスポンスに共通のレスポンスヘッダーのみを使用します。共通のレスポンス ヘッダーの詳細については、「[共通のレスポンスヘッダー](#page-356-0)」を参照してください。

### レスポンス本文

レスポンス本文には次の JSON フィールドが含まれています。

#### **CreationDate**

ボールトが作成された、協定世界時(UTC)による日付。

型:文字列 たとえば、ISO 8601 の日付形式の文字列表現。2013-03-20T17:03:43.221Z。 LastInventoryDate

ボールトのインベントリが最後に生成された、協定世界時(UTC)による日付。ボールトを作 成したばかりのときなど、ボールトでインベントリが実行されていない場合、このフィールド の値は null です。ボールトのインベントリの開始の詳細については、[「ジョブの開始 \(ジョブの](#page-508-0)  [POST\)」](#page-508-0)を参照してください。

タイプ: ISO 8601 の日付形式の文字列表現。たとえば2013-03-20T17:03:43.221Z。

#### Marker

結果のページ分割をどこから継続するかを示す vaultARN。リストに含まれるボールトをさらに 取得するには、ボールトのリストの新規リクエストで marker を使用します。ボールトがそれ以 上存在しない場合、この値は null です。

タイプ: 文字列

NumberOfArchives

最後にインベントリを生成した日付のボールトのアーカイブ数。

タイプ: 数値

**SizeInBytes** 

最後にインベントリを生成した日付における、アーカイブごとのオーバーヘッドを含む、ボール トのすべてのアーカイブの合計サイズ (バイト単位)。

タイプ: 数値

#### VaultARN

ボールトの Amazon リソースネーム (ARN)。

タイプ: 文字列

#### VaultList

オブジェクトの配列。各オブジェクトにはボールトの説明が含まれます。

### 型: 配列

### VaultName

ボールト名。

タイプ: 文字列

エラー

Amazon S3 Glacier の例外とエラーメッセージについては、「[エラーレスポンス」](#page-377-0)を参照してくださ い。

### 例

例: すべてのボールトのリスト

以下はボールトのリストを表示する例です。リクエストでは、marker および limit パラメータが 指定されていないため、最大 10 個のボールトが返されます。

リクエストの例

```
GET /-/vaults HTTP/1.1
Host: glacier.us-west-2.amazonaws.com
x-amz-Date: 20170210T120000Z
x-amz-glacier-version: 2012-06-01
Authorization: AWS4-HMAC-SHA256 Credential=AKIAIOSFODNN7EXAMPLE/20141123/
us-west-2/glacier/aws4_request,SignedHeaders=host;x-amz-date;x-amz-glacier-
version,Signature=9257c16da6b25a715ce900a5b45b03da0447acf430195dcb540091b12966f2a2
```
レスポンスの例

Marker が null であり、リストに表示するボールトがこれ以上存在しないことを示しています。

```
HTTP/1.1 200 OK
x-amzn-RequestId: AAABZpJrTyioDC_HsOmHae8EZp_uBSJr6cnGOLKp_XJCl-Q
Date: Wed, 10 Feb 2017 12:02:00 GMT
```
```
Content-Type: application/json
Content-Length: 497 
{ 
   "Marker": null, 
   "VaultList": [ 
   \left\{ \right. "CreationDate": "2012-03-16T22:22:47.214Z", 
     "LastInventoryDate": "2012-03-21T22:06:51.218Z", 
     "NumberOfArchives": 2, 
     "SizeInBytes": 12334, 
     "VaultARN": "arn:aws:glacier:us-west-2:012345678901:vaults/examplevault1", 
     "VaultName": "examplevault1" 
    }, 
    { 
     "CreationDate": "2012-03-19T22:06:51.218Z", 
     "LastInventoryDate": "2012-03-21T22:06:51.218Z", 
     "NumberOfArchives": 0, 
     "SizeInBytes": 0, 
     "VaultARN": "arn:aws:glacier:us-west-2:012345678901:vaults/examplevault2", 
     "VaultName": "examplevault2" 
    }, 
   \mathcal{L} "CreationDate": "2012-03-19T22:06:51.218Z", 
     "LastInventoryDate": "2012-03-25T12:14:31.121Z", 
     "NumberOfArchives": 0, 
     "SizeInBytes": 0, 
     "VaultARN": "arn:aws:glacier:us-west-2:012345678901:vaults/examplevault3", 
     "VaultName": "examplevault3" 
    } 
  \mathbb{1}}
```
例: ボールトの部分的なリスト

以下は、marker に指定したボールトから開始して 2 個のボールトを返す例です。

リクエストの例

```
GET /-/vaults?limit=2&marker=arn:aws:glacier:us-west-2:012345678901:vaults/
examplevault1 HTTP/1.1
Host: glacier.us-west-2.amazonaws.com
x-amz-Date: 20170210T120000Z
x-amz-glacier-version: 2012-06-01
```
Authorization: AWS4-HMAC-SHA256 Credential=AKIAIOSFODNN7EXAMPLE/20141123/ us-west-2/glacier/aws4\_request,SignedHeaders=host;x-amz-date;x-amz-glacierversion,Signature=9257c16da6b25a715ce900a5b45b03da0447acf430195dcb540091b12966f2a2

レスポンスの例

2 個のボールトがリストに返されます。次回のボールトのリストのリクエストでページ分割を継続で きるように、Marker にボールト ARN が含まれています。

```
HTTP/1.1 200 OK
x-amzn-RequestId: AAABZpJrTyioDC_HsOmHae8EZp_uBSJr6cnGOLKp_XJCl-Q
Date: Wed, 10 Feb 2017 12:02:00 GMT
Content-Type: application/json
Content-Length: 497 
{ 
   "Marker": "arn:aws:glacier:us-west-2:012345678901:vaults/examplevault3", 
   "VaultList": [ 
   \mathcal{L} "CreationDate": "2012-03-16T22:22:47.214Z", 
     "LastInventoryDate": "2012-03-21T22:06:51.218Z", 
     "NumberOfArchives": 2, 
     "SizeInBytes": 12334, 
     "VaultARN": "arn:aws:glacier:us-west-2:012345678901:vaults/examplevault1", 
     "VaultName": "examplevault1" 
    }, 
   \{ "CreationDate": "2012-03-19T22:06:51.218Z", 
     "LastInventoryDate": "2012-03-21T22:06:51.218Z", 
     "NumberOfArchives": 0, 
     "SizeInBytes": 0, 
     "VaultARN": "arn:aws:glacier:us-west-2:012345678901:vaults/examplevault2", 
     "VaultName": "examplevault2" 
    } 
  \mathbf{I}}
```
## 関連するセクション

- [ボールトの作成 \(PUT vault\)](#page-390-0)
- [ボールトの削除 \(DELETE vault\)](#page-396-0)
- [ジョブの開始 \(ジョブの POST\)](#page-508-0)
- [Amazon S3 Glacier の ID とアクセス管理](#page-296-0)

以下も参照してください。

言語固有の Amazon SDK のいずれかでこの API を使用する方法の詳細については、次を参照してく ださい。

• [AWS Command Line Interface](https://docs.aws.amazon.com/cli/latest/reference/glacier/list-vaults.html)

## ボールトからタグを削除する (POST タグの削除)

このオペレーションでは、ボールトにアタッチされたタグのセットから 1 つ以上のタグを削除しま す。タグの詳細については、「[Amazon S3 Glacier リソースのタグ付け」](#page-344-0)を参照してください。

このオペレーションはべき等です。オペレーションは、ボールトにアタッチされたタグがない場合で も成功します。

リクエストの構文

ボールトからタグを削除するには、次の構文例に示すように、タグの URI に HTTP POST リクエス トを送信します。

```
POST /AccountId/vaults/vaultName/tags?operation=remove HTTP/1.1
Host: glacier.Region.amazonaws.com
Date: Date
Authorization: SignatureValue
Content-Length: Length
x-amz-glacier-version: 2012-06-01
{ 
    "TagKeys": [ 
       "string", 
       "string" 
    ]
}
```
### **a** Note

-AccountIdvalueAWS アカウントID。この値はリクエストの署名に使用した認証情報に 関連する AWS アカウント ID と一致する必要があります。AWS アカウント ID、または Amazon S3 Glacier がリクエストの署名に使用した認証情報に関連する AWS アカウント ID を使用している場合はオプションで`-`「-」のどちらかを指定できます。お客様のアカウン ト ID を指定する場合は、ハイフン(`-`)を含めないでください。

## リクエストパラメータ

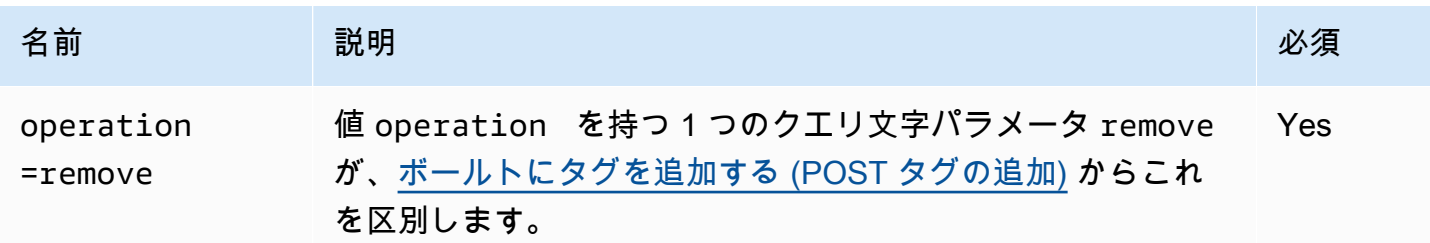

リクエストヘッダー

この操作では、すべての操作で共通のリクエストヘッダーのみ使用します。共通のリクエストヘッ ダーの詳細については、「[一般的なリクエストヘッダー](#page-353-0)」を参照してください。

リクエスト本文

リクエストボディ には、次のJSONフィールドが含まれます。

**TagKeys** 

タグキーのリスト。対応する各タグがボールトから削除されます。

タイプ: 文字列の配列

長さの制限: リストに 1 つ以上の項目があること。リストの項目は最大 10 個。

必須: はい

## レスポンス

アクションが成功した場合、サービスは空の HTTP 本文を持つ HTTP 204 No Content 応答を送 信します。

### 構文

HTTP/1.1 204 No Content x-amzn-RequestId: **x-amzn-RequestId** Date: **Date**

レスポンスヘッダー

この操作はほとんどのレスポンスに共通のレスポンスヘッダーのみを使用します。共通のレスポンス ヘッダーの詳細については、「[共通のレスポンスヘッダー](#page-356-0)」を参照してください。

レスポンス本文

このオペレーションでは、レスポンス本文は返しません。

エラー

Amazon S3 Glacier の例外とエラーメッセージについては、「[エラーレスポンス」](#page-377-0)を参照してくださ い。

## 例

リクエストの例

次の例では、指定したタグを削除する HTTP POST リクエストを送信します。

```
POST /-/vaults/examplevault/tags?operation=remove HTTP/1.1
Host: glacier.us-west-2.amazonaws.com
x-amz-Date: 20170210T120000Z
Authorization: AWS4-HMAC-SHA256 Credential=AKIAIOSFODNN7EXAMPLE/20141123/
us-west-2/glacier/aws4_request,SignedHeaders=host;x-amz-date;x-amz-glacier-
version,Signature=9257c16da6b25a715ce900a5b45b03da0447acf430195dcb540091b12966f2a2
Content-Length: length
x-amz-glacier-version: 2012-06-01
```
{

```
 "TagsKeys": [ 
         "examplekey1", 
         "examplekey2" 
    \mathbf{I}}
```
レスポンスの例

リクエストが成功した場合、次の例に示しているように、Amazon S3 Glacier (S3 Glacier) は HTTP 204 No Content を返します。

HTTP/1.1 204 No Content x-amzn-RequestId: AAABZpJrTyioDC\_HsOmHae8EZp\_uBSJr6cnGOLKp\_XJCl-Q Date: Wed, 10 Feb 2017 12:02:00 GMT

関連するセクション

- [ボールトにタグを追加する \(POST タグの追加\)](#page-386-0)
- [ボールトのタグの一覧表示 \(GET タグ\)](#page-424-0)

以下も参照してください。

言語固有の Amazon SDK のいずれかでこの API を使用する方法の詳細については、次を参照してく ださい。

• [AWS Command Line Interface](https://docs.aws.amazon.com/cli/latest/reference/glacier/remove-tags-from-vault.html)

ボールトアクセスポリシー (PUT access-policy) の設定

説明

このオペレーションでは、ボールト用のアクセスポリシーを設定し、既存のポリシーを上書きしま す。ボールトアクセスポリシーを設定するには、ボールトの PUT サブリソースに access-policy リクエストを送信します。ボールトごとに 1 つのアクセスポリシーを設定でき、ポリシーのサイズ は最大 20 KB とすることができます。ボールトアクセスポリシーの詳細については、[「ボールトア](#page-319-0) [クセスポリシー](#page-319-0)」を参照してください。

## リクエスト

### 構文

ボールトアクセスポリシーを設定するには、次の構文の例に示すように、ボールトの accesspolicy サブリソースの URI に HTTP PUT リクエストを送信します。

```
PUT /AccountId/vaults/vaultName/access-policy HTTP/1.1
Host: glacier.Region.amazonaws.com
Date: Date
Authorization: SignatureValue
Content-Length: Length
x-amz-glacier-version: 2012-06-01 
\{ "Policy": "string"
}
```

```
a Note
```
-AccountIdvalueはボールトを所有するアカウントの AWS アカウント ID。AWS アカウン ト ID、または Amazon S3 Glacier がリクエストの署名に使用した認証情報に関連する AWS アカウント ID を使用している場合はオプションで`-`「-」のどちらかを指定できます。アカ ウント ID を使用する場合は、ID にハイフン ('-') を含めないでください。

リクエストパラメータ

このオペレーションではリクエストパラメータを使用しません。

リクエストヘッダー

この操作では、すべての操作で共通のリクエストヘッダーのみ使用します。共通のリクエストヘッ ダーの詳細については、「[一般的なリクエストヘッダー](#page-353-0)」を参照してください。

リクエスト本文

リクエストボディ には、次の JSON フィールドが含まれます。

**Policy** 

JSON 文字列としてのボールトアクセスポリシー(エスケープ文字として "\" を使用)。

型: 文字列

必須: はい

レスポンス

レスポンスでは、ポリシーが受け入れられた場合、S3 Glacier によって 204 No Content が返され ます。

構文

HTTP/1.1 204 No Content x-amzn-RequestId: **x-amzn-RequestId** Date: **Date**

レスポンスヘッダー

この操作はほとんどのレスポンスに共通のレスポンスヘッダーのみを使用します。共通のレスポンス ヘッダーの詳細については、「[共通のレスポンスヘッダー](#page-356-0)」を参照してください。

レスポンス本文

このオペレーションでは、レスポンス本文は返しません。

エラー

Amazon S3 Glacier の例外とエラーメッセージについては、「[エラーレスポンス」](#page-377-0)を参照してくださ い。

### 例

リクエストの例

次の例では、ボールトの PUT サブリソースの URI に HTTP access-policy リクエストを送信しま す。Policy JSON 文字列では、エスケープ文字として "\" を使用します。

```
PUT /-/vaults/examplevault/access-policy HTTP/1.1
Host: glacier.us-west-2.amazonaws.com
x-amz-Date: 20170210T120000Z
Authorization: AWS4-HMAC-SHA256 Credential=AKIAIOSFODNN7EXAMPLE/20141123/
us-west-2/glacier/aws4_request,SignedHeaders=host;x-amz-date;x-amz-glacier-
version,Signature=9257c16da6b25a715ce900a5b45b03da0447acf430195dcb540091b12966f2a2
```
Content-Length: length x-amz-glacier-version: 2012-06-01

{"Policy":"{\"Version\":\"2012-10-17\",\"Statement\":[{\"Sid\":\"Define-owner-accessrights\",\"Effect\":\"Allow\",\"Principal\":{\"AWS\":\"arn:aws:iam::999999999999:root \"},\"Action\":\"glacier:DeleteArchive\",\"Resource\":\"arn:aws:glacier:uswest-2:999999999999:vaults/examplevault\"}]}"}

レスポンスの例

リクエストが成功した場合、次の例に示しているように、Amazon S3 Glacier (S3 Glacier) は HTTP 204 No Content を返します。

HTTP/1.1 204 No Content x-amzn-RequestId: AAABZpJrTyioDC\_HsOmHae8EZp\_uBSJr6cnGOLKp\_XJCl-Q Date: Wed, 10 Feb 2017 12:02:00 GMT

## 関連するセクション

- [ボールトアクセスポリシーの削除 \(DELETE access-policy\)](#page-399-0)
- [ボールトアクセスポリシー \(GET access-policy\) の取得](#page-408-0)

以下も参照してください。

言語固有の Amazon SDK のいずれかでこの API を使用する方法の詳細については、次を参照してく ださい。

• [AWS Command Line Interface](https://docs.aws.amazon.com/cli/latest/reference/glacier/set-vault-access-policy.html)

## ボールトの通知設定の指定 (PUT notification-configuration)

説明

Amazon S3 Glacier (S3 Glacier) では、アーカイブおよびボールトインベントリの取得は非同期オペ レーションです。そのため、ジョブ出力をダウンロードするには、まずジョブを開始し、ジョブが完 了するまで待機する必要があります。そのため、こうしたジョブが完了したときに Amazon Simple

Notification Service (Amazon SNS) トピックにメッセージを投稿するようにボールトを設定できま す。このオペレーションを使用すると、ボールトに通知設定を指定できます。詳細については、 「[Amazon S3 Glacier でのボールト通知の設定」](#page-86-0)を参照してください。

ボールトの通知を設定するには、ボールトの notification-configuration サブリソースに PUT リクエストを送信します。通知設定はボールトに固有です。そのため、ボールトサブリソース とも呼ばれます。リクエストには、Amazon Simple Notification Service (Amazon SNS)トピックと S3 Glacier がトピックに通知を送信するイベントを指定した JSON ドキュメントを含める必要があ ります。

次のボールトイベントに対して通知を発行するようにボールトを設定できます。

- **ArchiveRetrievalCompleted**-このイベントは、アーカイブを取得するために開始されたジョ ブ [\(ジョブの開始 \(ジョブの POST\)\)](#page-508-0) が完了したときに発生します。完了したジョブのステータス は、Succeeded または Failed になります。SNS トピックに送信される通知は、[ジョブの説明](#page-487-0)  [\(GET JobID\)](#page-487-0) から返される出力と同じ出力です。
- **InventoryRetrievalCompleted** このイベントは、インベントリを取得するために開始された ジョブ [\(ジョブの開始 \(ジョブの POST\)\)](#page-508-0) が完了したときに発生します。完了したジョブのステー タスは、Succeeded または Failed になります。SNS トピックに送信される通知は、[ジョブの](#page-487-0) [説明 \(GET JobID\)](#page-487-0) から返される出力と同じ出力です。

Amazon SNS トピックでは、トピックに通知を発行できるようにボールトにアクセス権限を付与す る必要があります。

リクエスト

ボールトに通知設定を指定するには、ボールトの notification-configuration サブリ ソースの URI に PUT リクエストを送信します。リクエストボディに設定を指定します。設定に は、Amazon SNS トピック名と、各トピックへの通知をトリガーするイベントの配列を含めます。

#### 構文

```
PUT /AccountId/vaults/VaultName/notification-configuration HTTP/1.1
Host: glacier.Region.amazonaws.com
Date: Date
Authorization: SignatureValue
x-amz-glacier-version: 2012-06-01
{
```
}

```
 "SNSTopic": String, 
 "Events":[String, ...]
```
**a** Note

-AccountIdvalueAWS アカウントボールトを所有するアカウントの ID。AWS アカウント ID、または Amazon S3 Glacier がリクエストの署名に使用した認証情報に関連する AWS ア カウント ID を使用している場合はオプションで`-`「-」のどちらかを指定できます。アカウ ント ID を使用する場合は、ID にハイフン ('-') を含めないでください。

リクエストパラメータ

このオペレーションではリクエストパラメータを使用しません。

リクエストヘッダー

この操作では、すべての操作で共通のリクエストヘッダーのみ使用します。共通のリクエストヘッ ダーの詳細については、「[一般的なリクエストヘッダー](#page-353-0)」を参照してください。

リクエスト本文

リクエストボディの JSON には、次のフィールドが含まれます。

のイベント

S3 Glacier が通知を送信する 1 つ以上のイベントの配列。

有効な値: ArchiveRetrievalCompleted | InventoryRetrievalCompleted

必須: はい

型: 配列

**SNSTopic** 

Amazon SNS トピック ARN。詳細については、Amazon Simple Notification Service 使用開始 ガ イドの「[Amazon SNS の使用開始](https://docs.aws.amazon.com/sns/latest/gsg/Welcome.html)」を参照してください。

必須: はい

タイプ: 文字列

## レスポンス

レスポンスでは、通知設定が承認された場合、Amazon S3 Glacier (S3 Glacier) によって 204 No Content が返されます。

#### 構文

HTTP/1.1 204 No Content x-amzn-RequestId: **x-amzn-RequestId** Date: **Date**

レスポンスヘッダー

この操作では、すべての操作で共通のリクエストヘッダーのみ使用します。共通のリクエストヘッ ダーの詳細については、「[一般的なリクエストヘッダー](#page-353-0)」を参照してください。

レスポンス本文

このオペレーションでは、レスポンス本文は返しません。

#### エラー

Amazon S3 Glacier の例外とエラーメッセージについては、「[エラーレスポンス」](#page-377-0)を参照してくださ い。

### 例

以下の例は、ボールトの通知を設定する方法を示したものです。

リクエストの例

次のリクエストでは、examplevault の通知が設定されるため、2 つのイベント (ArchiveRetrievalCompleted と InventoryRetrievalCompleted) に対する通知が Amazon SNS トピック に送信されます。

```
PUT /-/vaults/examplevault/notification-policy HTTP/1.1
Host: glacier.us-west-2.amazonaws.com
x-amz-Date: 20170210T120000Z
x-amz-glacier-version: 2012-06-01
```

```
Authorization: AWS4-HMAC-SHA256 Credential=AKIAIOSFODNN7EXAMPLE/20141123/
us-west-2/glacier/aws4_request,SignedHeaders=host;x-amz-date;x-amz-glacier-
version,Signature=9257c16da6b25a715ce900a5b45b03da0447acf430195dcb540091b12966f2a2
{ 
    "Events": ["ArchiveRetrievalCompleted", "InventoryRetrievalCompleted"], 
    "SNSTopic": "arn:aws:sns:us-west-2:012345678901:mytopic" 
}
```
レスポンスの例

正常なレスポンスでは、204 No Content が返されます。

```
HTTP/1.1 204 No Content
x-amzn-RequestId: AAABZpJrTyioDC_HsOmHae8EZp_uBSJr6cnGOLKp_XJCl-Q
Date: Wed, 10 Feb 2017 12:00:00 GMT
```
## 関連するセクション

- [ボールト通知の取得 \(GET notification-configuration\)](#page-416-0)
- [ボールト通知の削除 \(通知設定の削除\)](#page-401-0)
- [Amazon S3 Glacier の ID とアクセス管理](#page-296-0)

以下も参照してください。

言語固有の Amazon SDK のいずれかでこの API を使用する方法の詳細については、次を参照してく ださい。

• [AWS Command Line Interface](https://docs.aws.amazon.com/cli/latest/reference/glacier/set-vault-notifications.html)

アーカイブオペレーション

以下は、S3 Glacier で使用できるアーカイブ オペレーションです。

トピック

- [アーカイブの削除 \(DELETE archive\)](#page-445-0)
- [アーカイブのアップロード \(POST archive\)](#page-447-0)

## <span id="page-445-0"></span>アーカイブの削除 (DELETE archive)

#### 説明

このオペレーションは、ボールトからアーカイブを削除します。ボールトから削除できるアーカイブ は一度に 1 つです。アーカイブを削除するには、削除リクエストにアーカイブ ID を指定する必要が あります。アーカイブ ID は、そのアーカイブを含むボールトのボールトインベントリをダウンロー ドすることで取得できます。ボールトインベントリのダウンロードの詳細については、「[Amazon](#page-65-0) [S3 Glacier でボールトインベントリをダウンロードする](#page-65-0)」を参照してください。

アーカイブを削除した後でも、削除したアーカイブの取得ジョブを開始することはリクエストできま すが、アーカイブの取得ジョブ自体は失敗します。

アーカイブを削除する際に、該当するアーカイブ ID のアーカイブが取得中であった場合、取得は以 下のシナリオに応じて成功する場合と成功しない場合があります。

- Amazon S3 Glacier (S3 Glacier) がアーカイブの削除リクエストを受け取ったときに、アーカイブ の取得ジョブがダウンロード用のデータを準備している最中であった場合は、アーカイブの取得オ ペレーションが失敗することがあります。
- S3 Glacier がアーカイブの削除リクエストを受け取ったときに、アーカイブの取得ジョブがダウン ロード対象のアーカイブの準備を完了していた場合は、出力をダウンロードできます。

アーカイブの取得に関する詳細については、「[S3 Glacier でのアーカイブのダウンロード](#page-151-0)」を参照し てください。

このオペレーションはべき等です。既に削除されたアーカイブを削除しようとした場合には、エラー は発生しません。

リクエスト

アーカイブを削除するには、アーカイブのリソース URI に DELETE リクエストを送信します。

#### 構文

```
DELETE /AccountId/vaults/VaultName/archives/ArchiveID HTTP/1.1
Host: glacier.Region.amazonaws.com
x-amz-Date: Date
Authorization: SignatureValue
x-amz-glacier-version: 2012-06-01
```
#### **a** Note

-AccountIdvalueAWS アカウントボールトを所有するアカウントの ID。AWS アカウント ID、または Amazon S3 Glacier がリクエストの署名に使用した認証情報に関連する AWS ア カウント ID を使用している場合はオプションで`-`「-」のどちらかを指定できます。アカウ ント ID を使用する場合は、ID にハイフン ('-') を含めないでください。

リクエストパラメータ

このオペレーションではリクエストパラメータを使用しません。

リクエストヘッダー

この操作では、すべての操作で共通のリクエストヘッダーのみ使用します。共通のリクエストヘッ ダーの詳細については、「[一般的なリクエストヘッダー](#page-353-0)」を参照してください。

リクエスト本文

この操作にリクエストボディはありません。

レスポンス

#### 構文

HTTP/1.1 204 No Content x-amzn-RequestId: **x-amzn-RequestId** Date: **Date**

レスポンスヘッダー

この操作はほとんどのレスポンスに共通のレスポンスヘッダーのみを使用します。共通のレスポンス ヘッダーの詳細については、「[共通のレスポンスヘッダー](#page-356-0)」を参照してください。

レスポンス本文

このオペレーションでは、レスポンス本文は返しません。

エラー

Amazon S3 Glacier の例外とエラーメッセージについては、「[エラーレスポンス」](#page-377-0)を参照してくださ い。

### 例

以下の例は、examplevault というボールトをアーカイブから削除する方法を示しています。

リクエストの例

削除されるアーカイブの ID は、archives のサブリソースとして指定します。

```
DELETE /-/vaults/examplevault/archives/NkbByEejwEggmBz2fTHgJrg0XBoDfjP4q6iu87-
TjhqG6eGoOY9Z8i1_AUyUsuhPAdTqLHy8pTl5nfCFJmDl2yEZONi5L26Omw12vcs01MNGntHEQL8MBfGlqrEXAMPLEArchiveId 
 HTTP/1.1
Host: glacier.us-west-2.amazonaws.com
x-amz-Date: 20170210T120000Z
x-amz-glacier-version: 2012-06-01
Authorization: AWS4-HMAC-SHA256 Credential=AKIAIOSFODNN7EXAMPLE/20141123/
us-west-2/glacier/aws4_request,SignedHeaders=host;x-amz-date;x-amz-glacier-
version,Signature=9257c16da6b25a715ce900a5b45b03da0447acf430195dcb540091b12966f2a2
```
レスポンスの例

リクエストが成功した場合、S3 Glacier は 204 No Content で応答し、アーカイブが削除されたこ とを示します。

```
HTTP/1.1 204 No Content
x-amzn-RequestId: AAABZpJrTyioDC_HsOmHae8EZp_uBSJr6cnGOLKp_XJCl-Q
Date: Wed, 10 Feb 2017 12:00:00 GMT
```
関連するセクション

- [マルチパートアップロードの開始 \(POST multipart-uploads\)](#page-461-0)
- [アーカイブのアップロード \(POST archive\)](#page-447-0)
- [Amazon S3 Glacier の ID とアクセス管理](#page-296-0)

## <span id="page-447-0"></span>アーカイブのアップロード (POST archive)

説明

このオペレーションでは、ボールトにアーカイブを追加します。正常にアップロードされると、デー タは永続的に保持されます。Amazon S3 Glacier (S3 Glacier) により、x-amz-archive-idレスポ

ンスのヘッダーにアーカイブ IDが返されます。後でアーカイブにアクセスできるように、返された アーカイブ ID を保管しておく必要があります。

アップロードするデータの SHA256 木構造ハッシュを指定する必要があります。SHA256 木構造 ハッシュの計算の詳細については、「[チェックサムの計算](#page-362-0)」を参照してください。

**a** Note

SHA256 木構造ハッシュは、API を使用する場合のアーカイブのアップロード (POST アーカ イブ) アクションにのみ必要です。AWS CLI を使用する場合は必要ありません。

アーカイブのアップロード時に、オプションでアーカイブの説明を最大 1,024 文字の印刷可能な ASCII 文字で指定できます。S3 Glacier は、アーカイブを取得するか、ボールトインベントリを取得 するときに、アーカイブの説明を返します。S3 Glacier はその説明を一切解釈しません。アーカイブ の説明は、一意である必要はありません。説明を使用して、アーカイブのリストを取得することや、 ソートすることはできません。

オプションのアーカイブの説明以外に、S3 Glacier ではアーカイブに対してどのような追加のメタ データもサポートしていません。アーカイブ ID は、アーカイブに関するどのような情報も推察する ことができないように、意味のない文字列になっています。そのため、クライアント側でアーカイブ に関するメタデータを管理することもできます。詳細については、「[Amazon S3 Glacier でのアーカ](#page-118-0) [イブの操作](#page-118-0)」を参照してください。

アーカイブは変更不可能です。アーカイブをアップロードした後で、アーカイブやアーカイブの説明 を編集することはできません。

リクエスト

アーカイブをアップロードするには、HTTP POST メソッドを使用し、アーカイブの保存先となる ボールトの archives サブリソースをリクエストの範囲として指定します。リクエストには、アー カイブのペイロードサイズ、チェックサム(SHA256 木構造ハッシュ)を含める必要があります。オ プションでアーカイブの説明を含めることができます。

#### 構文

POST /*AccountId*/vaults/*VaultName*/archives Host: glacier.*Region*.amazonaws.com x-amz-glacier-version: 2012-06-01 Date: *Date* Authorization: *SignatureValue*

x-amz-archive-description: *Description* x-amz-sha256-tree-hash: *SHA256 tree hash* x-amz-content-sha256: *SHA256 linear hash* Content-Length: *Length*

<Request body.>

#### **a** Note

-AccountIdvalueAWS アカウントボールトを所有するアカウントの ID。AWS アカウント ID、または Amazon S3 Glacier がリクエストの署名に使用した認証情報に関連する AWS ア カウント ID を使用している場合はオプションで`-`「-」のどちらかを指定できます。アカウ ント ID を使用する場合は、ID にハイフン ('-') を含めないでください。

リクエストパラメータ

オペレーションの実装では、リクエストパラメータを使用しません。

リクエストヘッダー

この操作では、すべての操作で共通のリクエストヘッダーに加えて、次のリクエストヘッダーを使用 します。共通のリクエストヘッダーの詳細については、「[一般的なリクエストヘッダー](#page-353-0)」を参照して ください。

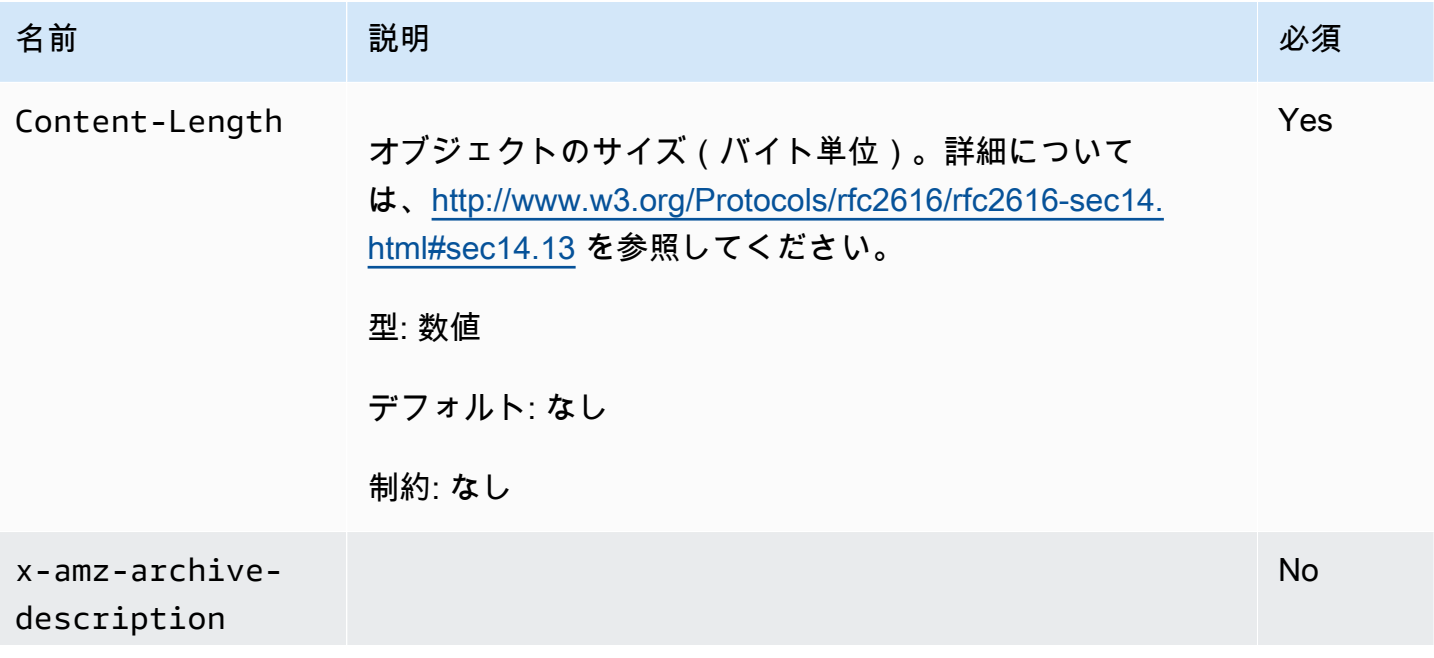

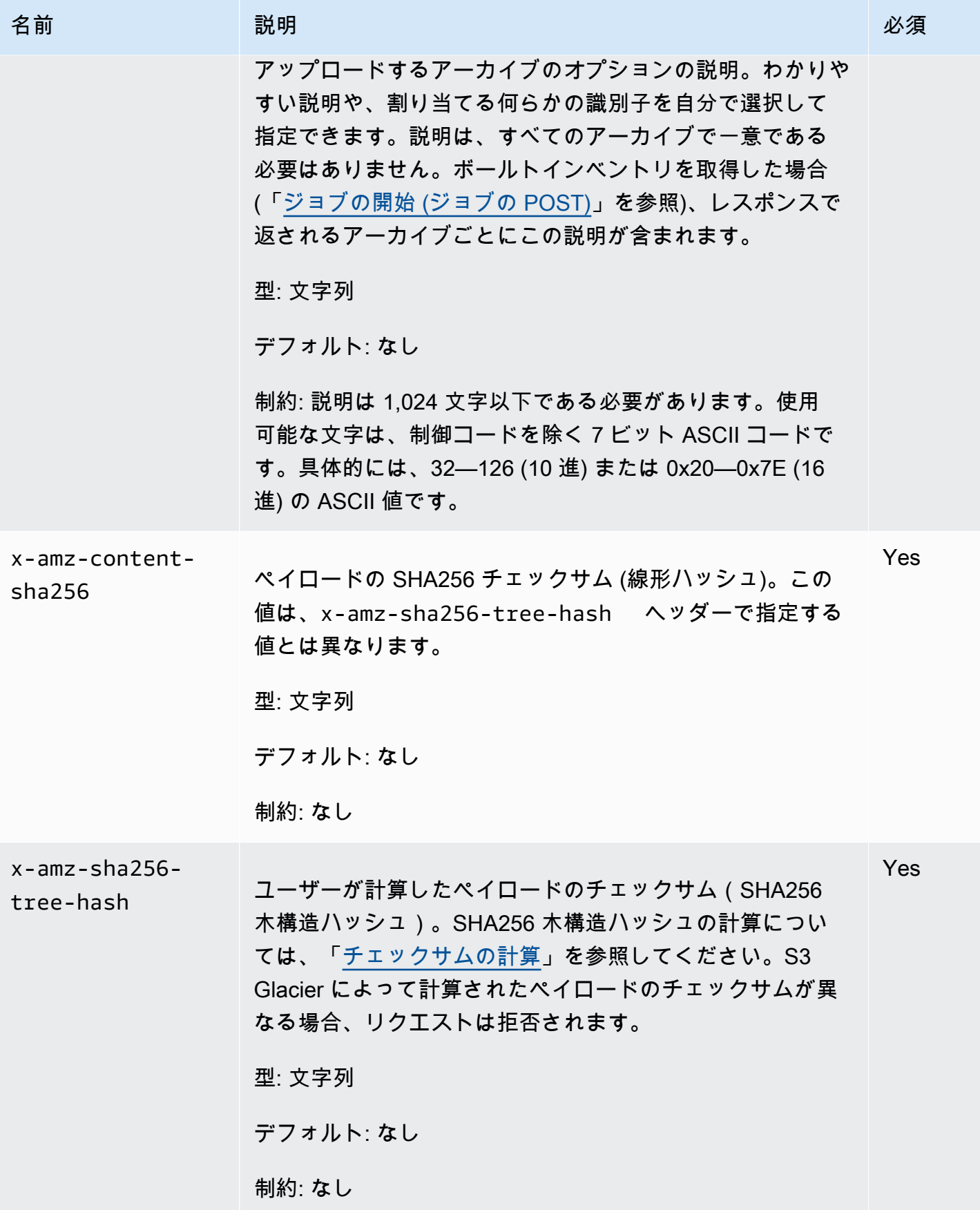

#### リクエスト本文

リクエストボディには、アップロードするデータを含めます。

## レスポンス

レスポンスでは、S3 Glacier により、アーカイブが永続的に保存され、アーカイブ ID の URI パスが 返されます。

#### 構文

```
HTTP/1.1 201 Created
x-amzn-RequestId: x-amzn-RequestId
Date: Date
x-amz-sha256-tree-hash: ChecksumComputedByAmazonGlacier
Location: Location
x-amz-archive-id: ArchiveId
```
#### レスポンスヘッダー

成功したレスポンスには、すべての操作に共通のレスポンスヘッダーに加えて、次のレスポンスヘッ ダーが含まれます。共通のレスポンスヘッダーの詳細については、「[共通のレスポンスヘッダー](#page-356-0)」を 参照してください。

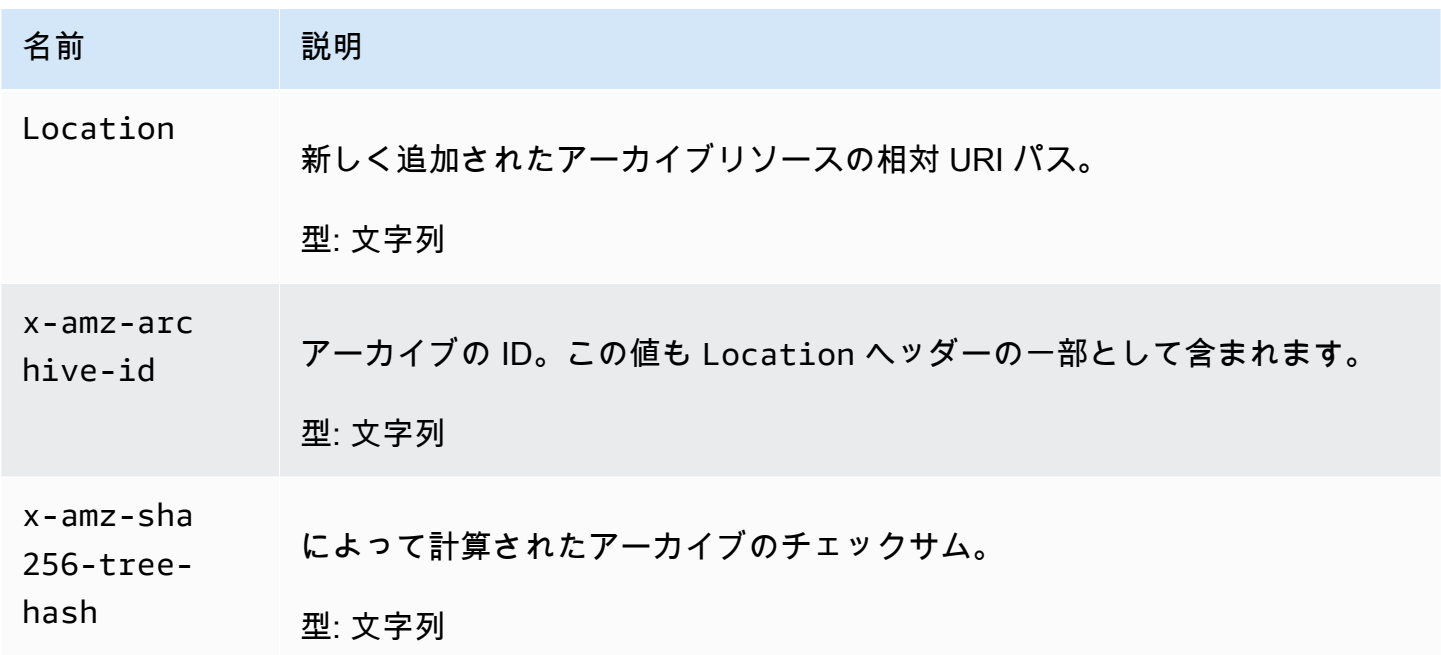

## レスポンス本文

このオペレーションでは、レスポンス本文は返しません。

### エラー

Amazon S3 Glacier の例外とエラーメッセージについては、「[エラーレスポンス」](#page-377-0)を参照してくださ い。

## 例

リクエストの例

次の例に、アーカイブをアップロードするリクエストを示します。

```
POST /-/vaults/examplevault/archives HTTP/1.1
Host: glacier.us-west-2.amazonaws.com
x-amz-Date: 20170210T120000Z
x-amz-sha256-tree-hash: 
  beb0fe31a1c7ca8c6c04d574ea906e3f97b31fdca7571defb5b44dca89b5af60
x-amz-content-sha256: 7f2fe580edb35154041fa3d4b41dd6d3adaef0c85d2ff6309f1d4b520eeecda3
Content-Length: 2097152
x-amz-glacier-version: 2012-06-01
Authorization: Authorization=AWS4-HMAC-SHA256 Credential=AKIAIOSFODNN7EXAMPLE/20141123/
us-west-2/glacier/aws4_request,SignedHeaders=host;x-amz-content-sha256;x-amz-date;x-
amz-glacier-
version,Signature=16b9a9e220a37e32f2e7be196b4ebb87120ca7974038210199ac5982e792cace
```
レスポンスの例

<Request body (2097152 bytes).>

以下の正常なレスポンスには、Location ヘッダーが含まれており、S3 Glacier がアーカイブに割 り当てた ID を取得できます。

```
HTTP/1.1 201 Created
x-amzn-RequestId: AAABZpJrTyioDC_HsOmHae8EZp_uBSJr6cnGOLKp_XJCl-Q
Date: Wed, 10 Feb 2017 12:00:00 GMT
x-amz-sha256-tree-hash: 
  beb0fe31a1c7ca8c6c04d574ea906e3f97b31fdca7571defb5b44dca89b5af60
Location: /111122223333/vaults/examplevault/archives/
NkbByEejwEggmBz2fTHgJrg0XBoDfjP4q6iu87-
TjhqG6eGoOY9Z8i1_AUyUsuhPAdTqLHy8pTl5nfCFJmDl2yEZONi5L26Omw12vcs01MNGntHEQL8MBfGlqrEXAMPLEArchiveId
```
x-amz-archive-id: NkbByEejwEggmBz2fTHgJrg0XBoDfjP4q6iu87- TjhqG6eGoOY9Z8i1\_AUyUsuhPAdTqLHy8pTl5nfCFJmDl2yEZONi5L26Omw12vcs01MNGntHEQL8MBfGlqrEXAMPLEArchiveId

## 関連するセクション

- [Amazon S3 Glacier でのアーカイブの操作](#page-118-0)
- [パート単位での大きなアーカイブのアップロード \(マルチパートアップロード\)](#page-133-0)
- [アーカイブの削除 \(DELETE archive\)](#page-445-0)
- [Amazon S3 Glacier の ID とアクセス管理](#page-296-0)

# マルチパートアップロードオペレーション

以下は、S3 Glacier で使用できるマルチパートアップロードオペレーションです。

## トピック

- [マルチパートアップロードの中止 \(DELETE uploadID\)](#page-453-0)
- [マルチパートアップロードの完了 \(POST uploadID\)](#page-456-0)
- [マルチパートアップロードの開始 \(POST multipart-uploads\)](#page-461-0)
- [パートのリスト \(GET uploadID\)](#page-466-0)
- [マルチパートアップロードのリスト \(GET multipart-uploads\)](#page-473-0)
- [パートのアップロード \(PUT uploadID\)](#page-480-0)

## <span id="page-453-0"></span>マルチパートアップロードの中止 (DELETE uploadID)

## 説明

このマルチパートアップロードのオペレーションのコマンドは、アップロード ID によって識別され るマルチパートアップロードを中止します。

マルチパートアップロードの中止リクエストが成功すると、そのアップロード ID を使用して、それ 以上パートをアップロードすることや、その他のオペレーションを実行することができなくなりま す。完了済みのマルチパートアップロードを中止した場合は、失敗します。ただし、既に中止した アップロードを中止した場合は、少しの間成功します。

このオペレーションはべき等です。

マルチパートアップロードの詳細については、「[パート単位での大きなアーカイブのアップロード](#page-133-0) [\(マルチパートアップロード\)」](#page-133-0)を参照してください。

リクエスト

マルチパートアップロードを中止するには、ボールトの DELETE サブリソースの URI に HTTP multipart-uploads リクエストを送信し、URI の一部として特定のマルチパートアップロード ID を指定します。

#### 構文

```
DELETE /AccountId/vaults/VaultName/multipart-uploads/uploadID HTTP/1.1
Host: glacier.Region.amazonaws.com
Date: Date
Authorization: SignatureValue
x-amz-glacier-version: 2012-06-01
```
**a** Note

-AccountIdvalueAWS アカウントボールトを所有するアカウントの ID。AWS アカウント ID、または Amazon S3 Glacier がリクエストの署名に使用した認証情報に関連する AWS ア カウント ID を使用している場合はオプションで`-`「-」のどちらかを指定できます。アカウ ント ID を使用する場合は、ID にハイフン ('-') を含めないでください。

リクエストパラメータ

このオペレーションではリクエストパラメータを使用しません。

リクエストヘッダー

この操作では、すべての操作で共通のリクエストヘッダーのみ使用します。共通のリクエストヘッ ダーの詳細については、「[一般的なリクエストヘッダー](#page-353-0)」を参照してください。

リクエスト本文

この操作にリクエストボディはありません。

## レスポンス

## 構文

HTTP/1.1 204 No Content x-amzn-RequestId: **x-amzn-RequestId** Date: **Date**

レスポンスヘッダー

この操作はほとんどのレスポンスに共通のレスポンスヘッダーのみを使用します。共通のレスポンス ヘッダーの詳細については、「[共通のレスポンスヘッダー](#page-356-0)」を参照してください。

### レスポンス本文

このオペレーションでは、レスポンス本文は返しません。

### エラー

Amazon S3 Glacier の例外とエラーメッセージについては、「[エラーレスポンス」](#page-377-0)を参照してくださ い。

### 例

リクエストの例

以下に、マルチパートアップロード ID リソースの URI に DELETE リクエストを送信する例を示しま す。

DELETE /-/vaults/examplevault/multipart-uploads/ OW2fM5iVylEpFEMM9\_HpKowRapC3vn5sSL39\_396UW9zLFUWVrnRHaPjUJddQ5OxSHVXjYtrN47NBZkhxOjyEXAMPLE HTTP/1.1 Host: glacier.us-west-2.amazonaws.com x-amz-Date: 20170210T120000Z x-amz-glacier-version: 2012-06-01 Authorization: AWS4-HMAC-SHA256 Credential=AKIAIOSFODNN7EXAMPLE/20141123/ us-west-2/glacier/aws4\_request,SignedHeaders=host;x-amz-date;x-amz-glacierversion,Signature=9257c16da6b25a715ce900a5b45b03da0447acf430195dcb540091b12966f2a2

レスポンスの例

HTTP/1.1 204 No Content

```
x-amzn-RequestId: AAABZpJrTyioDC_HsOmHae8EZp_uBSJr6cnGOLKp_XJCl-Q
Date: Wed, 10 Feb 2017 12:00:00 GMT
```
## 関連するセクション

- [マルチパートアップロードの開始 \(POST multipart-uploads\)](#page-461-0)
- [パートのアップロード \(PUT uploadID\)](#page-480-0)
- [マルチパートアップロードの完了 \(POST uploadID\)](#page-456-0)
- [マルチパートアップロードのリスト \(GET multipart-uploads\)](#page-473-0)
- [パートのリスト \(GET uploadID\)](#page-466-0)
- [パート単位での大きなアーカイブのアップロード \(マルチパートアップロード\)](#page-133-0)
- [Amazon S3 Glacier の ID とアクセス管理](#page-296-0)

# <span id="page-456-0"></span>マルチパートアップロードの完了 (POST uploadID)

説明

アーカイブのすべてのパーツがアップロードされ、S3 Glacier がアップロードされたパーツからアー カイブをアセンブルする準備ができたことを Amazon S3 Glacier (S3 Glacier) に通知するには、この マルチパートアップロードオペレーションを呼び出します。

マルチパートアップロードの詳細については、「[パート単位での大きなアーカイブのアップロード](#page-133-0) [\(マルチパートアップロード\)」](#page-133-0)を参照してください。

S3 Glacier では、アーカイブをアセンブルして、ボールトに保存した後、新しく作成されたアーカイ ブリソースのアーカイブ ID を返します。アーカイブをアップロードしたら、後でアーカイブを取得 するために、返されたアーカイブ ID を保管しておく必要があります。

アップロードしたアーカイブ全体の SHA256 木構造ハッシュを計算してリクエストに含める必要が あります。SHA256 木構造ハッシュの計算の詳細については、「[チェックサムの計算」](#page-362-0)を参照して ください。サーバー側でも、S3 Glacier によりアセンブルされたアーカイブの SHA256 木構造ハッ シュが作成されます。値が一致した場合は、S3 Glacier によってボールトにアーカイブが保存されま す。値が一致しない場合は、エラーが返され、オペレーションは失敗します。[パートのリスト \(GET](#page-466-0)  [uploadID\)](#page-466-0) オペレーションでは、特定のマルチパートアップロードでアップロードされたパートのリ ストが返されます。そのリストには、アップロード済みの各パートのチェックサム情報が含まれお り、チェックサムの誤りをデバッグするために使用することができます。

さらに、S3 Glacier は不足しているコンテンツ範囲がないかどうかを確認します。パートをアップ ロードするときに、最終的にアセンブルされたアーカイブ内でのパートの位置を特定できるように 範囲の値を指定します。最終的にアーカイブをアセンブルする際に、S3 Glacier は不足しているコン テンツ範囲がないかどうかを確認します。不足しているコンテンツ範囲がある場合、S3 Glacier はエ ラーを返し、マルチパートアップロードの完了オペレーションは失敗します。

マルチパートアップロードの完了オペレーションはべき等です。マルチパートアップロードが初めて 正常に完了してから短期間内にこのオペレーションを再度呼び出した場合、オペレーションは成功 し、同じアーカイブ ID が返されます。これは、ネットワークの問題が発生して、接続が中断された り、500 サーバーエラーを受け取ったりした場合に役に立ちます。このような問題が起きた場合に、 マルチパートアップロードの完了リクエストを再度実行し、アーカイブが重複して作成されることな く、同じアーカイブ ID を取得できます。ただし、マルチパートアップロードの完了後、パートのリ ストオペレーションを呼び出すことはできません。また、マルチパートアップロードは完了オペレー ションがべき等であっても、マルチパートアップロードのリストのレスポンスには表示されません。

#### リクエスト

マルチパートアップロードを完了するには、マルチパートアップロードの開始リクエストに対するレ スポンスとして S3 Glacier によって作成されたアップロード ID の URI に HTTP POST リクエスト を送信します。この URI は、パートをアップロードするときに使用した URI と同じです。必須の共 通のヘッダーに加えて、アーカイブ全体の SHA256 木構造ハッシュの結果およびアーカイブの合計 サイズ(バイト単位)を含める必要があります。

#### 構文

```
POST /AccountId/vaults/VaultName/multipart-uploads/uploadID
Host: glacier.Region.amazonaws.com
Date: date
Authorization: SignatureValue
x-amz-sha256-tree-hash: SHA256 tree hash of the archive
x-amz-archive-size: ArchiveSize in bytes
x-amz-glacier-version: 2012-06-01
```
**a** Note

-AccountIdvalueAWS アカウントボールトを所有するアカウントの ID。AWS アカウント ID、または Amazon S3 Glacier がリクエストの署名に使用した認証情報に関連する AWS ア カウント ID を使用している場合はオプションで`-`「-」のどちらかを指定できます。アカウ ント ID を使用する場合は、ID にハイフン ('-') を含めないでください。

リクエストパラメータ

このオペレーションではリクエストパラメータを使用しません。

リクエストヘッダー

この操作では、すべての操作で共通のリクエストヘッダーに加えて、次のリクエストヘッダーを使用 します。共通のリクエストヘッダーの詳細については、「[一般的なリクエストヘッダー](#page-353-0)」を参照して ください。

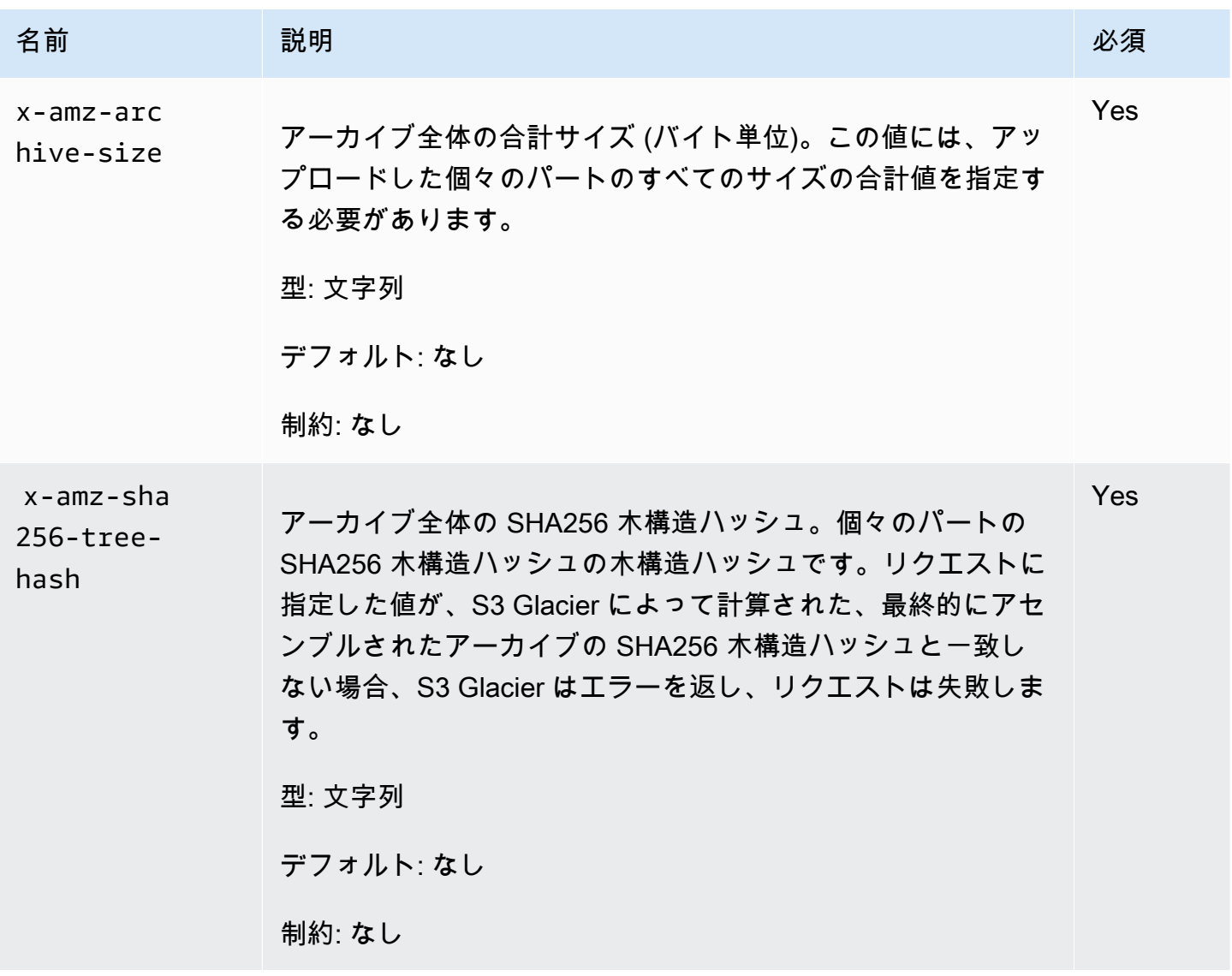

#### リクエストの要素

このオペレーションではリクエストの要素を使用しません。

## レスポンス

Amazon S3 Glacier (S3 Glacier) により、アーカイブ全体の SHA256 木構造ハッシュが作成されま す。値が、ユーザーがリクエストで指定したアーカイブ全体の SHA256 木構造ハッシュと一致する 場合、S3 Glacier はそのアーカイブをボールトに追加します。レスポンスでは、新しく追加された アーカイブリソースの URL パスを含む HTTP Location ヘッダーが返されます。リクエストで送信 したアーカイブのサイズまたは SHA256 木構造ハッシュが一致しない場合、S3 Glacier によってエ ラーが返され、アップロードは未完了の状態のままになります。後で正確な値を使用してマルチパー トアップロードの完了オペレーションを再試行できます。再試行により、アーカイブを正常に作成す ることができます。マルチパートアップロードが完了しない場合は、最終的に S3 Glacier はアップ ロード ID を再利用します。

構文

HTTP/1.1 201 Created x-amzn-RequestId: **x-amzn-RequestId** Date: **Date** Location: *Location* x-amz-archive-id: *ArchiveId*

レスポンスヘッダー

成功したレスポンスには、すべての操作に共通のレスポンスヘッダーに加えて、次のレスポンスヘッ ダーが含まれます。共通のレスポンスヘッダーの詳細については、「[共通のレスポンスヘッダー](#page-356-0)」を 参照してください。

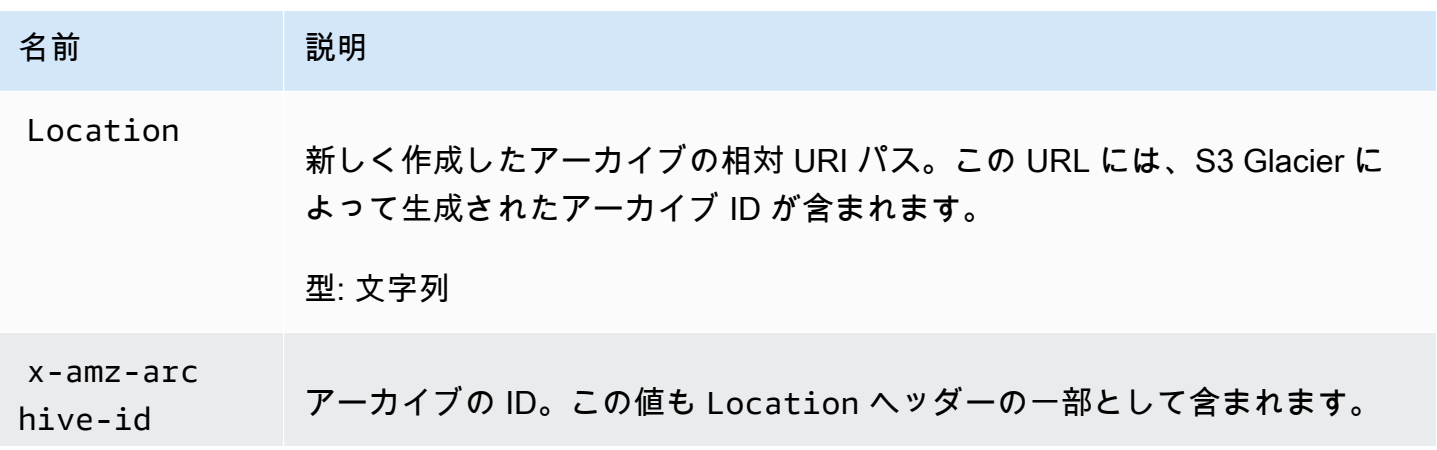

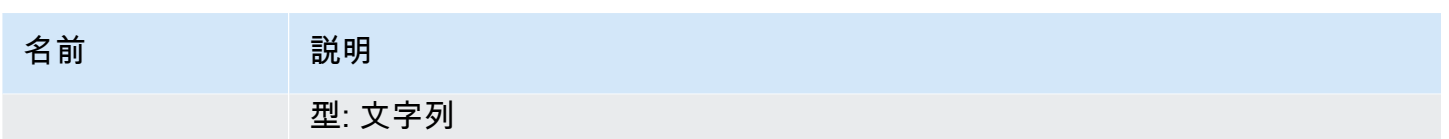

レスポンスのフィールド

このオペレーションでは、レスポンス本文は返しません。

#### 例

リクエストの例

この例では、マルチパートアップロードの開始リクエストで返された URI に HTTP POST リクエス トを送信します。リクエストでは、アーカイブ全体の SHA256 木構造ハッシュとアーカイブの合計 サイズの両方を指定します。

POST /-/vaults/examplevault/multipart-uploads/ OW2fM5iVylEpFEMM9\_HpKowRapC3vn5sSL39\_396UW9zLFUWVrnRHaPjUJddQ5OxSHVXjYtrN47NBZkhxOjyEXAMPLE HTTP/1.1 Host: glacier.us-west-2.amazonaws.com z-amz-Date: 20170210T120000Z x-amz-sha256-tree-hash:1ffc0f54dd5fdd66b62da70d25edacd0 x-amz-archive-size:8388608 x-amz-glacier-version: 2012-06-01 Authorization: AWS4-HMAC-SHA256 Credential=AKIAIOSFODNN7EXAMPLE/20141123/ us-west-2/glacier/aws4\_request,SignedHeaders=host;x-amz-date;x-amz-glacierversion,Signature=9257c16da6b25a715ce900a5b45b03da0447acf430195dcb540091b12966f2a2

レスポンスの例

以下のレスポンスの例は、アップロードしたパートから S3 Glacier によってアーカイブが正常に作 成されたことを示しています。レスポンスには、アーカイブ ID と完全なパスが含まれています。

HTTP/1.1 201 Created x-amzn-RequestId: AAABZpJrTyioDC\_HsOmHae8EZp\_uBSJr6cnGOLKp\_XJCl-Q Date: Wed, 10 Feb 2017 12:00:00 GMT Location: /111122223333/vaults/examplevault/archives/ NkbByEejwEggmBz2fTHgJrg0XBoDfjP4q6iu87- TjhqG6eGoOY9Z8i1\_AUyUsuhPAdTqLHy8pTl5nfCFJmDl2yEZONi5L26Omw12vcs01MNGntHEQL8MBfGlqrEXAMPLEArchiveId x-amz-archive-id: NkbByEejwEggmBz2fTHgJrg0XBoDfjP4q6iu87- TjhqG6eGoOY9Z8i1\_AUyUsuhPAdTqLHy8pTl5nfCFJmDl2yEZONi5L26Omw12vcs01MNGntHEQL8MBfGlqrEXAMPLEArchiveId 新しく追加されたリソース/アーカイブの URI に HTTP リクエストを送信できます。たとえば、アー カイブを取得するために GET リクエストを送信できます。

## 関連するセクション

- [マルチパートアップロードの開始 \(POST multipart-uploads\)](#page-461-0)
- [パートのアップロード \(PUT uploadID\)](#page-480-0)
- [マルチパートアップロードの中止 \(DELETE uploadID\)](#page-453-0)
- [マルチパートアップロードのリスト \(GET multipart-uploads\)](#page-473-0)
- [パートのリスト \(GET uploadID\)](#page-466-0)
- [パート単位での大きなアーカイブのアップロード \(マルチパートアップロード\)](#page-133-0)
- [アーカイブの削除 \(DELETE archive\)](#page-445-0)
- [Amazon S3 Glacier の ID とアクセス管理](#page-296-0)

## <span id="page-461-0"></span>マルチパートアップロードの開始 (POST multipart-uploads)

説明

この操作では、マルチパートアップロードを開始します [\(パート単位での大きなアーカイブのアップ](#page-133-0) [ロード \(マルチパートアップロード\)](#page-133-0)を参照してください。)。Amazon S3 Glacier (S3 Glacier) によ り、マルチパートアップロードリソースが作成され、レスポンスでその ID が返されます。後続のマ ルチパートアップロードオペレーションでは、このアップロード ID を使用します。

マルチパートアップロードを開始する際に、パートサイズをバイト単位で指定します。パートサイ ズは、メビバイト (MiB) (1024 キビバイト [KiB]) に 2 の累乗を乗じた値であることが必要です。例え ば、1048576 (1 MiB)、2097152 (2 MiB)、4194304 (4 MiB)、8388608 (8 MiB) などです。許容される 最小のパートサイズは 1 MiB で、最大は 4 ギビバイト (GiB) です。

このアップロード ID を使用してアップロードするパートは、最後のパートを除き、すべて同じサ イズになります。最後のパートは、同じサイズ以下になります。たとえば、16.2 MiB のファイルを アップロードするとします。4 MiB のパートサイズでマルチパートアップロードを開始した場合、各 4 MiB のパートが 4 つと 0.2 MiB のパートが 1 つアップロードされます。

**a** Note

S3 Glacier ではアーカイブ全体のサイズを指定する必要がないため、マルチパートアップ ロードを開始する際にアーカイブのサイズを把握している必要はありません。

マルチパートアップロードが完了すると、S3 Glacier は ID によって参照されるマルチパートアップ ロードリソースを削除します。マルチパートアップロードをキャンセルした場合も、S3 Glacier によ り、マルチパートアップロードリソースが削除されます。24 時間アクティビティがない場合も削除 されることがあります。ID は 24 時間後も引き続き使用できる場合がありますが、アプリケーション でこの動作を想定しないでください。

リクエスト

マルチパートアップロードを開始するには、アーカイブの保存先となるボールトの POST サブリソー スの URI に HTTP multipart-uploads リクエストを送信します。リクエストにはパートサイズを 含める必要があります。また、オプションでアーカイブの説明を含めることができます。

#### 構文

```
POST /AccountId/vaults/VaultName/multipart-uploads 
Host: glacier.us-west-2.amazonaws.com
Date: Date
Authorization: SignatureValue
x-amz-glacier-version: 2012-06-01
x-amz-archive-description: ArchiveDescription
x-amz-part-size: PartSize
```
#### **a** Note

-AccountIdvalueAWS アカウントボールトを所有するアカウントの ID。AWS アカウント ID、または Amazon S3 Glacier がリクエストの署名に使用した認証情報に関連する AWS ア カウント ID を使用している場合はオプションで`-`「-」のどちらかを指定できます。アカウ ント ID を使用する場合は、ID にハイフン ('-') を含めないでください。

リクエストパラメータ

このオペレーションではリクエストパラメータを使用しません。

リクエストヘッダー

この操作では、すべての操作で共通のリクエストヘッダーに加えて、次のリクエストヘッダーを使用 します。共通のリクエストヘッダーの詳細については、「[一般的なリクエストヘッダー](#page-353-0)」を参照して ください。

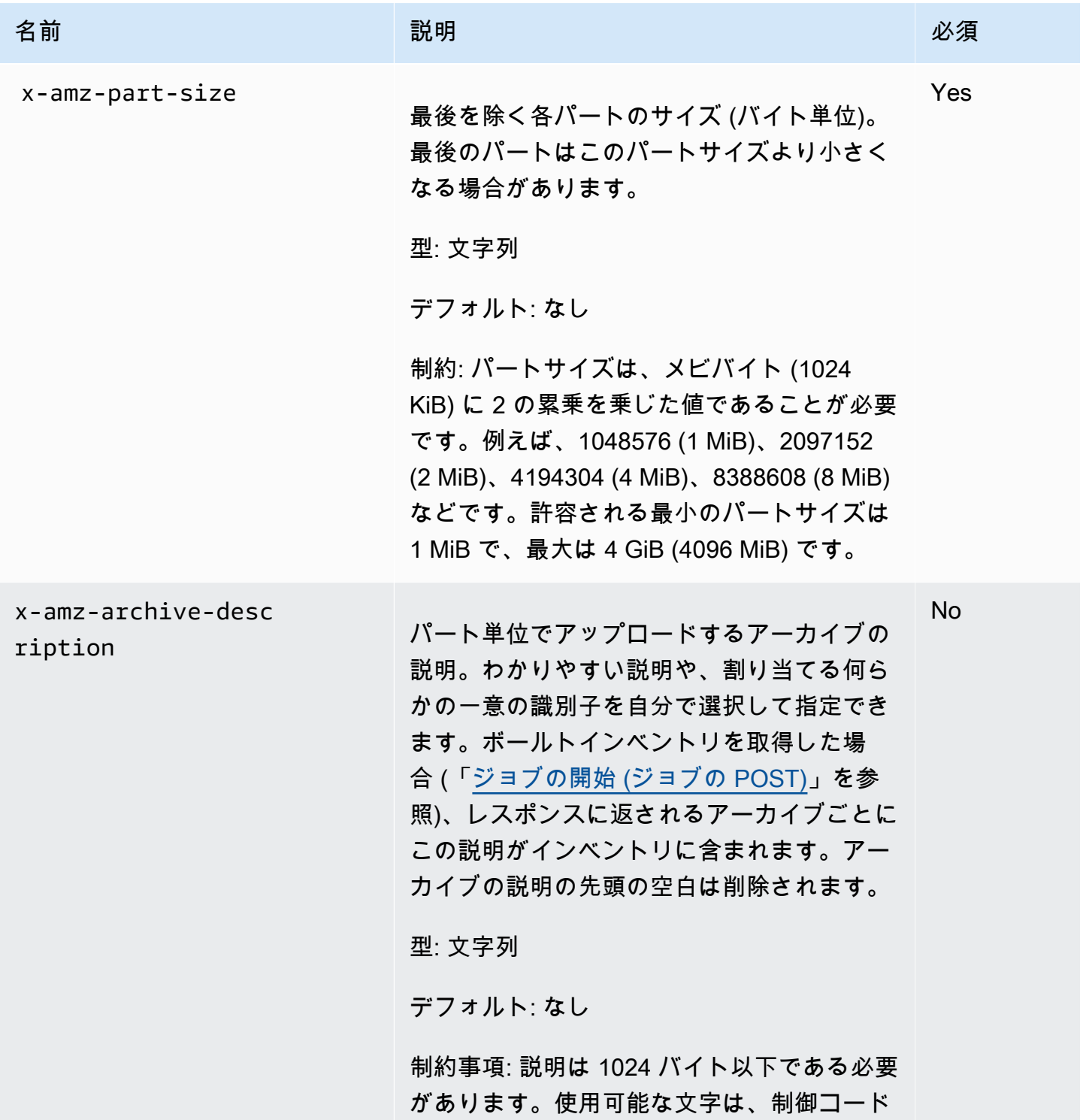

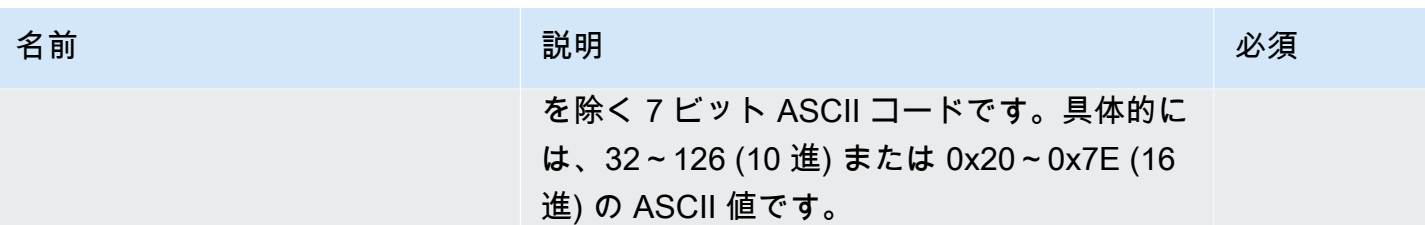

リクエスト本文

この操作にリクエストボディはありません。

レスポンス

レスポンスでは、S3 Glacier により、ID によって識別されたマルチパートアップロードリソースが 作成され、マルチパートアップロード ID の相対 URI パスが返されます。

構文

```
HTTP/1.1 201 Created
x-amzn-RequestId: x-amzn-RequestId
Date: Date
Location: Location
x-amz-multipart-upload-id: multiPartUploadId
```
レスポンスヘッダー

成功したレスポンスには、すべての操作に共通のレスポンスヘッダーに加えて、次のレスポンスヘッ ダーが含まれます。共通のレスポンスヘッダーの詳細については、「[共通のレスポンスヘッダー](#page-356-0)」を 参照してください。

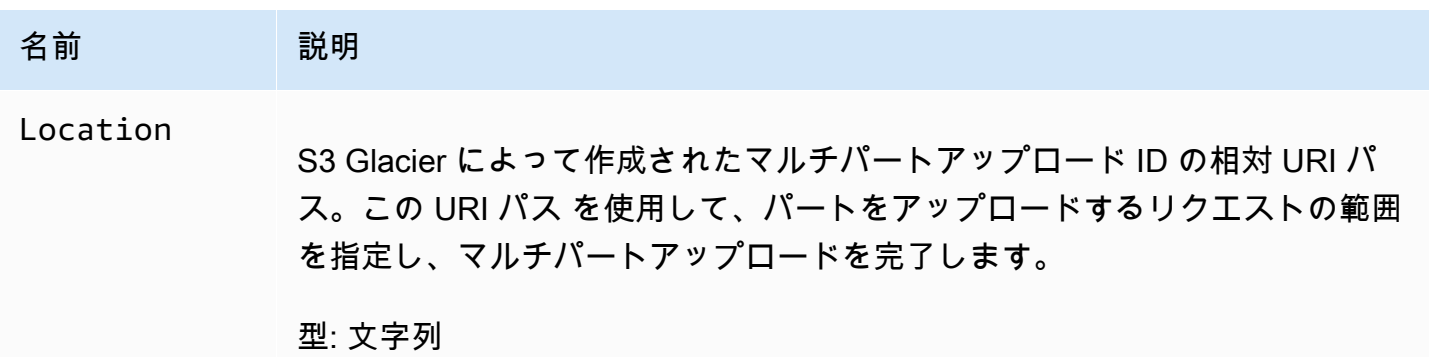

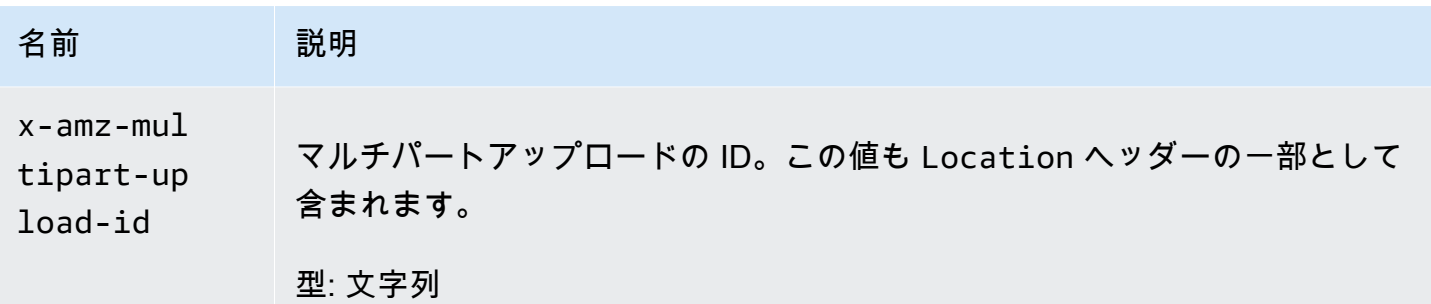

レスポンス本文

このオペレーションでは、レスポンス本文は返しません。

エラー

Amazon S3 Glacier の例外とエラーメッセージについては、「[エラーレスポンス」](#page-377-0)を参照してくださ い。

#### 例

リクエストの例

次の例では、POST というボールトの multipart-uploads サブリソースの URI に HTTP examplevault リクエストを送信して、マルチパートアップロードを開始します。リクエストに は、4 MiB(4194304 バイト)のパートサイズとオプションのアーカイブの説明を指定するヘッダー が含まれています。

```
POST /-/vaults/examplevault/multipart-uploads 
Host: glacier.us-west-2.amazonaws.com
x-amz-Date: 20170210T120000Z
x-amz-archive-description: MyArchive-101
x-amz-part-size: 4194304
x-amz-glacier-version: 2012-06-01
Authorization: AWS4-HMAC-SHA256 Credential=AKIAIOSFODNN7EXAMPLE/20141123/
us-west-2/glacier/aws4_request,SignedHeaders=host;x-amz-date;x-amz-glacier-
version,Signature=9257c16da6b25a715ce900a5b45b03da0447acf430195dcb540091b12966f2a2
```
レスポンスの例

S3 Glacier により、マルチパートアップロードリソースが作成され、ボールトの multipartuploads サブリソースにそのリソースが追加されます。Location レスポンスヘッダーには、マル チパートアップロード ID の相対 URI パスが含まれています。

HTTP/1.1 201 Created x-amzn-RequestId: AAABZpJrTyioDC\_HsOmHae8EZp\_uBSJr6cnGOLKp\_XJCl-Q Date: Wed, 10 Feb 2017 12:00:00 GMT Location: /111122223333/vaults/examplevault/multipart-uploads/ OW2fM5iVylEpFEMM9\_HpKowRapC3vn5sSL39\_396UW9zLFUWVrnRHaPjUJddQ5OxSHVXjYtrN47NBZkhxOjyEXAMPLE x-amz-multipart-upload-id: OW2fM5iVylEpFEMM9\_HpKowRapC3vn5sSL39\_396UW9zLFUWVrnRHaPjUJddQ5OxSHVXjYtrN47NBZkhxOjyEXAMPLE

個々のパートのアップロードについては、「[パートのアップロード \(PUT uploadID\)」](#page-480-0)を参照してく ださい。

## 関連するセクション

- [パートのアップロード \(PUT uploadID\)](#page-480-0)
- [マルチパートアップロードの完了 \(POST uploadID\)](#page-456-0)
- [マルチパートアップロードの中止 \(DELETE uploadID\)](#page-453-0)
- [マルチパートアップロードのリスト \(GET multipart-uploads\)](#page-473-0)
- [パートのリスト \(GET uploadID\)](#page-466-0)
- [アーカイブの削除 \(DELETE archive\)](#page-445-0)
- [パート単位での大きなアーカイブのアップロード \(マルチパートアップロード\)](#page-133-0)
- [Amazon S3 Glacier の ID とアクセス管理](#page-296-0)

## <span id="page-466-0"></span>パートのリスト (GET uploadID)

#### 説明

このマルチパートアップロードオペレーションは、アップロード ID によって識別される特定のマル チパートアップロードでアップロードしたアーカイブのパートをリスト表示します。マルチパート アップロードの詳細については、「[パート単位での大きなアーカイブのアップロード \(マルチパート](#page-133-0) [アップロード\)」](#page-133-0)を参照してください。

このリクエストは、マルチパートアップロードの完了前であれば、マルチパートアップロードの進行 中にいつでも実行できます。S3 Glacier は、各パートのアップロードで指定した範囲でソートされた パート表を返します。マルチパートアップロードの完了後にパートのリストのリクエストを送信する と、Amazon S3 Glacier (S3 Glacier) はエラーを返します。

パートのリストオペレーションはページ分割をサポートしています。レスポンス本文の Marker フィールドに、リストの続きを表示するためのマーカーが含まれているかどうかを常に確認する必要 があります。項目がそれ以上存在しない場合、marker フィールドは null です。marker が null で ない場合にパートの次のセットを取得するには、marker リクエストパラメータのマーカー値を S3 Glacier として、新たにパートのリストのリクエストを送信します。前のパートのリストのリクエス トに応じた結果が得られます。

リクエストで limit パラメータを指定して、レスポンスで返されるパート数を制限することもでき ます。

リクエスト

構文

マルチパートアップロード進行中のパートをリストするには、マルチパートアップロード ID リソー スの URI に GET リクエストを送信します。マルチパートアップロードを開始すると、マルチパート アップロード ID が返されます ([マルチパートアップロードの開始 \(POST multipart-uploads\)](#page-461-0))。オプ ションで marker パラメータと limit パラメータを指定できます。

GET /*AccountId*/vaults/*VaultName*/multipart-uploads/*uploadID* HTTP/1.1 Host: glacier.*Region*.amazonaws.com Date: *Date* Authorization: *SignatureValue* x-amz-glacier-version: 2012-06-01

**a** Note

-AccountIdvalueAWS アカウントボールトを所有するアカウントの ID。AWS アカウント ID、または Amazon S3 Glacier がリクエストの署名に使用した認証情報に関連する AWS ア カウント ID を使用している場合はオプションで`-`「-」のどちらかを指定できます。アカウ ント ID を使用する場合は、ID にハイフン ('-') を含めないでください。

リクエストパラメータ

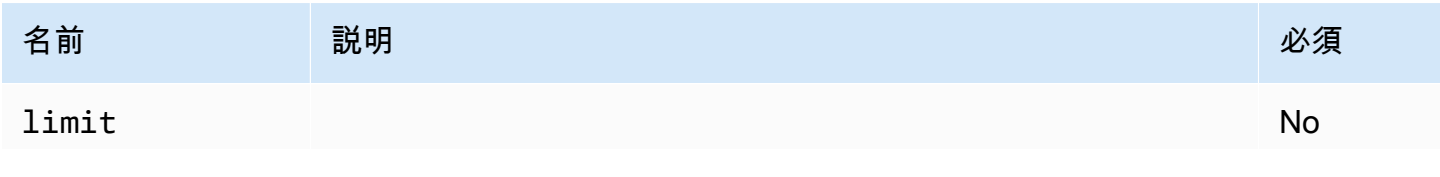
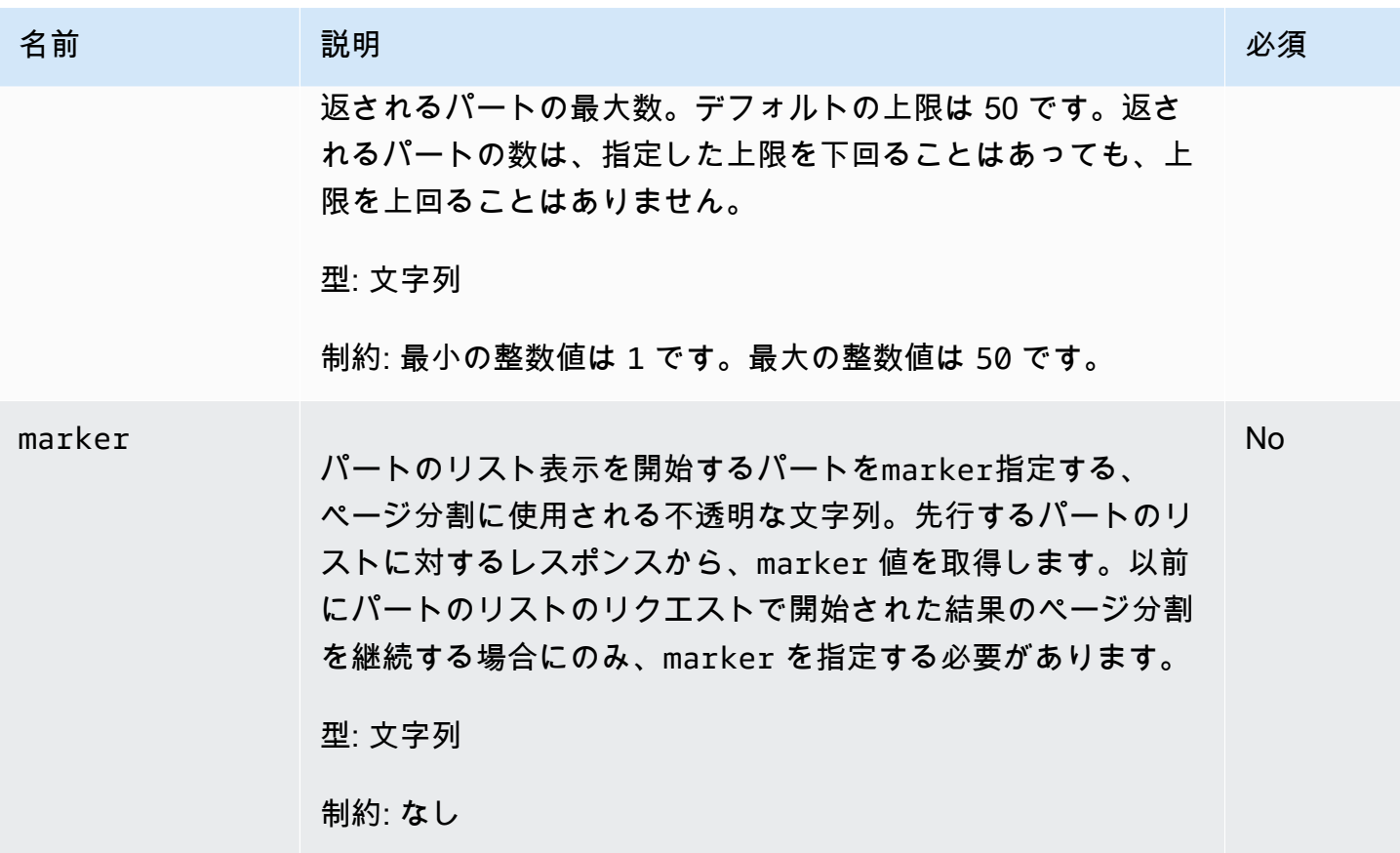

リクエストヘッダー

この操作はほとんどのレスポンスに共通のレスポンスヘッダーのみを使用します。共通のレスポンス ヘッダーの詳細については、「[共通のレスポンスヘッダー](#page-356-0)」を参照してください。

リクエスト本文

この操作にリクエストボディはありません。

レスポンス

### 構文

```
HTTP/1.1 200 OK
x-amzn-RequestId: x-amzn-RequestId
Date: Date
Content-Type: application/json
Content-Length: Length
```
{

```
 "ArchiveDescription" : String, 
 "CreationDate" : String, 
 "Marker": String, 
 "MultipartUploadId" : String, 
 "PartSizeInBytes" : Number, 
 "Parts" : 
\lceil \int "RangeInBytes" : String, 
   "SHA256TreeHash" : String
  }, 
   ... 
  ], 
 "VaultARN" : String
```
レスポンスヘッダー

}

この操作はほとんどのレスポンスに共通のレスポンスヘッダーのみを使用します。共通のレスポンス ヘッダーの詳細については、「[共通のレスポンスヘッダー](#page-356-0)」を参照してください。

レスポンス本文

レスポンス本文には次の JSON フィールドが含まれています。

ArchiveDescription

マルチパートアップロードの開始リクエストに指定されたアーカイブの説明。マルチパートアッ プロードの開始オペレーションでアーカイブの説明が指定されていなければ、このフィールドは null です。

タイプ: 文字列

CreationDate

マルチパートアップロードが開始された UTC 時間。

型: 文字列 たとえば、ISO 8601 の日付形式の文字列表現。2013-03-20T17:03:43.221Z。 **Marker** 

結果のページ分割をどこから継続するかを表す不透明な文字列。リストに含まれるジョブをさら に取得するには、パートのリストの新規リクエストで marker を使用します。これ以上のパート が存在しない場合は、この値は null です。

タイプ: 文字列

MultipartUploadId

パートに関連しているアップロードの ID。

タイプ: 文字列

### **PartSizeInBytes**

パートのサイズ (バイト単位)。これはマルチパートアップロードの開始リクエストで指定したも のと同じ値です。

タイプ: 数値

Parts

マルチパートアップロードのパートサイズのリスト。配列内の各オブジェクトは、RangeBytes と sha256-tree-hash の名前と値のペアを含みます。

型: 配列

**RangeInBytes** 

範囲の上限を含む、パートのバイト範囲。

タイプ: 文字列

SHA256TreeHash

対象のパートについて S3 Glacier が計算した SHA256 木構造ハッシュ値。このフィールドが null になることはありません。

タイプ: 文字列

VaultARN

マルチパートアップロードが開始されたボールトの Amazon リソースネーム(ARN)。

タイプ: 文字列

## エラー

Amazon S3 Glacier の例外とエラーメッセージについては、「[エラーレスポンス」](#page-377-0)を参照してくださ い。

### 例

例: マルチパートアップロードのパートのリスト

以下の例は、アップロードのすべてのパートをリストします。この例では、進行中のマルチパート アップロードに対する特定のマルチパートアップロード ID の URI に HTTP GET リクエストを送信 し、その結果、最大 1,000 パートが返されます。

リクエストの例

```
GET /-/vaults/examplevault/multipart-uploads/
OW2fM5iVylEpFEMM9_HpKowRapC3vn5sSL39_396UW9zLFUWVrnRHaPjUJddQ5OxSHVXjYtrN47NBZ-
khxOjyEXAMPLE HTTP/1.1
Host: glacier.us-west-2.amazonaws.com
x-amz-Date: 20170210T120000Z
x-amz-glacier-version: 2012-06-01
Authorization: AWS4-HMAC-SHA256 Credential=AKIAIOSFODNN7EXAMPLE/20141123/
us-west-2/glacier/aws4_request,SignedHeaders=host;x-amz-date;x-amz-glacier-
version,Signature=9257c16da6b25a715ce900a5b45b03da0447acf430195dcb540091b12966f2a2
```
レスポンスの例

レスポンスでは、S3 Glacier が指定のマルチパートアップロード ID に関連するアップロード済み パートのリストを返します。この例では、パートは 2 つのみです。返される Marker フィールドは null であり、マルチパートアップロードにはこれ以上のパートがないことを示します。

```
HTTP/1.1 200 OK
x-amzn-RequestId: AAABZpJrTyioDC_HsOmHae8EZp_uBSJr6cnGOLKp_XJCl-Q
Date: Wed, 10 Feb 2017 12:00:00 GMT
Content-Type: application/json
Content-Length: 412 
{ 
     "ArchiveDescription" : "archive description", 
     "CreationDate" : "2012-03-20T17:03:43.221Z", 
     "Marker": null, 
     "MultipartUploadId" : 
  "OW2fM5iVylEpFEMM9_HpKowRapC3vn5sSL39_396UW9zLFUWVrnRHaPjUJddQ5OxSHVXjYtrN47NBZ-
khxOjyEXAMPLE", 
     "PartSizeInBytes" : 4194304, 
     "Parts" : 
    [ {
```

```
 "RangeInBytes" : "0-4194303", 
       "SHA256TreeHash" : "01d34dabf7be316472c93b1ef80721f5d4" 
       }, 
       { 
       "RangeInBytes" : "4194304-8388607", 
       "SHA256TreeHash" : "0195875365afda349fc21c84c099987164" 
       }], 
     "VaultARN" : "arn:aws:glacier:us-west-2:012345678901:vaults/demo1-vault"
}
```
例: マルチパートアップロードのパートのリスト (マーカーとリクエスト制限のパラメータを指定)

以下の例は、ページ分割を使用して結果の取得数を制限する方法を示しています。この例では、進 行中のマルチパートアップロードに対する特定のマルチパートアップロード ID の URI に HTTP GET リクエストを送信し、その結果、1 パートが返されます。開始 marker パラメータは、パートリス トを開始するパーツを指定します。パートリストに対する以前のリクエストで得られたレスポンス から、marker 値を取得できます。さらにこの例では、limit パラメータが 1 に設定されるため、1 つのパートが返されます。Marker フィールドが null ではないことに注目してください。取得でき るパートが少なくともあと 1 つはあることを示しています。

リクエストの例

GET /-/vaults/examplevault/multipart-uploads/ OW2fM5iVylEpFEMM9\_HpKowRapC3vn5sSL39\_396UW9zLFUWVrnRHaPjUJddQ5OxSHVXjYtrN47NBZkhxOjyEXAMPLE?marker=1001&limit=1 HTTP/1.1 Host: glacier.us-west-2.amazonaws.com x-amz-Date: 20170210T120000Z x-amz-glacier-version: 2012-06-01 Authorization: AWS4-HMAC-SHA256 Credential=AKIAIOSFODNN7EXAMPLE/20141123/ us-west-2/glacier/aws4\_request,SignedHeaders=host;x-amz-date;x-amz-glacierversion,Signature=9257c16da6b25a715ce900a5b45b03da0447acf430195dcb540091b12966f2a2

レスポンスの例

レスポンスでは、S3 Glacier が指定された進行中のマルチパートアップロード ID に関連するアップ ロード済みパートのリストを返します。

HTTP/1.1 200 OK x-amzn-RequestId: AAABZpJrTyioDC\_HsOmHae8EZp\_uBSJr6cnGOLKp\_XJCl-Q Date: Wed, 10 Feb 2017 12:00:00 GMT Content-Type: text/json

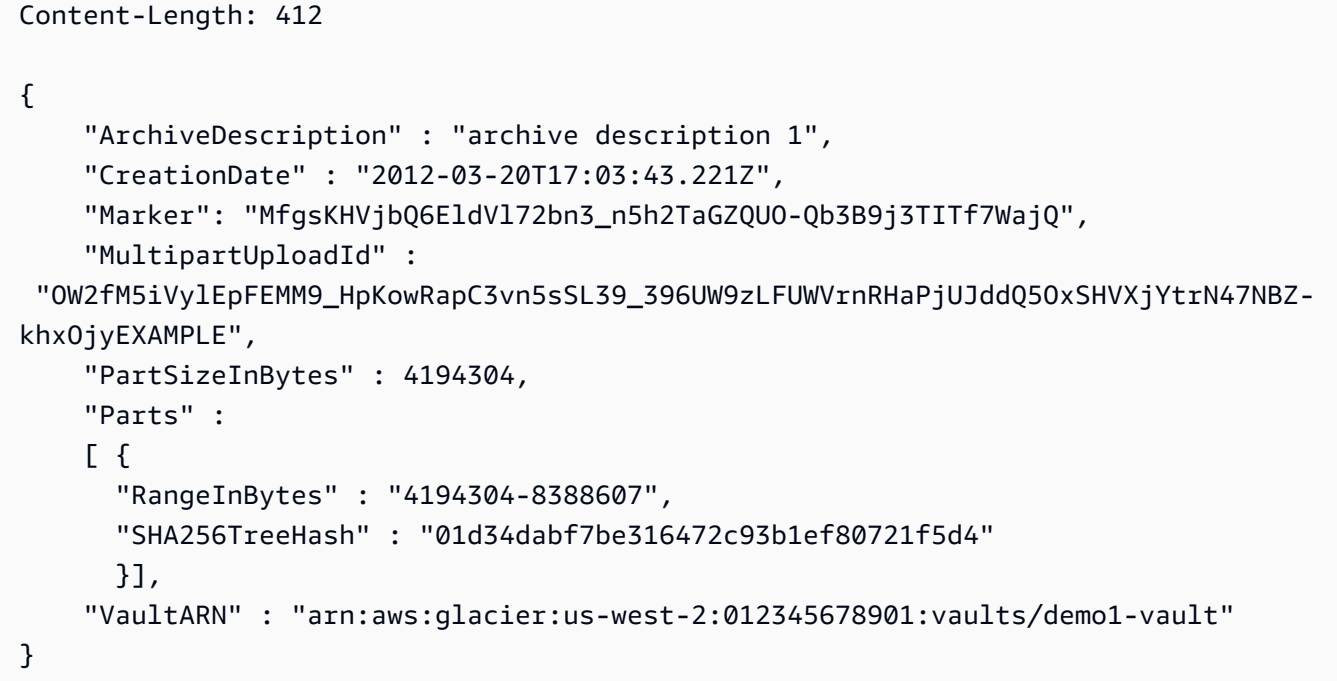

## 関連するセクション

- [マルチパートアップロードの開始 \(POST multipart-uploads\)](#page-461-0)
- [パートのアップロード \(PUT uploadID\)](#page-480-0)
- [マルチパートアップロードの完了 \(POST uploadID\)](#page-456-0)
- [マルチパートアップロードの中止 \(DELETE uploadID\)](#page-453-0)
- [マルチパートアップロードのリスト \(GET multipart-uploads\)](#page-473-0)
- [パート単位での大きなアーカイブのアップロード \(マルチパートアップロード\)](#page-133-0)
- [Amazon S3 Glacier の ID とアクセス管理](#page-296-0)

## <span id="page-473-0"></span>マルチパートアップロードのリスト (GET multipart-uploads)

## 説明

このマルチパートアップロードオペレーションでは、指定されたボールトの進行中のマルチパート アップロードのリストを表示します。進行中のマルチパートアップロードとは、[マルチパートアップ](#page-461-0) [ロードの開始 \(POST multipart-uploads\)](#page-461-0) リクエストによって開始されているものの、まだ完了または 中止されていないマルチパートアップロードです。マルチパートアップロードのリストのレスポンス で返されるリストの順序は保証されていません。

マルチパートアップロードのリストオペレーションでは、ページ分割をサポートしています。このオ ペレーションによってレスポンスに返されるマルチパートアップロードは、デフォルトで最大 50 個 です。レスポンス本文の marker フィールドに、リストの続きを表示するためのマーカーが含まれ ているかどうかを常に確認する必要があります。項目がそれ以上存在しない場合、 marker フィー ルドは null です。

marker が null でない場合に、マルチパートアップロードの次のセットを取得するには、前のマルチ パートアップロードのリストのリクエストの結果として返されたマーカー値 Amazon S3 Glacier (S3 Glacier) を リクエストパラメータに設定した別のマルチパートアップロードのリストのリクエスト を送信します。

このオペレーションと [パートのリスト \(GET uploadID\)](#page-466-0) オペレーションの違いに注意してください。 マルチパートアップロードのリストオペレーションでは、ボールトのすべてのマルチパートアップ ロードのリストを表示します。パートのリストオペレーションでは、アップロード ID によって識別 される特定のマルチパートアップロードのパートが返されます。

マルチパートアップロードの詳細については、「[パート単位での大きなアーカイブのアップロード](#page-133-0) [\(マルチパートアップロード\)」](#page-133-0)を参照してください。

### リクエスト

### 構文

マルチパートアップロードのリストを表示するには、ボールトの GET サブリソースの URI に multipart-uploads リクエストを送信します。オプションで marker パラメータと limit パラ メータを指定できます。

GET /*AccountId*/vaults/*VaultName*/multipart-uploads HTTP/1.1 Host: glacier.*Region*.amazonaws.com Date: *Date* Authorization: *SignatureValue* x-amz-glacier-version: 2012-06-01

**a** Note

-AccountIdvalueAWS アカウントボールトを所有するアカウントの ID。AWS アカウント ID、または Amazon S3 Glacier がリクエストの署名に使用した認証情報に関連する AWS ア カウント ID を使用している場合はオプションで`-`「-」のどちらかを指定できます。アカウ ント ID を使用する場合は、ID にハイフン ('-') を含めないでください。

### リクエストパラメータ

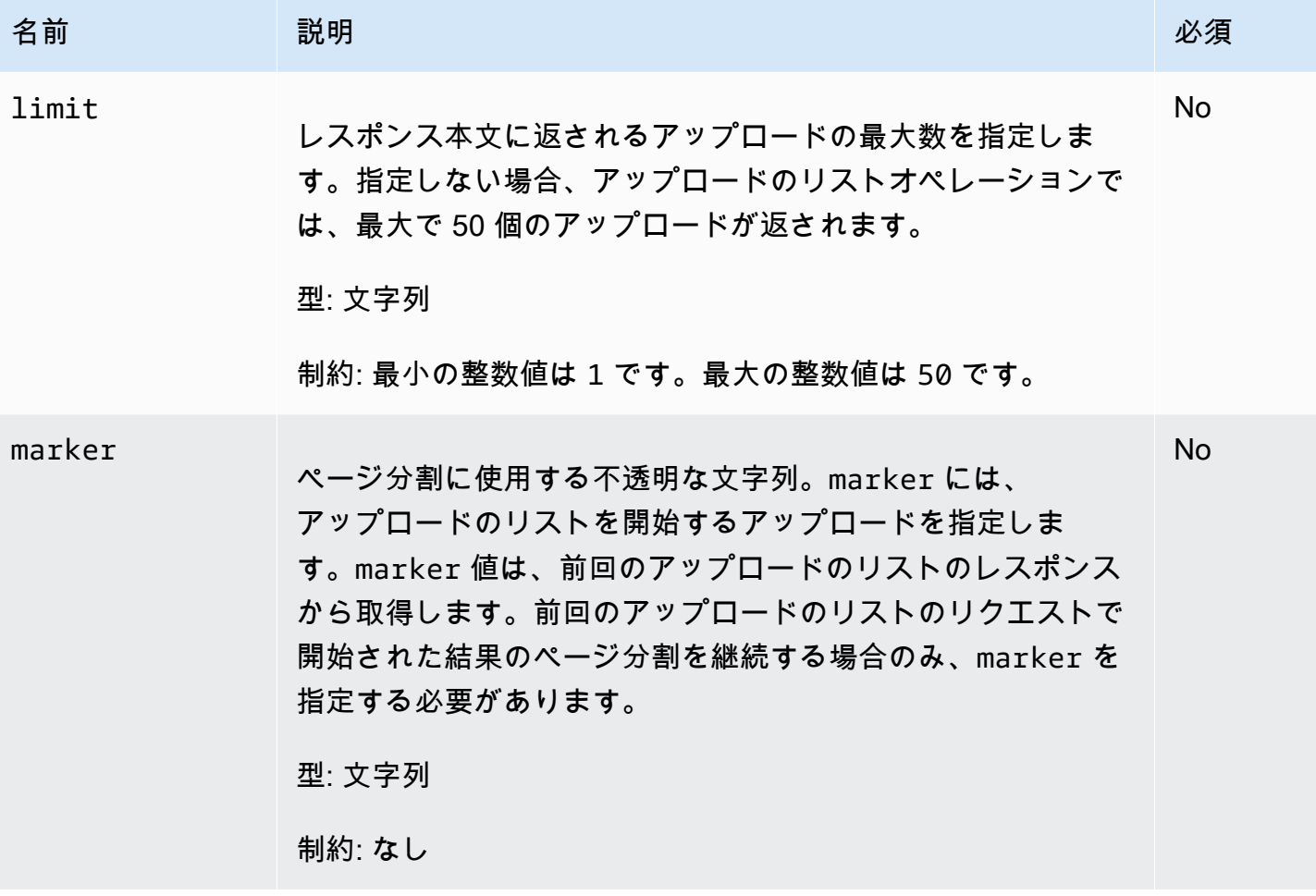

リクエストヘッダー

この操作はほとんどのレスポンスに共通のレスポンスヘッダーのみを使用します。共通のレスポンス ヘッダーの詳細については、「[共通のレスポンスヘッダー](#page-356-0)」を参照してください。

リクエスト本文

この操作にリクエストボディはありません。

レスポンス

構文

```
HTTP/1.1 200 OK
x-amzn-RequestId: x-amzn-RequestId
Date: Date
```

```
Content-Type: application/json
Content-Length: Length
{ 
   "Marker": String, 
   "UploadsList" : [ 
     { 
        "ArchiveDescription": String, 
        "CreationDate": String, 
        "MultipartUploadId": String, 
        "PartSizeInBytes": Number, 
       "VaultARN": String
     }, 
    ... 
   ]
}
```
レスポンスヘッダー

この操作はほとんどのレスポンスに共通のレスポンスヘッダーのみを使用します。共通のレスポンス ヘッダーの詳細については、「[共通のレスポンスヘッダー](#page-356-0)」を参照してください。

レスポンス本文

レスポンス本文には次の JSON フィールドが含まれています。

### ArchiveDescription

マルチパートアップロードの開始リクエストに指定されたアーカイブの説明。マルチパートアッ プロードの開始オペレーションでアーカイブの説明が指定されていなければ、このフィールドは null です。

タイプ: 文字列

**CreationDate** 

マルチパートアップロードが開始された UTC 時間。

型: 文字列 たとえば、ISO 8601 の日付形式の文字列表現。2013-03-20T17:03:43.221Z。 **Marker** 

結果のページ分割をどこから継続するかを表す不透明な文字列。リストに含まれるアップロード をさらに取得するには、マルチパートアップロードのリストの新規リクエストで marker を使用 します。アップロードがそれ以上存在しない場合、この値は null です。

タイプ: 文字列

**PartSizeInBytes** 

[マルチパートアップロードの開始 \(POST multipart-uploads\)](#page-461-0) リクエストで指定されたパートサイ ズ。これは、アップロードのすべてのパートのサイズです。ただし、最後のパートは、このサイ ズより小さくなる場合があります。

タイプ: 数値

MultipartUploadId

マルチパートアップロードの ID。

タイプ: 文字列

UploadsList

マルチパートアップロードのオブジェクトに関するメタデータのリス

ト。ArchiveDescription、CreationDate、MultipartUploadId、PartSizeInBytes、VaultARN など、対応するアップロードの名前と値のペアのセットを含むリスト内の各項目。

型: 配列

VaultARN

アーカイブを含むボールトの Amazon リソースネーム(ARN)。

タイプ: 文字列

エラー

Amazon S3 Glacier の例外とエラーメッセージについては、「[エラーレスポンス」](#page-377-0)を参照してくださ い。

### 例

例: すべてのマルチパートアップロードのリスト

次の例では、ボールトの進行中のすべてのマルチパートアップロードのリストを表示します。この例 では、指定されたボールトの GET サブリソースの URI に対する HTTP multipart-uploads リク エストを示しています。リクエストでは、marker および limit パラメータが指定されていないた め、最大 1,000 個の進行中のマルチパートアップロードが返されます。

### リクエストの例

GET /-/vaults/examplevault/multipart-uploads HTTP/1.1 Host: glacier.us-west-2.amazonaws.com x-amz-Date: 20170210T120000Z x-amz-glacier-version: 2012-06-01 Authorization: AWS4-HMAC-SHA256 Credential=AKIAIOSFODNN7EXAMPLE/20141123/ us-west-2/glacier/aws4\_request,SignedHeaders=host;x-amz-date;x-amz-glacierversion,Signature=9257c16da6b25a715ce900a5b45b03da0447acf430195dcb540091b12966f2a2

レスポンスの例

レスポンスでは、S3 Glacier により、指定されたボールトの進行中のすべてのマルチパートアップ ロードのリストが返されます。marker フィールドは null です。これは、これ以上表示するアップ ロードがないことを示しています。

```
HTTP/1.1 200 OK
x-amzn-RequestId: AAABZpJrTyioDC_HsOmHae8EZp_uBSJr6cnGOLKp_XJCl-Q
Date: Wed, 10 Feb 2017 12:00:00 GMT
Content-Type: application/json
Content-Length: 1054 
{ 
   "Marker": null, 
   "UploadsList": [ 
    \{ "ArchiveDescription": "archive 1", 
       "CreationDate": "2012-03-19T23:20:59.130Z", 
       "MultipartUploadId": 
  "xsQdFIRsfJr20CW2AbZBKpRZAFTZSJIMtL2hYf8mvp8dM0m4RUzlaqoEye6g3h3ecqB_zqwB7zLDMeSWhwo65re4C4Ev", 
       "PartSizeInBytes": 4194304, 
       "VaultARN": "arn:aws:glacier:us-west-2:012345678901:vaults/examplevault" 
     }, 
     { 
       "ArchiveDescription": "archive 2", 
       "CreationDate": "2012-04-01T15:00:00.000Z", 
       "MultipartUploadId": "nPyGOnyFcx67qqX7E-0tSGiRi88hHMOwOxR-
_jNyM6RjVMFfV29lFqZ3rNsSaWBugg6OP92pRtufeHdQH7ClIpSF6uJc", 
       "PartSizeInBytes": 4194304, 
       "VaultARN": "arn:aws:glacier:us-west-2:012345678901:vaults/examplevault" 
     }, 
     { 
       "ArchiveDescription": "archive 3",
```

```
 "CreationDate": "2012-03-20T17:03:43.221Z", 
       "MultipartUploadId": "qt-RBst_7yO8gVIonIBsAxr2t-db0pE4s8MNeGjKjGdNpuU-
cdSAcqG62guwV9r5jh5mLyFPzFEitTpNE7iQfHiu1XoV", 
       "PartSizeInBytes": 4194304, 
       "VaultARN": "arn:aws:glacier:us-west-2:012345678901:vaults/examplevault" 
     } 
   ]
}
```
例: マルチパートアップロードの部分的なリスト

以下の例は、ページ分割を使用して結果の取得数を制限する方法を示しています。この例では、指定 されたボールトの GET サブリソースの URI に対する HTTP multipart-uploads リクエストを示 しています。この例では、limit パラメータが 1 に設定されています。そのため、リストに返され るアップロードは 1 つのみで、marker パラメータには返されたリストが開始するマルチパートアッ プロード ID が示されます。

リクエストの例

```
GET /-/vaults/examplevault/multipart-uploads?
limit=1&marker=xsQdFIRsfJr20CW2AbZBKpRZAFTZSJIMtL2hYf8mvp8dM0m4RUzlaqoEye6g3h3ecqB_zqwB7zLDMeSWhwo65re4C4Ev 
 HTTP/1.1
Host: glacier.us-west-2.amazonaws.com
x-amz-Date: 20170210T120000Z
x-amz-glacier-version: 2012-06-01
Authorization: AWS4-HMAC-SHA256 Credential=AKIAIOSFODNN7EXAMPLE/20141123/
us-west-2/glacier/aws4_request,SignedHeaders=host;x-amz-date;x-amz-glacier-
version,Signature=9257c16da6b25a715ce900a5b45b03da0447acf430195dcb540091b12966f2a2
```
レスポンスの例

レスポンスでは、Amazon S3 Glacier (S3 Glacier) により、指定されたボールトの進行中のマルチ パートアップロードのリストが 2 つまで返されます。指定されたマーカーから開始し、2 つの結果が 返されます。

```
HTTP/1.1 200 OK
x-amzn-RequestId: AAABZpJrTyioDC_HsOmHae8EZp_uBSJr6cnGOLKp_XJCl-Q
Date: Wed, 10 Feb 2017 12:00:00 GMT
Content-Type: application/json
Content-Length: 470
```
{

```
 "Marker": "qt-RBst_7yO8gVIonIBsAxr2t-db0pE4s8MNeGjKjGdNpuU-
cdSAcqG62guwV9r5jh5mLyFPzFEitTpNE7iQfHiu1XoV", 
   "UploadsList" : [ 
     { 
       "ArchiveDescription": "archive 2", 
       "CreationDate": "2012-04-01T15:00:00.000Z", 
       "MultipartUploadId": "nPyGOnyFcx67qqX7E-0tSGiRi88hHMOwOxR-
_jNyM6RjVMFfV29lFqZ3rNsSaWBugg6OP92pRtufeHdQH7ClIpSF6uJc", 
       "PartSizeInBytes": 4194304, 
       "VaultARN": "arn:aws:glacier:us-west-2:012345678901:vaults/examplevault" 
     } 
   ]
}
```
## 関連するセクション

- [マルチパートアップロードの開始 \(POST multipart-uploads\)](#page-461-0)
- [パートのアップロード \(PUT uploadID\)](#page-480-0)
- [マルチパートアップロードの完了 \(POST uploadID\)](#page-456-0)
- [マルチパートアップロードの中止 \(DELETE uploadID\)](#page-453-0)
- [パートのリスト \(GET uploadID\)](#page-466-0)
- [パート単位での大きなアーカイブのアップロード \(マルチパートアップロード\)](#page-133-0)
- [Amazon S3 Glacier の ID とアクセス管理](#page-296-0)

# <span id="page-480-0"></span>パートのアップロード (PUT uploadID)

### 説明

このマルチパートアップロードオペレーションでは、アーカイブのパートをアップロードします。 パートのアップロードのリクエストでは、アセンブル済みのアーカイブの中からこのパートでアップ ロードするバイト範囲を指定することになるため、任意の順序でアーカイブのパートをアップロード できます。このほか、複数のパートを並行してアップロードすることもできます。マルチパートアッ プロードでは、最大 10,000 パートをアップロードできます。

マルチパートアップロードの詳細については、「[パート単位での大きなアーカイブのアップロード](#page-133-0) [\(マルチパートアップロード\)」](#page-133-0)を参照してください。

Amazon S3 Glacier (S3 Glacier) では、以下の条件のいずれかが true のときは、パートのアップロー ドのリクエストが拒否されます。

- SHA256 木構造ハッシュが一致しない- 送信中にパートデータが破損していないことを確認する ため、パートの SHA256 木構造ハッシュを計算し、リクエストに含める必要があります。パート データを受け取った時点で、S3 Glacier でも SHA256 木構造ハッシュを計算します。この 2 つの ハッシュ値が一致しない場合、オペレーションは失敗となります。SHA256 木構造ハッシュの計算 の詳細については、「[チェックサムの計算](#page-362-0)」を参照してください。
- SHA256 の線形ハッシュが一致しない-認可のため、アップロードされるペイロード全体の SHA256 線形ハッシュを計算し、リクエストに含める必要があります。SHA256 線形ハッシュの計 算については、「[チェックサムの計算](#page-362-0)」を参照してください。
- パートのサイズが一致しない-(最後のパートを除く) 各パートのサイズは、対応する [マルチパート](#page-461-0) [アップロードの開始 \(POST multipart-uploads\)](#page-461-0) リクエストで指定されているサイズに一致している 必要があります。最後のパートのサイズは、指定されたサイズ以下になっていることが必要です。

**a** Note

マルチパートアップロードの開始リクエストで指定したサイズよりも小さなサイズのパー トをアップロードし、そのパートが最後のパートでない場合でも、パートのアップロード のリクエストは成功します。ただし、次のマルチパートアップロードの完了リクエストは 失敗します。

• 範囲が一致しない-リクエストのバイト範囲の値が、対応する開始リクエストで指定されている パートサイズと一致しない場合です。たとえば、パートサイズを 4194304 バイト (4 MB) に指定 した場合であれば、0-4194303 バイト (4 MB-1) および 4194304 (4 MB) -8388607 (8 MB-1) が有効 なパート範囲になります。これに対して、範囲の値を 2 MB~6 MB に設定した場合には、範囲が パートのサイズに一致しないため、アップロードが失敗します。

このオペレーションはべき等です。同じパートを複数回アップロードすると、最新のリクエストに含 まれるデータによって、既にアップロードされたデータが上書きされます。

リクエスト

PUTリクエストは、マルチパートアップロードの開始リクエストによって返されるアップロード ID の URI に送信されます。S3 Glacier では、アップロード ID を使用してパートアップロードを特定の マルチパートアップロードに関連付けます。リクエストには、パートデータの SHA256 木構造ハッ シュ (x-amz-SHA256-tree-hash ヘッダー)、ペイロード全体の SHA256 線形ハッシュ (x-amzcontent-sha256 ヘッダー)、バイト範囲 (Content-Range ヘッダー)、およびパートの長さのバ イト数 (Content-Length ヘッダー) を含める必要があります。

### 構文

```
PUT /AccountId/vaults/VaultName/multipart-uploads/uploadID HTTP/1.1
Host: glacier.Region.amazonaws.com
Date: Date
Authorization: SignatureValue
Content-Range: ContentRange
Content-Length: PayloadSize
Content-Type: application/octet-stream
x-amz-sha256-tree-hash: Checksum of the part
x-amz-content-sha256: Checksum of the entire payload 
x-amz-glacier-version: 2012-06-01
```
**a** Note

-AccountIdvalueAWS アカウントボールトを所有するアカウントの ID。AWS アカウント ID、または Amazon S3 Glacier がリクエストの署名に使用した認証情報に関連する AWS ア カウント ID を使用している場合はオプションで`-`「-」のどちらかを指定できます。アカウ ント ID を使用する場合は、ID にハイフン ('-') を含めないでください。

リクエストパラメータ

このオペレーションではリクエストパラメータを使用しません。

リクエストヘッダー

この操作では、すべての操作で共通のリクエストヘッダーに加えて、次のリクエストヘッダーを使用 します。共通のリクエストヘッダーの詳細については、「[一般的なリクエストヘッダー](#page-353-0)」を参照して ください。

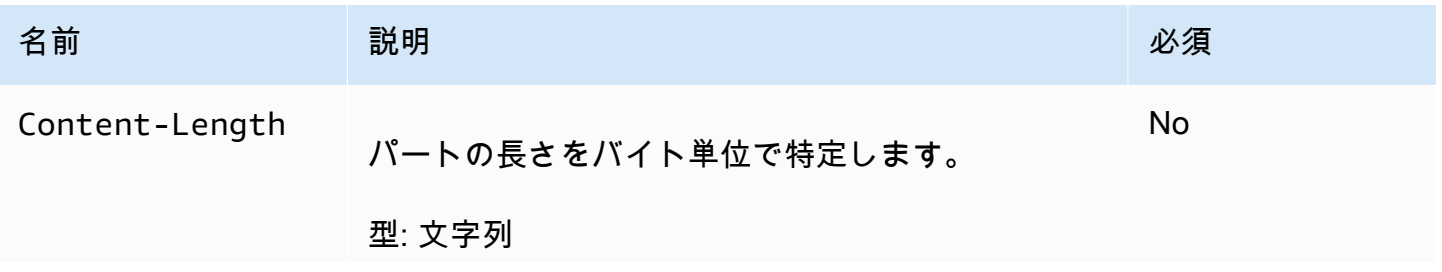

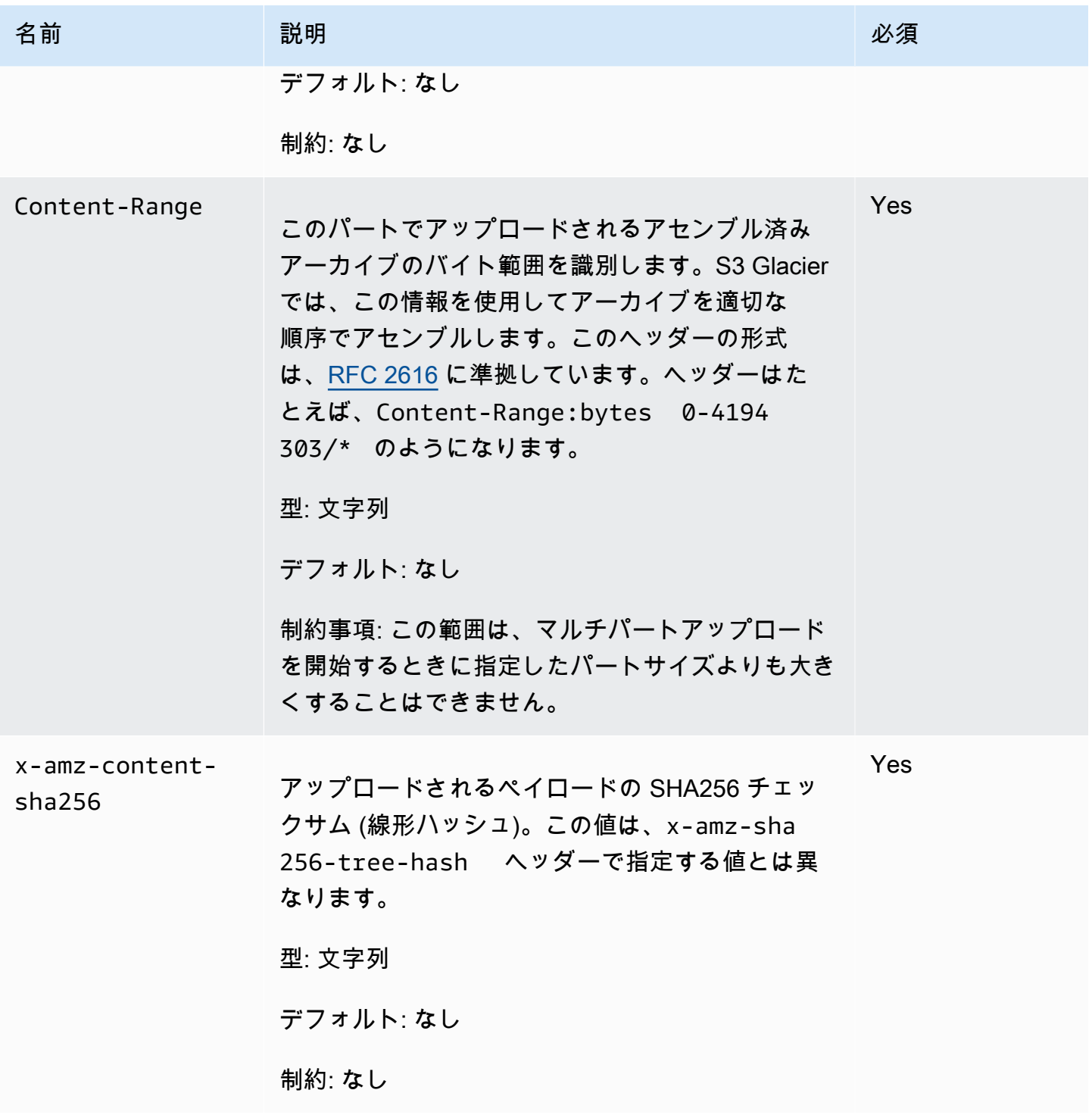

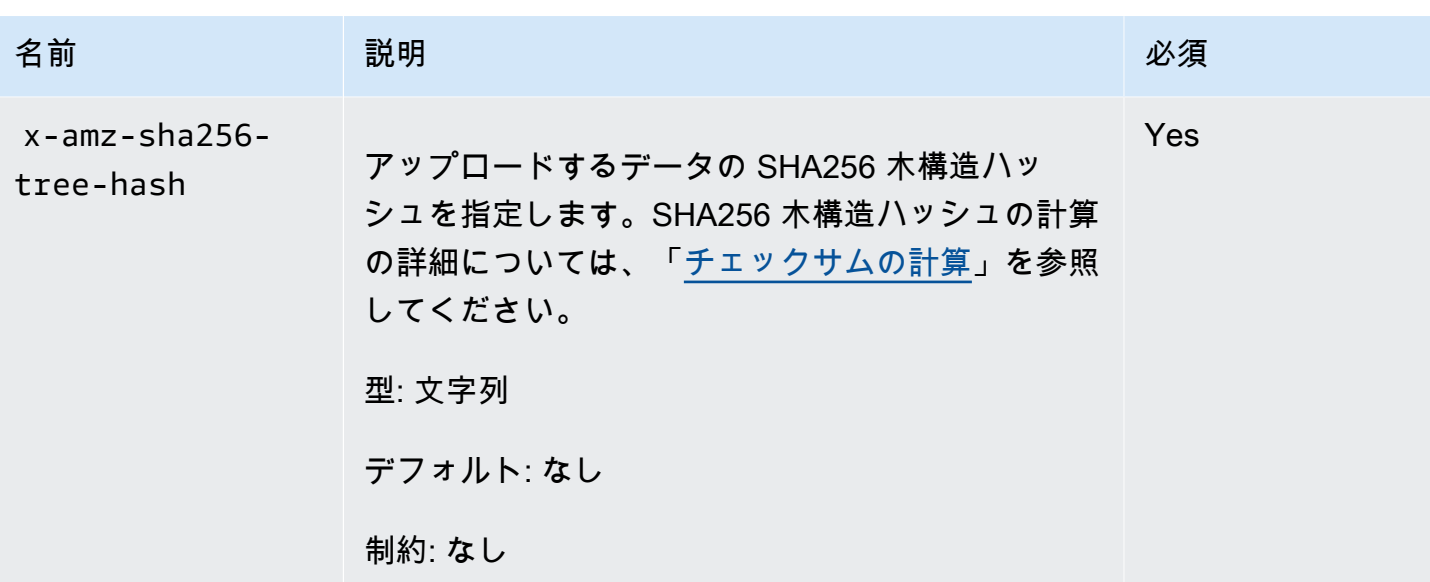

リクエスト本文

リクエストボディには、アップロードするデータを含めます。

レスポンス

S3 Glacier は、パートのアップロードが正常に終了すると、204 No Content レスポンスを返しま す。

### 構文

HTTP/1.1 204 No Content x-amzn-RequestId: **x-amzn-RequestId** Date: **Date** x-amz-sha256-tree-hash: *ChecksumComputedByAmazonGlacier*

レスポンスヘッダー

成功したレスポンスには、すべての操作に共通のレスポンスヘッダーに加えて、次のレスポンスヘッ ダーが含まれます。共通のレスポンスヘッダーの詳細については、「[共通のレスポンスヘッダー](#page-356-0)」を 参照してください。

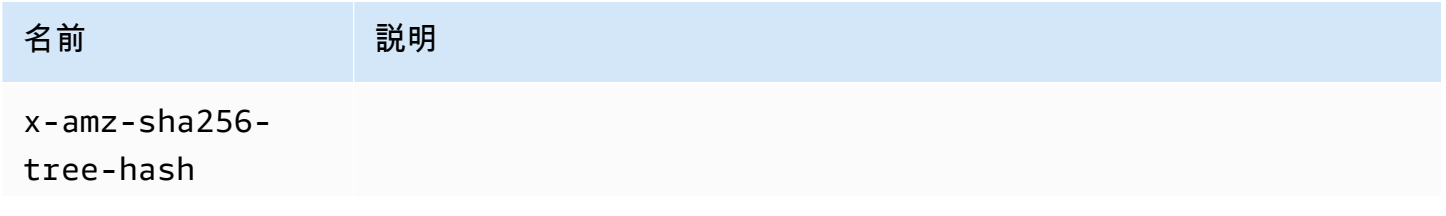

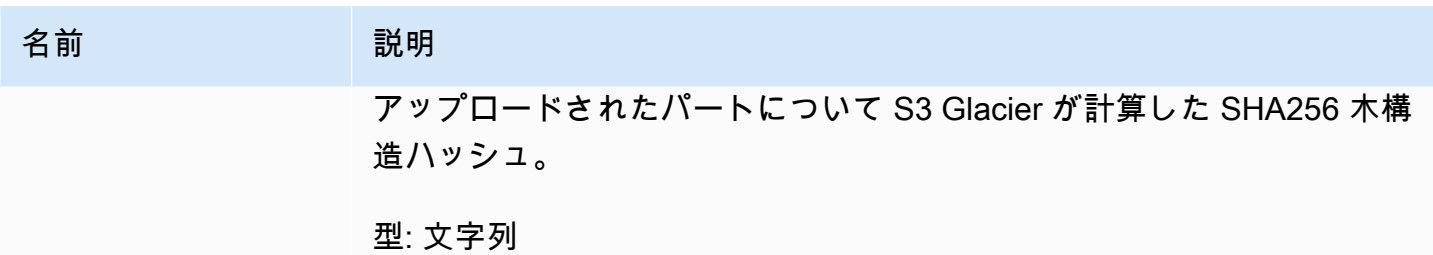

レスポンス本文

このオペレーションでは、レスポンス本文は返しません。

例

以下に示すリクエストでは、4 MB のパートをアップロードします。このリクエストでは、このパー トをアーカイブの最初のパートにするようにバイト範囲を設定しています。

リクエストの例

この例では、4 MB のパートをアップロードする HTTP PUT リクエストを送信します。リクエスト は、マルチパートアップロードの開始リクエストによって返されるアップロード ID の URI に送信さ れます。Content-Range ヘッダーでは、このパートがアーカイブの最初の 4 MB のデータに相当す るものであることを指定しています。

```
PUT /-/vaults/examplevault/multipart-uploads/
OW2fM5iVylEpFEMM9_HpKowRapC3vn5sSL39_396UW9zLFUWVrnRHaPjUJddQ5OxSHVXjYtrN47NBZ-
khxOjyEXAMPLE HTTP/1.1
Host: glacier.us-west-2.amazonaws.com
Date: Wed, 10 Feb 2017 12:00:00 GMT
Content-Range:bytes 0-4194303/*
x-amz-sha256-tree-hash:c06f7cd4baacb087002a99a5f48bf953
x-amz-content-sha256:726e392cb4d09924dbad1cc0ba3b00c3643d03d14cb4b823e2f041cff612a628
Content-Length: 4194304
Authorization: Authorization=AWS4-HMAC-SHA256 Credential=AKIAIOSFODNN7EXAMPLE/20141123/
us-west-2/glacier/aws4_request,SignedHeaders=host;x-amz-content-sha256;x-amz-date;x-
amz-glacier-
version,Signature=16b9a9e220a37e32f2e7be196b4ebb87120ca7974038210199ac5982e792cace
```
次のパートをアップロードする手順も、これと同じです。ただし、アップロードするパートの新しい SHA256 木構造ハッシュを計算するとともに、新しいバイト範囲を指定し、そのパートが最後のアセ ンブリで置かれる場所を示す必要があります。次のリクエストは、同じアップロード ID を使用して

## 別のパートをアップロードするものです。このリクエストでは、アーカイブのうち、前回のリクエス ト以降の 4 MB 分の範囲と、4 MB というパートサイズを指定しています。

PUT /-/vaults/examplevault/multipart-uploads/ OW2fM5iVylEpFEMM9\_HpKowRapC3vn5sSL39\_396UW9zLFUWVrnRHaPjUJddQ5OxSHVXjYtrN47NBZkhxOjyEXAMPLE HTTP/1.1 Host: glacier.us-west-2.amazonaws.com Date: Wed, 10 Feb 2017 12:00:00 GMT Content-Range:bytes 4194304-8388607/\* Content-Length: 4194304 x-amz-sha256-tree-hash:f10e02544d651e2c3ce90a4307427493 x-amz-content-sha256:726e392cb4d09924dbad1cc0ba3b00c3643d03d14cb4b823e2f041cff612a628 x-amz-glacier-version: 2012-06-01 Authorization: Authorization=AWS4-HMAC-SHA256 Credential=AKIAIOSFODNN7EXAMPLE/20120525/ us-west-2/glacier/aws4\_request, SignedHeaders=host;x-amz-content-sha256;x-amz-date;xamz-glacier-version, Signature=16b9a9e220a37e32f2e7be196b4ebb87120ca7974038210199ac5982e792cace

パートは、任意の順序でアップロードできます。S3 Glacier では、各パートの範囲として指定された 値を使用して、アセンブルする順序を決定します。

レスポンスの例

HTTP/1.1 204 No Content x-amzn-RequestId: AAABZpJrTyioDC\_HsOmHae8EZp\_uBSJr6cnGOLKp\_XJCl-Q x-amz-sha256-tree-hash: c06f7cd4baacb087002a99a5f48bf953 Date: Wed, 10 Feb 2017 12:00:00 GMT

関連するセクション

- [マルチパートアップロードの開始 \(POST multipart-uploads\)](#page-461-0)
- [パートのアップロード \(PUT uploadID\)](#page-480-0)
- [マルチパートアップロードの完了 \(POST uploadID\)](#page-456-0)
- [マルチパートアップロードの中止 \(DELETE uploadID\)](#page-453-0)
- [マルチパートアップロードのリスト \(GET multipart-uploads\)](#page-473-0)
- [パートのリスト \(GET uploadID\)](#page-466-0)
- [パート単位での大きなアーカイブのアップロード \(マルチパートアップロード\)](#page-133-0)
- [Amazon S3 Glacier の ID とアクセス管理](#page-296-0)

# ジョブのオペレーション

以下は、S3 Glacier で使用できるジョブオペレーションです。

トピック

- [ジョブの説明 \(GET JobID\)](#page-487-0)
- [ジョブの出力の取得 \(GET output\)](#page-497-0)
- [ジョブの開始 \(ジョブの POST\)](#page-508-0)
- [ジョブのリスト表示 \(GET jobs\)](#page-519-0)

## <span id="page-487-0"></span>ジョブの説明 (GET JobID)

説明

このオペレーションでは、以前に開始したジョブに関する情報 (ジョブの開始日、ジョブを開始した ユーザー、ジョブのステータスコード、ジョブのステータスメッセージ)、Amazon S3 Glacier (S3 Glacier) がジョブの完了後に通知する Amazon Simple Notification Service (Amazon SNS) トピック などが返されます。ジョブの開始の詳細については、「[ジョブの開始 \(ジョブの POST\)](#page-508-0)」を参照して ください。

**a** Note

このオペレーションにより、ジョブのステータスを確認することができます。ただし、S3 Glacier がジョブの完了後に Amazon SNS トピックに通知できるように、トピックを設定し てジョブの開始リクエストでそのトピックを指定することを強くお勧めします。

ジョブ ID は、S3 Glacier がジョブを完了してから少なくとも 24 時間は有効です。

リクエスト

構文

ジョブに関する情報を取得するには、HTTP GET メソッドを使用し、特定のジョブをリクエストの範 囲として指定します。相対 URI パスは、ジョブを開始したときに S3 Glacier によって返されたパス と同じであることに注意してください。

GET /*AccountID*/vaults/*VaultName*/jobs/*JobID* HTTP/1.1

```
Host: glacier.Region.amazonaws.com
Date: date
Authorization: signatureValue
x-amz-glacier-version: 2012-06-01
```
**a** Note

-AccountIdvalueAWS アカウントボールトを所有するアカウントの ID。AWS アカウント ID、または Amazon S3 Glacier がリクエストの署名に使用した認証情報に関連する AWS ア カウント ID を使用している場合はオプションで`-`「-」のどちらかを指定できます。アカウ ント ID を使用する場合は、ID にハイフン ('-') を含めないでください。

**a** Note

リクエストで JobID を指定しなかった場合、レスポンスでは、指定したボールトのすべて のアクティブなジョブのリストが返されます。ジョブのリストの詳細については、「[ジョブ](#page-519-0) [のリスト表示 \(GET jobs\)](#page-519-0)」を参照してください。

リクエストパラメータ

このオペレーションではリクエストパラメータを使用しません。

リクエストヘッダー

この操作では、すべての操作で共通のリクエストヘッダーのみ使用します。共通のリクエストヘッ ダーの詳細については、「[一般的なリクエストヘッダー](#page-353-0)」を参照してください。

リクエスト本文

この操作にリクエストボディはありません。

レスポンス

構文

```
HTTP/1.1 201 Created
x-amzn-RequestId: x-amzn-RequestId
Date: Date
```
Content-Type: application/json

```
Content-Length: Length
{ 
     "Action": "string", 
     "ArchiveId": "string", 
     "ArchiveSHA256TreeHash": "string", 
     "ArchiveSizeInBytes": number, 
     "Completed": boolean, 
     "CompletionDate": "string", 
     "CreationDate": "string", 
     "InventoryRetrievalParameters": { 
         "EndDate": "string", 
         "Format": "string", 
         "Limit": "string", 
         "Marker": "string", 
         "StartDate": "string" 
     }, 
     "InventorySizeInBytes": number, 
     "JobDescription": "string", 
     "JobId": "string", 
     "JobOutputPath": "string", 
     "OutputLocation": { 
         "S3": { 
              "AccessControlList": [ 
\overline{a} "Grantee": { 
                           "DisplayName": "string", 
                           "EmailAddress": "string", 
                           "ID": "string", 
                           "Type": "string", 
                           "URI": "string" 
                      }, 
                       "Permission": "string" 
 } 
              ], 
              "BucketName": "string", 
              "CannedACL": "string", 
              "Encryption": { 
                  "EncryptionType": "string", 
                  "KMSContext": "string", 
                  "KMSKeyId": "string" 
              }, 
              "Prefix": "string",
```

```
 "StorageClass": "string", 
               "Tagging": { 
                   "string": "string" 
              }, 
              "UserMetadata": { 
                   "string": "string" 
              } 
          } 
     }, 
     "RetrievalByteRange": "string", 
     "SelectParameters": { 
          "Expression": "string", 
          "ExpressionType": "string", 
          "InputSerialization": { 
               "csv": { 
                   "Comments": "string", 
                   "FieldDelimiter": "string", 
                   "FileHeaderInfo": "string", 
                   "QuoteCharacter": "string", 
                   "QuoteEscapeCharacter": "string", 
                   "RecordDelimiter": "string" 
              } 
          }, 
          "OutputSerialization": { 
               "csv": { 
                   "FieldDelimiter": "string", 
                   "QuoteCharacter": "string", 
                   "QuoteEscapeCharacter": "string", 
                   "QuoteFields": "string", 
                   "RecordDelimiter": "string" 
              } 
          } 
     }, 
     "SHA256TreeHash": "string", 
     "SNSTopic": "string", 
     "StatusCode": "string", 
     "StatusMessage": "string", 
     "Tier": "string", 
     "VaultARN": "string"
}
```
レスポンスヘッダー

この操作はほとんどのレスポンスに共通のレスポンスヘッダーのみを使用します。共通のレスポンス ヘッダーの詳細については、「[共通のレスポンスヘッダー](#page-356-0)」を参照してください。

### レスポンス本文

レスポンス本文には次の JSON フィールドが含まれています。

[Action] (アクション)

ジョブのタイプ。ArchiveRetrieval、InventoryRetrieval、または Select です。

タイプ: 文字列

### ArchiveId

選択ジョブまたはアーカイブの取得ジョブにリクエストされたアーカイブ ID。それ以外の場合、 このフィールドは null です。

タイプ: 文字列

ArchiveSHA256TreeHash

アーカイブの取得ジョブを行うアーカイブ全体の SHA256 木構造ハッシュ。インベントリの取得 ジョブの場合、このフィールドは null です。

タイプ: 文字列

ArchiveSizeInBytes

ArchiveRetrieval ジョブの場合、これはダウンロードに必要なアーカイブのサイズ (バイト単 位) です。InventoryRetrieval ジョブの場合、この値は null です。

タイプ: 数値

**Completed** 

ジョブのステータス。アーカイブの取得ジョブまたはインベントリの取得ジョブが完了した ら、[ジョブの出力の取得 \(GET output\)](#page-497-0) を使用してジョブの出力を取得します。

タイプ: ブール

**CompletionDate** 

ジョブリクエストが完了した協定世界時 (UTC) 時間。ジョブが進行中の場合、値は null です。

タイプ: 文字列

### **CreationDate**

ジョブが作成された UTC 時間。

タイプ: ISO 8601 の日付形式の文字列表現。たとえば2013-03-20T17:03:43.221Z。 InventoryRetrievalParameters

インベントリの取得の範囲に使用される入力パラメータ。

タイプ: [InventoryRetrievalJobInput](#page-539-0) オブジェクト

InventorySizeInBytes

InventoryRetrieval ジョブの場合、これはダウンロードに必要なインベントリのサイズ (バ イト単位) です。ArchiveRetrieval または Select ジョブの場合、値は null です。

タイプ: 数値

**JobDescription** 

ジョブを開始したときに指定したジョブの説明。

タイプ: 文字列

JobId

でジョブを識別する ID。

タイプ: 文字列

JobOutputPath

ジョブの出力場所が含まれます。

タイプ: 文字列

**OutputLocation** 

選択ジョブの結果とエラーが保存されている場所についての情報を含むオブジェクト。

タイプ: [OutputLocation](#page-543-0) オブジェクト

### RetrievalByteRange

"*StartByteValue*-*EndByteValue*" という形式で示される、アーカイブの取得ジョブで取得し たバイト範囲。アーカイブの取得で範囲を指定しなかった場合は、アーカイブ全体が取得され、 また StartByteValue は 0、EndByteValue はアーカイブのサイズから 1 を引いた値になります。 インベントリの取得ジョブまたは選択ジョブの場合、このフィールドは null です。

タイプ: 文字列

**SelectParameters** 

選択に使用されるパラメータに関する情報を含むオブジェクト。

タイプ: [SelectParameters](#page-546-0) オブジェクト

### SHA256TreeHash

アーカイブのリクエストされた範囲の SHA256 木構造ハッシュ値。アーカイブ[のジョブの開始](#page-508-0) [\(ジョブの POST\)リ](#page-508-0)クエストで木構造ハッシュ可能な範囲を指定した場合、このフィールドに値 が返されます。アーカイブの範囲取得で木構造ハッシュを可能にするための調整の詳細について は、「[データをダウンロードするときのチェックサムの受信](#page-375-0)」を参照してください。

アーカイブ全体を取得する特別な場合は、この値は ArchiveSHA256TreeHash の値と同じで す。

次の場合、このフィールドは null です。

- 木構造ハッシュ可能ではない範囲を指定したアーカイブの取得ジョブ。
- アーカイブ全体を範囲に指定したアーカイブのジョブで、ジョブのステータスが InProgress の場合。
- インベントリジョブ。
- 選択ジョブ。

タイプ: 文字列

### **SNSTopic**

通知を受け取る Amazon SNS トピック。

タイプ: 文字列

**StatusCode** 

ジョブのステータスを示すコード。

有効な値: InProgress | Succeeded | Failed

タイプ: 文字列

StatusMessage

ジョブのステータスを説明するわかりやすいメッセージ。

タイプ: 文字列

#### 階層

選択またはアーカイブの取得に使用するデータアクセス層。

有効な値: Bulk | Expedited | Standard

タイプ: 文字列

### VaultARN

ジョブがサブリソースとなるボールトの Amazon リソースネーム (ARN)。

タイプ: 文字列

### エラー

Amazon S3 Glacier の例外とエラーメッセージについては、「[エラーレスポンス」](#page-377-0)を参照してくださ い。

### 例

以下の例は、アーカイブの取得ジョブのリクエストを示しています。

リクエストの例: ジョブの説明を取得する

GET /-/vaults/examplevault/jobs/HkF9p6o7yjhFx-K3CGl6fuSm6VzW9T7esGQfco8nUXVYwS0jlb5gq1JZ55yHgt5vP54ZShjoQzQVVh7vEXAMPLEjobID HTTP/1.1 Host: glacier.us-west-2.amazonaws.com x-amz-Date: 20170210T120000Z x-amz-glacier-version: 2012-06-01 Authorization: AWS4-HMAC-SHA256 Credential=AKIAIOSFODNN7EXAMPLE/20141123/ us-west-2/glacier/aws4\_request,SignedHeaders=host;x-amz-date;x-amz-glacierversion,Signature=9257c16da6b25a715ce900a5b45b03da0447acf430195dcb540091b12966f2a2

### レスポンスの例

レスポンス本文には指定したジョブを説明する JSON が含まれます。インベントリの取得ジョブお よびアーカイブの取得ジョブの場合、JSON フィールドはどちらも同じであることに注意してくださ い。ただし、ジョブのタイプに適用されないフィールドの値は null です。以下は、アーカイブの取 得ジョブに対するレスポンスの例です。次の点に注意してください。

• Action フィールドの値は ArchiveRetrieval です。

- ArchiveSizeInBytes フィールドは、アーカイブの取得ジョブでリクエストされたアーカイブ のサイズを示しています。
- ArchiveSHA256TreeHash フィールドは、アーカイブ全体の SHA256 木構造ハッシュを示して います。
- RetrievalByteRange フィールドは、ジョブの開始リクエストでリクエストされた範囲を示し ています。この例では、アーカイブ全体をリクエストしています。
- SHA256TreeHash フィールドは、ジョブの開始リクエストでリクエストされた範囲の SHA256 木 構造ハッシュを示しています。この例では、ArchiveSHA256TreeHash フィールドと同じ値に なっています。これは、アーカイブ全体がリクエストされたことを意味します。
- InventorySizeInBytes フィールド値は null です。このフィールドは、アーカイブの取得 ジョブには適用されないためです。

```
HTTP/1.1 200 OK
x-amzn-RequestId: AAABZpJrTyioDC_HsOmHae8EZp_uBSJr6cnGOLKp_XJCl-Q
Date: Wed, 10 Feb 2017 12:00:00 GMT
Content-Type: application/json
Content-Length: 419
{ 
   "Action": "ArchiveRetrieval", 
   "ArchiveId": "NkbByEejwEggmBz2fTHgJrg0XBoDfjP4q6iu87-
TjhqG6eGoOY9Z8i1_AUyUsuhPAdTqLHy8pTl5nfCFJmDl2yEZONi5L26Omw12vcs01MNGntHEQL8MBfGlqrEXAMPLEArchiveId", 
   "ArchiveSizeInBytes": 16777216, 
   "ArchiveSHA256TreeHash": 
  "beb0fe31a1c7ca8c6c04d574ea906e3f97b31fdca7571defb5b44dca89b5af60", 
   "Completed": false, 
   "CompletionDate": null, 
   "CreationDate": "2012-05-15T17:21:39.339Z", 
   "InventorySizeInBytes": null, 
   "JobDescription": "My ArchiveRetrieval Job", 
   "JobId": "HkF9p6o7yjhFx-
K3CGl6fuSm6VzW9T7esGQfco8nUXVYwS0jlb5gq1JZ55yHgt5vP54ZShjoQzQVVh7vEXAMPLEjobID", 
   "RetrievalByteRange": "0-16777215", 
   "SHA256TreeHash": "beb0fe31a1c7ca8c6c04d574ea906e3f97b31fdca7571defb5b44dca89b5af60", 
   "SNSTopic": "arn:aws:sns:us-west-2:012345678901:mytopic", 
   "StatusCode": "InProgress", 
   "StatusMessage": "Operation in progress.", 
   "Tier": "Bulk", 
   "VaultARN": "arn:aws:glacier:us-west-2:012345678901:vaults/examplevault"
}
```
以下は、インベントリの取得ジョブに対するレスポンスの例です。次の点に注意してください。

- Action フィールドの値は InventoryRetrieval です。
- ArchiveSizeInBytes フィールド、ArchiveSHA256TreeHash フィールド、および RetrievalByteRange フィールドの値は null です。これらのフィールドはインベントリの取得 ジョブに適用されないためです。
- InventorySizeInBytes フィールドの値は null です。ジョブが進行中であり、インベントリ をダウンロードする準備が完了していないためです。ジョブの説明リクエストの前にジョブが完了 していた場合、このフィールドには出力のサイズが示されることになります。

```
{ 
    "Action": "InventoryRetrieval", 
    "ArchiveId": null, 
    "ArchiveSizeInBytes": null, 
    "ArchiveSHA256TreeHash": null, 
    "Completed": false, 
    "CompletionDate": null, 
    "CreationDate": "2012-05-15T23:18:13.224Z", 
    "InventorySizeInBytes": null, 
    "JobDescription": "Inventory Description", 
    "JobId": "HkF9p6o7yjhFx-
K3CGl6fuSm6VzW9T7esGQfco8nUXVYwS0jlb5gq1JZ55yHgt5vP54ZShjoQzQVVh7vEXAMPLEjobID",
    "RetrievalByteRange": null, 
    "SHA256TreeHash": null, 
    "SNSTopic": "arn:aws:sns:us-west-2:012345678901:mytopic", 
    "StatusCode": "InProgress", 
    "StatusMessage": "Operation in progress.", 
    "VaultARN": "arn:aws:glacier:us-west-2:012345678901:vaults/examplevault"
}
```
以下は、完了したインベントリ取得ジョブのレスポンスの例です。ボールトインベントリの取得の ページ分割を継続する場合に使用するマーカーが含まれています。

```
{ 
     "Action": "InventoryRetrieval", 
     "ArchiveId": null, 
     "ArchiveSHA256TreeHash": null, 
     "ArchiveSizeInBytes": null, 
     "Completed": true,
```

```
 "CompletionDate": "2013-12-05T21:51:13.591Z", 
     "CreationDate": "2013-12-05T21:51:12.281Z", 
     "InventorySizeInBytes": 777062, 
     "JobDescription": null, 
     "JobId": "sCC2RZNBF2nildYD_roe0J9bHRdPQUbDRkmTdg-mXi2u3lc49uW6TcEhDF2D9pB2phx-
BN30JaBru7PMyOlfXHdStzu8", 
     "NextInventoryRetrievalMarker": null, 
     "RetrievalByteRange": null, 
     "SHA256TreeHash": null, 
     "SNSTopic": null, 
     "StatusCode": "Succeeded", 
     "StatusMessage": "Succeeded", 
     "Tier": "Bulk", 
     "VaultARN": "arn:aws:glacier-devo:us-west-2:836579025725:vaults/inventory-
icecube-2", 
     "InventoryRetrievalParameters": { 
         "StartDate": "2013-11-12T13:43:12Z", 
         "EndDate": "2013-11-20T08:12:45Z", 
         "Limit": "120000", 
         "Format": "JSON", 
         "Marker": 
 "vyS0t2jHQe5qbcDggIeD50chS1SXwYMrkVKo0KHiTUjEYxBGCqRLKaiySzdN7QXGVVV5XZpNVG67pCZ_uykQXFMLaxOSu
     }, 
}
```
## 関連するセクション

- [ジョブの出力の取得 \(GET output\)](#page-497-0)
- [Amazon S3 Glacier の ID とアクセス管理](#page-296-0)

<span id="page-497-0"></span>ジョブの出力の取得 (GET output)

### 説明

このオペレーションでは、[ジョブの開始 \(ジョブの POST\)](#page-508-0) を使用して開始したジョブの出力結果を ダウンロードします。出力は、ジョブの開始時に指定したジョブタイプに応じて、アーカイブのコン テンツとボールトインベントリのいずれかとなります。

すべてのジョブの出力をダウンロードすることも、バイト範囲を指定して出力の一部をダウンロード することもできます。アーカイブの取得ジョブでもインベントリの取得ジョブでも、ジョブの出力の 取得レスポンスのヘッダーで返されたサイズとダウンロードされたサイズを比較して確認する必要が あります。

アーカイブの取得ジョブでは、ダウンロードされたサイズが予期されたサイズであることも確認する 必要があります。出力の一部をダウンロードする場合は、指定したバイト範囲が予期されるサイズと なります。たとえば、bytes=0-1048575 の範囲を指定した場合、ダウンロードサイズが 1,048,576 バイトであることを確認する必要があります。アーカイブ全体をダウンロードする場合は、Amazon S3 Glacier (S3 Glacier) にアップロードした際のアーカイブのサイズが予期されるサイズになりま す。予期されるサイズは、ジョブの出力の取得レスポンスのヘッダーでも返されます。

アーカイブを取得するジョブの場合、指定したバイト範囲に応じて、S3 Glacier によってデータの一 部のチェックサムが返されます。ダウンロードしたデータが正しい部分であることを確認するには、 クライアント側でチェックサムを計算し、値が一致していること、および予期されたサイズがダウン ロードされていることを確認します。

ジョブ ID は、S3 Glacier がジョブを完了してから少なくとも 24 時間は有効です。つまり、S3 Glacier がジョブを完了してから 24 時間以内であれば、ジョブの出力をダウンロードできます。

リクエスト

### 構文

ジョブの出力を取得するには、特定のジョブの GET の URI に HTTP output リクエストを送信しま す。

```
GET /AccountId/vaults/VaultName/jobs/JobID/output HTTP/1.1
Host: glacier.Region.amazonaws.com
Date: Date
Authorization: SignatureValue
Range: ByteRangeToRetrieve
x-amz-glacier-version: 2012-06-01
```
**a** Note

-AccountIdvalueAWS アカウントボールトを所有するアカウントの ID。AWS アカウント ID、または Amazon S3 Glacier がリクエストの署名に使用した認証情報に関連する AWS ア カウント ID を使用している場合はオプションで`-`「-」のどちらかを指定できます。アカウ ント ID を使用する場合は、ID にハイフン ('-') を含めないでください。

リクエストパラメータ

このオペレーションではリクエストパラメータを使用しません。

リクエストヘッダー

この操作では、すべての操作で共通のリクエストヘッダーに加えて、次のリクエストヘッダーを使用 します。共通のリクエストヘッダーの詳細については、「[一般的なリクエストヘッダー](#page-353-0)」を参照して ください。

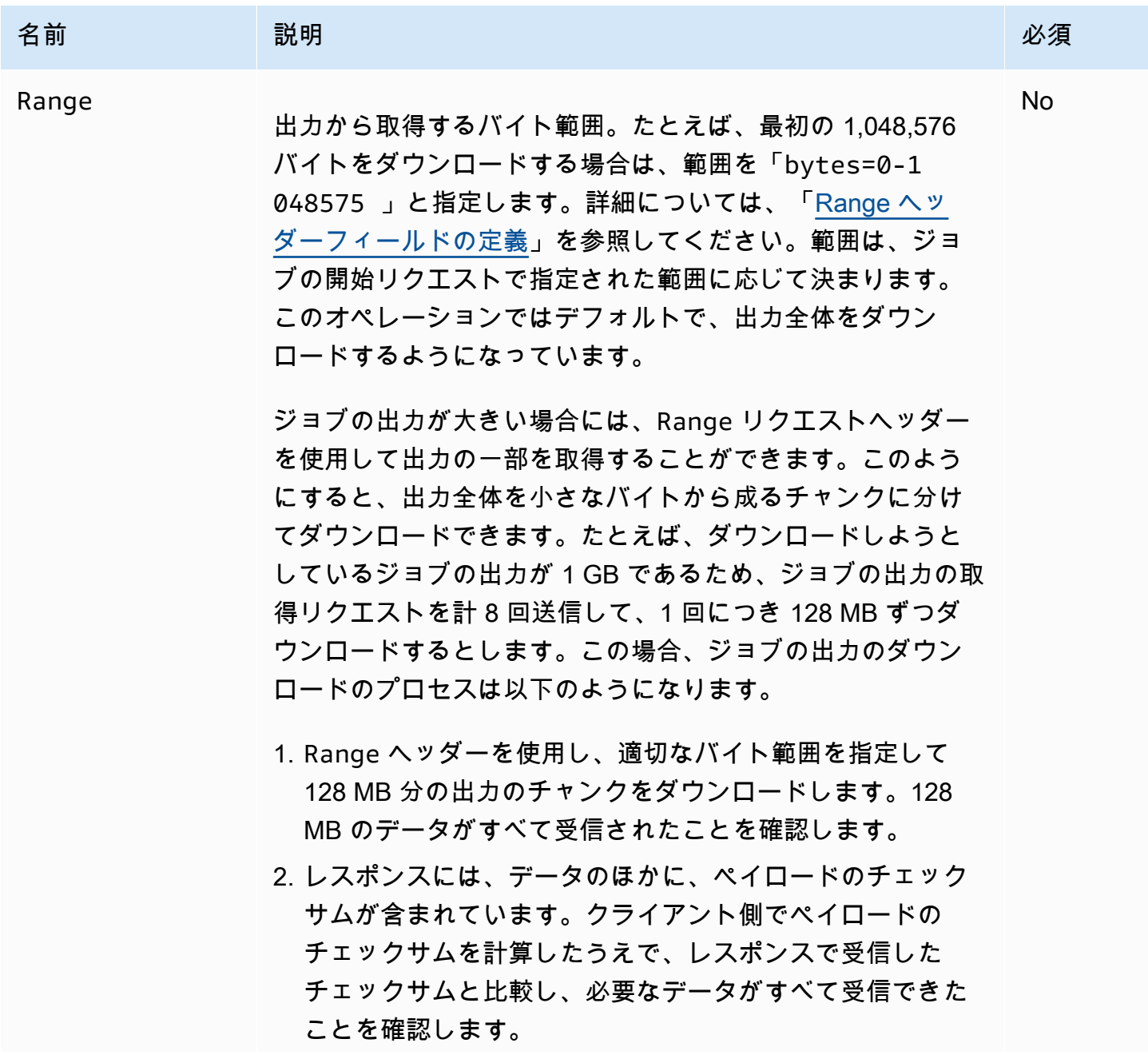

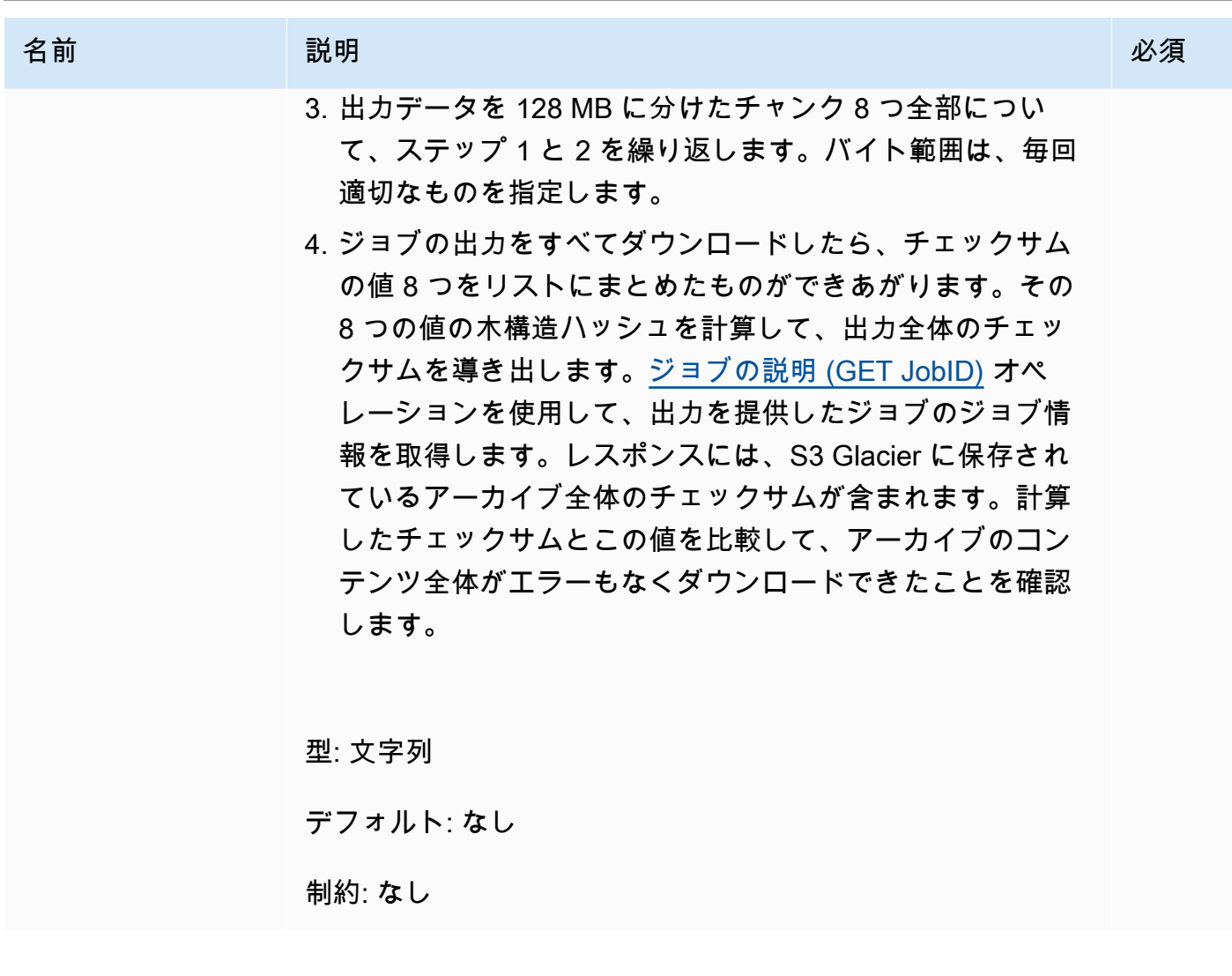

リクエスト本文

この操作にリクエストボディはありません。

レスポンス

### 構文

取得リクエストがジョブデータをすべて返す場合には、ジョブの出力レスポンスによってレスポンス コード 200 OK が返されます。リクエストで Range ヘッダーを指定するなど、コンテンツの一部を リクエストした場合には、レスポンスコード 206 Partial Content が返されます。

HTTP/1.1 200 OK x-amzn-RequestId: **x-amzn-RequestId** Date: **Date** Content-Type: *ContentType*

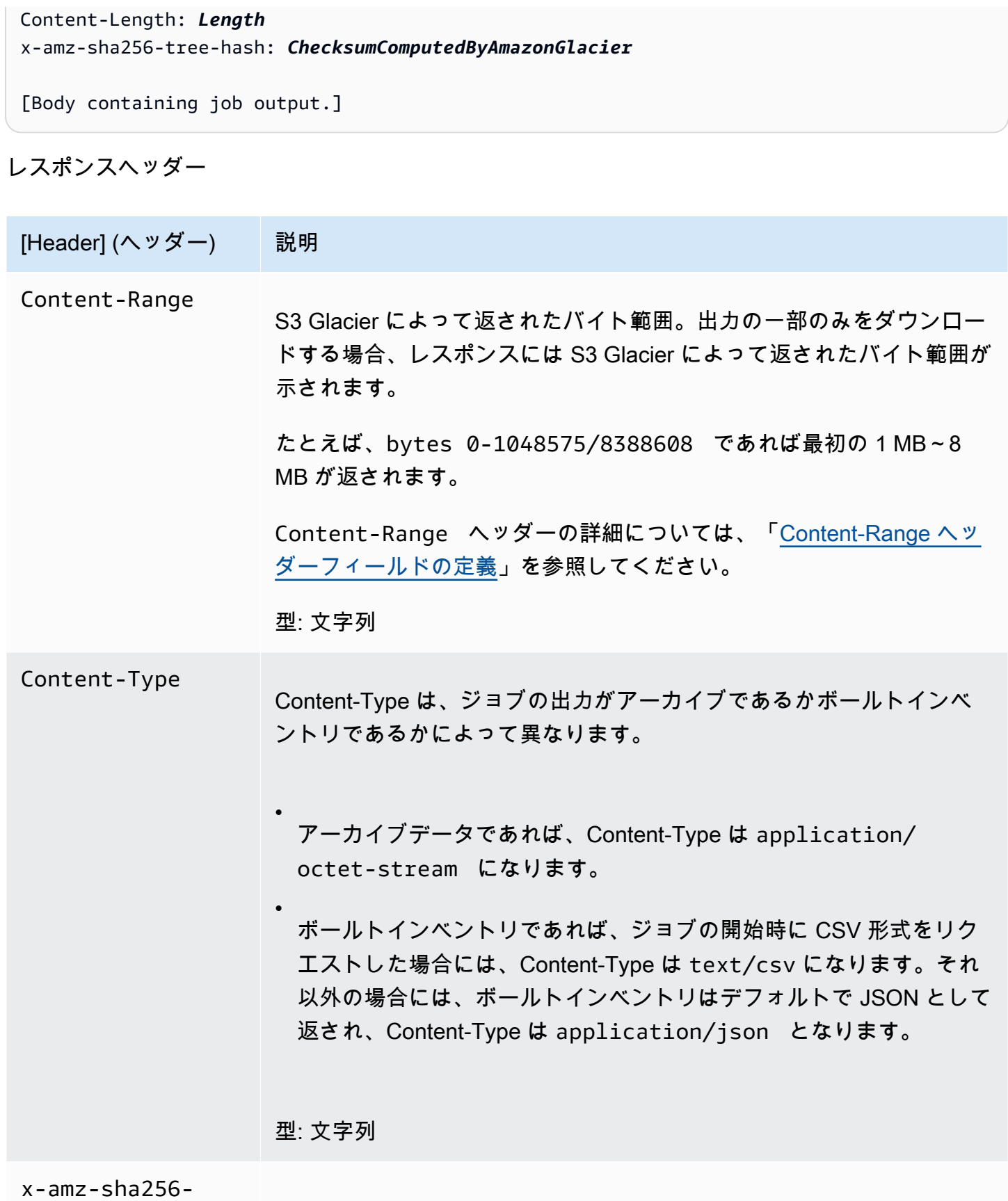

tree-hash

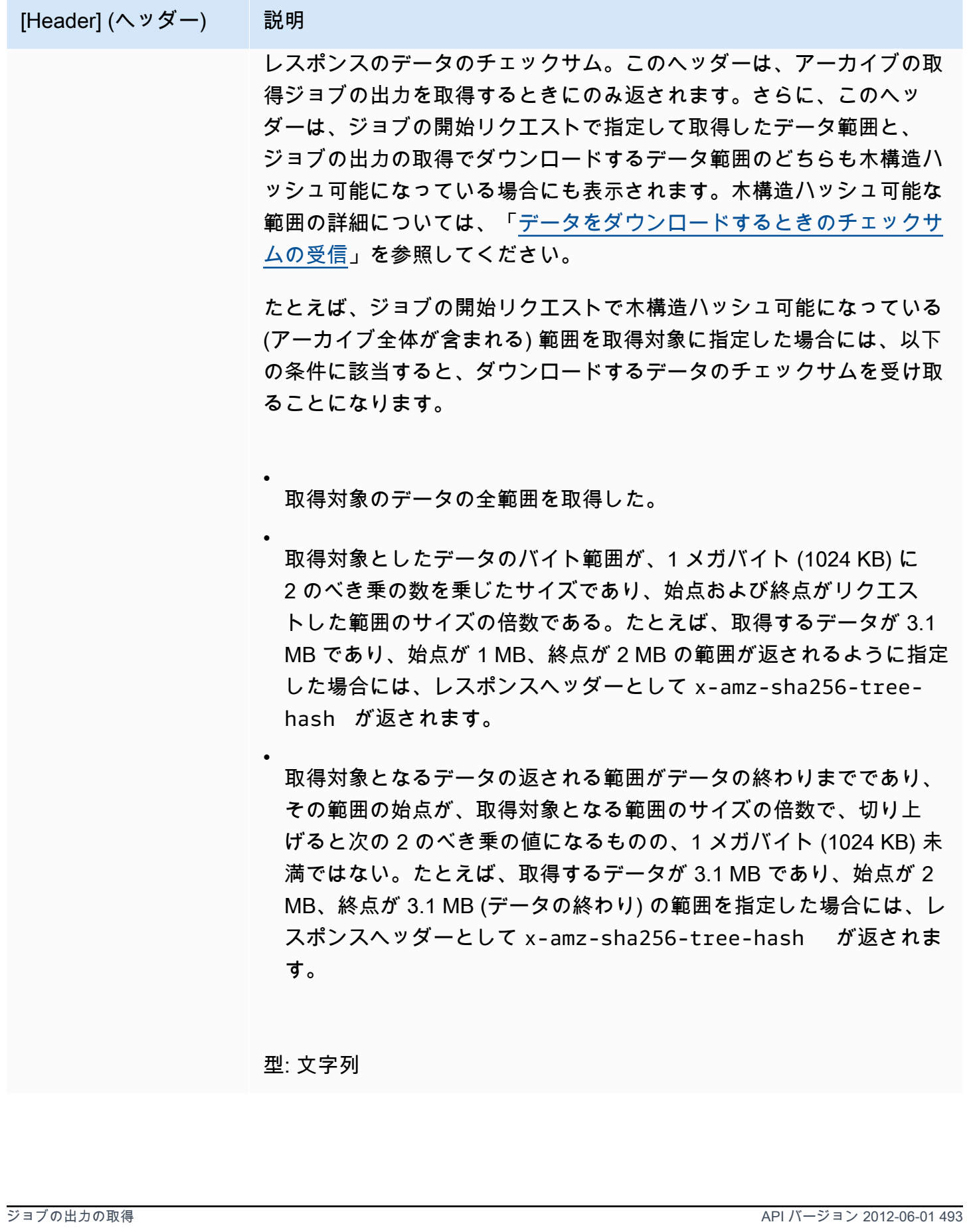

レスポンス本文

S3 Glacier は、レスポンス本文にジョブの出力を返します。出力は、ジョブのタイプに応じて、アー カイブのコンテンツとボールトインベントリのいずれかになります。ボールトインベントリの場合、 デフォルトでは、インベントリのリストが以下の JSON 本文として返されます。

```
\{ "VaultARN": String, 
  "InventoryDate": String, 
  "ArchiveList": [ 
       {"ArchiveId": String, 
         "ArchiveDescription": String, 
         "CreationDate": String, 
         "Size": Number, 
        "SHA256TreeHash": String
       }, 
        ... 
     ]
}
```
ボールトインベントリジョブの開始時に出力形式としてカンマ区切り値 (CSV) をリクエ ストした場合には、本文でボールトインベントリが CSV 形式で返されます。CSV 形式は "ArchiveId"、"ArchiveDescription"、"CreationDate"、"Size"、および "SHA256TreeHash" の 5 列で構 成されます。定義は、対応する JSON フィールドと同じです。

**a** Note

CSV 形式では、フィールド全体が二重引用符で囲まれた状態で返されることがありま す。フィールドにカンマまたは二重引用符が含まれる場合には、常に二重引用句で囲ま れた状態で返されます。たとえば、my archive description,1 は "my archive description,1" として返されます。二重引用符で囲まれたフィールドが返される場合 に、そのフィールドに二重引用符があるときは、バックスラッシュ文字を前に置くこと によってエスケープします。たとえば、my archive description,1"2 であれば "my archive description,1\"2"、my archive description,1\"2 であれば "my archive description,1\\"2" という形式で返されます。バックスラッシュ文字は、エ スケープされません。

JSON レスポンス本文には次の JSON フィールドが含まれています。
ArchiveDescription

アーカイブの説明。

タイプ: 文字列

### ArchiveId

アーカイブの ID。

タイプ: 文字列

**ArchiveList** 

アーカイブのメタデータの配列。配列内の各オブジェクトは、ボールトに含まれる 1 つのアーカ イブのメタデータを表しています。

型: 配列

**CreationDate** 

アーカイブが作成された日時(UTC)。

InventoryDate

対象となるボールトが変更されてから作成が完了した最新のボールトインベントリの日時 (UTC)。S3 Glacier では 1 日に 1 回ボールトインベントリを作成するものの、インベントリの 日付は、最後のインベントリ以降にボールトに対してアーカイブの追加または削除があった場合 にのみ更新されます。

タイプ: ISO 8601 の日付形式の文字列表現。たとえば2013-03-20T17:03:43.221Z。

SHA256TreeHash

アーカイブの木構造ハッシュ。

タイプ: 文字列

[Size] (サイズ)

アーカイブのサイズのバイト数。

タイプ: 数値

タイプ: ISO 8601 の日付形式の文字列表現。たとえば2013-03-20T17:03:43.221Z。

#### VaultARN

アーカイブ取得がリクエストされた Amazon リソース ネーム(ARN)のリソース。

タイプ: 文字列

エラー

Amazon S3 Glacier の例外とエラーメッセージについては、「[エラーレスポンス」](#page-377-0)を参照してくださ い。

例

以下の例は、アーカイブの取得ジョブのリクエストを示しています。

例 1: ダウンロードの出力

この例では、アーカイブの取得開始ジョブのリクエストに対するレスポンスとして S3 Glacier に よって作成されるデータを取得します。

リクエストの例

GET /-/vaults/examplevault/jobs/HkF9p6o7yjhFx-K3CGl6fuSm6VzW9T7esGQfco8nUXVYwS0jlb5gq1JZ55yHgt5vP54ZShjoQzQVVh7vEXAMPLEjobID/output  $HTTP/1.1$ Host: glacier.us-west-2.amazonaws.com x-amz-Date: 20170210T120000Z x-amz-glacier-version: 2012-06-01 Authorization: AWS4-HMAC-SHA256 Credential=AKIAIOSFODNN7EXAMPLE/20141123/ us-west-2/glacier/aws4\_request,SignedHeaders=host;x-amz-date;x-amz-glacierversion,Signature=9257c16da6b25a715ce900a5b45b03da0447acf430195dcb540091b12966f2a2

レスポンスの例

以下は、アーカイブの取得ジョブに対するレスポンスの例です。Content-Type ヘッダーが application/octet-stream になっており、レスポンスに x-amz-sha256-tree-hash ヘッ ダーが含まれていることに注目してください。これは、ジョブデータがすべて返されることを示すも のです。

HTTP/1.1 200 OK

```
x-amzn-RequestId: AAABZpJrTyioDC_HsOmHae8EZp_uBSJr6cnGOLKp_XJCl-Q
x-amz-sha256-tree-hash: 
  beb0fe31a1c7ca8c6c04d574ea906e3f97b31fdca7571defb5b44dca89b5af60
Date: Wed, 10 Feb 2017 12:00:00 GMT
Content-Type: application/octet-stream
Content-Length: 1048576
```
[Archive data.]

以下は、インベントリの取得ジョブに対するレスポンスの例です。Content-Type ヘッダーが application/json であることに注目してください。また、レスポンスには x-amz-sha256 tree-hash ヘッダーがありません。

```
HTTP/1.1 200 OK
x-amzn-RequestId: AAABZpJrTyioDC_HsOmHae8EZp_uBSJr6cnGOLKp_XJCl-Q
Date: Wed, 10 Feb 2017 12:00:00 GMT
Content-Type: application/json
Content-Length: 906
\{ "VaultARN": "arn:aws:glacier:us-west-2:012345678901:vaults/examplevault", 
  "InventoryDate": "2011-12-12T14:19:01Z", 
  "ArchiveList": [ 
   \{ "ArchiveId": "DMTmICA2n5Tdqq5BV2z7og-
A20xnpAPKt3UXwWxdWsn_D6auTUrW6kwy5Qyj9xd1MCE1mBYvMQ63LWaT8yTMzMaCxB_9VBWrW4Jw4zsvg5kehAPDVKcppl
oA", 
      "ArchiveDescription": "my archive1", 
      "CreationDate": "2012-05-15T17:19:46.700Z", 
      "Size": 2140123, 
      "SHA256TreeHash": 
  "6b9d4cf8697bd3af6aa1b590a0b27b337da5b18988dbcc619a3e608a554a1e62" 
    }, 
   \{ "ArchiveId": "2lHzwhKhgF2JHyvCS-
ZRuF08IQLuyB4265Hs3AXj9MoAIhz7tbXAvcFeHusgU_hViO1WeCBe0N5lsYYHRyZ7rrmRkNRuYrXUs_sjl2K8ume_7mKO_0i7C-
uHE1oHqaW9d37pabXrSA", 
      "ArchiveDescription": "my archive2", 
      "CreationDate": "2012-05-15T17:21:39.339Z", 
      "Size": 2140123, 
      "SHA256TreeHash": 
  "7f2fe580edb35154041fa3d4b41dd6d3adaef0c85d2ff6309f1d4b520eeecda3" 
    }
```
]

この例は、アーカイブの取得開始ジョブのリクエストに対するレスポンスとして S3 Glacier が作成 するアーカイブの一部のみを取得するものです。このリクエストでは、オプションの Range ヘッ ダーを使用して最初の 1,024 バイトのみを取得しています。

リクエストの例

```
GET /-/vaults/examplevault/jobs/HkF9p6o7yjhFx-
K3CGl6fuSm6VzW9T7esGQfco8nUXVYwS0jlb5gq1JZ55yHgt5vP54ZShjoQzQVVh7vEXAMPLEjobID/output 
 HTTP/1.1
Host: glacier.us-west-2.amazonaws.com
x-amz-Date: 20170210T120000Z
Range: bytes=0-1023 
x-amz-glacier-version: 2012-06-01
Authorization: AWS4-HMAC-SHA256 Credential=AKIAIOSFODNN7EXAMPLE/20141123/
us-west-2/glacier/aws4_request,SignedHeaders=host;x-amz-date;x-amz-glacier-
version,Signature=9257c16da6b25a715ce900a5b45b03da0447acf430195dcb540091b12966f2a2
```
レスポンスの例

以下の正常なレスポンスは、206 Partial Content レスポンスを示しています。この例では、レ スポンスにはほかにも、S3 Glacier によって返されるバイト範囲を指定する Content-Range ヘッ ダーが含まれています。

HTTP/1.1 206 Partial Content x-amzn-RequestId: AAABZpJrTyioDC\_HsOmHae8EZp\_uBSJr6cnGOLKp\_XJCl-Q Date: Wed, 10 Feb 2017 12:00:00 GMT Content-Range: bytes 0-1023/8388608 Content-Type: application/octet-stream Content-Length: 1024

[Archive data.]

関連するセクション

• [ジョブの説明 \(GET JobID\)](#page-487-0)

- [ジョブの開始 \(ジョブの POST\)](#page-508-0)
- [Amazon S3 Glacier の ID とアクセス管理](#page-296-0)

<span id="page-508-0"></span>ジョブの開始 (ジョブの POST)

この操作では、次のタイプの Amazon S3 Glacier (S3 Glacier) ジョブを開始します。

- archive-retrieval- アーカイブを取得
- inventory-retrieval- ボールトのインベントリ

トピック

- [アーカイブまたはボールトインベントリ取得ジョブの初期化](#page-508-1)
- [リクエスト](#page-511-0)
- [レスポンス](#page-514-0)
- [例](#page-516-0)
- [関連するセクション](#page-519-0)

<span id="page-508-1"></span>アーカイブまたはボールトインベントリ取得ジョブの初期化

アーカイブの取得やボールトインベントリの取得は、ユーザーがジョブを開始する必要がある非同期 オペレーションです。一度開始したジョブはキャンセルできません。取得は、2 ステップのプロセス です。

1. [ジョブの開始 \(ジョブの POST\)](#page-508-0) オペレーションを使用して、取得ジョブを開始します。

**A** Important

データ取り出しポリシーにより、PolicyEnforcedException が発生して、取 り出しジョブの開始リクエストが失敗することがあります。データ取り出しポリ シーの詳細については、[「S3 Glacier データ取り出しポリシー」](#page-340-0)を参照してくださ い。PolicyEnforcedException 例外の詳細については、[「エラーレスポンス](#page-377-0)」を参照 してください。

2. ジョブが完了したら[、ジョブの出力の取得 \(GET output\)](#page-497-0) オペレーションを使用してバイトをダウ ンロードします。

取得のリクエストは非同期的に実行されます。取得ジョブを開始すると、S3 Glacier はジョブを作成 し、レスポンスでジョブ ID を返します。S3 Glacier がジョブを完了すると、ジョブの出力 (アーカ イブデータまたはインベントリデータ) を取得できます。ジョブの出力の取得については、[「ジョブ](#page-497-0) [の出力の取得 \(GET output\)」](#page-497-0)を参照してください。

出力を取得する前にジョブが完了している必要があります。次のオプションを使用してジョブの完了 を確認できます。

- Amazon SNS 通知を使用する-ジョブの完了後に S3 Glacier が通知を送信する トピックを指定 できます。ジョブのリクエストごとに SNS トピックを指定できます。S3 Glacier がジョブを完 了した後にのみ、通知が送信されます。ジョブのリクエストごとに SNS トピックを指定するこ とに加え、すべての取得に対してジョブの通知が送信されるように、ボールトにボールト通知 を設定することもできます。詳細については、「[ボールトの通知設定の指定 \(PUT notification](#page-440-0)[configuration\)」](#page-440-0)を参照してください。
- ジョブの詳細を取得する-ジョブの進行中に [ジョブの説明 \(GET JobID\)](#page-487-0) リクエストを実行し て、ジョブのステータス情報を取得することができます。ただし、ジョブの完了を確認するに は、Amazon SNS 通知を使用する方が効率的です。

#### **a** Note

通知により取得する情報は、[ジョブの説明 \(GET JobID\)](#page-487-0) を呼び出して取得する情報と同じで す。

特定のイベントに対して、ボールトの通知設定を追加し、さらに、ジョブの開始リクエストで SNS トピックを指定した場合、S3 Glacier は両方の通知を送信します。詳細については、[「ボールトの通](#page-440-0) [知設定の指定 \(PUT notification-configuration\)」](#page-440-0)を参照してください。

ボールトインベントリ

S3 Glacier はボールトインベントリを約 1 日 1 回のペースで更新します。この更新は、アーカイブ がボールトに最初にアップロードされた日から開始します。最後のインベントリ以降に、ボールトに 対してアーカイブの追加や削除が行われていない場合、インベントリの日付は更新されません。ボー ルトインベントリに対してジョブを開始すると、S3 Glacier により最後に生成されたインベントリが 返されます。そのインベントリはポイントインタイムのスナップショットであり、リアルタイムの データではありません。

S3 Glacier によりボールトに対して最初に作成されるインベントリは、取得できるようになるまで、 通常半日から最大 1 日かかります。

アーカイブをアップロードするごとにボールトインベントリを取得することは、あまり便利には感 じられないかもしれません。しかし、S3 Glacier にアップロードしたアーカイブに関するメタデータ に関連付けられたデータベースをクライアント側で管理する場合を考えてみてください。そのような 場合には、実際のボールトインベントリとデータベース内の情報とを必要に応じて照合できるため、 ボールトインベントリの利便性が実感できるものと思われます。インベントリジョブの出力で返され るデータフィールドの詳細については、「[レスポンス本文](#page-503-0)」を参照してください。

インベントリの取得の範囲

アーカイブの作成日でフィルタするか、制限を設定することによって、取得されるインベントリの項 目数を制限できます。

アーカイブの作成日によるフィルタリング

次の間に作成されたアーカイブのインベントリアイテムを取得できます。StartDateそし てEndDateこれらのパラメータの値をジョブの開始リクエスト。StartDate 以降から EndDate ま でに作成されたアーカイブが返されます。StartDate を指定せずに、EndDate のみを指定した場 合、StartDate 以降に作成されたすべてのアーカイブのインベントリを取得します。EndDate を 指定せずに、StartDate のみを指定した場合、EndDate までに作成されたすべてのアーカイブの インベントリを取得します。

インベントリ項目の取得ごとの制限

以下を設定することによって、返品されるインベントリの項目数を制限できます。Limitパラメータ のジョブの開始リクエスト。インベントリジョブの出力には、Limit に指定した最大数のインベン トリ項目が含まれます。利用可能なインベントリ項目がまだ存在する場合、結果がページ分割され ます。ジョブの完了後、[ジョブの説明 \(GET JobID\)](#page-487-0) オペレーションを使用して、次のジョブ開始リ クエストで使用するマーカーを取得することができます。マーカーは、次に取得するインベントリ項 目のセットの開始点を示します。繰り返し作成することで、インベントリ全体をページスルーできま す。ジョブの開始前のマーカーを使用したリクエストジョブの説明出力。インベントリ項目がこれ以 上存在しないことを示す、ジョブの説明のマーカーに null が返されるまでこれを行います。

Limit パラメータは日付範囲のパラメータとともに使用できます。

アーカイブの取得範囲

アーカイブ全体またはアーカイブの特定の範囲に対して、アーカイブの取得を開始することができ ます。アーカイブの取得範囲を指定する場合、返されるバイト範囲か、アーカイブ全体を指定できま す。指定する範囲は、メガバイト (MB) 単位に調整されている必要があります。つまり、範囲の開始 値は 1 MB で割り切れる値で、範囲の終了値は 1 を足すと 1 MB で割り切れる値またはアーカイブの 終了値と同じである必要があります。アーカイブの取得範囲がメガバイト単位に調整されていない場 合、このオペレーションではレスポンスで 400 が返されます。さらに、ジョブの出力の取得 ([ジョブ](#page-497-0) [の出力の取得 \(GET output\)\)](#page-497-0) を使用して、ダウンロードするデータのチェックサムの値を取得するに は、指定する範囲が木構造ハッシュ可能になっている必要があります。木構造ハッシュ可能な範囲の 詳細については、「[データをダウンロードするときのチェックサムの受信](#page-375-0)」を参照してください。

迅速、標準、および大容量階層

アーカイブの取得ジョブを開始する際、リクエストボディの Tier フィールドに以下のオプションの いずれかを指定できます。

- **Expedited** 迅速では、アーカイブの復元についての緊急リクエストが臨時に必要になった場合 にデータにすばやくアクセスできます。最大規模のアーカイブ (250 MB 以上) を除くすべてのアー カイブについては、迅速階層でアクセスしたデータは通常 1–5 分以内で使用可能になります。
- **Standard** 標準では、数時間以内にすべてのアーカイブにアクセスできます。標準階層を使用し てアクセスしたデータは、通常 3-5 時間以内に利用できるようになります。このオプションは、階 層オプションを指定しないでジョブリクエストを行った場合のデフォルトです。
- **Bulk** バルクはS3 Glacierの最低コスト層であり、1日で大量のデータ(ペタバイト)を安価に取 得できるようにします。大容量階層を使用してアクセスしたデータは、通常 5-12 時間以内に利用 できるようになります。

迅速取り出しと大容量取り出しの詳細については、「[AWS コンソールを使用した S3 Glacier アーカ](#page-152-0) [イブの取得](#page-152-0)」を参照してください。

<span id="page-511-0"></span>リクエスト

ジョブを開始するには、HTTP POST メソッドを使用し、ボールトの jobs サブリソースをリクエス トの範囲として指定します。リクエストの JSON ドキュメントでジョブのリクエストの詳細を指定 します。ジョブのタイプは Type フィールドで指定します。S3 Glacier がジョブの完了後に通知を送 信する Amazon SNS トピックを指定する SNSTopic フィールドをオプションで指定できます。

**a** Note

Amazon SNS に通知を送信するには、トピックが存在しない場合は新しくトピックを作成す る必要があります。 ではトピックを自動的に作成しません。S3 Glacier はトピックを作成し ません。トピックには、S3 Glacier ボールトからパブリケーションを受け取るためのアクセ

ス許可が必要です。S3 Glacier では、トピックへのパブリッシュのアクセス許可がボールト にあるかどうかは確認しません。アクセス許可が適切に設定されていない場合、ジョブが完 了しても、通知が送信されない可能性があります。

### 構文

以下に示しているのは、ジョブの開始に対するリクエスト構文です。

```
POST /AccountId/vaults/VaultName/jobs HTTP/1.1
Host: glacier.Region.amazonaws.com
Date: Date
Authorization: SignatureValue
x-amz-glacier-version: 2012-06-01
{ 
    "jobParameters": { 
       "ArchiveId": "string", 
       "Description": "string", 
       "Format": "string", 
       "InventoryRetrievalParameters": { 
          "EndDate": "string", 
          "Limit": "string", 
          "Marker": "string", 
          "StartDate": "string" 
       }, 
       "OutputLocation": { 
          "S3": { 
              "AccessControlList": [ 
\overline{a} "Grantee": { 
                       "DisplayName": "string", 
                       "EmailAddress": "string", 
                       "ID": "string", 
                       "Type": "string", 
                       "URI": "string" 
                    }, 
                    "Permission": "string" 
 } 
              ], 
              "BucketName": "string", 
              "CannedACL": "string", 
              "Encryption": {
```

```
 "EncryptionType": "string", 
                  "KMSContext": "string", 
                  "KMSKeyId": "string" 
              }, 
               "Prefix": "string", 
               "StorageClass": "string", 
               "Tagging": { 
                  "string" : "string" 
              }, 
               "UserMetadata": { 
                  "string" : "string" 
              } 
           } 
        }, 
        "RetrievalByteRange": "string", 
        "SelectParameters": { 
           "Expression": "string", 
           "ExpressionType": "string", 
           "InputSerialization": { 
               "csv": { 
                  "Comments": "string", 
                  "FieldDelimiter": "string", 
                  "FileHeaderInfo": "string", 
                  "QuoteCharacter": "string", 
                  "QuoteEscapeCharacter": "string", 
                  "RecordDelimiter": "string" 
              } 
           }, 
           "OutputSerialization": { 
               "csv": { 
                  "FieldDelimiter": "string", 
                  "QuoteCharacter": "string", 
                  "QuoteEscapeCharacter": "string", 
                  "QuoteFields": "string", 
                  "RecordDelimiter": "string" 
              } 
           } 
        }, 
        "SNSTopic": "string", 
        "Tier": "string", 
        "Type": "string" 
    }
}
```
### **a** Note

-AccountIdvalueAWS アカウントボールトを所有するアカウントの ID。AWS アカウント ID、または Amazon S3 Glacier がリクエストの署名に使用した認証情報に関連する AWS ア カウント ID を使用している場合はオプションで`-`「-」のどちらかを指定できます。アカウ ント ID を使用する場合は、ID にハイフン ('-') を含めないでください。

# リクエスト本文

リクエストは、リクエストの本文にある JSON 形式で以下のデータを受け入れます。

### jobParameters

ジョブ情報を指定するためのオプションを提供します。

タイプ: [jobParameters](#page-540-0) オブジェクト

必須: はい

<span id="page-514-0"></span>レスポンス

S3 Glacier がジョブを作成します。レスポンスでは、ジョブの URI が返されます。

構文

```
HTTP/1.1 202 Accepted
x-amzn-RequestId: x-amzn-RequestId
Date: Date
Location: location
x-amz-job-id: jobId
x-amz-job-output-path: jobOutputPath
```
レスポンスヘッダー

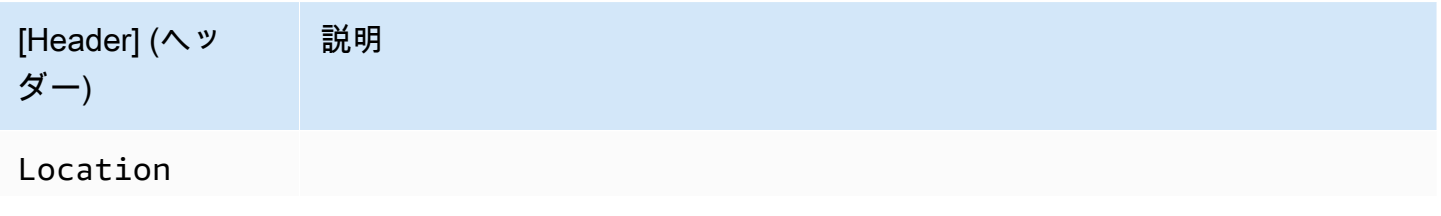

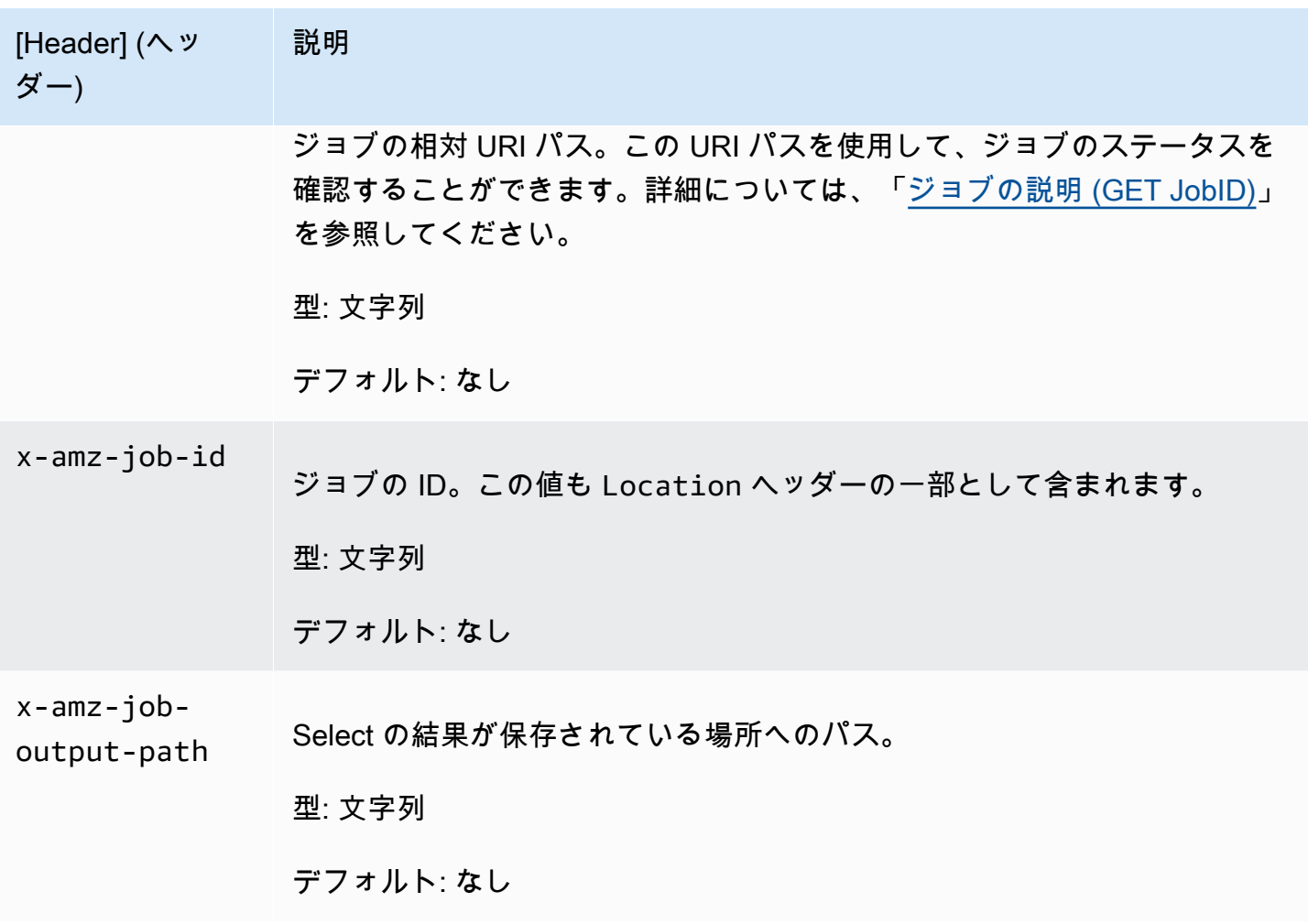

レスポンス本文

このオペレーションでは、レスポンス本文は返しません。

エラー

この操作には、すべての Amazon S3 Glacier オペレーションに共通する可能性のあるエラーに加え て、次のエラーが含まれます。Amazon S3 Glacier のエラーとエラーコードのリストについては、 「」を参照してください。[エラーレスポンス](#page-377-0)。

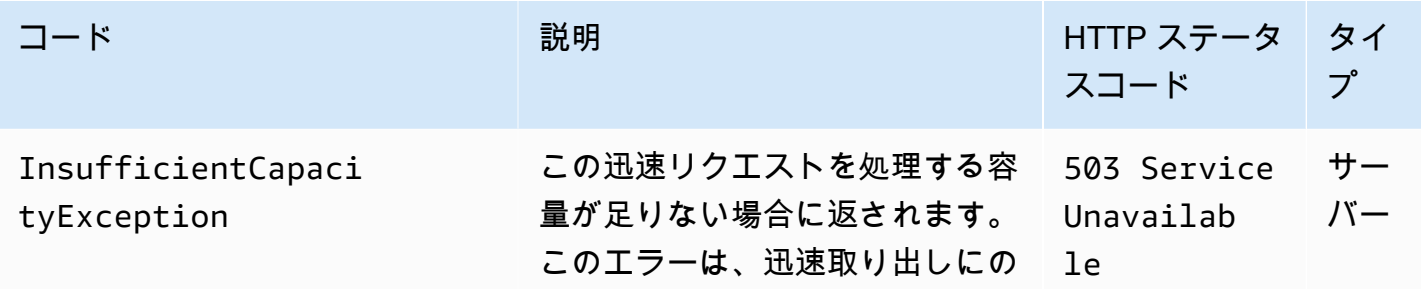

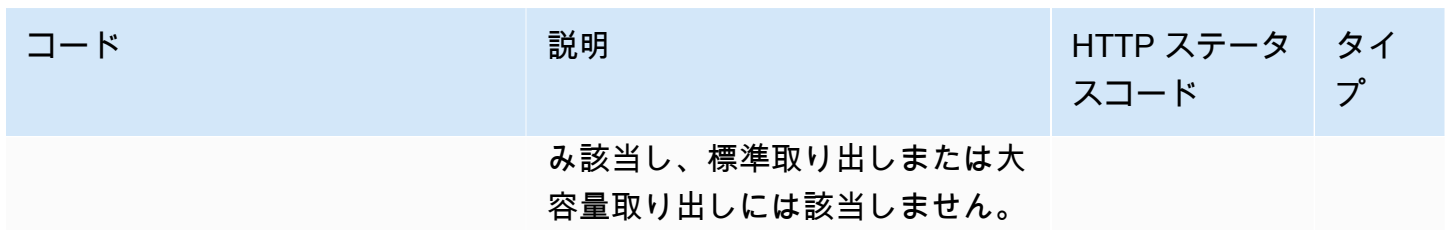

<span id="page-516-0"></span>例

リクエストの例: アーカイブ取得ジョブを開始する

```
POST /-/vaults/examplevault/jobs HTTP/1.1
Host: glacier.us-west-2.amazonaws.com
x-amz-Date: 20170210T120000Z
x-amz-glacier-version: 2012-06-01
Authorization: AWS4-HMAC-SHA256 Credential=AKIAIOSFODNN7EXAMPLE/20141123/
us-west-2/glacier/aws4_request,SignedHeaders=host;x-amz-date;x-amz-glacier-
version,Signature=9257c16da6b25a715ce900a5b45b03da0447acf430195dcb540091b12966f2a2
{ 
   "Type": "archive-retrieval", 
   "ArchiveId": "NkbByEejwEggmBz2fTHgJrg0XBoDfjP4q6iu87-
TjhqG6eGoOY9Z8i1_AUyUsuhPAdTqLHy8pTl5nfCFJmDl2yEZONi5L26Omw12vcs01MNGntHEQL8MBfGlqrEXAMPLEArchi
   "Description": "My archive description", 
   "SNSTopic": "arn:aws:sns:us-west-2:111111111111:Glacier-ArchiveRetrieval-topic-
Example", 
   "Tier" : "Bulk"
}
```
以下は、RetrievalByteRange フィールドを使用して、取得するアーカイブの範囲を指定するリ クエストの本文の例です。

```
{ 
   "Type": "archive-retrieval", 
   "ArchiveId": "NkbByEejwEggmBz2fTHgJrg0XBoDfjP4q6iu87-
TjhqG6eGoOY9Z8i1_AUyUsuhPAdTqLHy8pTl5nfCFJmDl2yEZONi5L26Omw12vcs01MNGntHEQL8MBfGlqrEXAMPLEArchiveId", 
   "Description": "My archive description", 
   "RetrievalByteRange": "2097152-4194303", 
   "SNSTopic": "arn:aws:sns:us-west-2:111111111111:Glacier-ArchiveRetrieval-topic-
Example", 
   "Tier" : "Bulk"
```
# レスポンスの例

HTTP/1.1 202 Accepted x-amzn-RequestId: AAABZpJrTyioDC\_HsOmHae8EZp\_uBSJr6cnGOLKp\_XJCl-Q Date: Wed, 10 Feb 2017 12:00:00 GMT Location: /111122223333/vaults/examplevault/jobs/HkF9p6o7yjhFx-K3CGl6fuSm6VzW9T7esGQfco8nUXVYwS0jlb5gq1JZ55yHgt5vP54ZShjoQzQVVh7vEXAMPLEjobID x-amz-job-id: HkF9p6o7yjhFx-K3CGl6fuSm6VzW9T7esGQfco8nUXVYwS0jlb5gq1JZ55yHgt5vP54ZShjoQzQVVh7vEXAMPLEjobID

# リクエストの例: インベントリ取得ジョブを開始する

以下のリクエストでは、インベントリ取得ジョブを開始して、examplevault ボールトからアーカ イブのリストを取得します。リクエストボディで Format が CSV に設定されています。これは、イ ンベントリが CSV 形式で返されることを示しています。

```
POST /-/vaults/examplevault/jobs HTTP/1.1
Host: glacier.us-west-2.amazonaws.com
x-amz-Date: 20170210T120000Z
Content-Type: application/x-www-form-urlencoded
x-amz-glacier-version: 2012-06-01
Authorization: AWS4-HMAC-SHA256 Credential=AKIAIOSFODNN7EXAMPLE/20141123/
us-west-2/glacier/aws4_request,SignedHeaders=host;x-amz-date;x-amz-glacier-
version,Signature=9257c16da6b25a715ce900a5b45b03da0447acf430195dcb540091b12966f2a2
{ 
   "Type": "inventory-retrieval", 
   "Description": "My inventory job", 
   "Format": "CSV", 
   "SNSTopic": "arn:aws:sns:us-west-2:111111111111:Glacier-InventoryRetrieval-topic-
Example"
}
```
レスポンスの例

```
HTTP/1.1 202 Accepted
x-amzn-RequestId: AAABZpJrTyioDC_HsOmHae8EZp_uBSJr6cnGOLKp_XJCl-Q
Date: Wed, 10 Feb 2017 12:00:00 GMT 
Location: /111122223333/vaults/examplevault/jobs/HkF9p6o7yjhFx-
K3CGl6fuSm6VzW9T7esGQfco8nUXVYwS0jlb5gq1JZ55yHgt5vP54ZShjoQzQVVh7vEXAMPLEjobID
```
x-amz-job-id: HkF9p6o7yjhFx-

K3CGl6fuSm6VzW9T7esGQfco8nUXVYwS0jlb5gq1JZ55yHgt5vP54ZShjoQzQVVh7vEXAMPLEjobID

リクエストの例: 日付によるフィルタリングを使用し、制限を設定してインベントリの取得ジョブを 開始し、後続のリクエストでインベントリ項目の次のページを取得する。

次のリクエストでは、日付によるフィルタリングを使用し、制限を設定して、ボールトインベントリ 取得ジョブを開始します。

```
{ 
     "ArchiveId": null, 
     "Description": null, 
     "Format": "CSV", 
     "RetrievalByteRange": null, 
     "SNSTopic": null, 
     "Type": "inventory-retrieval", 
     "InventoryRetrievalParameters": { 
          "StartDate": "2013-12-04T21:25:42Z", 
          "EndDate": "2013-12-05T21:25:42Z", 
         "Limit" : "10000" 
     }, 
}
```
以下のリクエストは、[ジョブの説明 \(GET JobID\)](#page-487-0) で取得したマーカーを使用して、インベントリ項 目の次のページを取得する後続のリクエストの例です。

```
{ 
     "ArchiveId": null, 
     "Description": null, 
     "Format": "CSV", 
     "RetrievalByteRange": null, 
     "SNSTopic": null, 
     "Type": "inventory-retrieval", 
     "InventoryRetrievalParameters": { 
         "StartDate": "2013-12-04T21:25:42Z", 
         "EndDate": "2013-12-05T21:25:42Z", 
         "Limit": "10000", 
         "Marker": 
 "vyS0t2jHQe5qbcDggIeD50chS1SXwYMrkVKo0KHiTUjEYxBGCqRLKaiySzdN7QXGVVV5XZpNVG67pCZ_uykQXFMLaxOSu
     }, 
}
```
レスポンスの例

HTTP/1.1 202 Accepted x-amzn-RequestId: AAABZpJrTyioDC\_HsOmHae8EZp\_uBSJr6cnGOLKp\_XJCl-Q Date: Wed, 10 Feb 2017 12:00:00 GMT Location: /111122223333/vaults/examplevault/jobs/HkF9p6o7yjhFx-K3CGl6fuSm6VzW9T7esGQfco8nUXVYwS0jlb5gq1JZ55yHqt5vP54ZShjoQzQVVh7vEXAMPLEjobID x-amz-job-id: HkF9p6o7yjhFx-K3CGl6fuSm6VzW9T7esGQfco8nUXVYwS0jlb5gq1JZ55yHgt5vP54ZShjoQzQVVh7vEXAMPLEjobID x-amz-job-output-path: test/HkF9p6o7yjhFx-K3CGl6fuSm6VzW9T7esGQfco8nUXVYwS0jlb5gq1JZ55yHgt5vP54ZShjoQzQVVh7vEXAMPLEjobID/

# <span id="page-519-0"></span>関連するセクション

- [ジョブの説明 \(GET JobID\)](#page-487-0)
- [ジョブの出力の取得 \(GET output\)](#page-497-0)
- [Amazon S3 Glacier の ID とアクセス管理](#page-296-0)

ジョブのリスト表示 (GET jobs)

説明

このオペレーションは、進行中および最近終了したジョブを含む、ボールトに対するジョブを一覧表 示します。

**a** Note

Amazon S3 Glacier (S3 Glacier) では、最近完了したジョブを削除する前に一定期間保持し ますが、最終的には完了したジョブを削除します。完了したジョブの出力を取得できます。 ジョブは完了後に一定期間保持されるため、ジョブの完了通知を見落とした場合や、最初 のダウンロードの試行が失敗した場合に、ジョブの出力を取得できます。たとえば、アーカ イブをダウンロードするために、アーカイブの取得ジョブを開始したとします。ジョブの完 了後、そのアーカイブのダウンロードを開始しましたが、ネットワークエラーが発生しまし た。このシナリオでは、ジョブが存在する限り、再試行によりそのアーカイブをダウンロー ドできます。

List Jobs オペレーションは、ページ分割をサポートしています。常にレスポンスの Marker フィールドを確認する必要があります。それ以上表示するジョブがなくなると、Marker フィールド は null に設定されます。リストするジョブがまだある場合、Marker フィールドは Null 以外の値 に設定され、これを使用してリストのページ分割を続行できます。特定のジョブで開始されるジョブ のリストを返すには、marker リクエストパラメータを、前の Marker リクエストから取得した、 そのジョブの List Jobs 値に設定します。

リクエストで limit パラメータを指定して、レスポンスで返されるジョブ数の最大の制限を設定す ることができます。デフォルトの上限は 50 です。返されるジョブの数は、上限を下回ることはあっ ても、上限を上回ることはありません。

さらに、オプションの statuscode パラメータと completed パラメータのいずれかまたは両方を 指定することで、返されるジョブリストをフィルタすることができます。statuscode パラメータ では、InProgress、Succeeded、Failed のいずれかのステータスと一致するジョブのみを返す ように指定できます。completed パラメータでは、完了済みのジョブ (true) または未完了のジョ ブ (false) のみを返すように指定できます。

### リクエスト

#### 構文

各タイプのジョブのリストを返すには、ボールトの GET サブリソースの URI に jobs リクエストを 送信します。

GET /*AccountId*/vaults/*VaultName*/jobs HTTP/1.1 Host: glacier.*Region*.amazonaws.com Date: *Date* Authorization: *SignatureValue* x-amz-glacier-version: 2012-06-01

**a** Note

-AccountIdvalueAWS アカウントボールトを所有するアカウントの ID。AWS アカウント ID、または Amazon S3 Glacier がリクエストの署名に使用した認証情報に関連する AWS ア カウント ID を使用している場合はオプションで`-`「-」のどちらかを指定できます。アカウ ント ID を使用する場合は、ID にハイフン ('-') を含めないでください。

# リクエストパラメータ

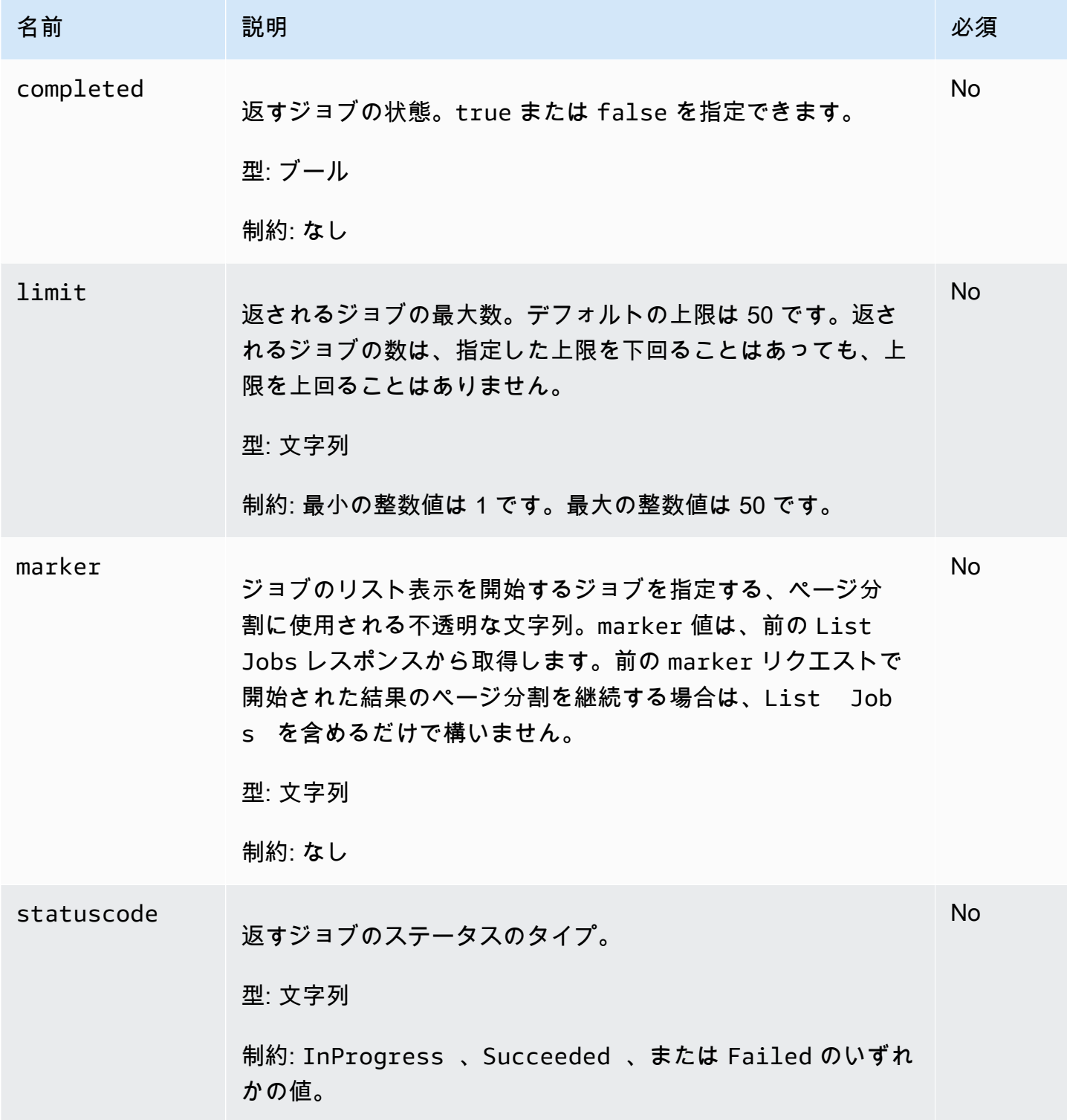

# リクエストヘッダー

この操作はほとんどのレスポンスに共通のレスポンスヘッダーのみを使用します。共通のレスポンス ヘッダーの詳細については、「[共通のレスポンスヘッダー](#page-356-0)」を参照してください。

リクエスト本文

この操作にリクエストボディはありません。

レスポンス

構文

```
HTTP/1.1 200 OK
x-amzn-RequestId: x-amzn-RequestId
Date: Date
Location: Location
Content-Type: application/json
Content-Length: Length
{ 
     "JobList": [ 
         { 
              "Action": "string", 
              "ArchiveId": "string", 
              "ArchiveSHA256TreeHash": "string", 
              "ArchiveSizeInBytes": number, 
              "Completed": boolean, 
              "CompletionDate": "string", 
              "CreationDate": "string", 
              "InventoryRetrievalParameters": { 
                  "EndDate": "string", 
                  "Format": "string", 
                  "Limit": "string", 
                  "Marker": "string", 
                  "StartDate": "string" 
              }, 
              "InventorySizeInBytes": number, 
              "JobDescription": "string", 
              "JobId": "string", 
              "JobOutputPath": "string", 
              "OutputLocation": { 
                  "S3": { 
                       "AccessControlList": [
```

```
 { 
                           "Grantee": { 
                               "DisplayName": "string", 
                               "EmailAddress": "string", 
                               "ID": "string", 
                               "Type": "string", 
                               "URI": "string" 
 }, 
                           "Permission": "string" 
 } 
 ], 
                   "BucketName": "string", 
                   "CannedACL": "string", 
                   "Encryption": { 
                       "EncryptionType": "string", 
                       "KMSContext": "string", 
                       "KMSKeyId": "string" 
\}, \{ "Prefix": "string", 
                   "StorageClass": "string", 
                   "Tagging": { 
                       "string": "string" 
\}, \{ "UserMetadata": { 
                       "string": "string" 
1999 1999 1999 1999 1999
 } 
            }, 
            "RetrievalByteRange": "string", 
            "SelectParameters": { 
                "Expression": "string", 
                "ExpressionType": "string", 
                "InputSerialization": { 
                   "csv": { 
                       "Comments": "string", 
                       "FieldDelimiter": "string", 
                       "FileHeaderInfo": "string", 
                       "QuoteCharacter": "string", 
                       "QuoteEscapeCharacter": "string", 
                       "RecordDelimiter": "string" 
1999 1999 1999 1999 1999
                }, 
                "OutputSerialization": { 
                    "csv": {
```

```
 "FieldDelimiter": "string", 
                           "QuoteCharacter": "string", 
                           "QuoteEscapeCharacter": "string", 
                           "QuoteFields": "string", 
                           "RecordDelimiter": "string" 
1999 1999 1999 1999 1999
 } 
              }, 
              "SHA256TreeHash": "string", 
              "SNSTopic": "string", 
              "StatusCode": "string", 
              "StatusMessage": "string", 
              "Tier": "string", 
              "VaultARN": "string" 
         } 
     ], 
     "Marker": "string"
}
```
レスポンスヘッダー

この操作はほとんどのレスポンスに共通のレスポンスヘッダーのみを使用します。共通のレスポンス ヘッダーの詳細については、「[共通のレスポンスヘッダー](#page-356-0)」を参照してください。

レスポンス本文

レスポンス本文には次の JSON フィールドが含まれています。

**JobList** 

ジョブオブジェクトのリスト。各ジョブオブジェクトには、そのジョブを説明するメタデータが 含まれます。

タイプ: [GlacierJobDescription](#page-533-0) オブジェクトの配列

### Marker

結果のページ分割をどこから継続するかを表す不透明な文字列。リストに含まれるジョブをさら に取得するには、新しいmarker リクエストで List Jobs 値を使用します。リスト表示する ジョブがそれ以上存在しない場合、この値は null です。

タイプ: 文字列

エラー

Amazon S3 Glacier の例外とエラーメッセージについては、「[エラーレスポンス」](#page-377-0)を参照してくださ い。

例

以下の例は、ボールトジョブに関する情報を返す方法を示しています。最初の例では 2 つのジョブ のリストを返し、2 番目の例ではジョブのサブセットを返します。

例: すべてのジョブを返す

リクエストの例

次の GET リクエストでは、ボールトのジョブを返します。

```
GET /-/vaults/examplevault/jobs HTTP/1.1
Host: glacier.us-west-2.amazonaws.com
x-amz-Date: 20170210T120000Z
x-amz-glacier-version: 2012-06-01
Authorization: AWS4-HMAC-SHA256 Credential=AKIAIOSFODNN7EXAMPLE/20141123/
us-west-2/glacier/aws4_request,SignedHeaders=host;x-amz-date;x-amz-glacier-
version,Signature=9257c16da6b25a715ce900a5b45b03da0447acf430195dcb540091b12966f2a2
```
レスポンスの例

次のレスポンスには、アーカイブの取得ジョブおよびインベントリの取得ジョブが含まれています。 インベントリの取得ジョブには、ボールトインベントリの取得のページ分割を継続する場合に使用す るマーカーが含まれています。レスポンスでは、Marker フィールドが null に設定され、表示する ジョブがそれ以上ないことを示しています。

```
HTTP/1.1 200 OK
x-amzn-RequestId: AAABZpJrTyioDC_HsOmHae8EZp_uBSJr6cnGOLKp_XJCl-Q
Date: Wed, 10 Feb 2017 12:00:00 GMT 
Content-Type: application/json
Content-Length: 1444
{ 
   "JobList": [ 
     { 
       "Action": "ArchiveRetrieval", 
       "ArchiveId": "BDfaUQul0dVzYwAMr8YSa_6_8abbhZq-
i1oT69g8ByClfJyBgAGBkWl2QbF5os851P7Y7KdZDOHWJIn4rh1ZHaOYD3MgFhK_g0oDPesW34uHQoVGwoIqubf6BgUEfQm_wrU4Jlm3cA",
```

```
 "ArchiveSizeInBytes": 1048576, 
       "ArchiveSHA256TreeHash": 
  "25499381569ab2f85e1fd0eb93c5406a178ab77c5933056eb5d6e7d4adda609b", 
       "Completed": true, 
       "CompletionDate": "2012-05-01T00:00:09.304Z", 
       "CreationDate": "2012-05-01T00:00:06.663Z", 
       "InventorySizeInBytes": null, 
       "JobDescription": null, 
       "JobId": "hDe9t9DTHXqFw8sBGpLQQOmIM0-
JrGtu1O_YFKLnzQ64548qJc667BRWTwBLZC76Ygy1jHYruqXkdcAhRsh0hYv4eVRU", 
       "RetrievalByteRange": "0-1048575", 
       "SHA256TreeHash": 
  "25499381569ab2f85e1fd0eb93c5406a178ab77c5933056eb5d6e7d4adda609b", 
       "SNSTopic": null, 
       "StatusCode": "Succeeded", 
       "StatusMessage": "Succeeded", 
       "Tier": "Bulk", 
       "VaultARN": "arn:aws:glacier:us-west-2:012345678901:vaults/examplevault" 
     }, 
    \mathcal{L} "Action": "InventoryRetrieval", 
       "ArchiveId": null, 
       "ArchiveSizeInBytes": null, 
       "ArchiveSHA256TreeHash": null, 
       "Completed": true, 
       "CompletionDate": "2013-05-11T00:25:18.831Z", 
       "CreationDate": "2013-05-11T00:25:14.981Z", 
       "InventorySizeInBytes": 1988, 
       "JobDescription": null, 
       "JobId": 
  "2cvVOnBL36btzyP3pobwIceiaJebM1bx9vZOOUtmNAr0KaVZ4WkWgVjiPldJ73VU7imlm0pnZriBVBebnqaAcirZq_C5", 
       "RetrievalByteRange": null, 
       "SHA256TreeHash": null, 
       "SNSTopic": null, 
       "StatusCode": "Succeeded", 
       "StatusMessage": "Succeeded", 
       "VaultARN": "arn:aws:glacier:us-west-2:012345678901:vaults/examplevault" 
       "InventoryRetrievalParameters": { 
            "StartDate": "2013-11-12T13:43:12Z", 
            "EndDate": "2013-11-20T08:12:45Z", 
            "Limit": "120000", 
            "Format": "JSON", 
            "Marker": 
 "vyS0t2jHQe5qbcDggIeD50chS1SXwYMrkVKo0KHiTUjEYxBGCqRLKaiySzdN7QXGVVV5XZpNVG67pCZ_uykQXFMLaxOSu
```

```
 } 
    ], 
    "Marker": null 
}
```
例: ジョブの部分的なリストを返す

リクエストの例

次の GET リクエストでは、marker パラメータで指定されたジョブを返します。limit パラメータ を に設定すると、最大 2 個のジョブを返すように指定されます。2

```
GET /-/vaults/examplevault/jobs?marker=HkF9p6o7yjhFx-
K3CGl6fuSm6VzW9T7esGQfco8nUXVYwS0jlb5gq1JZ55yHgt5vP54ZShjoQzQVVh7vEXAMPLEjobID&limit=2 
HTTP/1.1Host: glacier.us-west-2.amazonaws.com
x-amz-Date: 20170210T120000Z
x-amz-glacier-version: 2012-06-01
Authorization: AWS4-HMAC-SHA256 Credential=AKIAIOSFODNN7EXAMPLE/20141123/
us-west-2/glacier/aws4_request,SignedHeaders=host;x-amz-date;x-amz-glacier-
version,Signature=9257c16da6b25a715ce900a5b45b03da0447acf430195dcb540091b12966f2a2
```
レスポンスの例

次のレスポンスは、返される 2 つのジョブと、ジョブリストのページ分割を続行するために使用で きる Null 以外の値に設定された Marker フィールドを示しています。

```
HTTP/1.1 200 OK
x-amzn-RequestId: AAABZpJrTyioDC_HsOmHae8EZp_uBSJr6cnGOLKp_XJCl-Q
Date: Wed, 10 Feb 2017 12:00:00 GMT 
Content-Type: application/json
Content-Length: 1744
{ 
   "JobList": [ 
     { 
       "Action": "ArchiveRetrieval", 
       "ArchiveId": "58-3KpZfcMPUznvMZNPaKyJx9wODCsWTnqcjtx2CjKZ6b-
XgxEuA8yvZOYTPQfd7gWR4GRm2XR08gcnWbLV4VPV_kDWtZJKi0TFhKKVPzwrZnA4-
FXuIBfViYUIVveeiBE51FO4bvg", 
       "ArchiveSizeInBytes": 8388608, 
       "ArchiveSHA256TreeHash": 
  "106086b256ddf0fedf3d9e72f461d5983a2566247ebe7e1949246bc61359b4f4",
```

```
 "Completed": true, 
       "CompletionDate": "2012-05-01T00:25:20.043Z", 
       "CreationDate": "2012-05-01T00:25:16.344Z", 
       "InventorySizeInBytes": null, 
       "JobDescription": "aaabbbccc", 
       "JobId": "s4MvaNHIh6mOa1f8iY4ioG2921SDPihXxh3Kv0FBX-
JbNPctpRvE4c2_BifuhdGLqEhGBNGeB6Ub-JMunR9JoVa8y1hQ", 
       "RetrievalByteRange": "0-8388607", 
       "SHA256TreeHash": 
  "106086b256ddf0fedf3d9e72f461d5983a2566247ebe7e1949246bc61359b4f4", 
       "SNSTopic": null, 
       "StatusCode": "Succeeded", 
       "StatusMessage": "Succeeded", 
       "Tier": "Bulk", 
       "VaultARN": "arn:aws:glacier:us-west-2:012345678901:vaults/examplevault" 
     }, 
    \mathcal{L} "Action": "ArchiveRetrieval", 
       "ArchiveId": "2NVGpf83U6qB9M2u-
Ihh61yoFLRDEoh7YLZWKBn80A2i1xG8uieBwGjAr4RkzOHA0E07ZjtI267R03Z-6Hxd8pyGQkBdciCSH1-
Lw63Kx9qKpZbPCdU0uTW_WAdwF6lR6w8iSyKdvw", 
       "ArchiveSizeInBytes": 1048576, 
       "ArchiveSHA256TreeHash": 
  "3d2ae052b2978727e0c51c0a5e32961c6a56650d1f2e4ceccab6472a5ed4a0", 
       "Completed": true, 
       "CompletionDate": "2012-05-01T16:59:48.444Z", 
       "CreationDate": "2012-05-01T16:59:42.977Z", 
       "InventorySizeInBytes": null, 
       "JobDescription": "aaabbbccc", 
       "JobId": 
  "CQ_tf6fOR4jrJCL61Mfk6VM03oY8lmnWK93KK4gLig1UPAbZiN3UV4G_5nq4AfmJHQ_dOMLOX5k8ItFv0wCPN0oaz5dG", 
       "RetrievalByteRange": "0-1048575", 
       "SHA256TreeHash": 
  "3d2ae052b2978727e0c51c0a5e32961c6a56650d1f2e4ceccab6472a5ed4a0", 
       "SNSTopic": null, 
       "StatusCode": "Succeeded", 
       "StatusMessage": "Succeeded", 
       "Tier": "Standard", 
       "VaultARN": "arn:aws:glacier:us-west-2:012345678901:vaults/examplevault" 
     } 
   ], 
   "Marker": 
  "CQ_tf6fOR4jrJCL61Mfk6VM03oY8lmnWK93KK4gLig1UPAbZiN3UV4G_5nq4AfmJHQ_dOMLOX5k8ItFv0wCPN0oaz5dG"
```
}

# 関連するセクション

- [ジョブの説明 \(GET JobID\)](#page-487-0)
- [Amazon S3 Glacier の ID とアクセス管理](#page-296-0)

# ジョブオペレーションで使用されるデータ型

以下は、S3 Glacier のジョブオペレーションと使用できるデータ型です。

トピック

- [CSVInput](#page-529-0)
- [CSVOutput](#page-531-0)
- [暗号化](#page-532-0)
- [GlacierJobDescription](#page-533-0)
- [グラント](#page-537-0)
- [被付与者](#page-537-1)
- [InputSerialization](#page-538-0)
- [InventoryRetrievalJobInput](#page-539-0)
- [jobParameters](#page-540-0)
- [OutputLocation](#page-543-0)
- [OutputSerialization](#page-544-0)
- [S3Location](#page-544-1)
- [SelectParameters](#page-546-0)

# <span id="page-529-0"></span>**CSVInput**

カンマ区切り値 (CSV) ファイルについての情報が含まれています。

目次

コメント

この文字が行の冒頭にある場合、その行を無視する必要があることを示すのに使用される 1 文 字。

タイプ: 文字列

必須: いいえ

FieldDelimiter

レコード内で個々のフィールドを区切るために使用される 1 文字。その文字は、\n、\r、また は 32-126 の範囲の ASCII 文字である必要があります。デフォルトではカンマ (,) を使用しま す。

タイプ: 文字列

デフォルト: ,

必須: いいえ

FileHeaderInfo

入力の 1 行目の処理方法を説明する値。

タイプ: 文字列

有効な値: Use | Ignore | None

必須: いいえ

### QuoteCharacter

フィールド区切り文字が値の一部であるエスケープ文字として使用される 1 文字。

タイプ: 文字列

必須: いいえ

### QuoteEscapeCharacter

既にエスケープされた値内で引用符文字をエスケープするために使用される 1 文字。

タイプ: 文字列

### 必須: いいえ

**RecordDelimiter** 

個々のレコードを区切るために使用される 1 文字。

タイプ: 文字列

必須: いいえ

# 詳細

• [ジョブの開始 \(ジョブの POST\)](#page-508-0)

# <span id="page-531-0"></span>**CSVOutput**

ジョブ結果が保存されているカンマ区切り値 (CSV) 形式についての情報が含まれています。

# 目次

FieldDelimiter

レコード内で個々のフィールドを区切るために使用される 1 文字。

タイプ: 文字列

必須: いいえ

### QuoteCharacter

フィールド区切り文字が値の一部であるエスケープ文字として使用される 1 文字。

タイプ: 文字列

必須: いいえ

QuoteEscapeCharacter

既にエスケープされた値内で引用符文字をエスケープするために使用される 1 文字。

タイプ: 文字列

必須: いいえ

### **QuoteFields**

すべての出力フィールドが引用符内に含まれる必要があるかどうかを示す値。

有効な値: ALWAYS | ASNEEDED

タイプ: 文字列

必須: いいえ

### **RecordDelimiter**

個々のレコードを区切るために使用される 1 文字。

タイプ: 文字列

必須: いいえ

# 詳細

• [ジョブの開始 \(ジョブの POST\)](#page-508-0)

<span id="page-532-0"></span>暗号化

Amazon S3 にジョブ結果を保存するのに使用された暗号化に関する情報が含まれます。

### 目次

### 暗号化

Amazon S3 へのジョブ結果の保存時に使用されるサーバー側の暗号化アルゴリズム。デフォルト では暗号化しません。

タイプ: 文字列

有効な値: aws:kms | AES256

必須: いいえ

**KMSContext** 

オプション。暗号化タイプが aws:kms, である場合、この値を使用してジョブ結果の暗号化コン テキストを指定できます。

タイプ: 文字列

必須: いいえ

### KMSKeyId

オブジェクトの暗号化に使用する AWS Key Management Service (AWS KMS) キー ID。

タイプ: 文字列

必須: いいえ

# 詳細

• [ジョブの開始 \(ジョブの POST\)](#page-508-0)

# <span id="page-533-0"></span>**GlacierJobDescription**

Amazon S3 Glacier (S3 Glacier) ジョブの説明が含まれます。

# 目次

[Action] (アクション)

ジョブのタイプ。ArchiveRetrieval、InventoryRetrieval、または Select です。

タイプ: 文字列

### ArchiveId

選択ジョブまたはアーカイブの取得ジョブにリクエストされたアーカイブ ID。それ以外の場合、 このフィールドは null です。

タイプ: 文字列

ArchiveSHA256TreeHash

アーカイブの取得を行うアーカイブ全体の SHA256 木構造ハッシュ。インベントリの取得ジョブ の場合、このフィールドは null です。

タイプ: 文字列

### ArchiveSizeInBytes

ArchiveRetrieval ジョブの場合、これはダウンロードに必要なアーカイブのサイズ (バイト単 位) です。InventoryRetrieval ジョブの場合、この値は null です。

タイプ: 数値

Completed

ジョブが完了済みの場合は true、それ以外の場合は false。

タイプ: ブール

**CompletionDate** 

ジョブが完了した日付。

ジョブリクエストが完了した協定世界時 (UTC) 時間。ジョブが進行中の場合、値は null です。

タイプ: ISO 8601 の日付形式の文字列表現。たとえば2013-03-20T17:03:43.221Z。 **CreationDate** 

ジョブを開始した協定世界時 (UTC) の日付。

タイプ: ISO 8601 の日付形式の文字列表現。たとえば2013-03-20T17:03:43.221Z。 InventoryRetrievalParameters

インベントリの取得の範囲に使用される入力パラメータ。

タイプ: [InventoryRetrievalJobInput](#page-539-0) オブジェクト

InventorySizeInBytes

InventoryRetrieval ジョブの場合、これはダウンロードに必要なインベントリのサイズ (バ イト単位) です。ArchiveRetrieval または Select ジョブの場合、値は null です。

タイプ: 数値

**JobDescription** 

ジョブを開始したときに指定したジョブの説明。

タイプ: 文字列

#### JobId

でジョブを識別する ID。

タイプ: 文字列

JobOutputPath

ジョブの出力場所が含まれます。

タイプ: 文字列

**OutputLocation** 

選択ジョブの結果とエラーが保存されている場所についての情報を含むオブジェクト。

タイプ: [OutputLocation](#page-543-0) オブジェクト

RetrievalByteRange

"*StartByteValue*-*EndByteValue*" という形式で示される、アーカイブの取得ジョブで取得 したバイト範囲。アーカイブの取得で範囲を指定しなかった場合は、アーカイブ全体が取得さ れ、StartByteValue は 0、EndByteValue はアーカイブのサイズから 1 を引いた値になります。イ ンベントリの取得ジョブの場合、このフィールドは null です。

タイプ: 文字列

**SelectParameters** 

選択に使用されるパラメータに関する情報を含むオブジェクト。

タイプ: [SelectParameters](#page-546-0) オブジェクト

SHA256TreeHash

アーカイブのリクエストされた範囲の SHA256 木構造ハッシュ値。アーカイブ[のジョブの開始](#page-508-0) [\(ジョブの POST\)リ](#page-508-0)クエストで木構造ハッシュ可能な範囲を指定した場合、このフィールドに値 が返されます。アーカイブの範囲取得で木構造ハッシュを可能にするための調整の詳細について は、「[データをダウンロードするときのチェックサムの受信](#page-375-0)」を参照してください。

アーカイブ全体を取得する特別な場合は、この値は ArchiveSHA256TreeHash の値と同じで す。

次の場合、このフィールドは null です。

• 木構造ハッシュ可能ではない範囲を指定したアーカイブの取得ジョブ。

- アーカイブ全体を範囲に指定したアーカイブのジョブで、ジョブのステータスが InProgress の場合。
- インベントリジョブ。
- 選択ジョブ。

タイプ: 文字列

### **SNSTopic**

ジョブの開始 [\(ジョブの開始 \(ジョブの POST\)\)](#page-508-0) で通知を設定した場合に、ジョブの完了または失 敗の通知が送信される Amazon SNS トピックを表す Amazon リソースネーム (ARN)。

タイプ: 文字列

### **StatusCode**

ジョブのステータスを示すコード。

有効な値: InProgress | Succeeded | Failed

タイプ: 文字列

#### **StatusMessage**

ジョブのステータスメッセージ。

タイプ: 文字列

### 階層

選択またはアーカイブの取得に使用するデータアクセス層。

有効な値: Expedited | Standard | Bulk

タイプ: 文字列

### VaultARN

ジョブがサブリソースとなるボールトの ARN。

タイプ: 文字列

### 詳細

• [ジョブの開始 \(ジョブの POST\)](#page-508-0)

# <span id="page-537-0"></span>グラント

許可についての情報が含まれています。

# 目次

### 被付与者

被付与者。

タイプ: [被付与者](#page-537-1) オブジェクト

必須: いいえ

# アクセス権限

被付与者に与えられるアクセス許可。

タイプ: 文字列

有効な値: FULL\_CONTROL | WRITE | WRITE\_ACP | READ | READ\_ACP

必須: いいえ

# 詳細

• [ジョブの開始 \(ジョブの POST\)](#page-508-0)

<span id="page-537-1"></span>被付与者

被付与者についての情報が含まれています。

# 目次

### DisplayName

被付与者のスクリーンネーム。

タイプ: 文字列

必須: いいえ

### **EmailAddress**

被付与者の E メールアドレス。

タイプ: 文字列

必須: いいえ

### ID

被付与者の正規ユーザー ID。

タイプ: 文字列

必須: いいえ

# タイプ

被付与者のタイプ。

タイプ: 文字列

有効な値: AmazonCustomerByEmail | CanonicalUser | Group

必須: いいえ

### URI

被付与者グループの URI。

タイプ: 文字列

必須: いいえ

# 詳細

• [ジョブの開始 \(ジョブの POST\)](#page-508-0)

# <span id="page-538-0"></span>InputSerialization

アーカイブがシリアル化される方法について記述します。

# 目次

### **CSV**

CSV でエンコードされたオブジェクトのシリアル化を記述するオブジェクト。

タイプ: [CSVInput](#page-529-0) オブジェクト

必須: いいえ

### 詳細

• [ジョブの開始 \(ジョブの POST\)](#page-508-0)

# <span id="page-539-0"></span>InventoryRetrievalJobInput

インベントリの取得の範囲ジョブを指定するためのオプションを提供します。

目次

EndDate

ボールトインベントリを取得した日付範囲の終了時 (UTC 時間)。この日付よりも前に作成された アーカイブが含まれます。

有効な値: ISO 8601 日付形式の文字列表現 (YYYY-MM-DDThh:mm:ssTZD)、 例:2013-03-20T17:03:43Z。

型: 文字列 ISO 8601 日付形式の文字列表現 (YYYY-MM-DDThh:mm:ssTZD)、 例:2013-03-20T17:03:43Z。

必須: いいえ

[Format] (形式)

ボールトインベントリのリストの出力形式。ボールトインベントリを取得するジョブを開始する ときに、[ジョブの開始 \(ジョブの POST\)](#page-508-0) リクエストによって設定されます。

有効な値: CSV | JSON

必須: いいえ
タイプ: 文字列

#### 制限

ボールトインベントリの取得リクエストごとに返すことができるインベントリ項目の最大数。

有効な値: 1 以上の整数値。

タイプ: 文字列

必須: いいえ

Marker

ボールトインベントリの取得結果のページ分割をどこから継続するかを表す不透明な文字列。イ ンベントリ項目を追加で取得するには、新しい Initiate Job リクエストでこのマーカーを使 用します。インベントリ項目がそれ以上存在しない場合、この値は null です。

タイプ: 文字列

必須: いいえ

#### **StartDate**

ボールトインベントリを取得した日付範囲の開始日 (UTC 時間)。この日付以降に作成されたアー カイブが含まれます。

有効な値: ISO 8601 日付形式の文字列表現 (YYYY-MM-DDThh:mm:ssTZD)、 例:2013-03-20T17:03:43Z。

型: 文字列 ISO 8601 日付形式の文字列表現 (YYYY-MM-DDThh:mm:ssTZD)、 例:2013-03-20T17:03:43Z。

必須: いいえ

#### 詳細

• [ジョブの開始 \(ジョブの POST\)](#page-508-0)

## jobParameters

ジョブを定義するためのオプションを提供します。

### 目次

ArchiveId

必要なアーカイブの ID。このフィールドは、Type フィールドが select または archiveretrieval に設定されている場合に必要です。インベントリ取得ジョブのリクエストでこの フィールドを指定すると、エラーが発生します。

有効な値: Amazon S3 Glacier (S3 Glacier) に対する以前のリクエストで取得した有効なアーカイ ブ ID である必要があります。

タイプ: 文字列

必須: はい (Type が select または archive-retrieval に設定されている場合)

#### 説明

ジョブの任意の説明。

有効な値: 説明は 1,024 バイト以下である必要があります。使用可能な文字は、制御コードを除 く 7 ビット ASCII コードです。具体的には、32-126 (10 進) または 0x20-0x7E (16 進) の ASCII 値です。

タイプ: 文字列

必須: いいえ

[Format] (形式)

(オプション) ボールトインベントリを取得するジョブを開始する場合の出力形式。インベントリ ジョブを開始する際に、Format フィールドを指定しなかった場合、デフォルトの形式は JSON です。

有効な値: CSV | JSON

タイプ: 文字列

必須: いいえ

InventoryRetrievalParameters

インベントリの取得の範囲に使用される入力パラメータ。

タイプ: [InventoryRetrievalJobInput](#page-539-0) オブジェクト

必須: いいえ

**OutputLocation** 

選択ジョブの結果が保存されている場所についての情報を含むオブジェクト。

タイプ: [OutputLocation](#page-543-0) オブジェクト

必須: はい (select ジョブの場合)

RetrievalByteRange

取得するバイト範囲archive-retrieval、という形式にしま

す。*StartByteValue*-*EndByteValue*「。このフィールドが指定されていない場合、アーカイ ブ全体が取得されます。このフィールドを指定する場合、バイト範囲はメガバイト単位 (1024 x 1024) に調整されている必要があります。メガバイト単位に調整するとは、StartByteValue は 1 MB で割り切れる値、EndByteValue は 1 を足すと 1 MB で割り切れる値またはアーカイブの終了 値 (アーカイブのバイトサイズの値から 1 を引いた値) に等しい値である必要があるということで す。RetrievalByteRange がメガバイト単位に調整されていない場合、このオペレーションではレ スポンスで 400 が返されます。

inventory-retrieval または select ジョブのリクエストでこのフィールドを指定すると、 エラーが発生します。

タイプ: 文字列

必須: いいえ

**SelectParameters** 

選択に使用されるパラメータに関する情報を含むオブジェクト。

タイプ: [SelectParameters](#page-546-0) オブジェクト

必須: いいえ

SNSTopic

ジョブが完了し、出力をダウンロードする準備ができたときに S3 Glacier が通知を送信する Amazon SNS トピックの Amazon リソースネーム (ARN)。指定したトピックから受信者に通知 が発行されます。

SNS トピックは存在している必要があります。存在しない場合、S3 Glacier が自動的にトピック を作成することはありません。さらに、SNS トピックには、ジョブを作成したアカウントでト

ピックにメッセージを発行することを許可するポリシーが必要です。SNS トピック名について は、を参照してください。[CreateTopic](https://docs.aws.amazon.com/sns/latest/api/API_CreateTopic.html)のAmazon Simple Notification Service API リファレンス。

タイプ: 文字列

必須: いいえ

#### 階層

選択またはアーカイブの取得ジョブに使用する層。 Standard は使用されるデフォルト値です。

有効な値: Expedited | Standard | Bulk

タイプ: 文字列

必須: いいえ

#### タイプ

ジョブのタイプ。アーカイブに SELECT クエリを実行し、アーカイブを取得し、ボールトインベ ントリを取得する ジョブを開始することができます。

有効な値: select | archive-retrieval | inventory-retrieval

タイプ: 文字列

必須: はい

#### 詳細

• [ジョブの開始 \(ジョブの POST\)](#page-508-0)

<span id="page-543-0"></span>**OutputLocation** 

ジョブ結果およびエラーが保存される場所に関する情報が含まれます。

目次

S3

復元リクエストの結果を受け取る Amazon S3 の場所を記述するオブジェクト。

[Type] (タイプ): [S3Location](#page-544-0)

必須: はい

## 詳細

• [ジョブの開始 \(ジョブの POST\)](#page-508-0)

## <span id="page-544-1"></span>**OutputSerialization**

出力がシリアル化される方法について記述します。

目次

**CSV** 

カンマ区切り値 (CSV) でエンコードされたクエリ結果のシリアル化を記述するオブジェクト。

タイプ: [CSVOutput](#page-531-0) オブジェクト

必須: いいえ

## 詳細

• [ジョブの開始 \(ジョブの POST\)](#page-508-0)

<span id="page-544-0"></span>S3Location

Amazon S3 内の、ジョブ結果が保存される場所に関する情報が含まれます。

目次

AccessControlList

保存した結果へのアクセスを制御する、許可のリスト。

タイプ: <u>グラント</u> オブジェクトの配列

必須: いいえ

#### **BucketName**

ジョブ結果が保存されている Amazon S3 バケットの名前。バケットは、入力アーカイブオブ ジェクトを含むボールトと同じ AWS リージョンにある必要があります。

タイプ: 文字列

必須: はい

#### CannedACL

ジョブ結果に適用する、既定アクセスコントロールリスト (ACL)。

タイプ: 文字列

有効な値: private | public-read | public-read-write | aws-exec-read | authenticated-read | bucket-owner-read | bucket-owner-full-control

必須: いいえ

#### 暗号化

Amazon S3 にジョブ結果を保存するのに使用された、暗号化に関する情報を含むオブジェクト。

タイプ: [暗号化](#page-532-0) オブジェクト

必須: いいえ

[Prefix] (プレフィックス)

このリクエストの結果に付加されるプレフィックス。プレフィックスの最大長は、512 バイトで す。

タイプ: 文字列

必須: はい

#### **StorageClass**

ジョブ結果を保存するために使用される、ストレージのクラス。

タイプ: 文字列

有効な値: STANDARD | REDUCED\_REDUNDANCY | STANDARD\_IA

必須: いいえ

#### タグ付け

ジョブ結果に適用されるタグセット。

タイプ: 文字列から文字列へのマッピング

必須: いいえ

#### UserMetadata

ジョブ結果とともに Amazon S3 に保存されるメタデータのマップ。

タイプ: 文字列から文字列へのマッピング

必須: いいえ

## 詳細

• [ジョブの開始 \(ジョブの POST\)](#page-508-0)

## <span id="page-546-0"></span>**SelectParameters**

選択に使用されるパラメータに関する情報を含みます。

### 目次

Expression

オブジェクトの選択に使用される式。式は、128,000 文字のクォータを超えることはできませ ん。

タイプ: 文字列

必須: はい

#### ExpressionType

提供される式のタイプ (たとえば、SQL)。

有効な値: SQL

タイプ: 文字列

必須: はい

InputSerialization

選択されたオブジェクトのシリアル化形式について記述します。

タイプ: [InputSerialization](#page-538-0) オブジェクト

必須: いいえ

**OutputSerialization** 

選択ジョブの結果がシリアル化される方法について記述します。

必須: いいえ

タイプ: [OutputSerialization](#page-544-1) オブジェクト

詳細

• [ジョブの開始 \(ジョブの POST\)](#page-508-0)

## データ取り出しオペレーション

S3 Glacier で使用できるデータ取得関連のオペレーションを次に示します。

トピック

- [データ取り出しポリシーの取得 \(ポリシーの GET\)](#page-547-0)
- [プロビジョニングされた容量を表示する \(GET provisioned-capacity\)](#page-551-0)
- [プロビジョニングされた容量の購入 \(POST provisioned-capacity\)](#page-555-0)
- [データ取り出しポリシーの設定 \(ポリシーの PUT\)](#page-558-0)

## <span id="page-547-0"></span>データ取り出しポリシーの取得 (ポリシーの GET)

#### 説明

GET リクエストで指定されたAWS アカウントとAWSリージョンの現在のデータ取り出しポリシーを 返します。データ取り出しポリシーの詳細については、「[S3 Glacier データ取り出しポリシー](#page-340-0)」を参 照してください。

## リクエスト

現在のデータ取り出しポリシーを返すには、以下の構文例に示しているように、データ取り出しポリ シーの URI に HTTP GET リクエストを送信します。

#### 構文

GET /*AccountId*/policies/data-retrieval HTTP/1.1 Host: glacier.*Region*.amazonaws.com Date: *Date* Authorization: *SignatureValue* x-amz-glacier-version: 2012-06-01

**a** Note

-AccountIdvalueAWS アカウントID。この値はリクエストの署名に使用した認証情報に 関連する AWS アカウント ID と一致する必要があります。AWS アカウント ID、または Amazon S3 Glacier がリクエストの署名に使用した認証情報に関連する AWS アカウント ID を使用している場合はオプションで`-`「-」のどちらかを指定できます。お客様のアカウン ト ID を指定する場合は、ハイフン(`-`)を含めないでください。

リクエストパラメータ

このオペレーションではリクエストパラメータを使用しません。

リクエストヘッダー

この操作では、すべての操作で共通のリクエストヘッダーのみ使用します。共通のリクエストヘッ ダーの詳細については、「[一般的なリクエストヘッダー](#page-353-0)」を参照してください。

リクエスト本文

この操作にリクエストボディはありません。

レスポンス

#### 構文

HTTP/1.1 200 OK

```
x-amzn-RequestId: x-amzn-RequestId
Date: Date
Content-Type: application/json
Content-Length: length
{ 
   "Policy": 
     { 
        "Rules":[ 
           { 
               "BytesPerHour": Number, 
               "Strategy": String 
           } 
         ] 
     }
}
```
レスポンスヘッダー

この操作はほとんどのレスポンスに共通のレスポンスヘッダーのみを使用します。共通のレスポンス ヘッダーの詳細については、「[共通のレスポンスヘッダー](#page-356-0)」を参照してください。

レスポンス本文

レスポンス本文には次の JSON フィールドが含まれています。

#### **BytesPerHour**

1 時間あたりに取り出すことのできるデータの最大サイズ(バイト)。

このフィールドが present になるのは、Strategy フィールドの値が BytesPerHour に設定され ている場合のみです。

タイプ: 数値

#### ルール

ポリシールール。これは列挙型ですが、現在は 1 つのルールのみを設定します。Strategy フィー ルドと必要に応じて BytesPerHour フィールドを含みます。

型: 配列

方針

データ取り出しポリシーのタイプです。

タイプ: 文字列

有効な値: BytesPerHour|FreeTier|None。BytesPerHour は、コンソールで 最大取得率 を 選択することに相当します。FreeTier は、コンソールで 無料利用枠のみ を選択することに相 当します。None は、コンソールで No Retrieval Policy (取り出しポリシーなし) を選択すること に相当します。コンソールでのデータ取り出しポリシーの選択の詳細については、「[S3 Glacier](#page-340-0)  [データ取り出しポリシー](#page-340-0)」を参照してください。

エラー

Amazon S3 Glacier の例外とエラーメッセージについては、「[エラーレスポンス」](#page-377-0)を参照してくださ い。

#### 例

以下の例では、データ取り出しポリシーの取得方法を示しています。

リクエストの例

この例では、GET リクエストをデータ取り出しポリシーの URI に送信しています。

```
GET /-/policies/data-retrieval HTTP/1.1
Host: glacier.us-west-2.amazonaws.com
x-amz-Date: 20170210T120000Z
x-amz-glacier-version: 2012-06-01
Authorization: AWS4-HMAC-SHA256 Credential=AKIAIOSFODNN7EXAMPLE/20141123/
us-west-2/glacier/aws4_request,SignedHeaders=host;x-amz-date;x-amz-glacier-
version,Signature=9257c16da6b25a715ce900a5b45b03da0447acf430195dcb540091b12966f2a2
```
レスポンスの例

正常なレスポンスでは、レスポンス本文に JSON 形式でデータ取り出しポリシーが示されます。

```
HTTP/1.1 200 OK
x-amzn-RequestId: AAABZpJrTyioDC_HsOmHae8EZp_uBSJr6cnGOLKp_XJCl-Q
Date: Wed, 10 Feb 2017 12:00:00 GMT
Content-Type: application/json
Content-Length: 85 
{ 
   "Policy":
```

```
 { 
       "Rules":[ 
           { 
             "BytesPerHour":10737418240, 
             "Strategy":"BytesPerHour" 
 } 
        ] 
     }
}
```
#### 関連するセクション

- [データ取り出しポリシーの設定 \(ポリシーの PUT\)](#page-558-0)
- [ジョブの開始 \(ジョブの POST\)](#page-508-0)

## <span id="page-551-0"></span>プロビジョニングされた容量を表示する (GET provisioned-capacity)

このオペレーションでは、指定された AWS アカウント のプロビジョニングされた容量を表示しま す。プロビジョンドキャパシティーの詳細については、「[アーカイブの取り出しオプション](#page-154-0)」を参照 してください。

プロビジョニングされた容量単位は、購入日時 (開始日) から 1 か月間有効です。単位に有効期限に 失効します。これは開始日から正確に 1 か月後であり、1 秒単位で四捨五入されます。

開始日が 31 日の場合、有効期限は翌月の最終日となります。たとえば、開始日が 8 月 31 日の場 合、有効期限は 9 月 30 日です。開始日が 1 月 31 日の場合、有効期限は 2 月 28 日です。この機能 は「[レスポンスの例](#page-554-0)」で確認できます。

リクエストの構文

アカウントのプロビジョニングされた取得容量を表示するには、以下の構文例に示すよう に、provisioned-capacity URI に HTTP GET リクエストを送信します。

GET /*AccountId*/provisioned-capacity HTTP/1.1 Host: glacier.*Region*.amazonaws.com Date: *Date* Authorization: *SignatureValue*

x-amz-glacier-version: 2012-06-01

#### **a** Note

-AccountIdvalueAWS アカウントID。この値はリクエストの署名に使用した認証情報に 関連する AWS アカウント ID と一致する必要があります。AWS アカウント ID、または Amazon S3 Glacier がリクエストの署名に使用した認証情報に関連する AWS アカウント ID を使用している場合はオプションで`-`「-」のどちらかを指定できます。お客様のアカウン ト ID を指定する場合は、ハイフン(`-`)を含めないでください。

リクエストパラメータ

このオペレーションではリクエストパラメータを使用しません。

リクエストヘッダー

この操作では、すべての操作で共通のリクエストヘッダーのみ使用します。共通のリクエストヘッ ダーの詳細については、「[一般的なリクエストヘッダー](#page-353-0)」を参照してください。

リクエスト本文

この操作にリクエストボディはありません。

レスポンス

オペレーションが成功した場合、サービスは HTTP レスポンス 200 OK を返します。

レスポンスの構文

```
HTTP/1.1 200 OK
x-amzn-RequestId: x-amzn-RequestId
Date: Date
Content-Type: application/json
Content-Length: Length
{ 
    "ProvisionedCapacityList": 
       { 
          "CapacityId" : "string", 
          "StartDate" : "string"
```
}

```
 "ExpirationDate" : "string" 
 }
```
レスポンスヘッダー

この操作はほとんどのレスポンスに共通のレスポンスヘッダーのみを使用します。共通のレスポンス ヘッダーの詳細については、「[共通のレスポンスヘッダー](#page-356-0)」を参照してください。

レスポンス本文

レスポンス本文には次の JSON フィールドが含まれています。

**CapacityId** 

プロビジョニングされた容量単位を識別する ID。

型:: 文字列

**StartDate** 

プロビジョニングされた容量単位を購入した協定世界時 (UTC) の日付。

型: 文字列 たとえば、ISO 8601 の日付形式の文字列表現。2013-03-20T17:03:43.221Z。 **ExpirationDate** 

プロビジョニングされた容量単位が期限切れになった協定世界時 (UTC) の日付。

型: 文字列 たとえば、ISO 8601 の日付形式の文字列表現。2013-03-20T17:03:43.221Z。

エラー

Amazon S3 Glacier の例外とエラーメッセージについては、「[エラーレスポンス」](#page-377-0)を参照してくださ い。

例

次の例は、アカウントのプロビジョニングされた容量単位を示します。

リクエストの例

この例では、GET リクエストを送信して、指定されたアカウントのプロビジョニングされた容量単 位のリストを取得しています。

GET /123456789012/priority-capacity HTTP/1.1 Host: glacier.us-west-2.amazonaws.com x-amz-Date: 20170210T120000Z x-amz-glacier-version: 2012-06-01 Authorization: AWS4-HMAC-SHA256 Credential=AKIAIOSFODNN7EXAMPLE/20141123/ us-west-2/glacier/aws4\_request,SignedHeaders=host;x-amz-date;x-amz-glacierversion,Signature=9257c16da6b25a715ce900a5b45b03da0447acf430195dcb540091b12966f2a2

<span id="page-554-0"></span>レスポンスの例

リクエストが成功すると、次の例に示すように Amazon S3 Glacier (S3 Glacier) からアカウントのプ ロビジョニングされた容量単位とともに HTTP 200 OK が返されます。

最初にリストされているプロビジョニングされた容量単位は、開始日が 2017 年 1 月 31 日であり有 効期限が 2017 年 2 月 28 日である単位の例です。前述のとおり、開始日が 31 日の場合、有効期限 は翌月の最終日となります。

```
HTTP/1.1 200 OK
x-amzn-RequestId: AAABZpJrTyioDC_HsOmHae8EZp_uBSJr6cnGOLKp_XJCl-Q
Date: Wed, 10 Feb 2017 12:02:00 GMT
Content-Type: application/json
Content-Length: length
{ 
    "ProvisionedCapacityList", 
      \{ "CapacityId": "zSaq7NzHFQDANTfQkDen4V7z", 
          "StartDate": "2017-01-31T14:26:33.031Z", 
          "ExpirationDate": "2017-02-28T14:26:33.000Z", 
       }, 
      \mathcal{L} "CapacityId": "yXaq7NzHFQNADTfQkDen4V7z", 
          "StartDate": "2016-12-13T20:11:51.095Z"", 
          "ExpirationDate": "2017-01-13T20:11:51.000Z" ", 
       }, 
       ...
}
```
関連するセクション

• [プロビジョニングされた容量の購入 \(POST provisioned-capacity\)](#page-555-0)

 $\overrightarrow{C}$ ロビジョニングされた容量の表示 API バージョン 2012-06-01 545

## <span id="page-555-0"></span>プロビジョニングされた容量の購入 (POST provisioned-capacity)

このオペレーションでは、AWS アカウント のプロビジョニングされた容量単位を購入します。

プロビジョニングされた容量単位は、購入日時 (開始日) から 1 か月間有効です。単位に有効期限に 失効します。これは開始日から正確に 1 か月後であり、1 秒単位で四捨五入されます。

開始日が 31 日の場合、有効期限は翌月の最終日となります。たとえば、開始日が 8 月 31 日の場 合、有効期限は 9 月 30 日です。開始日が 1 月 31 日の場合、有効期限は 2 月 28 日です。

プロビジョンドキャパシティーは、迅速取り出しの取得容量を必要なときに利用できることを保証し ます。容量の各単位について 5 分ごとに 3 回以上の迅速取り出しを保証し、最大 150 MB/秒の取り 出しスループットを提供します。プロビジョンドキャパシティーの詳細については、「[アーカイブの](#page-154-0) [取り出しオプション](#page-154-0)」を参照してください。

#### **a** Note

プロビジョニングされたキャパシティユニットは、1 つにつき 2 つの制限があります。AWS アカウント。

### リクエスト

AWS アカウントのプロビジョニングされた容量単位を購入するには、provisioned-capacity URI に HTTP POST リクエストを送信します。

#### 構文

```
POST /AccountId/provisioned-capacity HTTP/1.1
Host: glacier.Region.amazonaws.com
Date: Date
Authorization: SignatureValue
Content-Length: Length
x-amz-glacier-version: 2012-06-01
```
**a** Note

-AccountIdvalueAWS アカウントID。この値はリクエストの署名に使用した認証情報に 関連する AWS アカウント ID と一致する必要があります。AWS アカウント ID、または Amazon S3 Glacier がリクエストの署名に使用した認証情報に関連する AWS アカウント ID を使用している場合はオプションで`-`「-」のどちらかを指定できます。お客様のアカウン ト ID を指定する場合は、ハイフン(`-`)を含めないでください。

リクエストパラメータ

リクエストヘッダー

この操作では、すべての操作で共通のリクエストヘッダーのみ使用します。共通のリクエストヘッ ダーの詳細については、「[一般的なリクエストヘッダー](#page-353-0)」を参照してください。

リクエスト本文

この操作にリクエストボディはありません。

レスポンス

オペレーションリクエストが成功した場合、サービスは HTTP 応答 201 Created を返します。

構文

```
HTTP/1.1 201 Created
x-amzn-RequestId: x-amzn-RequestId
Date: Date
x-amz-capacity-id: CapacityId
```
レスポンスヘッダー

成功したレスポンスには、すべての操作に共通のレスポンスヘッダーに加えて、次のレスポンスヘッ ダーが含まれます。共通のレスポンスヘッダーの詳細については、「[共通のレスポンスヘッダー](#page-356-0)」を 参照してください。

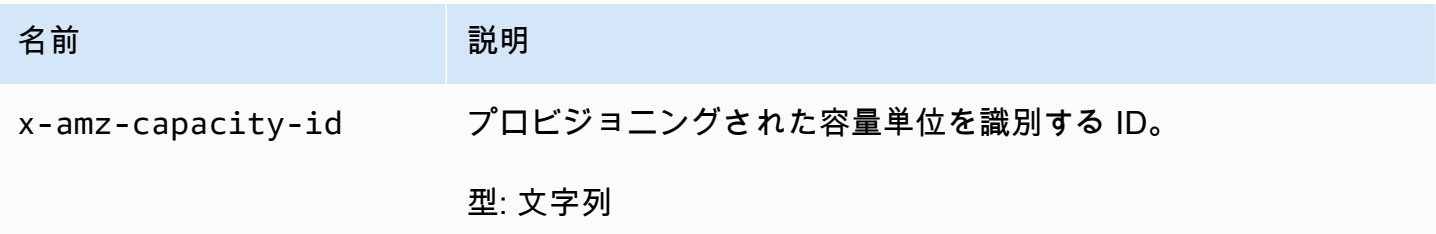

レスポンス本文

このオペレーションでは、レスポンス本文は返しません。

#### エラー

この操作には、すべての Amazon S3 Glacier オペレーションに共通する可能性のあるエラーに加え て、次のエラーが含まれます。Amazon S3 Glacier のエラーとエラーコードのリストについては、 「」を参照してください。[エラーレスポンス](#page-377-0)。

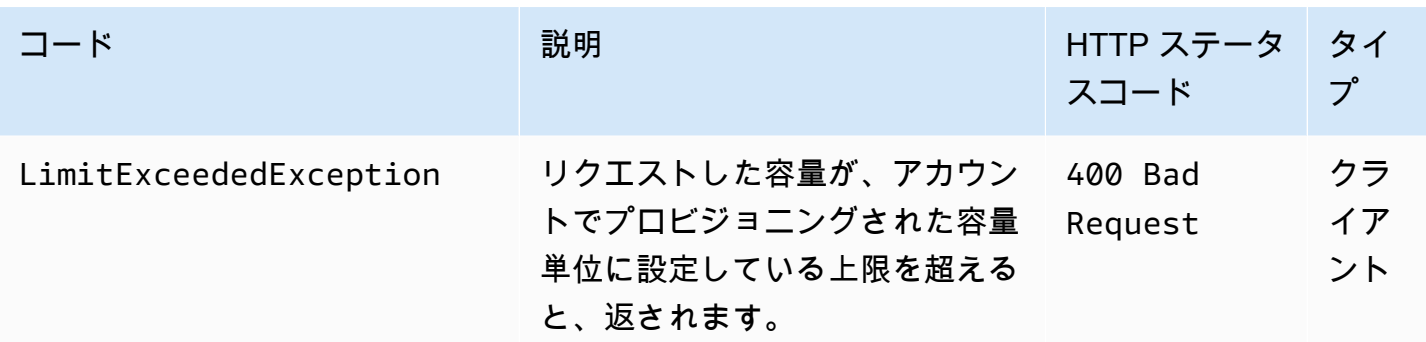

例

次の例では、アカウントのプロビジョニングされた容量を購入します。

リクエストの例

次の例では、HTTP POST リクエストを送信して、プロビジョニングされた容量単位を購入します。

```
POST /123456789012/provisioned-capacity HTTP/1.1
Host: glacier.us-west-2.amazonaws.com
x-amz-Date: 20170210T120000Z
Authorization: AWS4-HMAC-SHA256 Credential=AKIAIOSFODNN7EXAMPLE/20141123/
us-west-2/glacier/aws4_request,SignedHeaders=host;x-amz-date;x-amz-glacier-
version,Signature=9257c16da6b25a715ce900a5b45b03da0447acf430195dcb540091b12966f2a2
Content-Length: length
x-amz-glacier-version: 2012-06-01
```
レスポンスの例

リクエストが成功した場合、次の例に示すように、Amazon S3 Glacier (S3 Glacier) は HTTP 201 Created レスポンスを返します。

```
HTTP/1.1 201 Created
x-amzn-RequestId: AAABZpJrTyioDC_HsOmHae8EZp_uBSJr6cnGOLKp_XJCl-Q
Date: Wed, 10 Feb 2017 12:02:00 GMT
```
## 関連するセクション

• [プロビジョニングされた容量を表示する \(GET provisioned-capacity\)](#page-551-0)

## <span id="page-558-0"></span>データ取り出しポリシーの設定 (ポリシーの PUT)

#### 説明

このオペレーションは、PUT リクエストで指定されたAWS リージョンのデータ取り出しポリシーを 設定して有効にします。AWSリージョンごとに 1 つのポリシーを設定できますAWS アカウント。ポ リシーは PUT オペレーションが成功してから数分以内に有効になります。

ポリシーの設定オペレーションは、ポリシーが有効になる前に進行中だった取り出しジョブには影響 を与えません。データ取り出しポリシーの詳細については、「[S3 Glacier データ取り出しポリシー](#page-340-0)」 を参照してください。

#### リクエスト

#### 構文

データ取り出しポリシーを設定するには、以下の構文例に示しているように、データ取り出しポリ シーの URI に HTTP PUT リクエストを送信します。

```
PUT /AccountId/policies/data-retrieval HTTP/1.1
Host: glacier.Region.amazonaws.com
Date: Date
Authorization: SignatureValue
Content-Length: Length
x-amz-glacier-version: 2012-06-01 
{ 
   "Policy": 
     { 
       "Rules":[ 
          { 
               "Strategy": String, 
               "BytesPerHour": Number
```
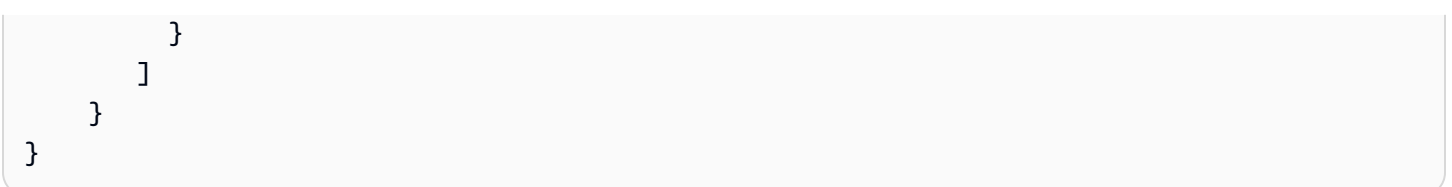

#### **a** Note

-AccountIdvalueAWS アカウントID。この値はリクエストの署名に使用した認証情報に 関連する AWS アカウント ID と一致する必要があります。AWS アカウント ID、または Amazon S3 Glacier がリクエストの署名に使用した認証情報に関連する AWS アカウント ID を使用している場合はオプションで`-`「-」のどちらかを指定できます。お客様のアカウン ト ID を指定する場合は、ハイフン(`-`)を含めないでください。

リクエストパラメータ

このオペレーションではリクエストパラメータを使用しません。

リクエストヘッダー

この操作では、すべての操作で共通のリクエストヘッダーのみ使用します。共通のリクエストヘッ ダーの詳細については、「[一般的なリクエストヘッダー](#page-353-0)」を参照してください。

リクエスト本文

リクエストボディ には、次の JSON フィールドが含まれます。

**BytesPerHour** 

1 時間あたりに取り出すことのできるデータの最大サイズ(バイト)。

このフィールドは、Strategy フィールドの値が BytesPerHour に設定されている場合にのみ必 要です。Strategy フィールドが BytesPerHour に設定されていない場合にこのフィールドを設 定すると、PUT オペレーションは拒否されます。

タイプ: 数値

Required: Strategy フィールドが BytesPerHour に設定されている場合は Yes です。それ以外 の場合は No です。

Valid Values: 最小の整数値は 1 です。最大の整数値は 2 の 63 乗 - 1 までです。

#### ルール

ポリシールール。これは列挙型ですが、現在は 1 つのルールのみを設定します。Strategy フィー ルドと必要に応じて BytesPerHour フィールドを含みます。

#### 型: 配列

必須: はい

#### 方針

設定するデータ取り出しポリシーのタイプです。

タイプ: 文字列

必須: はい

有効な値: BytesPerHourFreeTierNone||。BytesPerHour は、コンソールで 最大取得率 を 選択することに相当します。FreeTier は、コンソールで 無料利用枠のみ を選択することに相 当します。None は、コンソールで No Retrieval Policy (取り出しポリシーなし) を選択すること に相当します。コンソールでのデータ取り出しポリシーの選択の詳細については、「[S3 Glacier](#page-340-0)  [データ取り出しポリシー](#page-340-0)」を参照してください。

### レスポンス

構文

HTTP/1.1 204 No Content x-amzn-RequestId: **x-amzn-RequestId** Date: **Date**

レスポンスヘッダー

この操作はほとんどのレスポンスに共通のレスポンスヘッダーのみを使用します。共通のレスポンス ヘッダーの詳細については、「[共通のレスポンスヘッダー](#page-356-0)」を参照してください。

レスポンス本文

このオペレーションでは、レスポンス本文は返しません。

### エラー

Amazon S3 Glacier の例外とエラーメッセージについては、「[エラーレスポンス」](#page-377-0)を参照してくださ い。

## 例

リクエストの例

以下の例では、Strategy フィールドを BytesPerHour に設定する HTTP PUT リクエストを送信し ています。

```
PUT /-/policies/data-retrieval HTTP/1.1
Host: glacier.us-west-2.amazonaws.com
x-amz-Date: 20170210T120000Z
x-amz-glacier-version: 2012-06-01
Authorization: AWS4-HMAC-SHA256 Credential=AKIAIOSFODNN7EXAMPLE/20141123/
us-west-2/glacier/aws4_request,SignedHeaders=host;x-amz-date;x-amz-glacier-
version,Signature=9257c16da6b25a715ce900a5b45b03da0447acf430195dcb540091b12966f2a2 
{ 
   "Policy": 
     { 
       "Rules":[ 
\overline{\mathcal{E}} "Strategy":"BytesPerHour", 
               "BytesPerHour":10737418240 
 } 
       \mathbf{I} }
}
```
以下の例では、Strategy フィールドを FreeTier に設定する HTTP PUT リクエストを送信していま す。

```
PUT /-/policies/data-retrieval HTTP/1.1
Host: glacier.us-west-2.amazonaws.com
x-amz-Date: 20170210T120000Z
x-amz-glacier-version: 2012-06-01
Authorization: AWS4-HMAC-SHA256 Credential=AKIAIOSFODNN7EXAMPLE/20141123/
us-west-2/glacier/aws4_request,SignedHeaders=host;x-amz-date;x-amz-glacier-
version,Signature=9257c16da6b25a715ce900a5b45b03da0447acf430195dcb540091b12966f2a2
```
Amazon S3 Glacier アンチェック しょうしょう しょうしょう しょうしゅう しょうしゅう しょうしゅう しょうしゅう うちのみ 開発者ガイド

```
{ 
   "Policy": 
      { 
        "Rules":[ 
           { 
                "Strategy":"FreeTier" 
 } 
         ] 
     }
}
```
以下の例では、Strategy フィールドを None に設定する HTTP PUT リクエストを送信しています。

```
PUT /-/policies/data-retrieval HTTP/1.1
Host: glacier.us-west-2.amazonaws.com
x-amz-Date: 20170210T120000Z
x-amz-glacier-version: 2012-06-01
Authorization: AWS4-HMAC-SHA256 Credential=AKIAIOSFODNN7EXAMPLE/20141123/
us-west-2/glacier/aws4_request,SignedHeaders=host;x-amz-date;x-amz-glacier-
version,Signature=9257c16da6b25a715ce900a5b45b03da0447acf430195dcb540091b12966f2a2 
{ 
   "Policy": 
     { 
       "Rules":[ 
          { 
              "Strategy":"None" 
 } 
        ] 
     }
}
```
## レスポンスの例

リクエストが成功した場合、次の例に示しているように、Amazon S3 Glacier (S3 Glacier) はポリ シーを設定し、HTTP 204 No Content を返します。

```
HTTP/1.1 204 No Content
x-amzn-RequestId: AAABZpJrTyioDC_HsOmHae8EZp_uBSJr6cnGOLKp_XJCl-Q
Date: Wed, 10 Feb 2017 12:02:00 GMT
```
## 関連するセクション

データ取り出しポリシーの設定 API バージョン 2012-06-01 553

## • [データ取り出しポリシーの取得 \(ポリシーの GET\)](#page-547-0)

• [ジョブの開始 \(ジョブの POST\)](#page-508-0)

# <span id="page-564-0"></span>ドキュメント履歴

• 現行製品バージョン: 2012-06-01

2018 年 7 月 5 日以降の Amazon S3 Glacier 開発者ガイドの各リリースにおける重要な変更点を以下 の表に示します。このドキュメントの更新に関する通知を受け取るには、RSS フィードにサブスク ライブできます。

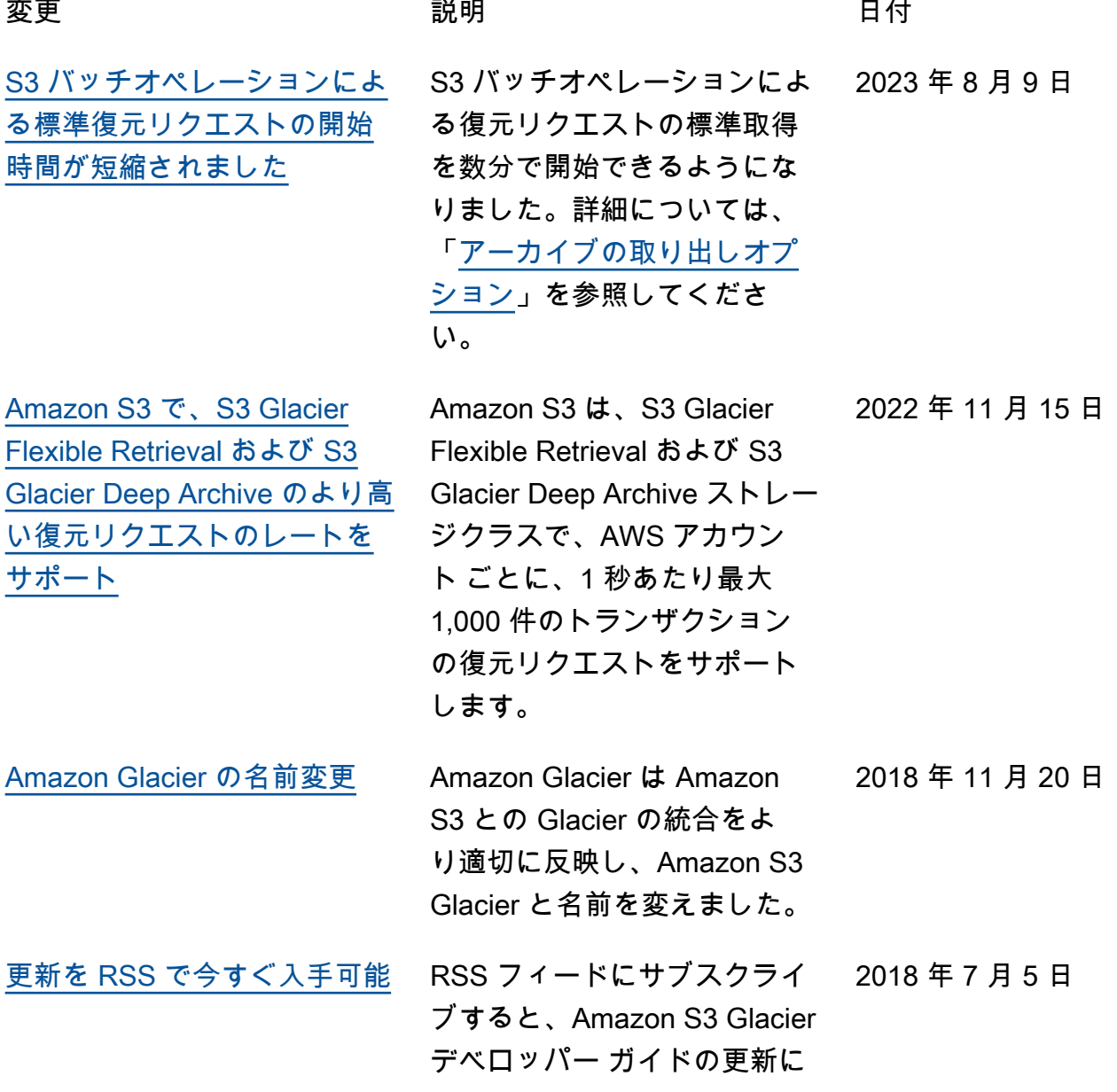

## 関する通知を受け取れるよう になりました。

## 以前の更新

2018 年 7 月 5 日より前の Amazon S3 Glacier 開発者 Guideの各リリースにおける重要な変更点を以 下の表に示します。

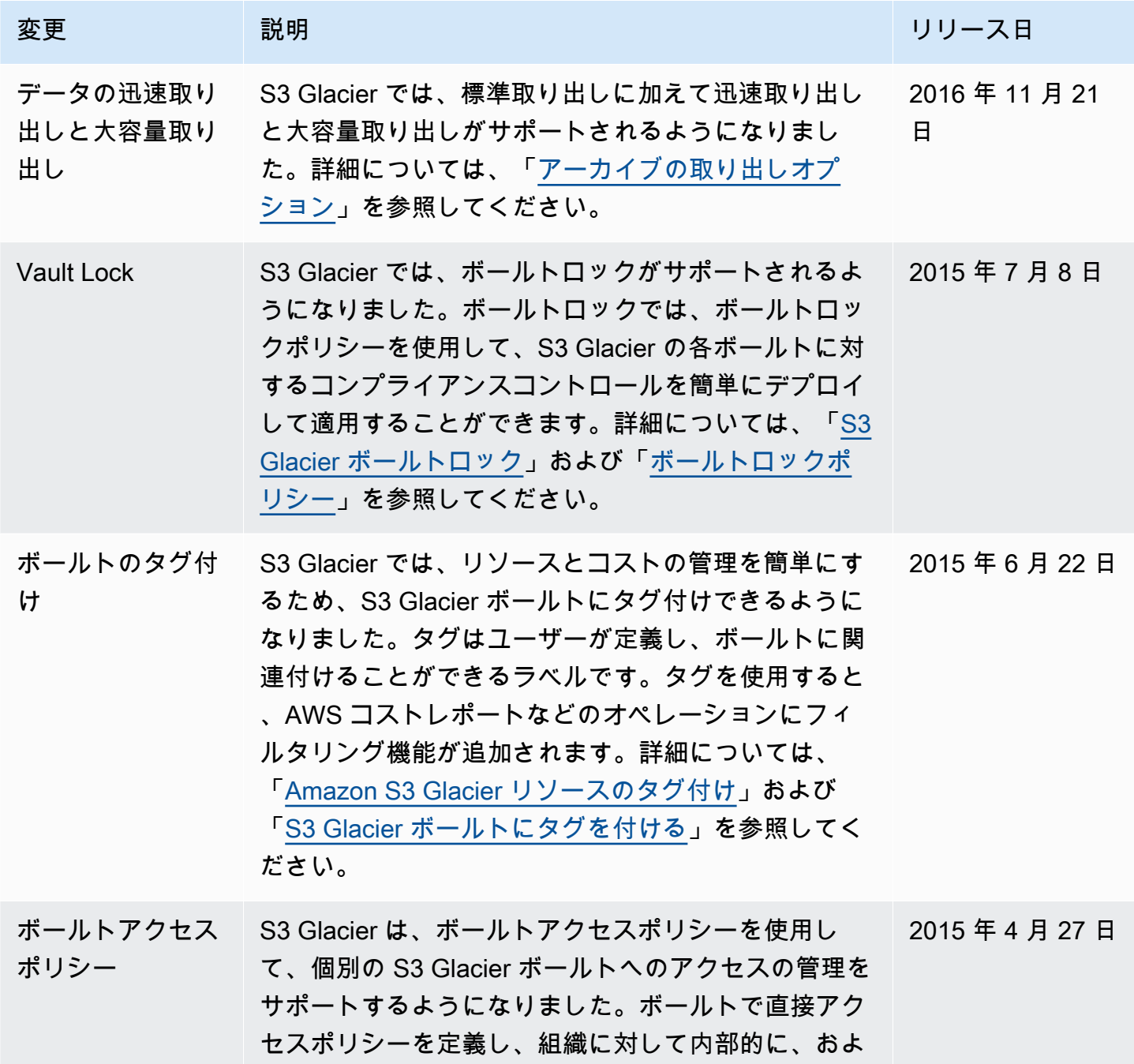

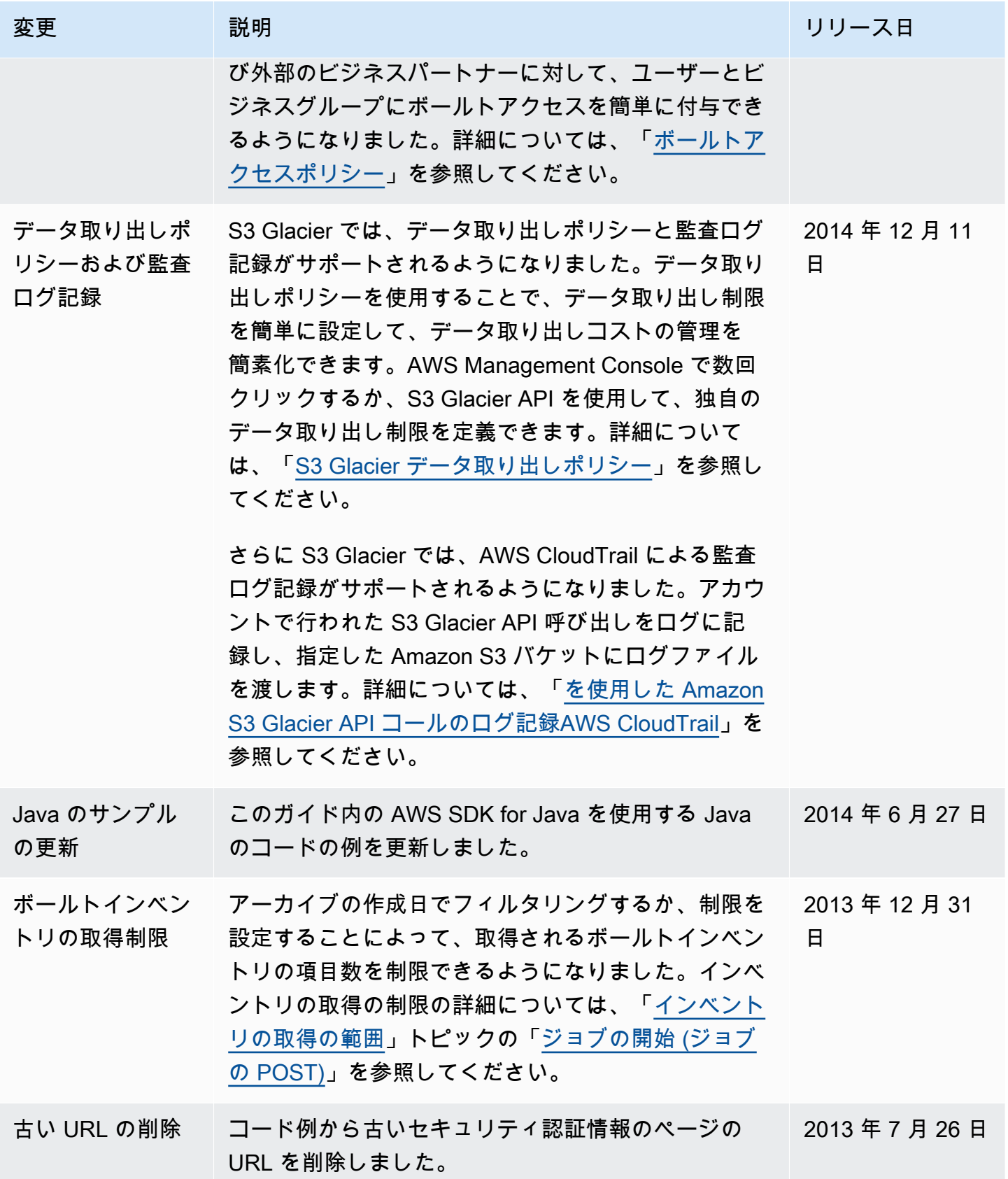

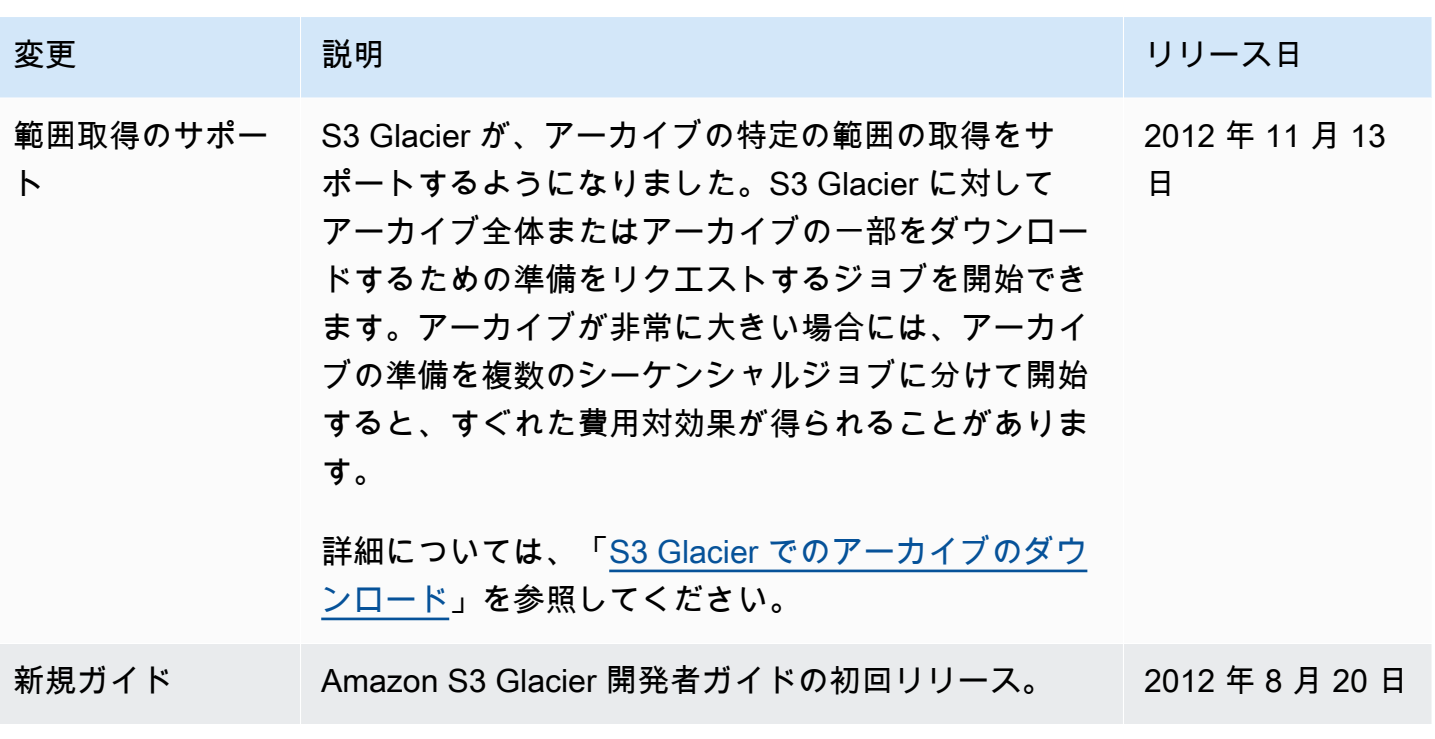

# AWS 用語集

AWS の最新の用語については、「AWS の用語集リファレンス」の[「AWS 用語集」](https://docs.aws.amazon.com/glossary/latest/reference/glos-chap.html)を参照してくだ さい。